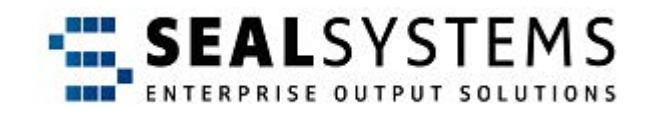

# **PLOSSYS netdome**

**System Description**

Version 4.9.1

2023-11-03

SEAL Systems

# **Copyright**

This document and all its parts are protected by copyright. Their use without prior written consent by SEAL Systems is prohibited and subject to prosecution. In particular, this applies to reproduction, translation, microfilming and the storing and processing in electronic systems.

Customers that currently own a valid SEAL Systems software license for the product(s) described within the contents of this document, may freely distribute this documentation in electronic form (i. e. CD/File Server or Intranet) for internal usage only.

All product names mentioned are the registered trademarks of the associated companies.

Copyright 2023 SEAL Systems AG Lohmühlweg 4 D-91341 Röttenbach Germany

### **Contents**

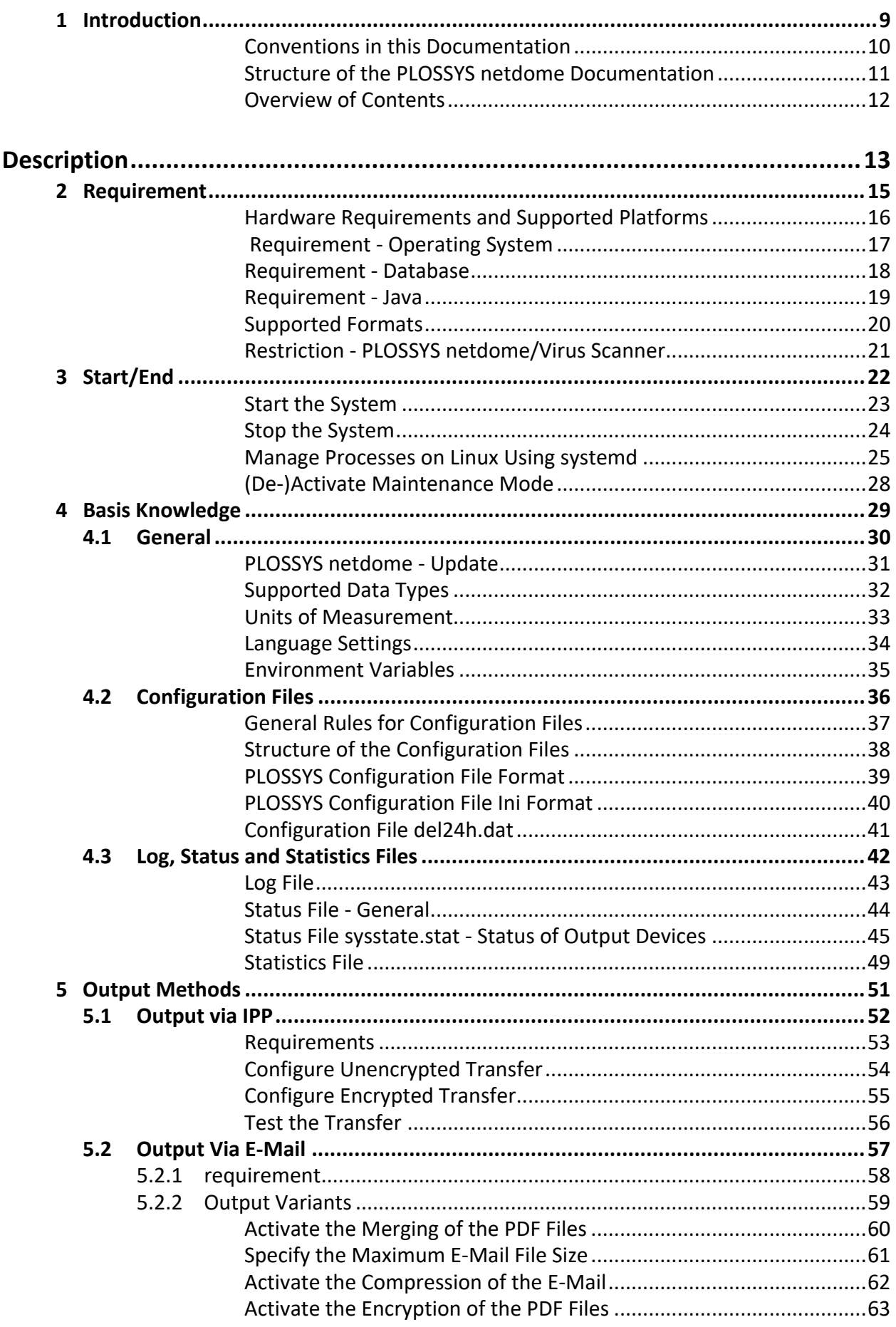

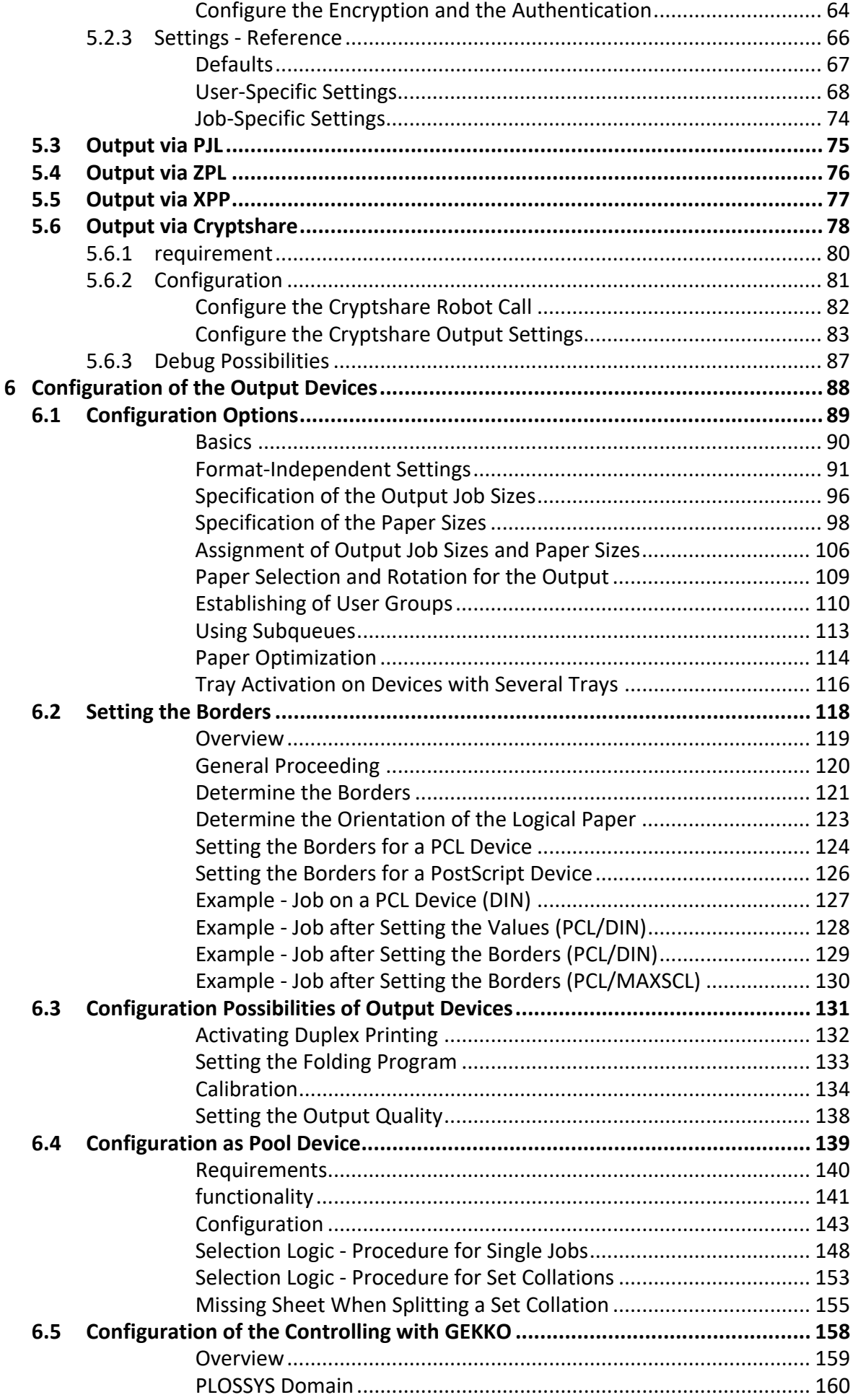

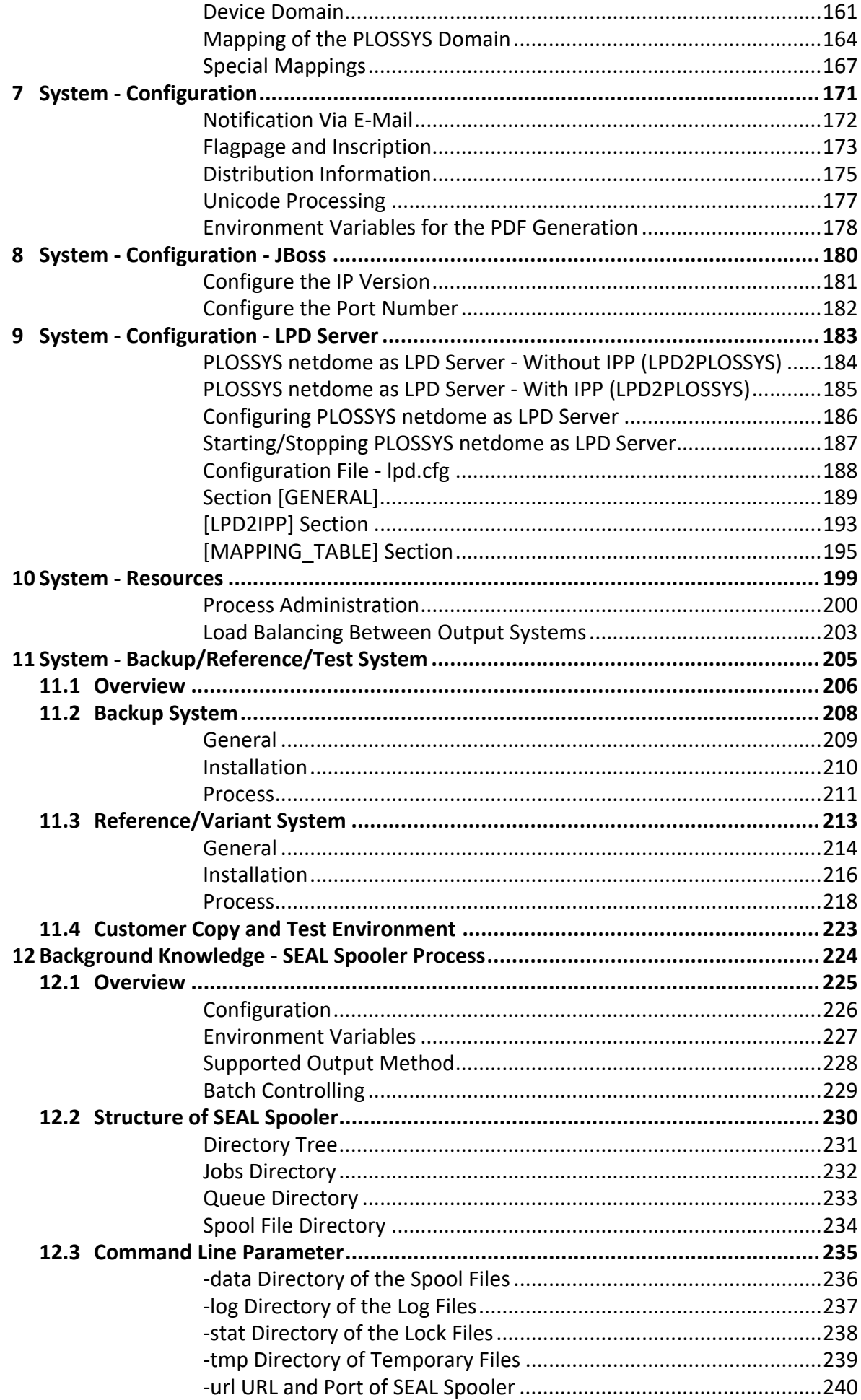

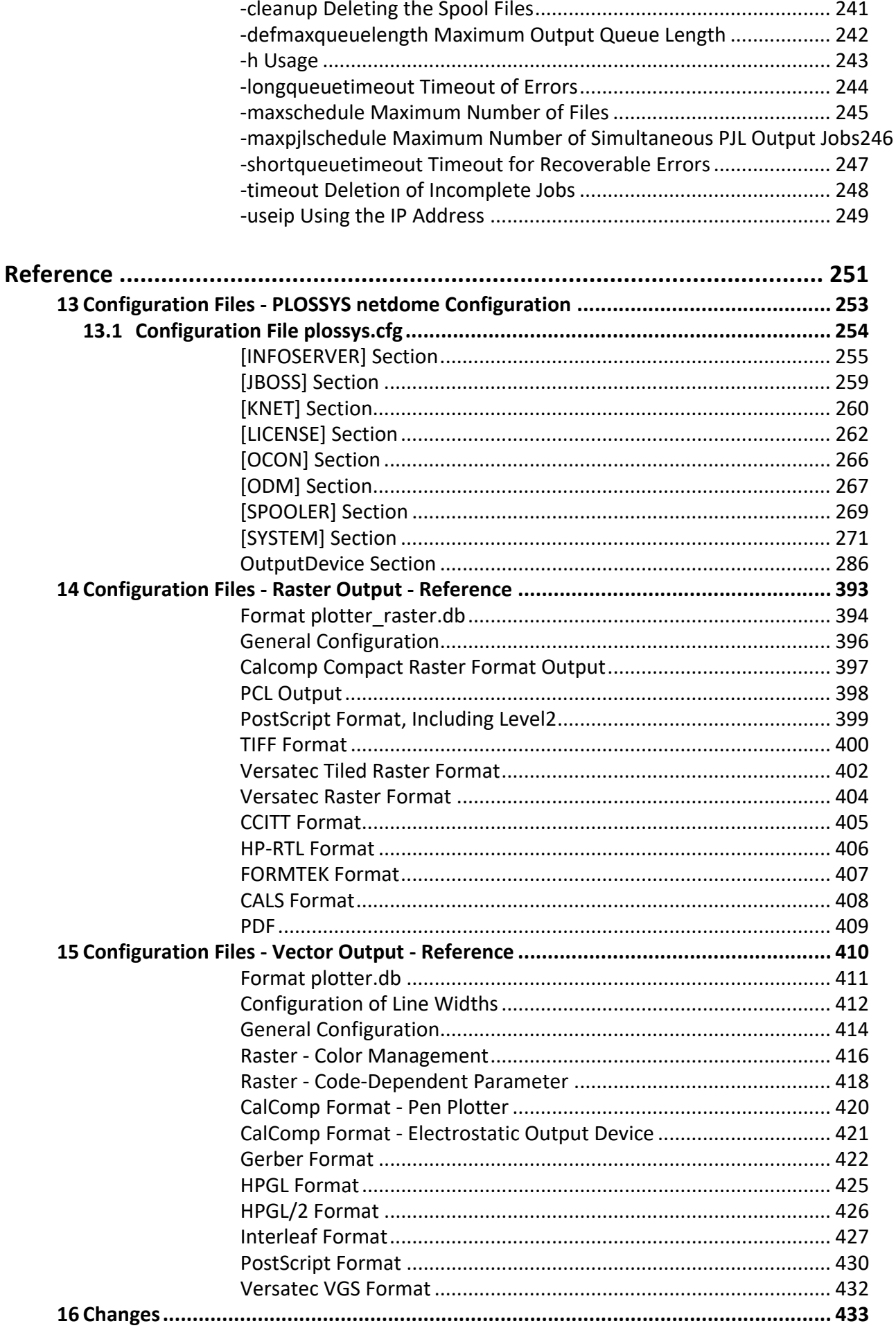

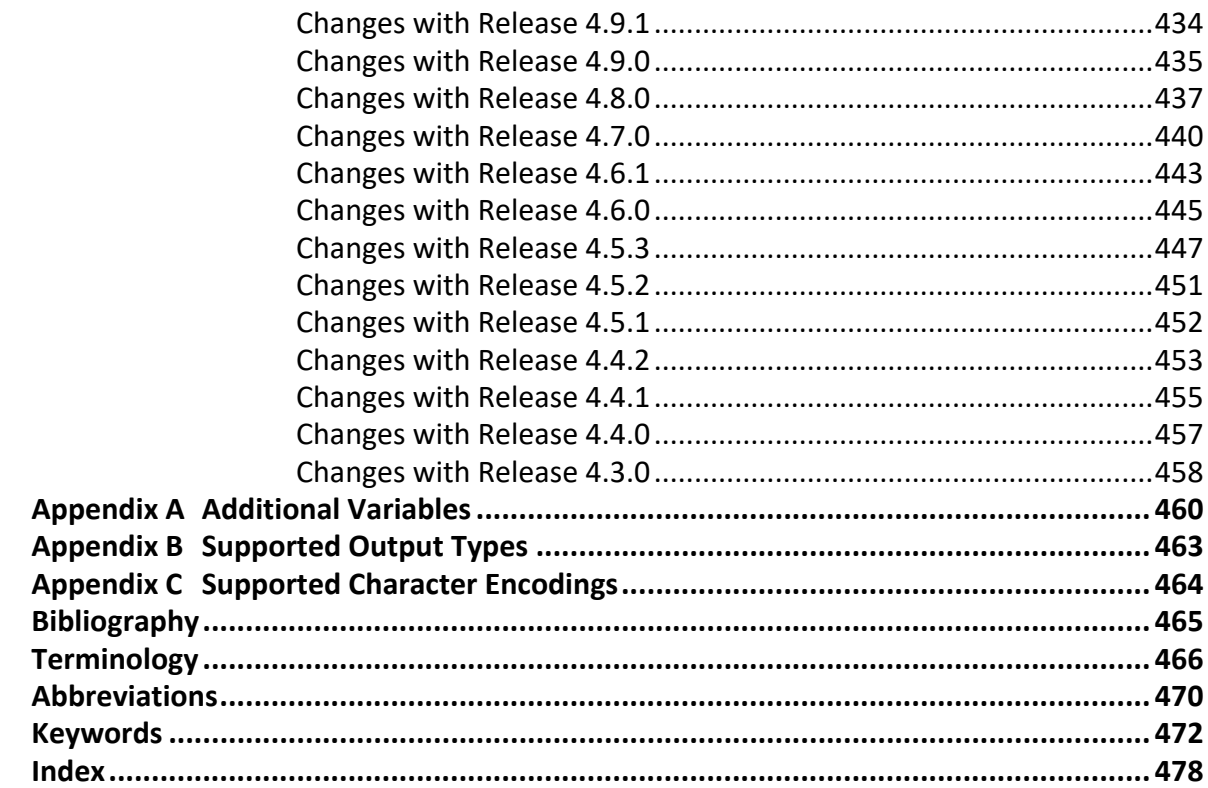

# <span id="page-8-0"></span>**1 Introduction**

This document describes the output management system, PLOSSYS netdome, purpose from SEAL Systems.

*.......................................................................................................................................................*

*.......................................................................................................................................................*

*.......................................................................................................................................................*

This documentation is intended for administrators who want to install PLOSSYS target group netdome and configure and support it for its users.

This chapter deals with the following topics: in this chapter in this chapter

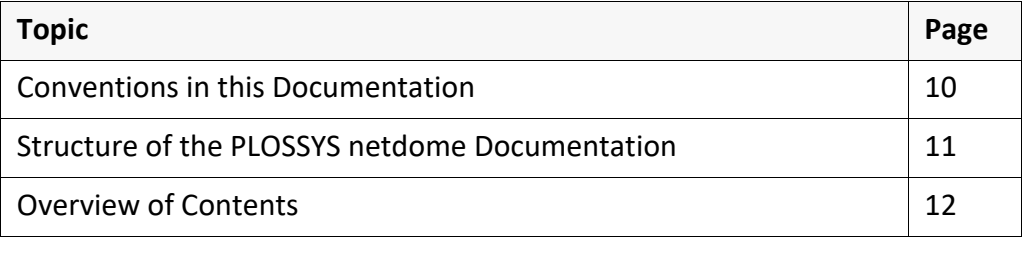

#### <span id="page-9-0"></span>**Conventions in this Documentation** *.......................................................................................................................................................* path specification The path information given in this documentation is relative to the installation directory of PLOSSYS netdome. This is usually the home directory of the plossys user. The path information is indicated in Windows notation only in most cases. This corresponds to the UNIX directory structures unless noted otherwise. *.......................................................................................................................................................*

typography The following table lists the typographical conventions employed in this documentation.

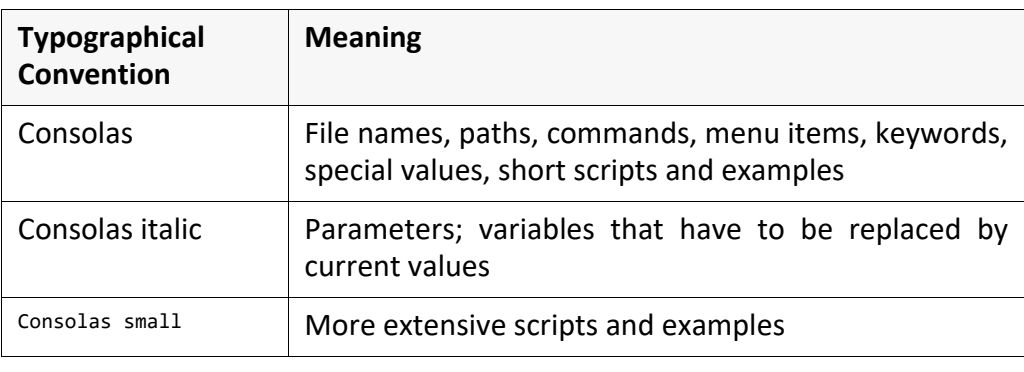

### <span id="page-10-0"></span>**Structure of the PLOSSYS netdome Documentation**

In addition to the System Description, more documentations about PLOSSYS netdome and the graphical user interfaces of PLOSSYS netdome are available:

*.......................................................................................................................................................*

- *PLOSSYS netdome*, Introduction, explains the terms in the context of PLOSSYS netdome and introduces the basics of how PLOSSYS netdome works, especially the gate method.  $\rightarrow$  [NETDOME\_DETAIL\_TEC]
- *PLOSSYS netdome*, Quick Starter Guide, provides an overview of the most important administration and configuration tasks.  $\rightarrow$  [NETDOME\_ADM]
- *PLOSSYS netdome Settings*, System Description, describes the configuration of PLOSSYS netdome via the configuration interface PLOSSYS netdome Settings.
	- $\rightarrow$  [NETDOME\_SETTINGS\_TEC]
- *PLOSSYS netdome Incident Management*, System Description, describes the configuration possibilities of Incident Management.  $\rightarrow$  [NETDOME\_INCID\_TEC]
- *PLOSSYS netdome Additional Sheets*, System Description, describes the configuration possibilities of additional sheets.  $\rightarrow$  [NETDOME\_ADDSH\_TEC]
- *PLOSSYS Job Parameters*, System Description, describes the configuration possibilities of output jobs via job parameters.  $\rightarrow$  [PLOSSYS\_PARAM\_TEC]
- *PLOSSYS OCON*, Quick Starter Guide, provides an overview of the graphical administrator interface PLOSSYS OCON.  $\rightarrow$  [OCON ADM]
- *PLOSSYS OCON*, Installation Guide, describes the installation and configuration of PLOSSYS OCON.  $\rightarrow$  [OCON INS]
- *Stamping (PLOSSYS netdome, pdfstamp)*, User Manual, describes the configuration possibilities for stamps in PLOSSYS netdome.  $\rightarrow$  [STAMP\_USR]

*.......................................................................................................................................................* 

For current patches, information, FAQs and the printer data base providing the  $\Box$  hint up-to-date printer configurations, refer to the SEAL Online Service portal:

#### <https://sos.sealsystems.de/>

#### *.......................................................................................................................................................* structure This documentation has two parts: a description and a reference. The first part describes the functionality and the installation process using figures, step-bystep-procedures and explanatory texts. The second part serves as a detailed reference guide, containing configuration settings, keywords etcetera. *.......................................................................................................................................................* description The description deals with the following topics: Chapter 2, *[Requirement](#page-14-1)*, page 15, describes the requirements which must be fulfilled for the installation and usage. Chapter 5, *[Output Methods](#page-50-1)*, page 51, describes the start and the stop of PLOSSYS netdome. Chapter 6.5, *[Configuration of the Controlling with GEKKO](#page-157-1)*, page 158, contains basis information. Chapter 5, *[Output Methods](#page-50-1)*, page 51, describes the output of output jobs via IPP, e-mail, XPP and ZPL. Chapter 6, *[Configuration of the Output Devices](#page-87-1)*, page 88, describes the configuration possibilities of output devices. Chapter 10, *[System - Resources](#page-198-1)*, page 199, deals with the most important system configurations. Chapter 8, *[System - Configuration - JBoss](#page-179-1)*, page 180, explains the configuration of the application converter. Chapter 9, *[System - Configuration - LPD Server](#page-182-1)*, page 183, describes the configuration of PLOSSYS netdome as an LPD server. Chapter 10, *[System - Resources](#page-198-1)*, page 199, deals with the management of resources. Chapter 11, *[System - Backup/Reference/Test System](#page-204-1)*, page 205, explains the backup, reference and test systems. Chapter 12, *[Background Knowledge - SEAL Spooler Process](#page-223-1)*, page 224, describes the spooler process. *.......................................................................................................................................................* reference The reference contains the following chapters: • *[Configuration Files - PLOSSYS netdome Configuration](#page-252-1)*, page 253 • *[Configuration Files - Raster Output - Reference](#page-392-1)*, page 393 • *[Configuration Files - Vector Output - Reference](#page-409-1)*, page 410 *.......................................................................................................................................................* directories At the end of the documentation, a bibliography, terminology list, abbreviation list, and index are included. *.......................................................................................................................................................*

### <span id="page-11-0"></span>**Overview of Contents**

<span id="page-12-0"></span>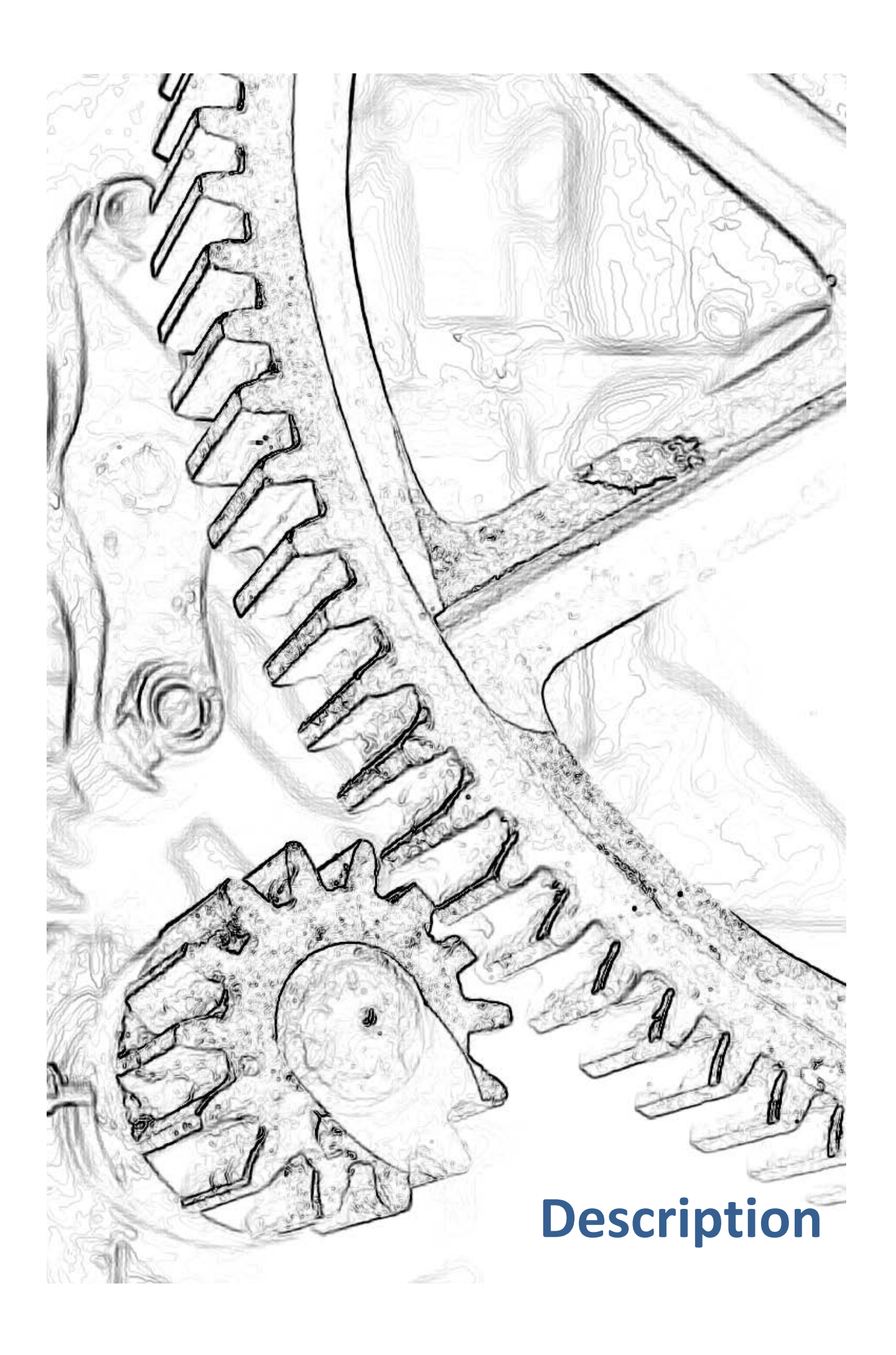

# <span id="page-14-1"></span><span id="page-14-0"></span>**2 Requirement**

For using PLOSSYS netdome, a valid license is required. You receive the license license from your Technical Project Manager at SEAL Systems.

*.......................................................................................................................................................*

*.......................................................................................................................................................*

This chapter deals with the following topics: in this chapter in this chapter

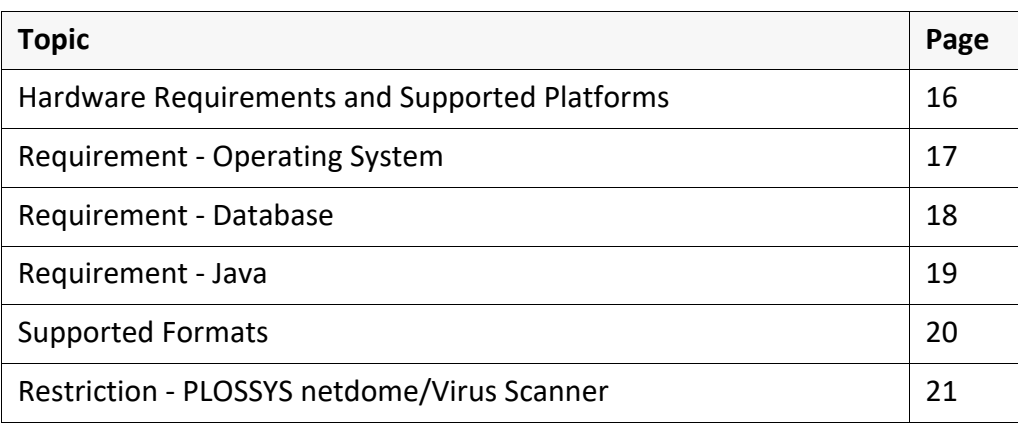

# <span id="page-15-0"></span>**Hardware Requirements and Supported Platforms**

platform and hardware

The currently supported platforms and hardware requirements are described on the following website of SEAL Systems: <https://www.sealsystems.com/service-support/computer-equipment/>

*.......................................................................................................................................................*

### <span id="page-16-0"></span> **Requirement - Operating System**

For the Linux system, the following requirements have to be fulfilled: Linux

*.......................................................................................................................................................*

- Writing access to the %PLDATA% directory
- All users and user groups using the functionality have to have writing access to the directory and its subdirectories.

*.......................................................................................................................................................*

On a UNIX system, the following requirements have to be fulfilled: UNIX

- User plossys as PLOSSYS netdome system administrator
- PLOSSYS netdome server installation in the home directory of the user plossys
- The following link exists: ln -s \$PLSROOT/tools/perl/bin\_\$PLS\_OSFULLNAME/bin/perl /usr/local/bin/seppperl

<span id="page-17-0"></span>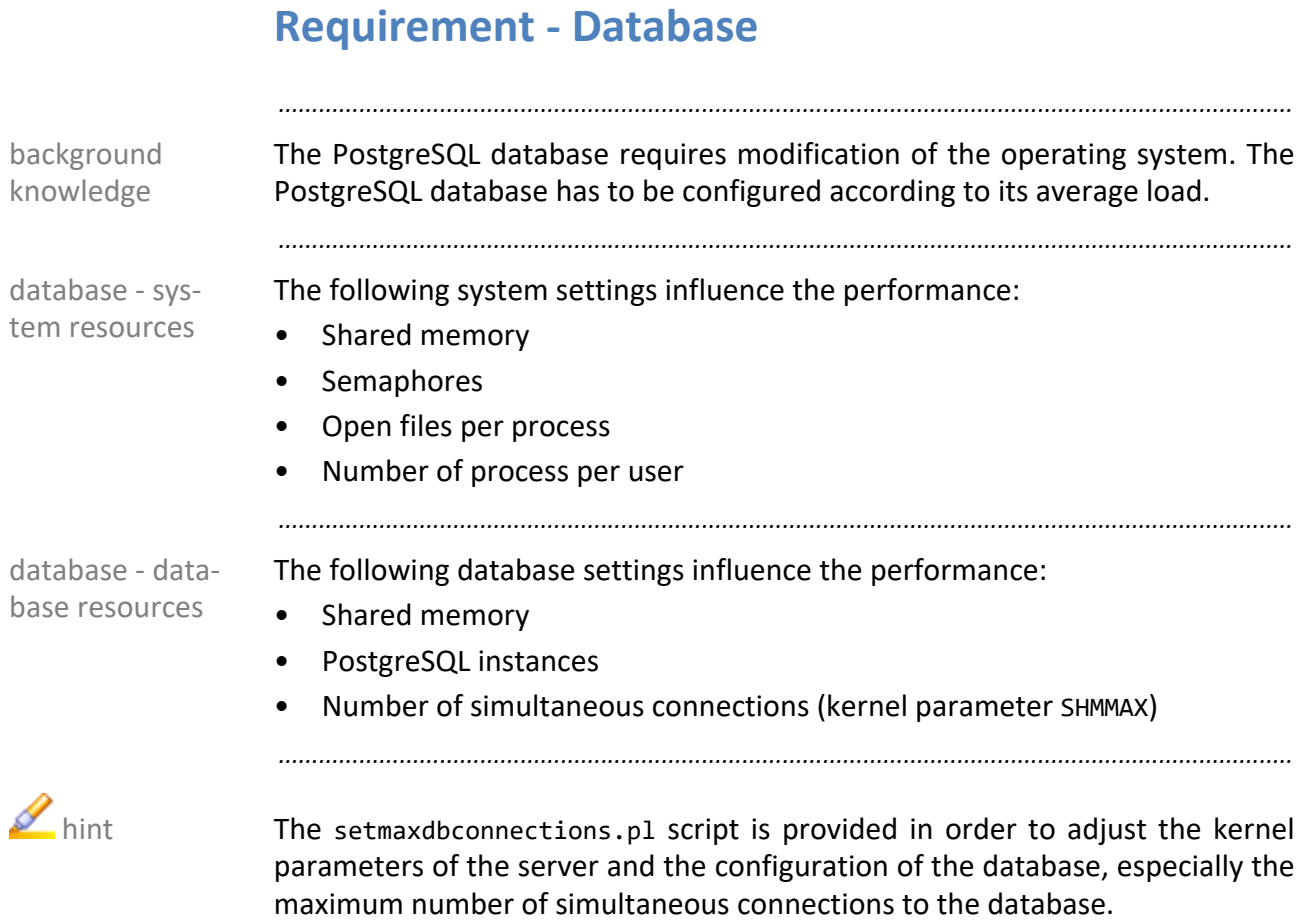

# <span id="page-18-0"></span>**Requirement - Java**

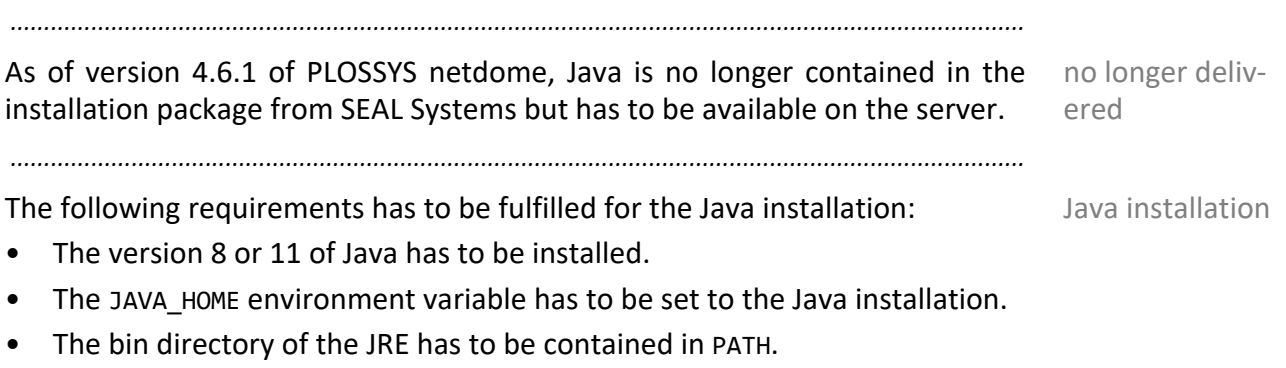

<span id="page-19-0"></span>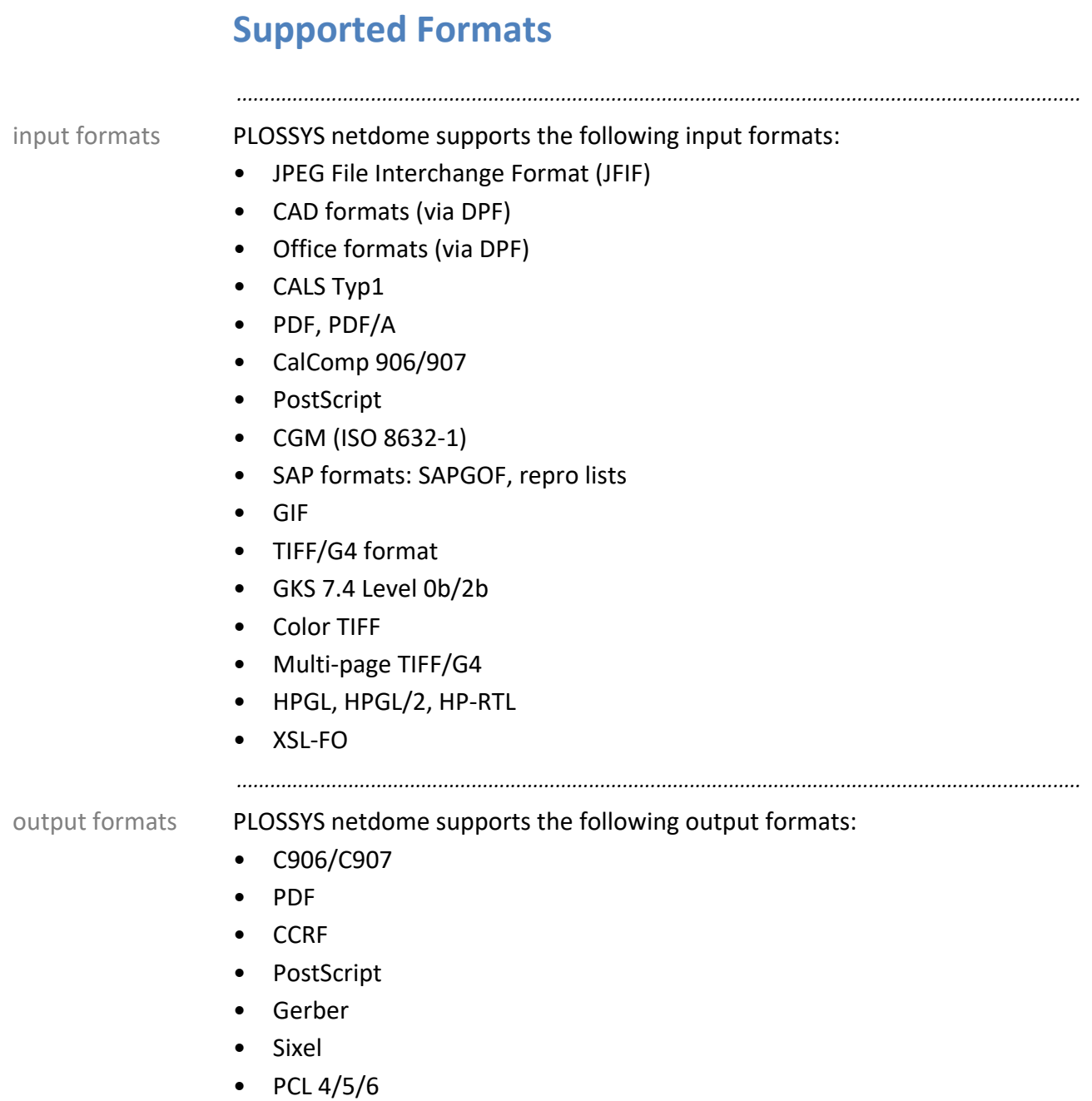

- TIFF/G4
- PreScribe
- TIFF/G4 tiled
- HPGL, HPGL/2
- VCGL, VRF, raster
- HP-RTL
- VDS
- MBGL

For further information, contact your Technical Project Manager at SEAL Systems. *.......................................................................................................................................................*

If you use an Outlook conversion with attachments in PLOSSYS netdome, ZIP files in the attachment may be opened and their contents may be processed. Further executable files, like bat files or exe files, which probably contain malware, may be included.

*.......................................................................................................................................................*

*.......................................................................................................................................................*

Installation packages are saved temporarily in %PLSDATA%\packages as ZIP files and may contain programs and scripts. These executable files are not executed at this point. They become active only if the package has been installed and the files have been saved to the intended location outside the data directory. They are scanned for malware at execution.

ferences, SEAL Systems recommends excluding the data directory, %PLSDATA%, and its subdirectories from being scanned for viruses. *.......................................................................................................................................................*

*.......................................................................................................................................................*

file at each file access.

• Reducing of the performance of the system if the virus scanner scans the

<span id="page-20-0"></span>**Restriction - PLOSSYS netdome/Virus Scanner**

written to different general log files for quick troubleshooting.

a virus scanner the following problems are known:

*.......................................................................................................................................................*

There are many read-/write operations on files (header, graphic files, job log files, ...) belonging to the jobs during the processing of output jobs in PLOSSYS netdome. The jobs are managed by a PostgreSQL database. Many messages are

*.......................................................................................................................................................*

Practice has shown that the use of virus scanners can strongly affect the file access and therefore the operation of PLOSSYS netdome. In the context of using

• Files that are opened by a process are often locked for other processes. If a virus scanner has opened a file for scan and if PLOSSYS netdome want write access to this file at the same time, the job processing may be disturbed. This may have serious consequences especially in the case of

data files of the PostgreSQL database.

In order to ensure that the PLOSSYS netdome system is running without inter- recommendation

background knowledge

possible interferences

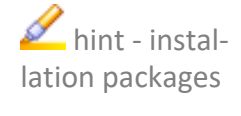

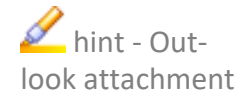

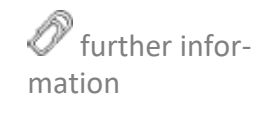

# <span id="page-21-0"></span>**3 Start/End**

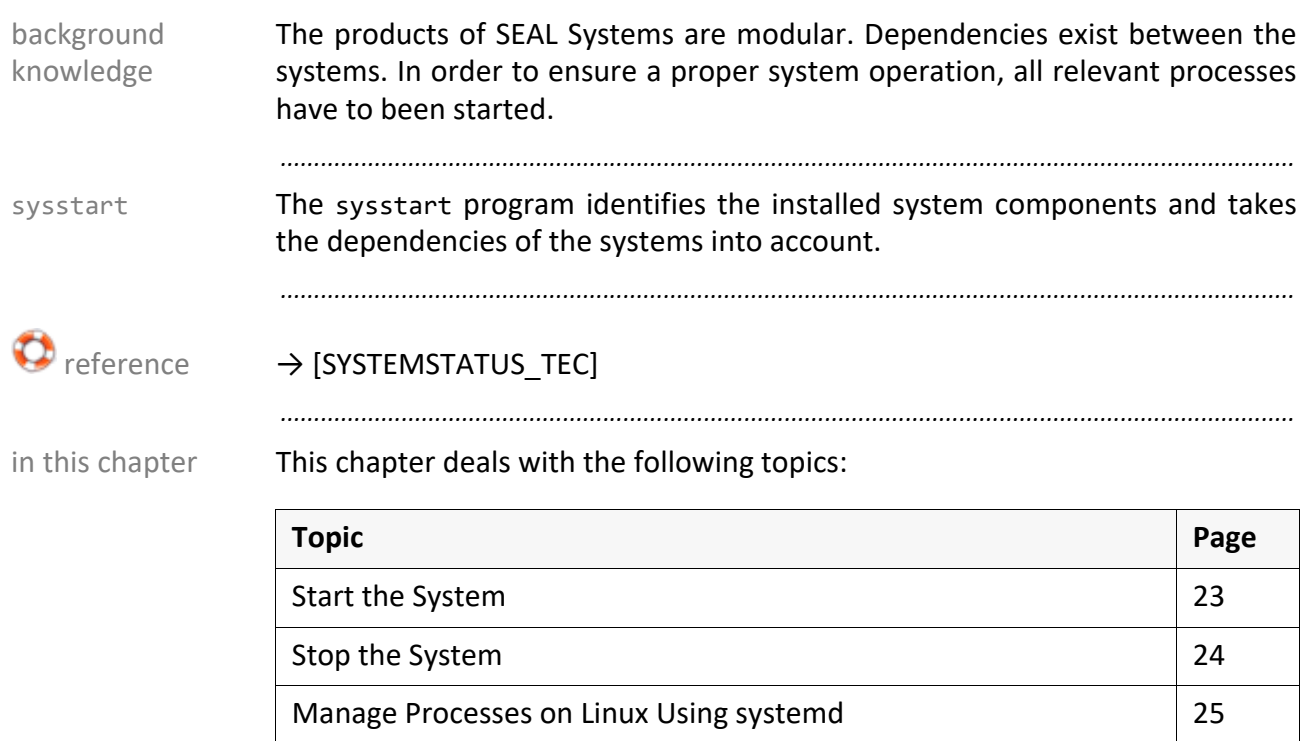

*.......................................................................................................................................................*

*.......................................................................................................................................................*

[\(De-\)Activate Maintenance Mode](#page-27-0) [28](#page-27-0)

# <span id="page-22-0"></span>**Start the System**

This is how you start the system: instructions

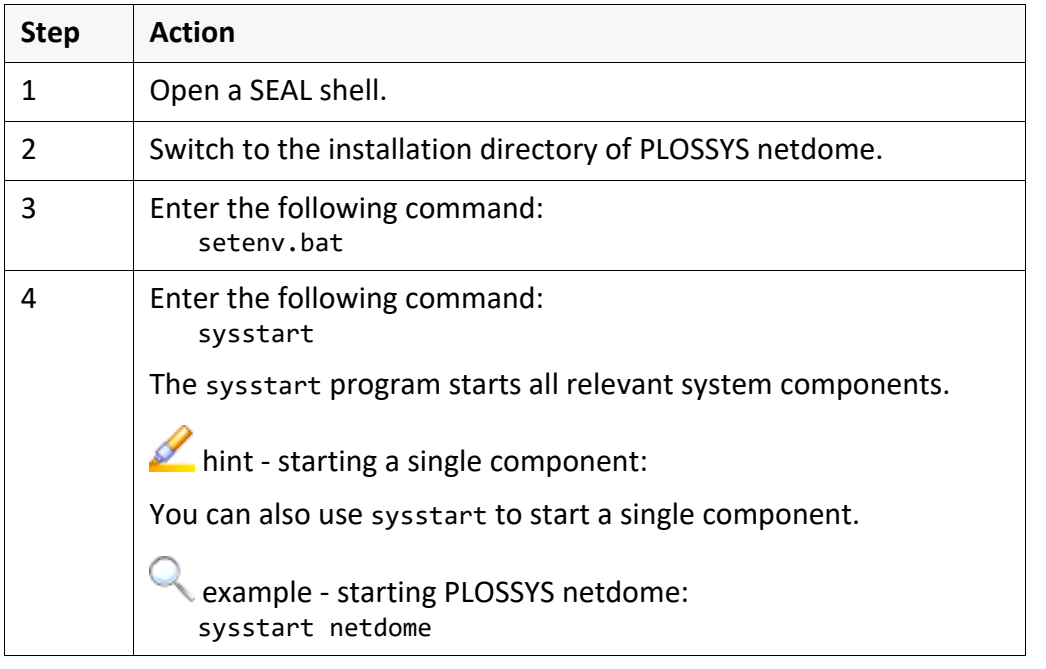

*.......................................................................................................................................................*

*.......................................................................................................................................................*

*.......................................................................................................................................................*

→ *[Stop the System](#page-23-0)*, page 24

 $\mathscr{D}$  related topics

# <span id="page-23-0"></span>**Stop the System**

instructions This is how you stop the system:

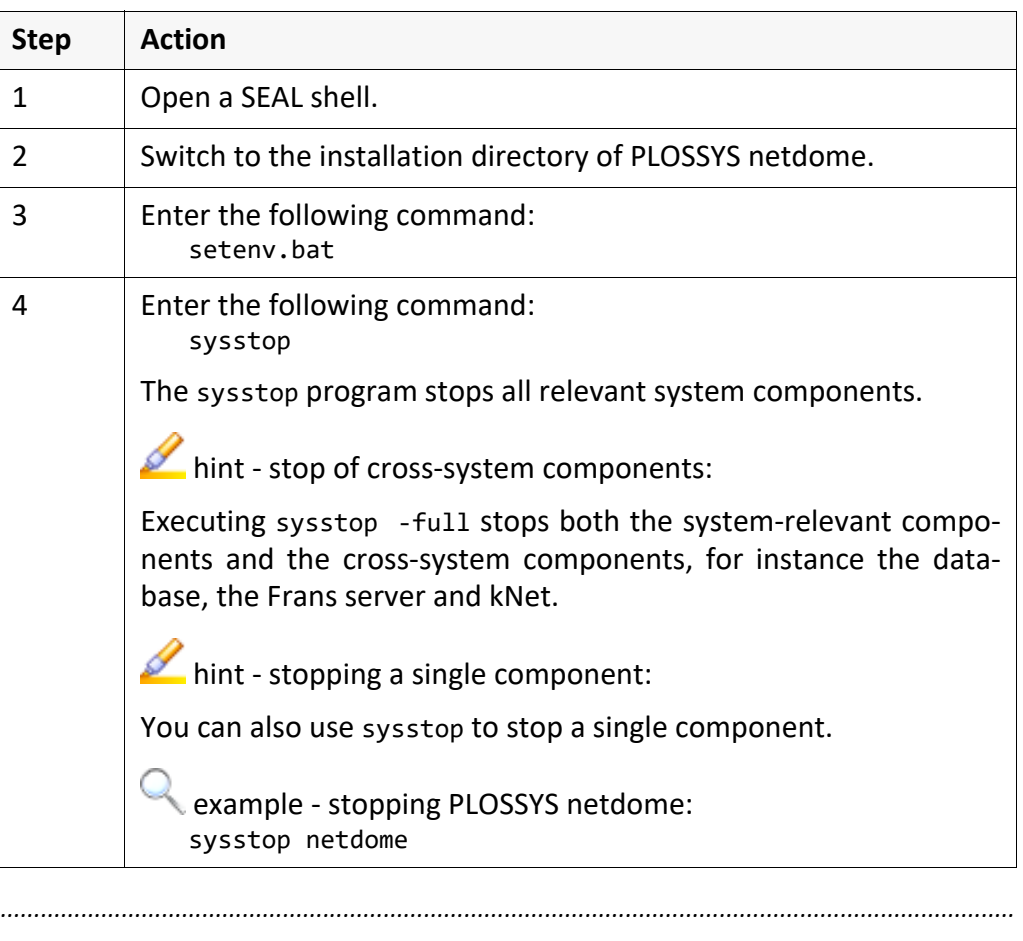

*.......................................................................................................................................................*

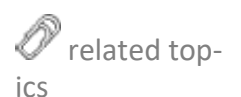

→ *[Start the System](#page-22-0)*, page 23

### <span id="page-24-0"></span>**Manage Processes on Linux Using systemd**

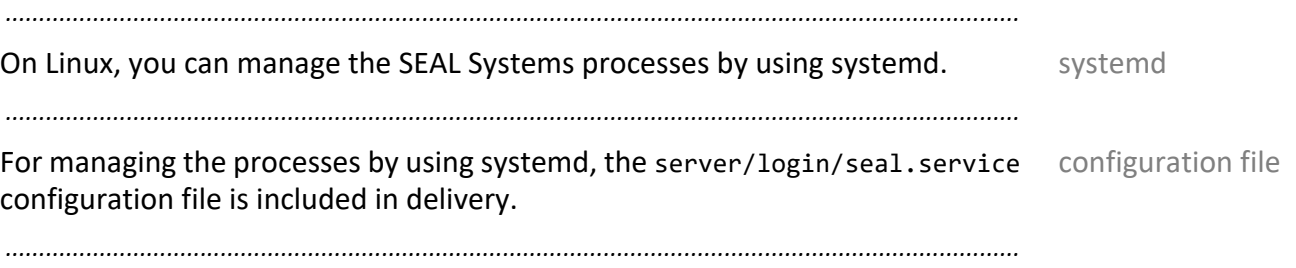

This is how you activate the starting of the SEAL Systems processes and set the activate JAVA HOME environment variable when starting the Linux system:

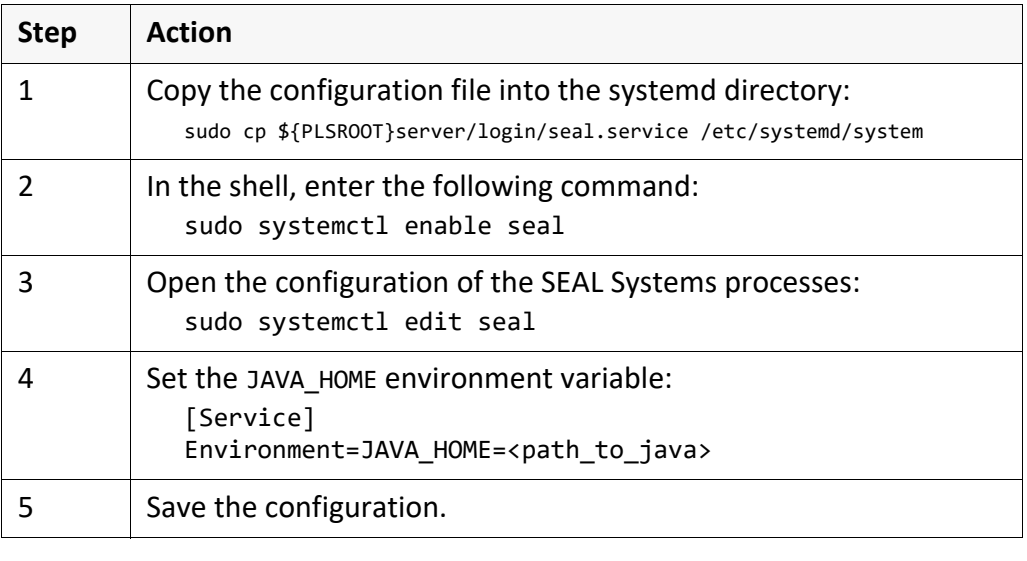

This is how you request the correspondent status of the SEAL Systems check the status processes:

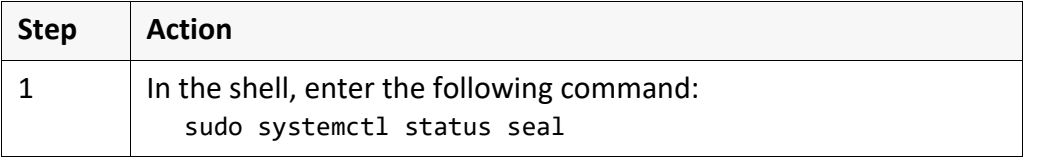

*.......................................................................................................................................................*

*.......................................................................................................................................................*

This is how you start the SEAL Systems processes manually: start manually

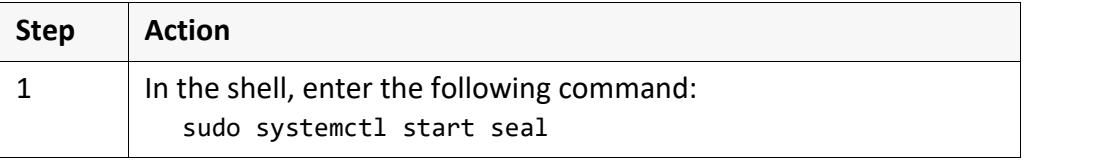

This is how you stop the SEAL Systems processes manually: stop manually stop manually

**Step Action** 1 In the shell, enter the following command: sudo systemctl stop seal

*............................................................................................................................. To be continued*

# **Manage Processes on Linux Using systemd,** Continua-

*.......................................................................................................................................................*

tion

This is how you update the configuration of systemd after the configuration file has been modified:

update the configuration

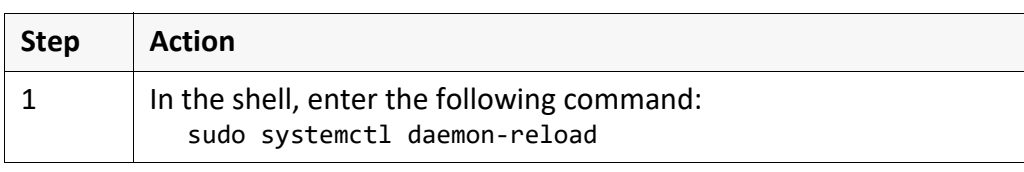

<span id="page-27-0"></span>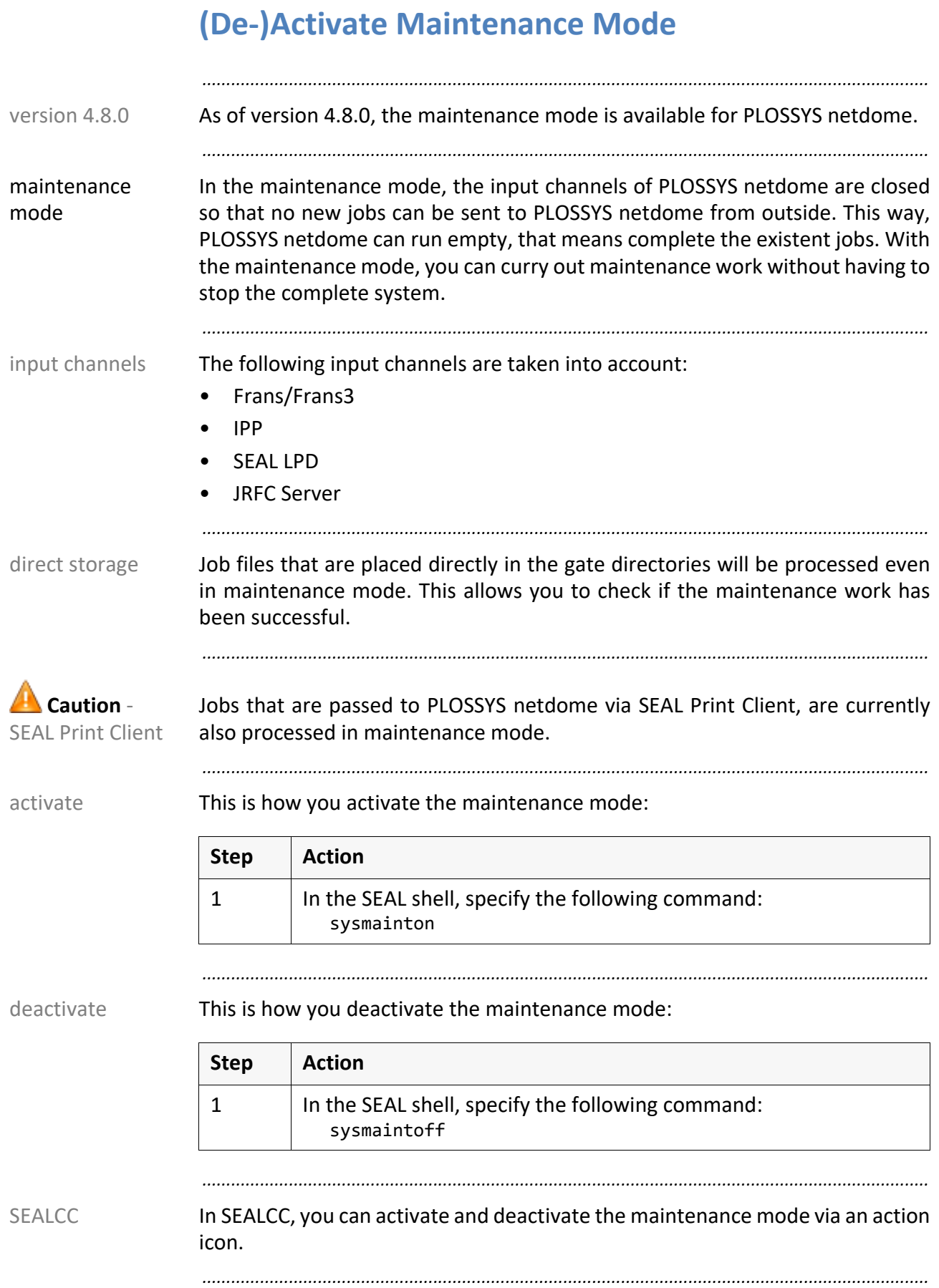

# <span id="page-28-0"></span>**4 Basis Knowledge**

This chapter deals with the following topics: in this chapter in this chapter

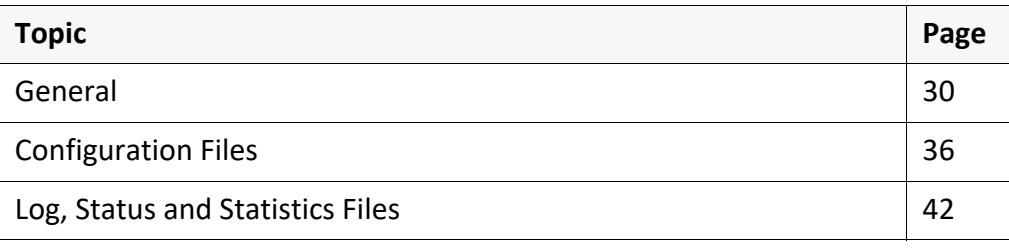

*.......................................................................................................................................................*

#### <span id="page-29-0"></span>**4.1 General**

in this chapter This chapter deals with the following topics:

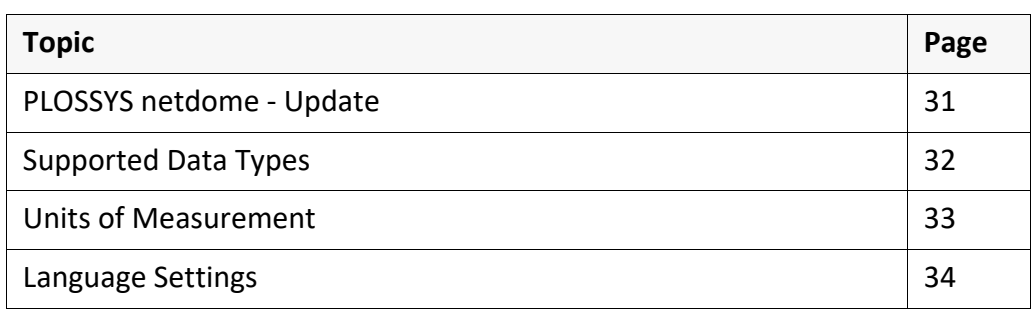

*.......................................................................................................................................................*

### <span id="page-30-0"></span>**PLOSSYS netdome - Update**

The following topics are of interest in the context of an update of PLOSSYS ask flag files netdome:

• Customer-specific configurations may only be done in ask flag files. These files are not overwritten during a system update.

*.......................................................................................................................................................*

• The current version of an ask flag file is configured with the extension .tpl as a template file.

*.......................................................................................................................................................*

Examples of ask flag files are: example and the state of a skilled and the state of a skilled and the state of  $\sim$  example

- System-wide configuration files
	- plossys.ini
	- plossys.cfg
	- apache.cfg
	- sort\_foldtypes.cfg
- the default header of the clients

# <span id="page-31-0"></span>**Supported Data Types**

data types The following data types are supported:

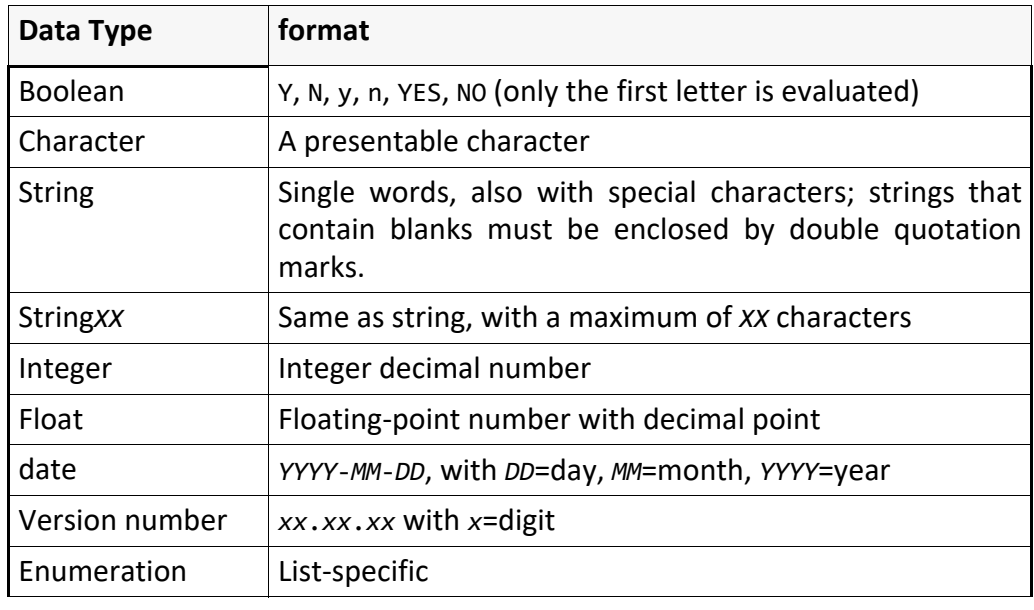

*.......................................................................................................................................................*

### <span id="page-32-0"></span>**Units of Measurement**

The following measurement units are supported: The following measurement units are supported:

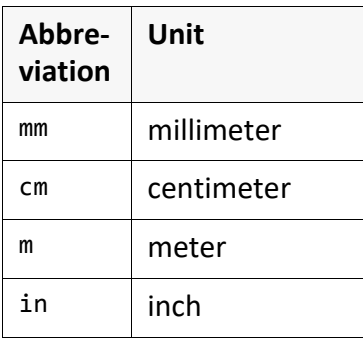

*.......................................................................................................................................................*

*.......................................................................................................................................................*

No blanks are allowed between the number and the unit.

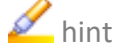

<span id="page-33-0"></span>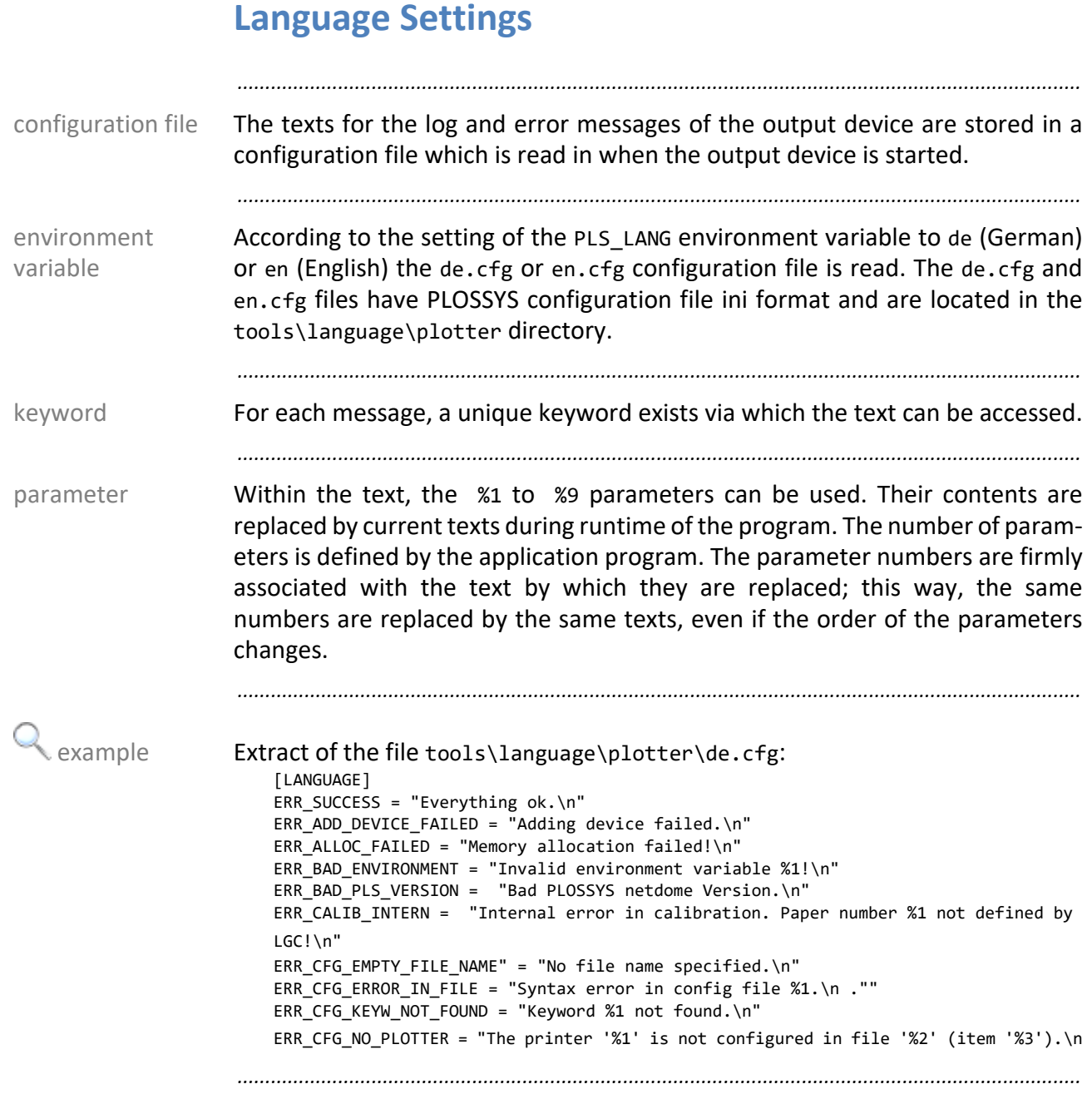

# <span id="page-34-0"></span>**Environment Variables**

The environment variables are set by the logon scripts of the PLOSSYS netdome logon script environment.

*.......................................................................................................................................................*

# <span id="page-35-0"></span>**4.2 Configuration Files**

in this chapter This chapter deals with the following topics:

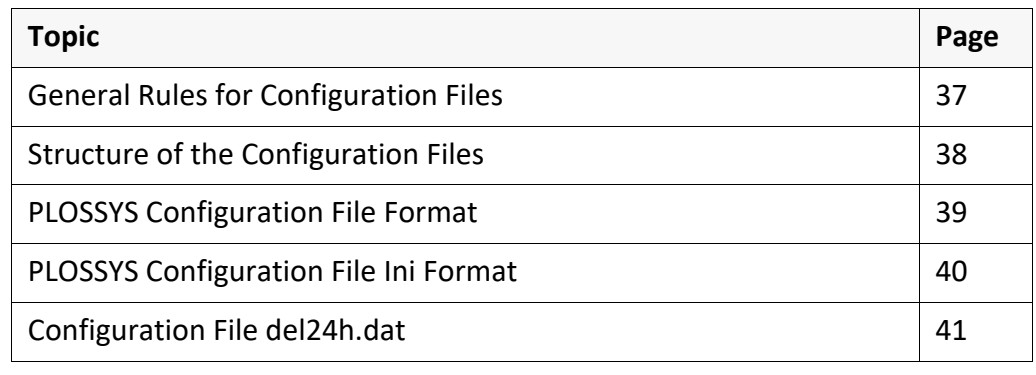

*.......................................................................................................................................................*
# **General Rules for Configuration Files**

*.......................................................................................................................................................*

The following rules apply to the configuration files:

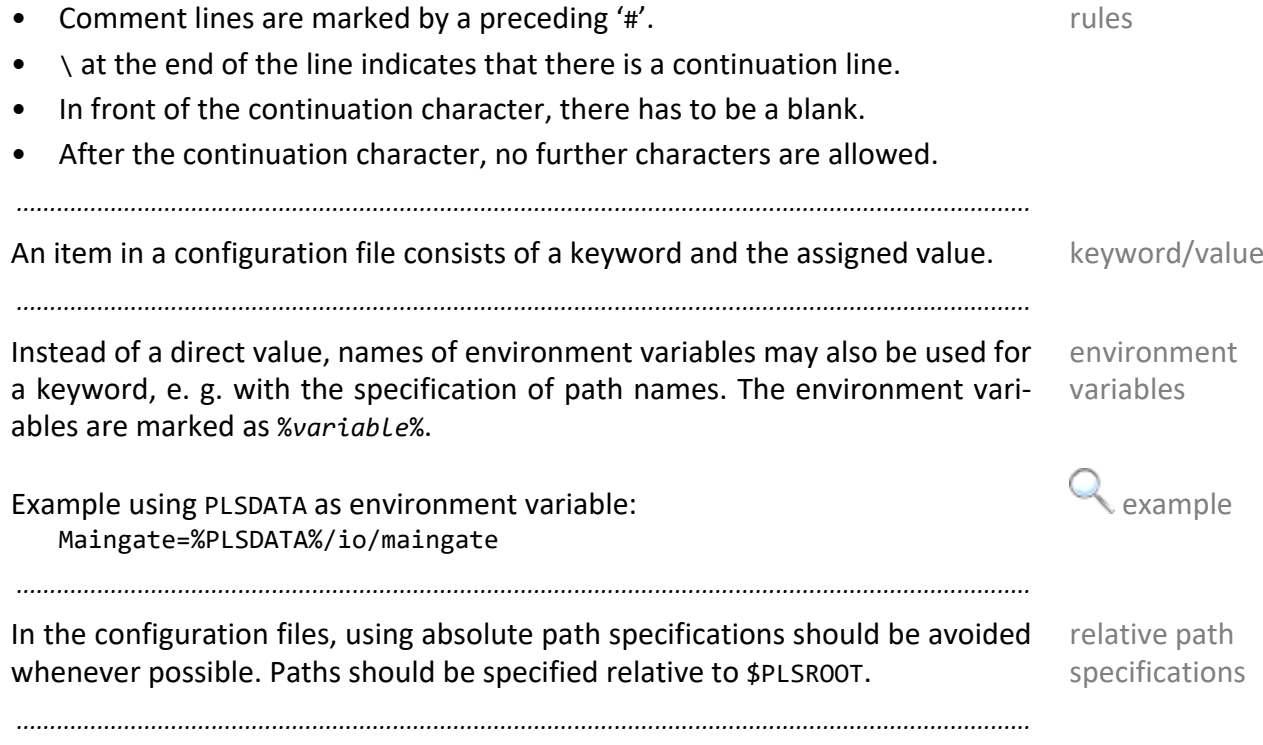

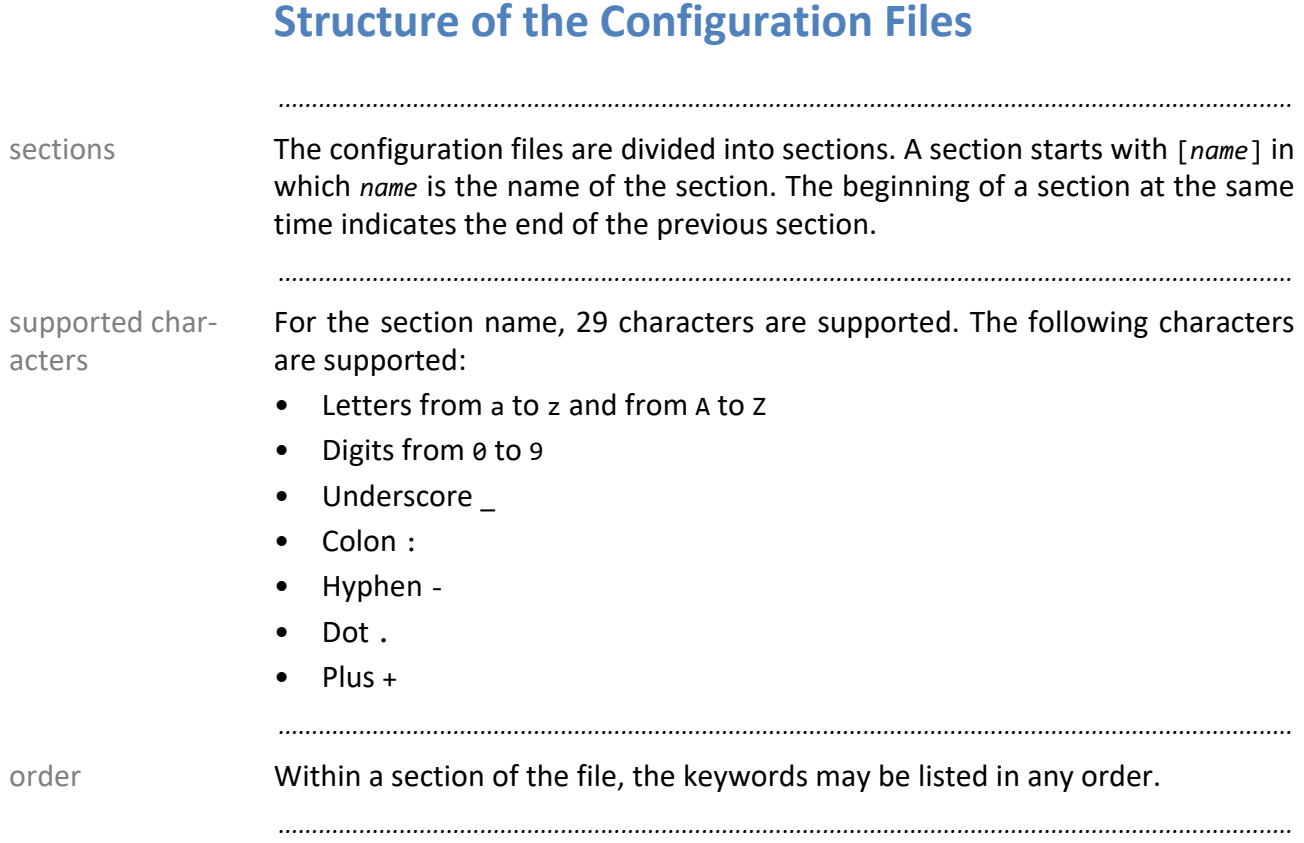

# **PLOSSYS Configuration File Format**

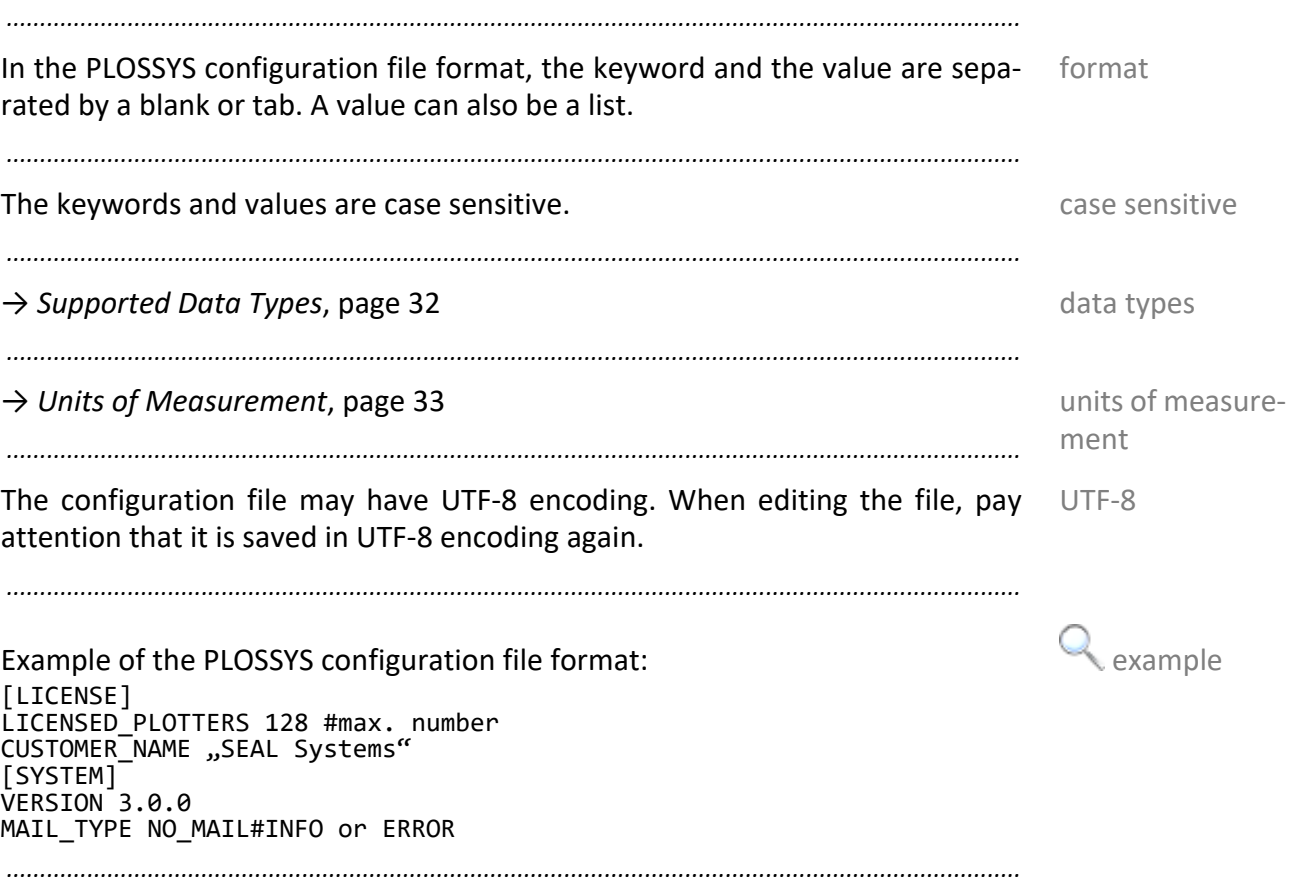

# **PLOSSYS Configuration File Ini Format**

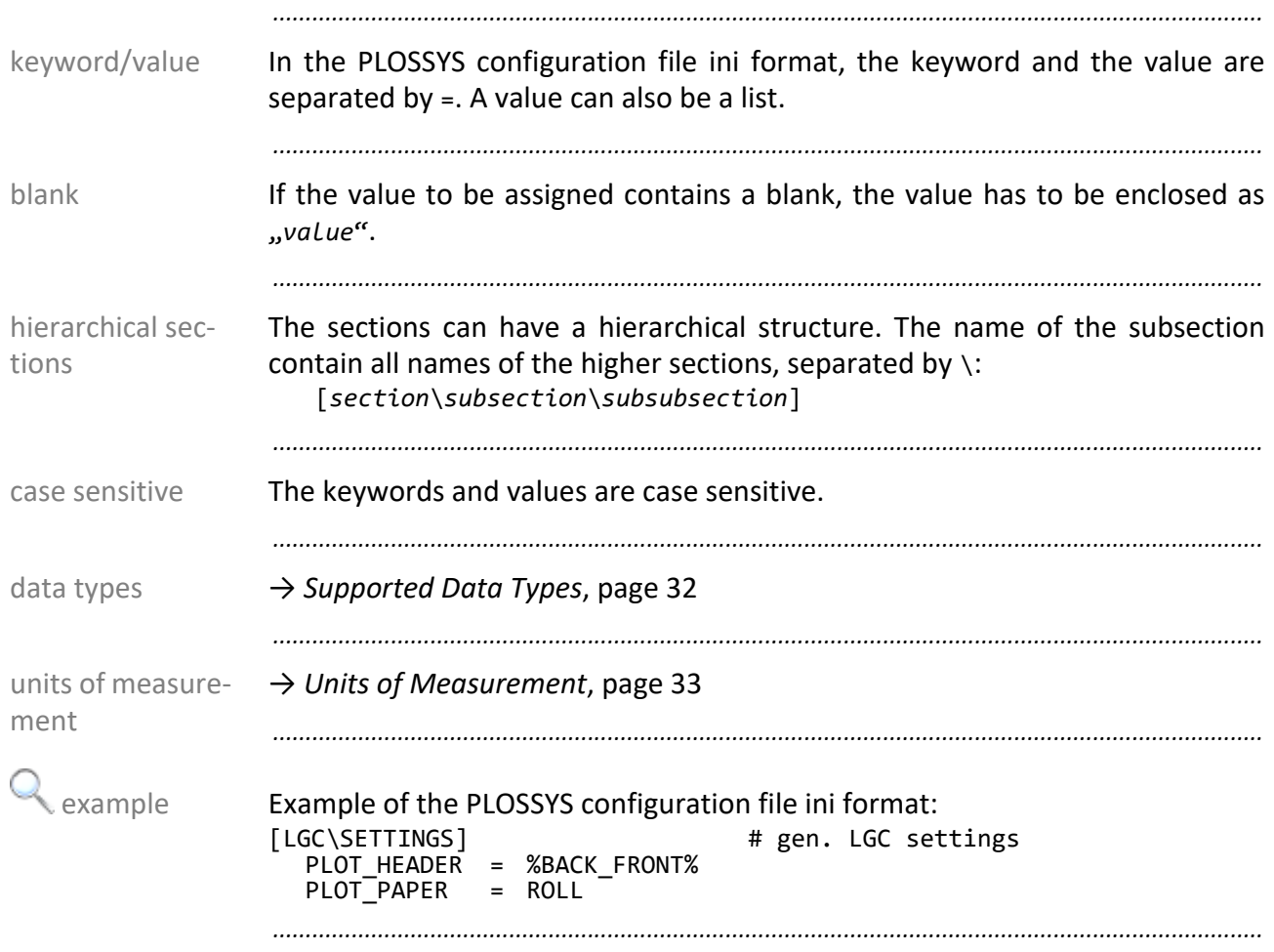

#### **Configuration File del24h.dat**

In the configuration file server\plotserv\del24h.dat , you configure the dele- purpose tion of the jobs in different states and for the delete type DEL24H.

*.......................................................................................................................................................*

*.......................................................................................................................................................*

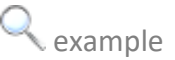

Extract of server\plotserv\del24h.dat: example [TIME\_DEF] # Value >= 0: Number of hours after that a job will be deleted # Value = -1: The job will not be deleted DEL24H 1 # Jobs in the JOB\_EXECUTED status with deletion type DEL24H DEL\_ERROR -1 # Jobs in the JOB\_ERROR status, independent of the deletion type DEL\_DELETE -1# Jobs in the JOB\_DELETE status, independent of the deletion type DEL\_ABORTED -1# Jobs in the JOB\_ABORTED status, independent of the deletion type DEL\_EXECUTED1# Jobs in the JOB\_EXECUTED status, independent of the deletion type DEL\_FORWARDED1# Jobs in the JOB\_FORWARDED status, independent of the deletion type DEL\_ACTIVE -1 # Jobs in the JOB\_ACTIVE status, independent of the deletion type DEL\_ACTIVE\_PICKUP -1# Jobs in the JOB\_ACTIVE status with PICKUP\_QUEUE = Y, independent of the deletion type<br>DEL\_SPOOLING

DEL\_SPOOLING -1# Jobs in the JOB\_SPOOLING status, independent of the deletion type DEL\_BUSY -1# Jobs in the JOB\_BUSY status, independent of the deletion type *.......................................................................................................................................................*

## **4.3 Log, Status and Statistics Files**

in this chapter This chapter deals with the following topics:

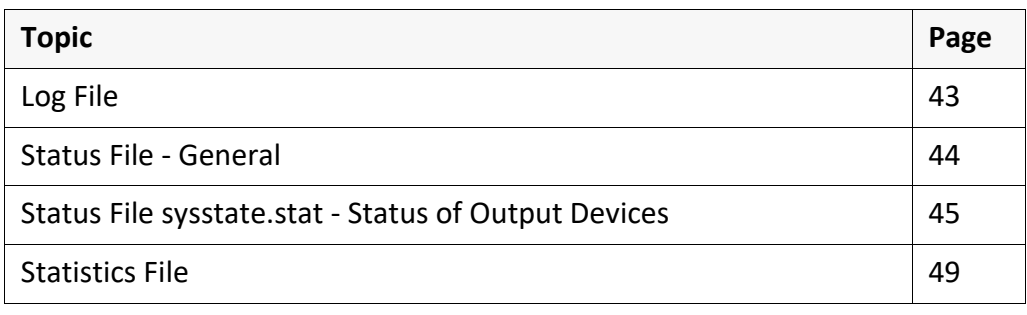

*.......................................................................................................................................................*

## <span id="page-42-0"></span>**Log File**

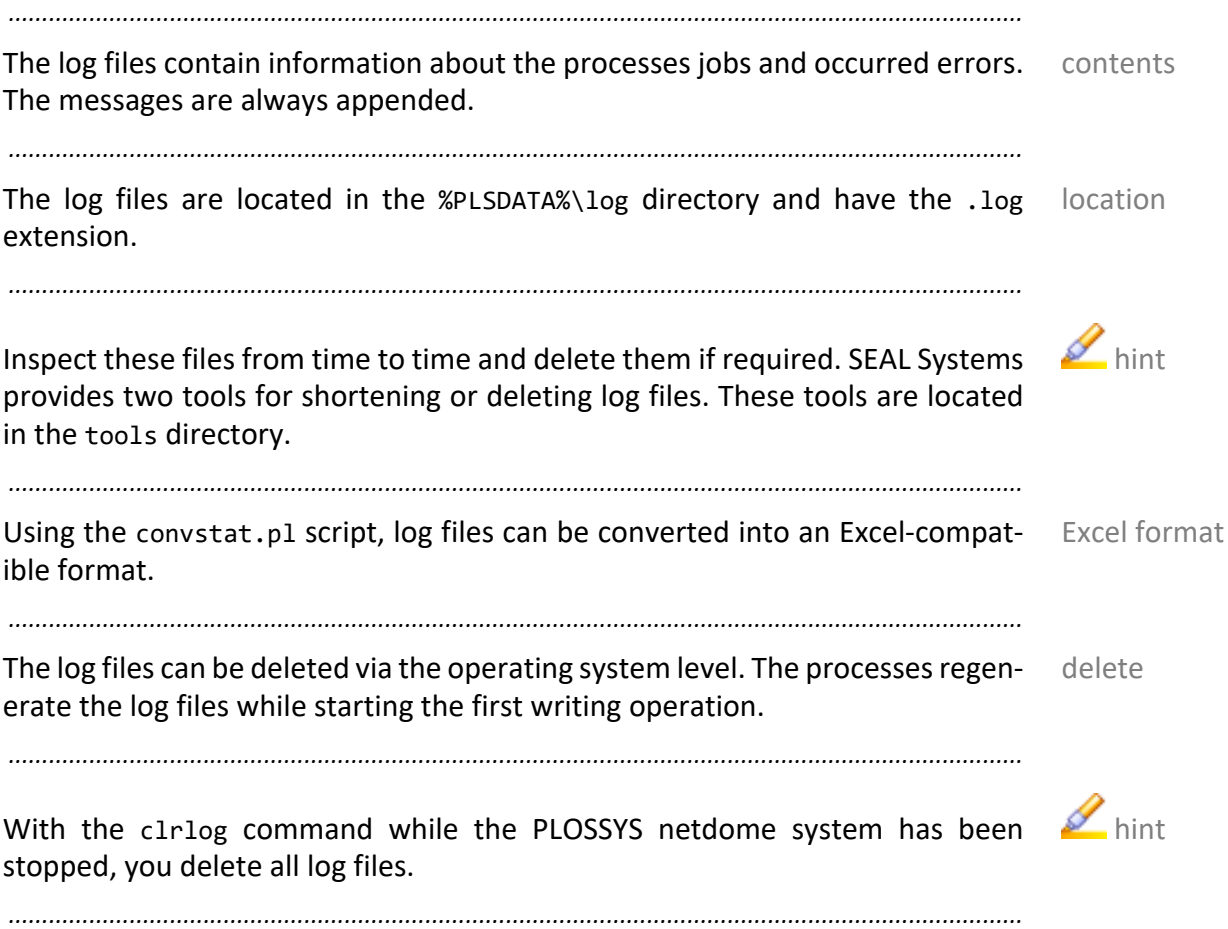

<span id="page-43-0"></span>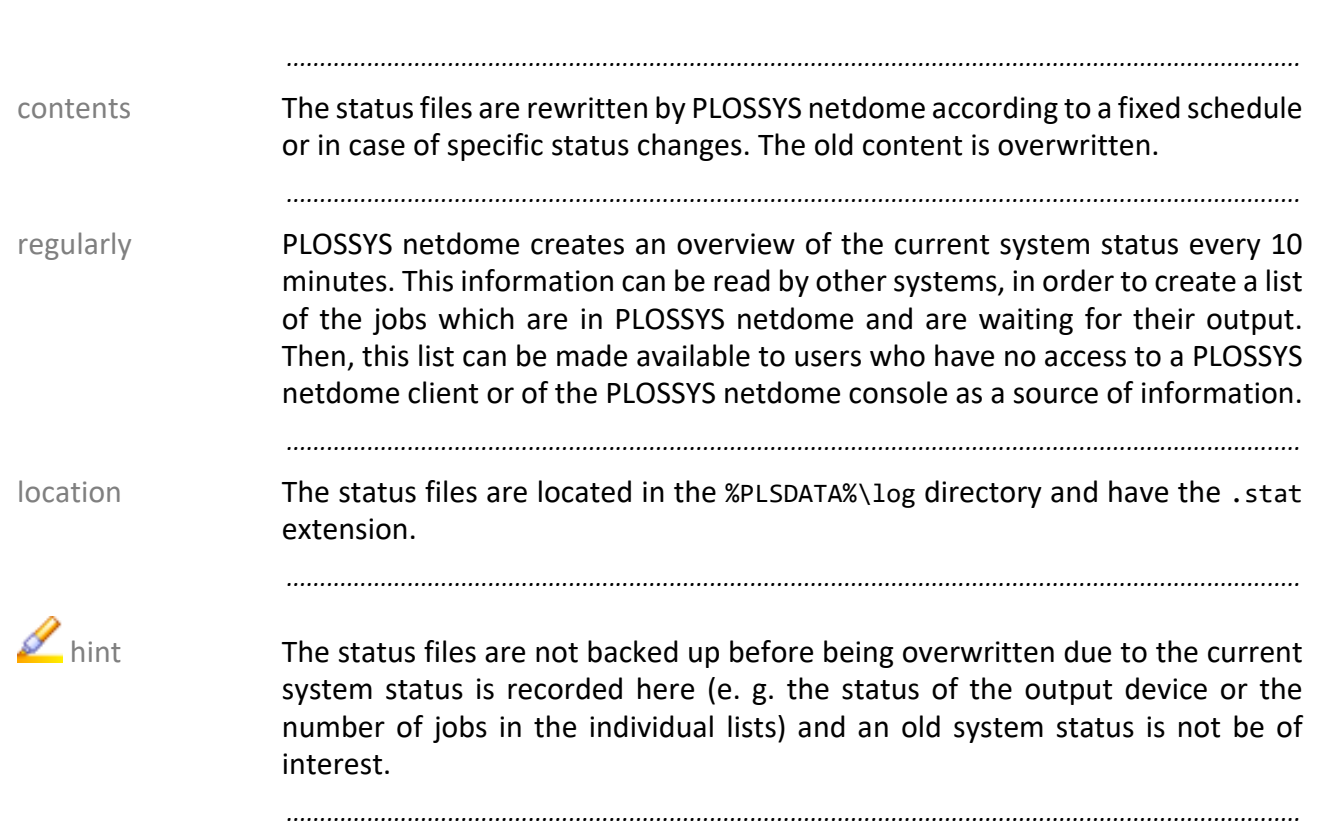

# <span id="page-44-0"></span>**Status File sysstate.stat - Status of Output Devices**

*.......................................................................................................................................................*

In the sysstate.stat file in the %PLSDATA%\plotserv directory, the current purpose system status together with the name and the message for each output device are saved.

*.......................................................................................................................................................*

The status file is structured as follows: The status file is syntax

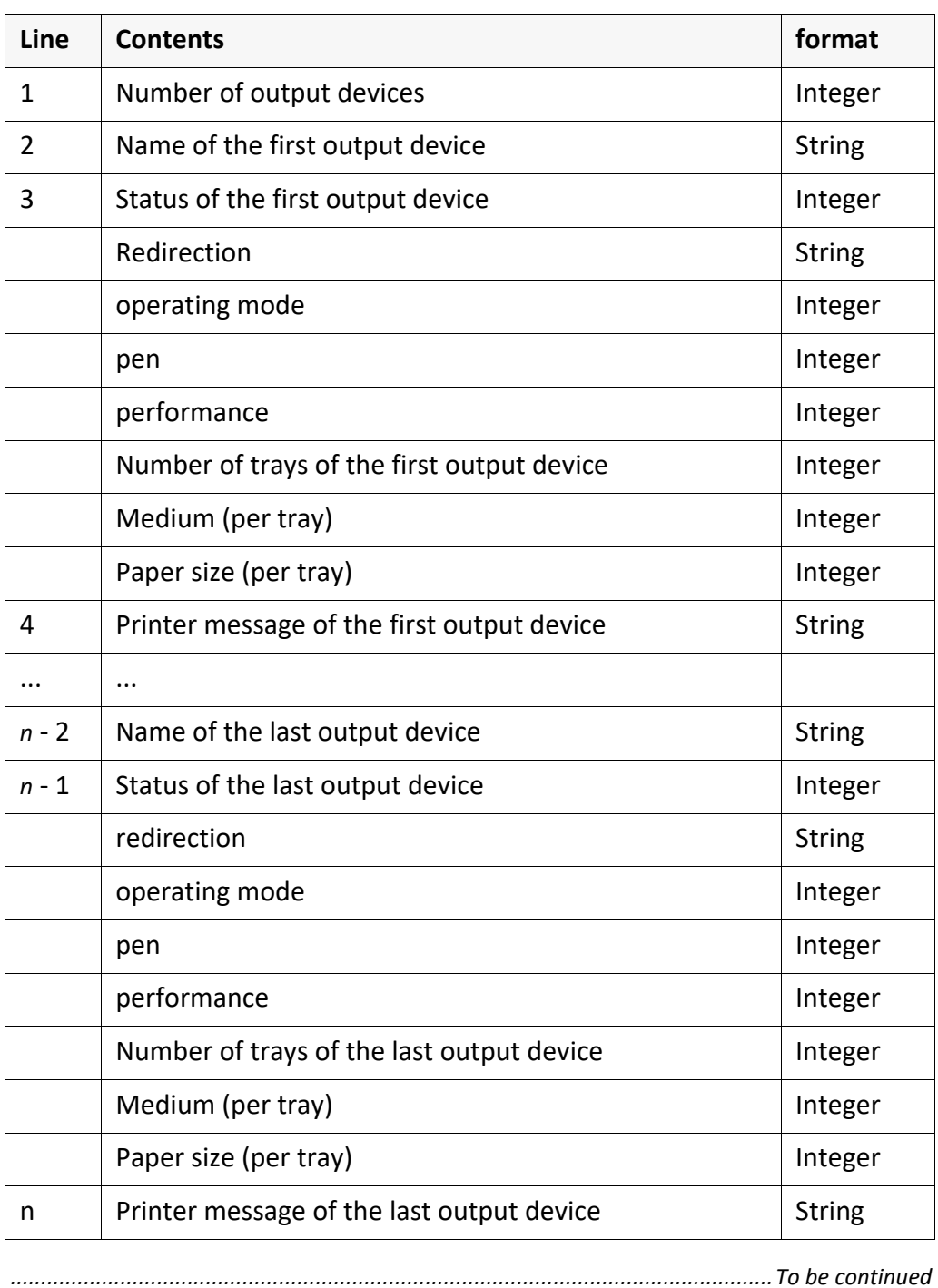

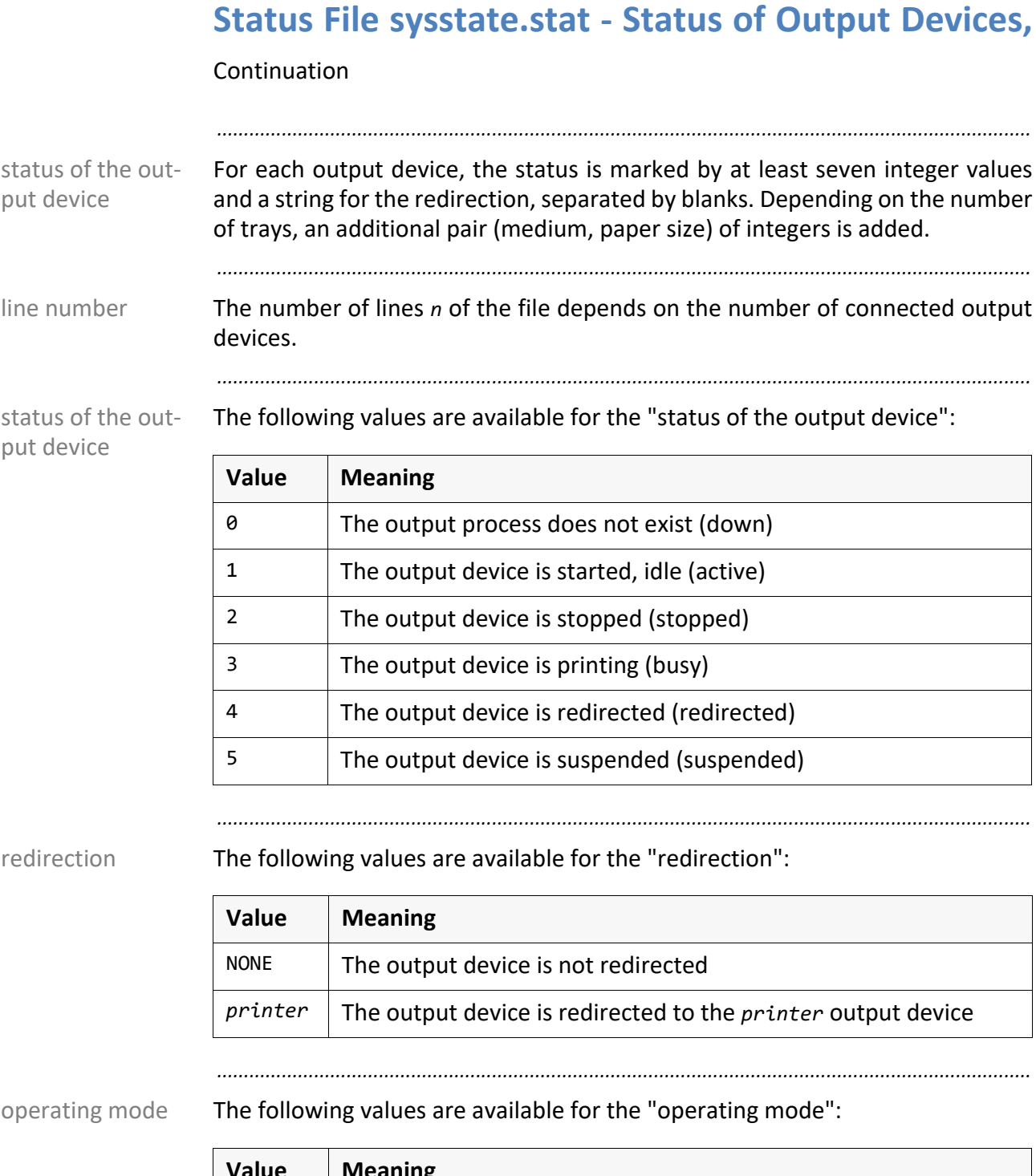

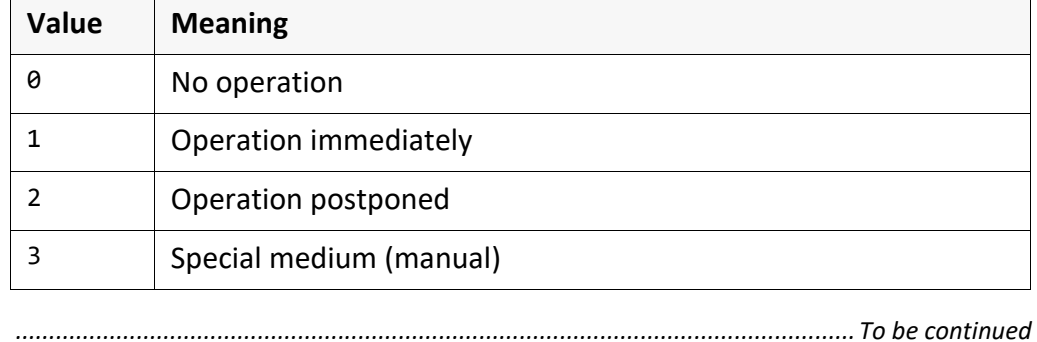

## **Status File sysstate.stat - Status of Output Devices,**

*.......................................................................................................................................................*

#### Continuation

The following values are available for the "pen": entitled and the sense of the following values are available for the "pen":

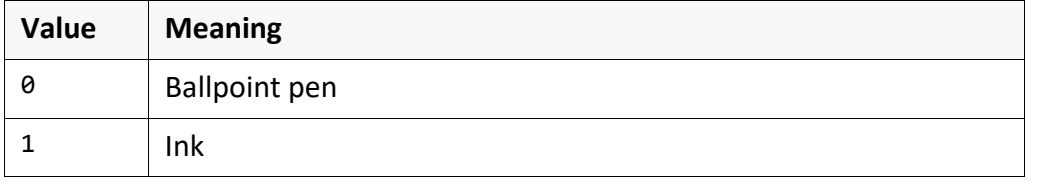

*.......................................................................................................................................................*

#### The following values are available for the "performance": performance

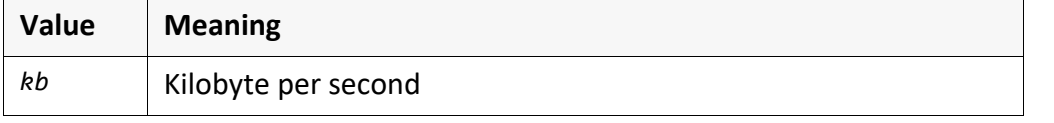

*.......................................................................................................................................................*

#### The following values are available for the "number of trays": Number of trays

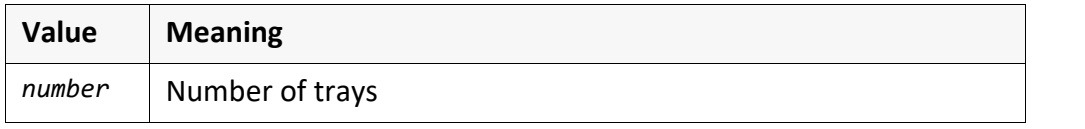

*.......................................................................................................................................................*

The following values are available for the "medium": medium

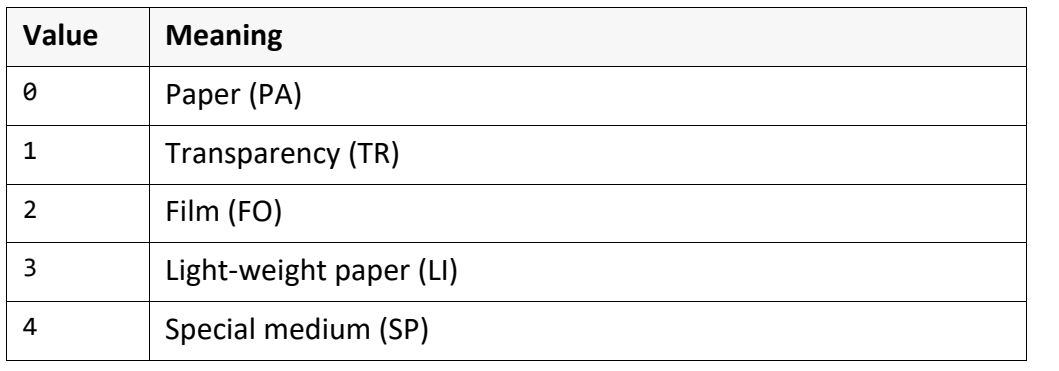

The following values are available for the "paper size": paper size

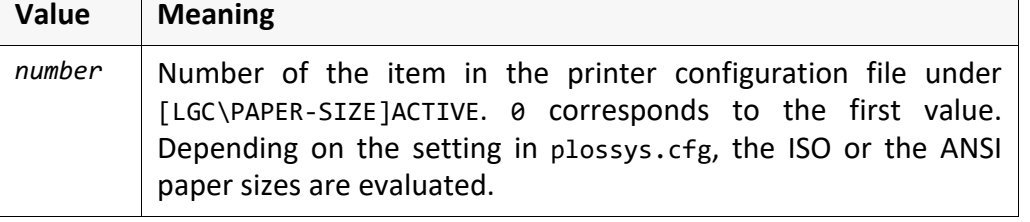

*.......................................................................................................................................................*

*.............................................................................................................................To be continued*

#### **Status File sysstate.stat - Status of Output Devices,** Continuation *.......................................................................................................................................................* start When starting PLOSSYS netdome, the status file is read and the output device states found there are used if the correspondent start mode is set in plossys.cfg. Unless this file is available, all output devices are set to the "stopped" status (2). *.......................................................................................................................................................* example The following example shows a configuration of three output devices, with the first two output devices stopped and the last one started. All output devices work with the operating mode "service postponed" and have the item "ballpoint pen" as pen type. The first output device has two trays, the second one has six trays and the third one has one tray. Paper is loaded on all output devices The paper size is indicated in the output device configuration file. A message has been entered for the second and the third output device. The second output devices is redirected to the third, no redirection for the others. Example of sysstate.stat: 3 laserjet1 2 NONE 2 0 0 2 0 0 0 0 xes8830 2 qms860 2 0 0 6 0 0 0 0 0 0 0 0 0 0 0 0 Caution! Maintenance at 4.00 pm! qms860 1 NONE 2 0 0 1 0 0 Only restricted operation at the moment! *.......................................................................................................................................................*

## <span id="page-48-0"></span>**Statistics File**

*.......................................................................................................................................................* Whenever a job is output, a set containing statistical information is written into  $\cdot$  contents the statistics file. *.......................................................................................................................................................* The statistic file is named statistics.log and located in the %PLSDATA%\log location directory. *.......................................................................................................................................................* The file is written in ASCII format by default The character encoding is specified format by the STATISTICS\_OUTPUT\_CODEPAGE item and the format of the records is specified by the STATISTICS FORMAT item in the system section in plossys.cfg. *.......................................................................................................................................................* With the STATISTIC\_OUTPUT item in the output device section in plossys.cfg,  $\blacksquare$  hint you can specify for each output device if the job data is to be added to the statistic file. *.......................................................................................................................................................* Example of two items in the statistics file: example (#001849) pentest seal01 brende GKSMS P K 00 0.21 0.287 A4 MAXSCL 1.00 0098 00715 003 laserjet 01.01.1999 09:08:08 01.01.1999 09:08:10 (#001850) queente seal01 brende GKSMS P K 01 0.380 0.231 A3 MAXSCL 1.000 4308 12582 332 laserjet 1.01.1999 09:08:11 1.01.1999 09:08:28 *.......................................................................................................................................................* The content of the statistics file can be used for the purpose of analysis, for evaluation example • Determination of the overall work-load of the system • Determination of the work-load of an output device (number of output jobs related to time) • Determination of the paper consumption per user/department for the internal settlement of costs within the company in square meters/number of output jobs dependent on the medium

*.............................................................................................................................To be continued*

*.......................................................................................................................................................*

#### **Statistics File, Continuation**

example The following table shows an example of the analysis of the statistics file listing the number of output jobs for half a year related to the specific output devices and the specific formats. The resulting data can then be made available, for example, as Excel file.

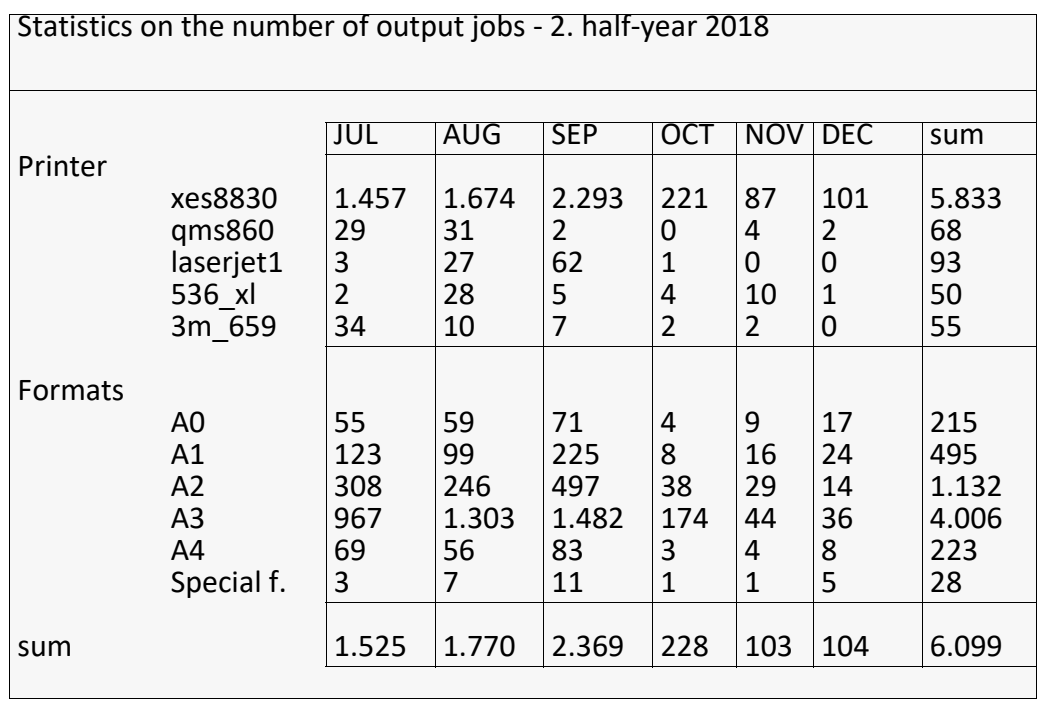

# **5 Output Methods**

This chapter deals with the following topics: in this chapter in this chapter

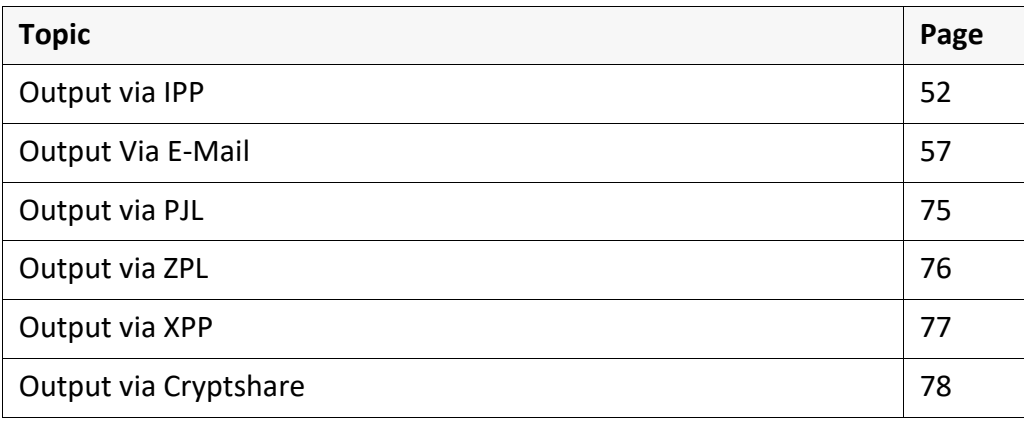

*.......................................................................................................................................................*

#### <span id="page-51-0"></span>**5.1 Output via IPP**

*.......................................................................................................................................................* purpose This chapter describes the PLOSSYS netdome configuration for the print data transfer to the output device via IPP. *.......................................................................................................................................................* background knowledge SEAL Spooler uses the CUPS library for the IPP transfer. *.......................................................................................................................................................* in this chapter This chapter deals with the following topics: **Topic Page** [Requirements](#page-52-0) [53](#page-52-0) [Configure Unencrypted Transfer](#page-53-0) [54](#page-53-0) [Configure Encrypted Transfer](#page-54-0) [55](#page-54-0)

*.......................................................................................................................................................*

[Test the Transfer](#page-55-0) [56](#page-55-0)

#### <span id="page-52-0"></span>**Requirements**

The following requirements have to be fulfilled: The following requirements

- The IPP transmission protocol is active on the output device. → *[Test the Transfer](#page-55-0)*, page 56
- Certificates are stored at the IPP server for an encrypted transfer.
	- Certificate of the output device (self-signed, generation via the Web interface of the output device)

*.......................................................................................................................................................*

• Certificate of a certificate authority (SSL certificates, provided by a certificate authority)

# <span id="page-53-0"></span>**Configure Unencrypted Transfer**

background knowledge

The default port for an unencrypted IPP transfer is 631.

*.......................................................................................................................................................*

instructions This is how you configure the unencrypted transfer of output jobs to an output device via IPP:

*.......................................................................................................................................................*

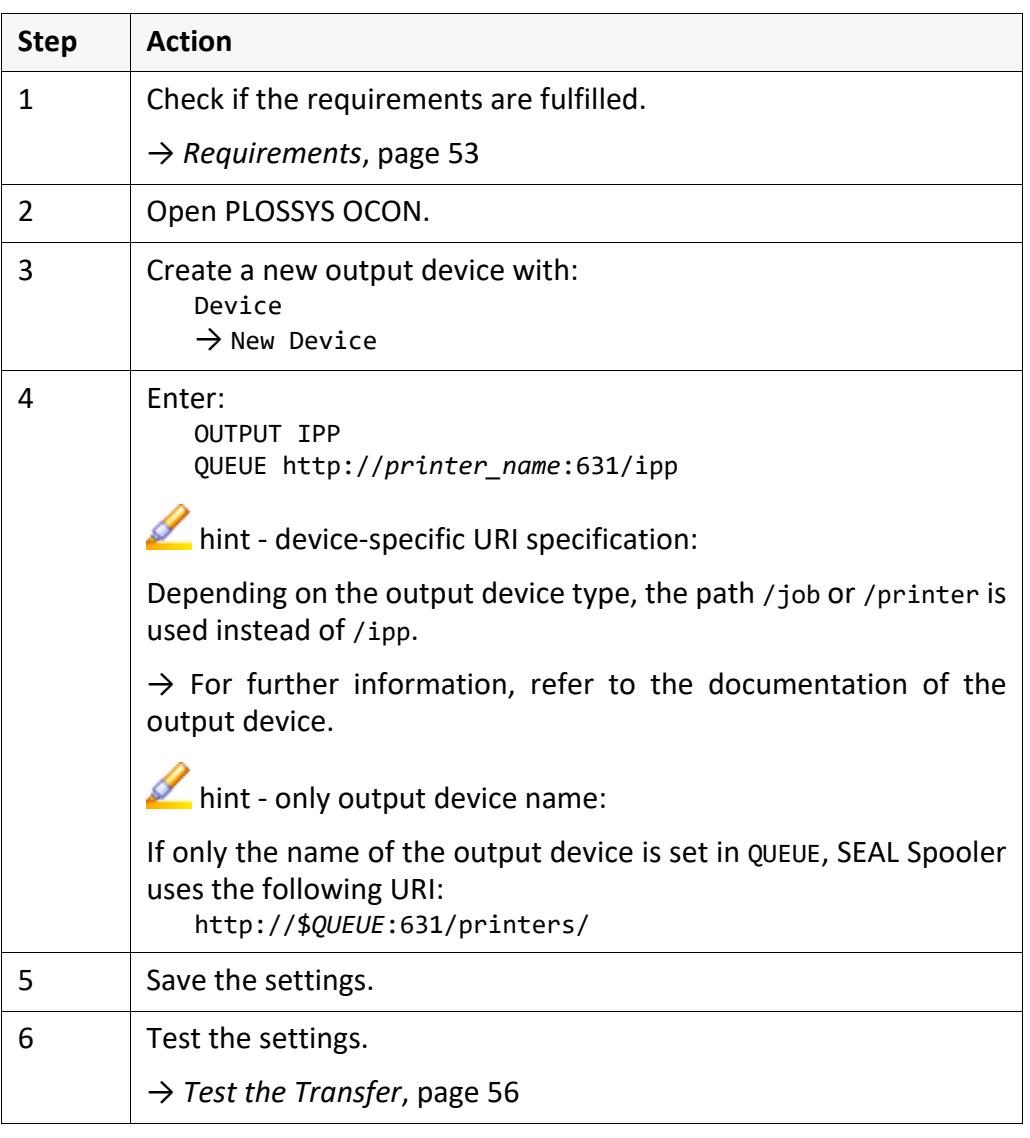

# <span id="page-54-0"></span>**Configure Encrypted Transfer**

background The default port for an encrypted IPP transfer is 443.

*.......................................................................................................................................................*

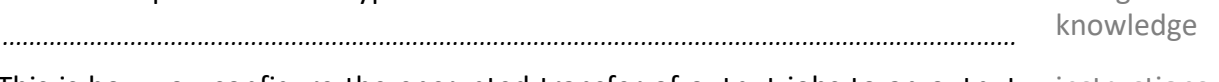

This is how you configure the encrypted transfer of output jobs to an output instructions device via IPP:

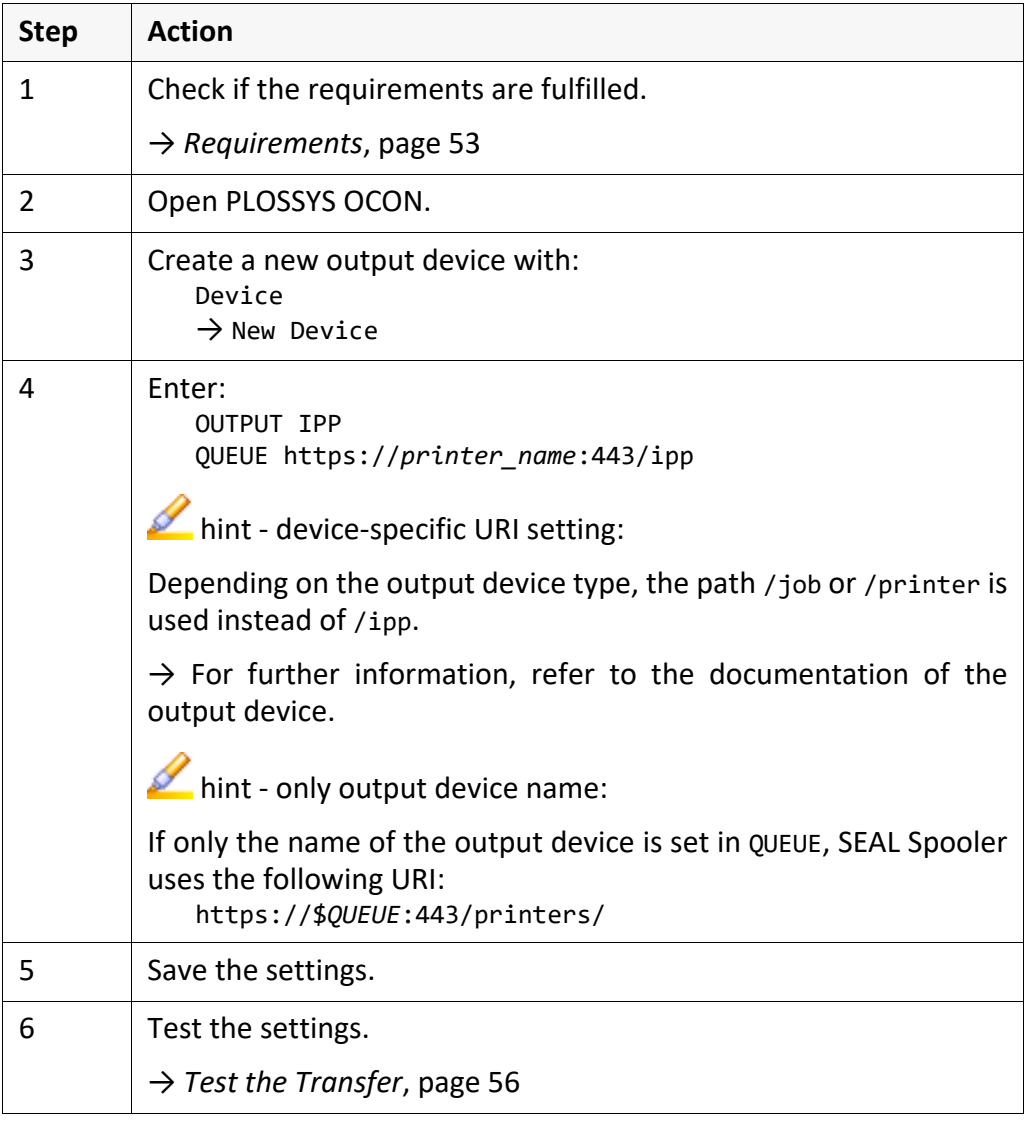

#### <span id="page-55-0"></span>**Test the Transfer**

test The following test possibilities are available:

• In the shell, call the putipp program in order to check the assignment of the output device via IPP. In the case of problems, the command line return code and the putipp.log log file in the start directory give detailed hints.

*.......................................................................................................................................................*

 $\rightarrow$  [IPPSERVER\_TEC]

- Analyses of the items in the log file, sealspooler.log. Via PLOSSYS OCON, you can activate DEBUG=Y for the output device.
- Check the settings of the output device in the Web interface of the output device

 $\rightarrow$  Information about how to start the Web interface, refer to the documentation of the correspondent output device.

#### <span id="page-56-0"></span>**5.2 Output Via E-Mail**

This chapter describes the PLOSSYS netdome configuration for the output of purpose single jobs and set collations as e-mail.

*.......................................................................................................................................................*

*.......................................................................................................................................................*

#### This chapter deals with the following topics: in this chapter in this chapter

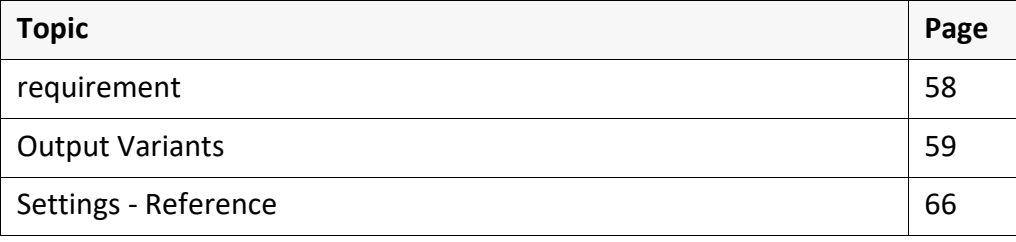

#### <span id="page-57-0"></span>**5.2.1 requirement**

driver In order to output an output job via e-mail, the following driver has to be used: • seal.mail.pdf\_vr\_pdf

*.......................................................................................................................................................*

#### <span id="page-58-0"></span>**5.2.2 Output Variants**

This chapter deals with the following topics: in this chapter in this chapter

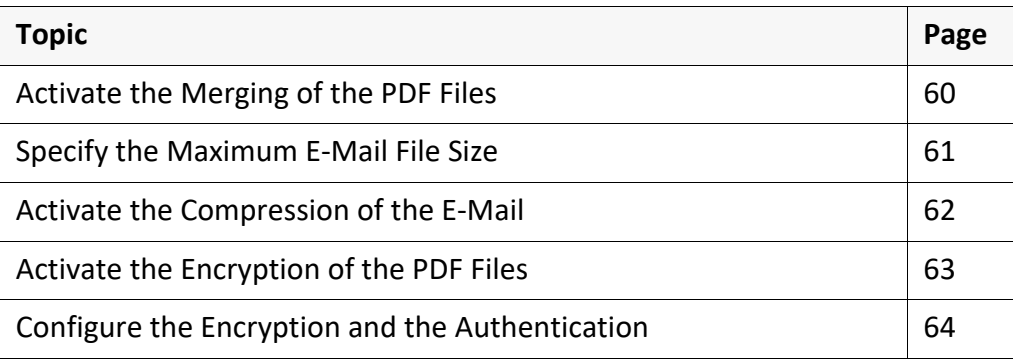

*.......................................................................................................................................................*

*.......................................................................................................................................................*

SEAL Systems 2023-11-03 PLOSSYS netdome www.sealsystems.com **Version 4.9.1** Version 4.9.1 System Description purpose Output jobs or set collations are compressed according to their data type. The PDF tool pdfjoin is used for this. In dependence of its size after the compression, the e-mail is split into several e-mails without using an external zip program. *.......................................................................................................................................................* requirement All pages of the output jobs contain in their headers: • PLS\_PLOTTYPE=PDF or PLS\_PLOTTYPE=NATIVE. *.......................................................................................................................................................*

instructions This is how you configure the merging of output jobs:

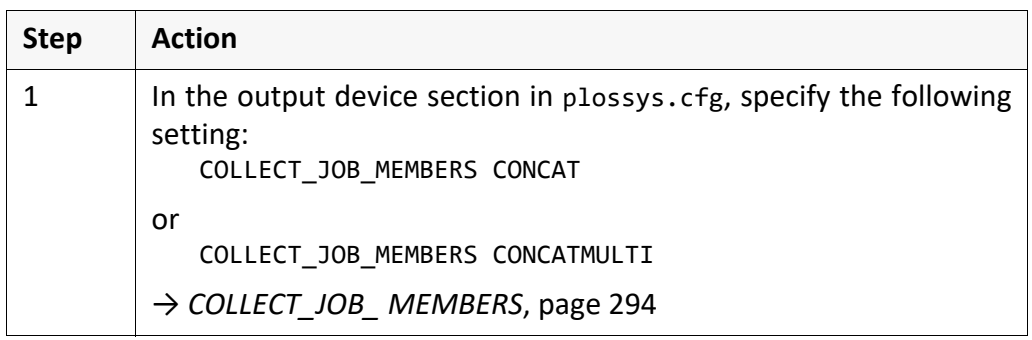

<span id="page-59-0"></span>*.......................................................................................................................................................*

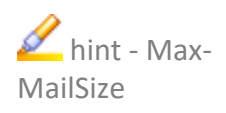

If the resulting e-mail file is larger than the value specified with MaxMailSize, the program behaves as follows depending on the correspondent setting:

*.......................................................................................................................................................*

- COLLECT JOB MEMBERS NONE: The program aborts with an error message.
- COLLECT JOB MEMBERS CONCATMULTI: The e-mail is split into multiple files. If several files of a set collation exceed the value of MaxMailSize, the systems tries to split of the files into several e-mails. If one file exceeds MaxMailSize by doing this, an error message is output.
- COLLECT JOB MEMBERS CONCAT: The program aborts with an error message.
- → *[Specify the Maximum E-Mail File Size](#page-60-0)*, page 61

## <span id="page-60-0"></span>**Specify the Maximum E-Mail File Size**

The e-mail server allows e-mail files up to a certain size. Therefore, specifying purpose the maximum e-mail file size makes sense for the output of e-mail from PLOSSYS netdome, too.

*.......................................................................................................................................................*

*.......................................................................................................................................................*

*.......................................................................................................................................................*

If the sum of the file sizes of a set collation or a single job exceeds the specified abort maximum file size, the job will be aborted.

For sending the e-mail, the files are encoded to Base64. Therefore, the files become larger by about 33 %. Take this in account when calculating the maximum file size!

The files' size is 10 MB. Due to the Base64 encoding, the maximum file size must example be enlarged by a third, that means MaxMailSize should be at least 1,33  $*$  10 MB, that means at least 13946060.

*.......................................................................................................................................................*

This is how you specify the maximum file size for e-mails: instructions instructions

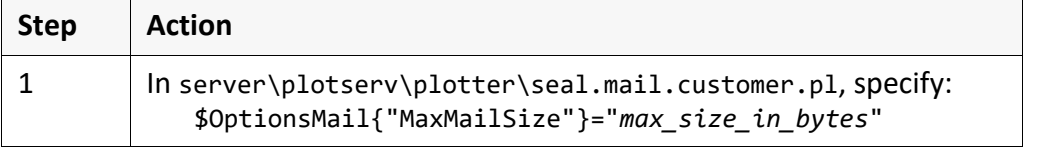

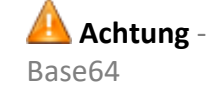

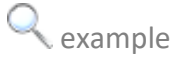

## <span id="page-61-0"></span>**Activate the Compression of the E-Mail**

purpose If the limit of the maximum size of the e-mail with its attachment is exceeded, the files can be compressed by an internal packing program and split into several e-mails.

*.......................................................................................................................................................*

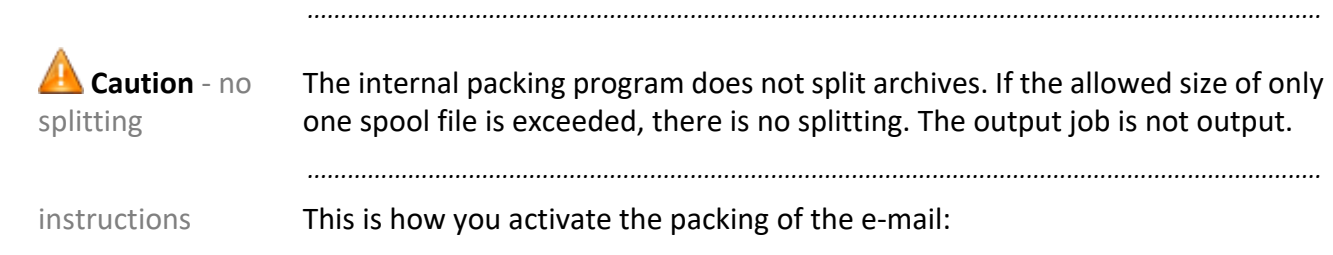

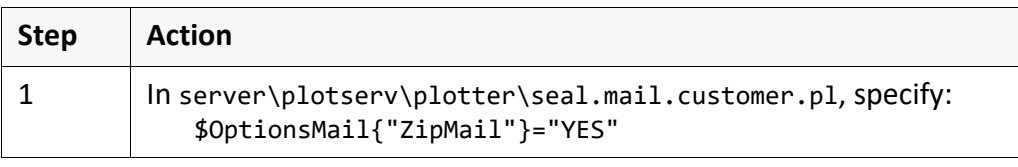

## <span id="page-62-0"></span>**Activate the Encryption of the PDF Files**

This is how you activate the encryption of the PDF files: instructions instructions

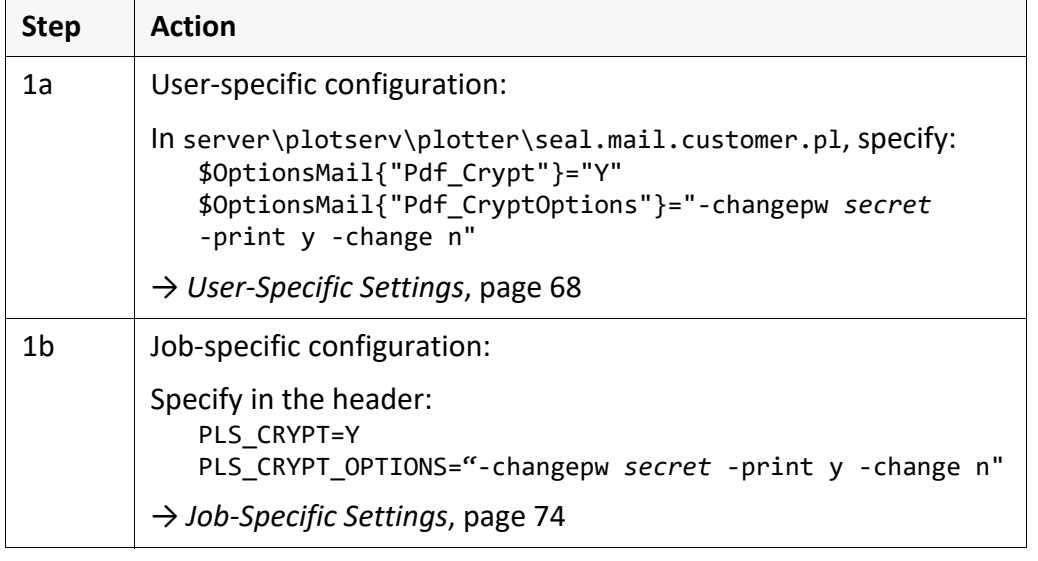

*.......................................................................................................................................................*

## <span id="page-63-0"></span>**Configure the Encryption and the Authentication**

*.......................................................................................................................................................*

purpose With the output via e-mail in PLOSSYS netdome, the e-mails are sent decrypted via SMTP or encrypted via SMTPS to the configured SMTP server. If the SMTP requires an authentication, specify the user and his password.

*.......................................................................................................................................................*

possibilities The following possibilities are available for the encryption and the authentication:

• E-mail on port 25 decrypted with or without authentication

*.......................................................................................................................................................*

- E-mail encrypted on port 465 with SSL/TLS (1.0, 1.1, 1.2 or 1.3) and authentication
- E-mail encrypted on port 587 with STARTTLS and authentication

 $\sum$ hint - START-STARTTLS is used when the client and the server first negotiate the encryption with each other. Thereby, the first contact between the client and the server is decrypted.

 $\sum$ hint - authentication

TLS

With this type of authentication (LOGIN authentication), the user name and the password are transferred to the SMTP server without encryption or encrypted using sealcrypt and as Base64.

instructions This is how you configure the decrypted sending of e-mails with or without authentication:

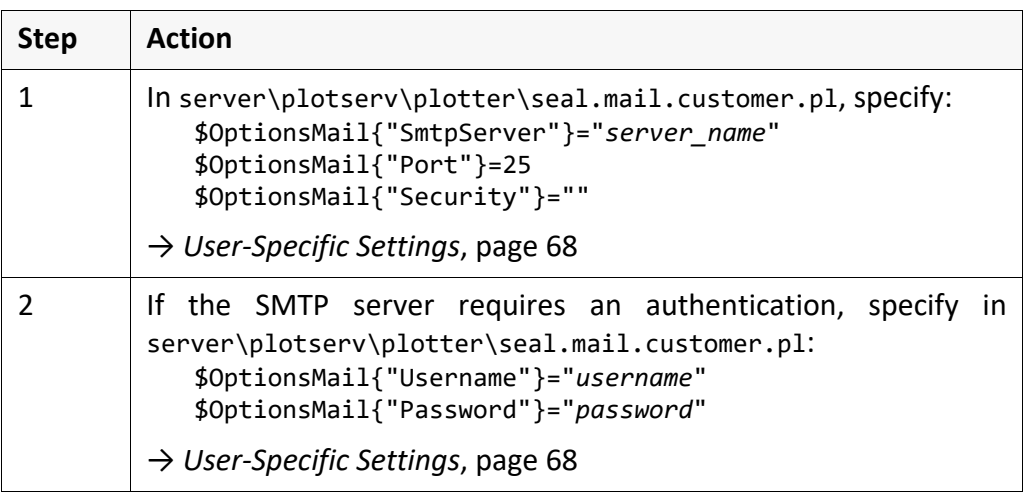

*............................................................................................................................. To be continued*

## **Configure the Encryption and the Authentication**,

*.......................................................................................................................................................*

Continuation

This is how you configure the sending of the e-mail with SSL/TLS encryption and instructions authentication:

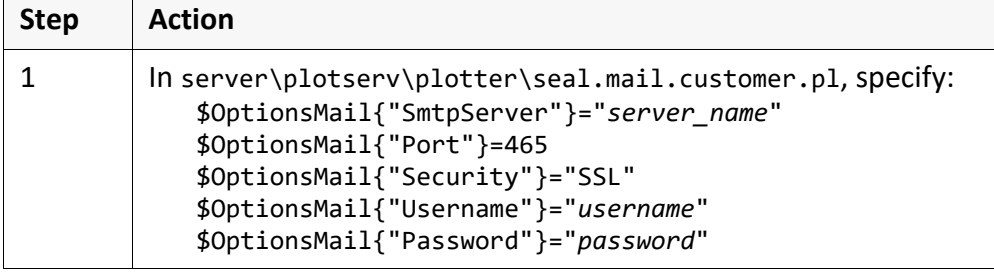

*.......................................................................................................................................................*

This is how you configure the sending of the e-mail with STARTTLS encryption instructions and authentication:

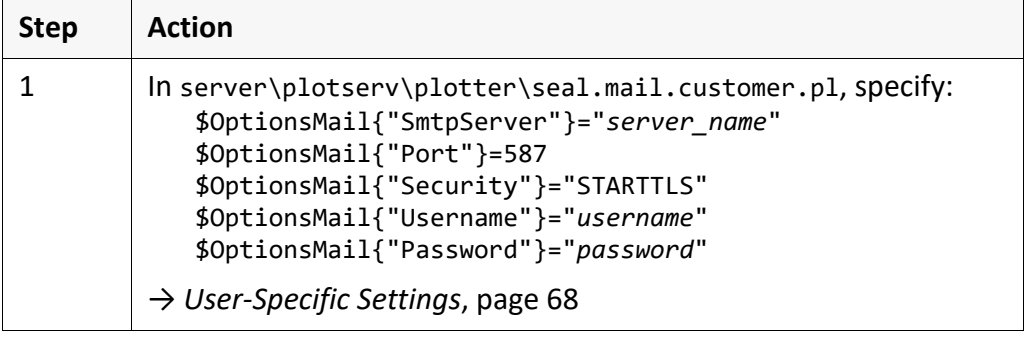

#### <span id="page-65-0"></span>**5.2.3 Settings - Reference**

in this chapter **This chapter deals with the following topics:** 

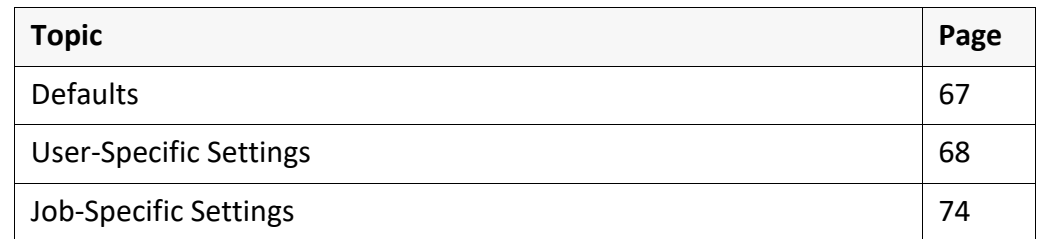

*.......................................................................................................................................................*

*.......................................................................................................................................................*

priority The settings on the different location have the following priorities:

- Priority 1: Job-specific settings in the header or the set header
- Priority 2: Customer-specific settings in seal.mail.customer.pl
- Priority 3: Defaults in seal.mail.pl

If a valid header item exists, that means a non-empty string, it is always used. The correspondent setting in seal.mail.customer.pl does not matter in this case.

*.......................................................................................................................................................*

 $\sum$ hint change priority

The order when evaluating the configuration settings can be changed in the seal.mail.customer.pl script via the following setting: \$OptionsMail{"OverwriteHeaderParam"} = "Y"

If OverwriteHeaderParam is set to Y, the customer-specific settings in seal.mail.customer.pl have the highest priority.

## <span id="page-66-0"></span>**Defaults**

*.......................................................................................................................................................* The defaults for the output via e-mail are specified in seal.mail.pl server\plotserv\plotter\seal.mail.pl. *.......................................................................................................................................................* Do not change the defaults in server\plotserv\plotter\seal.mail.pl! Only **Caution** use server\plotserv\plotter\seal.mail.customer.pl for the customization! → *[User-Specific Settings](#page-67-0)*, page 68 → *[Job-Specific Settings](#page-73-0)*, page 74 *.......................................................................................................................................................*

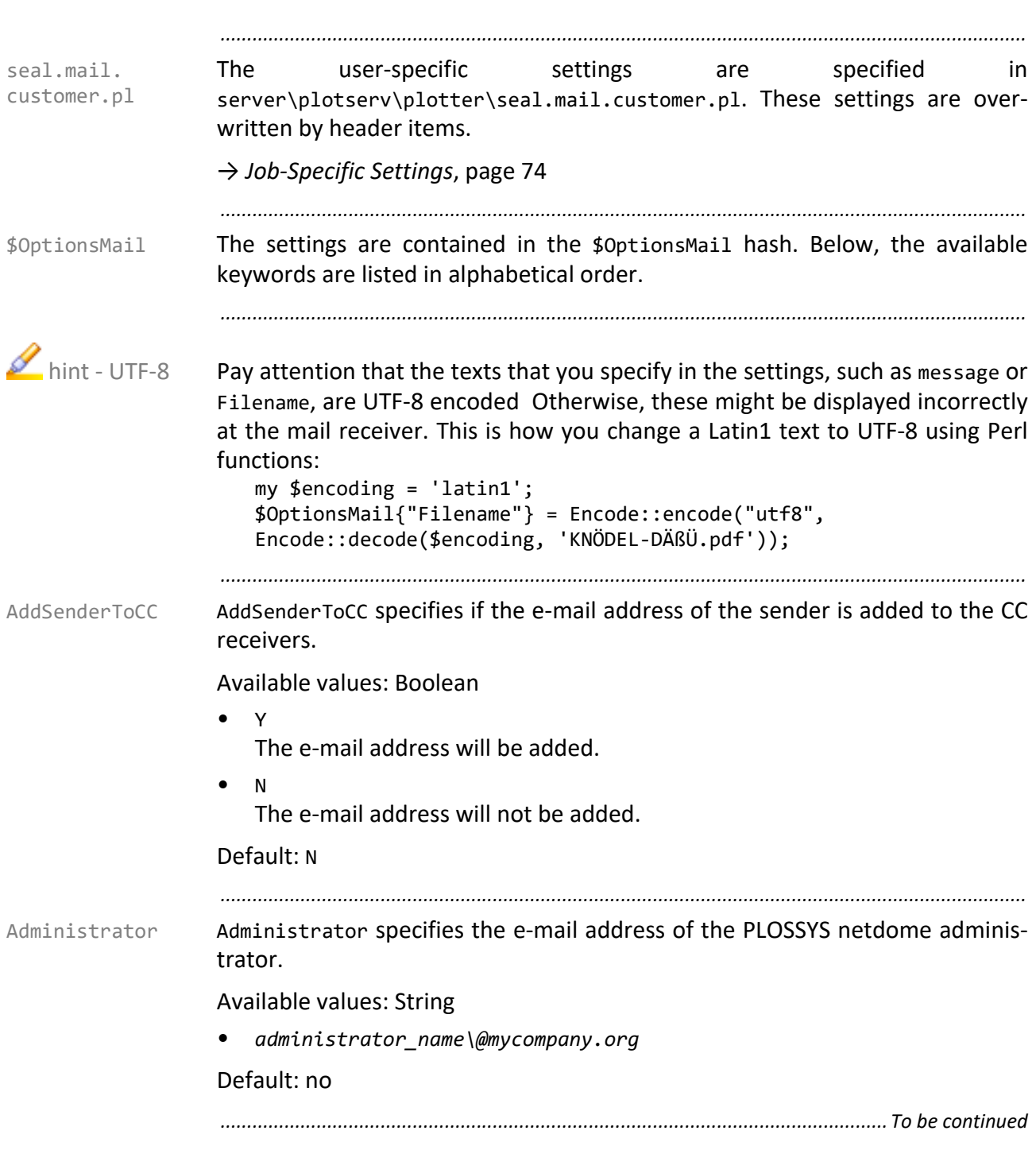

# <span id="page-67-0"></span>**User-Specific Settings**

#### **User-Specific Settings**, Continuation

BodyTextFile specifies the file containing the text for the e-mail. BodyTextFile

Available values: String

- *C:\\data\\mailtext* Absolute path of the text file
- *jobname*.*extension*

The file name must be identical with the job name. The text file with the contents of the e-mail is passed to PLOSSYS netdome as additional file. The output script assigns the text file in the %PLSDATA%\plotserv\associated directory to the corresponding job via the file extension and reads the file. The file extension has to be specified in the assocfiles.cfg file.

*.......................................................................................................................................................*

Default: no

The text file can also be specified via the PLS\_MAIL\_TEXTFILE header item.

*.......................................................................................................................................................*

CompressAttachment specifies the compression of the files.

Available values: Enumeration

• NONE

Each file is individually compressed and a correspondent packed file is created. If the size of the file exceeds the value specified with MaxMailSize, an error message is output.

• ALL

All files are compressed to one file. If the size of the file exceeds the value specified with MaxMailSize, an error message is output.

• NATIVE

For each file with PLS\_PLOTTYPE=NATIVE, a compressed file is created. PDF files are not compressed. If the sum of the compressed files exceeds the value specified with MAX\_MAIL\_SIZE the files are split into several e-mails.

*.......................................................................................................................................................*

Default: ALL

CompressAttachment will only be evaluated if ZipMail is set to Y.

Debug specifies if debug messages are output. The manufacturer of the debug

Available values: Boolean

- Y
	- Debug messages will be output.
- N Debug messages will not be output.

#### Default: N

*.............................................................................................................................To be continued*

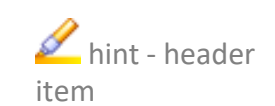

Compress Attachment

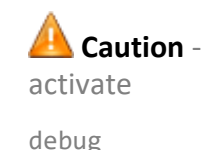

#### **User-Specific Settings**, Continuation *.......................................................................................................................................................* Filename **Filename specifies the name of the attachment.** Available values: String • *name\_of\_attchament* Default: PLS\_PLOTID *.......................................................................................................................................................* MaxMailSize MaxMailSize specifies the maximum file size for the generated e-mails in bytes. Available values: Integer • *bytes* Default: 5000000 *.......................................................................................................................................................* Message Message specifies the e-mail text. Available values: String • *message\_text* Default: Your files from PLOSSYS netdome *.......................................................................................................................................................* Password Password specifies the password for the authentication at the SMTP server. The password can be entered unencrypted or encrypted using sealcrypt: Available values: String • *password* Default: no *.......................................................................................................................................................* Pdf\_Crypt Pdf\_Crypt specifies if the PDF file is encrypted. Available values: Boolean • Y The PDF file will be encrypted. • N The PDF file will not be encrypted. Default: N *............................................................................................................................. To be continued*

# **User-Specific Settings**, Continuation

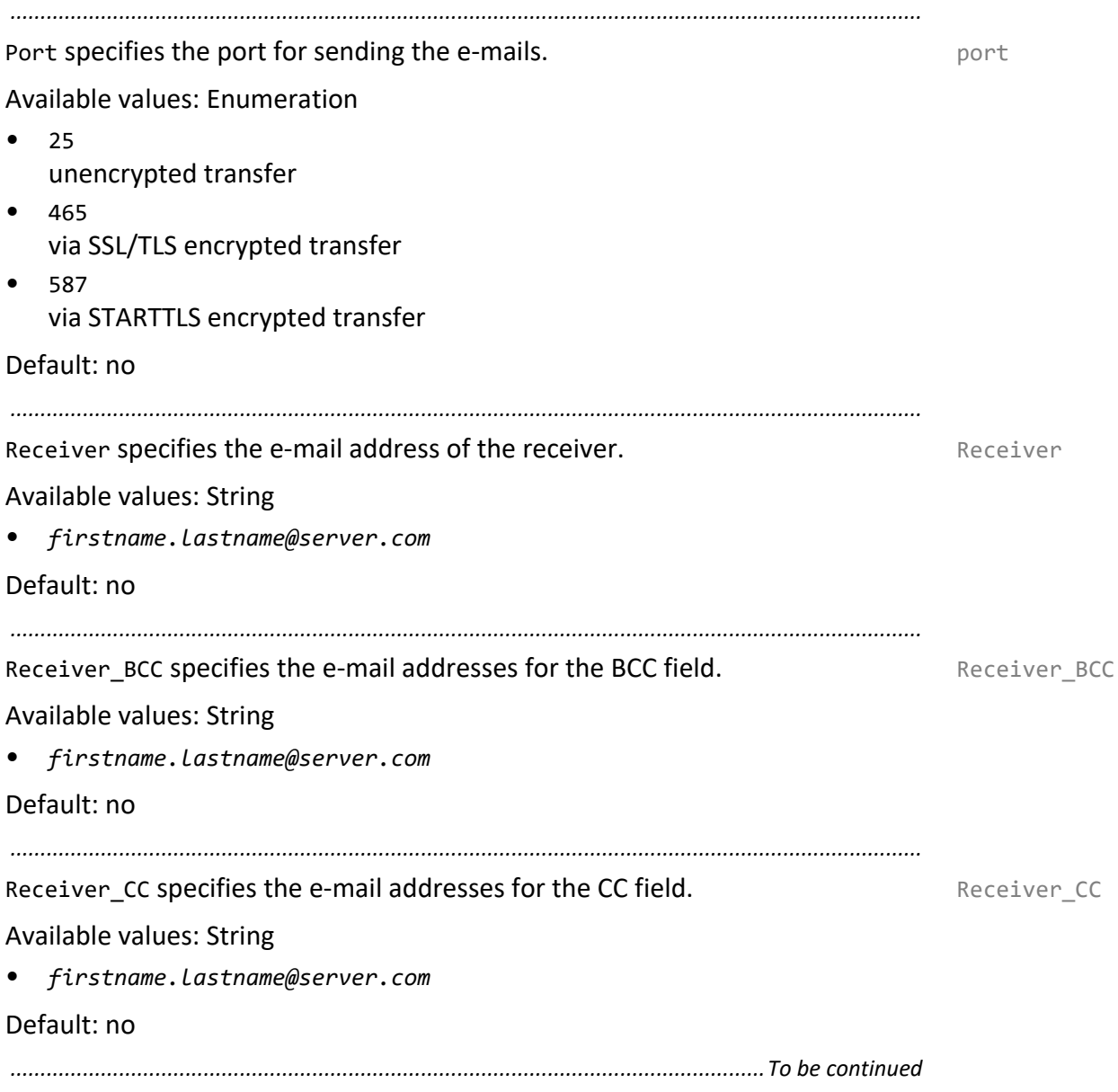

# **User-Specific Settings**, Continuation

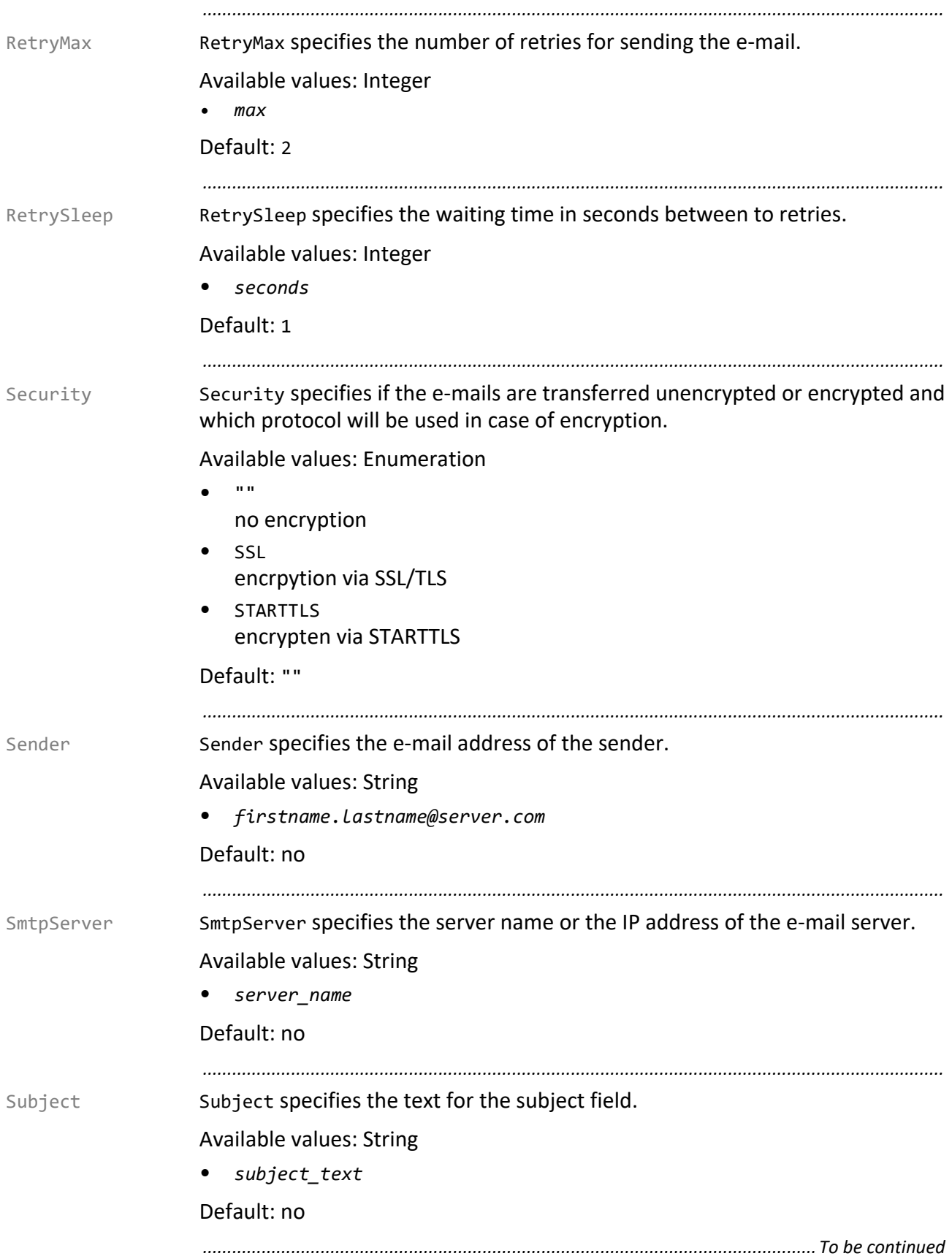
# **User-Specific Settings**, Continuation

UseBodyTextFile specifies if the text of the e-mail is read from a file. The file is UseBodyTextFile specified with BodyTextFile.

*.......................................................................................................................................................*

Available values: Boolean

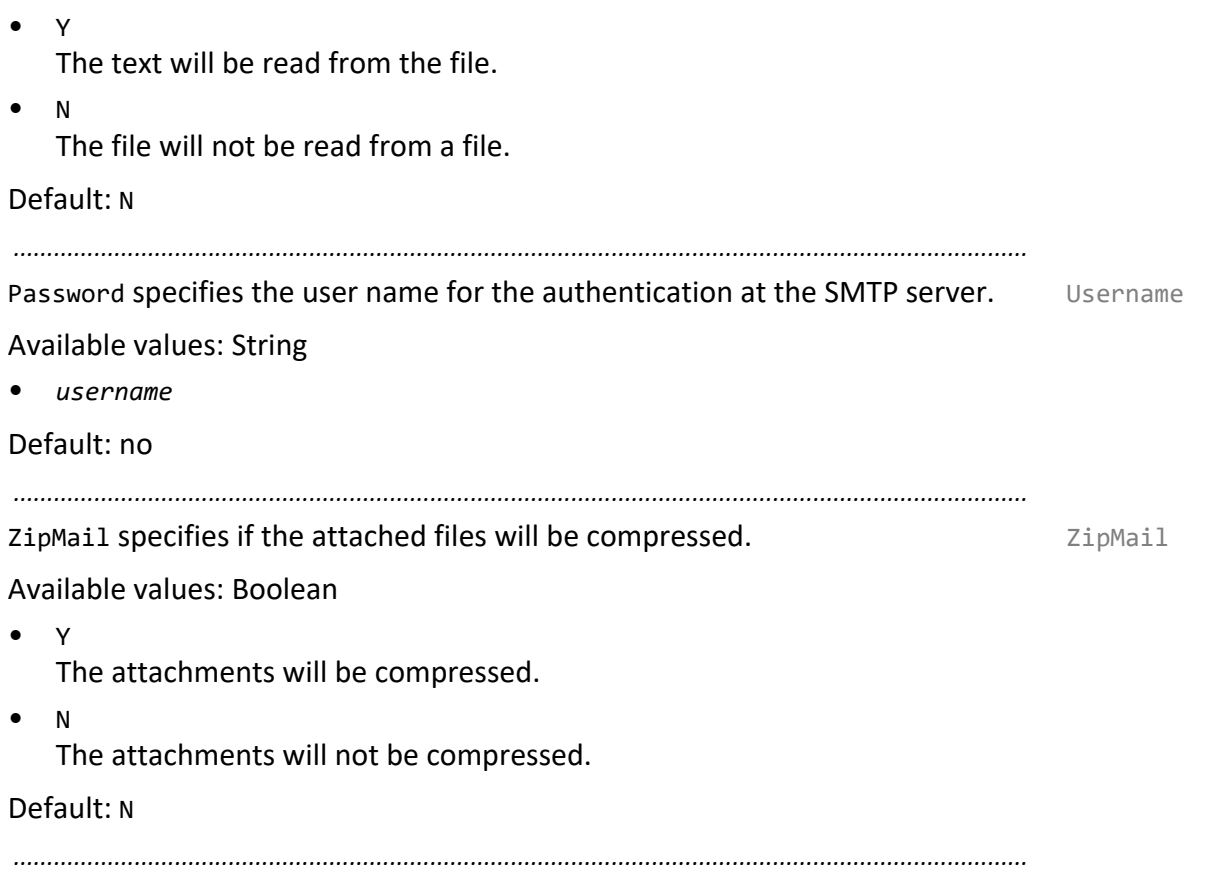

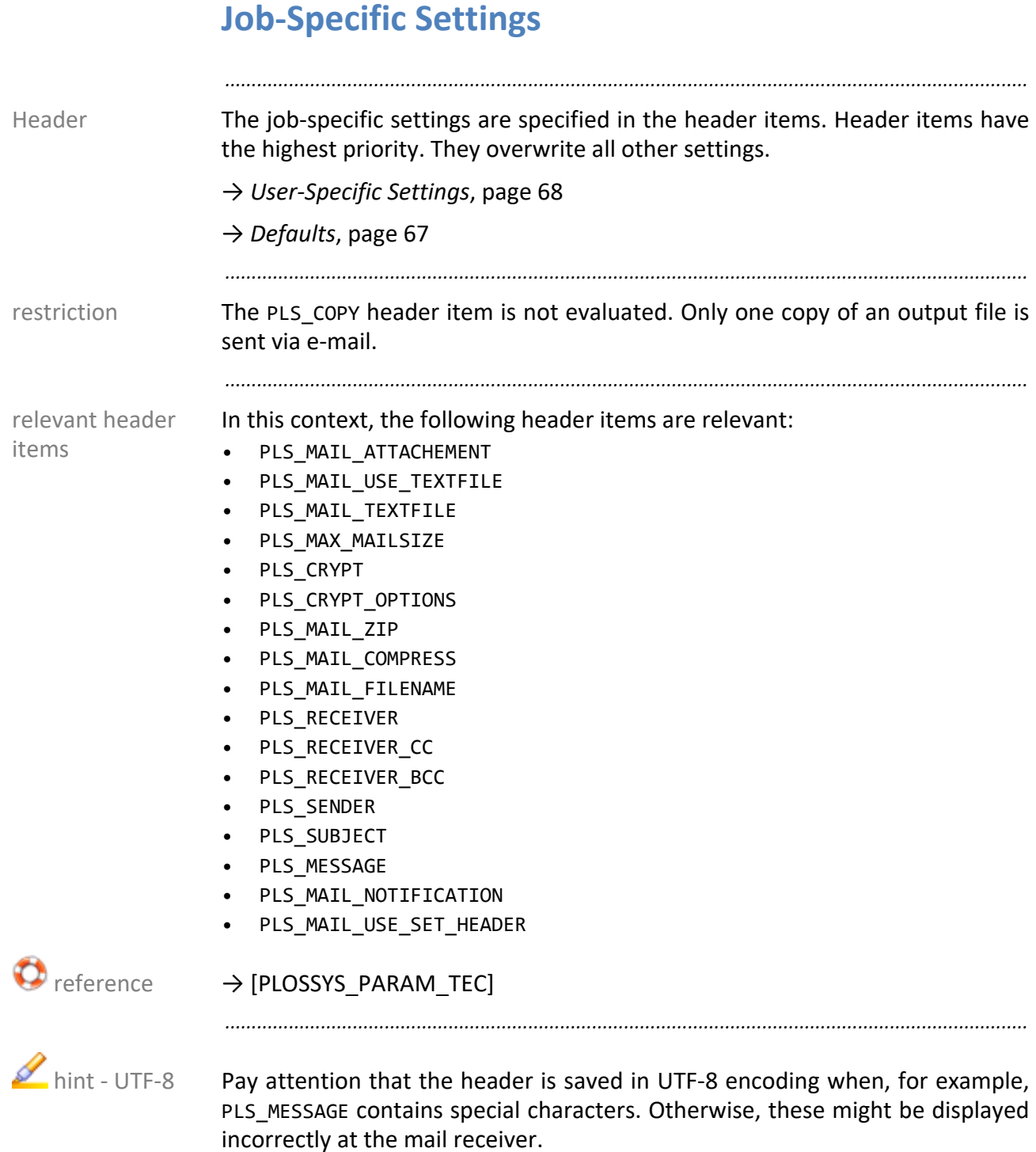

#### **5.3 Output via PJL**

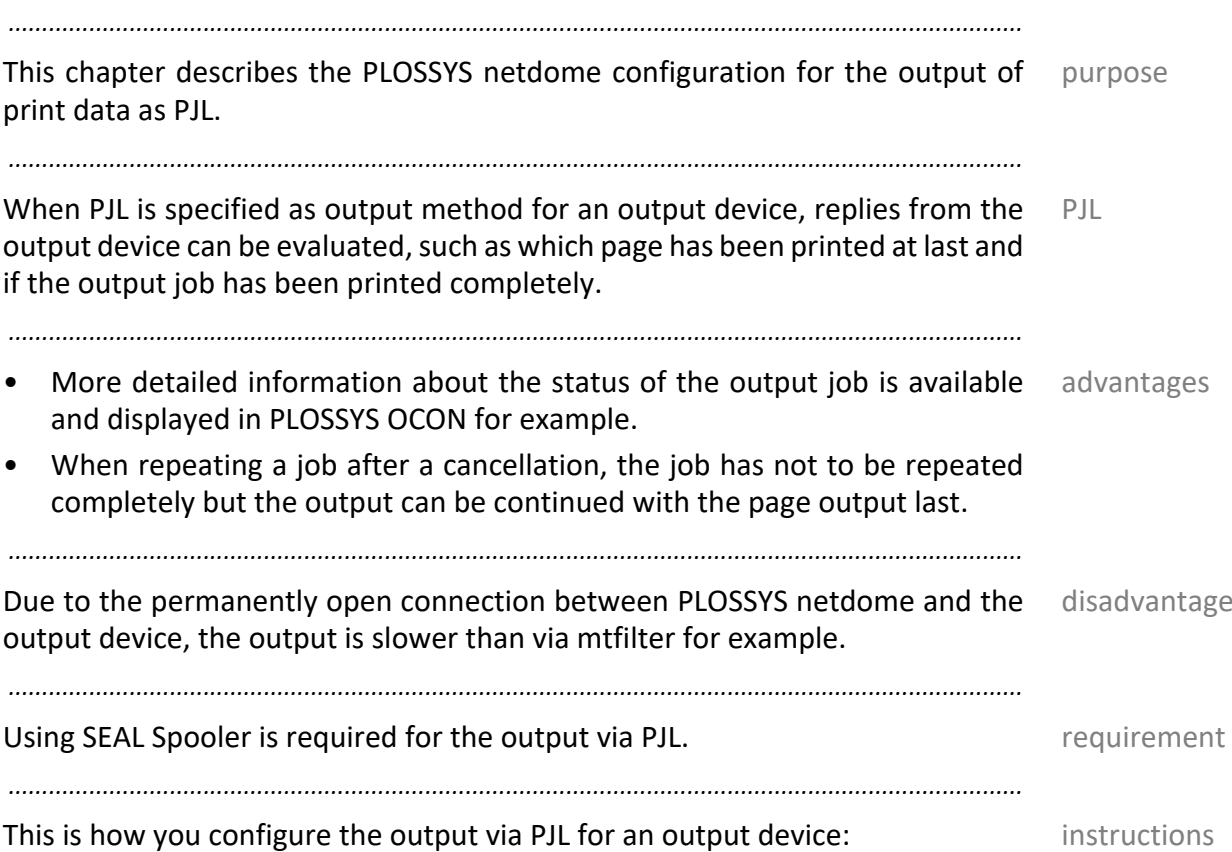

**Step Action** 1 Open PLOSSYS OCON. 2 | Open the settings of the output device. 3 In Printer Engine, check if SEAL Spooler is used: USE\_SPOOLER activated 4 In Connection Data, specify PJL as output method: OUTPUT PJL 5 Save the settings.

In order to get more information in the output device and job log files, activate Debug in the output device properties:

*.......................................................................................................................................................*

DEBUG=Y

With the output via PJL, you get more information about the SEAL Spooler process if you set the SPOOL\_DEB\_TRACE environment variable to T.

→ *[Environment Variables](#page-226-0)*, page 227

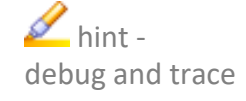

### **5.4 Output via ZPL**

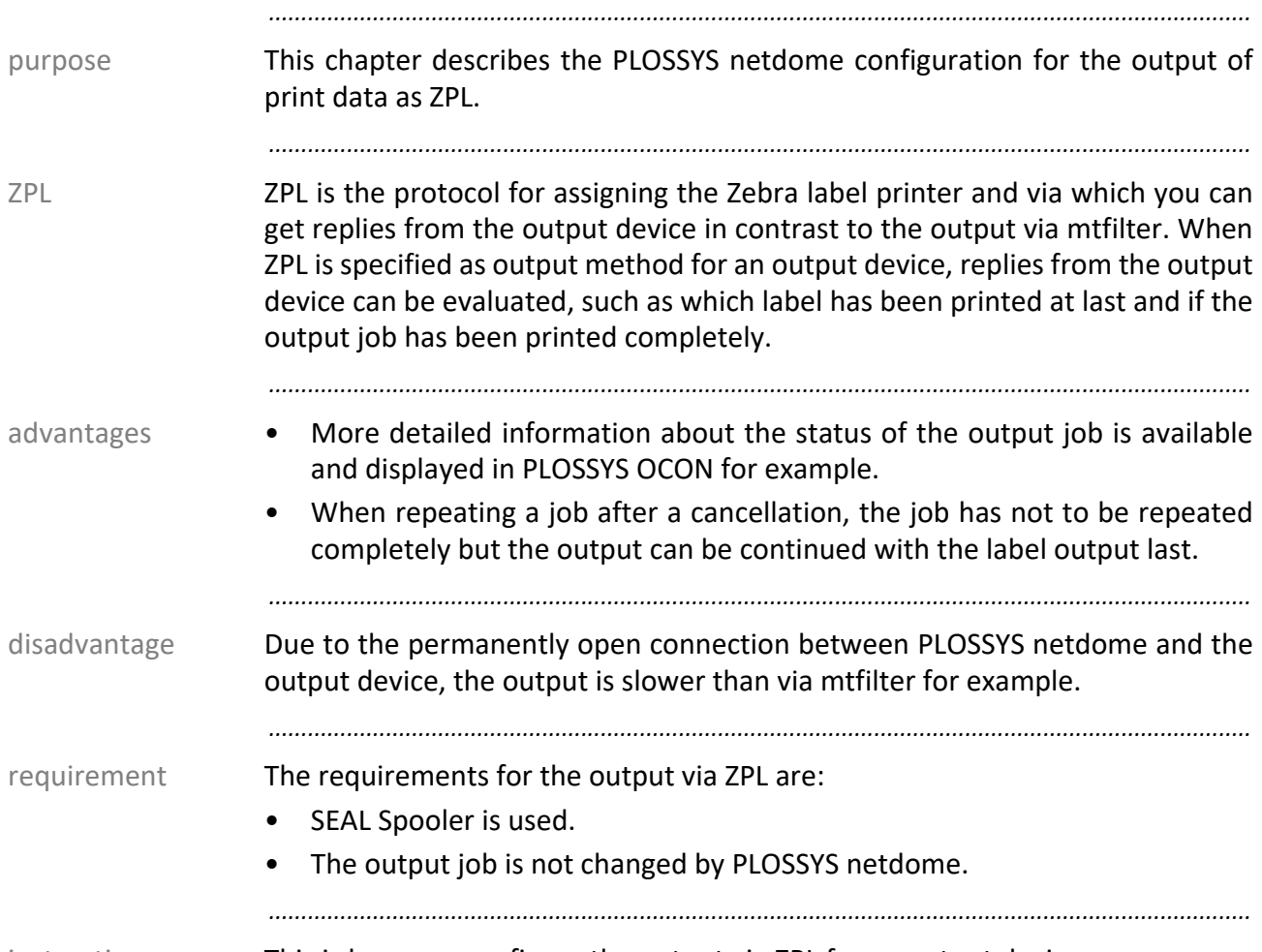

instructions This is how you configure the output via ZPL for an output device:

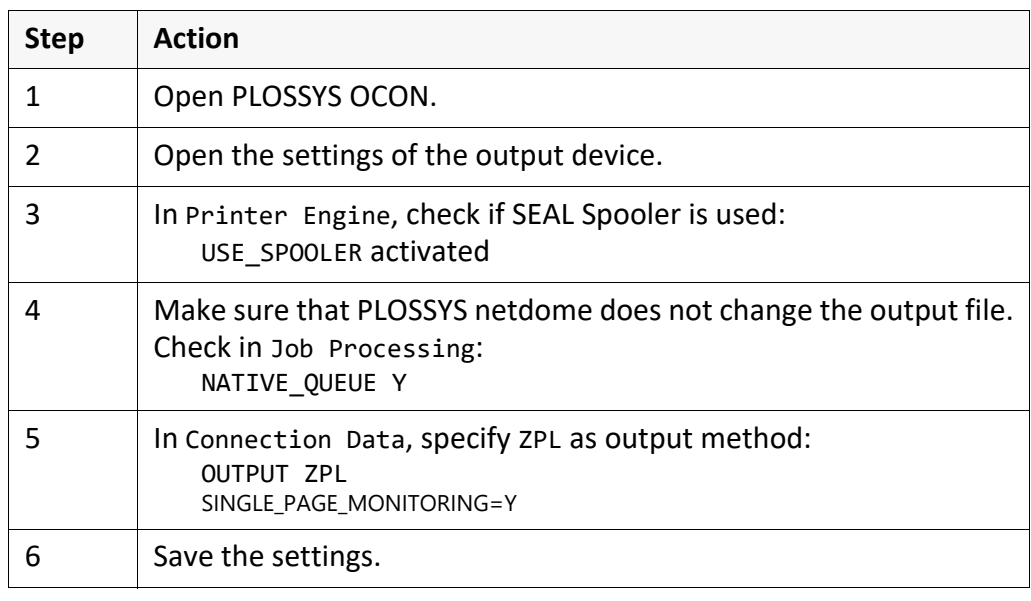

#### **5.5 Output via XPP**

This chapter describes the PLOSSYS netdome configuration for the output of purpose print data as XPP. *.......................................................................................................................................................*

XPP is the protocol for assigning COT line matrix printers. With the output via XPP XPP, replies from the output device are evaluated, such as which page has been printed at last and if the output job has been printed completely.

*.......................................................................................................................................................*

*.......................................................................................................................................................*

The requirements for the output via XPP are: The requirement requirement

- SEAL Spooler is used.
- The output job is not changed by PLOSSYS netdome.

*.......................................................................................................................................................*

This is how you configure the output via XPP for an output device: instructions

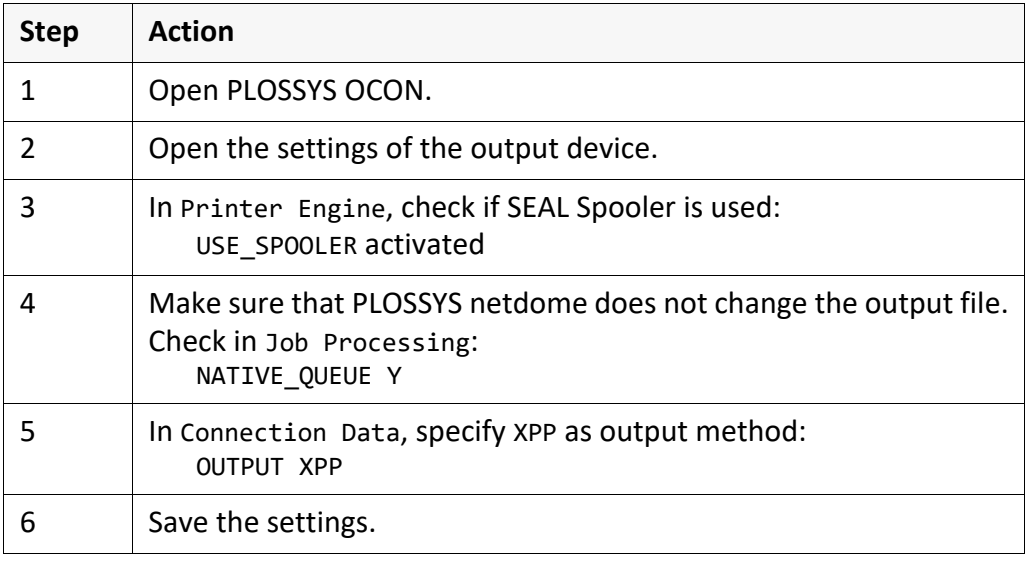

#### **5.6 Output via Cryptshare**

purpose The chapter describes the PLOSSYS netdome configuration for outputting files via a Cryptshare server, that means for uploading files to a Cryptshare server.

*.......................................................................................................................................................*

*.......................................................................................................................................................*

Cryptshare [Via a Cryptshare server, big files can be transferred from one user to another.](https://www.sealsystems.de/fileadmin/mediaFiles/OtherFiles/Downloads/Doku/AM/webportal_tec_en.pdf) The functionality is similar to the one of PLOSSYS WEBportal, see [WEBPOR-TAL TEC].

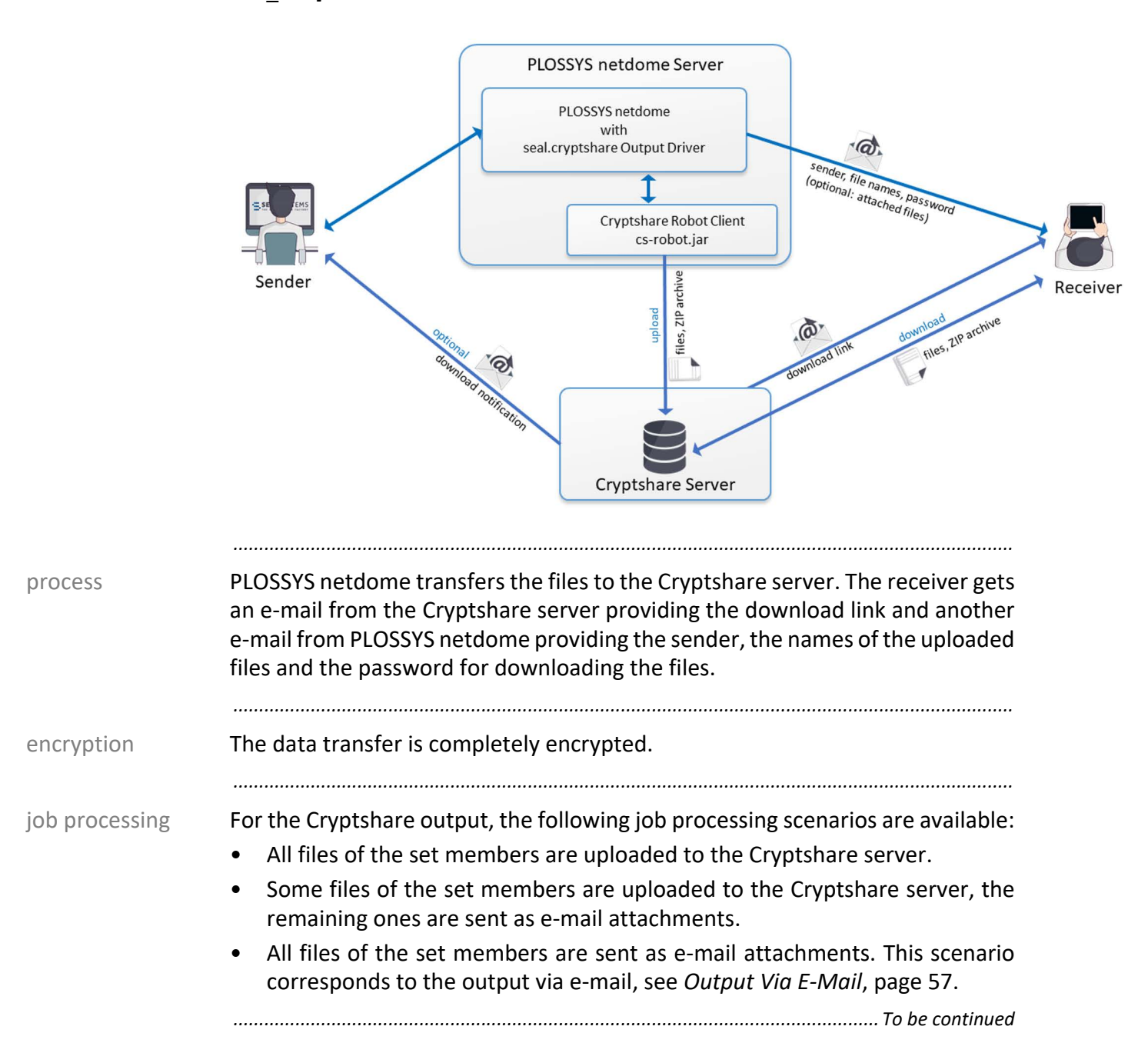

# **Output via Cryptshare**, Continuation

The functionality has been implemented by means of the command line tool, Cryptshare Robot.

*.......................................................................................................................................................*

For more information about Cryptshare Robot, refer to the Cryptshare website:  $\bullet$  reference

*.......................................................................................................................................................*

[• https://www.cryptshare.com](https://www.cryptshare.com)

This chapter deals with the following topics: in this chapter in this chapter

Cryptshare Robot

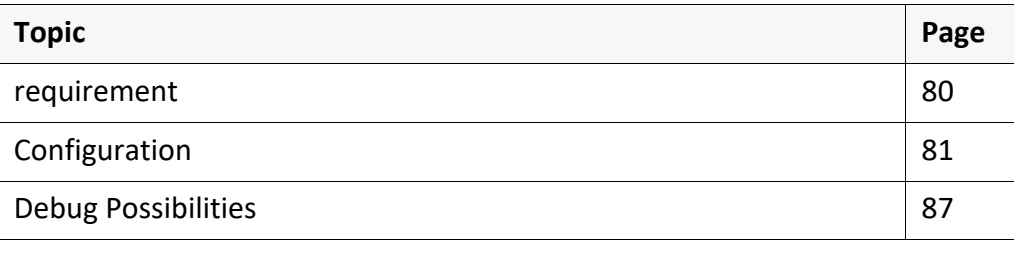

#### <span id="page-79-0"></span>**5.6.1 requirement**

 $\mathscr{I}$  hint -COLLECT\_- JOB\_MEMBERS

driver In order to output an job via Cryptshare, the following driver has to be used for the output device:

*.......................................................................................................................................................*

• seal.cryptshare.pdf vr pdf

For the seal.cryptshare.pdf\_vr\_pdf output driver, only COLLECT\_JOB\_MEMBERS = 'CONCATMULTI' is supported in plossys.cfg.

*.......................................................................................................................................................*

Cryptshare The following requirements has to be fulfilled at Cryptshare's side:

- A working Cryptshare environment has to be available.
- The Cryptshare Robot client (cs-robot.jar) has to be installed on the PLOSSYS netdome server.
- The required certificates (client.store) have to be installed on the PLOSSYS netdome server.
- The users who want to use the Cryptshare connection in PLOSSYS netdome, have to verify themselves at Cryptshare. Normally, the user has to do this once before uploading but the verification may expire. In this case, the user has to reverify himself at Cryptshare.

#### <span id="page-80-0"></span>**5.6.2 Configuration**

This chapter deals with the following topics: in this chapter in this chapter

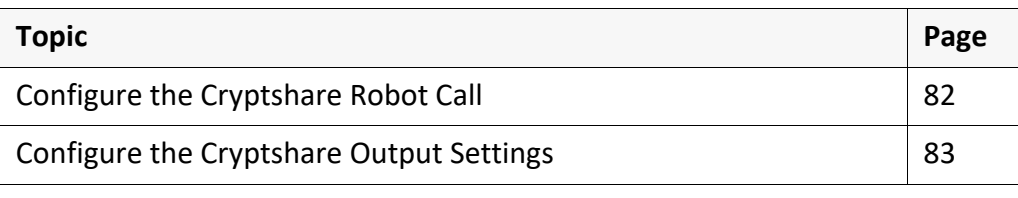

*.......................................................................................................................................................*

### <span id="page-81-0"></span>**Configure the Cryptshare Robot Call**

purpose The output via the Cryptshare server has been implemented by means of the command line tool, Cryptshare Robot. The call of Cryptshare Robot is configured in the Perl script of the seal.cryptshare.pdf vr pdf output driver.

*.......................................................................................................................................................*

*.......................................................................................................................................................*

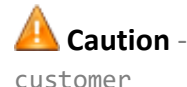

Do not change server\plotserv\plotter\seal.cryptshare.pl! Use only server\plotserv\plotter\seal.cryptshare.customer.pl for the configuration!

instructions This is how you configure the call of the command line tool, Cryptshare Robot:

*.......................................................................................................................................................*

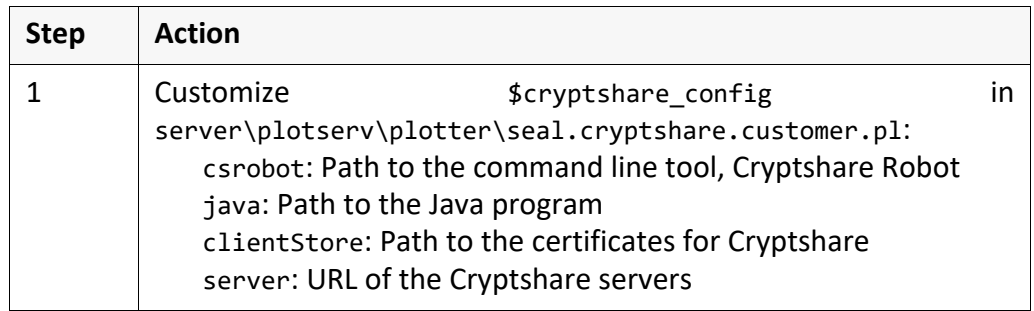

 example - \$cryptshare\_ config

```
Readonly my $cryptshare_config => 
{
```

```
csrobot \RightarrowFile::Spec->catfile('C:', 'CryptshareRobot', 'cs-robot.jar'),
  java =>
     File::Spec->catfile('C:', 'java', 'bin', 'java.exe'),
  clientStore =>
     File::Spec->catfile('C:', 'CryptshareRobot', 'client.store'),
  server =>
     'https://share.sealsystems-group.net',
};
```
*.......................................................................................................................................................*

hint - mandatory settings

For calling Cryptshare Robot, at least the following settings has to be configured:

- E-mail address of the sender (default: PLS\_SENDER)
- E-mail address of the receiver (default: PLS\_RECEIVER)
- Name of the sender (default: PLS\_DATA\_1)
- Phone number of the sender (default: PLS\_SDATA\_2)
- → *[Configure the Cryptshare Output Settings](#page-82-0)*, page 83

## <span id="page-82-0"></span>**Configure the Cryptshare Output Settings**

For the output via a Cryptshare server, you can configure the following settings: purpose

*.......................................................................................................................................................*

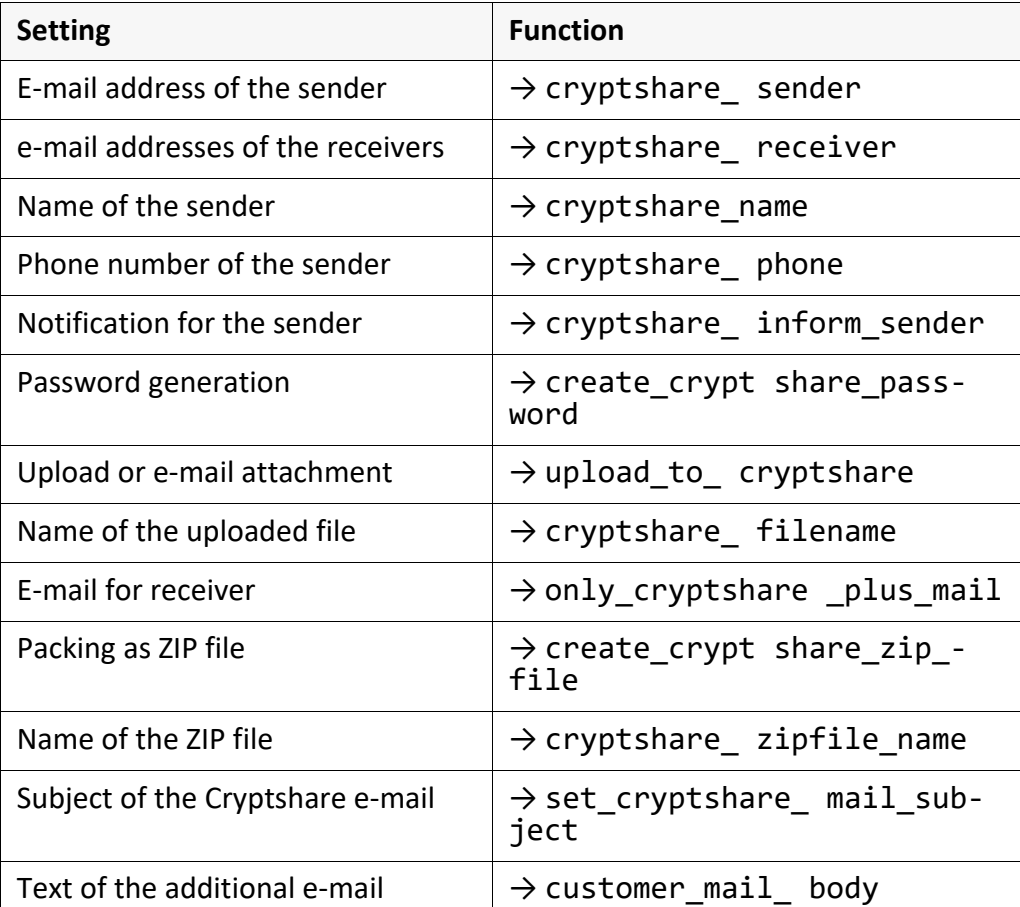

The settings are configured via functions in the server\plotserv\plotter\seal.cryptshare.customer.pl Perl script of the seal.cryptshare.pdf\_vr\_pdf output driver and are described below.

*.......................................................................................................................................................*

*.......................................................................................................................................................*

The following header items are set by the output driver and must not be used elsewhere.

- CRYPTSHARE\_UPLOAD
- CRYPTSHARE\_SPOOLFILE
- CRYPTSHARE\_BASENAME
- CRYPTSHARE\_FILENAME

*.............................................................................................................................To be continued*

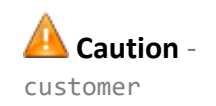

**Caution** internal header items

Do not change server\plotserv\plotter\seal.cryptshare.pl! Use only server\plotserv\plotter\seal.cryptshare.customer.pl for the configuration!

<span id="page-83-4"></span><span id="page-83-3"></span><span id="page-83-2"></span><span id="page-83-1"></span><span id="page-83-0"></span>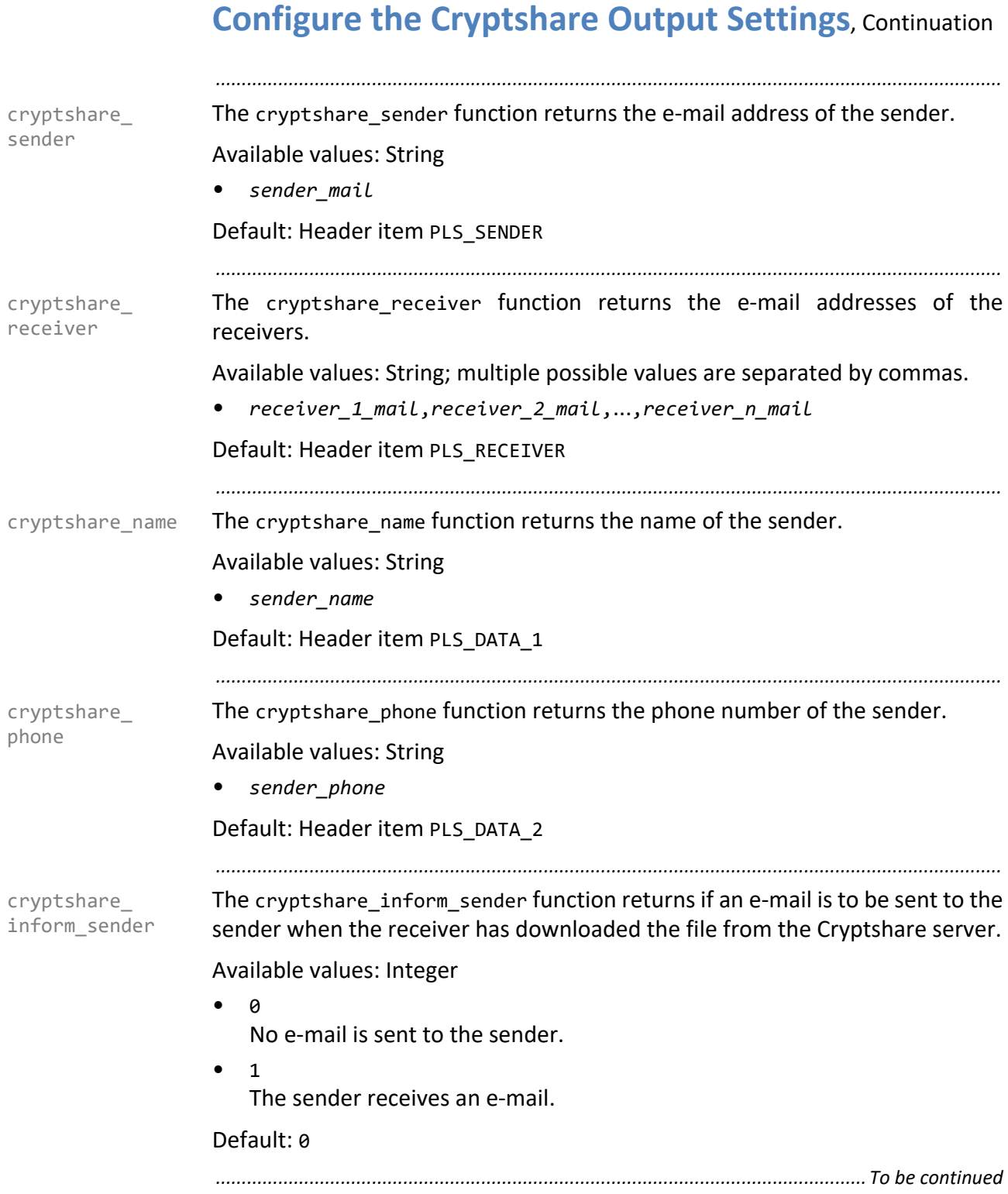

### **Configure the Cryptshare Output Settings**, Continuation

create\_crypt share\_password The create cryptshare password function returns if a password is to be generated for the download of the uploaded files.

<span id="page-84-1"></span><span id="page-84-0"></span>*.......................................................................................................................................................*

Available values: Integer

 $\bullet$   $\theta$ The script does not generate a password. The password is generated by Cryptshare.

 $\overline{\mathbf{1}}$ 

The script generates a password.

Default: 1

*.......................................................................................................................................................*

upload\_to\_ cryptshare The upload to cryptshare function returns if a file is uploaded to the Cryptshare server or if it is treated as e-mail attachment. For example, you can control this via an additional header item, PLS\_CRYPTSHARE.

Available values: Integer

• 0

The file is not uploaded to the Cryptshare server but attached to an e-mail.

• 1

<span id="page-84-2"></span>The file is uploaded to the Cryptshare server.

Default: 1

*.......................................................................................................................................................*

The cryptshare\_filename function returns the name used for the file that is cryptshare\_ filename uploaded to the Cryptshare server.

Available values: String

• *upload\_name*

Default: Header item PLS\_ORIG\_NAME without path specification

*.......................................................................................................................................................*

only\_cryptshare \_plus\_mail The only\_cryptshare\_plus\_mail function returns if an e-mail is sent to the receiver although all files have been uploaded to the Cryptshare server and no password has been generated.

Available values: Integer

 $\bullet$  0

<span id="page-84-3"></span>The receiver does not get an e-mail if all files has been uploaded to the Cryptshare server and no password has been generated.

• 1

In any case, the receiver gets an e-mail.

Default: 1

*.............................................................................................................................To be continued*

<span id="page-85-3"></span><span id="page-85-2"></span><span id="page-85-1"></span><span id="page-85-0"></span>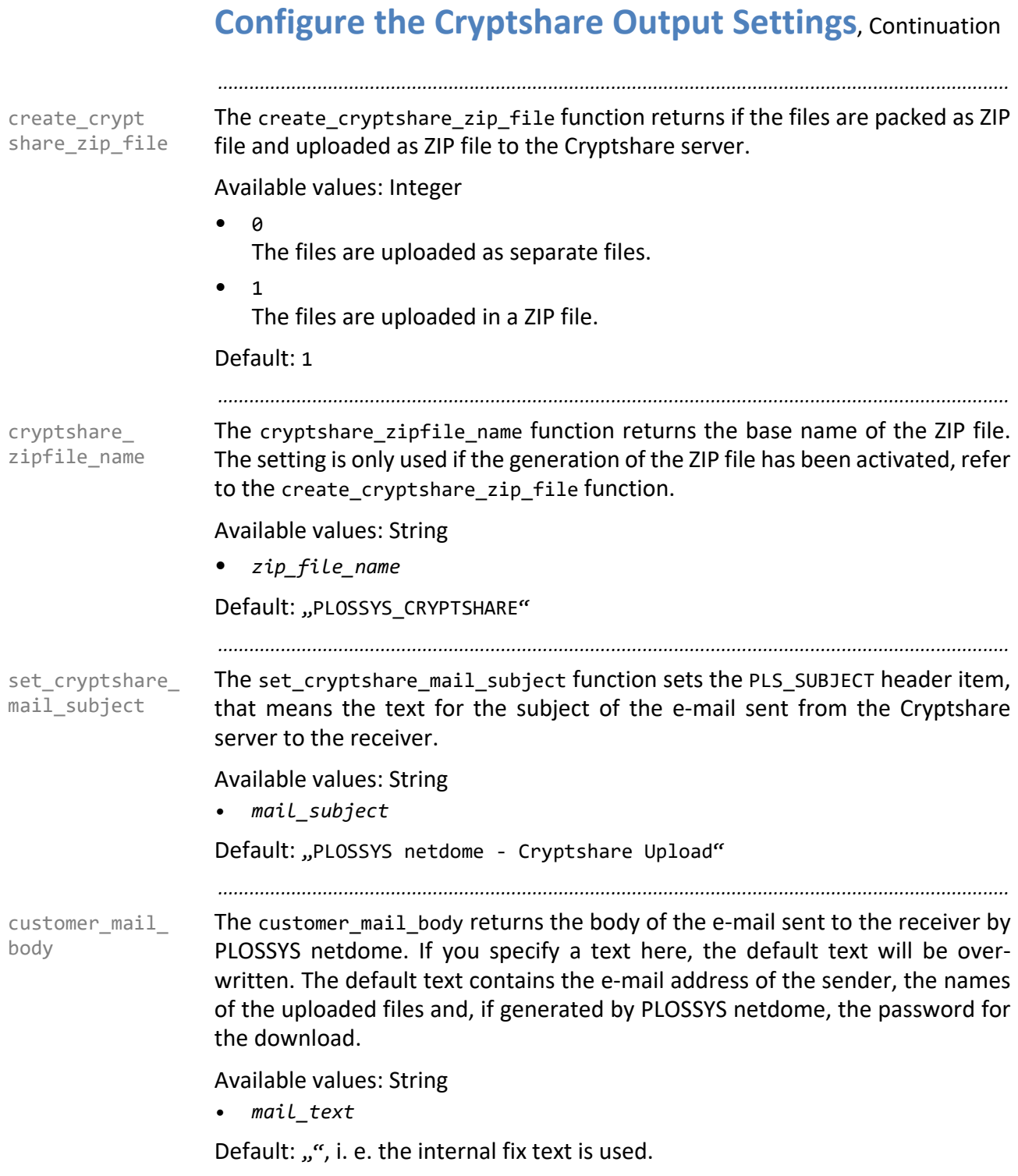

#### <span id="page-86-0"></span>**5.6.3 Debug Possibilities** *.......................................................................................................................................................* seal.cryptshare.customer.pl In order to test the output script, some Perl variables are available in seal.cryptshare.customer.pl. *.......................................................................................................................................................* Activate \$DEBUG in order to get more log messages: more messages more messages  $$DEBUG = 1;$ *.......................................................................................................................................................* Specify \$DB::Single in order to debug the Perl script: breakpoint

 $$DB::single = 1;$ 

The breakpoint only works if seal.cryptshare.pl is started with debugger, that means if you have specified -d:ptkdb in the first line.

*.......................................................................................................................................................*

Activate \$TESTMOCK in order to simulate the output script without calling Crypt-<br>
simulation share Robot for the success or error case:

Simulation of the success case: my \$TESTMOCK='ok'; Simulation of the error case: my \$TESTMOCK='error';

*.......................................................................................................................................................*

 $\mathscr{L}_{\text{hint}}$ -d:ptkdb

# **6 Configuration of the Output Devices**

in this chapter This chapter deals with the following topics:

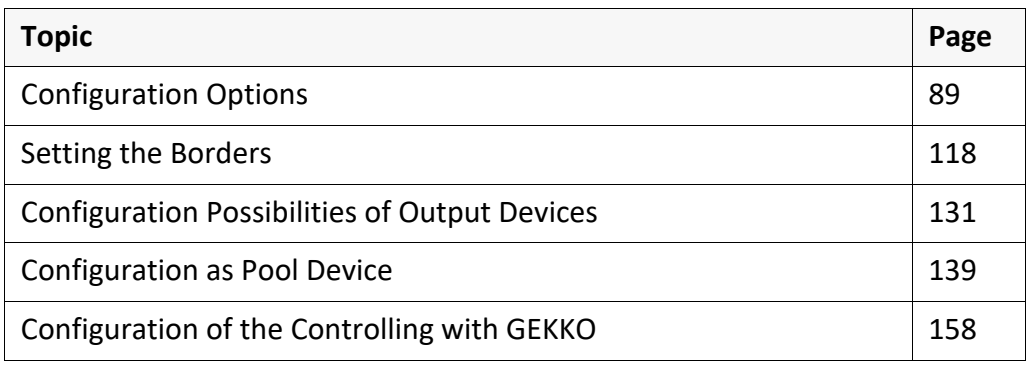

*.......................................................................................................................................................*

#### <span id="page-88-0"></span>**6.1 Configuration Options**

This chapter deals with the following topics: in this chapter in this chapter

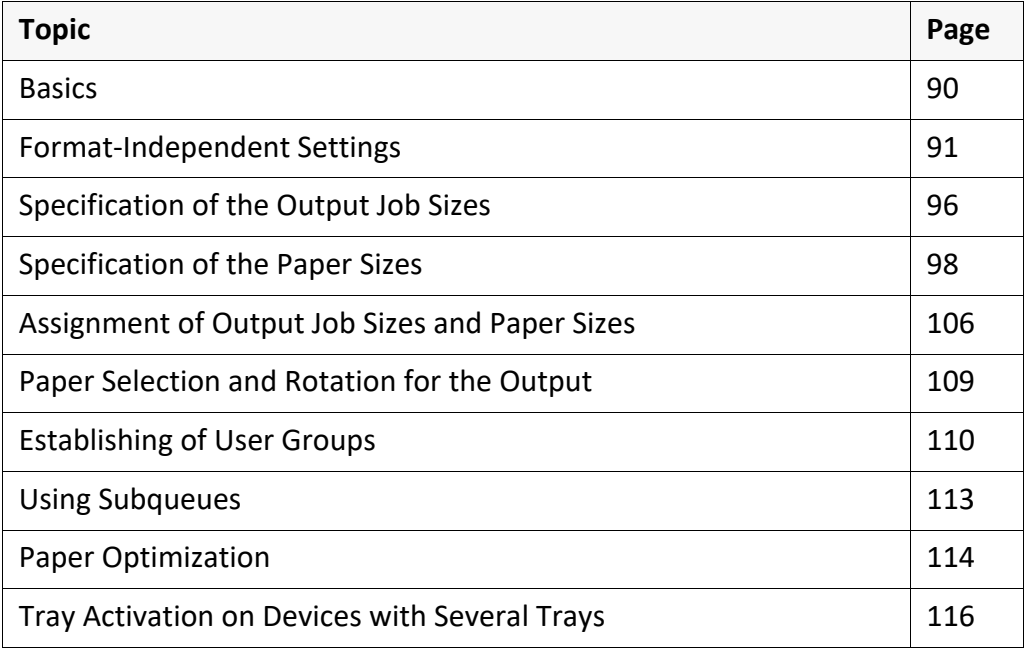

*.......................................................................................................................................................*

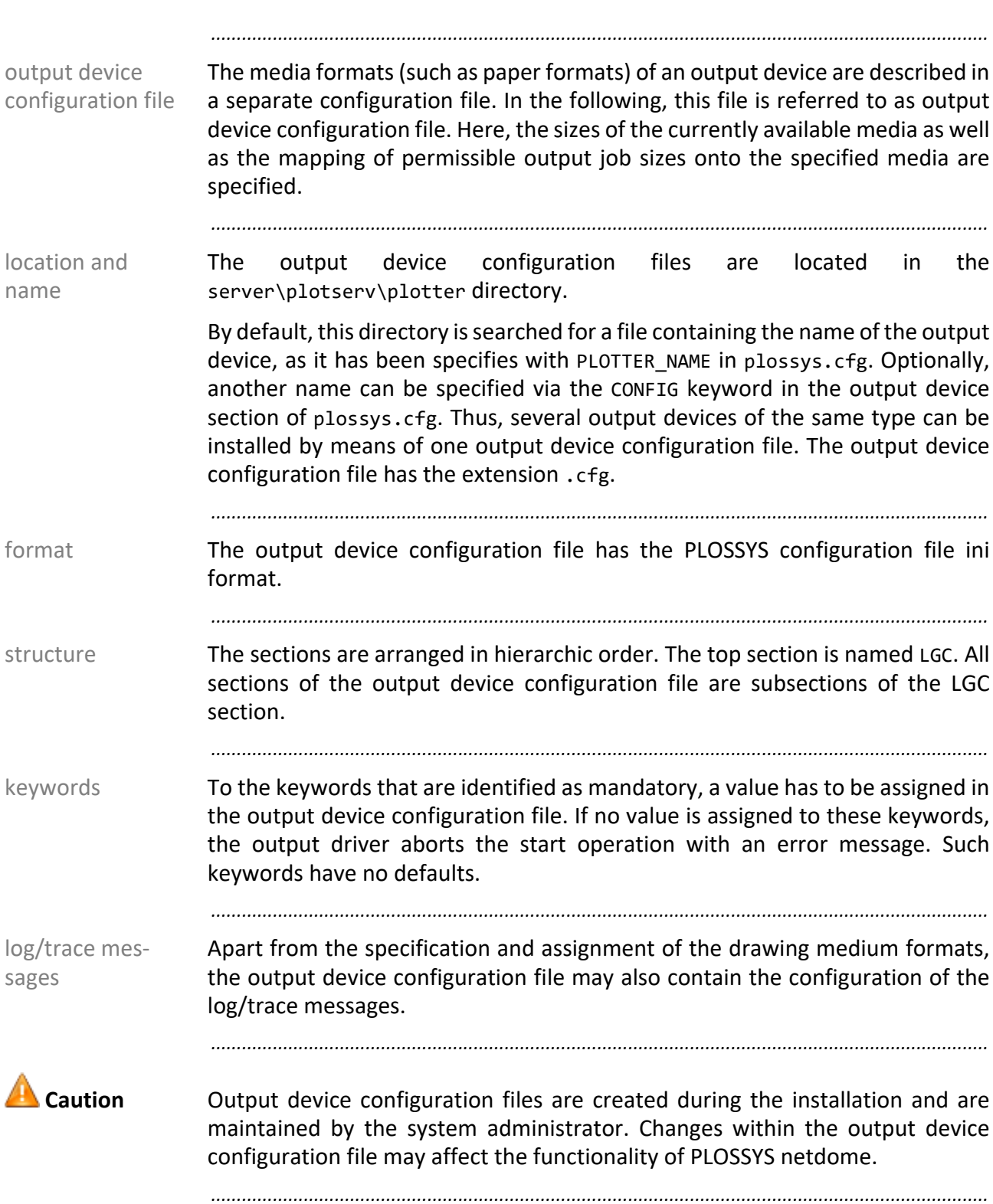

#### <span id="page-89-0"></span>**Basics**

# <span id="page-90-0"></span>**Format-Independent Settings**

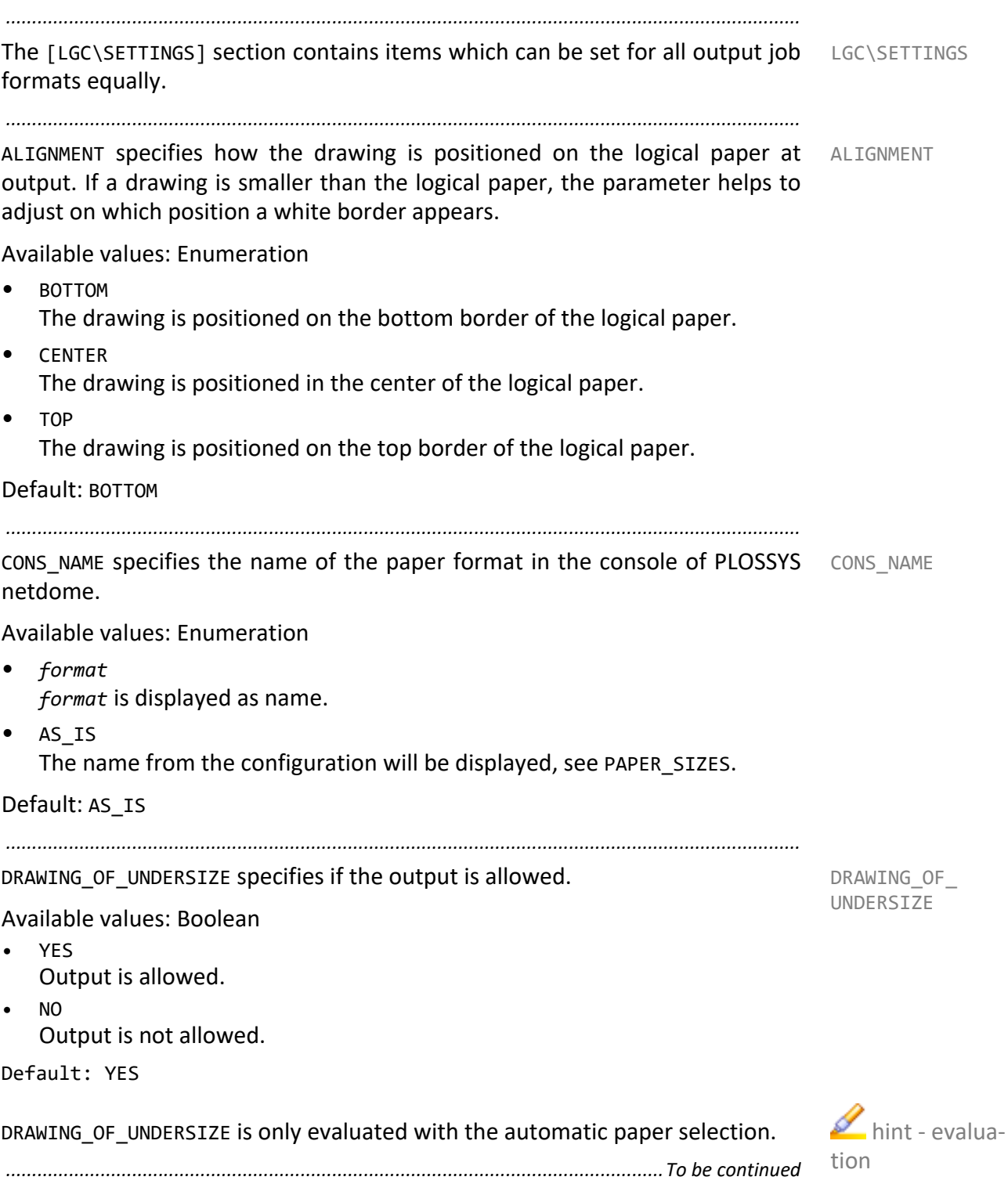

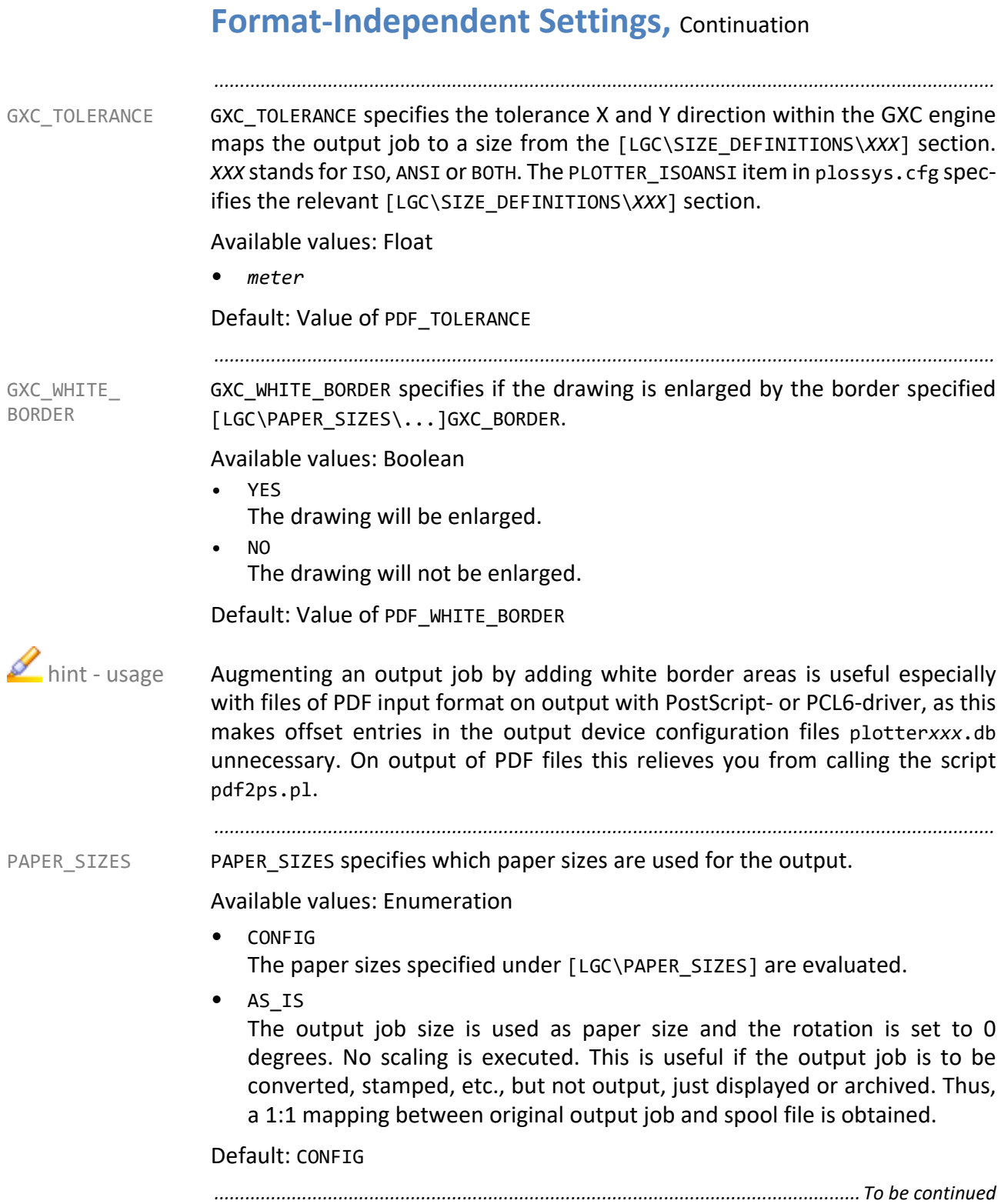

#### **Format-Independent Settings,** Continuation

GXC TOLERANCE specifies the tolerance X and Y direction within a PDF job is PDF TOLERANCE mapped job to a size from the [LGC\SIZE\_DEFINITIONS\*XXX*] section. *XXX* stands for ISO, ANSI or BOTH. The PLOTTER ISOANSI item in plossys.cfg specifies the relevant [LGC\SIZE\_DEFINITIONS\*XXX*] section.

Available values: Float

• *meter*

Default: Value of RASTER\_TOLERANCE

*.......................................................................................................................................................*

*.......................................................................................................................................................*

PDF WHITE BORDER specifies if the PDF job is enlarged by the border specified [LGC\PAPER\_SIZES\...]PDF\_BORDER.

PDF\_WHITE BORDER

Available values: Boolean

- YES
	- The drawing will be enlarged.
- NO

The drawing will not be enlarged.

Default: Value of RASTER\_WHITE\_BORDER

Augmenting an output job by adding white border areas is useful especially and hint - usage with files of PDF input format on output with PostScript- or PCL6-driver, as this makes offset entries in the output device configuration files plotter*xxx*.db unnecessary. On output of PDF files this relieves you from calling the script pdf2ps.pl.

If the document is left in this size (PDF\_WHITE\_BORDER=N), several settings in the \*.db-, \*.pcfg- and \*.pl files have to guarantee that the document is placed within the printable area and not directly at the border due to otherwise the output device may cut the borders.

*.............................................................................................................................To be continued*

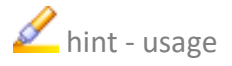

#### **Format-Independent Settings,** Continuation *.......................................................................................................................................................* PLOT\_HEADER PLOT\_HEADER specifies when the title block of the drawing is to be output by the output device. It is assumed that the title block is located in the bottom righthand corner of the drawing. As with the automatic paper selection no rotation on the logical paper can be specified, all output jobs can be rotated by 180 degrees by means of PLOT\_HEADER. This is mainly necessary if a folding device is connected and the title block is to be visible after the drawing has been folded. Available values: Enumeration • FRONT The title block comes out first. • BACK The title block comes out last. Default: FRONT  $\sum$  hint - evaluation PLOT HEADER is only evaluated with the automatic paper selection. *.......................................................................................................................................................* RASTER\_ TOLERANCE RASTER\_TOLERANCE specifies the tolerance X and Y direction within a raster job is mapped job to a size from the [LGC\SIZE\_DEFINITIONS\*XXX*] section. *XXX* stands for ISO, ANSI or BOTH. The PLOTTER\_ISOANSI item in plossys.cfg specifies the relevant [LGC\SIZE\_DEFINITIONS\*XXX*] section. Available values: Float • *meter* Default: Value of VECTOR\_TOLERANCE *.......................................................................................................................................................* RASTER\_WHITE BORDER RASTER\_WHITE\_BORDER specifies if the raster job is enlarged by the border specified [LGC\PAPER\_SIZES\...]RASTER\_BORDER. Available values: Boolean • YES The drawing will be enlarged. • NO The drawing will not be enlarged. Default: Value of VECTOR\_WHITE\_BORDER hint - usage Augmenting an output job by adding white border areas is useful especially with files of PDF input format on output with PostScript- or PCL6-driver, as this makes offset entries in the output device configuration files plotter*xxx*.db unnecessary. On output of PDF files this relieves you from calling the script pdf2ps.pl.

*............................................................................................................................. To be continued*

#### **Format-Independent Settings,** Continuation

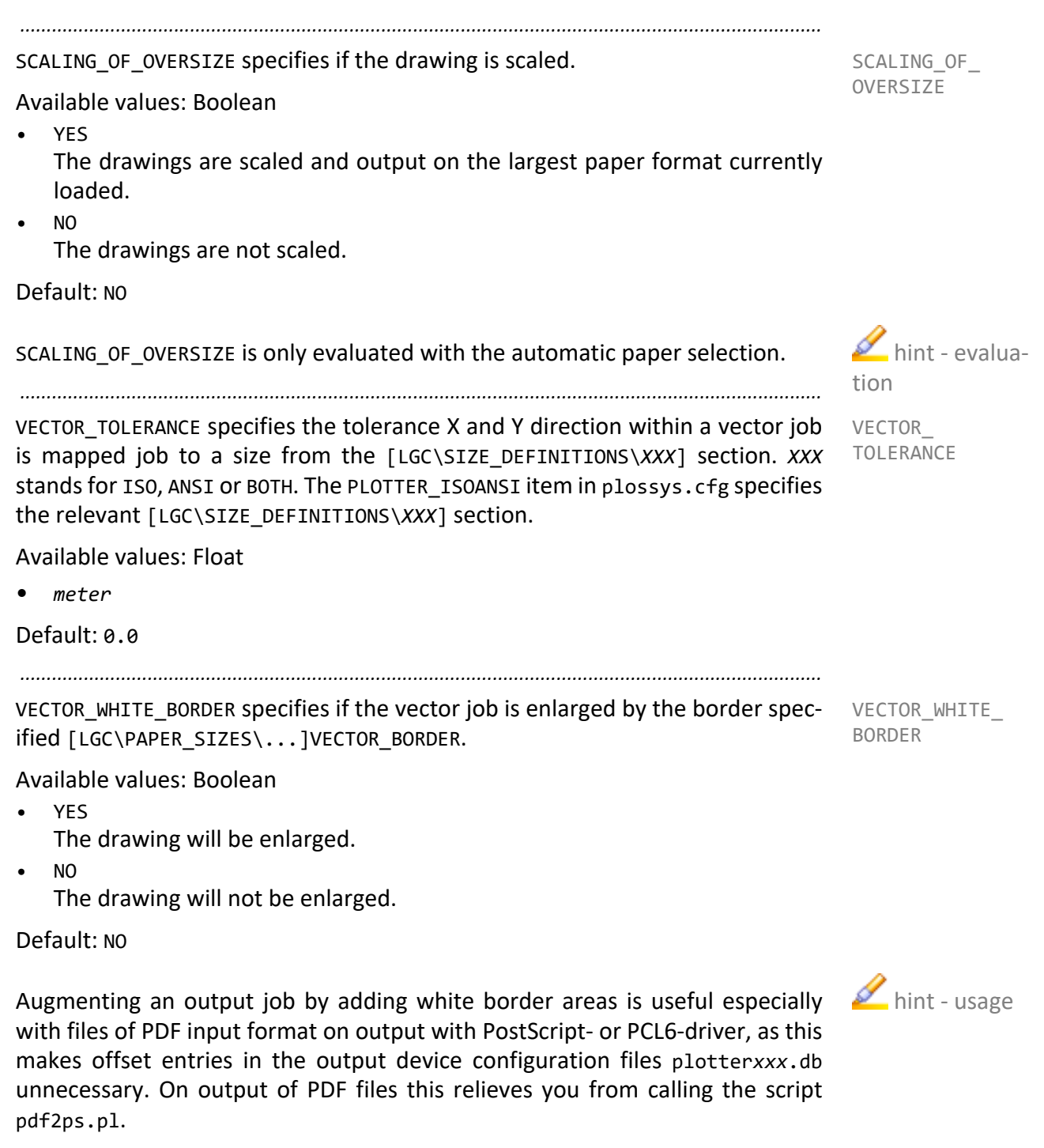

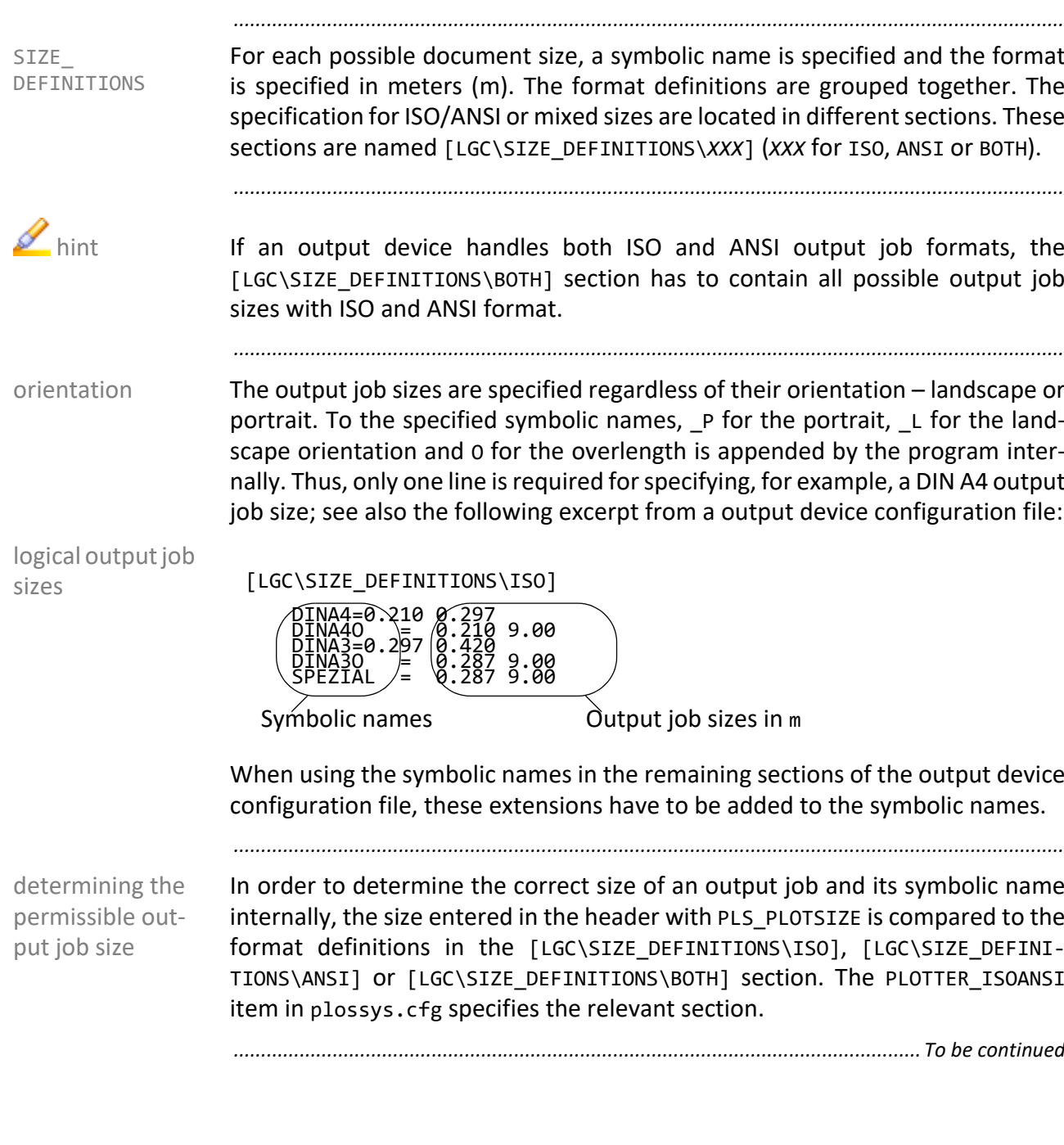

<span id="page-95-0"></span>**Specification of the Output Job Sizes**

### **Specification of the Output Job Sizes,** Continuation

By default, the  $[LG\text{SIZE}\n$  DEFINITION] section is included in the output device  $\Box$  hint configuration file. These settings are relevant if the [LGC\SIZE\_DEFINI-TIONS\*XXX*] section specified by the PLOTTER\_ISOANSI item in plossys.cfg does not exist.

*.......................................................................................................................................................*

*.......................................................................................................................................................*

Within the [LGC\SIZE\_DEFINITIONS\XXX] sections the order of the format defi- order nitions is essential:

- The first format specification from the top that has at least the same size as the output job is regarded as found. Each format definition is used twice, once as landscape and once as portrait.
- The sizes have to be specified from the top to the bottom in ascending order, starting with the smallest size!
- If the output job is larger than all definitions listed, the last definition is used as permissible output job size.

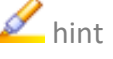

<span id="page-97-0"></span>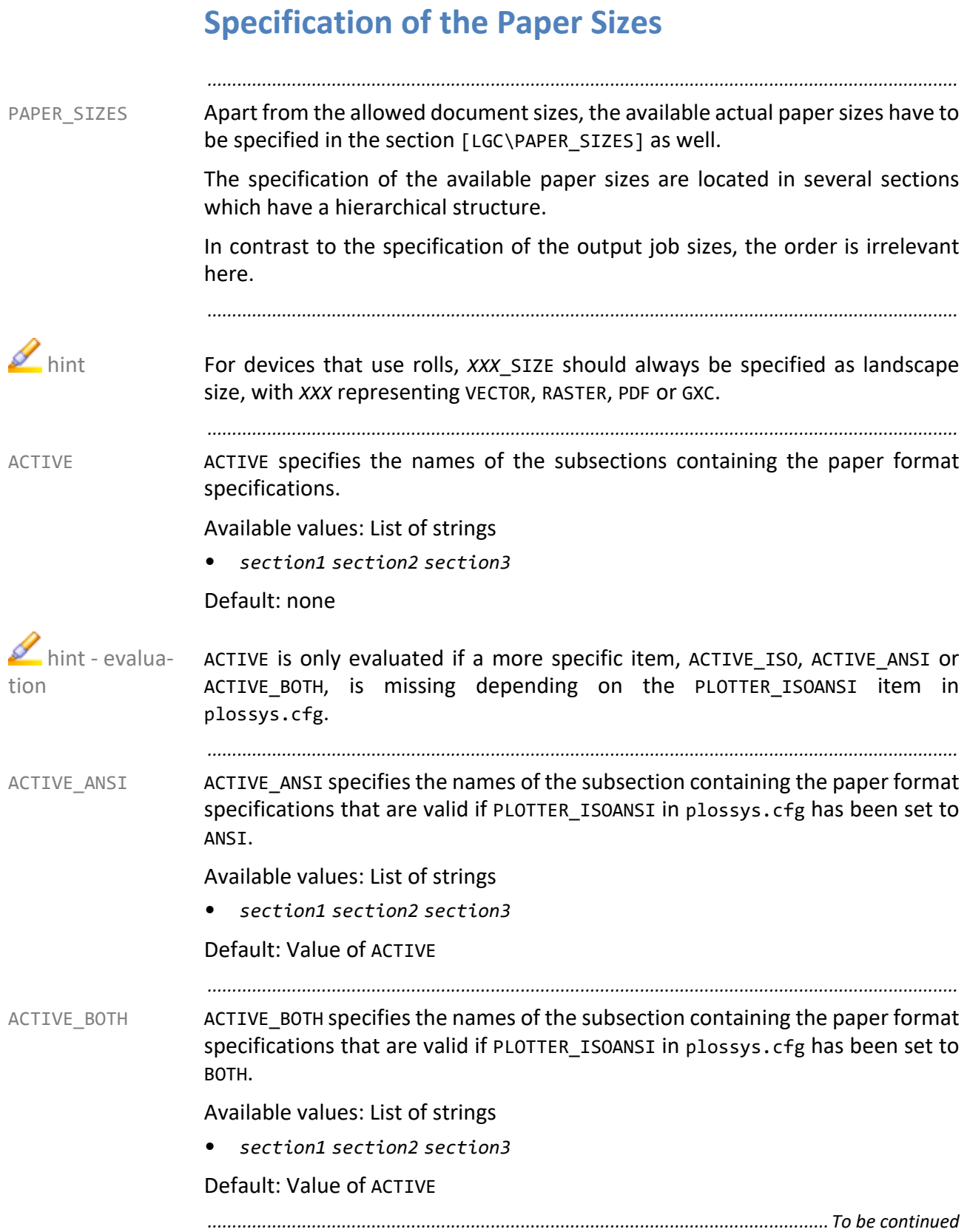

#### **Specification of the Paper Sizes,** Continuation

*.......................................................................................................................................................*

ACTIVE ISO specifies the names of the subsection containing the paper format ACTIVE ISO specifications that are valid if PLOTTER\_ISOANSI in plossys.cfg has been set to ISO.

*.......................................................................................................................................................*

Available values: List of strings

• *section1 section2 section3*

Default: Value of ACTIVE

In the [LGC\PAPER\_SIZES\*sectionx*] subsection, you specify the correspondent subsection paper format. The following settings are available for this:

*.......................................................................................................................................................*

CONS NAME specifies the name of the paper format in the console of PLOSSYS CONS NAME netdome.

Available values: String

• *format*

Default: none

The value in CONS\_NAME is translated via the language configuration files, tools\language\plotter\\*.cfg. If the item contains a blank, PLOSSYS netdome automatically replaces the blank by an underline. In order to refer to this item in the language configuration file, it has to be specified with an underline instead of the blank. In the console of PLOSSYS netdome, the item for CONS NAME is displayed with a blank.

*.......................................................................................................................................................*

GXC\_BORDER specifies the border for the non-printable area for jobs processed GXC\_BORDER by the GXC engine.

Available values: List of floats

• *left bottom right up* The directions refer to the logical paper.

Default: Value of RASTER\_BORDER

*.............................................................................................................................To be continued*

 $\sum$ hint - language file

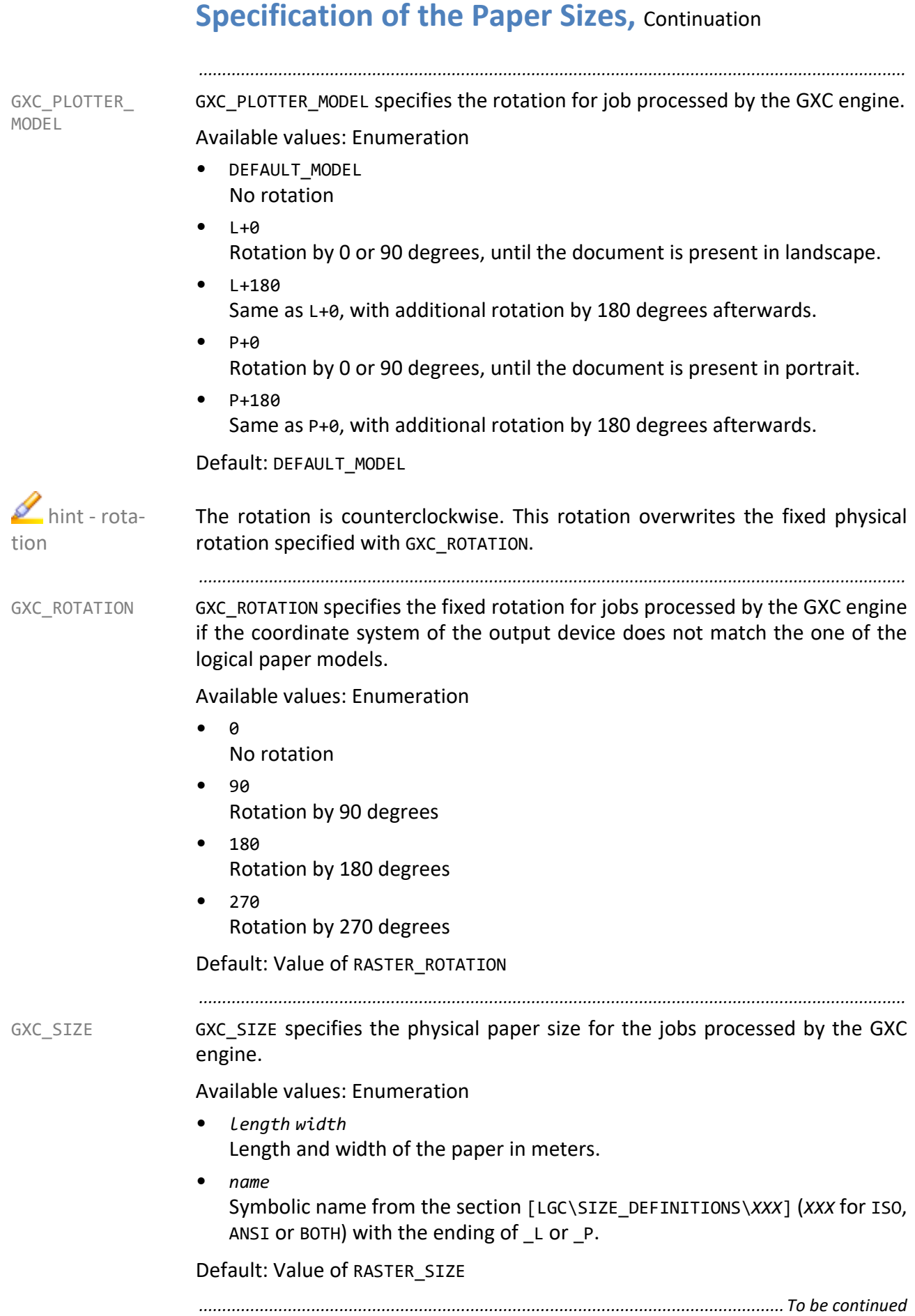

# **Specification of the Paper Sizes,** Continuation

*.......................................................................................................................................................* PDF BORDER specifies the border for the non-printable area for PDF jobs. PDF\_BORDER Available values: List of floats • *left bottom right up* The directions refer to the logical paper. Default: Value of RASTER\_BORDER *.......................................................................................................................................................* PDF\_PLOTTER MODEL PDF\_PLOTTER\_MODEL specifies the rotation of the PDF jobs. Available values: Enumeration • DEFAULT\_MODEL No rotation  $\bullet$   $1+\theta$ Rotation by 0 or 90 degrees, until the document is present in landscape.  $1 + 180$ Same as L+0, with additional rotation by 180 degrees afterwards.  $P + 0$ Rotation by 0 or 90 degrees, until the document is present in portrait.  $•$   $P+180$ Same as P+0, with additional rotation by 180 degrees afterwards. Default: Value of RASTER\_ROTATION\_MODEL  $\mathscr{\mathscr{L}}$  hint - rotation The rotation is counterclockwise. This rotation overwrites the fixed physical rotation specified with PDF\_ROTATION. *.......................................................................................................................................................* PDF\_ROTATION specifies the fixed rotation for PDF jobs if the coordinate system PDF\_ROTATION of the output device does not match the one of the logical paper models. Available values: Enumeration  $\theta$ No rotation • 90 Rotation by 90 degrees • 180 Rotation by 180 degrees • 270 Rotation by 270 degrees Default: Value of RASTER\_ROTATION *.............................................................................................................................To be continued*

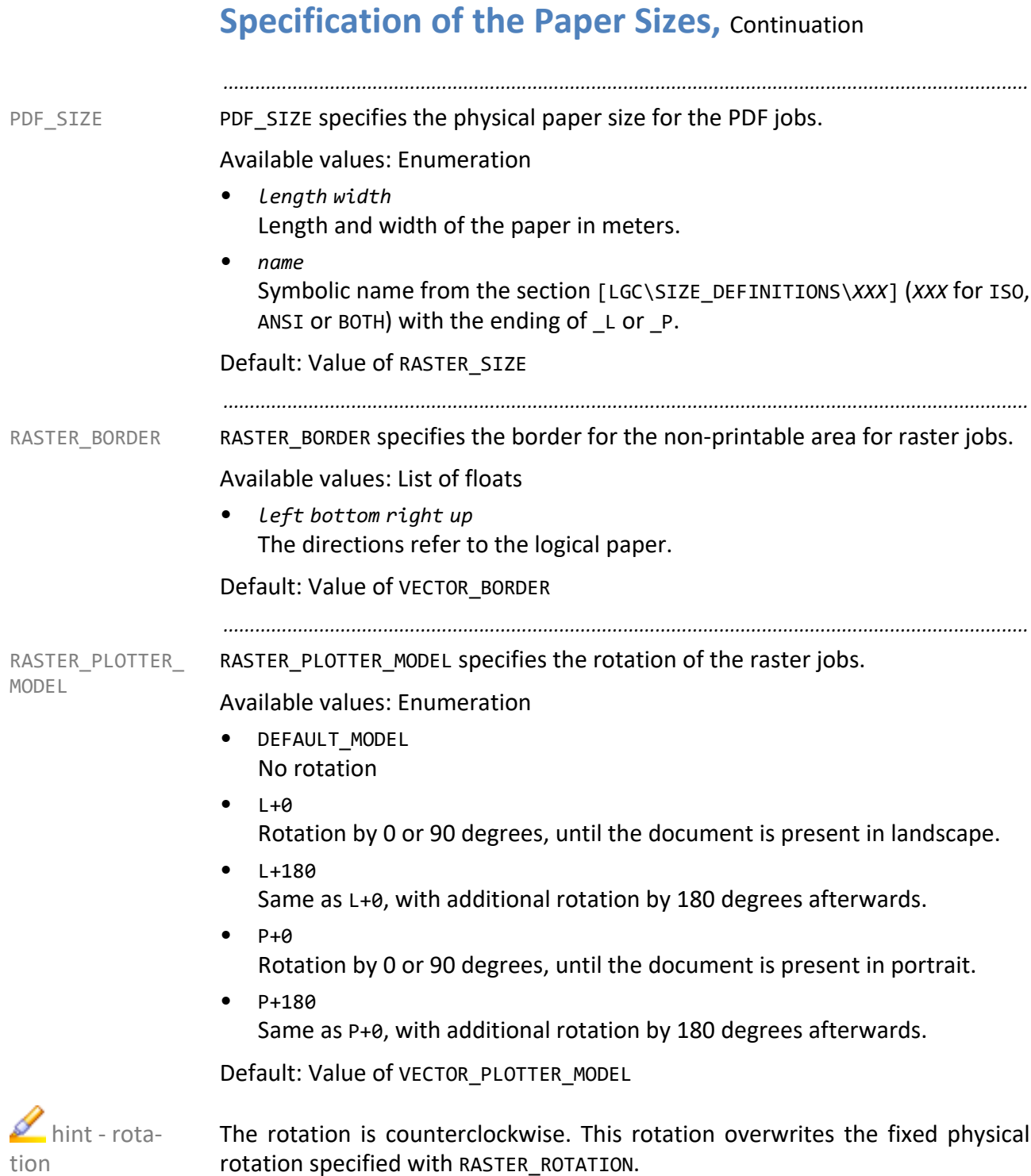

*............................................................................................................................. To be continued*

# **Specification of the Paper Sizes,** Continuation

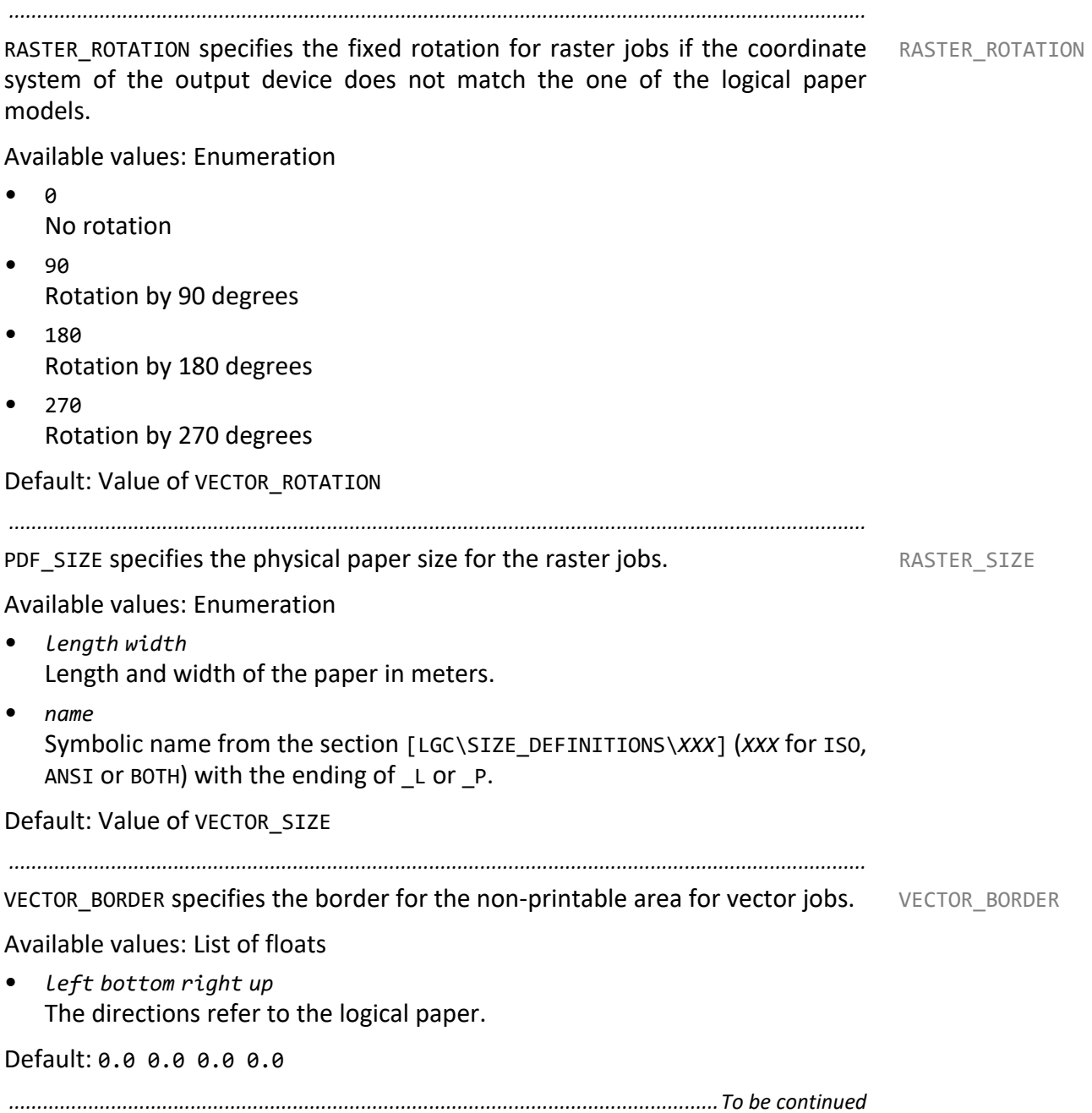

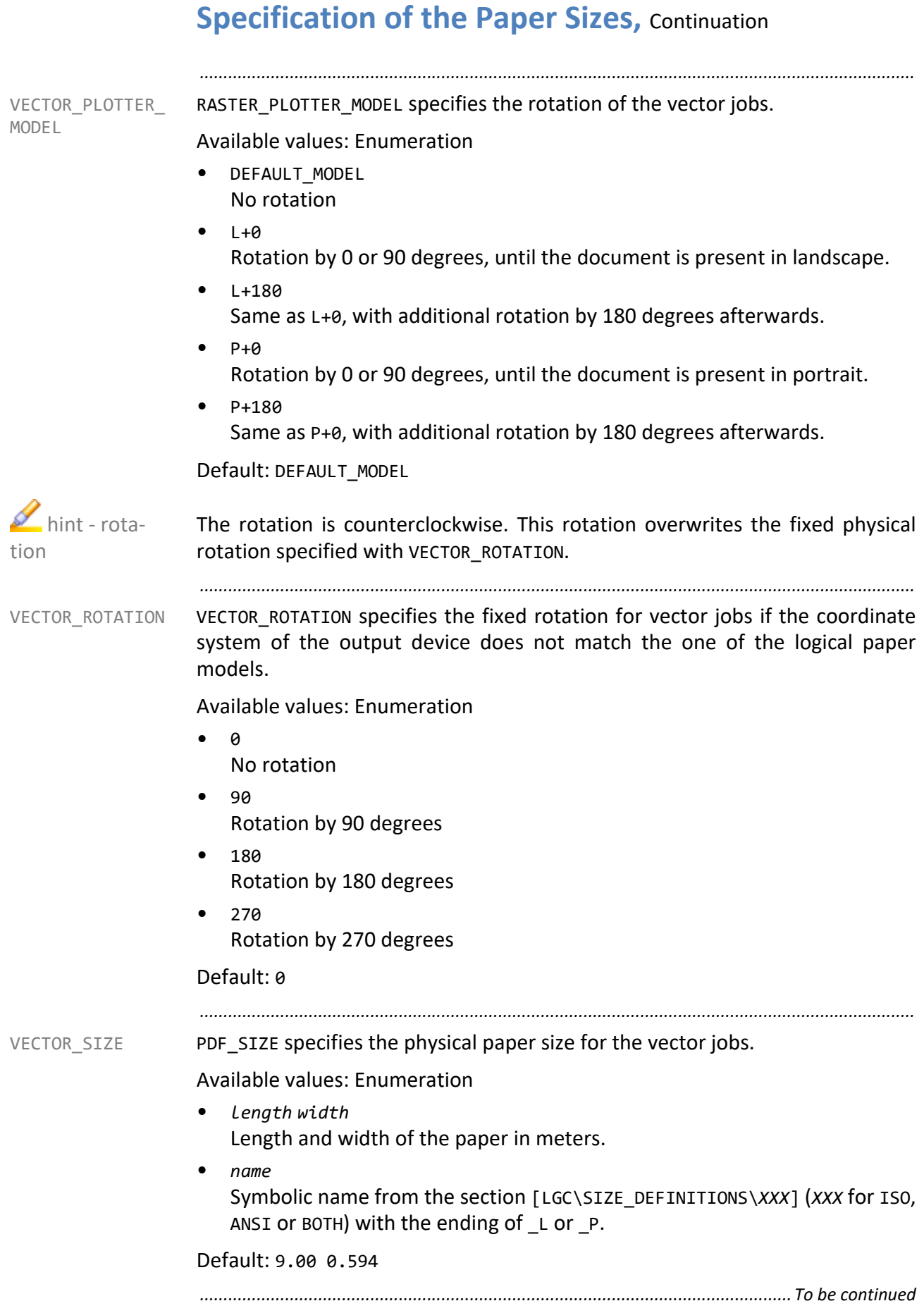

### **Specification of the Paper Sizes,** Continuation

The output device has two input trays and can use DIN A3 and DIN A4 paper, example but cannot print up to the border of the paper. This non-printable area differs in size for vector output jobs and raster output jobs.

*.......................................................................................................................................................*

In the following excerpt from an output device configuration file, there are no specifications for PDF output jobs. In this case, the settings for raster output jobs are used. In the specification of the DIN A4 paper, some specifications for raster output jobs are missing in addition. In this case, the setting for vector output jobs are applicable.

[LGC\PAPER\_SIZES]  $ACTIVE = P\overline{APERA3}$  PAPERA4 [LGC\PAPER\_SIZES\PAPERA3]<br>VECTOR SIZE = DINA3 L VECTOR\_SIZE<br>VECTOR BORDER  $= 0.0046$  0.0046 0.0039 0.0039<br>= 0 VECTOR<sup>-</sup>ROTATION RASTER\_SIZE = DINA3\_L RASTER\_BORDER=0.0032 0.0032 0.0025 0.0025 RASTER\_ROTATION = 0  $RASTER$  $SIZE$  = DINA3 L  $RASTER$  BORDER = 0.0032 0.0032 0.0025 0.0025<br>RASTER ROTATION = 0 RASTER\_ROTATION<br>CONS NAME  $=$  "DIN A3" [LGC\PAPER\_SIZES\PAPERA4]<br>VECTOR SIZE = DINA4 P VECTOR\_SIZE<br>VECTOR\_BORDER = 0.0046 0.0046 0.0039 0.0039<br>= 0 VECTOR\_ROTATION<br>RASTER\_BORDER  $= 0.0032 0.0032 0.0025 0.0025$  $CONS_N\overline{A}ME$  = "DIN A4" *.......................................................................................................................................................*

### <span id="page-105-0"></span>**Assignment of Output Job Sizes and Paper Sizes**

PLOT\_PAPER\_MAP-PING

After specifying the output job and paper sizes, it has to be specified which paper size is to be output on which logical paper. Generally, this assignment is the same for all output devices.

*.......................................................................................................................................................*

*.......................................................................................................................................................*

up to 10 alternatives For each allowed output job size, an item exists with at least one assignment to a logical paper size including the rotation possible required. For each output job size there may at maximum ten alternatives.

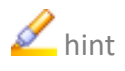

hint The PLOTTER\_ISOANSI keyword in plossys.cfg specifies which of the [LGC\SIZE\_DEFINITIONS\*XXX*] (*XXX* for ISO, ANSI or BOTH) sections contains the currently available output job sizes for which an assignment is necessary.

*.......................................................................................................................................................*

automatic paper selection

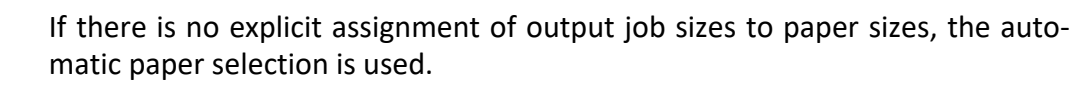

**Caution** The rotation is always specified in such a way, that an optimum fit of the output job format on the logical paper is achieved.

> By specifying the X and Y value in [LGC\PAPER\_SIZES\*XXX*], it is specified whether the logical paper is present in landscape or portrait. The X value represents the value in the direction of paper motion in the logical paper model. Alternatively, one of the size specifications from [LGC\SIZE DEFINI-TIONS\*XXX*] (*XXX* for ISO, ANSI or BOTH) can be used, with the ending \_L for landscape and P for portrait. The PLOTTER ISOANSI item in plossys.cfg specifies the relevant [LGC\SIZE\_DEFINITIONS\*XXX*] section.

> *............................................................................................................................. To be continued*

# **Assignment of Output Job Sizes and Paper Sizes,**

*.......................................................................................................................................................*

Continuation

Extract of the output device configuration file: example

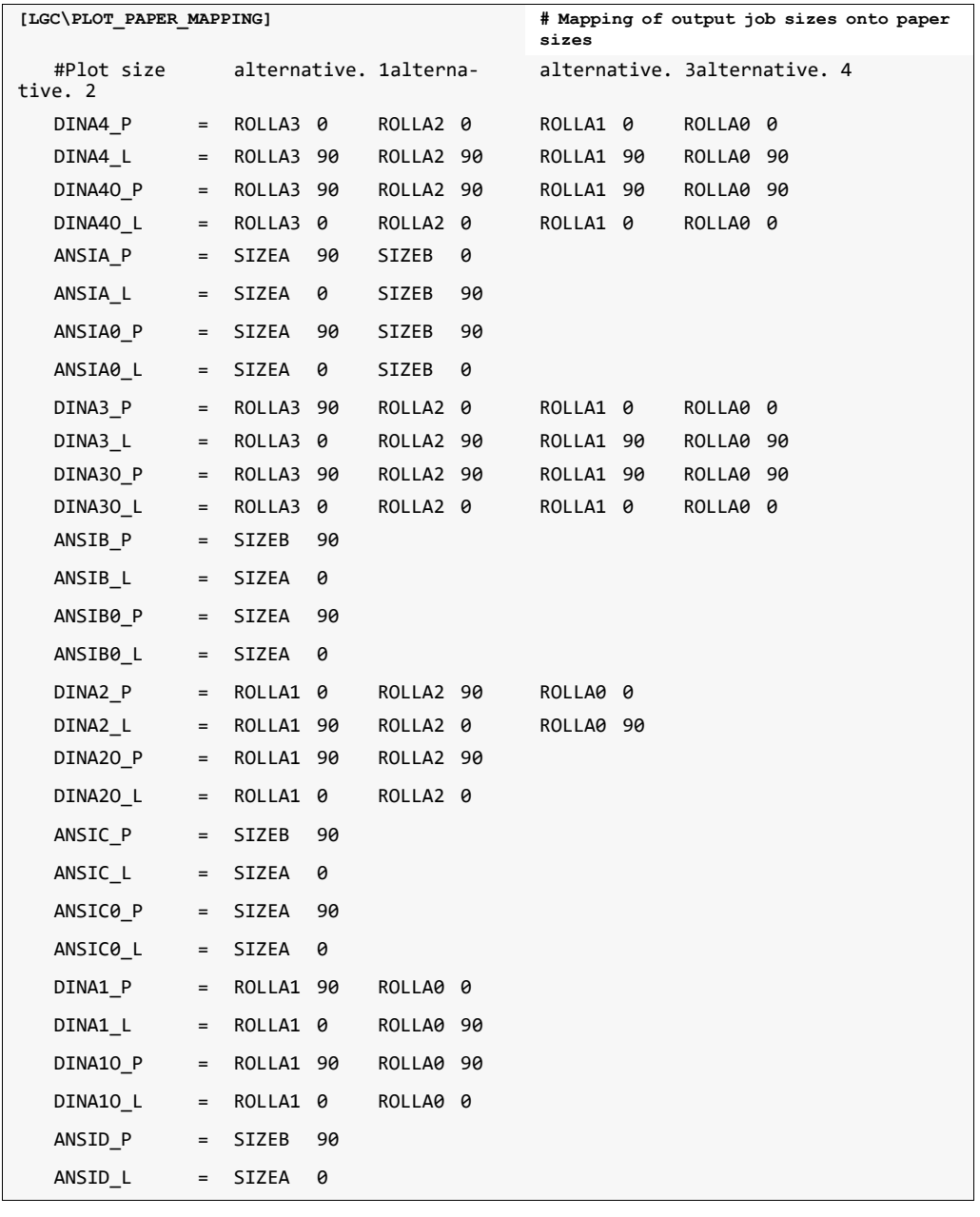

*.............................................................................................................................To be continued*

#### **Assignment of Output Job Sizes and Paper Sizes,** Continuation *.......................................................................................................................................................* hint The PLOTTER ISOANSI keyword in plossys.cfg specifies which of the [LGC\SIZE\_DEFINITIONS\*XXX*] (*XXX* for ISO, ANSI or BOTH) sections contains the currently available output job sizes for which an assignment is necessary. *.......................................................................................................................................................* automatic paper selection If there is no explicit assignment of output job to paper sizes, the automatic paper selection is used. *.......................................................................................................................................................* **Caution** The rotation is always specified in such a way, that an optimum fit of the output job format on the logical paper is achieved. By specifying the X and Y value in [LGC\PAPER\_SIZES\*XXX*], it is specified whether the logical paper is present in landscape or portrait. The X value represents the value in the direction of paper motion in the logical paper model. Alternatively, one of the size specifications from [LGC\SIZE DEFINI-TIONS\*XXX*] (*XXX* for ISO, ANSI or BOTH) can be used, with the ending \_L for landscape and P for portrait. The PLOTTER ISOANSI item in plossys.cfg specifies the relevant [LGC\SIZE\_DEFINITIONS\*XXX*] section. *.......................................................................................................................................................*
## **Paper Selection and Rotation for the Output**

**Two methods are supported to select the appropriate paper:** action

- Explicit paper selection
- Automatic paper selection

In the case of the explicit paper selection, the entries in the output device configuration file specify which output job size is output on which paper size as well as the rotation that is used.

*.......................................................................................................................................................*

In the case of the automatic paper selection, it is left to the output driver to determine the suitable paper size for the given output job size.

Both methods have in common, that in the first step the permissible output job size is determined on the basis of the actual output job size.

*.......................................................................................................................................................*

The permissible output job size is the symbolic specification of an output job size in the output device configuration file. The permissible output job size is determined on the basis of the actual output job size which is entered with PLS PLOTSIZE in the job header. The specification of the permissible output job sizes is located in the [LGC\SIZE\_DEFINITIONS\*XXX*] section (*XXX* for ISO, ANSI or BOTH) in the output device configuration file. The PLOTTER\_ISOANSI item in plossys.cfg specifies the relevant [LGC\SIZE\_DEFINITIONS\*XXX*] section.

The specification of the permissible output job sizes looks as follows:

[LGC\SIZE\_DEFINITIONS\ISO]

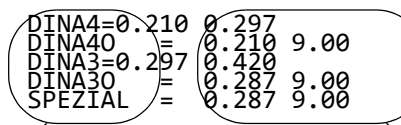

Symbolic names **Output** job sizes in m allowed output job sizes

For further paper selection, only the permissible output job size determined is **Caution** relevant.

*.......................................................................................................................................................*

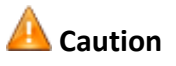

determining the permissible output job size

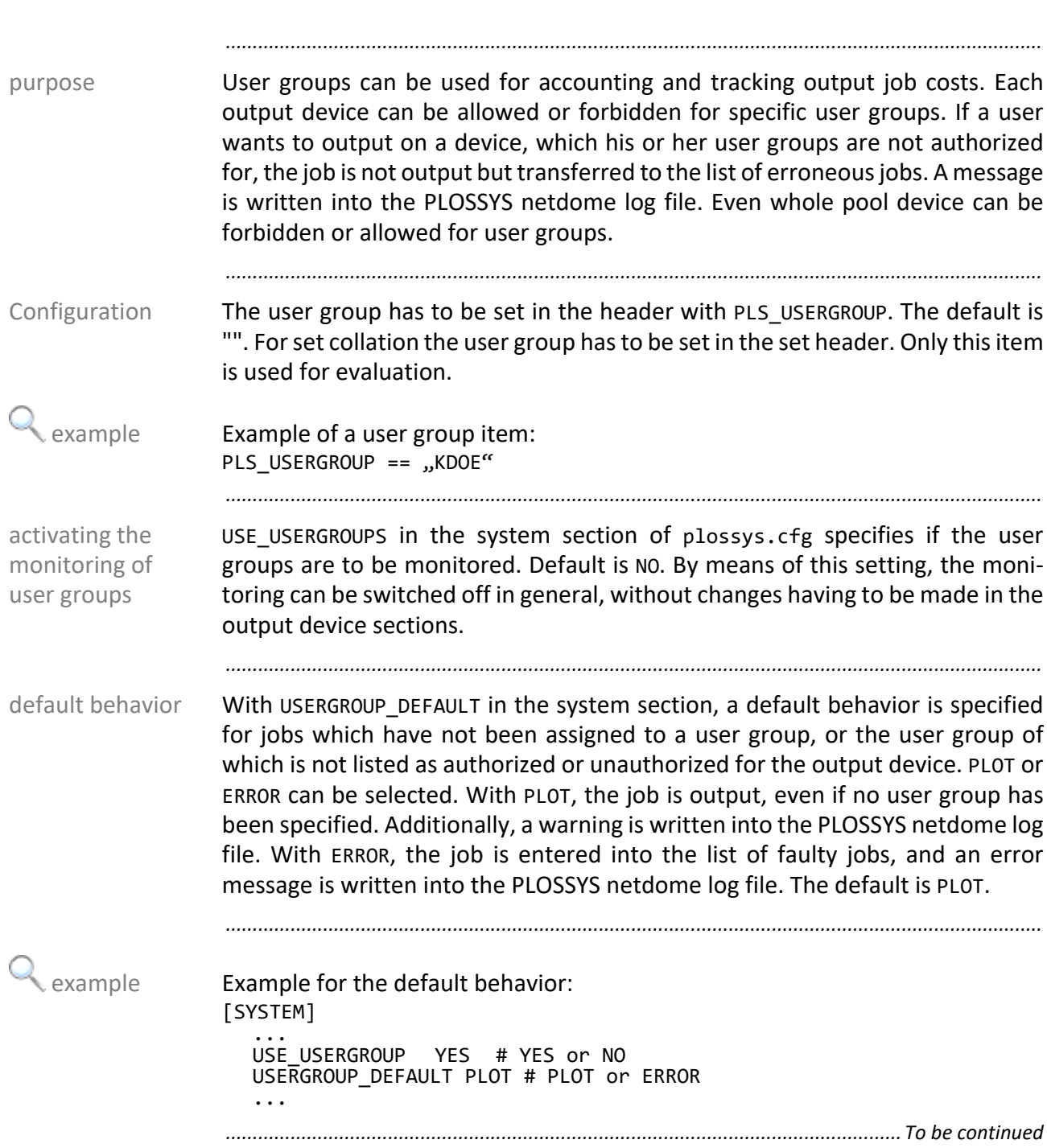

#### **Establishing of User Groups, Continuation**

The user configuration file is specified with USERGROUP\_FILE in the output device section. This file contains all user groups which are allowed to output on this output device (ALLOWED) or not allowed (FORBIDDEN). Default is "". The file is searched for in the server\plotserv\plotter directory. If the file or the item is not present, or USE\_USERGROUP in the system section has been set to NO, no monitoring is performed for this output device.

*.......................................................................................................................................................*

With USERGROUP ACTION PRIO, the action (FORBIDDEN or ALLOWED) is specified which is to be given priority if a group appears several times in the user configuration file. Default is FORBIDDEN.

*.......................................................................................................................................................* **Example for the user configuration file:** example **Example for the user configuration file:** [xes8830] USERGROUP\_ACTION\_PRIOALLOWED USERGROUP\_FILE *output\_device*.usr ... *.......................................................................................................................................................* user configuration file - format The user configuration file has the following format: The wild cards '\*' and '?' can be used to specify the groups. *.......................................................................................................................................................* [USERGROUPS] ALLOWED *group1 group2 ... groupn* FORBIDDEN *group1 group2 ... groupn*

If monitoring is to be performed and there is a user configuration file, the action system checks, whether the user group from PLS USERGROUPS is allowed or forbidden in the user configuration file. If there is no item, the default behavior USERGROUP\_DEFAULT is used. If the user group is both allowed and forbidden, the action specified by USERGROUP ACTION PRIO is given priority. If the output device is forbidden for this user group, the job is entered in the list of erroneous jobs, and an error message is written into the PLOSSYS netdome log file.

*.............................................................................................................................To be continued*

user configura-

tion file

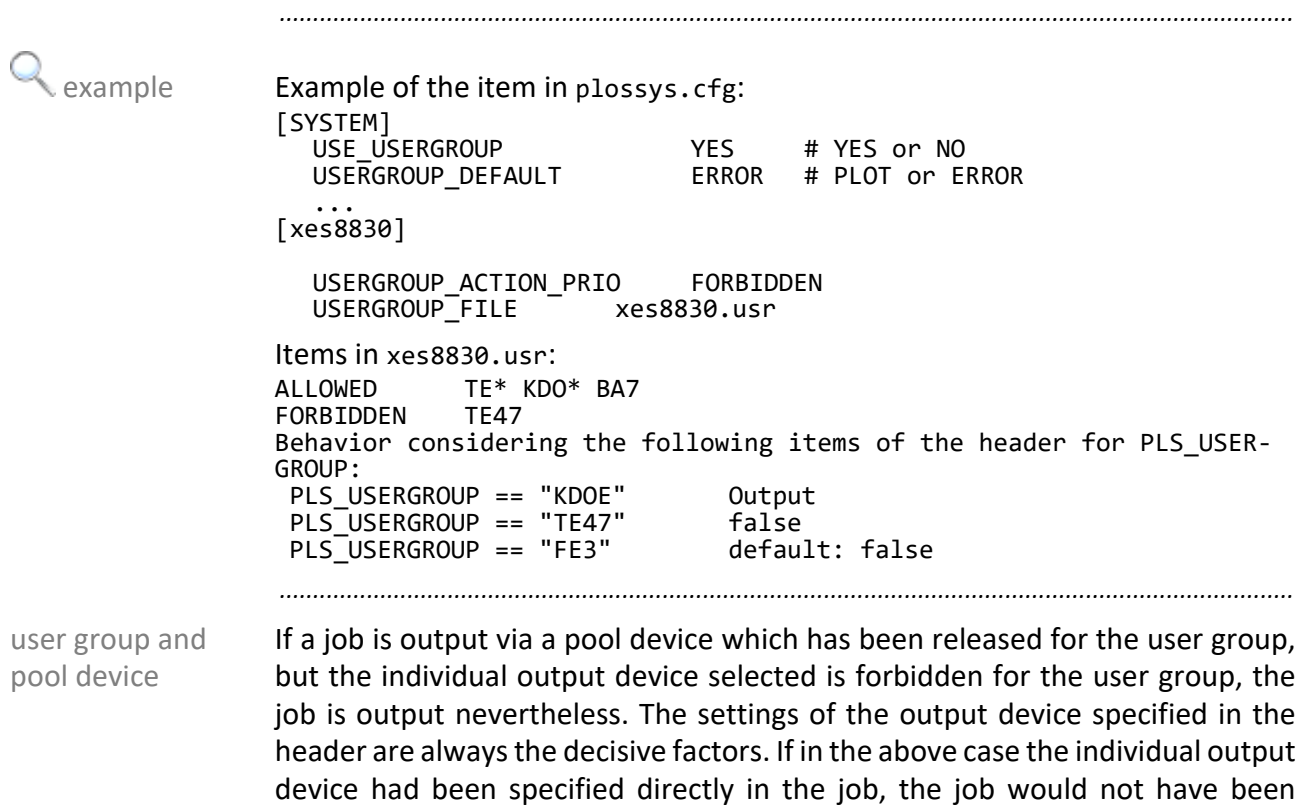

*.......................................................................................................................................................*

output, but entered in the list of faulty jobs.

## **Establishing of User Groups, Continuation**

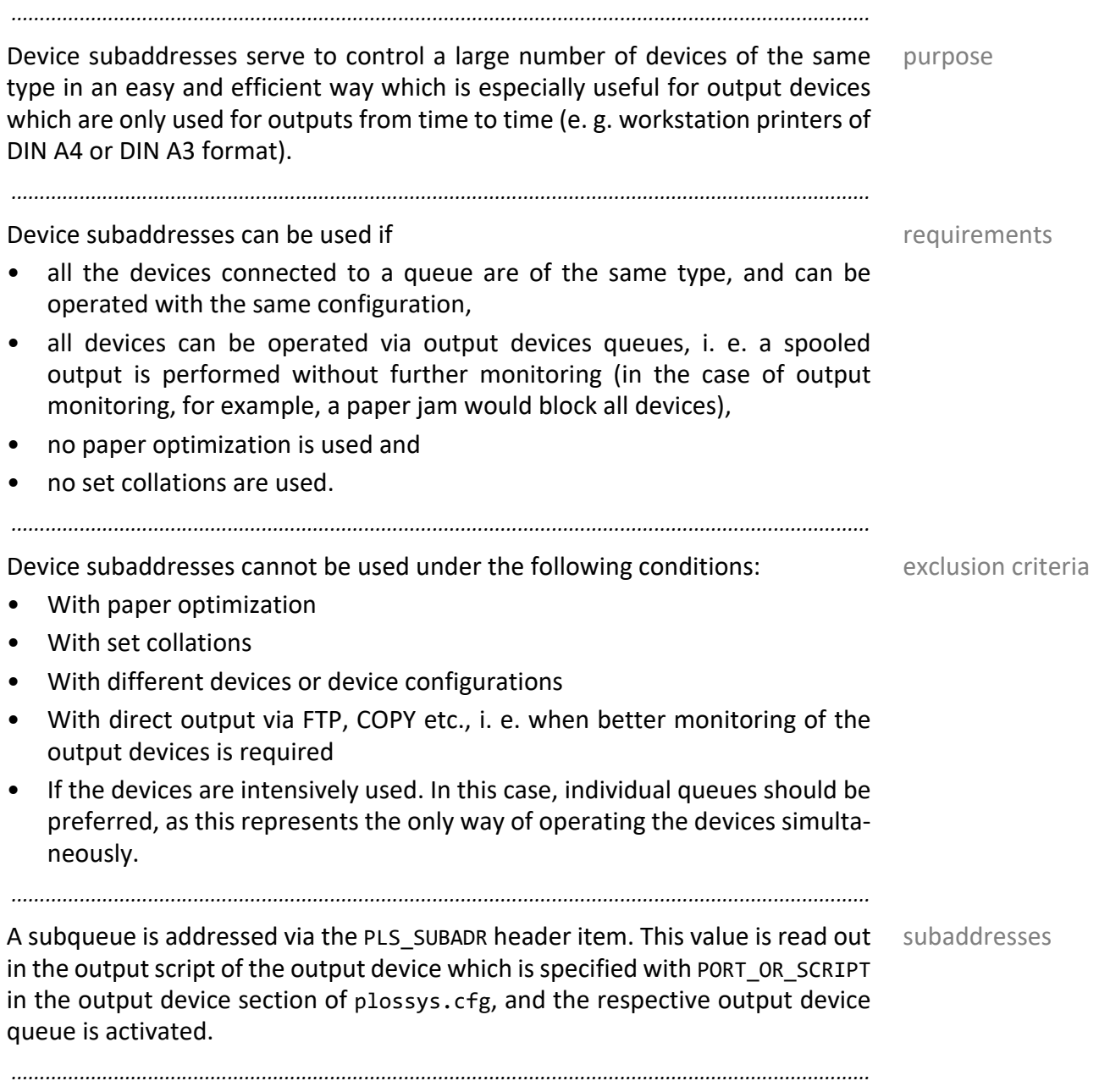

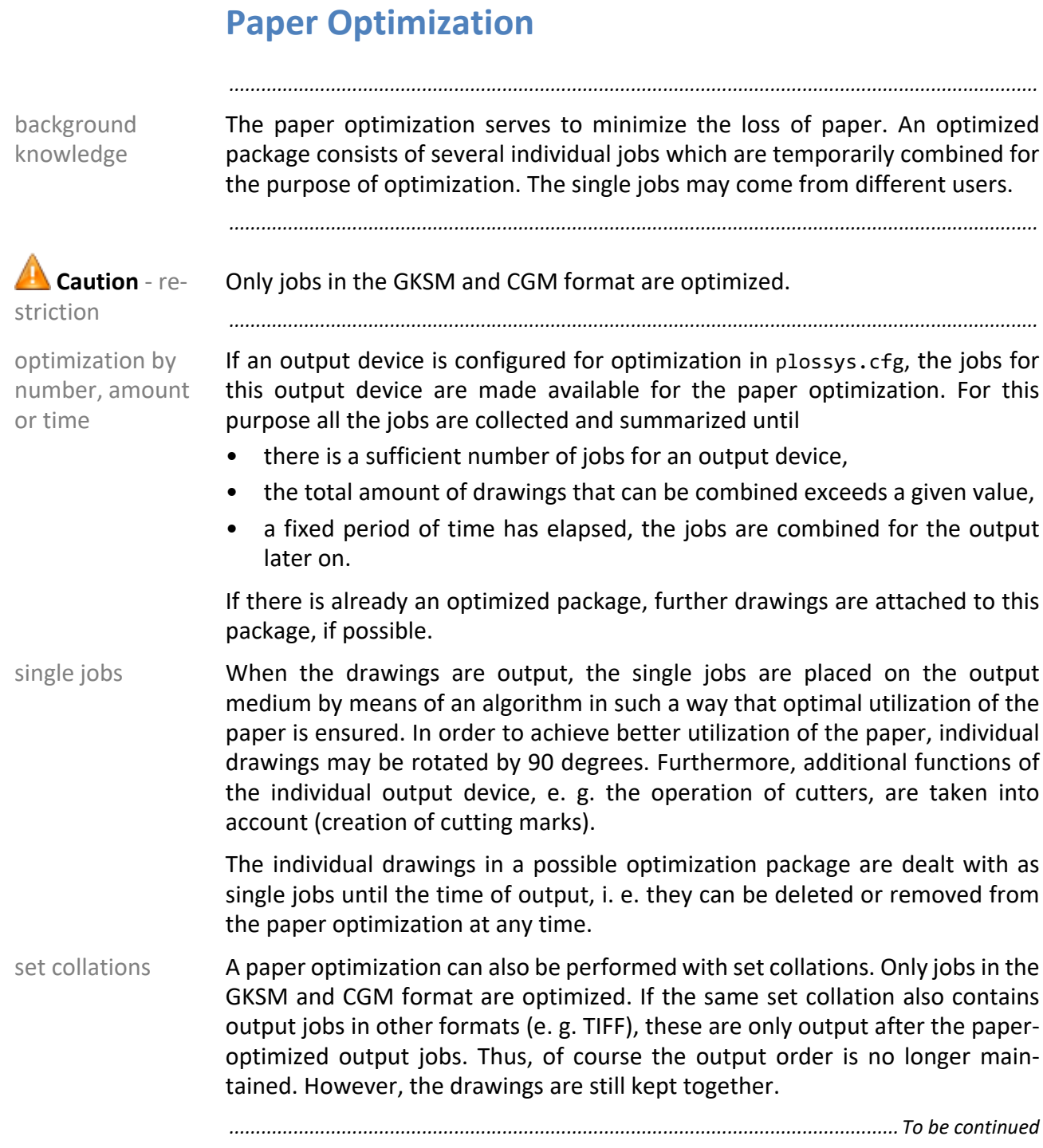

#### **Paper Optimization, Continuation**

The following requirements have to be fulfilled for activating the paper optimization:

*.......................................................................................................................................................*

- In the header of the job the item PLS PAPER OPT is set to Y.
- In the job header,  $\theta$  or 1 is specified for the priority PLS\_PRIO.
- The job is available in the GKSM or CGM format.
- The OPTIMIZE keyword in the output device section in plossys.cfg is set to YES.
- The maximum of jobs waiting for optimization OPT MAX PLOTS, the upper limit for the number of jobs in the optimization package OPT\_PLOTS\_LIMIT, the total surface of the combined jobs OPT MAX SPACE and the maximum waiting time of a job to be optimized until the release OPT\_MAX\_TIME in the output device section in plossys.cfg have been assigned reasonable values.
- There is a configuration file *plotter*.cut for the paper optimization.

*.......................................................................................................................................................*

In order to perform the paper optimization, a configuration file is required for each output device. The configuration file has the name of the output device with the additional file extension .cut. It is stored in the server\plotserv\plotter directory. Such a file is only required for output devices which have been configured for paper optimization and/or cutting mark generation. Additionally, OPTIMIZE and CUTTER\_TYPE have to be set correspondingly in plossys.cfg.

The configuration file contains a number of device- and user-specific settings. It describes, for example, if a cutter is connected to the output device and the cutting options this cutter provides. The configuration file also contains the paper size that can be used for the optimization and the size of the lettering. Additionally, certain optimization parameters can be specified.

Especially when cutters are used, the results of the paper optimization with **Caution** regard to the waste paper produced depends very much on the selection of the respective optimization parameters.

*.......................................................................................................................................................*

activating the paper optimization

configuration file - plotter.cut

automatic/manual cutting

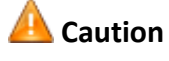

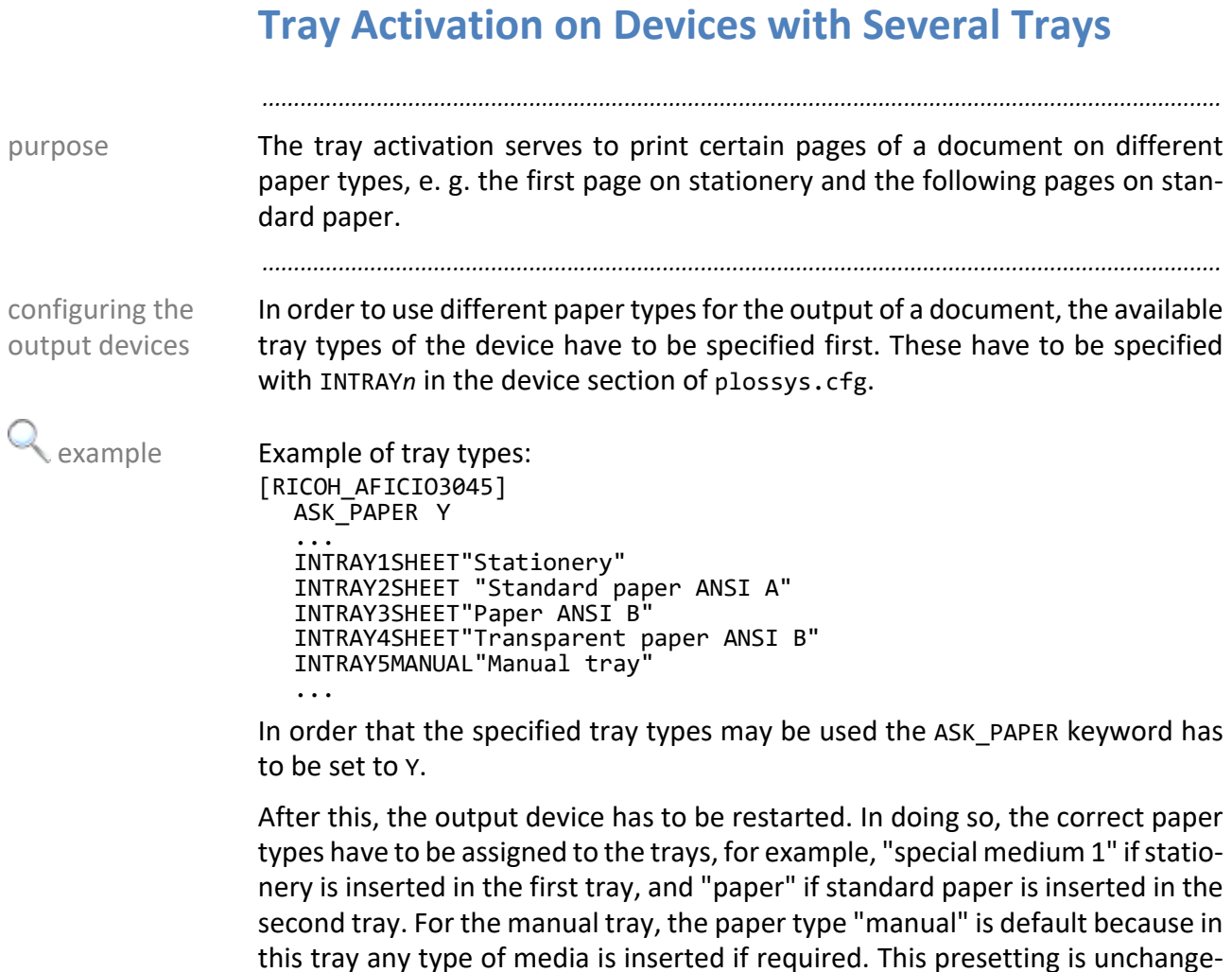

#### able. The short descriptions specified behind the tray types in plossys.cfg are arbitrary texts used by GEKKO.

*............................................................................................................................. To be continued*

### **Tray Activation on Devices with Several Trays,** Contin-

uation

*.......................................................................................................................................................*

Which side of a document is to be output on which paper type is specified by the header item PLS\_TRAY\_*n*, whereas *n* stands for the page number.

If, for example, the first page is to be printed on stationery and the following pages are to be output on standard paper, the tray with the stationery has to set for the first page and the tray with the standard paper has to be set for the second page. This tray is used for all following pages, until another tray is specified for a page.

If, for example, the first three pages are to be output on colored paper, the example following ten pages on standard paper, the next page on different colored paper and all following pages on standard paper again, the appropriate trays have to be specified for the pages 1, 4, 14 and 15.

*.......................................................................................................................................................*

PLS\_TRAY\_1 == INTRAY1 PLS\_TRAY\_4 == INTRAY2  $PLS$ <sup>TRAY</sub><sup>14</sup> == INTRAY4</sup>  $PLS$ TRAY  $15 == INTRAY2$ 

Please note that clients potentially may restrict these options.

activation via header items

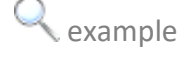

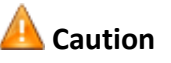

## **6.2 Setting the Borders**

in this chapter This chapter deals with the following topics:

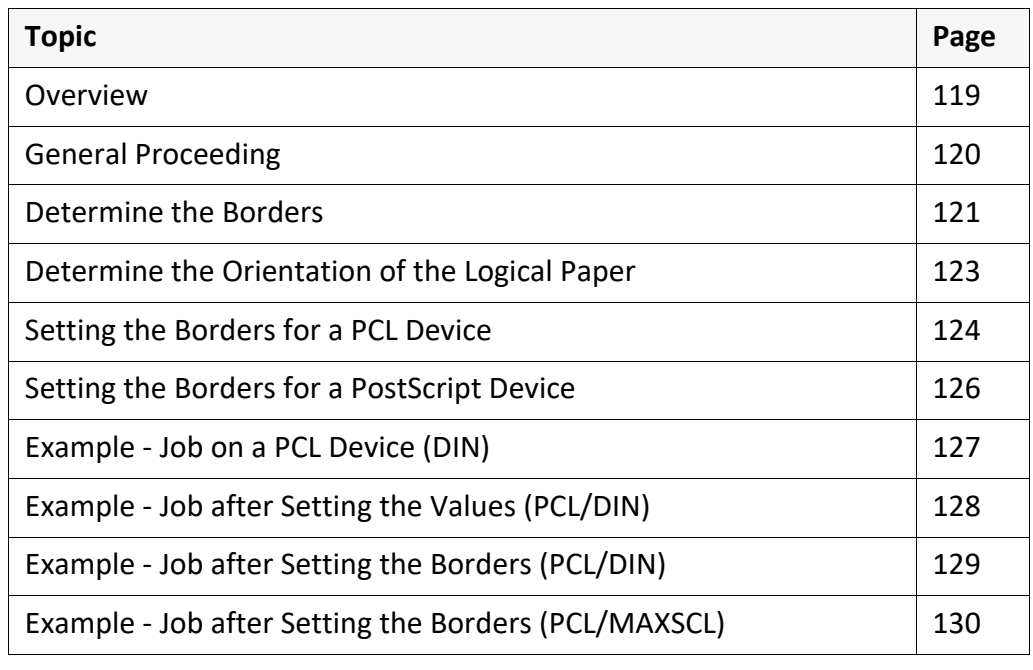

*.......................................................................................................................................................*

#### <span id="page-118-0"></span>**Overview**

PLOSSYS netdome creates spool files without white borders. By means of the settings *XXX*\_BORDER in the output device configuration file, the border margins may be set for each paper size. *XXX* stands for PDF, RASTER, VECTOR or GXC Engine. For some output devices, e. g. postscript printers, an additional item PS-Offset has to be set because the origin is not within the paper area but on the edge of the paper. For easy determination of the margins that cannot be printed by an output device there are some test files and stamps to facilitate measurements.

*.......................................................................................................................................................*

*.......................................................................................................................................................*

For roll devices the border settings are reasonable only conditionally. Only the  $\Box$  hint borders parallel to the direction of paper motion can be specified. The settings for the borders across the direction of paper motion will be ignored, since roll devices can use more paper in the direction of paper motion.

In some exceptional cases the border settings may be helpful also for roll devices. For example the printer Ratio Polyprint 6000 is not able to imprint a border of 3 mm at the cutting edge. To ensure the correct scaling of a drawing in this case, you have to use sheet specifications for all DIN formats. For overlength formats the roll formats have to be used.

<span id="page-119-0"></span>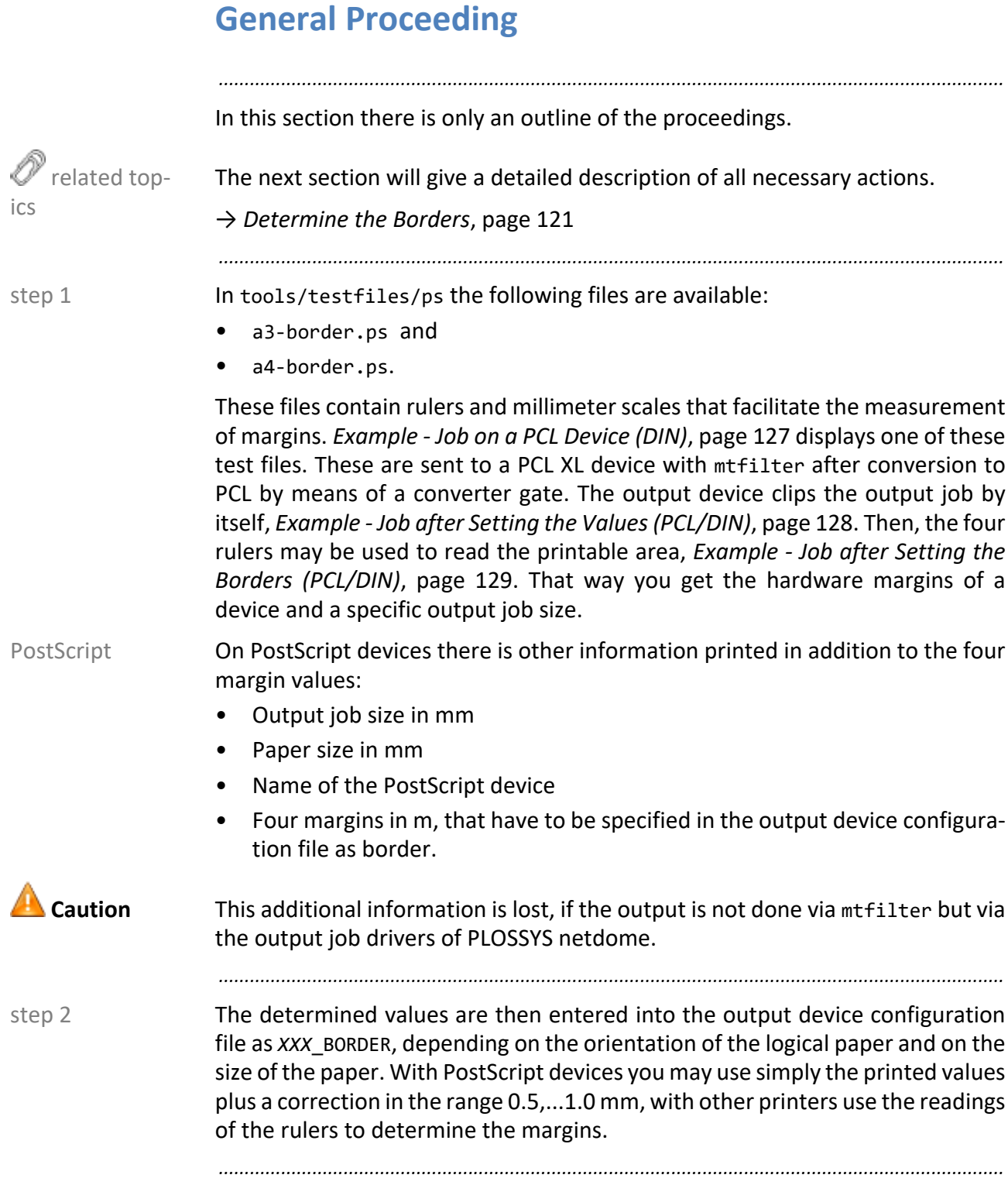

#### <span id="page-120-0"></span>**Determine the Borders**

The following figure demonstrates the process to read the borders with the help of the rulers.

*.......................................................................................................................................................*

*.......................................................................................................................................................*

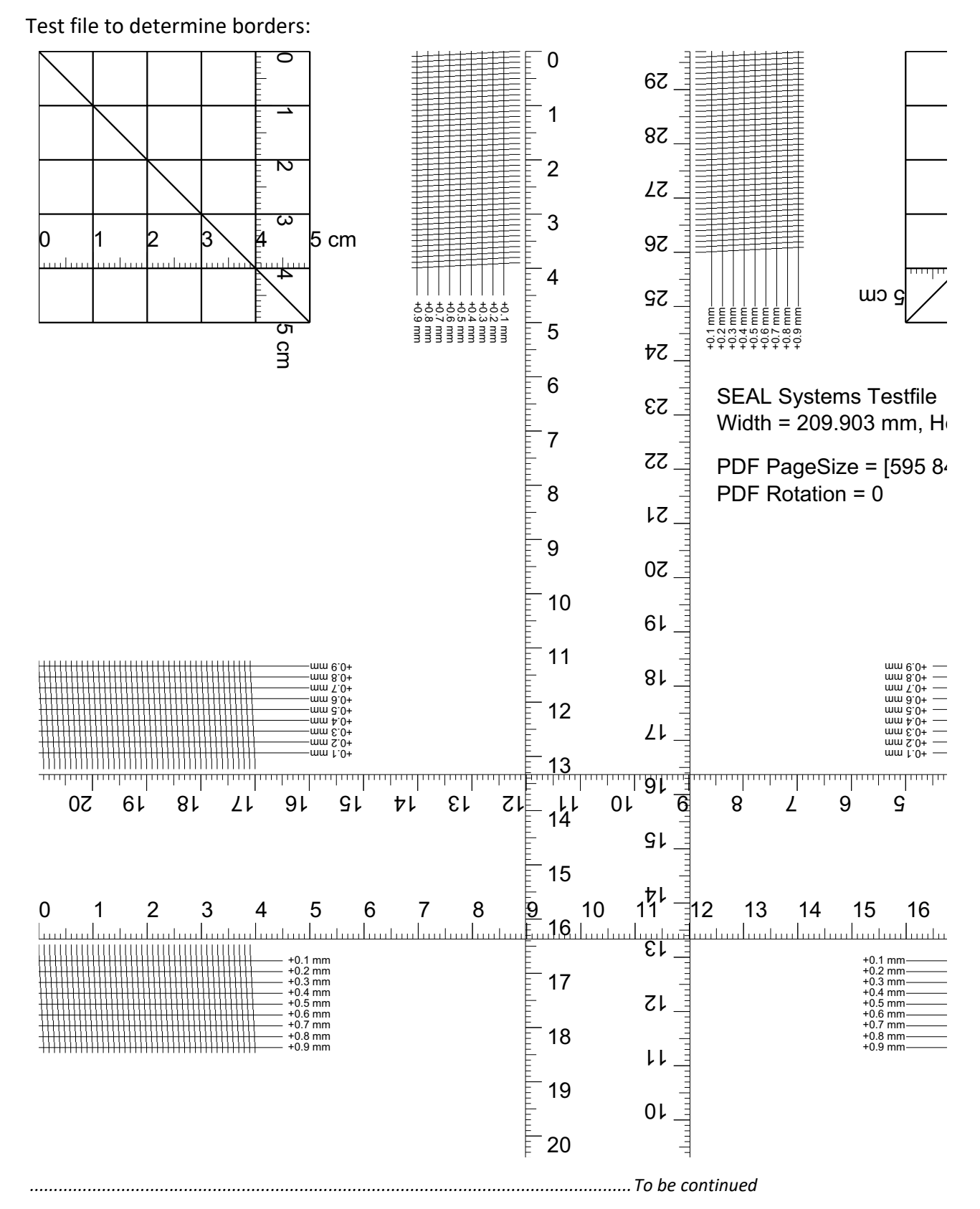

SEAL Systems 2023-11-03 PLOSSYS netdome

## **Determine the Borders, Continuation**

*.......................................................................................................................................................*

Output of the test data from a PostScript device:

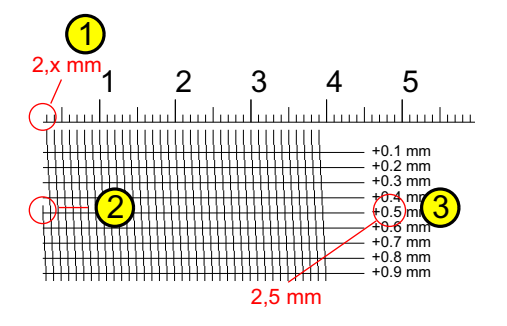

#### instructions

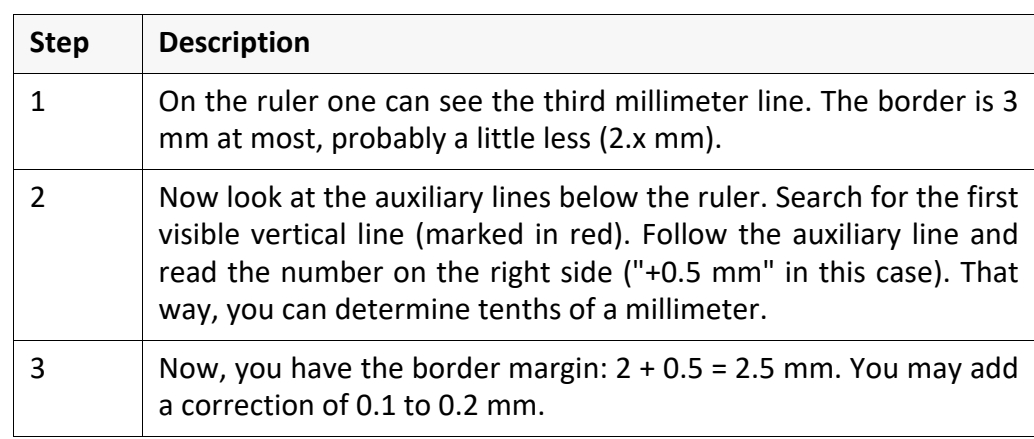

*.......................................................................................................................................................*

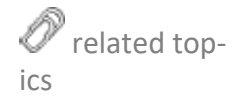

→ *[Determine the Orientation of the Logical Paper](#page-122-0)*, page 123

## <span id="page-122-0"></span>**Determine the Orientation of the Logical Paper**

*.......................................................................................................................................................*

background knowledge To determine the orientation of the logical paper there are four stamp files with the respective texts Left, Right, Top and Bottom. The files are located in the server\plotserv\plotter directory.

*.......................................................................................................................................................*

border of the logical paper Because stamps are not rotated, they always point to the border of the logical paper. E. g. the stamp reading "left" always indicates the left side. This helps to find the margins that need adjustment.

determination of the borders To determine the margins, the test files a3-border.ps or a4-border.ps are printed together with the stamp files.

*.......................................................................................................................................................*

*.......................................................................................................................................................*

Because the proceedings between PCL devices and PostScript devices are **Caution** different, both are listed separately.

→ *[Setting the Borders for a PCL Device](#page-123-0)*, page 124 → *[Setting the Borders for a PostScript Device](#page-125-0)*, page 126

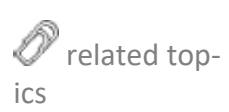

# <span id="page-123-0"></span>**Setting the Borders for a PCL Device**

instructions, part 1

This is how you configure the borders for PCL devices:

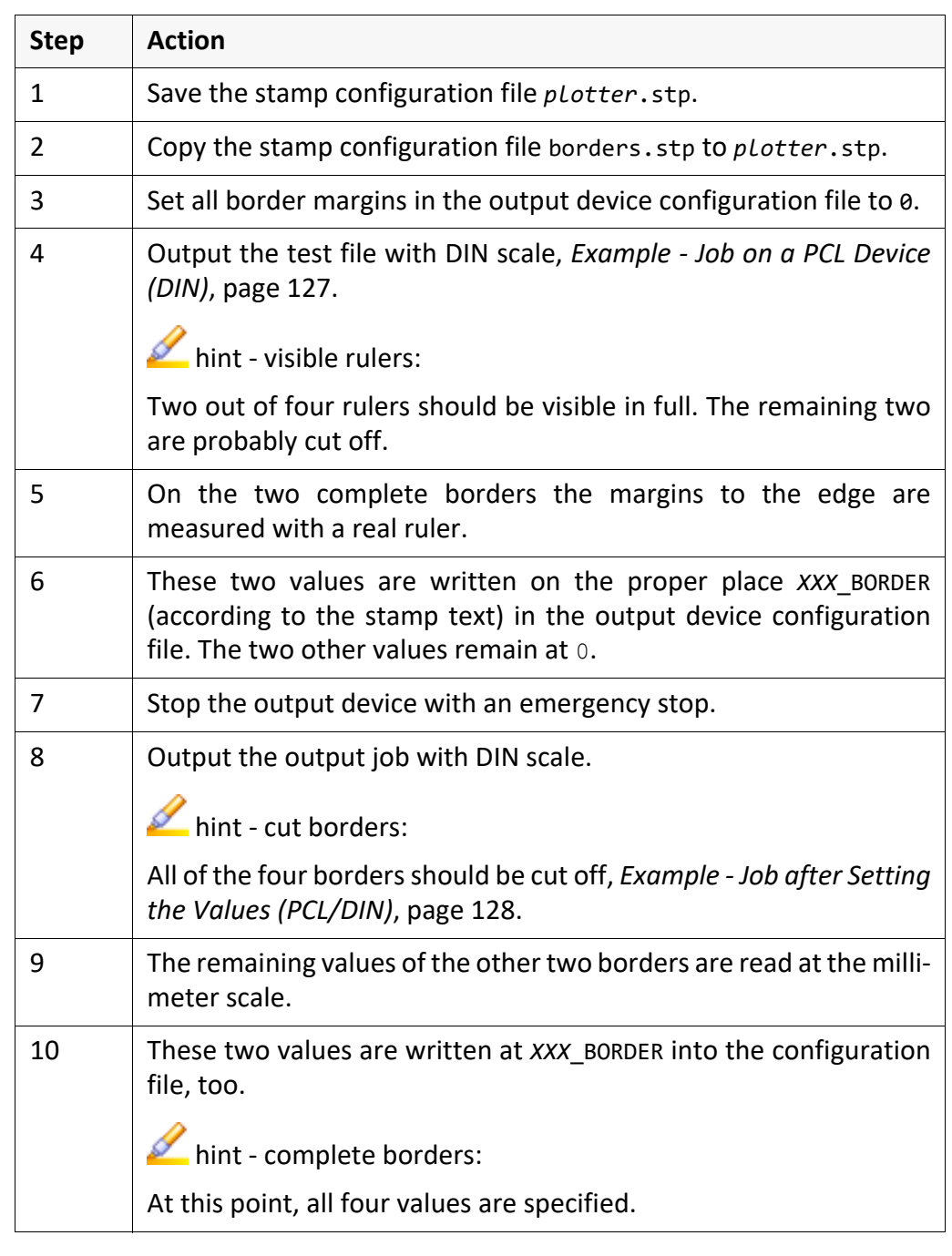

*............................................................................................................................. To be continued*

# **Setting the Borders for a PCL Device, Continuation**

*.......................................................................................................................................................*

instructions, part

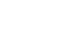

2

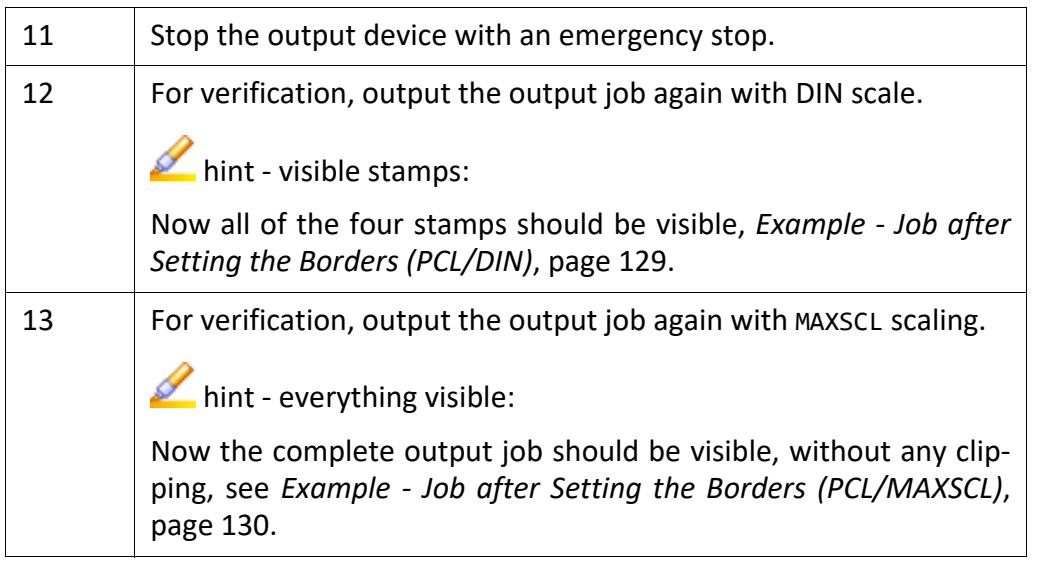

# <span id="page-125-0"></span>**Setting the Borders for a PostScript Device**

*.......................................................................................................................................................*

instructions This is how you configure the borders for PostScript devices:

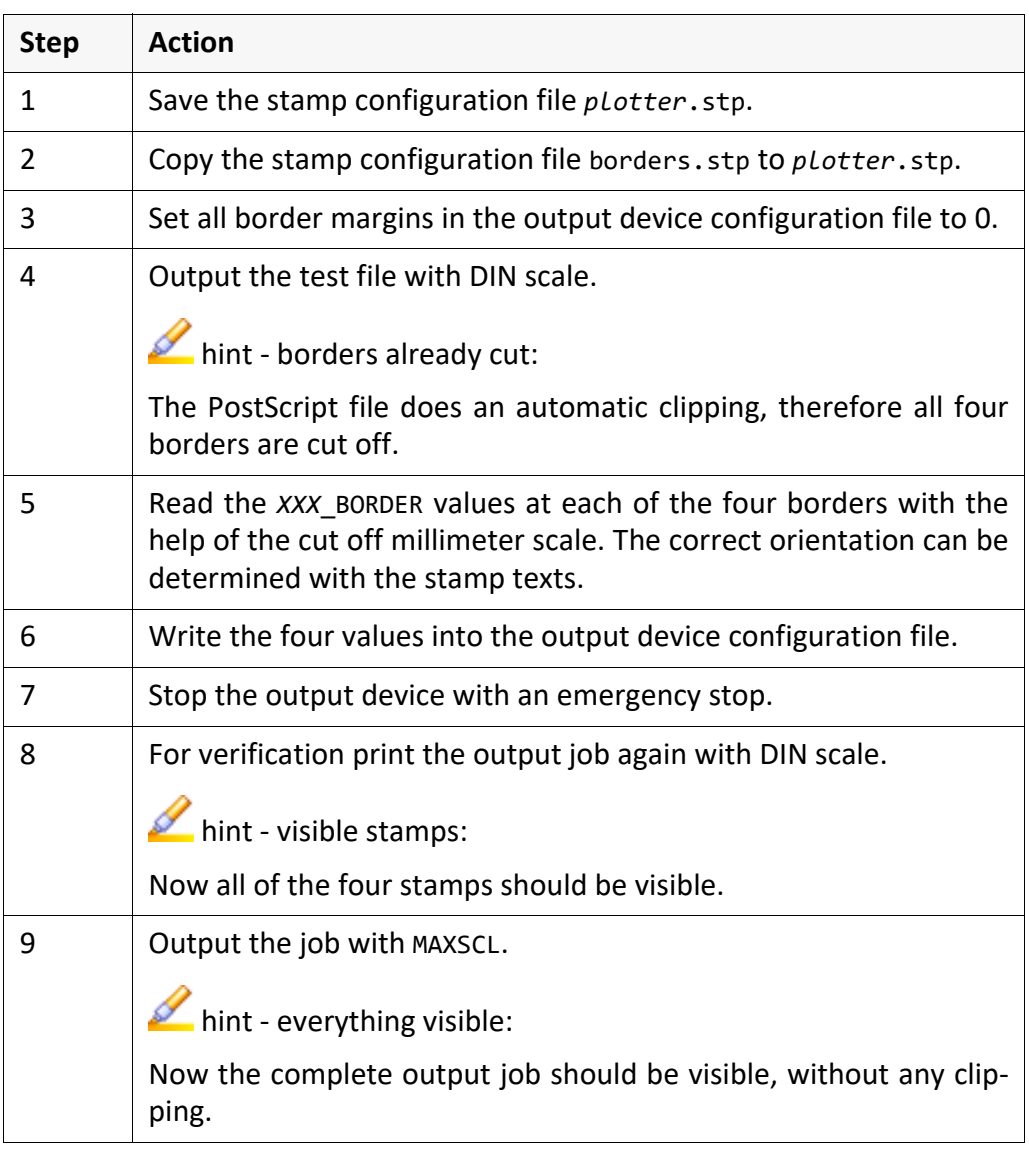

<span id="page-126-0"></span>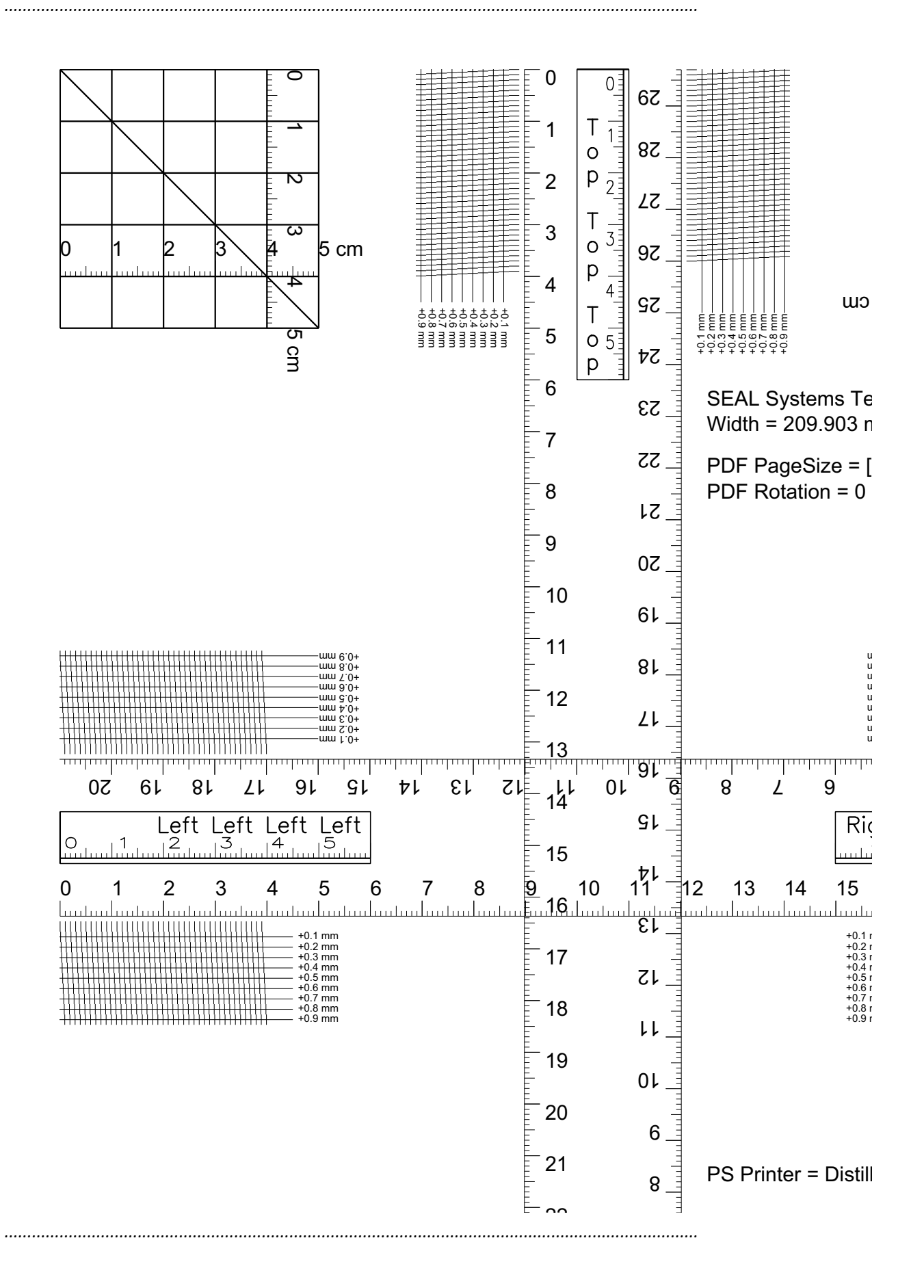

### <span id="page-127-0"></span>**Example - Job after Setting the Values (PCL/DIN)**

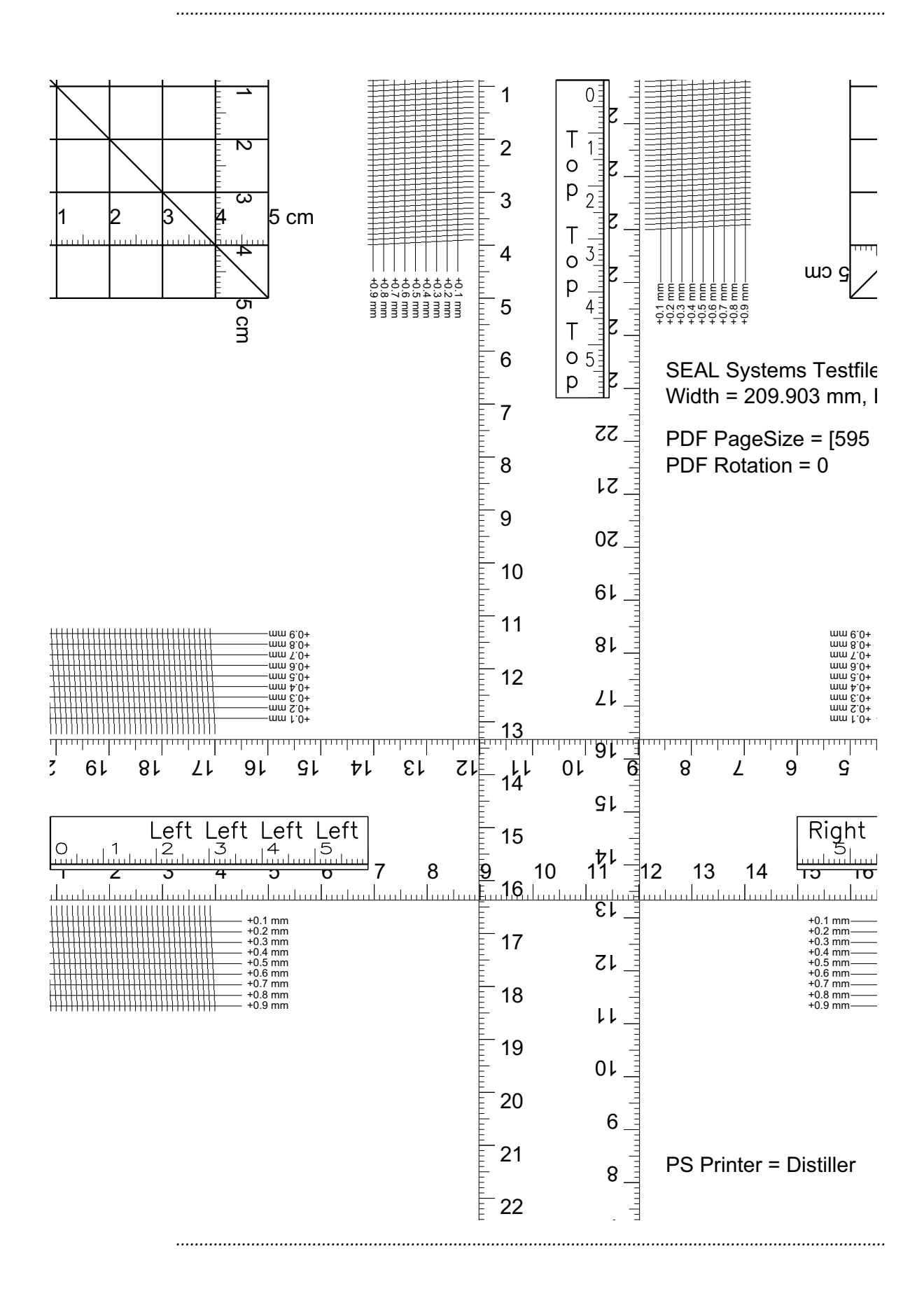

## <span id="page-128-0"></span>**Example - Job after Setting the Borders (PCL/DIN)**

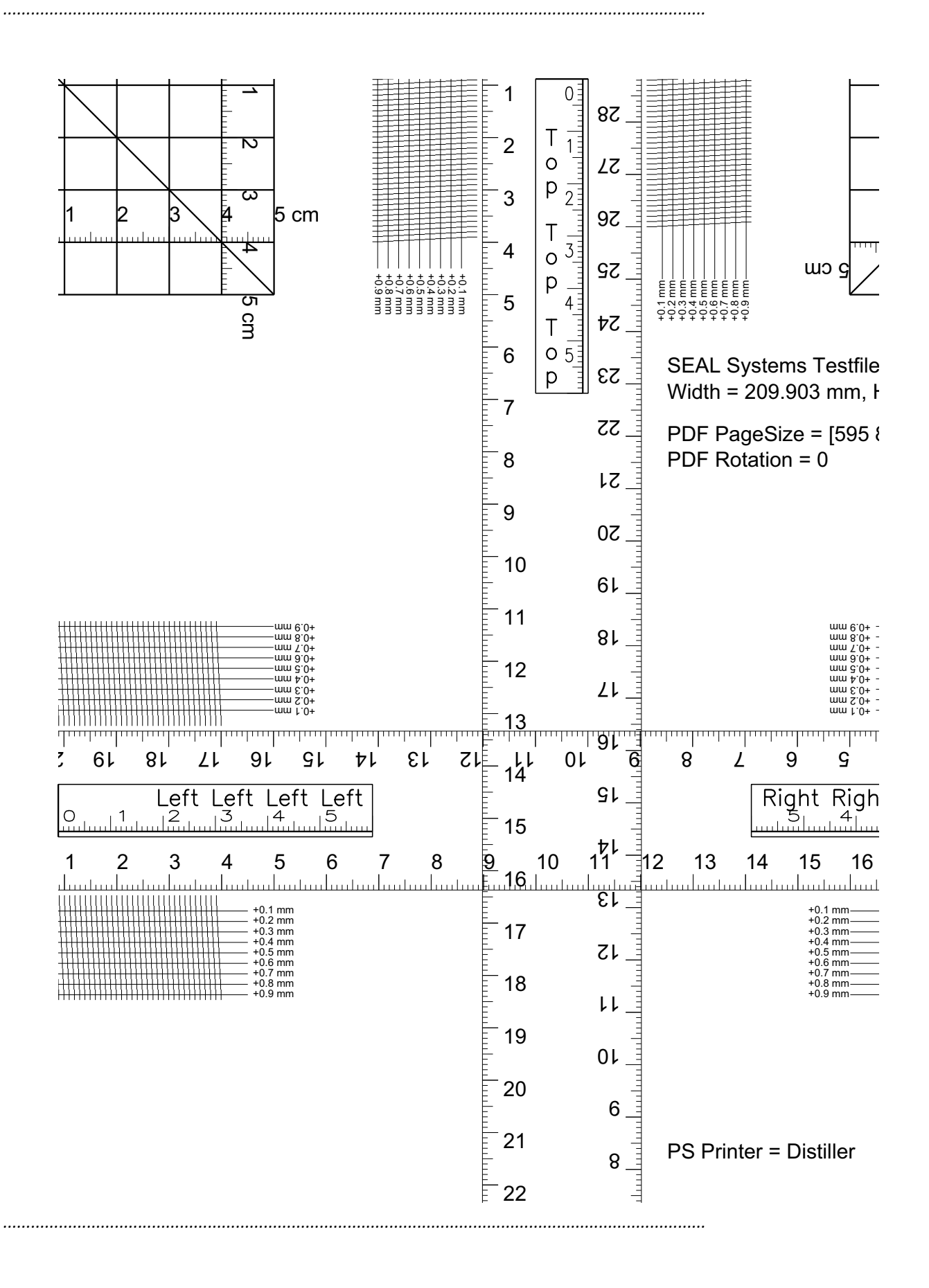

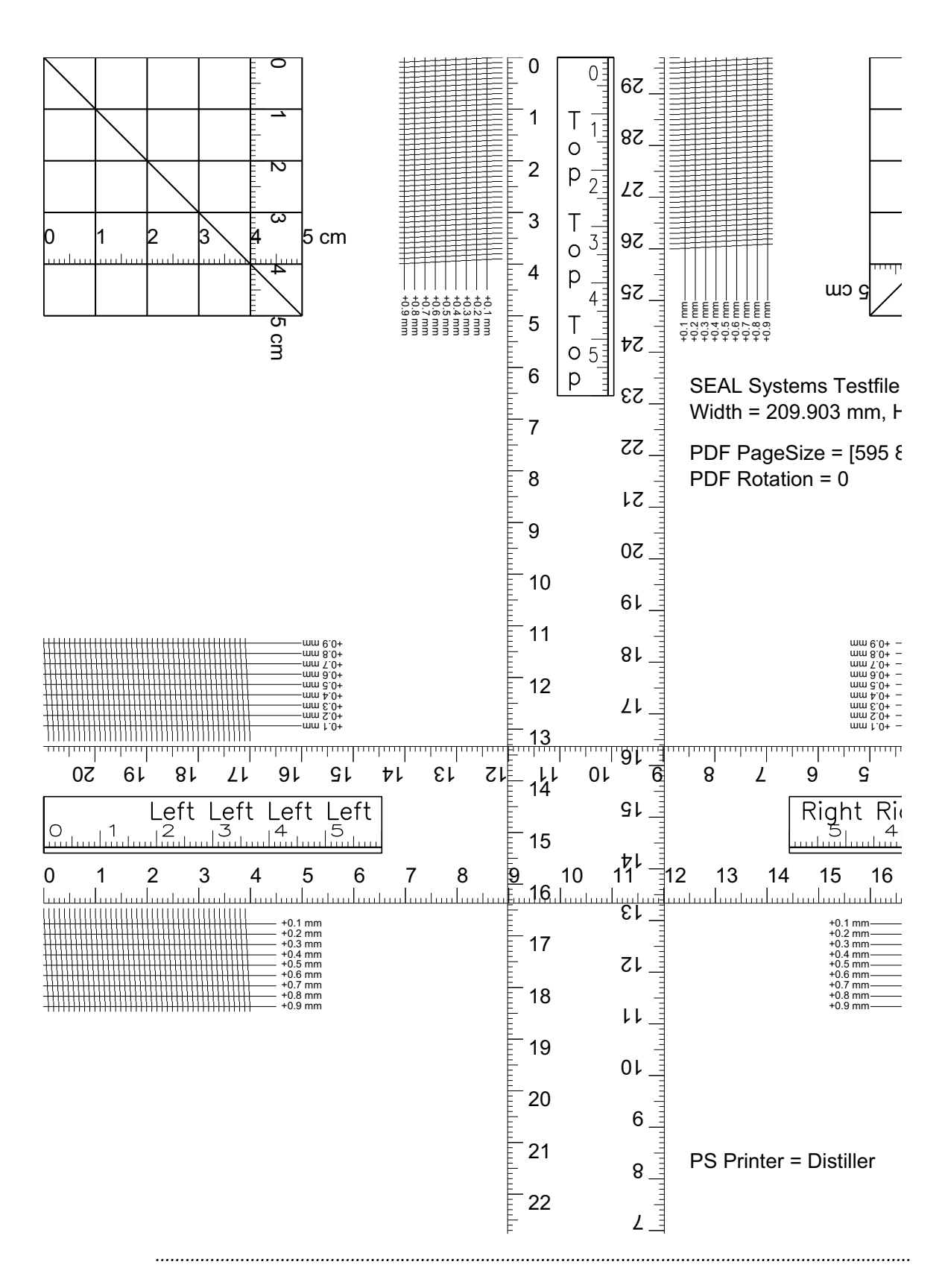

## <span id="page-129-0"></span>**Example - Job after Setting the Borders (PCL/ MAXSCL)**

## **6.3 Configuration Possibilities of Output Devices**

*.......................................................................................................................................................*

This chapter deals with the following topics: in this chapter in this chapter

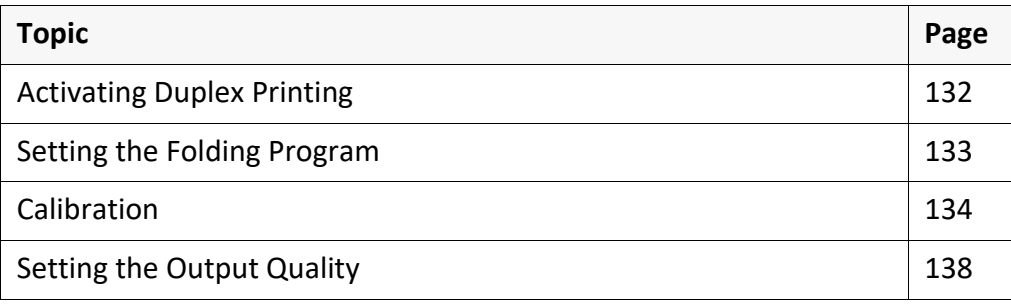

# <span id="page-131-0"></span>**Activating Duplex Printing**

requirement The output device supports duplex printing.

*.......................................................................................................................................................*

instructions This is how you activate duplex printing:

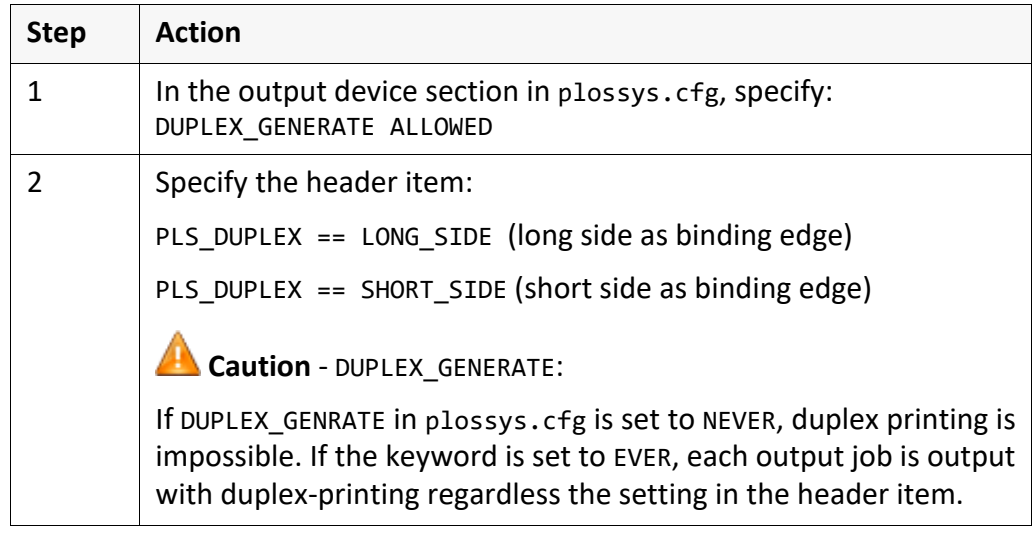

*.......................................................................................................................................................*

## <span id="page-132-0"></span>**Setting the Folding Program**

This is how you configure a folding program: instructions instructions

**Step Action** 1 | Activate folding: PLS FOLD==Y 2 Set the folding program: PLS\_FOLD\_TYPE==FOLDPROGRAM

*.......................................................................................................................................................*

For arrangements to configure your printer with an attached folding unit  $\Box$  hint contact your Technical Project Manager at SEAL Systems.

*.......................................................................................................................................................*

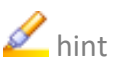

<span id="page-133-0"></span>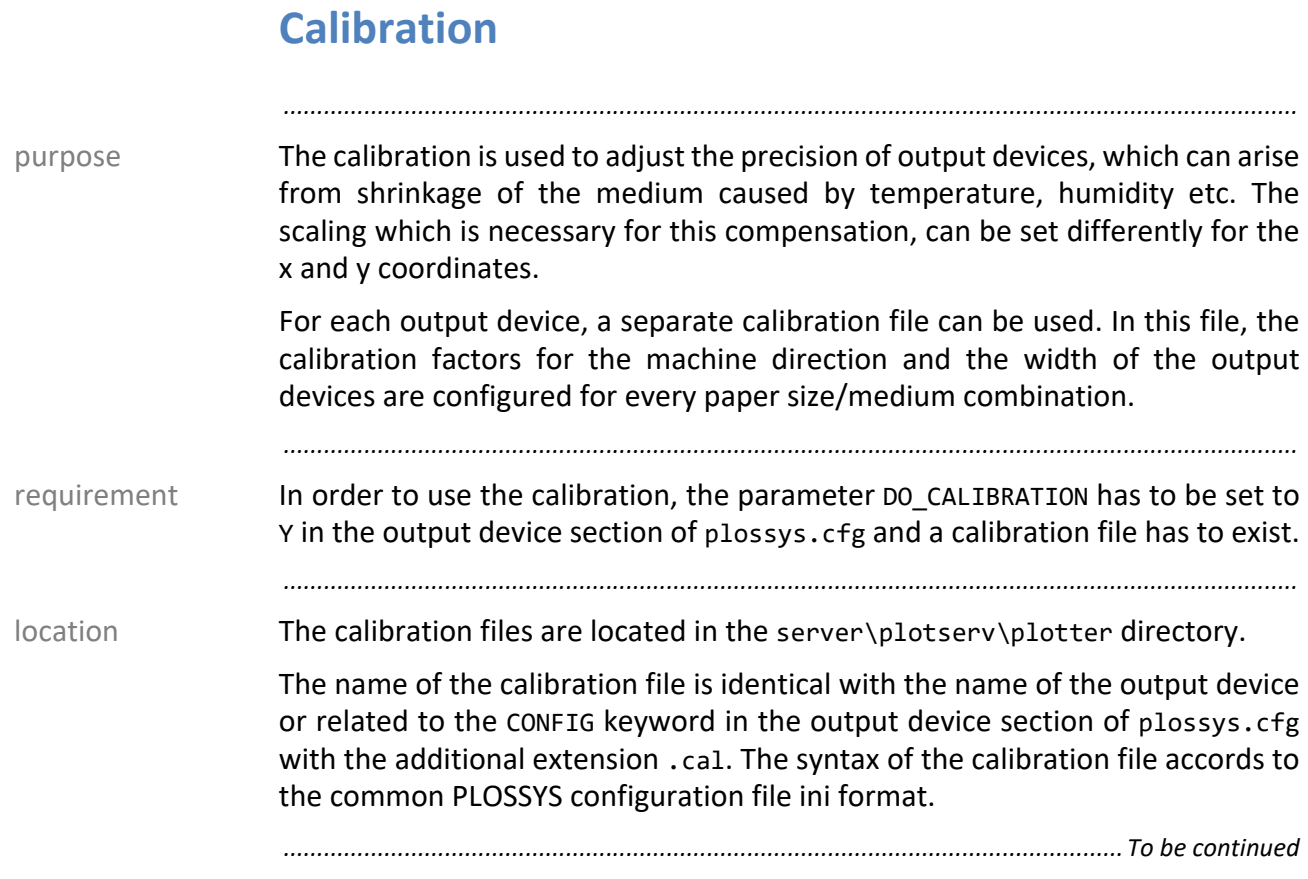

#### **Calibration,** Continuation

There are two calibration factors for each combination of the paper size, e. g. DIN A0 or DIN A2, and the medium, e. g. paper or foil. The first factor specifies the calibration for the paper path, the second specifies the calibration perpendicular to this. Factors greater than 1.0 stretch the drawing, factors less than 1.0 compress it. The factor 1.0 has no effect. This is the default if no other item is configured for one paper size/medium combination. The factors are floats with six positions after the decimal point. The range should be between 0.5 and 1.5.

*.......................................................................................................................................................*

There is a separate section for every paper size. The section name has to correspond to the value of the CONS\_NAME item for this format definition, which is specified in the [LGC\PAPER\_SIZES\...] section in the output device configuration file. The section of the paper size contains one item for every medium. The medium names are fixed and can not be extended. The following output media are available:

- PAPIER for paper
- **TRANSPARENT**
- FILM
- LEICHTPAP for light-weight paper
- SPEZIAL for special medium
- DEFAULT
- DECKBLATT for cover sheet
- SPEZIALPAPIER 1 to SPEZIALPAPIER 12

*.............................................................................................................................To be continued*

configuration file's format

#### **Calibration,** Continuation

example **Example for the calibration factors:** 

CONS\_NAME = "Paper A1"

In the output configuration file, the following items are set: [LGC\PAPER\_SIZES\ROLLA3] CONS\_NAME = "Paper A3" [LGC\PAPER\_SIZES\ROLLA1]

*.......................................................................................................................................................*

In the example above, the calibration file should look like this:

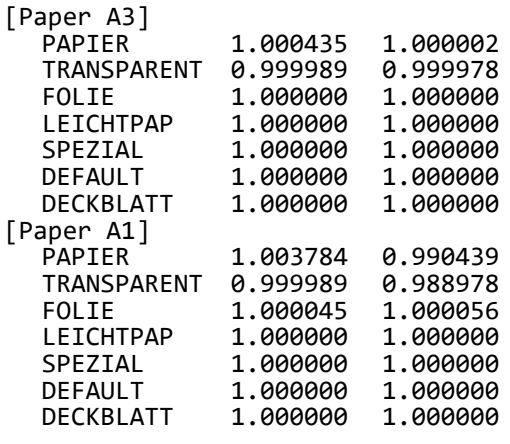

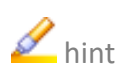

A hint After changing the calibration file, an emergency stop of the output device via the console of PLOSSYS netdome is sufficient. PLOSSYS netdome does not have to be restarted.

*.......................................................................................................................................................*

*............................................................................................................................. To be continued*

#### **Calibration,** Continuation

The scale type MAXSCL must not be used in connection with the calibration!<br> **Caution** 

*.......................................................................................................................................................*

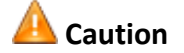

#### Reason:

If an A0 drawing is to be output with scale type MAXSCL and no calibration is active, the driver creates a spool file 1:1 and the scaling factor 1.0 is printed as flagpage. During the output, the paper could shrink due to high temperature or other environmental conditions. So the paper could have a size of e. g. 083.00 cm x 117.00 cm instead of 084.10 cm x 118.90 cm after output. To compensate this shrinking, the drawing can be calibrated in x and y coordinates a little bit larger than before, so that a 1:1 drawing results after the shrinkage.

What happens with MAXSCL and calibration?

The calibration enlarges the drawing, e. g. to a size of 085.00 cm x 120.00 cm. Therefore, the drawing does not fit into the printable area of the output device. If it were output nevertheless, some kind of output devices would raise an error. For this reason, the drawing is scaled down to the printable area if MAXSCL is configured as scale type. For this scaling, the same factor is used for the x and y coordinates. The factor is also printed on the flagpage.

Because this behavior is undesirable, the scale type DINSCL, or at best, NOSCAL should be used. In both cases, the borders of the drawing enlarged by the calibration are clipped if the drawing becomes larger than the printable area of the output device. This results in a 1:1 output after shrinking with the scale factor 1.000 printed as flagpage. DINSCL follows this rule only if the output job size after calibration is within the tolerance limits. Otherwise, DINSCL has the same negative effect as MAXSCL.

## <span id="page-137-0"></span>**Setting the Output Quality**

instructions This is how you set the output quality:

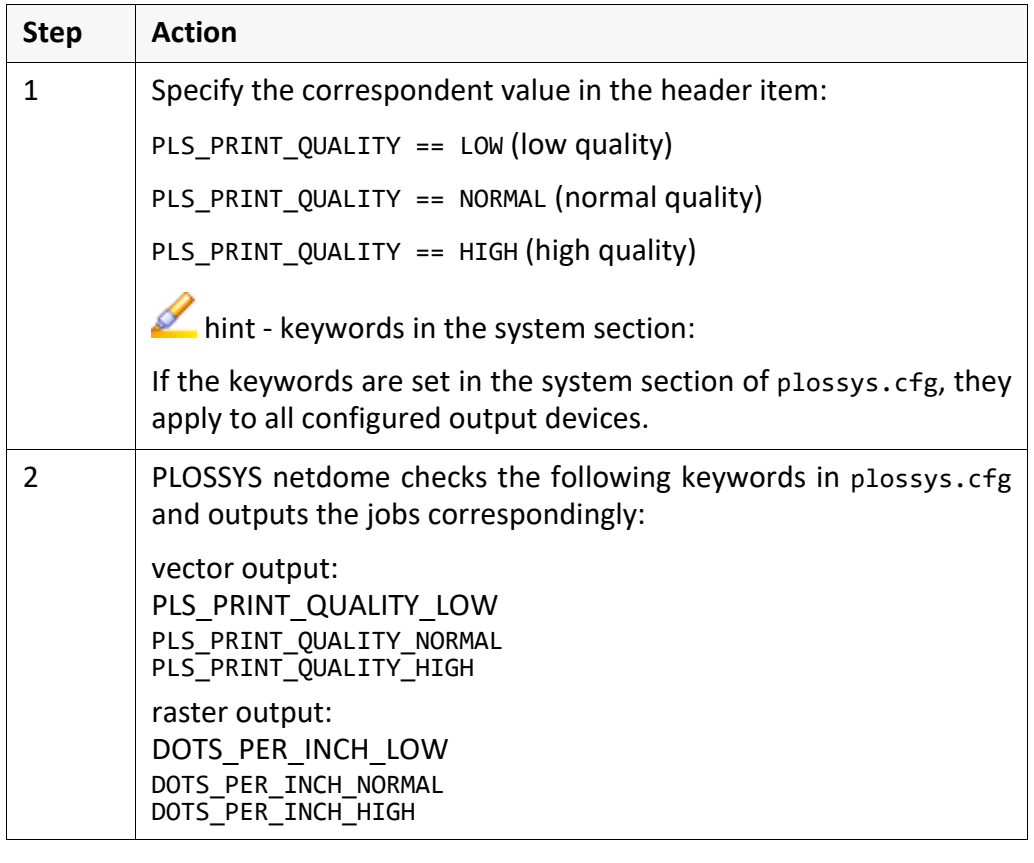

*.......................................................................................................................................................*

example The following example shows the entries of the keywords for specifying the print quality for a Lexmark Optra printer in plossys.cfg:<br>DOTS PER INCH LOW 300 (dots/inch) DOTS PER INCH LOW DOTS\_PER\_INCH\_NORMAL 600 (dots/inch) DOTS\_PER\_INCH\_HIGH 1200 (dots/inch) *.......................................................................................................................................................*

#### **6.4 Configuration as Pool Device**

This chapter deals with the following topics: in this chapter in this chapter

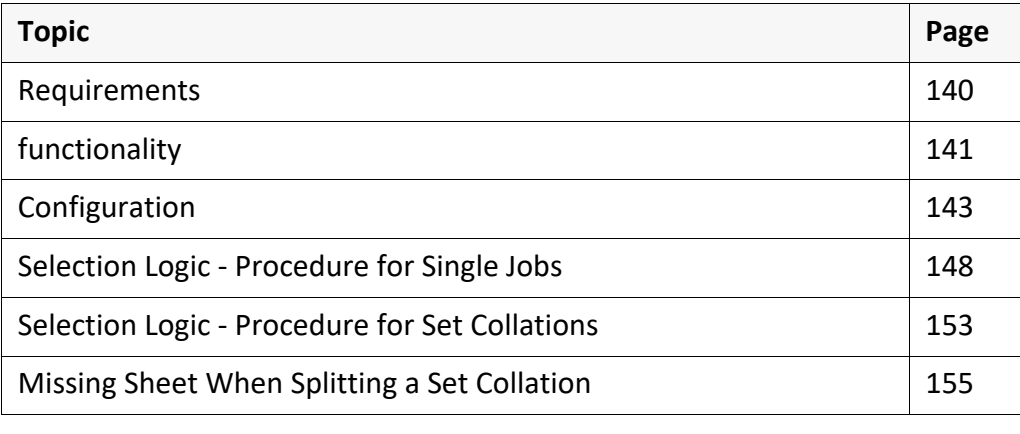

*.......................................................................................................................................................*

*.......................................................................................................................................................*

SEAL Systems 2023-11-03 PLOSSYS netdome www.sealsystems.com **Version 4.9.1** Version 4.9.1 System Description

<span id="page-139-0"></span>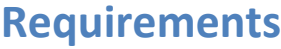

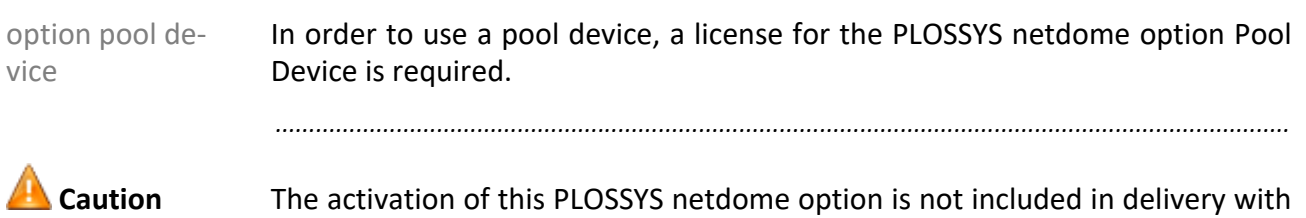

*.......................................................................................................................................................*

PLOSSYS netdome, you have to purchased this as a separate option.

## <span id="page-140-0"></span>**functionality**

selection criteria:

Several output devices can be combined to form a pool device. The name of a pool device indicates a separate output device in the console of PLOSSYS netdome. In the following section it is referred to as pool device. When the user selects a pool device for the output, PLOSSYS netdome sends this output job to a "real" specific output device that matches as exactly as possible. The log files tell you at which output device the job actually ended up to be printed.

*.......................................................................................................................................................*

pool device and individual devic- $\cap$ 

*.......................................................................................................................................................*

A pool device behaves like a normal output queue. It can be started and stopped via the interface. The only difference between a pool device and an individual output device is that the output job is not output directly. In the case of a pool device, PLOSSYS netdome selects the individual output device matching best on the base of various criteria.

The following static and dynamic properties of the output device are used as Selection Criteria

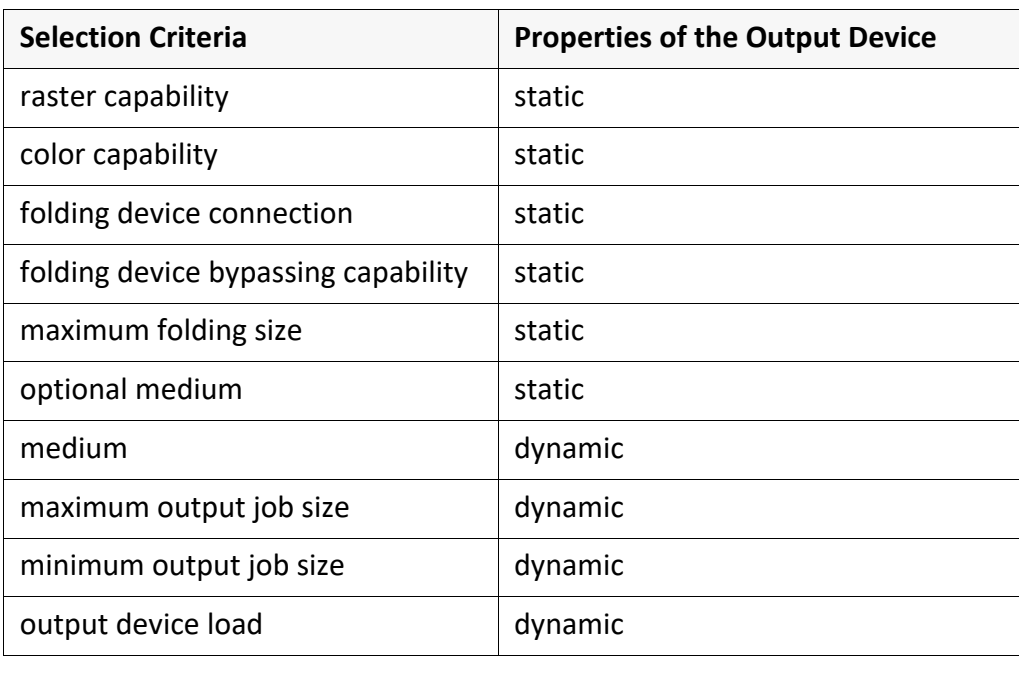

*.............................................................................................................................To be continued*

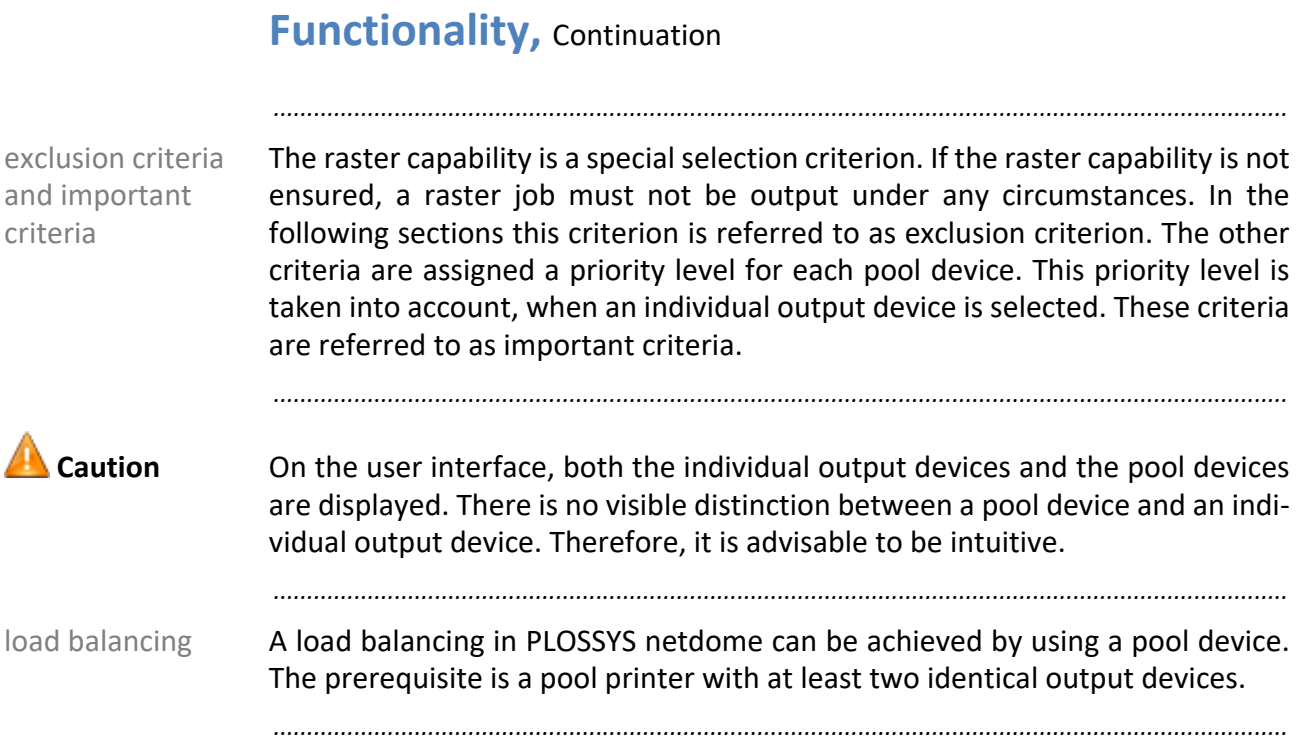

#### <span id="page-142-0"></span>**Configuration**

*.......................................................................................................................................................* As a pool device externally behaves like a normal specific output device, the configuration of the output device in plossys.cfg is similar to that of a normal specific output device. Like any other output device, a pool device is entered in the list of output devices to be started. It has a separate section which contains, apart from the standard entries, special entries for the pool definition. The only thing that identifies it as a pool output device is the setting of the POOL -FOR\_PLOTTER keyword. If this keyword is not present, or if no value has been assigned to it, the output device is an individual output device. An individual output device may be assigned to several pools.

*.......................................................................................................................................................* The default of POOL FOR PLOTTER is "". The default of POOL FOR PLOTTER is "".

*.......................................................................................................................................................*

In the case of a pool output device, plodummy has to be specified as PLOT- **Caution** TER\_DRIVER.

*.......................................................................................................................................................*

There are two pools, one for the western wing and one for the eastern wing. All example the output devices with the ending \_1 as well as the hp650c have been assigned to the western pool, and all the output devices with the ending \_2 have been assigned to the eastern pool.

[SYSTEM]<br>PLOTTER\_SECTIONS

 $pool\_west pool\_east \ \ \backslash$ xes8830\_1 xes8830\_2\ laserjet\_1 laserjet\_2\ hp650c

[pool\_west] POOL\_FOR\_PLOTTER xes8830\_1 laserjet\_1 hp650c PLOTTER DRIVER plodummy [pool\_east] POOL FOR PLOTTER xes8830 2 laserjet 2 PLOTTER DRIVER plodummy

*.............................................................................................................................To be continued*

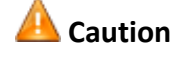

POOL FOR PLOT-

TER

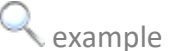

#### **Configuration,** Continuation

selection of the single printer keywords

The keywords described below are available for specifying the static and dynamic output device properties used for selecting a device from a pool device. These keywords are entered in the specific output device sections in plossys.cfg.

*.......................................................................................................................................................*

*.......................................................................................................................................................*

- → *[COLOR\\_TYPE](#page-294-0)*, page 295
- → *[FOLDER\\_BYPASS](#page-317-0)*, page 318
- → *[FOLDER\\_MAX\\_SIZE](#page-317-1)*, page 318
- → *[FOLDER\\_TYPE](#page-317-2)*, page 318
- → *[GRAPHIC\\_TYPE](#page-327-0)*, page 328
- → *[PAPER\\_OPTIONAL](#page-346-0)*, page 347
- → *[PLOT\\_MAX\\_SIZE](#page-354-0)*, page 355
- → *[PLOT\\_MIN\\_SIZE](#page-355-0)*, page 356
- → *[PLOT\\_SPEED](#page-355-1)*, page 356

header items **Certain header items are used for checking the demanded output device prop**erties. The following table lists the corresponding items. The column demanded match is read as follows: The header item represents the left side of == and the value of the respective output device property represents the right side. The given header item hast to correspond to the respective value, so that this output device property is assured.

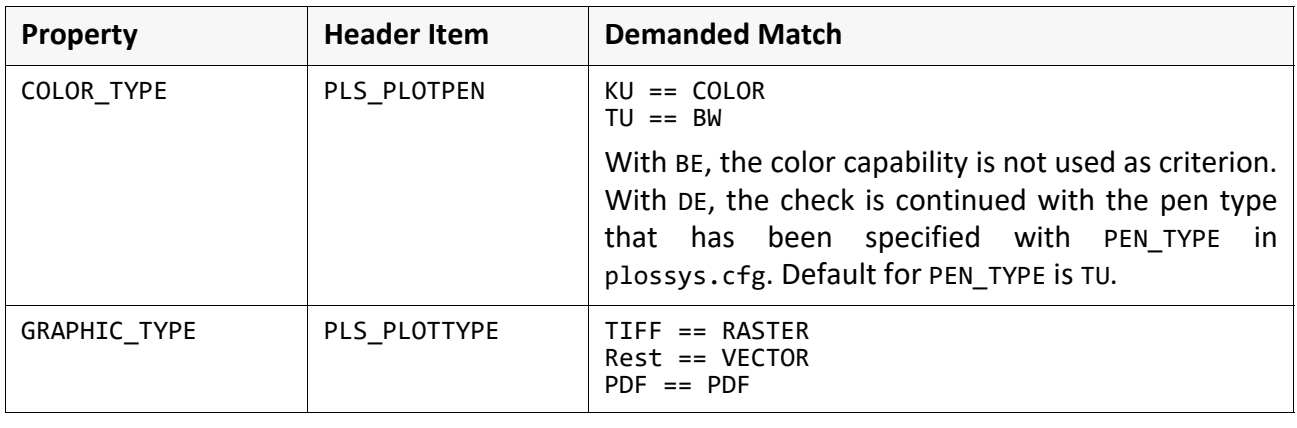

*............................................................................................................................. To be continued*
# **Configuration,** Continuation

*.......................................................................................................................................................*

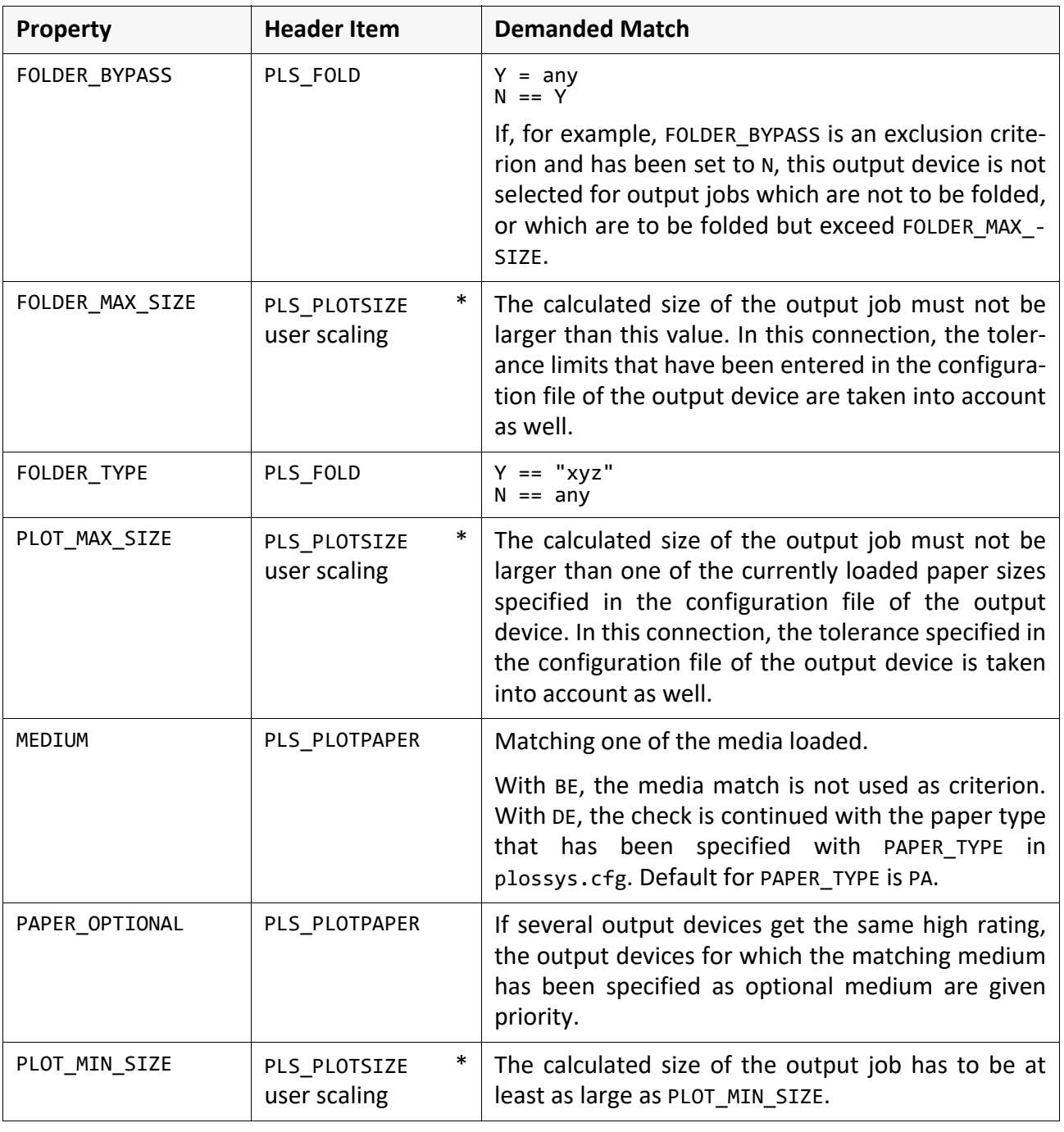

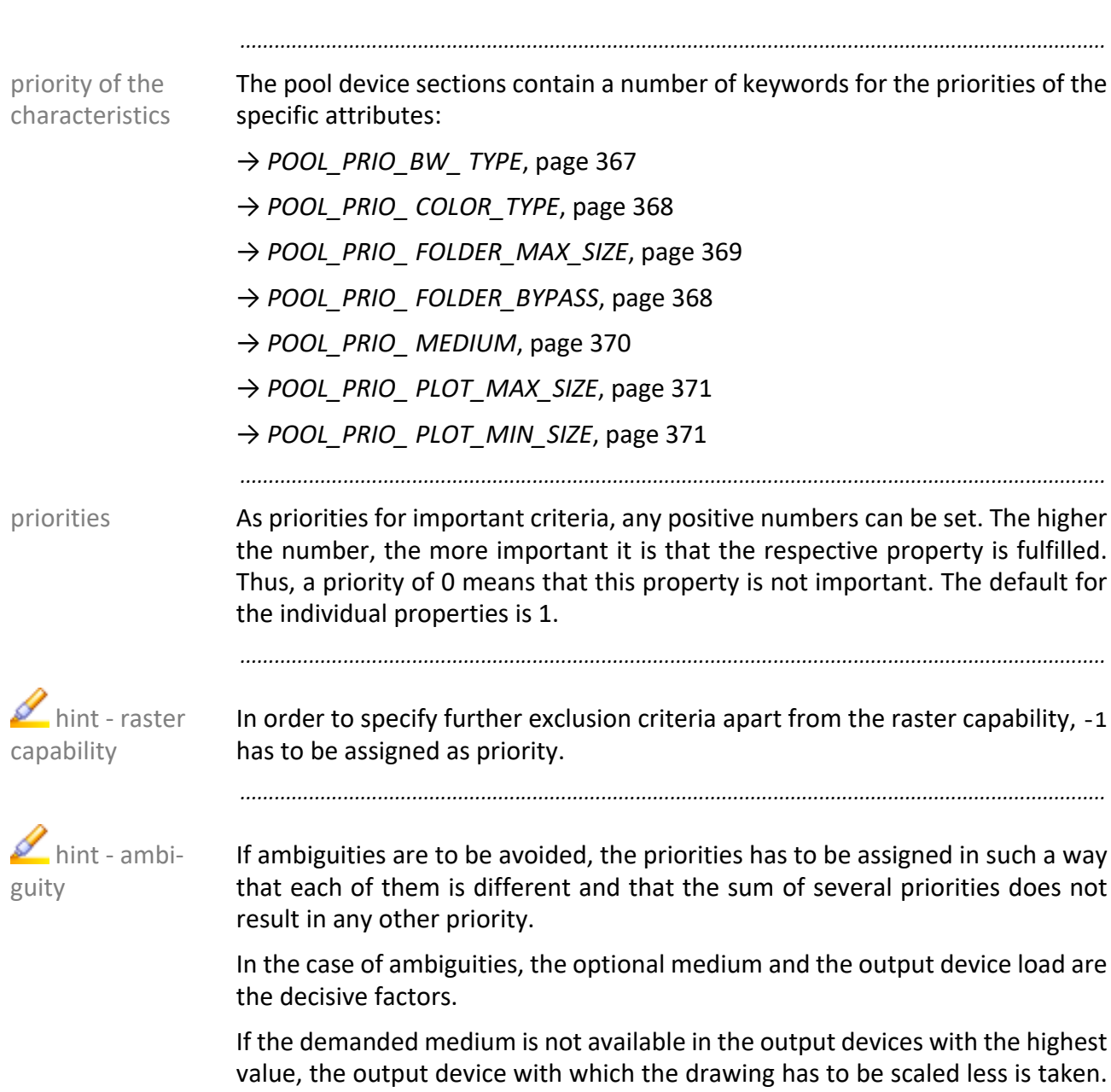

**Configuration,** Continuation

As a prerequisite the POOL\_PRIO\_PLOT\_MAX\_SIZE keyword has to be set.

# **Configuration,** Continuation

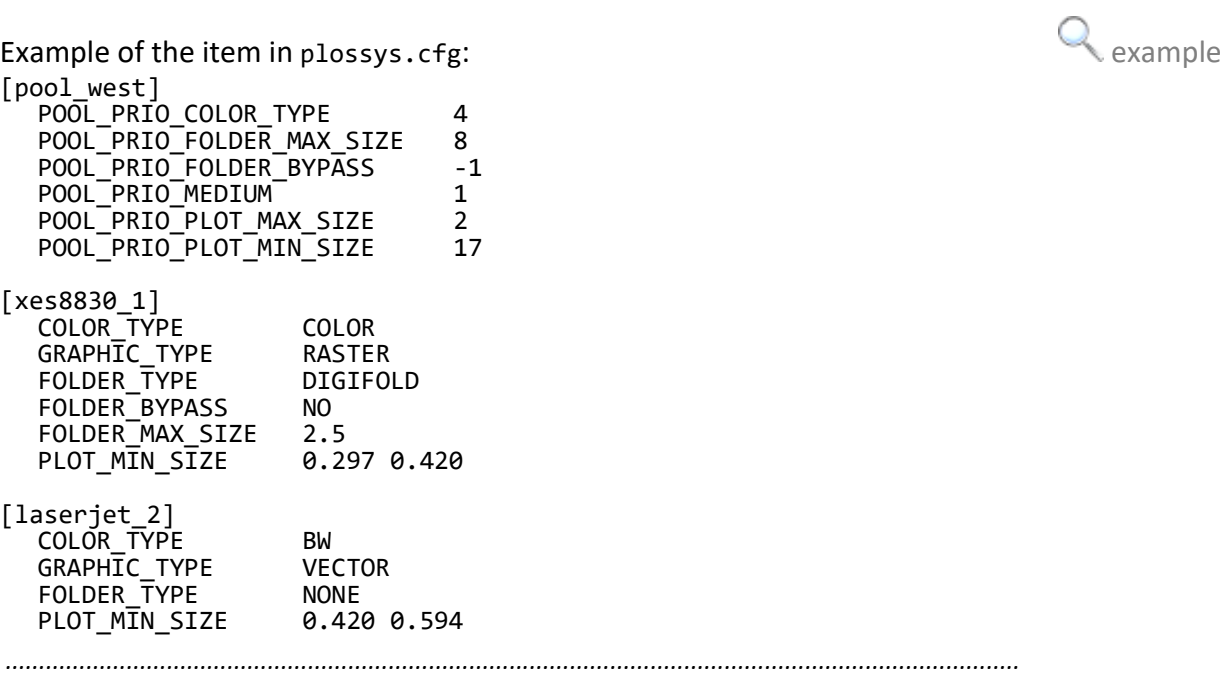

#### **Selection Logic - Procedure for Single Jobs** *.......................................................................................................................................................* considering exclusion criteria When PLOSSYS netdome receives a job for a pool device, it first checks the list of POOL FOR PLOTTER and, in the case of a raster job, removes the output devices which are not capable of producing raster output jobs. With a PDF job the GRAPHIC\_TYPE is ignored. In this case, the item PDF\_ALLOWED is the decisive factor. Unless this item exist or if it has been set to N, the output device is removed from the list. If no output device is left, the job is entered in the list of erroneous jobs. In the case of a vector job, it is not necessary to reduce the list in such a way as all output devices are capable of producing vector output jobs. Further exclusion criteria specified with priority -1 are checked first. As soon as a criterion does not met, the output device is removed from the list. *.......................................................................................................................................................* considering important criteria Subsequently PLOSSYS netdome selects - based on the priorities set - the individual output devices with the highest rating from the list, which may have been reduced. It checks the list of output device one after the other considering the following properties: • Is the output device capable of producing color output jobs? • Is the output job size smaller than or equal to the maximum folding size? • Can the folding device be bypassed, if the output job is not be folded? • Is the output job size smaller than or equal to the maximum paper size after the user scaling, when taking into account the tolerance limits from the configuration file of the output device? Is the output job size at least as large as the demanded minimum size after the user scaling? If the output device has this property a 1 is set. If the property cannot be ascertained, a 0 is assigned. The medium as well as the minimum and the maximum output job size are always taken into account; the other criteria are only taken into account, if the output job requires this. *.......................................................................................................................................................*  $\blacktriangleright$  hint In case of a multi-page file, only the first page with its sizes and settings will be evaluated to check the required criterion for the selection of the optimal output device.

*.......................................................................................................................................................*

Then, the values of the relevant properties are multiplied by the priority levels of the pool device, so that a certain number of points (rating) can be assigned to each output device. If several output devices get the same rating, PLOSSYS netdome checks first on which devices the demanded medium is available as an option. If there are s that obtain a higher rating because of this factor, only these are taken into account for selection. If there are still several output devices with the same rating, the output device load is used as another decisive criterion. The output device with the lowest value resulting from the following equation

#### *number\_of\_jobs\_in\_queue* / *output\_speed*

is selected. Generally; output devices without jobs queued are preferred to output devices with jobs queued, where the speed is not taken into account. If more output devices without jobs queued are available, the output device with the higher speed is taken.

The effect of this procedure is shown in two examples. It is assumed that all the output devices are raster capable, and that the folding devices can be bypassed. Additionally, no optional media list and no demanded minimum output job size has been entered for any output device.

*.............................................................................................................................To be continued*

selection of the output device

*.......................................................................................................................................................*

 example properties of output devices

First the output devices are presented with their properties:

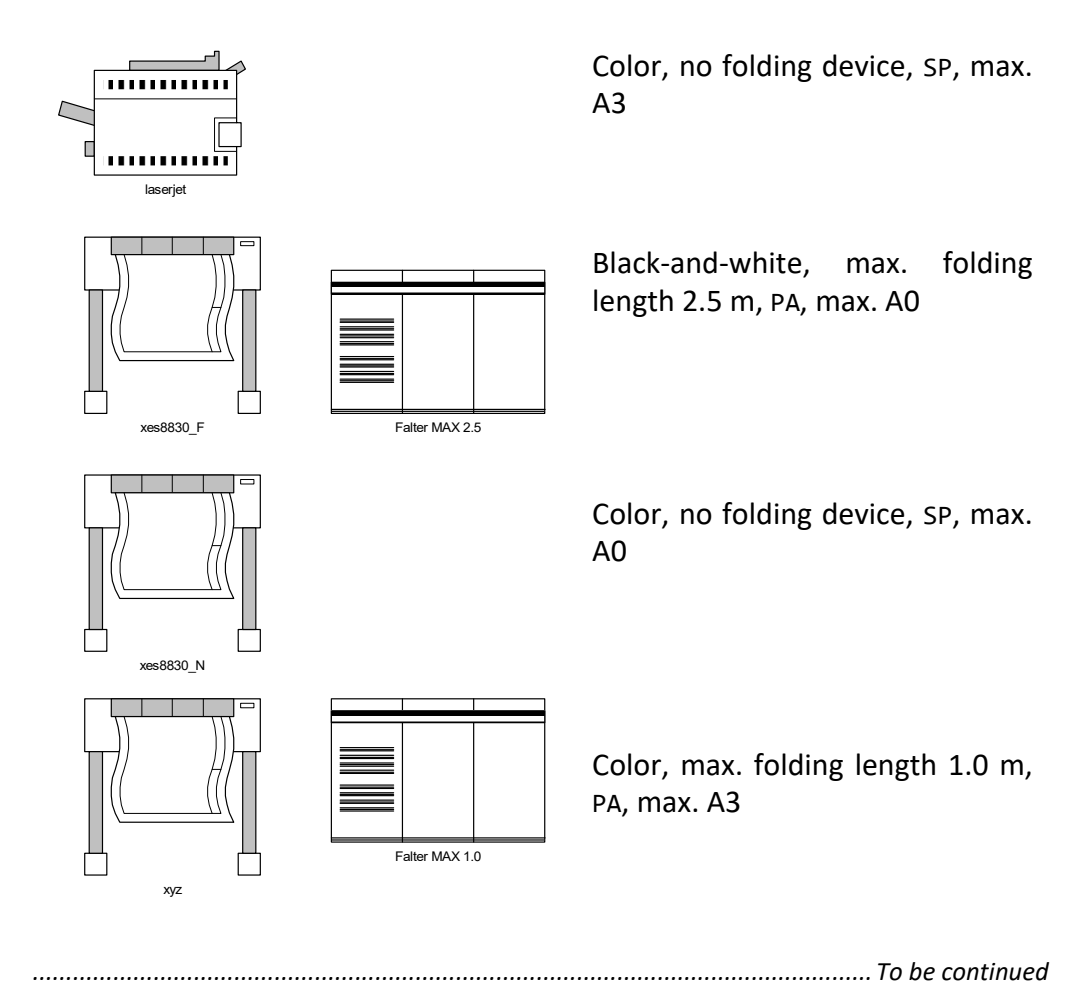

*.......................................................................................................................................................*

Now the rating is shown with examples of output jobs on the base of different priority settings. The numbers that have a circle identify the selected output device. If a column contains several numbers with a circle, the load is the decisive factor, as there are no specifications for optional media.

 example awarding of points for priorities of output jobs

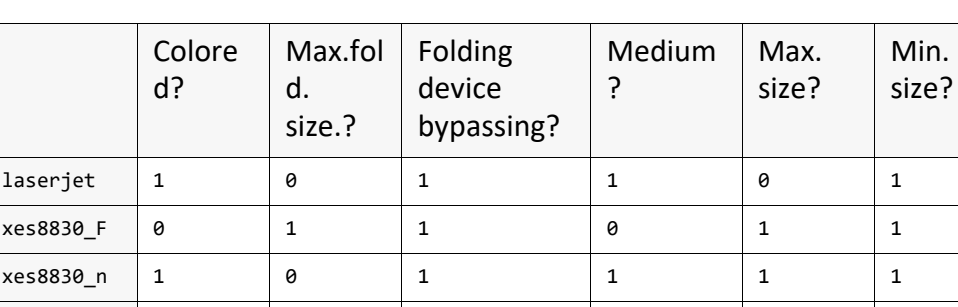

xyz | 1 | 0 | 1 | 1 | 0 | 0 | 1

Example: Colored output job A0 on SP which is to be folded.

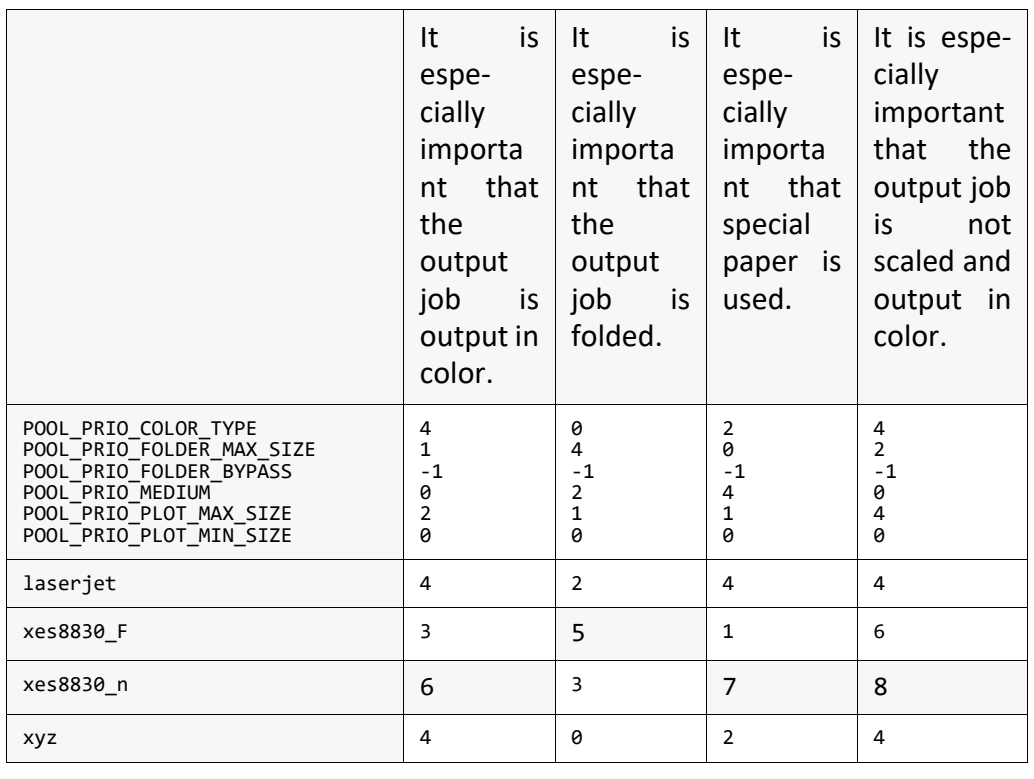

*.......................................................................................................................................................*

example Example: Colored output job A4 on SP which is to be folded.

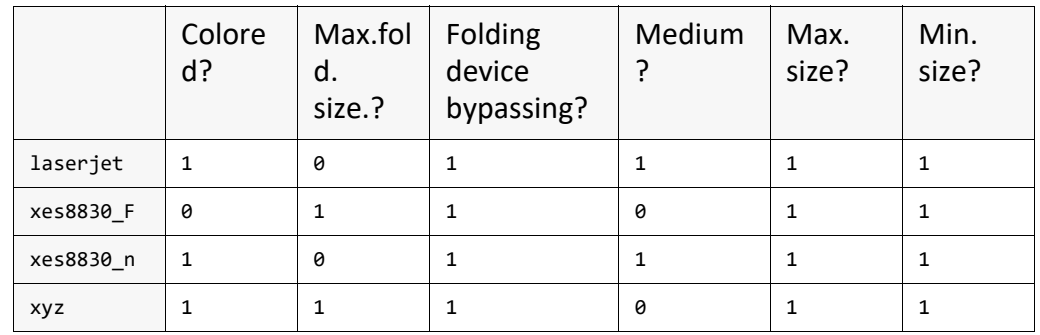

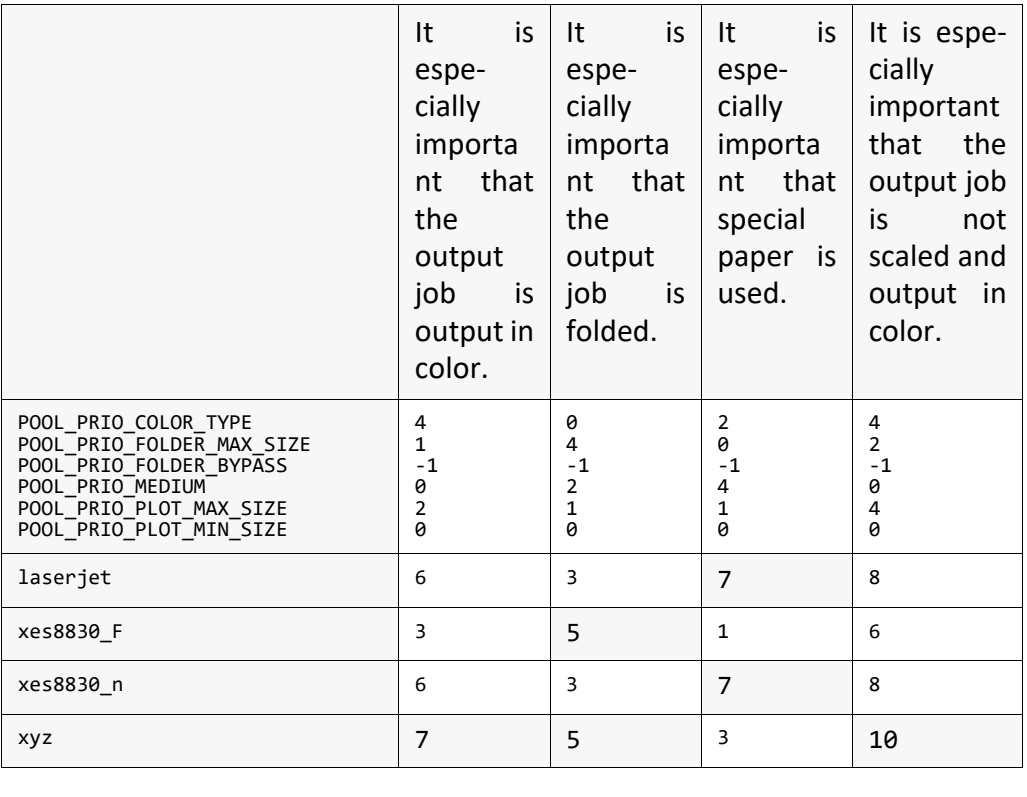

## **Selection Logic - Procedure for Set Collations**

When a set collation is to be output on a pool device, two procedures are possible in principle:

*.......................................................................................................................................................*

- A set collation is always output on one output device. The individual output device which gets the highest rating with the sum of all set members is selected.
- The set collation is split up between different output devices.

The POOL\_SET\_SEPARATE keyword in the output device section of plossys.cfg specifies whether a set collation is held together or not. Default is NO, which means that the set collation is held together and output on one output device.

A set collation is always output on one output device. The device that gets the highest rating averaged over all the set members is selected.

*.......................................................................................................................................................*

First, the exclusion criteria are evaluated for all the set members, and the action output devices which are not suitable are removed from the list of POOL\_- FOR PLOTTER. Then, the remaining output devices are evaluated for each set member. The specific results for the output devices are summed up over all the set members. Finally, the output device with the highest total rating is selected.

*.............................................................................................................................To be continued*

set collations and pool devices

output on one output device

#### **Selection Logic - Procedure for Set Collations,** Continu-

*.......................................................................................................................................................*

ation

output on different output devices

As a possible scenario, a pool output device is possible which combines an A0, an A2 and an A3 output device, thus simulating a 3-roll device. If POOL SET SEP-ARATE is set to YES, the set members are split up to the three output devices depending on their size and output as partial sets. The job is output in partial sets, so that the desired order is kept at least within these parts. The maximum number of partial sets that are created is equal to the number of individual output devices forming part of the pool device. The original set name is used for naming the partial sets, with the last places numbered consecutively.

action First, the exclusion criteria are evaluated for all the set members, and the output devices which are not suitable are removed from the list POOL\_- FOR PLOTTER. Then, the remaining output devices are evaluated for each set member. For each individual output device, a list is created containing all the members for which this output device has got the best rating. After all set members have been evaluated, the original set collation is deleted, and a new partial set is created for each individual output device selected. With this operation, the set parameters such as deletion type, number of set copies, etc. are taken over from the original set collation to all the partial sets.

> The original internal PLOSSYS netdome numbers of the set members are kept. Only, new set headers with new internal PLOSSYS netdome numbers are generated for all the partial sets. Thus, in PAD, an output job tracking can be performed at least for the members via their unique ID, although the original set no longer exists in PLOSSYS netdome.

## **Missing Sheet When Splitting a Set Collation**

*.......................................................................................................................................................* motivating scenario A set collation consisting of a cover sheet and trailer sheet, many small sized text pages and some interspersed large sized graphics pages are sent to a pool device. The large graphics pages are assigned to a roll output device, the remainder of the set collation is output on a desktop printer. To facilitate insertion of the graphics pages in their appropriate place, a missing sheet replaces the redirected pages at their location in the original set collation. It is a good idea to use colored plain paper as missing sheet. The colored sheets can be reused and they make excellent indicators where to reinsert the redirected pages. If several adjacent graphics pages are redirected to a different output device, individual missing sheets may be combined to a collective missing sheet. *.......................................................................................................................................................* creating missing sheets If redirected set members of a set collation are to effect missing sheets, it is necessary to set in the output device section in plossys.cfg. POOL\_GENERATE\_SPLITTINGOFF Y/N to Y. *.......................................................................................................................................................* set the primary output device Furthermore, specifying a output device for output of the original set collation with missing sheets replacing the redirected set members is required. This output device is called the primary output device. This has to be specified in the output device section of the pool device in plossys.cfg by POOL\_PLT\_FOR\_SPLITTINGOFF "" to the name of this primary output device. In our motivating scenario this is the name of the small printer where the bulk of the set collation is to be printed. If this specifies an output device that does not receive any of the pages of a split set collation, this device is ignored and the missing sheets are sent to the output device that receives the largest number of members of this set. If this does not select a particular printer, the program arbitrarily selects one of them. *.......................................................................................................................................................* medium for missing sheets To select a paper bin for the missing sheets, use POOL\_PAP\_FOR\_SPLITTINGOFF PA/TR/FO/LI/SP/DB/BE/DE for media specification. Available values are PA, TR, FO, LI, SP, DB, BE or DE.

*.............................................................................................................................To be continued*

Default is BE.

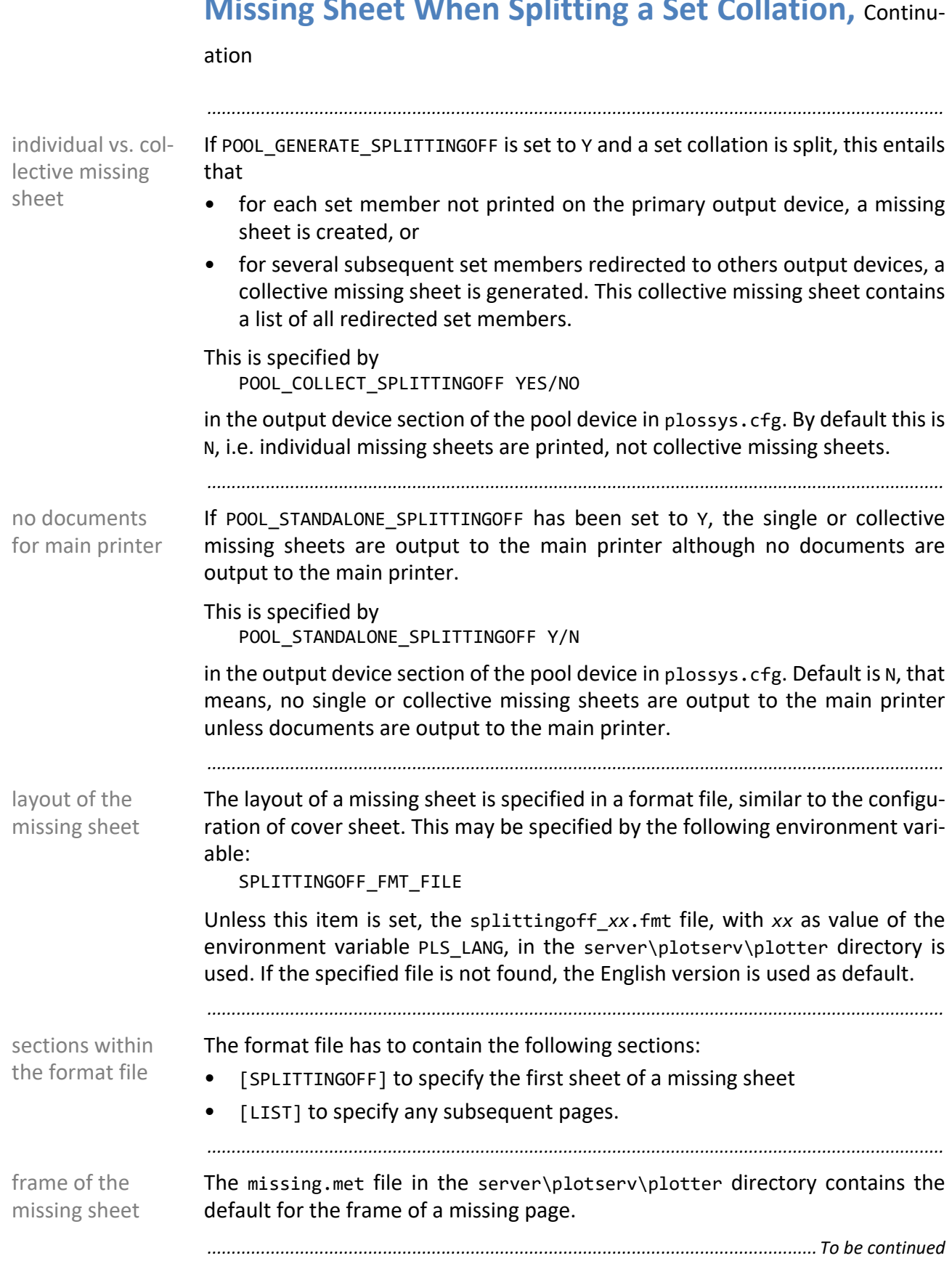

## **Missing Sheet When Splitting a Set Collation, Continu-**

#### ation

*.......................................................................................................................................................* variables in a format file Variables used in a format file, e. g. titles and captions, are specified in the default\_splittingoff\_*xx*.hed default header (*xx* as value of the PLS\_LANG environment variable) in the server\plotserv\plotter directory. If the specified file is not found, the English version is used as default. All these variables begin with the prefix SPO (SPlittingOff). *.......................................................................................................................................................*

Items contained in the default header are only applied unless they are default **Caution** header items in PLOSSYS netdome. In other words: Any item listed in the chapter mentioned is ignored when used in the default header.

*.......................................................................................................................................................*

The list item on a missing sheet containing the information about the redirected set members, is specified in the system section in plossys.cfg by the item: SPLITTINGOFF\_FORMAT ""

Default is ".20PLS\_PLOTID: PLS\_PLOTTER", for example, "dina0: xes8830". In this context, the header items of the default header, default splittingoff.hed, and the header items of the redirected set member can be used.

*.......................................................................................................................................................*

For each redirected member, an empty colored missing sheet is to be output on a desktop printer. A tray of the printer "laserjet" is loaded with colored paper and configured as medium DB.

Extract of the system section of plossys.cfg: SPLITTINGOFF\_FORMAT "" ... pool plotter section POOL GENERATE SPLITTINGOFF Y<br>POOL PLT FOR SPLITTINGOFF laserjet POOL\_PLT\_FOR\_SPLITTINGOFF laserjet POOL\_PAP\_FOR\_SPLITTINGOFF DB POOL<sup>\_</sup>COLLECT<sup>-</sup>SPLITTINGOFF N ... splittingoff\_en.fmt: [SPLITTINGOFF] [LIST] *.......................................................................................................................................................* set member list

of the missing sheet

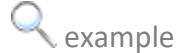

## **6.5 Configuration of the Controlling with GEKKO**

in this chapter This chapter deals with the following topics:

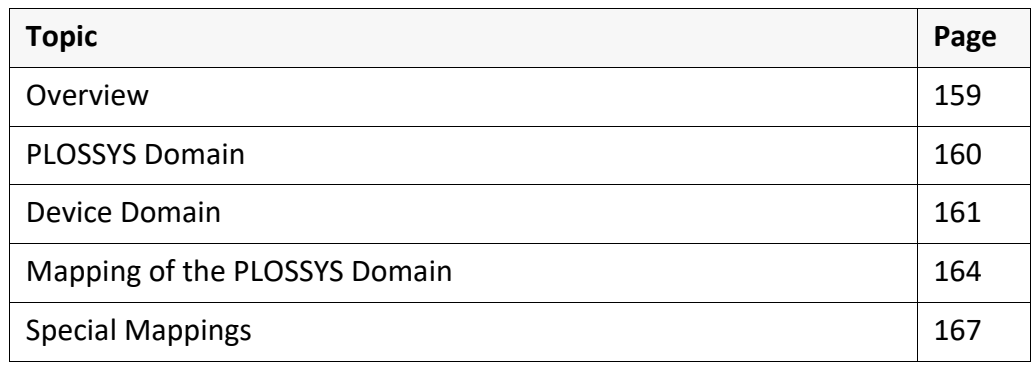

*.......................................................................................................................................................*

### <span id="page-158-0"></span>**Overview**

*.......................................................................................................................................................* As an alternative to the output scripts, configuration files by which the PLOSSYS purpose domain can be mapped on the device domain, are available with GEKKO. *.......................................................................................................................................................* This mapping provides advantages concerning the output rate and the clear- advantages ness of the device configuration. *.......................................................................................................................................................* Up to now, GEKKO only supports the device domain shown in the figure below. availability In this domain the graphic code and the functional code are combined to one single spool file and the graphic code is integrated without interruption. *.......................................................................................................................................................* The following output devices are not supported by GEEKO: The following output devices are not supported by GEEKO: Canon CPCA • KIP • ROWE *.......................................................................................................................................................* overview - GEK-KO domains **PLOSSYS Domäne Gerä**

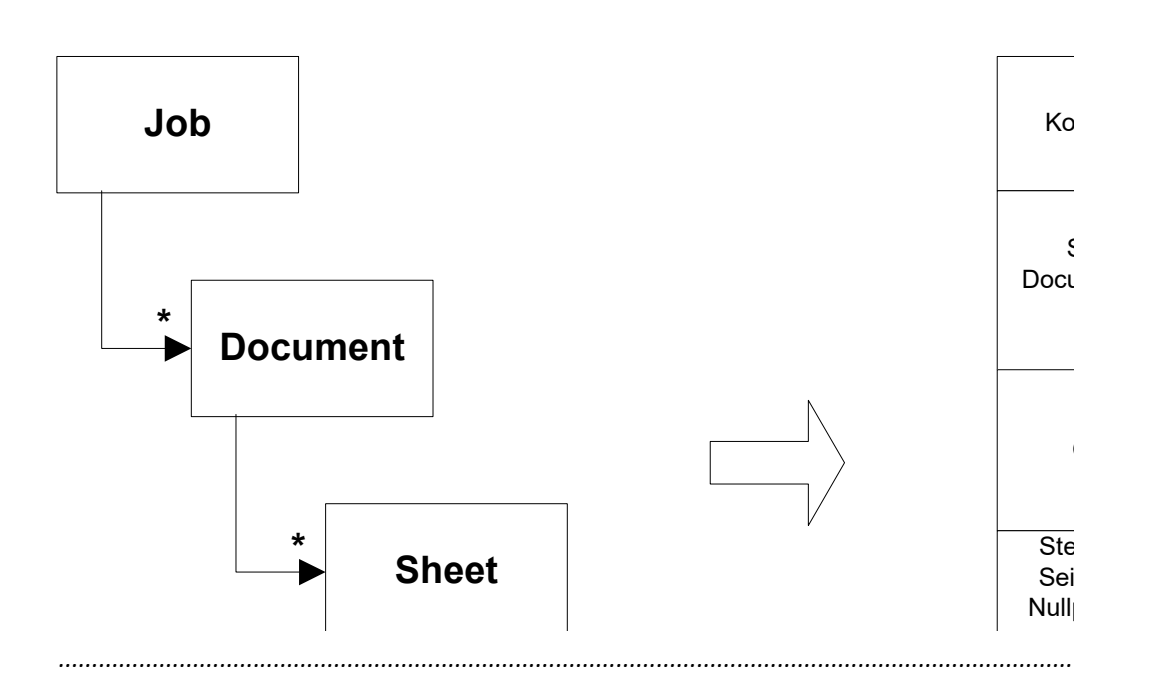

<span id="page-159-0"></span>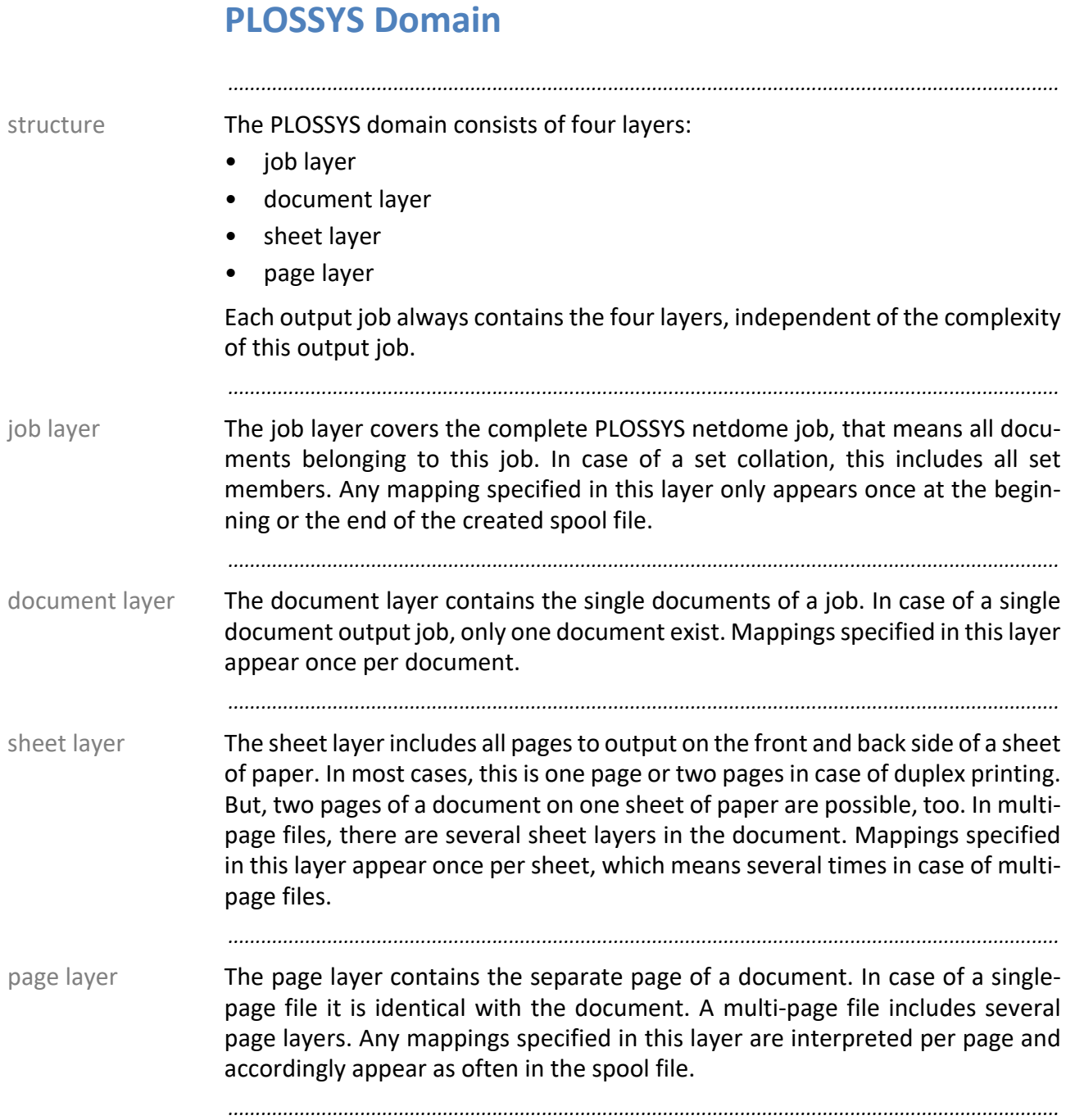

#### <span id="page-160-0"></span>**Device Domain**

The device domain cannot be described here in detail because it exclusively structure depends on the particular device.

*.......................................................................................................................................................*

For PLOSSYS netdome purposes, the device domain consists of a spool file which includes both graphic code and functional code.

*.......................................................................................................................................................*

By several new parameters you can set, in which layer of the PLOSSYS domain configuration the spool files will be created and sent.

*.......................................................................................................................................................*

Example of settings in the GEKKO configuration file: example [SpoolfileCreation]<br>CREATION DOMAIN S CREATION\_DOMAIN Sheet # Job, Document, Sheet, Page SEND\_SPOOLFILES Separate # Separate, Together *.......................................................................................................................................................*

By CREATION DOMAIN, you specify in which layer of a PLOSSYS netdome job, the spool files will be created. Thus, it is possible to map either every single sheet to a spool file or each sheet or each document or a complete set collation.

## **Device Domain, Continuation**

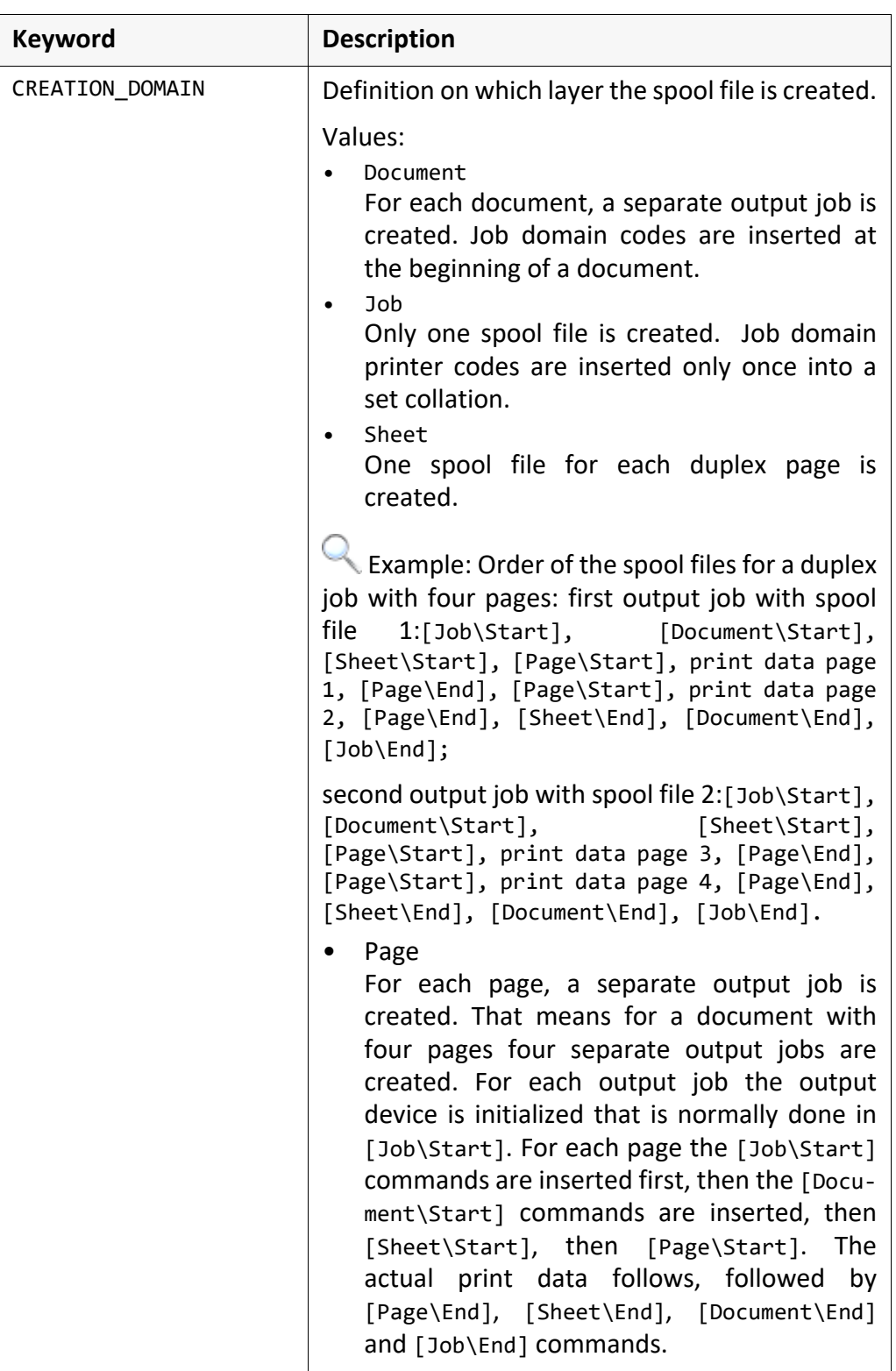

*.......................................................................................................................................................*

## **Device Domain,** Continuation

The option SEND\_SPOOLFILES specifies at what time the spool files are sent to the output device.

*.......................................................................................................................................................*

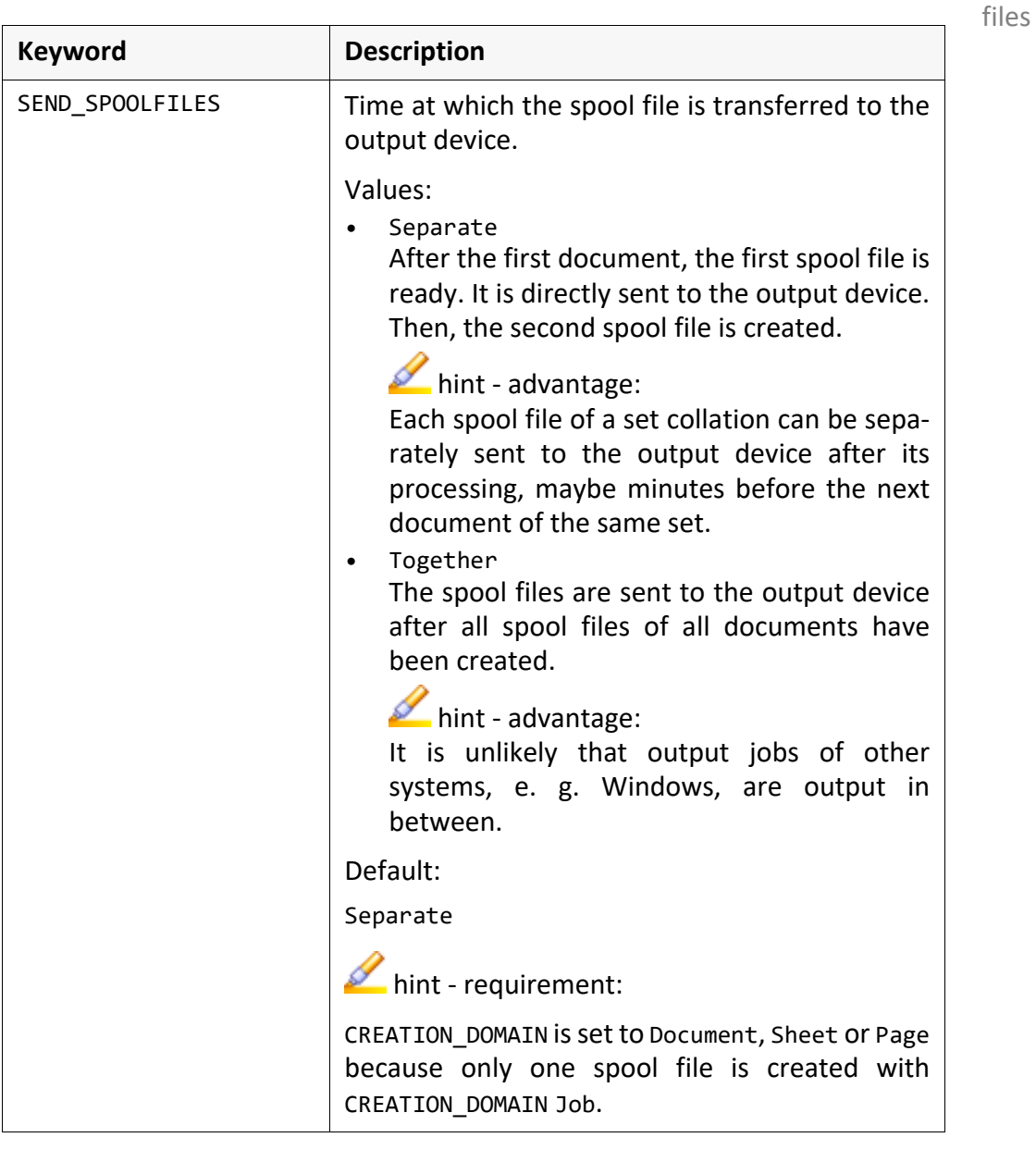

*.......................................................................................................................................................*

sending spool

#### <span id="page-163-0"></span>**Mapping of the PLOSSYS Domain** *.......................................................................................................................................................* structure The configuration is built up in a tree structure. Each layer of the PLOSSYS domain is represented by a node in the top level of the tree structure. Below, there are the nodes that arrange the options in start and end options. In the lowest level, the PLOSSYS netdome options are arranged. Each node in the tree structure corresponds to a section in the configuration file. The section names reflect the absolute path in the tree structure. The different nodes are separated by a backslash  $\sqrt{n}$ . *.......................................................................................................................................................* example **Example of a section name:** [Document\Start\PLO\_PUNCH|PLO\_STAPLE] *.......................................................................................................................................................* overview - mapping of the PLOSSYS domain to the device configuration Job Document Sheet Page **Konfigurationsbaum** Modell xyz

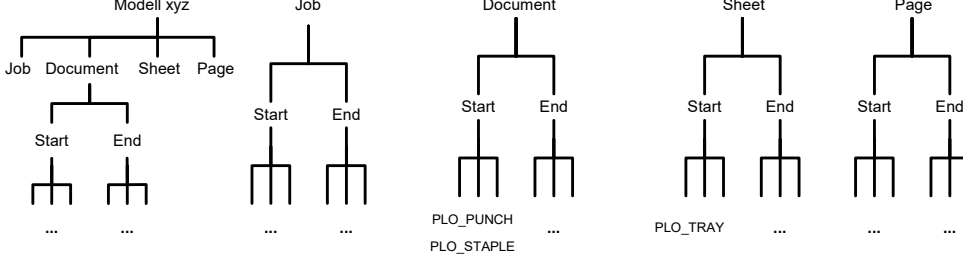

*.......................................................................................................................................................*

## **Mapping of the PLOSSYS Domain,** Continuation

PLOSSYS netdome options The PLOSSYS netdome options to be mapped, e. g. paper size, drawer number, punching, stapling or folding, are entered in the configuration file in the form of such sections. The values of these options are converted to printer code within these sections similar to decision tables.

*.......................................................................................................................................................*

Example of a section with PLOSSYS netdome options: example example # Device only able to Punch OR Staple [Document\Start\PLO\_PUNCH|PLO\_STAPLE] VALUE "Y|N" "@PJL SET PUNCH=YES\n@PJL SET STAPLE=NO\n" VALUE "N|Y" "@PJL SET PUNCH=NO\n@PJL SET STAPLE=YES\n" VALUE "N|N" "@PJL SET PUNCH=NO\n@PJL SET STAPLE=NO\n" *.......................................................................................................................................................*

All header items starting with PLS, all internal values starting with PLO and all freely configurable variables in the output device section in plossys.cfg are supported as options.

## **Mapping of the PLOSSYS Domain,** Continuation

order of the sections in the configuration file

The nodes in the domain layer are always processed in their hierarchical order. i. e. at the starting options the job will be processed first, then the document and afterwards the sheet and the page and at the finishing options the other way round. This is illustrated in the following figure:

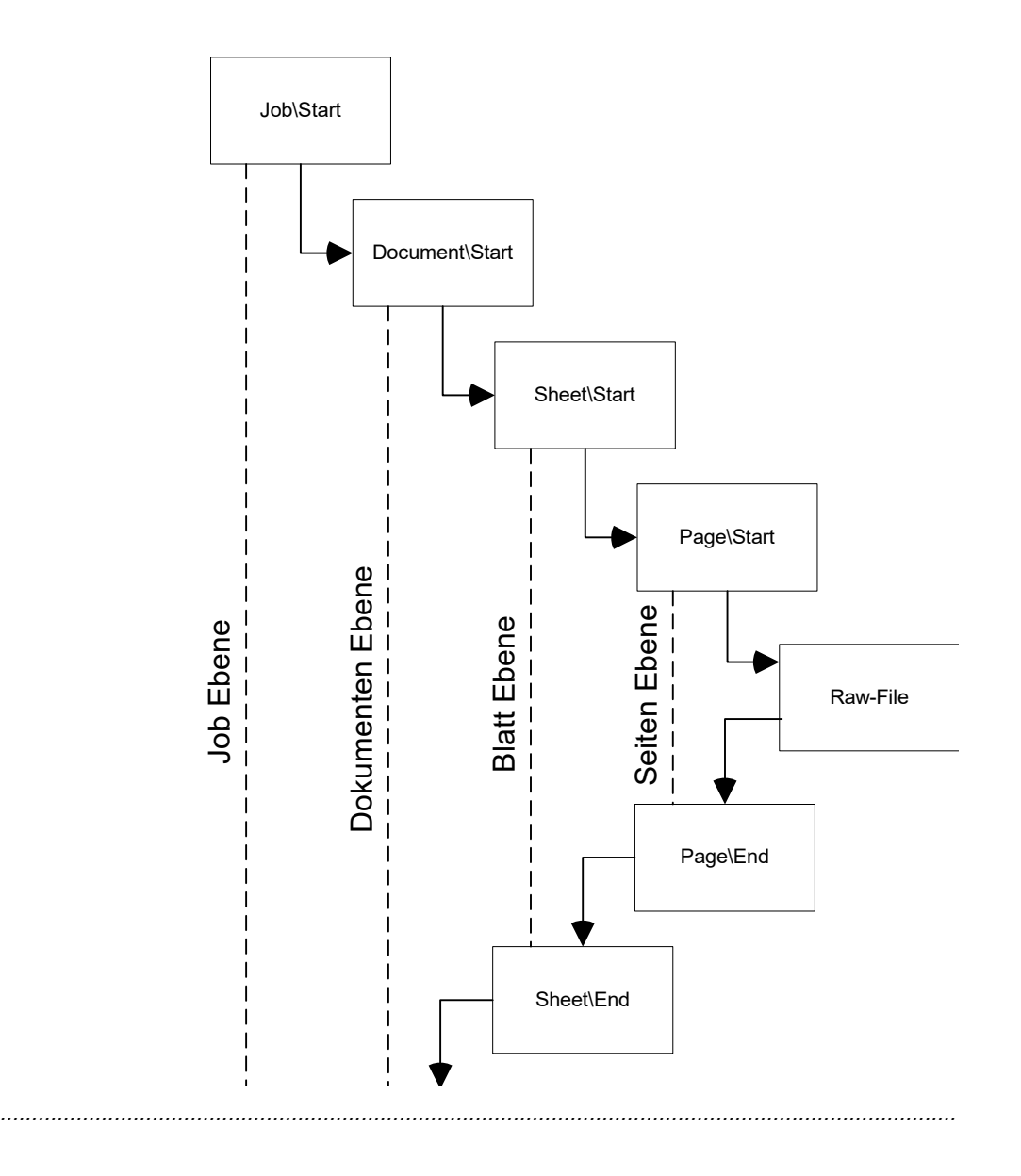

# Stapling

Example of a section with fixed mappings: example the state of a section with fixed mappings: # first command in the spool file [Job\Start\InsertCode] VALUE "" "^[%-12345X@PJL\n" VALUE "\*" "@PJL SET STAPLE=YES\n"

[Document\Start\PLO\_STAPLE\_TYPE]<br>VALUE "ONFUPLEFT" OR

VALUE "ONEUPLEFT" OR VALUE "ONEUPRIGHT" OR VALUE "TWOLEFT" OR

*.......................................................................................................................................................*

<span id="page-166-0"></span>*.......................................................................................................................................................*

If there are several values for one option, which lead to the same device code because the device can only handle a part of the specified functions, these values can be combined by concatenating them by OR.

logical operations

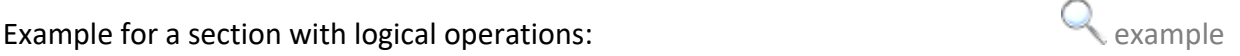

*.......................................................................................................................................................* If only particular values of an option need to be mapped to specific device codes default mappings and most of the values can be mapped to a standard device code, this standard device code can be inserted as default mapping. For this, the exceptional cases have to be specified first and at last the default case has to be added with the keyword VALUE "\*".

Example for a section with default mapping: example to reasonable states and the section with default mapping:

VALUE "TWORIGHT" "@PJL SET STAPLE=YES\n"

[Document\Start\PLO\_STAPLE] VALUE "N" "@PJL SET STAPLE =NO\n" VALUE "\*" "@PJL SET STAPLE=YES\n"

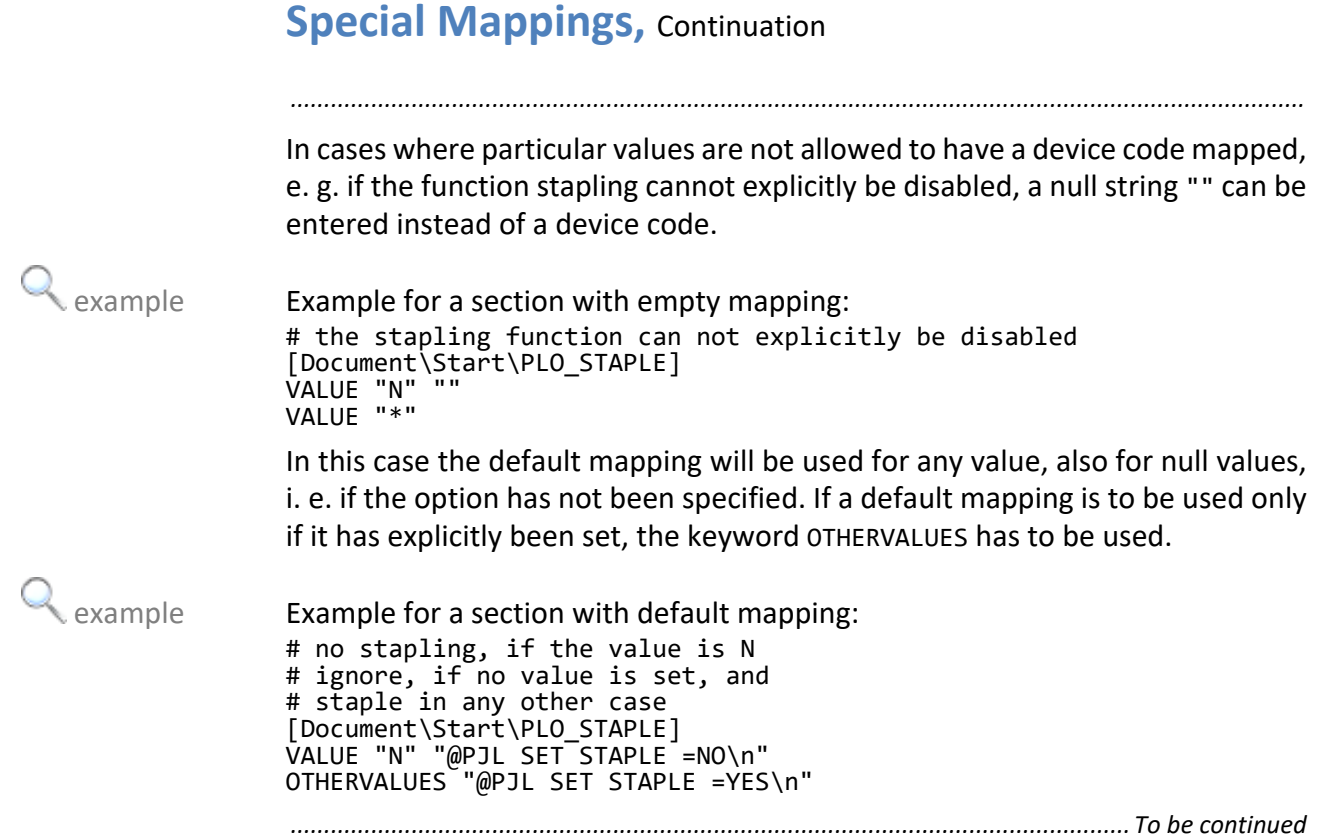

#### **Special Mappings, Continuation**

The values in the decision table can be abbreviated by wildcards. The asterisk wildcards "\*" is allowed to be used only, but no regular expressions.

*.......................................................................................................................................................*

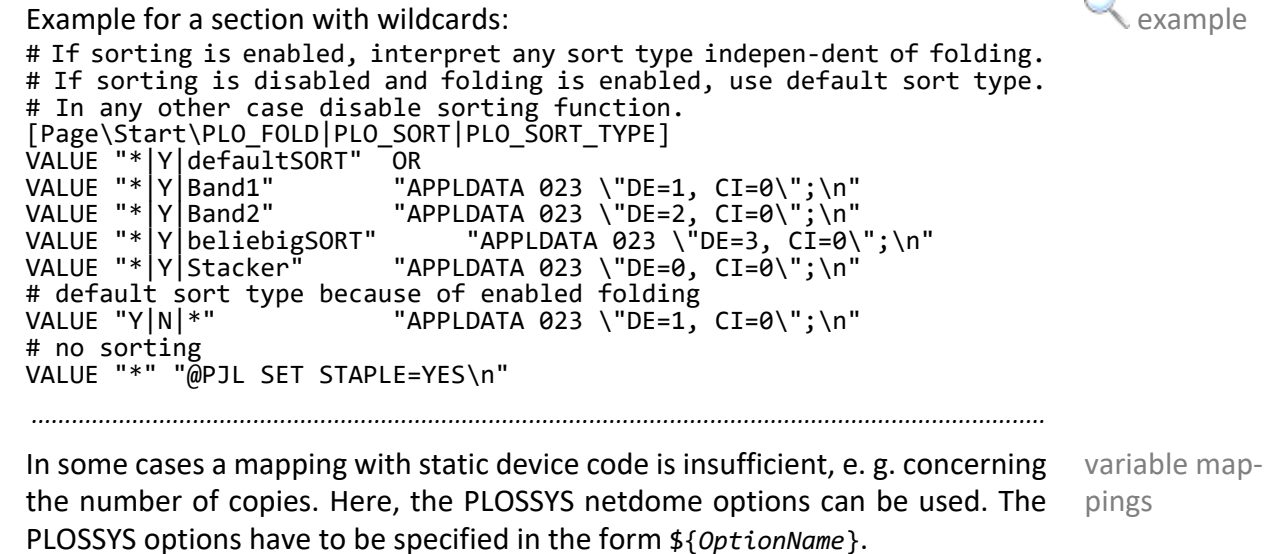

#### **Special Mappings, Continuation** *.......................................................................................................................................................* model-specific mappings Different models of an output device may differ in their performance even within a model range. Usually, these variations in the performance only concern the mapping of particular options such as the drawer selection. These variations in the device configuration need to be specified in a separate section in the configuration file, which is named like the model name. The sections for the job, document, sheet and page, [Job\*xxx*], [Document\*xxx*], [Sheet\*xxx*] and [Page\*xxx*], contain the defaults which are used for most of the devices of the model range. If output devices have additional units for sorting, punching or stapling or connected folding units, the setting for these have to be specified in the modelspecific mappings as well.  $\triangle$  example  $\triangle$  example for a section with model-specific mappings: # this is the default: [Document\Start\PLO\_DRAWER] VALUE "1" "^[&l1H" VALUE "2" "^[&l5H" # not for this model: [ir8500\Document\Start\PLO\_DRAWER]<br>VALUE "1" "^[&l1H" "1" "^[&l1H"<br>"2" "^[&l4H" VALUE "2" "^[&14H"<br>VALUE "3" "^[&15H" VALUE  $"3"$ *.......................................................................................................................................................*  $\blacktriangleright$  hint With MODEL in the device section in plossys.cfg, you can refer to the particular output device model.

→ *MODEL*[, page 339](#page-338-0)

# **7 System - Configuration**

This chapter deals with the following topics: in this chapter in this chapter

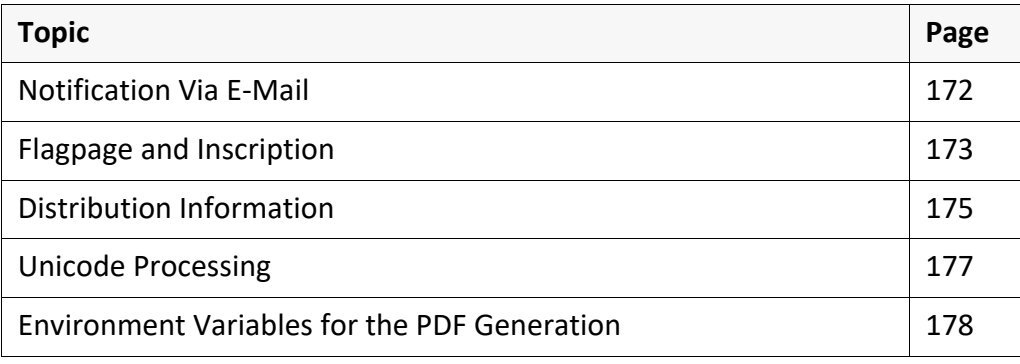

*.......................................................................................................................................................*

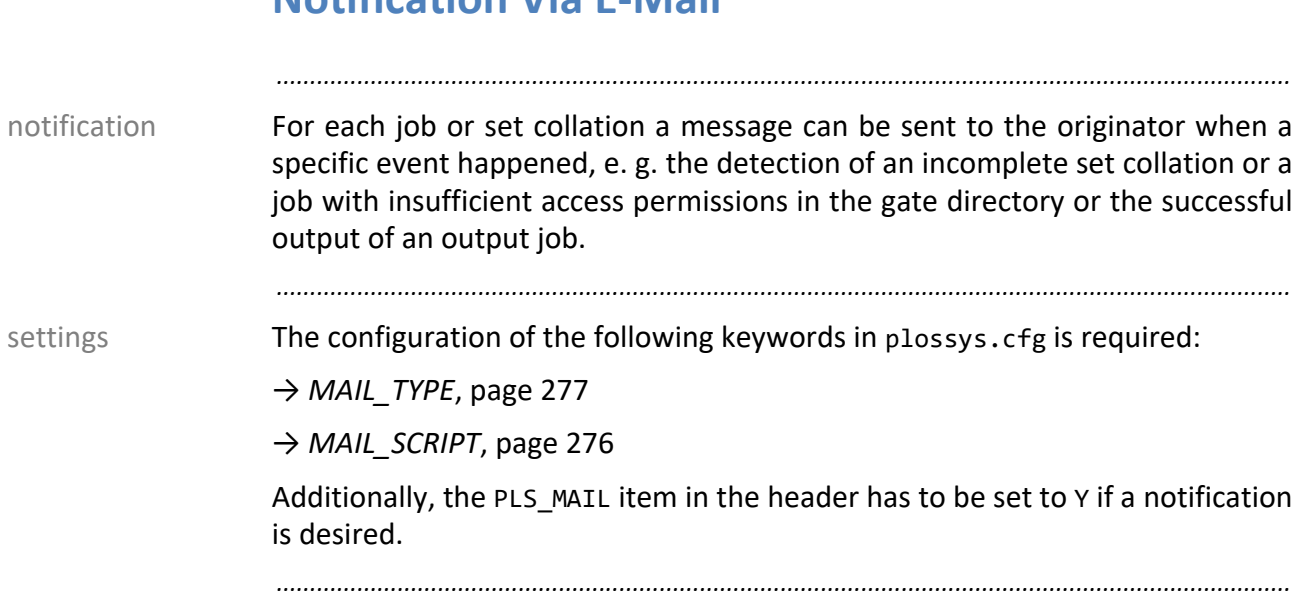

## <span id="page-171-0"></span>**Notification Via E-Mail**

### <span id="page-172-0"></span>**Flagpage and Inscription**

A configurable and output device-specific flagpage is created from the drawing. The contents of the flagpage include e. g. fixed specifications concerning the drawing, the receiver address, the job sender, the scaling, date/time of the output job, etc. Contents can be non-standard and adjusted for all output devices or for each one individually. This is determined by the FLAGPAGE\_FORMAT keyword in the system or in the output device section in plossys.cfg.

*.......................................................................................................................................................*

→ *[FLAGPAGE\\_FORMAT](#page-315-0)*, page 316

assigned.

*.......................................................................................................................................................* job-specific inscription The inscription is a job-specific margin print, which can cover up to five lines. The text is freely assignable by the user. *.......................................................................................................................................................* activating the distribution information The printing of the distribution information is controlled via the FP\_GENERATE keyword in the system or the output device section in plossys.cfg. With - EVER - the distribution information is always printed, with - NEVER - it is never printed and with - ALLOWED - the behavior is specified by the PLS FLAGPAGE item in the header. Additionally, the FLAGPAGE FORMAT keyword in the system or output

1. The inscription is output independent of the output of the flagpage when- PLS INFO  $\times$ ever PLS\_INFO\_X contains text in the header. Two PLS\_INFO\_*X* are combined in each case into a line. PLS\_INFO\_0 and PLS\_INFO\_1 form, for example, the first inscription line etc.

*.............................................................................................................................To be continued*

device section in plossys.cfg has to have the desired format of the flagpage

output devicespecific flagpage

### **Flagpage and Inscription**, Continuation

settings The PLOSSYS netdome system administrator can determine the position and the appearance of the distribution information for each output device individually in the output device section in plossys.cfg or in the system section for several output devices. The following options are available:

*.......................................................................................................................................................*

- → *[FP\\_TEXTSIZE](#page-325-0)*, page 326
- $\rightarrow$  *FP\_FONT*[, page 321](#page-320-0)
- → *[FP\\_SPACING](#page-324-0)*, page 325
- → *[FP\\_COLOR](#page-319-0)*, page 320
- → *[FP\\_POSITION](#page-322-0)*, page 323
- $\rightarrow$  *FP* SIDE[, page 325](#page-324-1)
- → *[FP\\_DISTANCEX](#page-319-1)*, page 320
- → *[FP\\_DISTANCEY](#page-320-1)*, page 321
- → *[FP\\_ALIGNMENT](#page-318-0)*, page 319
- → *[FP\\_UPVECTOR](#page-326-0)*, page 327
- → *[FP\\_CLEARBG](#page-318-1)*, page 319

**Caution** The flagpage is not scaled with the output job.

 $\blacktriangleright$  hint The adjustments apply to both the flagpage and to the inscription. If both a flagpage and an inscription are to be imprinted, the flagpage is always imprinted first, followed by the inscription.

## <span id="page-174-0"></span>**Distribution Information**

background knowledge By means of the distribution mechanism, further additional information can be made visible beside the flagpage and the inscription on a drawing. Three types of distribution information are distinguished:

*.......................................................................................................................................................*

- The distribution information is on a special sheet (FLAGSHEET). types
- The distribution information is an independent item on the drawing (ON PLOT). It is outside of the drawing and is not rotated with the drawing.
- The distribution information is contained in the flagpage on the drawing (FLAGPAGE). All settings set for the flagpage are evaluated.

*.......................................................................................................................................................*

The printing of the distribution information is controlled via the VERTEILER\_TYPE activation keyword in the system or the output device section in plossys.cfg. Keyword - NONE - will never print distribution information, the distribution information can always be forced onto a separate page with - FLAGSHEET - or it always appears on the drawing with - ON\_PLOT -, or the distribution information job-specifically replaces the flagpage - FLAGPAGE.

The ON PLOT type is replaced by FLAGSHEET if the document is to be folded. **Caution** 

Reason: By applying the distribution information additionally, the document becomes larger, so that it can not be folded correctly.

*.......................................................................................................................................................*

For a separate sheet with the distribution information - FLAGSHEET -, a GKS file flagpage file has to exist in the server\plotserv\plotter directory with the name of the output device or with the configuration name specified with CONFIG in the output device section in plossys.cfg and the .vwt extension. This file determine the appearance of the flagpage and may have the same variables which are used with VERTEILER\_FLAG.

*.......................................................................................................................................................*

In the case of FLAGPAGE - the distribution information replaces the flagpage - flagpage apply the same conditions as to the appearance flagpage.

For configuring the contents of the distribution information, the desired format of the distribution information has to be specified in the VERTEILER\_FLAG keyword in the system or output device section in plossys.cfg.

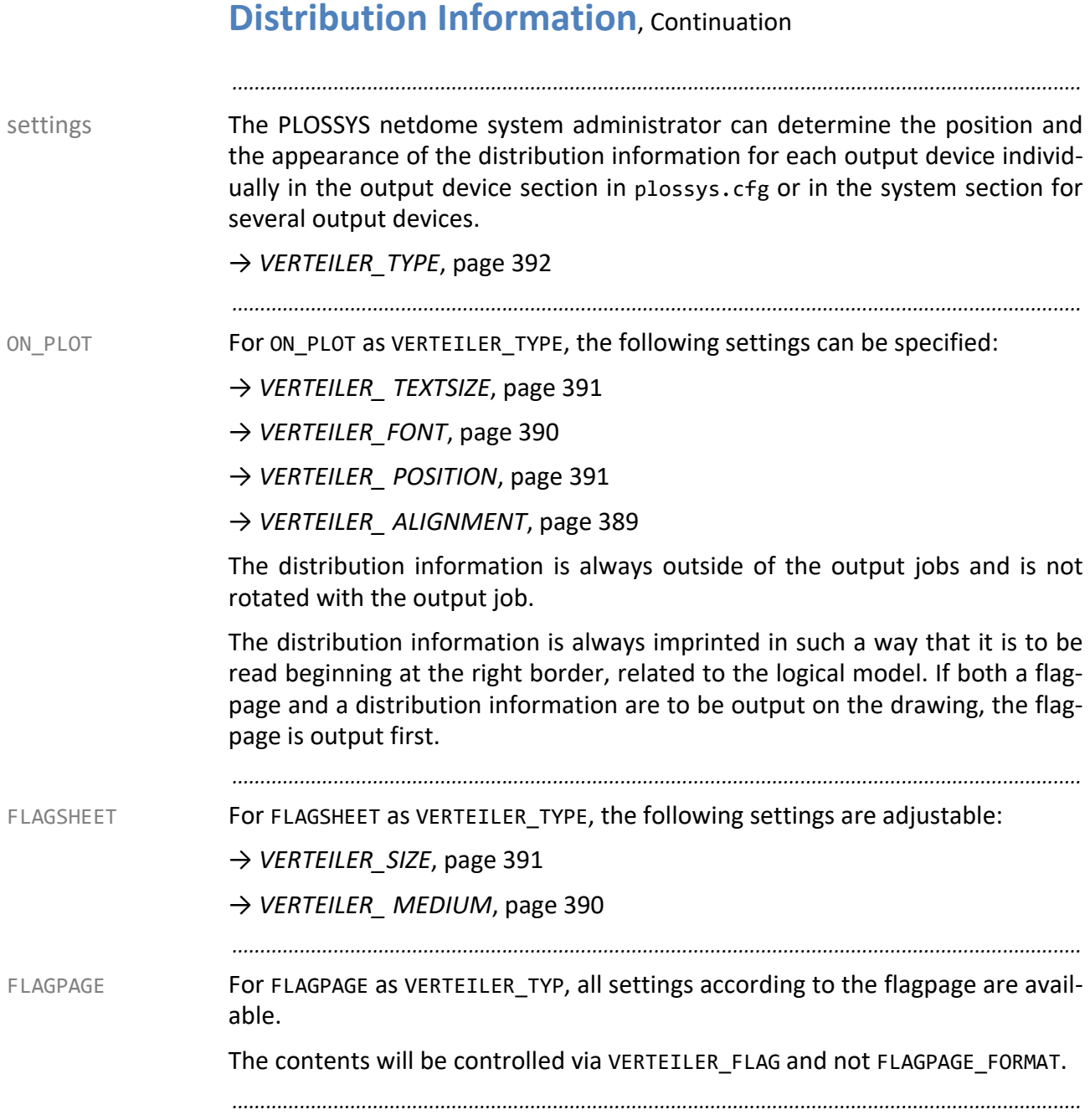

# <span id="page-176-0"></span>**Unicode Processing**

PLOSSYS netdome offers the following configuration options for processing configuration Unicode:

*.......................................................................................................................................................*

- Environment variables
- Header items
- Settings in plossys.cfg

The data of the output job are converted into UTF-8 by PLOSSYS netdome.

*.......................................................................................................................................................*

Log files are always written in UFT-8 character encoding.

If files with UTF-8 encoded file names are used on a Windows system, the winmk83.exe file has to be activated.

*.......................................................................................................................................................* The Unicode processing evaluates the following environment variables:

**Environment Variable Description** SEAL\_CODEPAGE | Is set in the logon scripts. Default is LATIN1. hint - no header item The environment variable is evaluated if SEAL\_CODEPAGE is specified in the header → *[Supported Character Encodings](#page-463-0)*, page 464 SEAL\_DEFAULTCODEPAGE | Is set in the logon scripts. Default is UTF-8.

settings in plossys.cfg The following parameters in plossys.cfg are relevant for the Unicode processing:

*.......................................................................................................................................................*

→ *[STATISTICS\\_ OUTPUT\\_CODEPAGE](#page-282-0)*, page 283

→ *[HEADER\\_OUTPUT\\_CODEPAGE](#page-335-0)*, page 336

*.......................................................................................................................................................*

The following header items are relevant for the Unicode processing: header items

 $\rightarrow$  SEAL\_CODEPAGE

→ SEAL\_ORIGCODEPAGE

 $\rightarrow$  [PLOSSYS\_PARAM\_TEC]

*.......................................................................................................................................................*

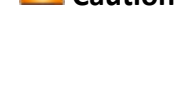

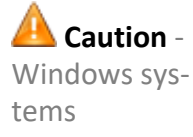

environment variables

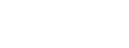

## <span id="page-177-0"></span>**Environment Variables for the PDF Generation**

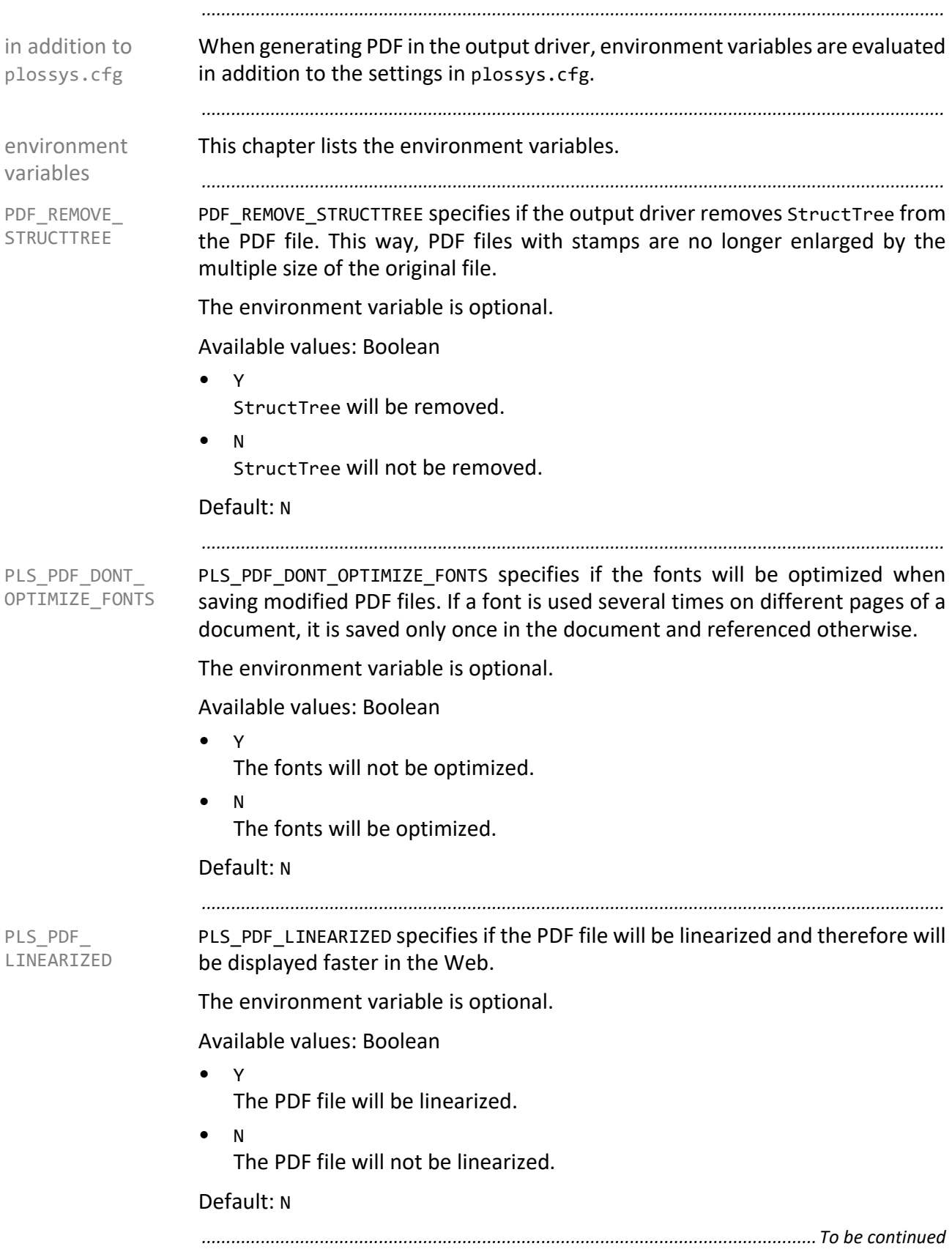

## **Environment Variables for the PDF Generation**, Contin-

uation

*.......................................................................................................................................................* PLS PDF\_REPAIR specifies if the PDF files will be opened in the repair mode. PLS\_PDF\_REPAIR The environment variable is optional. Available values: Boolean • Y The PDF file will be opened in the repair mode. • N The PDF file will not be opened in the repair mode. Default: N *.......................................................................................................................................................* PLS\_PDF\_VERSION specifies the PDF version in which the PDF file will be created. PLS\_PDF\_VERSION The environment variable is optional. Available values: Float • *version* The PDF file will be created in the PDF version *version*. At the moment, the PDF version 1.3 to 1.6 are supported. Default: The PDF version will be unchanged. *.......................................................................................................................................................*

# **8 System - Configuration - JBoss**

in this chapter This chapter deals with the following topics:

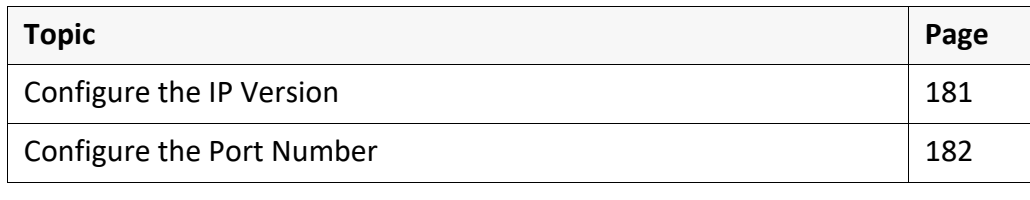

*.......................................................................................................................................................*
## **Configure the IP Version**

background knowledge JBoss is started by the server\jboss\startstop\100.jboss.start start script. This script specifies the IP version used for the communication between the server and JBoss.

*.......................................................................................................................................................*

*.......................................................................................................................................................*

This is how you specify the IP version: instructions instructions

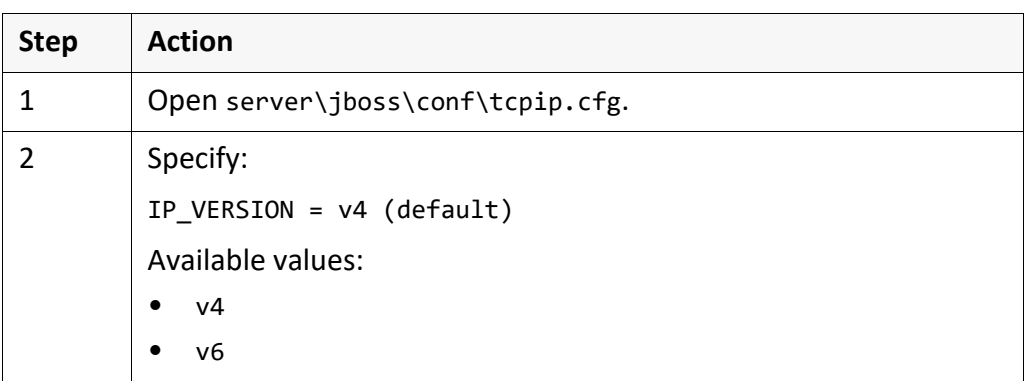

*.......................................................................................................................................................*

This is how you identify the current IP version:  $\blacksquare$  hint

- ipconfig (Windows)
- ifconfig (Linux)

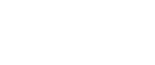

*.......................................................................................................................................................*

# **Configure the Port Number**

background knowledge The port numbers for the communication methods must be unique. If the port

numbers used by PLOSSYS netdome are requested by another applications first while starting the server, the components of PLOSSYS netdome will not start.

*.......................................................................................................................................................*

instructions This is how you specify the port number of JBoss:

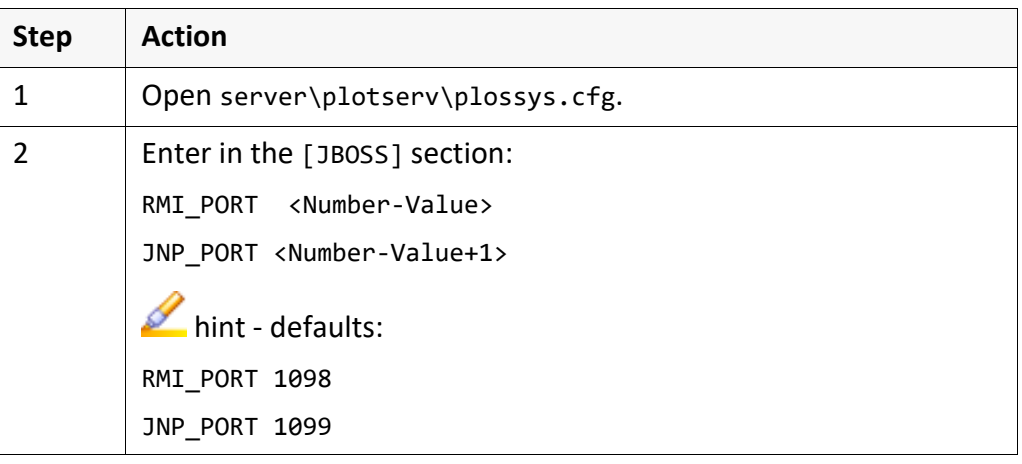

# **9 System - Configuration - LPD Server**

This chapter deals with the following topics: in this chapter in this chapter

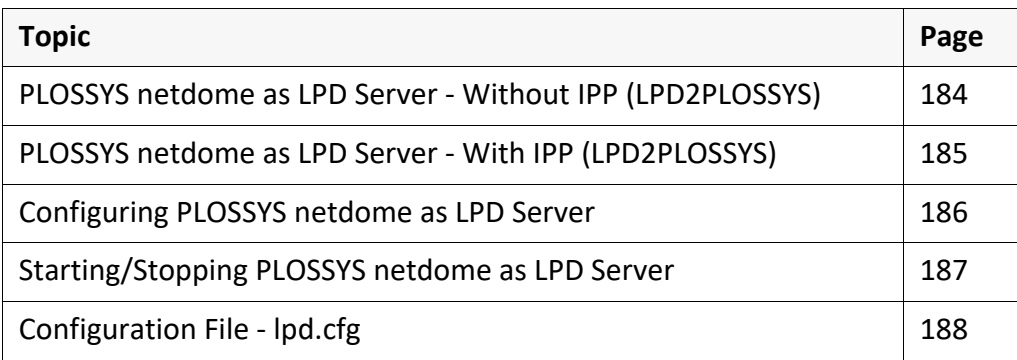

*.......................................................................................................................................................*

*.......................................................................................................................................................*

The LPD server is optional. Contact your Technical Project Manager at SEAL **Caution** Systems!

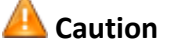

<span id="page-183-0"></span>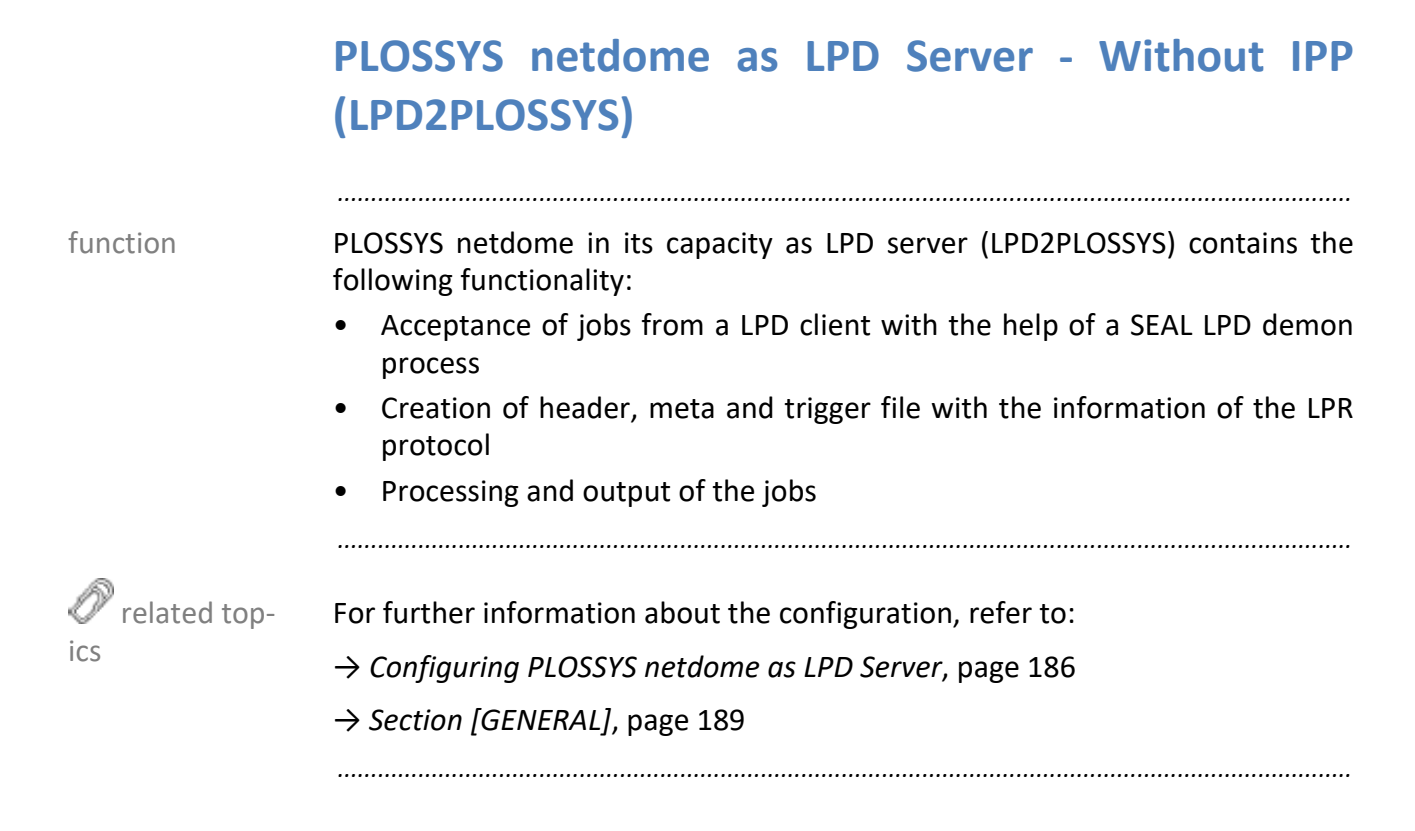

<span id="page-184-0"></span>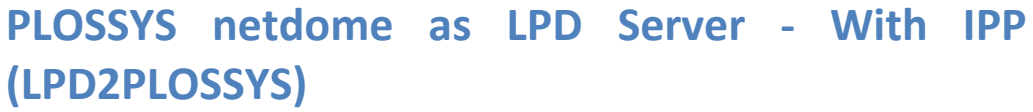

*.......................................................................................................................................................*

PLOSSYS netdome in its capacity as LPD server (LPD2IPP) contains the following function functionality:

- Acceptance of jobs from a LPD client with the help of a SEAL LPD demon process
- Job routing to an external IPP router or to an internal PLOSSYS netdome IPP server
- Establishing of cascades via several IPP server
- Job output on a remote output device
- Notification of the assigning LPR client in the case of error

*.......................................................................................................................................................*

For further information about the configuration, refer to:

- → *[\[LPD2IPP\] Section](#page-192-0)*, page 193
- → *[Section \[GENERAL\]](#page-188-0)*, page 189

*.......................................................................................................................................................*

 $\mathscr{O}$  related top-

ics

### <span id="page-185-0"></span>**Configuring PLOSSYS netdome as LPD Server**

background knowledge

The seal\_lpd.exe program transfers an output job to PLOSSYS netdome via the LPD default interface. The output job can be either output via the local PLOSSYS netdome or passed on via IPP transfer.

*.......................................................................................................................................................*

*.......................................................................................................................................................*

instructions This is how you configure PLOSSYS netdome as LPD server:

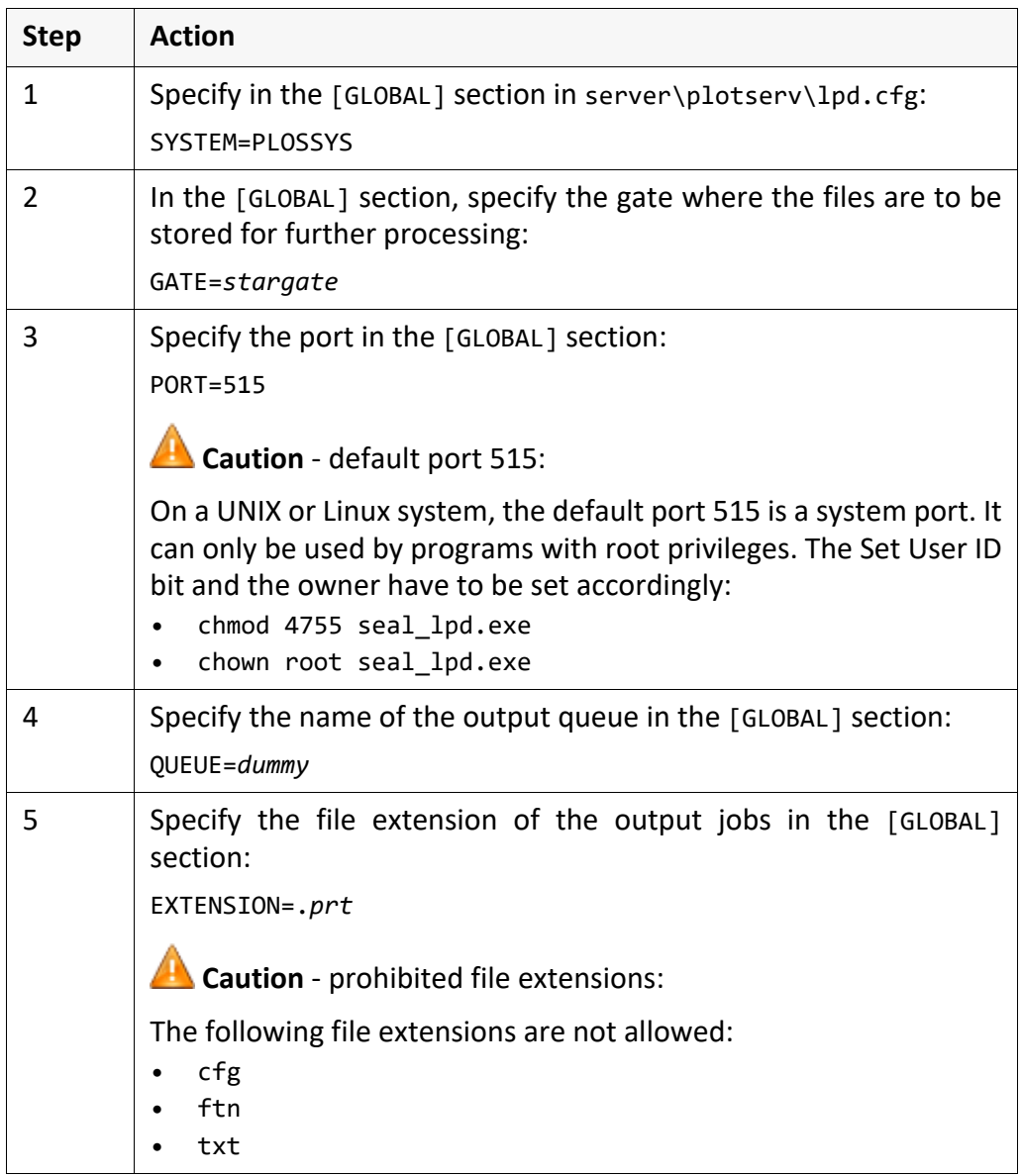

**Step Action**

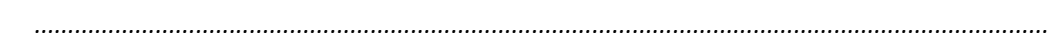

This is how you start PLOSSYS netdome as LPD server:

sysstart seal-lpd

sysstatus

This is how you stop PLOSSYS netdome as LPD server:

2 Check the correct operation of seal-lpd with:

instructions stop

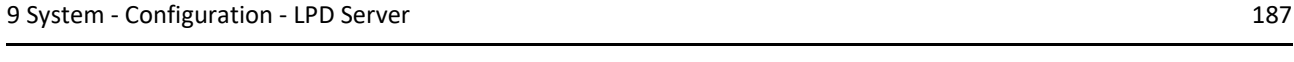

# <span id="page-186-0"></span>**Starting/Stopping PLOSSYS netdome as LPD Server**

 [further information: \[SYSTEMSTATUS\\_TEC\]](https://www.sealsystems.de/fileadmin/mediaFiles/OtherFiles/Downloads/Doku/TOOLS/systemstatus_tec_en.pdf)

*.......................................................................................................................................................*

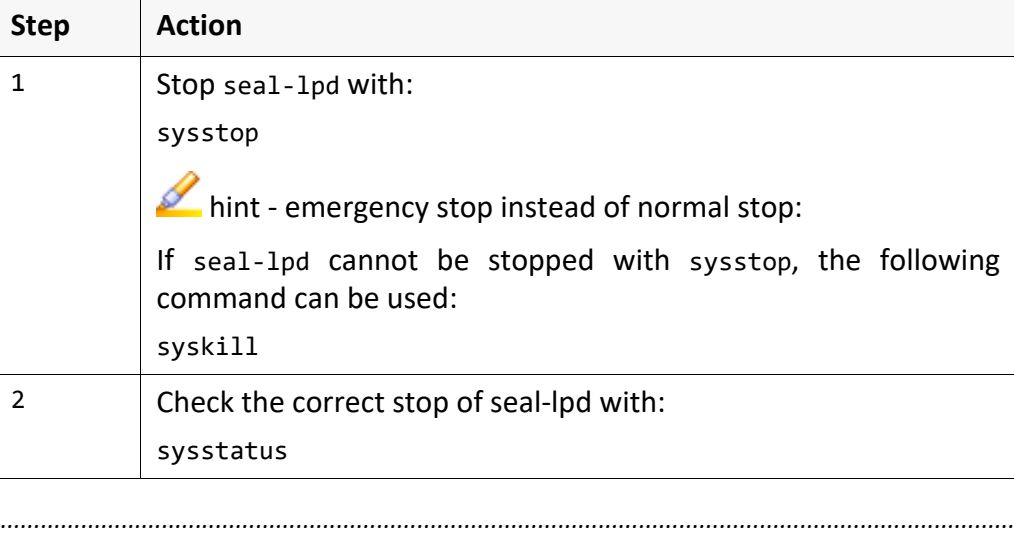

instructions start

<span id="page-187-0"></span>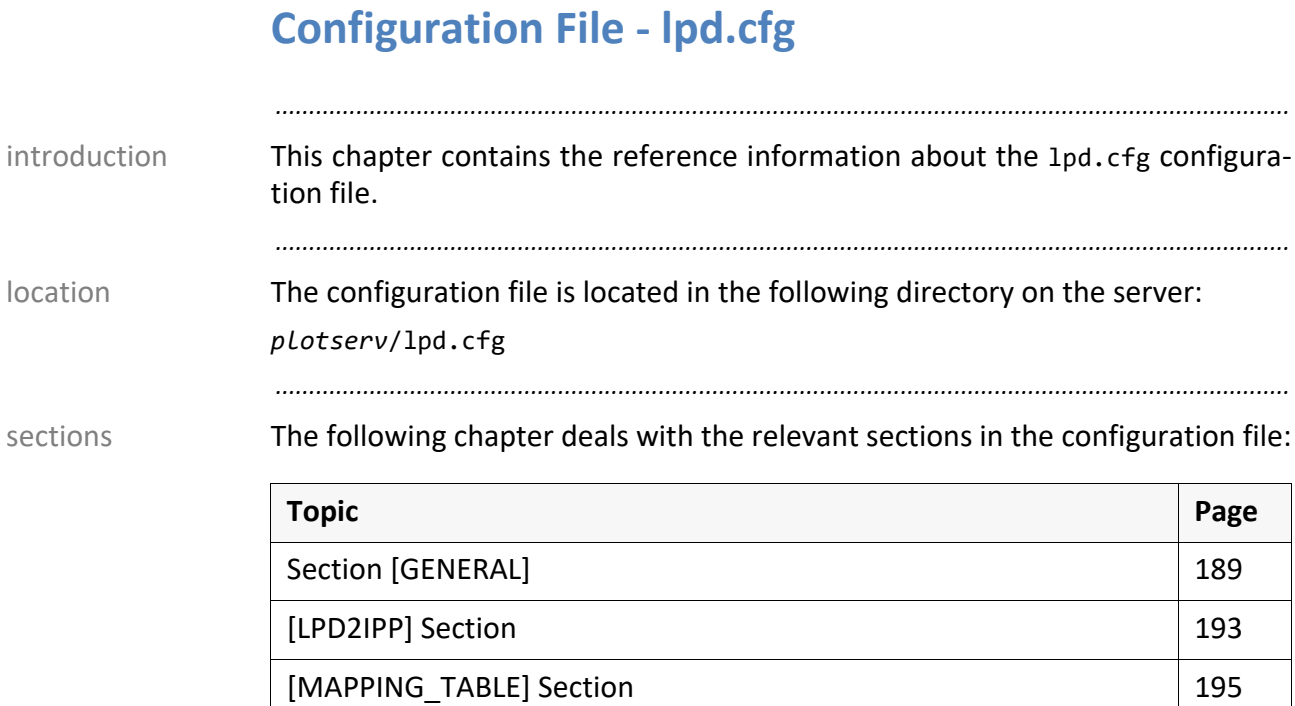

## <span id="page-188-0"></span>**Section [GENERAL]**

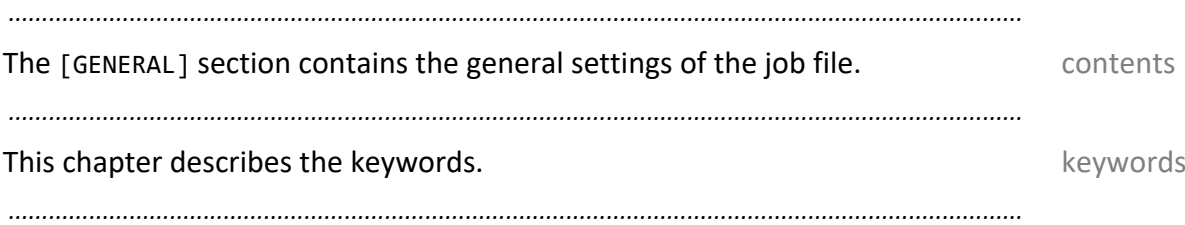

GATE

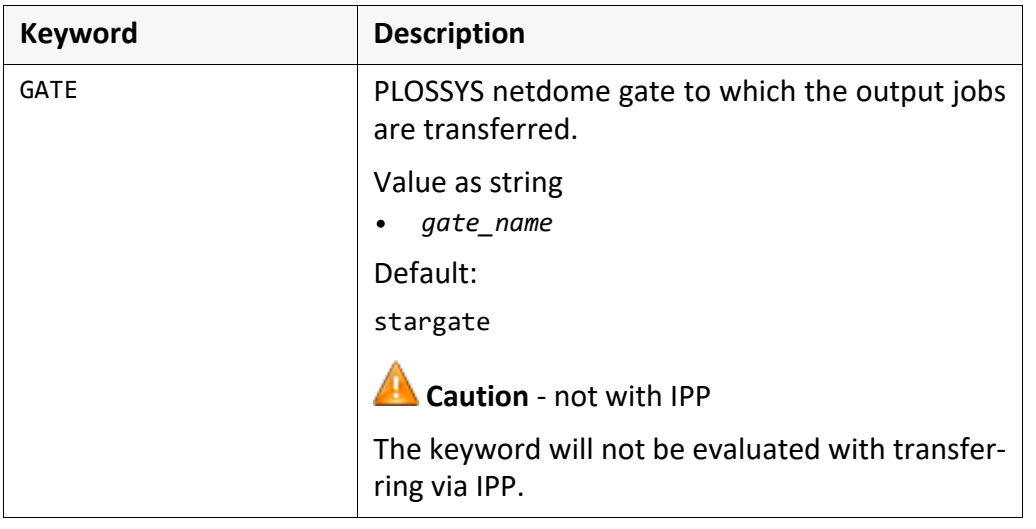

#### PORT

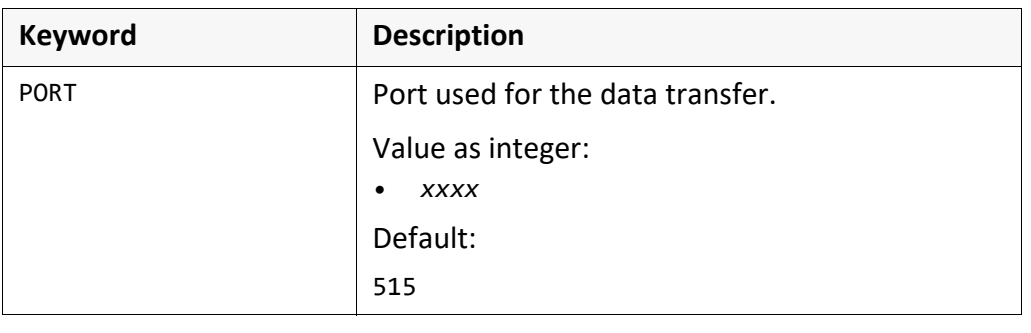

*.......................................................................................................................................................*

# **[GENERAL] Section**, Continuation

QUEUE

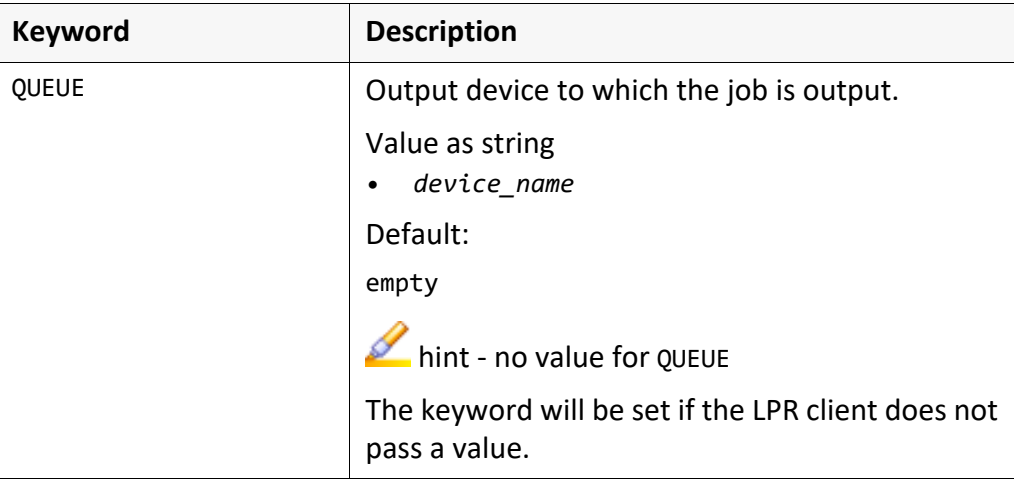

*.......................................................................................................................................................*

*.......................................................................................................................................................*

File extension

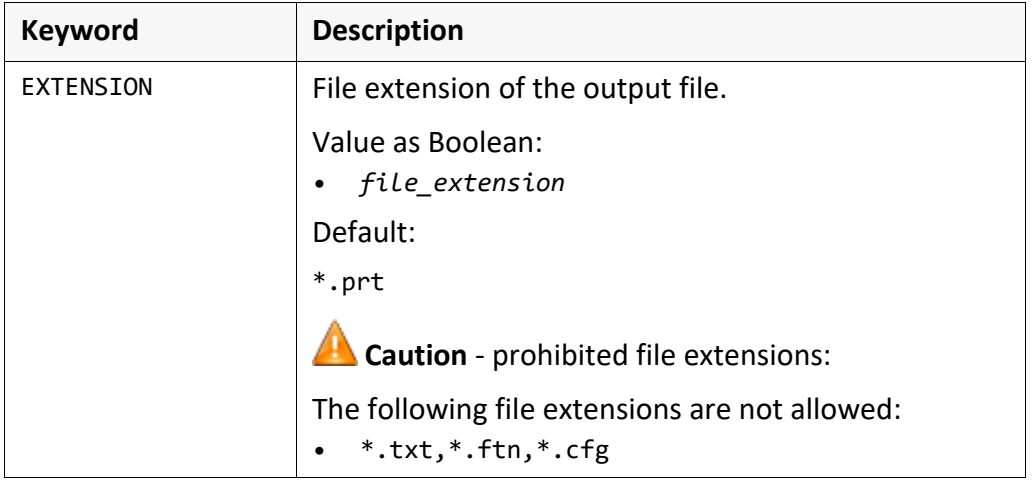

### **[GENERAL] Section**, Continuation

LOGLEVEL

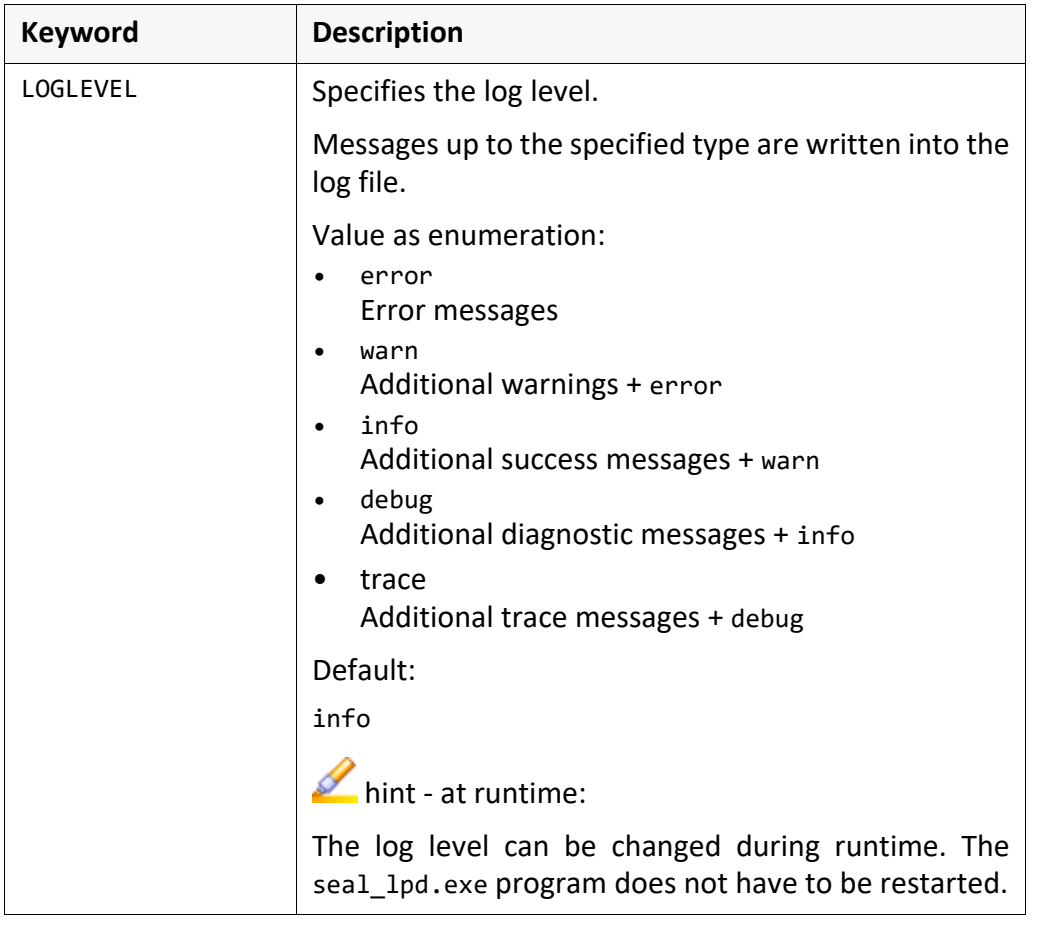

*.......................................................................................................................................................*

# **[GENERAL] Section**, Continuation

#### PLOTID\_Format

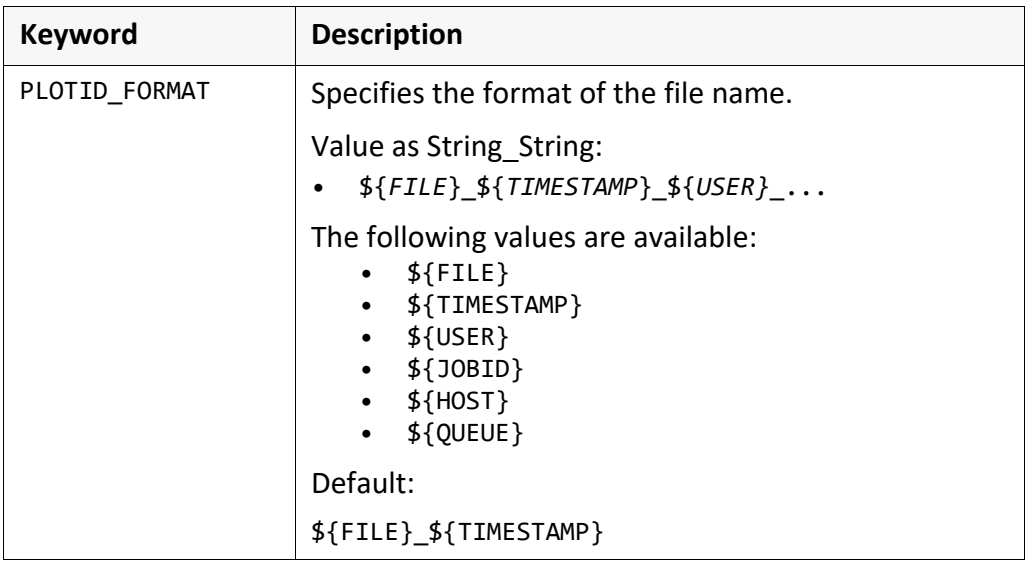

*.......................................................................................................................................................*

# <span id="page-192-0"></span>**[LPD2IPP] Section**

The [LPD2IPP] section contains the settings for configuring the transfer via IPP. contents

*.......................................................................................................................................................*

*.......................................................................................................................................................*

*.......................................................................................................................................................*

This chapter describes the keywords.<br>
In the second series we have a series of the keywords of the keywords of the series of the series of the series of the series of the series of the series of the series of the series of

KEEP\_- FAILOVER\_SEC-**NDS** 

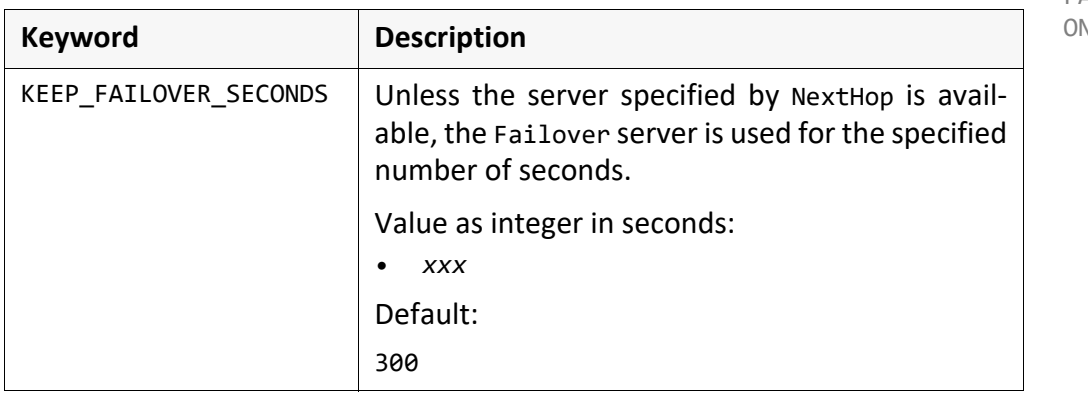

*.......................................................................................................................................................*

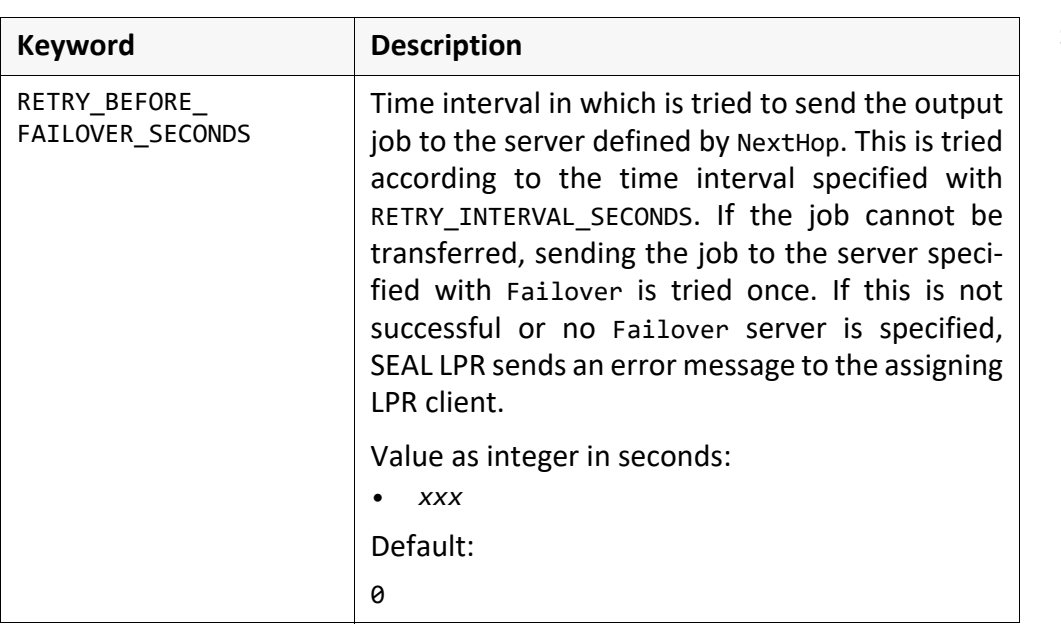

*.............................................................................................................................To be continued*

RETRY\_BEFORE\_ FAILOVER\_ **SECONDS** 

# **[LPD2IPP] Section**, Continuation

RETRY\_INTERVAL\_ SECONDS

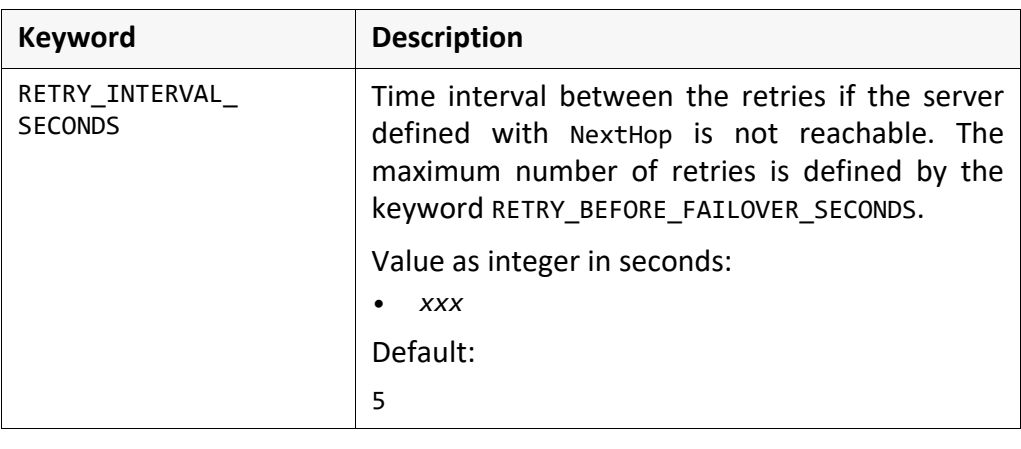

*.......................................................................................................................................................*

# <span id="page-194-0"></span>**[MAPPING\_TABLE] Section**

The [MAPPING\_TABLE] section contains the configuration for transferring the contents output job via IPP.

*.......................................................................................................................................................*

*.......................................................................................................................................................*

This chapter describes the keywords. This chapter describes the keywords.

*.......................................................................................................................................................*

In order to activate the sending via IPP and to evaluate the mapping table, the **Caution** following conditions have to be valid:

- Active=Y
- PrinterName=name of the output queue in the job

*.......................................................................................................................................................*

Example of a mapping table: example

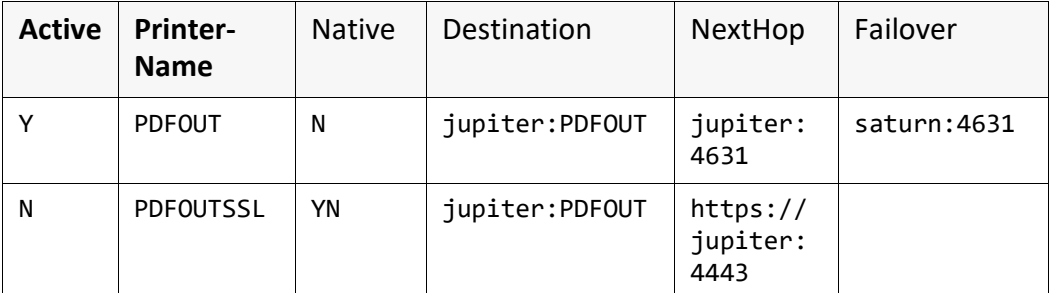

The name of the output device in the LPR command, PRINTERNAME, and the name of the output device in the specification of Destination are mapped.

Thus, it is possible to map old output device names, e.g in Mainframe systems, to PLOSSYS netdome names.

If the server specified by NextHop is an IPP router, it can evaluate the way to the specified output device by interpreting the Destination keyword. Cascades are possible.

Unless the server specified by NextHop is reachable, reaching the server specified by Failover is tried. If no server can be reached, an error message is sent to the assigning client.

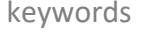

# **[MAPPING\_TABLE] Section**, Continuation

Active

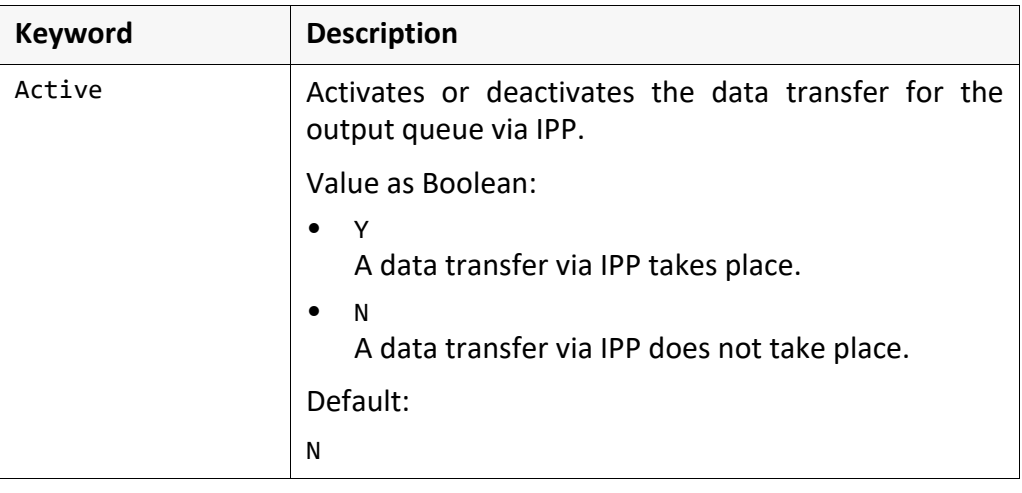

*.......................................................................................................................................................*

*.......................................................................................................................................................*

#### PrinterName

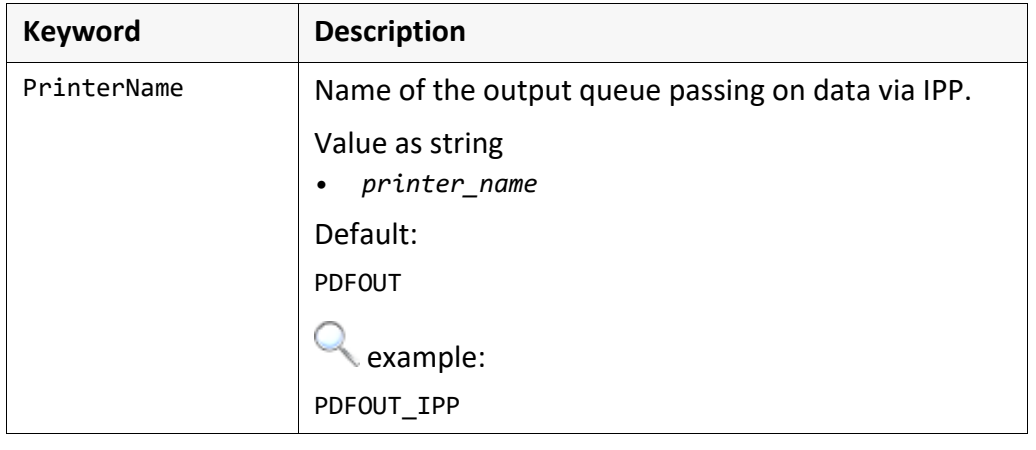

# **[MAPPING\_TABLE] Section**, Continuation

Native

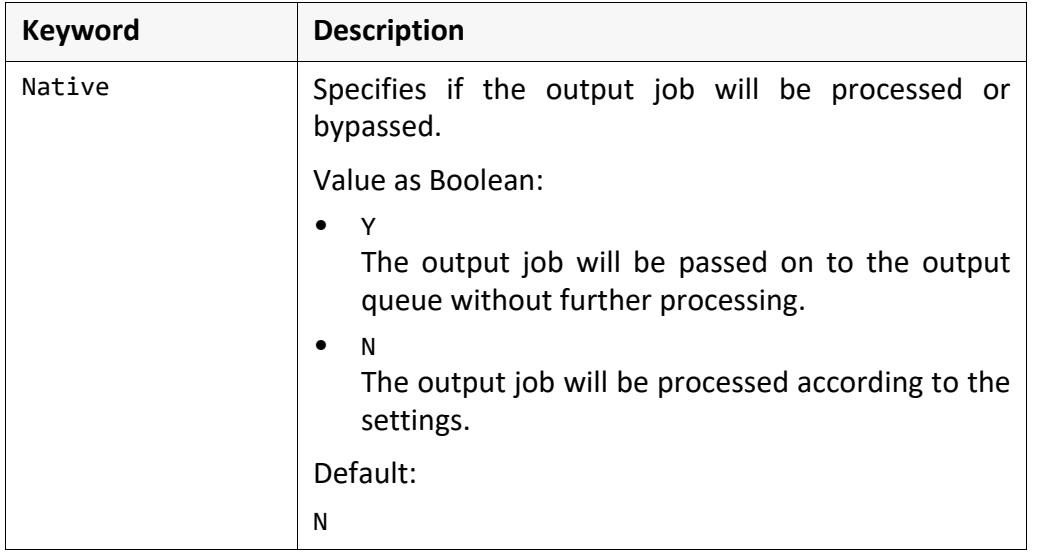

*.......................................................................................................................................................*

Destination

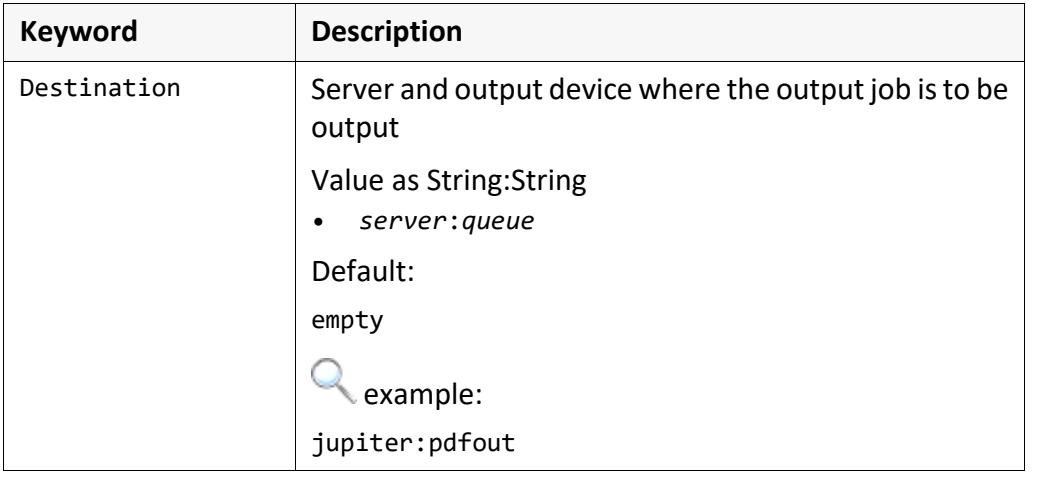

*.......................................................................................................................................................*

# **[MAPPING\_TABLE] Section**, Continuation

NextHop

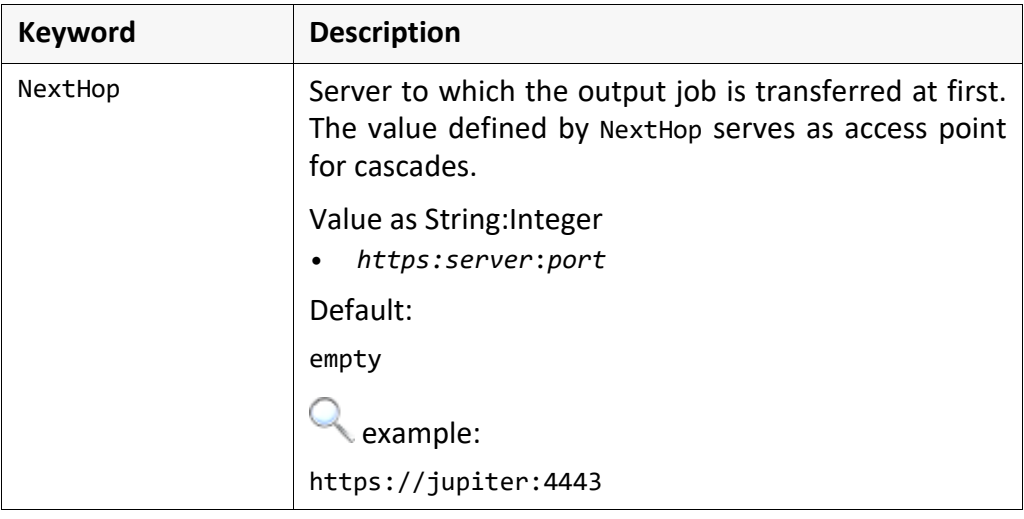

*.......................................................................................................................................................*

*.......................................................................................................................................................*

Failover

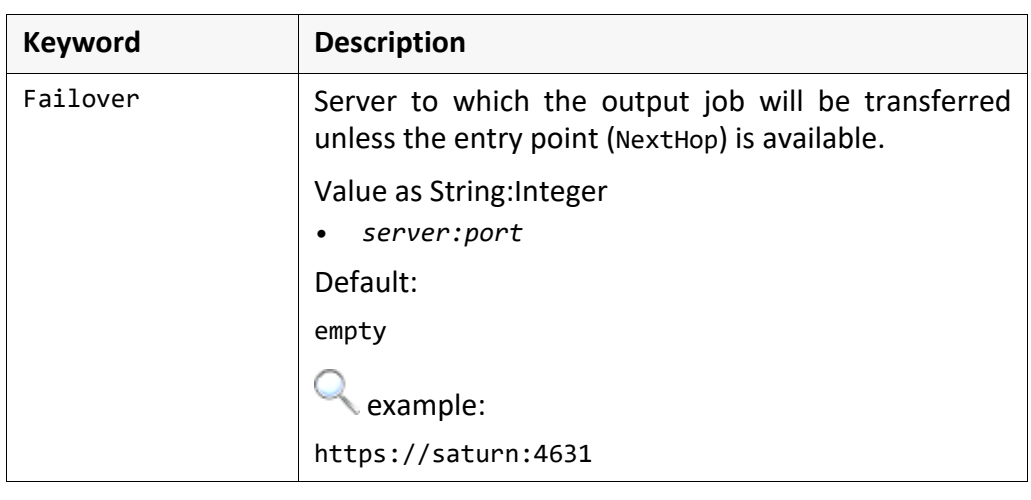

# **10 System - Resources**

This chapter deals with the following topics: in this chapter in this chapter

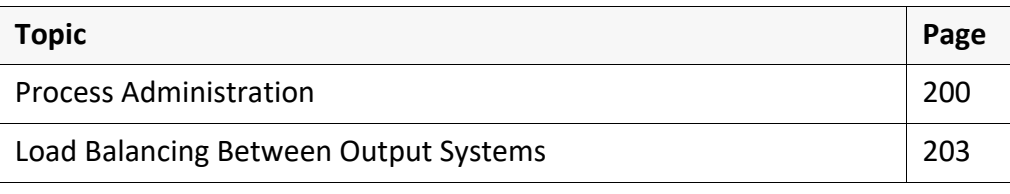

*.......................................................................................................................................................*

*.......................................................................................................................................................*

SEAL Systems 2023-11-03 PLOSSYS netdome www.sealsystems.com **Version 4.9.1** Version 4.9.1 System Description

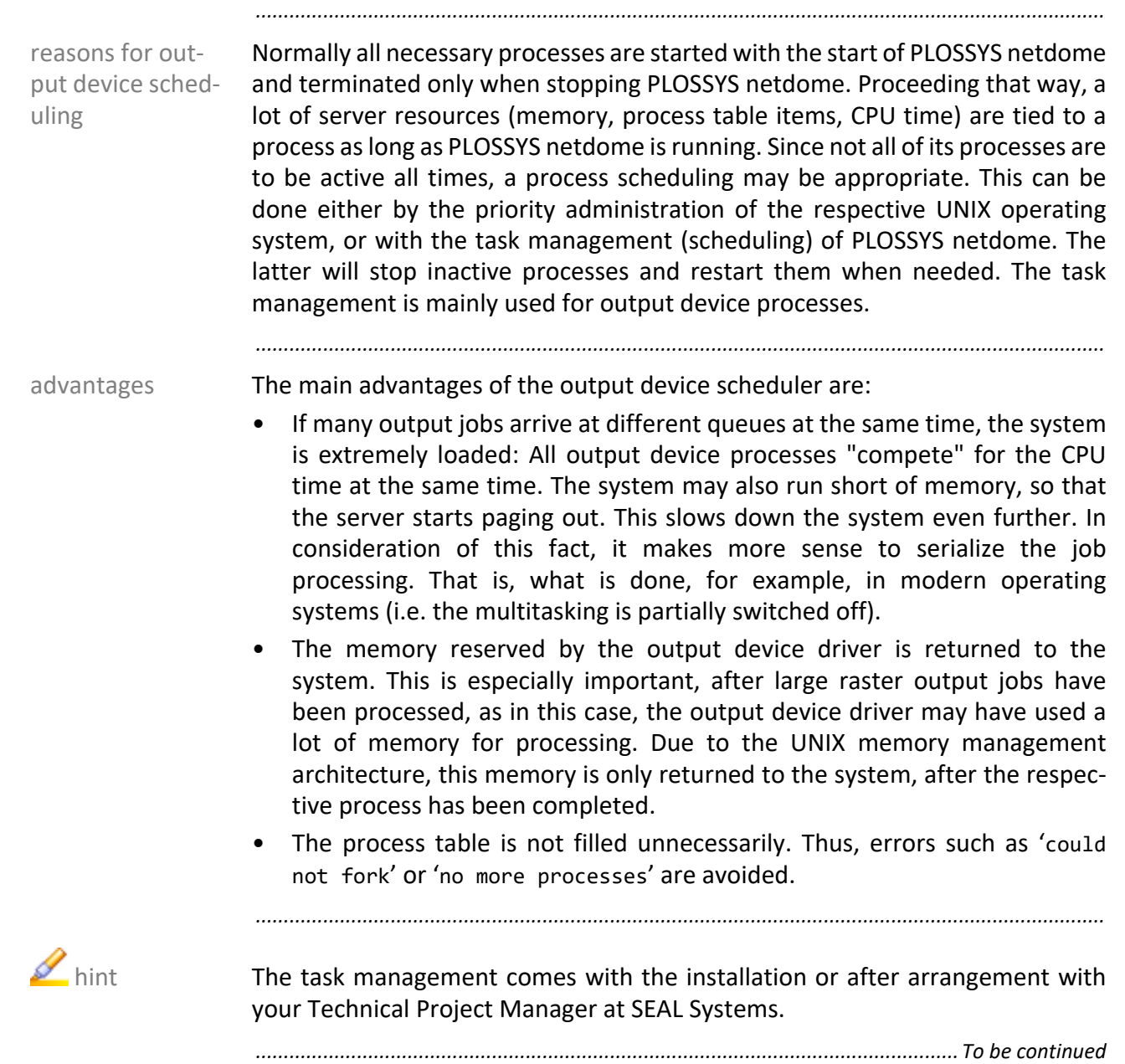

# <span id="page-199-0"></span>**Process Administration**

### **Process Administration, Continuation**

The output device scheduler has the following settings: setting options options

*.......................................................................................................................................................*

- Taking exceptions into account: Certain output device processes can be excluded from the schedule processing. This means, that, for example, the driver for a high-performance output device is always operational.
- Inactivity: Output device processes are stopped after they have been inactive for a configurable time.
- Lifetime: Output device processes are stopped after the maximum lifetime has reached.
- Number of jobs: Output device processes are stopped after a configurable number of continuously processed jobs.

*.......................................................................................................................................................* You configure the process management in plossys.cfg. The configuration configuration

*.......................................................................................................................................................*

In the system section, you configure the general settings and defaults for system section multiple output devices:

→ *[SCHEDULE\\_ MAXPROCESS](#page-280-0)*, page 281

→ *[DEF\\_SCHEDULE\\_ INACTIVE](#page-270-0)*, page 271

→ *[DEF\\_SCHEDULE\\_ MAXJOBS](#page-271-0)*, page 272

→ *[DEF\\_SCHEDULE\\_ MAXLIVETIME](#page-271-1)*, page 272

→ *[DEF\\_SCHEDULE\\_ TYPE](#page-272-0)*, page 273

*.......................................................................................................................................................*

In the output device section, you configure the settings for the correspondent output device section output device:

→ *[SCHEDULE\\_TYPE](#page-377-0)*, page 378

→ *[SCHEDULE\\_ INACTIVE](#page-377-1)*, page 378

→ *[SCHEDULE\\_ MAXJOBS](#page-378-0)*, page 379

→ *[SCHEDULE\\_MAX\\_ LIVETIME](#page-378-1)*, page 379

### **Process Administration, Continuation**

output device processes - overview

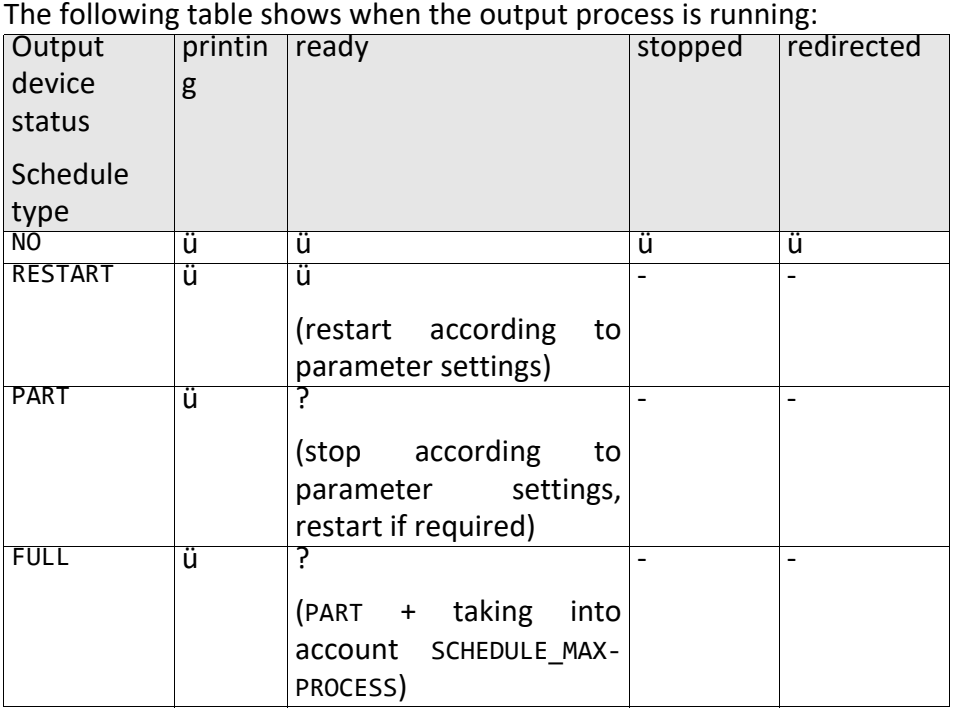

*.......................................................................................................................................................*

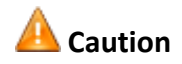

**Caution** The number specified for SCHEDULE MAXPROCESS should be less or equal than the value of output devices with process management FULL.

> The maximum number of parallel running output processes is equal to SCHEDULE MAXPROCESS + number of output devices with process managing RESTART + number of output devices with process managing PART + number of output devices with process managing NO.

*.......................................................................................................................................................*

## <span id="page-202-0"></span>**Load Balancing Between Output Systems**

As of PLOSSYS netdome 3.1.7, load balancing between output systems is also Overview available in addition to the one between output devices. Since the server workload is calculated from the clients as well as from the server itself, an almost equal distribution is achieved. When a server goes off-line, the other servers will adjust their distribution to avoid sending jobs to the off-line server, thus requiring no administrative action.

*.......................................................................................................................................................*

*.......................................................................................................................................................*

In order to use load balancing, a system with at least two identical PLOSSYS requirement netdome systems is required.

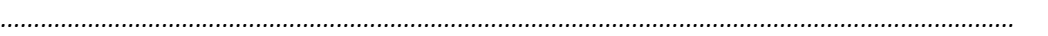

The following graphic demonstrates an example configuration where load internal Process balancing is set up on two PLOSSYS netdome systems.

Before sending the jobs, the available output management systems are deter- client side mined. This adds a reliable balancing advantage. The actual numbers of jobs that have yet to be output are compiled, determines the load of the different servers. The jobs are sent to the server with the fewest load (the fewest waiting jobs). The input directory is stargate.

*.......................................................................................................................................................*

Information about the best server is also available to external applications.

*.......................................................................................................................................................*

When determining the workload distribution, stopped or started output  $\blacktriangle$  hint devices can not be differentiated.

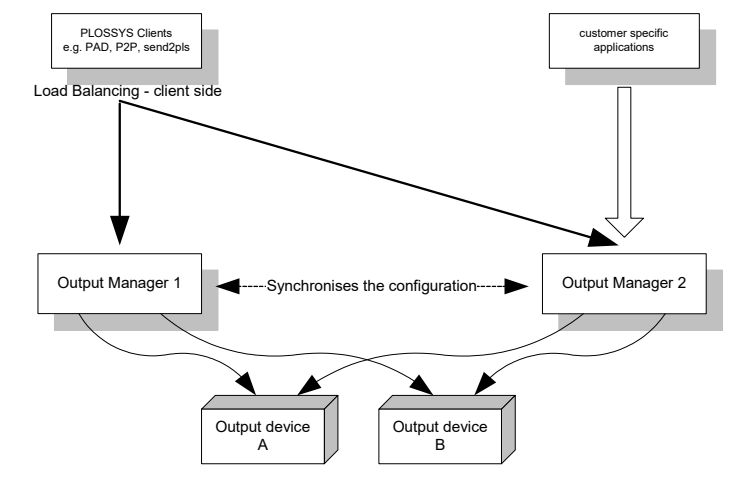

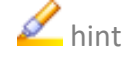

# **Load Balancing Between Output Systems,** Continuation

*.......................................................................................................................................................*

installation/configuration

This is how you install and activate the load balancing:

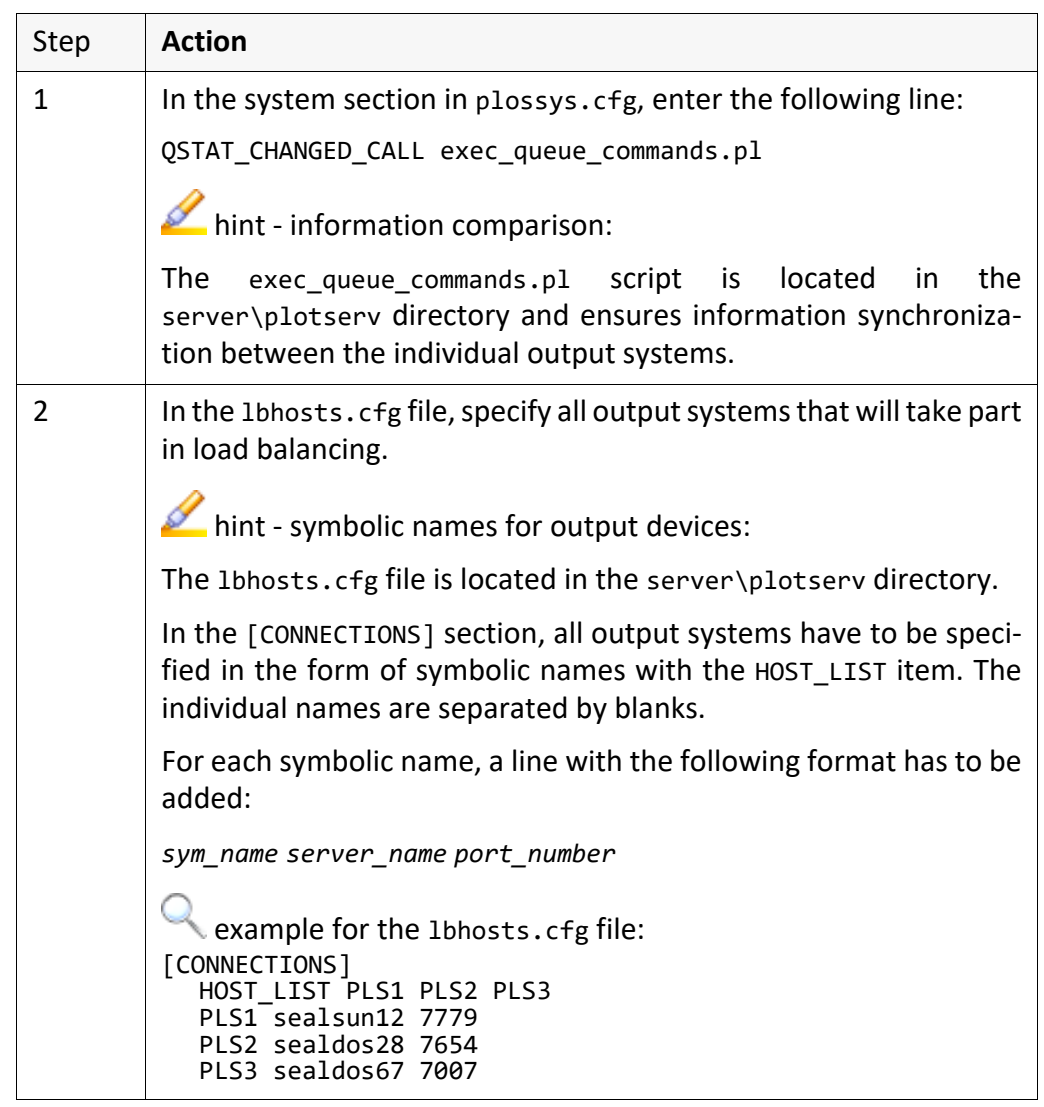

# **11 System - Backup/Reference/Test System**

This chapter deals with the following topics: in this chapter in this chapter

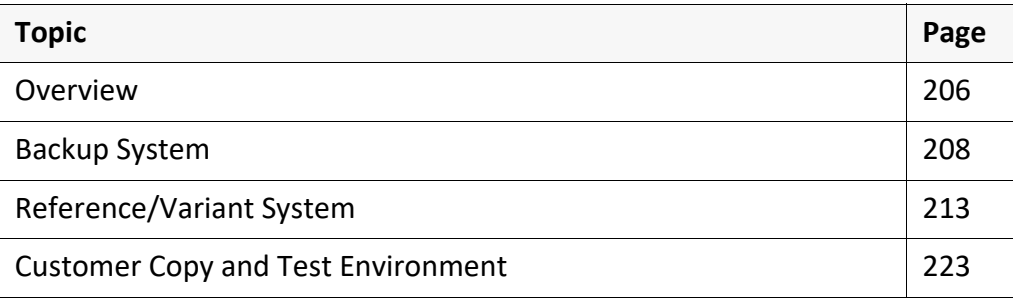

*.......................................................................................................................................................*

#### <span id="page-205-0"></span>**11.1 Overview**

purpose PLOSSYS netdome supports the administration of similar systems, which differ only slightly.

backup system The backup server covers the following application scenarios:

- A backup server should execute the tasks of the failed main server.
- PLOSSYS netdome runs on a cluster. The data and program installation are located on a fail-saved RAID system.

*.......................................................................................................................................................*

*.......................................................................................................................................................*

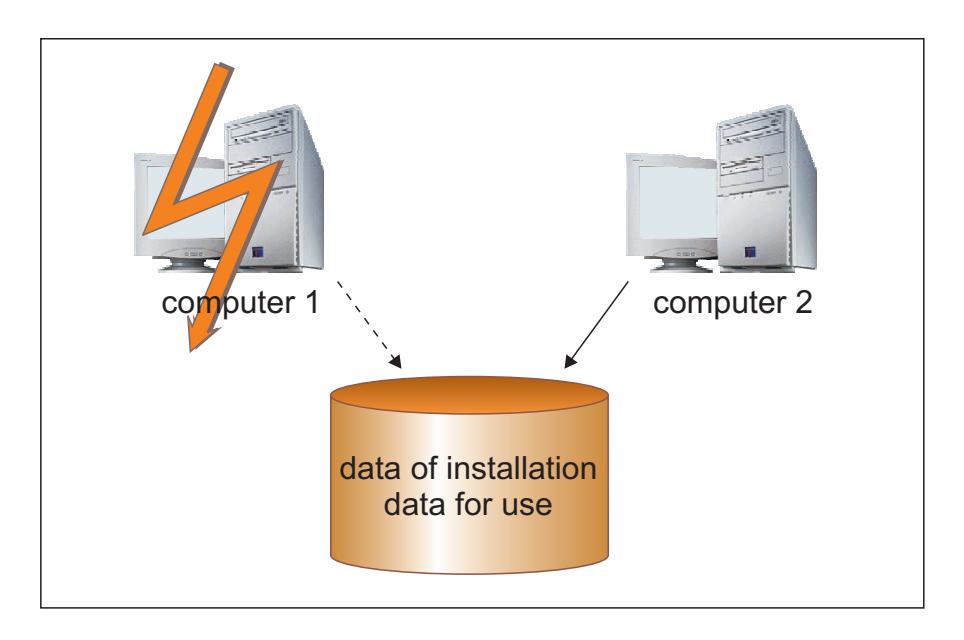

### **Overview**, **Continuation**

*.......................................................................................................................................................* The reference and variant system covers the following application scenarios:

• In addition to the main PLOSSYS netdome system or test system, several PLOSSYS netdome systems should be installed. The systems also known as variants differ only slightly from the main system - also known as reference system, e. g. only more output devices and gates are installed. Maintenance, attendance and test task are executed on the reference systems.

reference/variant system

Q <sub>example</sub> data of installation distribution of copies. distribution of copies reference-/testsystem variant server 1 production system variant server 2 production system variant server\_3 production system variant server\_4 data for use data for use data for use data of installation data of installation data of installation distribution of copies

The customer copy and test environment cover the following application scenarios:

*.......................................................................................................................................................*

• A customer copy from the client, without changes, should be executable by SEAL Systems. Additionally, it should be possible that the test environment, without changes, can be tested on different platforms.

*.......................................................................................................................................................*

customer copy and test environment

### <span id="page-207-0"></span>**11.2 Backup System**

in this chapter This chapter deals with the following topics:

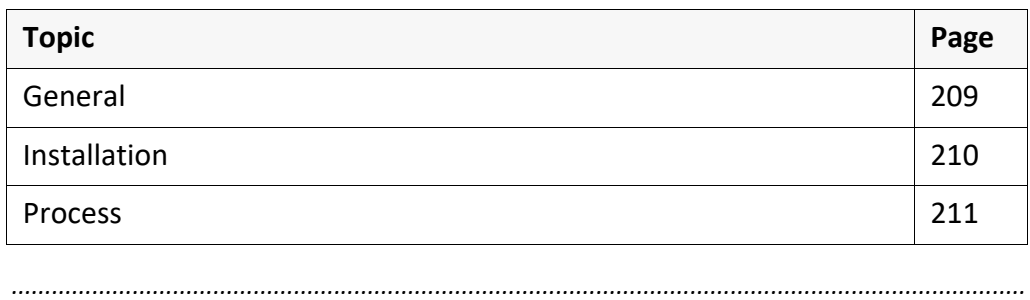

### <span id="page-208-0"></span>**General**

background knowledge A backup system includes an identical PLOSSYS netdome which accesses the same programs and data but runs on a different server of the same type of operating system (e. g. cluster system). Only exactly one PLOSSYS netdome of the backup system can be active.

*.......................................................................................................................................................*

*.......................................................................................................................................................*

Overview of the advantages:

- PLOSSYS netdome can be started on all servers for which a checksum is advantages specified in the checksum section of plossys.cfg.
- The backup system is activated with plsstart. No manual changes are required.
- Since the backup system accesses the same data, all jobs beforehand are activated from the system and can be modified and repeated as normal.
- Modifications of PLOSSYS netdome can be executed at any time and are equally available at all servers of the backup system.

*.......................................................................................................................................................*

The following restrictions apply:

- Within a backup system, all PLOSSYS netdome systems have to run under restrictions the same user.
- Only exactly one PLOSSYS netdome of the backup system can be active.
- After switching to another PLOSSYS netdome system from the backup systems, the clients have to be restarted. Before, distributing plossys.ini and knetplot.cfg may be necessary unless the clients are configured in the installation directory of PLOSSYS netdome.
- System interfaces, such as output device queues (lpr -P *printer*), have to be available on all servers of the backup system in the same manner.
- All servers of a backup system have to run under the same type of operating system.

<span id="page-209-0"></span>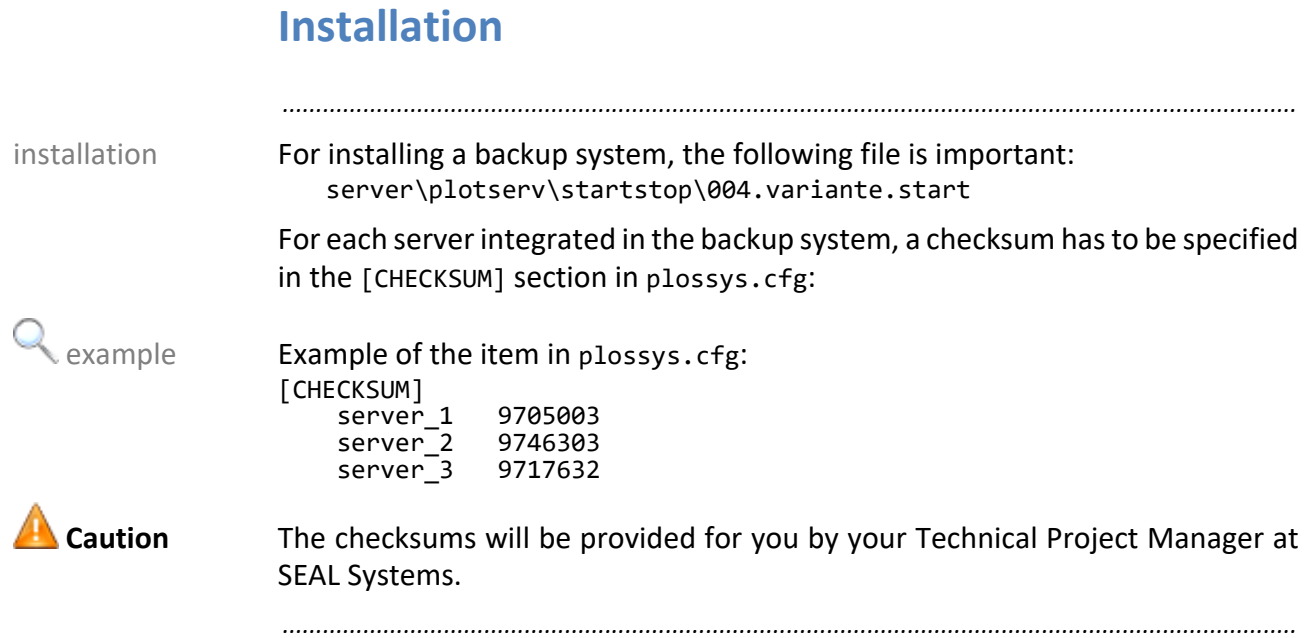

#### <span id="page-210-0"></span>**Process**

At the start of PLOSSYS netdome using plsstart, the name of the current PLOSSYS netdome server is specified and the appropriate checksum from the paragraph is transferred automatically from the [CHECKSUM] to the [LICENSE] section. Additionally, the server name is updated in all relevant places. No manual changes are required.

*.......................................................................................................................................................*

#### **Process,** Continuation

example The current PLOSSYS netdome on server\_1 has to be deactivated temporarily due to repair work. Instead, the backup system on server\_2 is started.

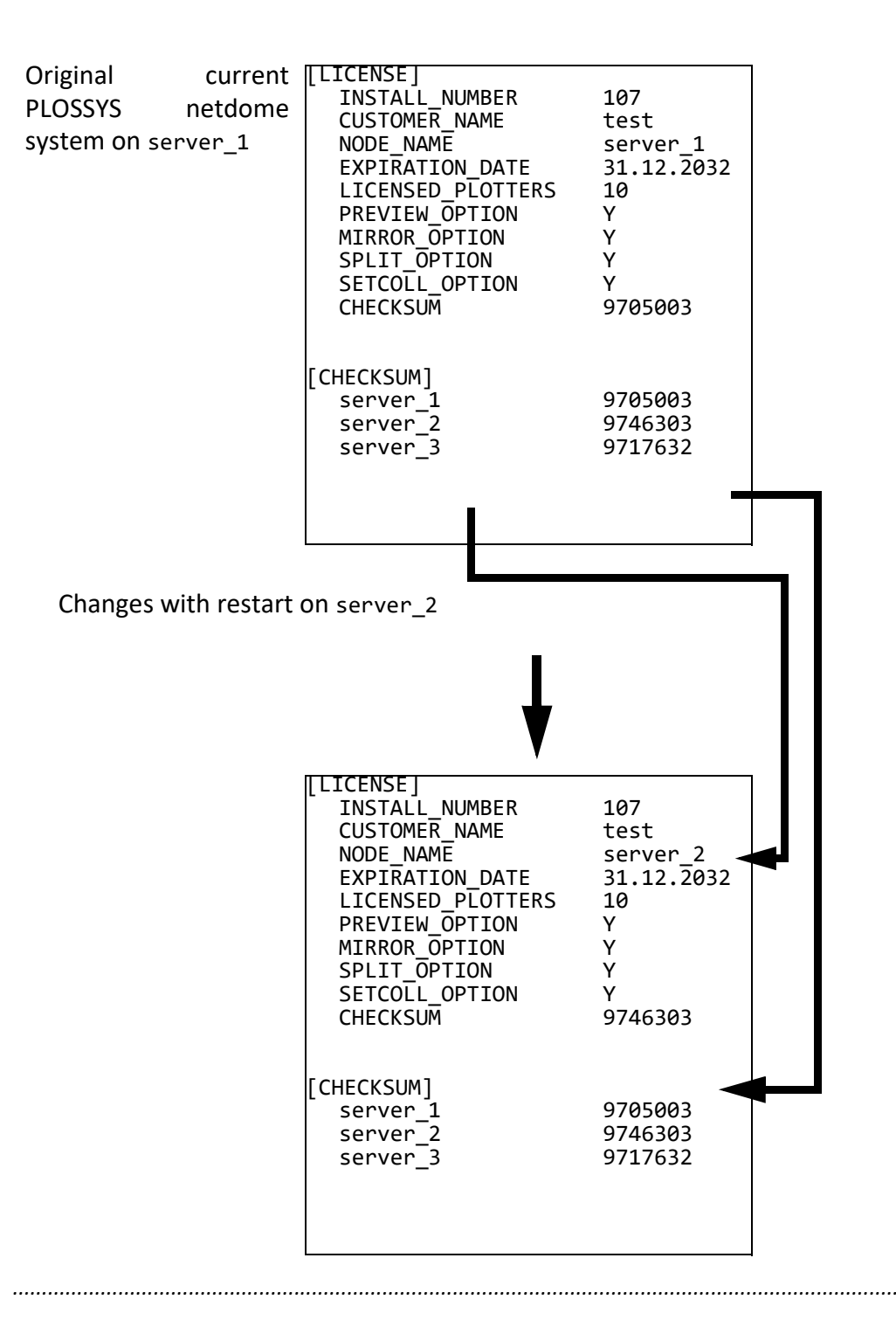

### <span id="page-212-0"></span>**11.3 Reference/Variant System**

*.......................................................................................................................................................*

This chapter deals with the following topics: in this chapter in this chapter

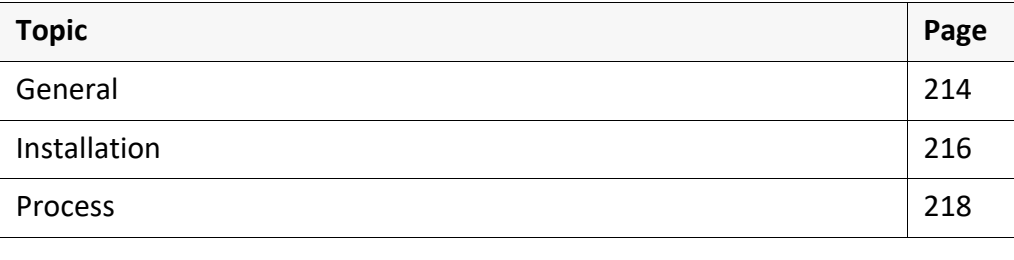

<span id="page-213-0"></span>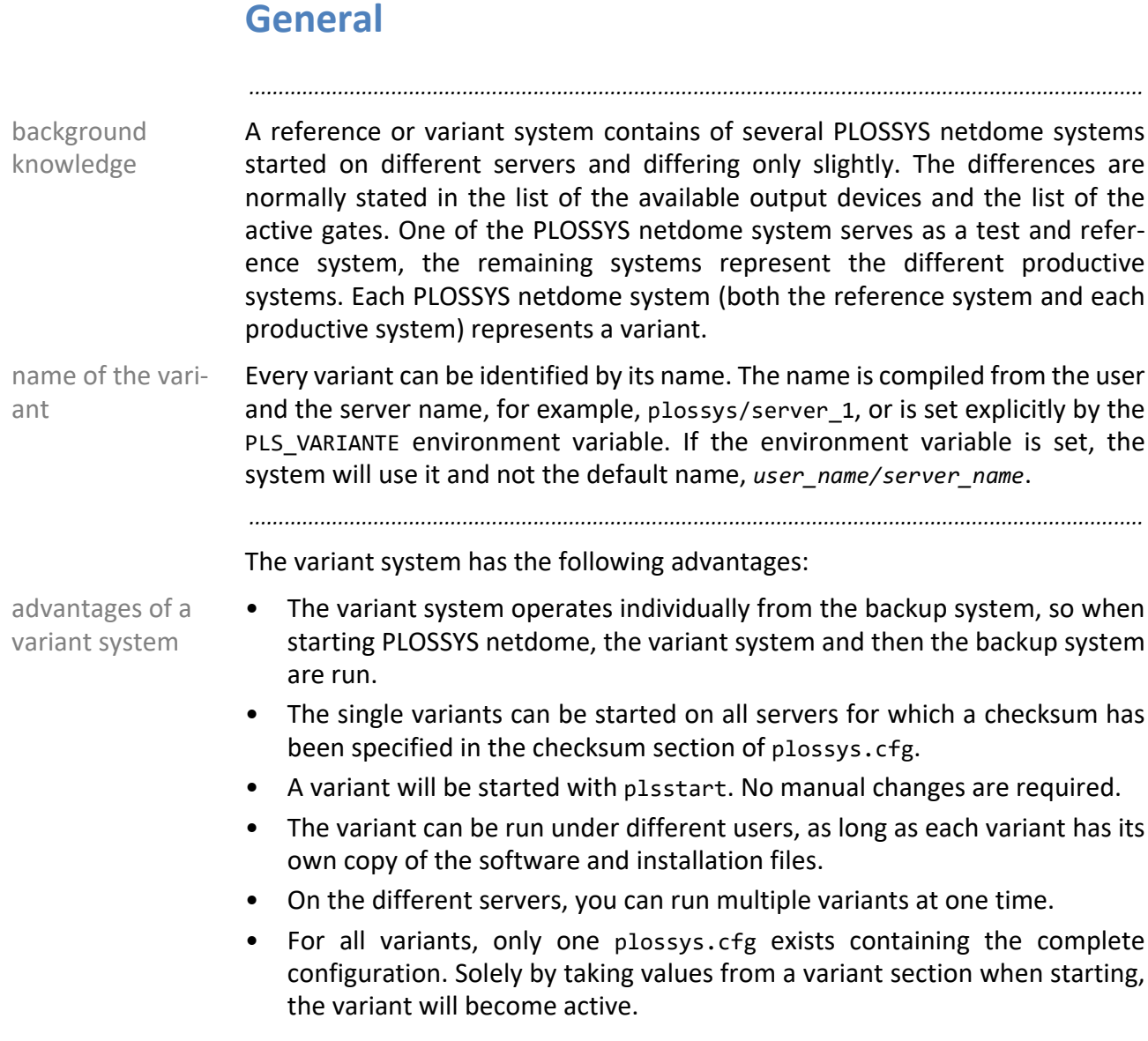

#### **Overview**, **Continuation**

The variant system has the following restrictions: The variant system has the following restrictions of the variant system of the variant system of the variant system of the variant system of the variant system of the vari

- Every variant has to have their own copy of the software and data.
- Modifications to the system can only be executed from the reference system and have been transferred to other systems, before they are active. For the distribution, the administrator has to provide the configurations whereby caution has to be taken not to copy all user data from the %PLSDATA% directory.

*.......................................................................................................................................................*

- Clients always refer to a variant or can serve several variants if they are multi-serverable.
- System interfaces, such as output device queues (lpr -P *printer*), have to be available on all variants in the same manner.
- It is advisable that all variants run on the same operating system. Otherwise, you have to ensure the completeness of the variants by explicitly testing on the different server types.

<span id="page-215-0"></span>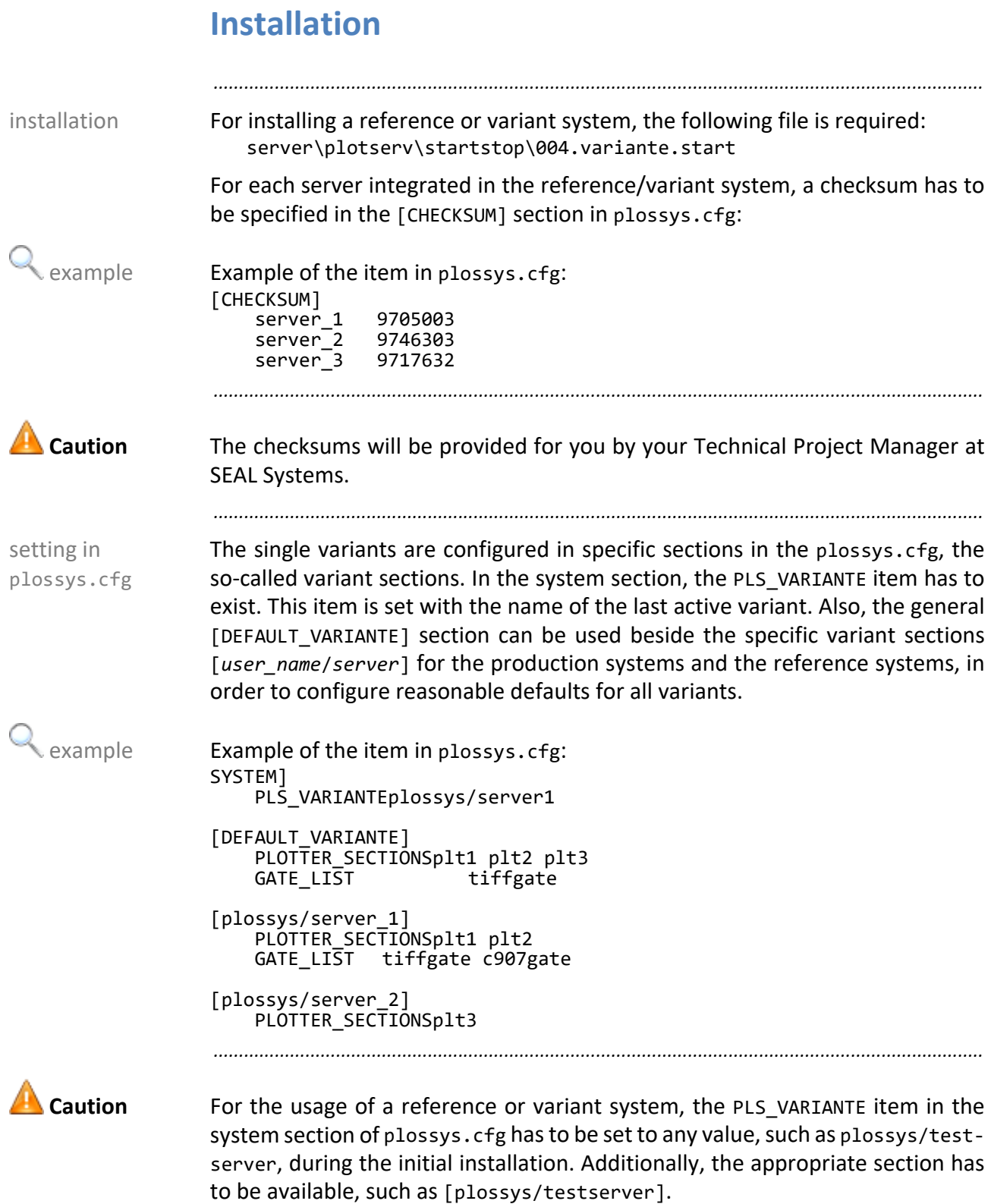
### **Installation,** Continuation

In the variant sections, all items valid for the [SYSTEM], [KNET] and configuration [GATE\_START] sections can be used. For a list of the keywords supported in these sections, refer to the reference. By general, the PLOTTER\_SECTIONS and GATE\_LIST items are mainly included in the variant sections.

*.......................................................................................................................................................*

**Process**

background knowledge

When starting PLOSSYS netdome, it is checked if the current variant set as PLS\_- VARIANTE in the system section in plossys.cfg matches the current variant which is to be started according to the value of *user\_name/server* or the settings of the environment variable PLS\_VARIANTE. If the last started variant differs from the variant to be started, the system switches to the new variant.

*.......................................................................................................................................................*

*.......................................................................................................................................................*

process The following steps are executed:

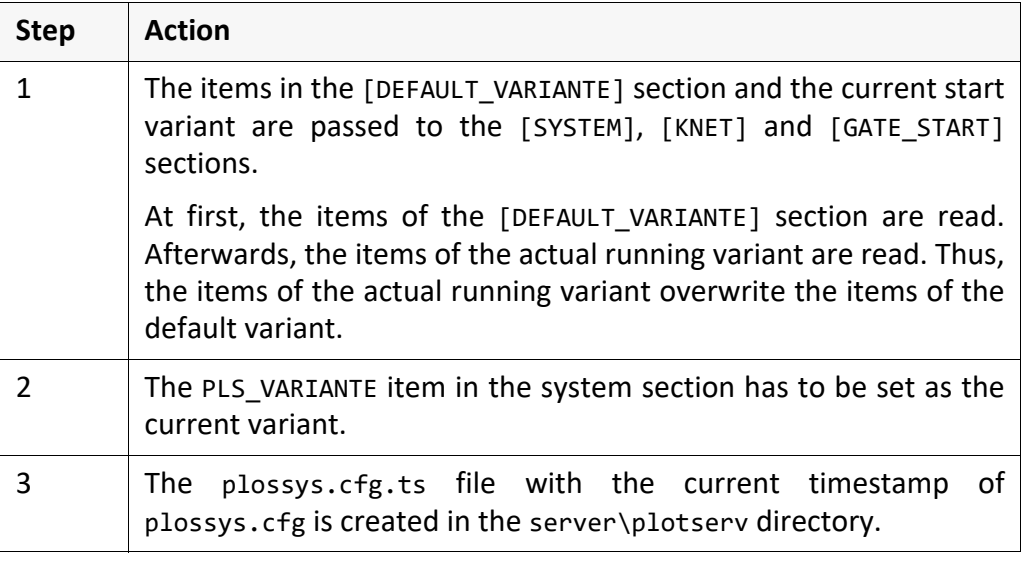

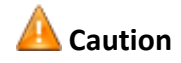

Caution It is important that the items set in one variant are also set either in all other variant sections or in the [DEFAULT\_VARIANTE] section Otherwise, when starting a variant with missing items, maybe some items from the previous variant may be valid which may not be desired.

*.......................................................................................................................................................*

*............................................................................................................................. To be continued*

#### **Process,** Continuation

Example of a start of a modified variant: example example

The variant plossys/server\_2 is to be started. Before, the variant plossys/ server 1 has been active. For this, logon on to the server server 2 as user plossys or set the PLS\_VARIANTE environment variable to plossys/server\_2.

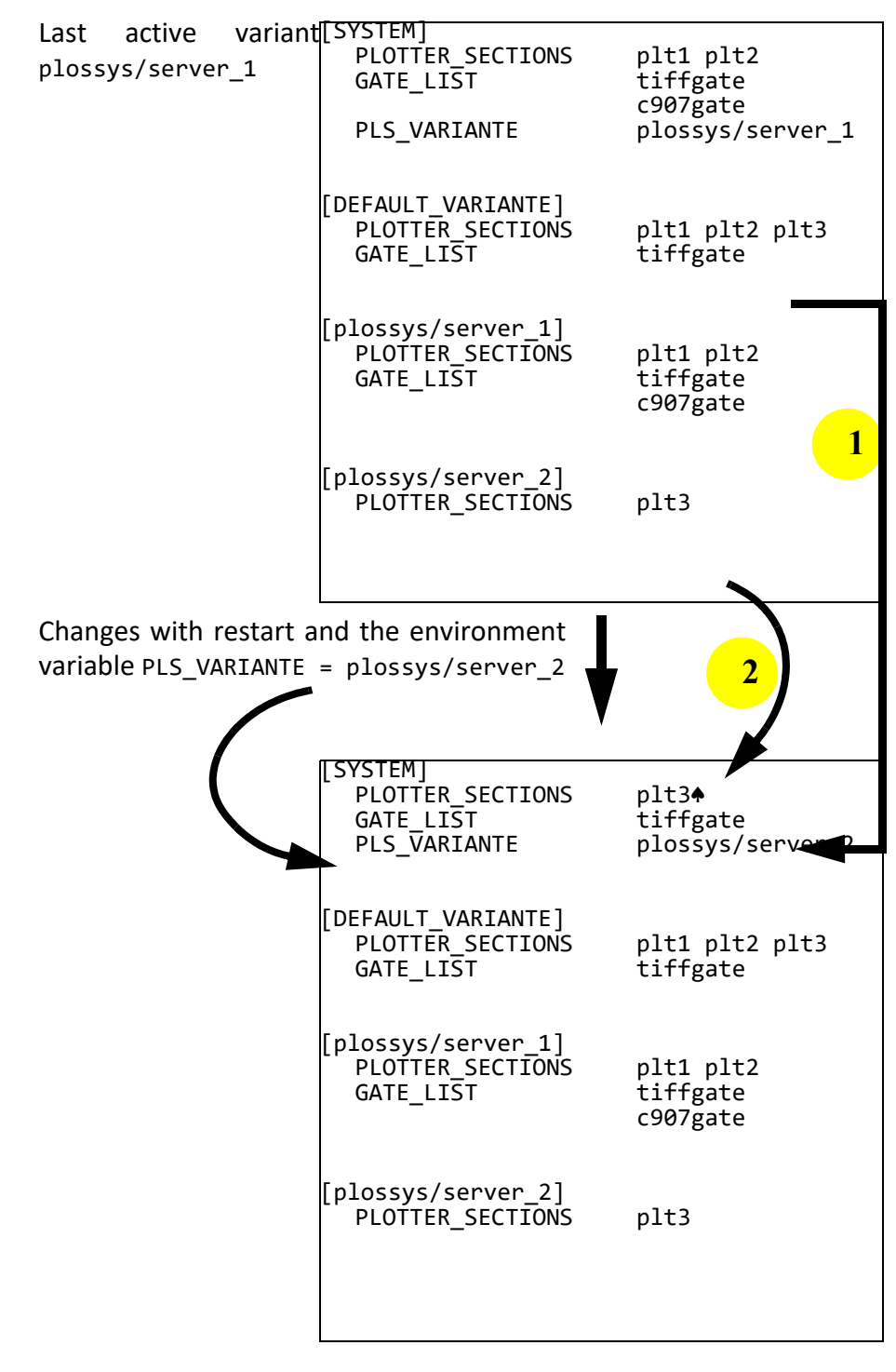

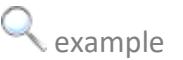

#### **Process,** Continuation

start of a modified variant - saving of changes

The last current state variant and the started variant are compared at the start of PLOSSYS netdome system and will run through the following action (look at the next example: Starting a changed variant):

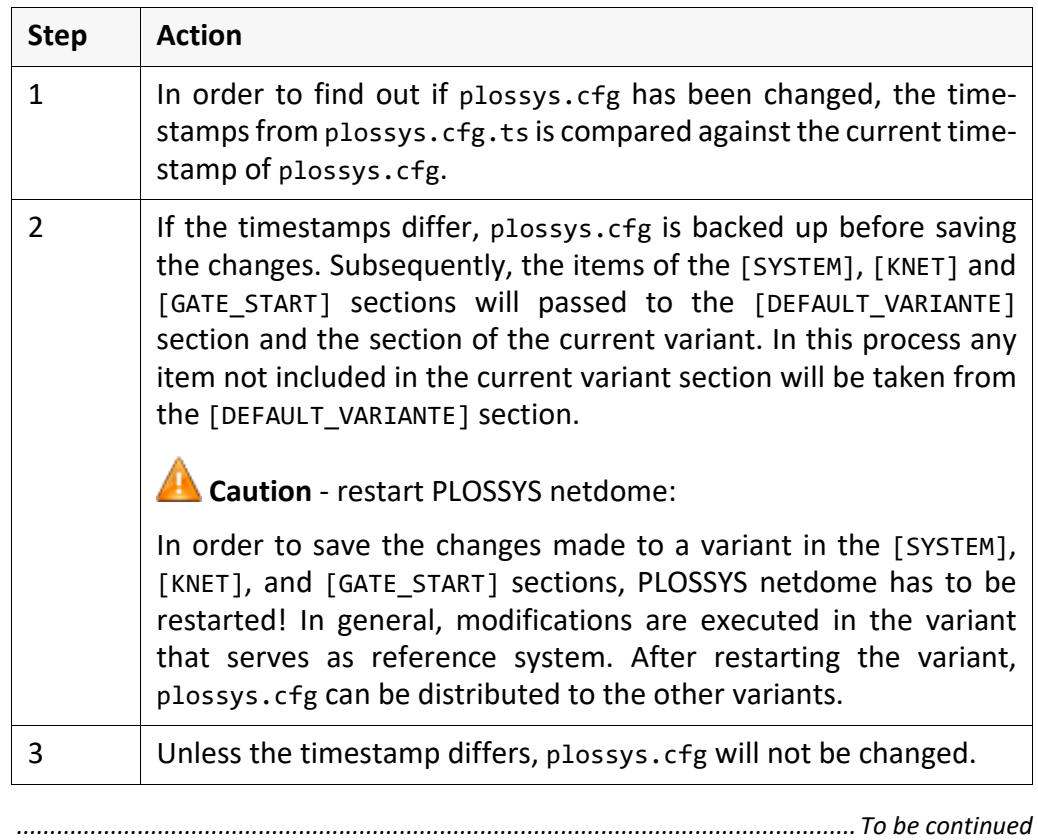

#### **Process,** Continuation

Example of a start of a modified variant: example -

In the current active variant, plossys/server\_2, the plt4 output device and the asciigate gate have been installed. These modifications are to be stored for this version. For this, PLOSSYS netdome is restarted with the same variant.

*.......................................................................................................................................................*

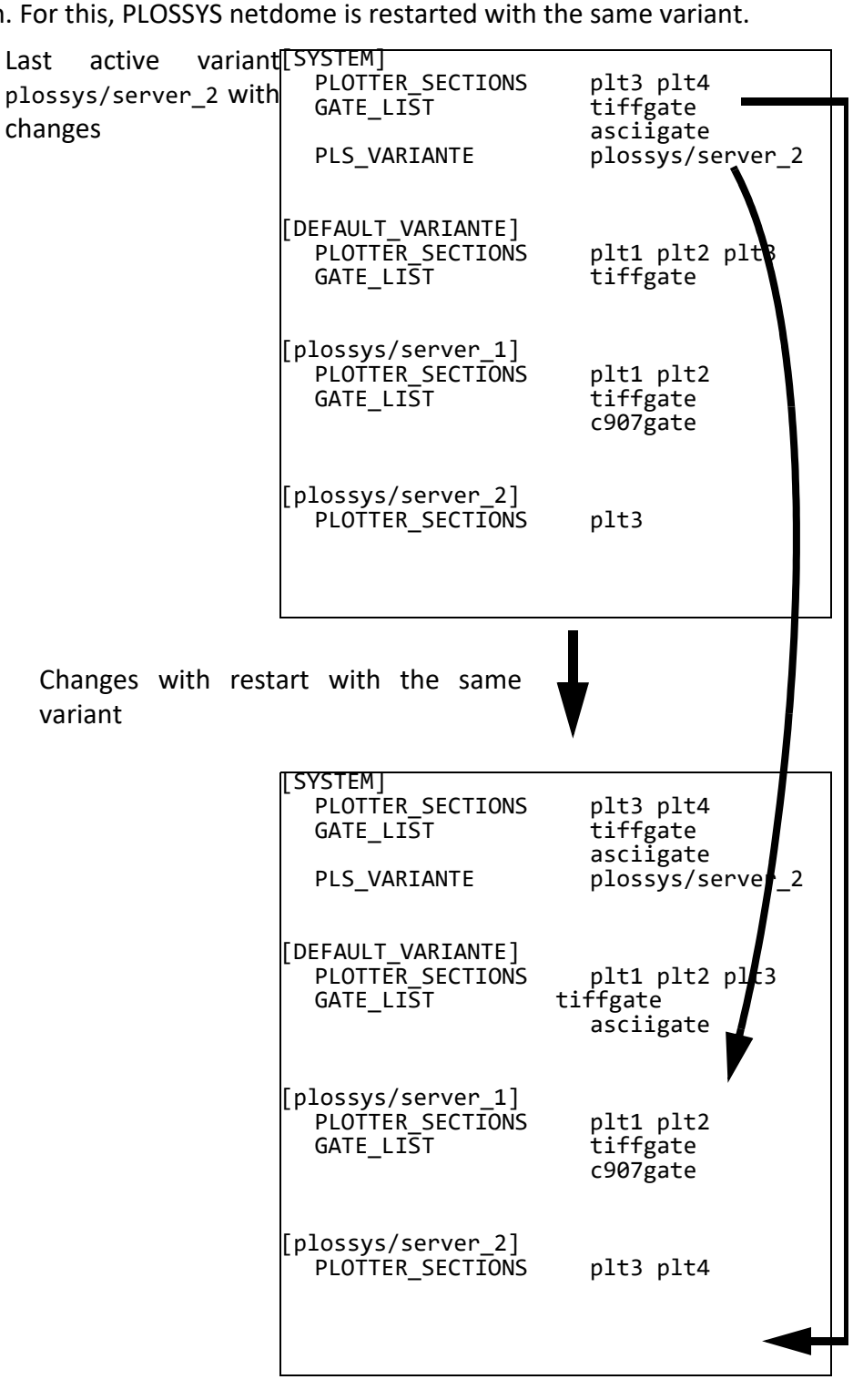

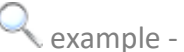

starting a new unmodified variant

*.............................................................................................................................To be continued*

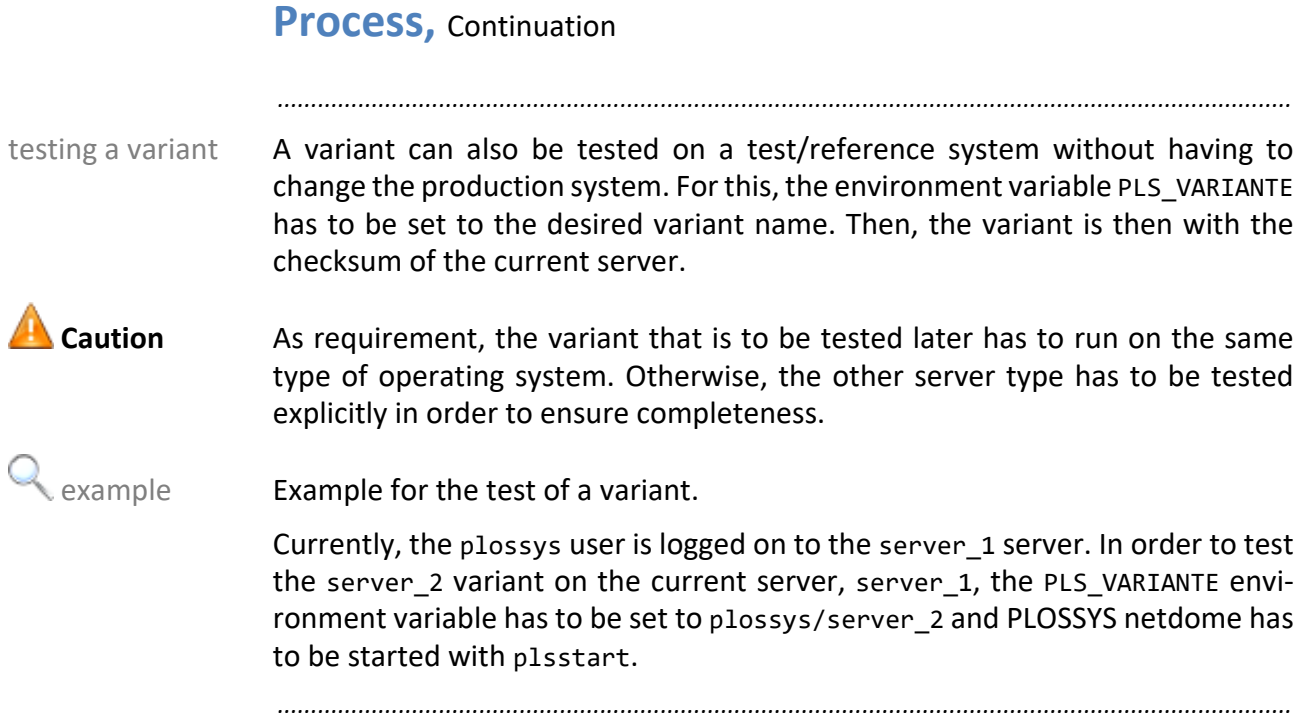

### **11.4 Customer Copy and Test Environment**

The creation of a backup system for the customer copy is one of the applications of a backup, reference, or variant system. In this case, a copy of the customer installation is executable without modifications on the test environment at SEAL Systems. Depending on the customer environment, it can be required to use a variant system instead of a backup system as customer copy or test environment. For example, this is required for certain output devices expecting fix server data in plossys.cfg.

*.......................................................................................................................................................*

backup system for a customer copy

*.......................................................................................................................................................*

In principle, the variant and also the backup system can be used on different restriction platforms. However, the following restrictions apply:

- If the same data and installation directories are used, the variant has to run under the same user. Then, only one system can run at a time.
- For each operating system, the current directory for the binaries has to be established. The completeness and functionality of these paths can only be verified on the respective operating system.
- The completeness and functionality of operating system-dependent procedures in Perl scripts can only be verified on the respective operating system.

# **12 Background Knowledge - SEAL Spooler Process**

in this chapter This chapter deals with the following topics:

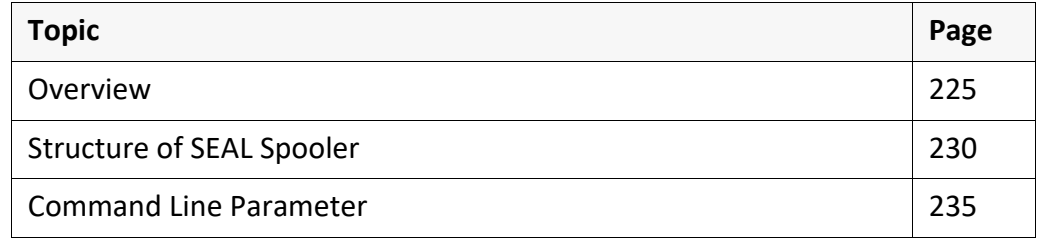

*.......................................................................................................................................................*

#### <span id="page-224-0"></span>**12.1 Overview**

The SEAL Spooler process separates the calculation of the output jobs from the purpose output of the spool files on the output device.

*.......................................................................................................................................................*

*.......................................................................................................................................................*

The separation of the calculation from the output of a spool file increases the advantage performance of the system.

With the output methods mtfilter, fastport and hpnp, each page of a spool file is transferred to the output device separately. The connection to the output device is not interrupted. The output can be started before the output job is calculated completely. As opposed to before, it is no longer possible that pages of another output job can intervene.

*.......................................................................................................................................................*

SEAL Spooler is an independent program. It can be used separately from PLOSSYS netdome.

*.......................................................................................................................................................*

This chapter deals with the following topics: in this chapter in this chapter

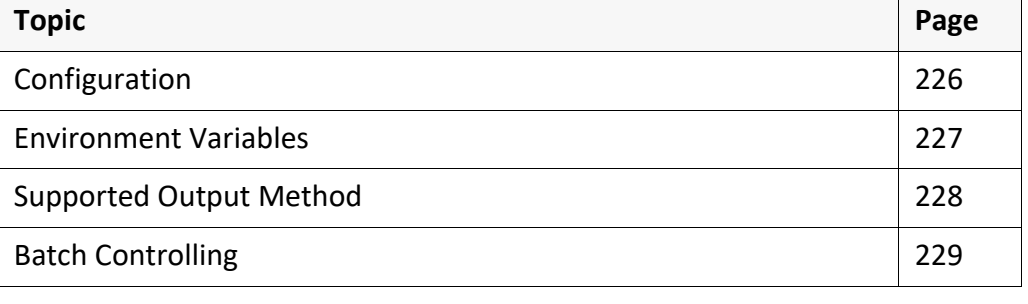

<span id="page-225-0"></span>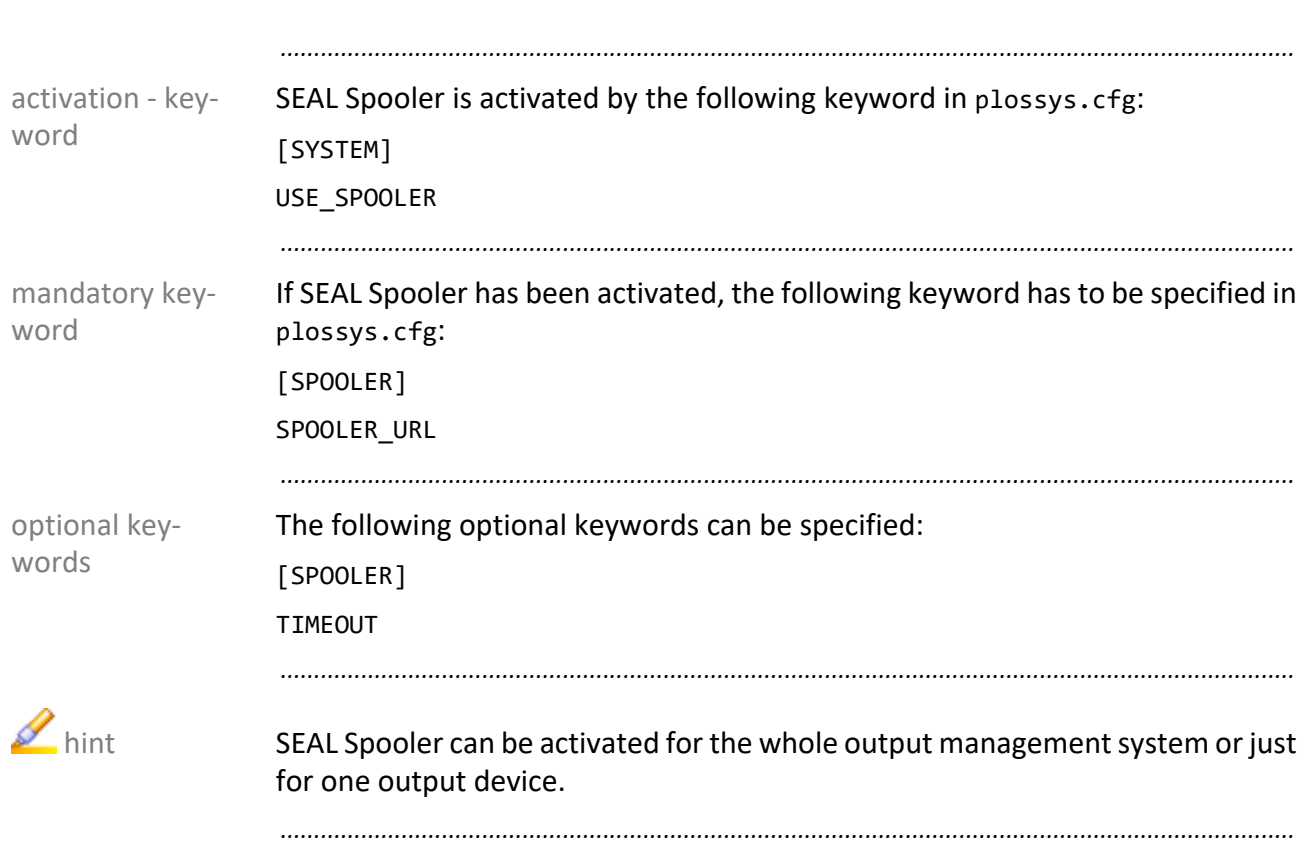

### <span id="page-226-0"></span>**Environment Variables**

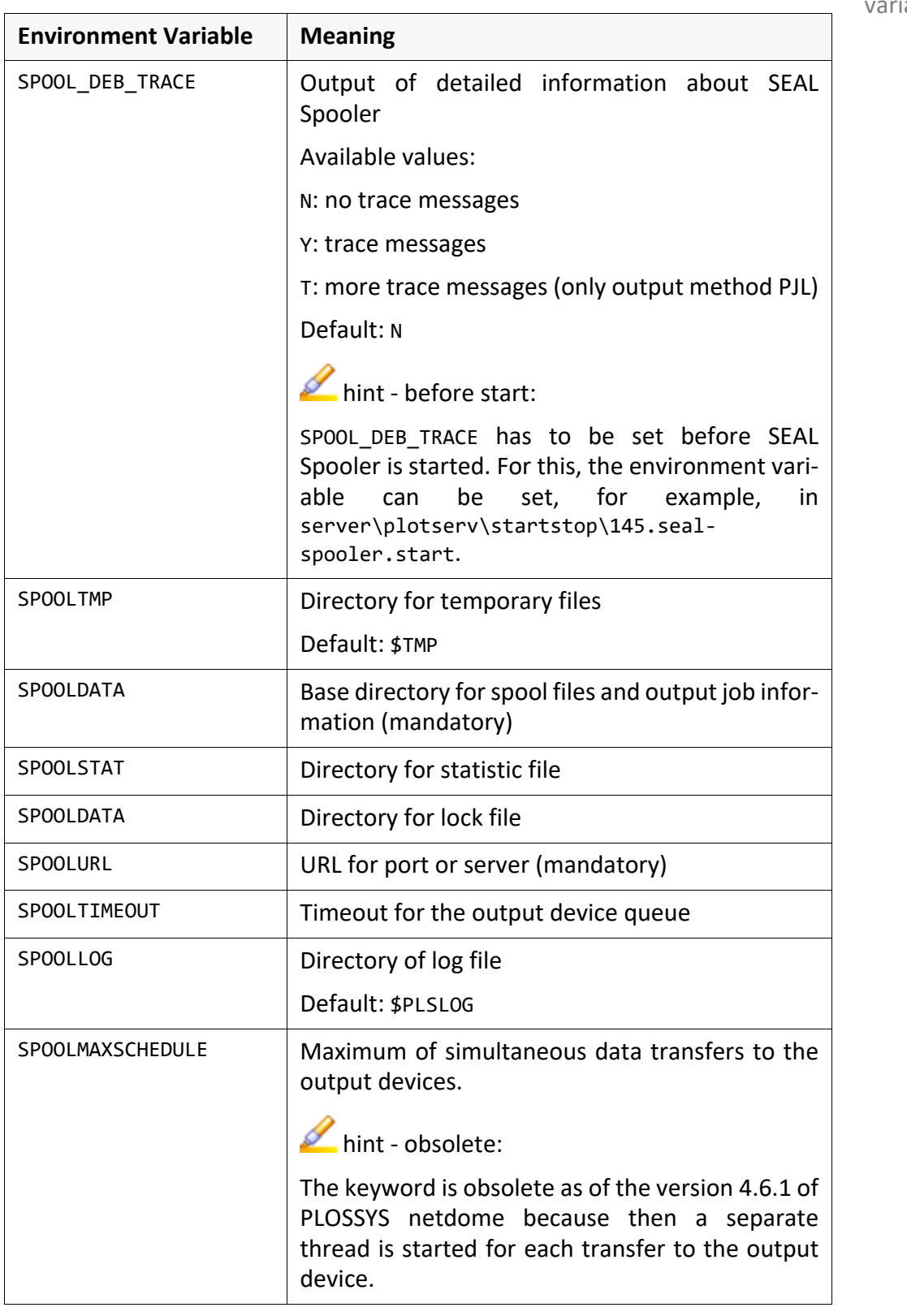

SEAL Spooler uses the following environment variables:

*.......................................................................................................................................................*

environment iable

<span id="page-227-0"></span>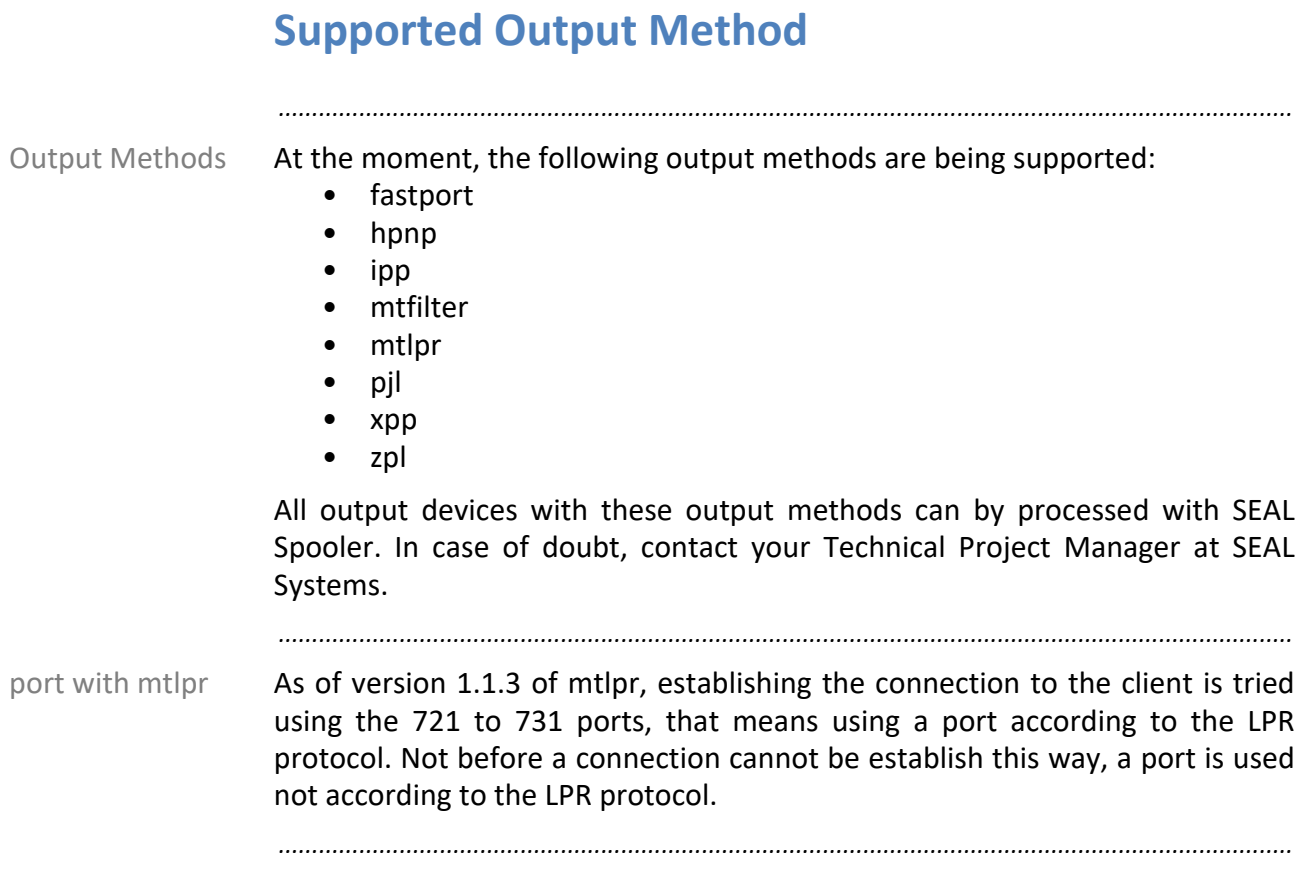

### <span id="page-228-0"></span>**Batch Controlling**

SEAL Spooler can be called via batch using the spoolcli program. The commu-<br>spoolcli nication with the clients is established via TCP/IP.

→ *[Command Line Parameter](#page-234-0)*, page 235

*.......................................................................................................................................................*

### <span id="page-229-0"></span>**12.2 Structure of SEAL Spooler**

in this chapter This chapter deals with the following topics:

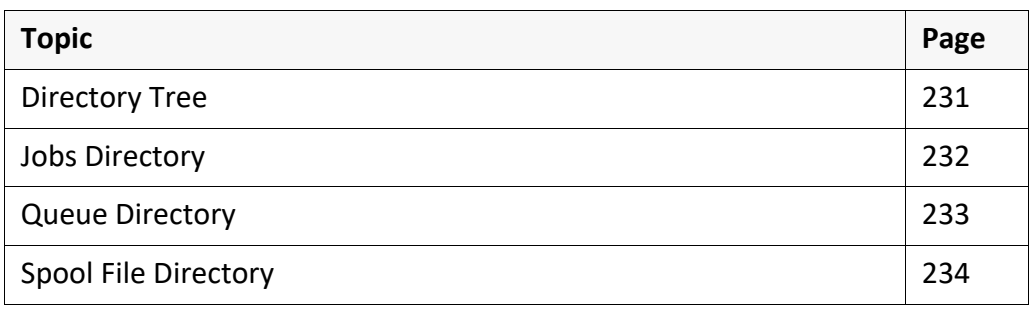

*.......................................................................................................................................................*

## <span id="page-230-0"></span>**Directory Tree**

*.......................................................................................................................................................*

SEAL Spooler needs a separate directory tree. In \$SPOOLDATA, the following Directory Tree subdirectories are located:

- jobs
- queues
- spool files

→ *[Jobs Directory](#page-231-0)*, page 232

→ *[Queue Directory](#page-232-0)*, page 233

→ *[Spool File Directory](#page-233-0)*, page 234

<span id="page-231-0"></span>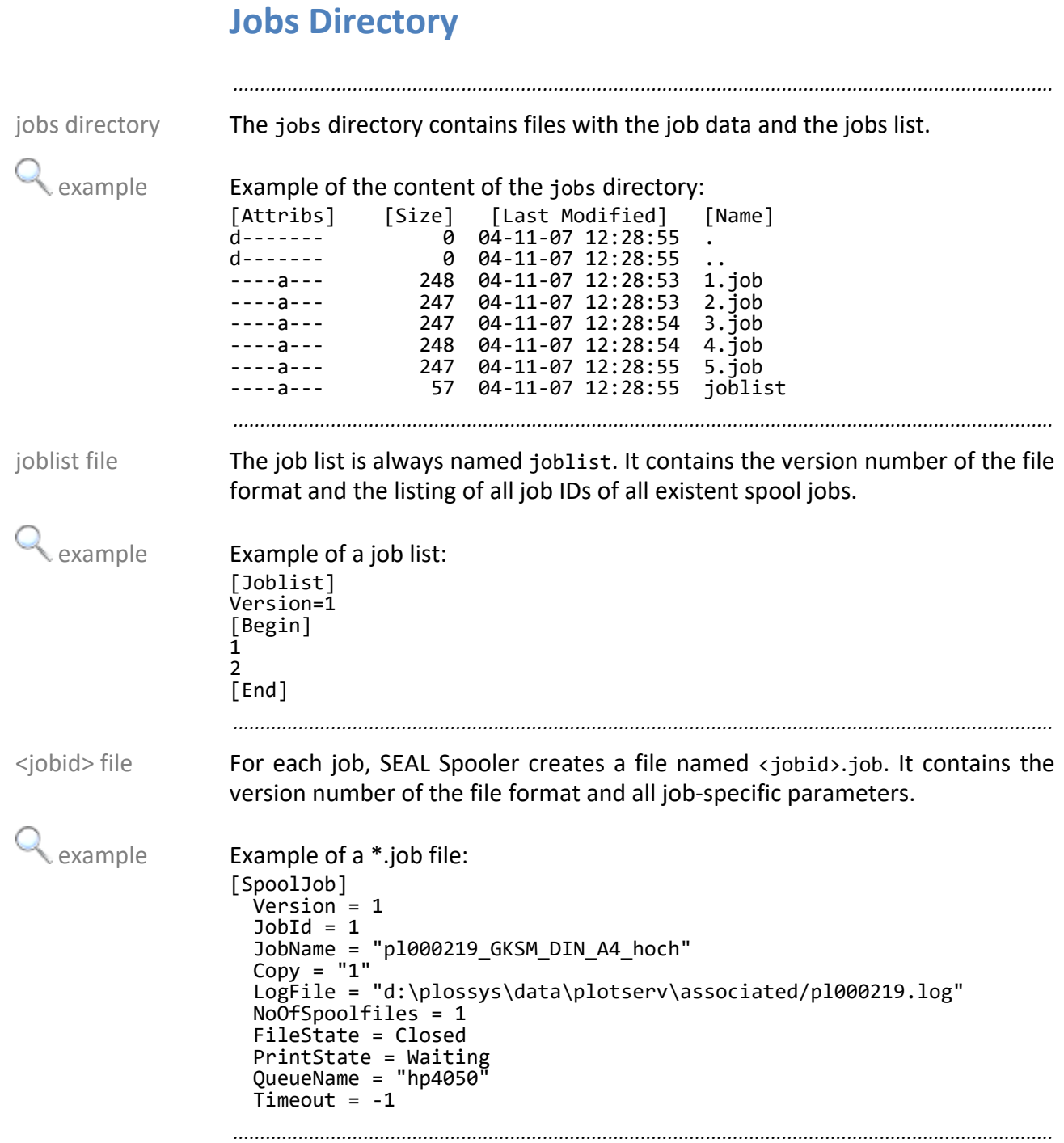

### <span id="page-232-0"></span>**Queue Directory**

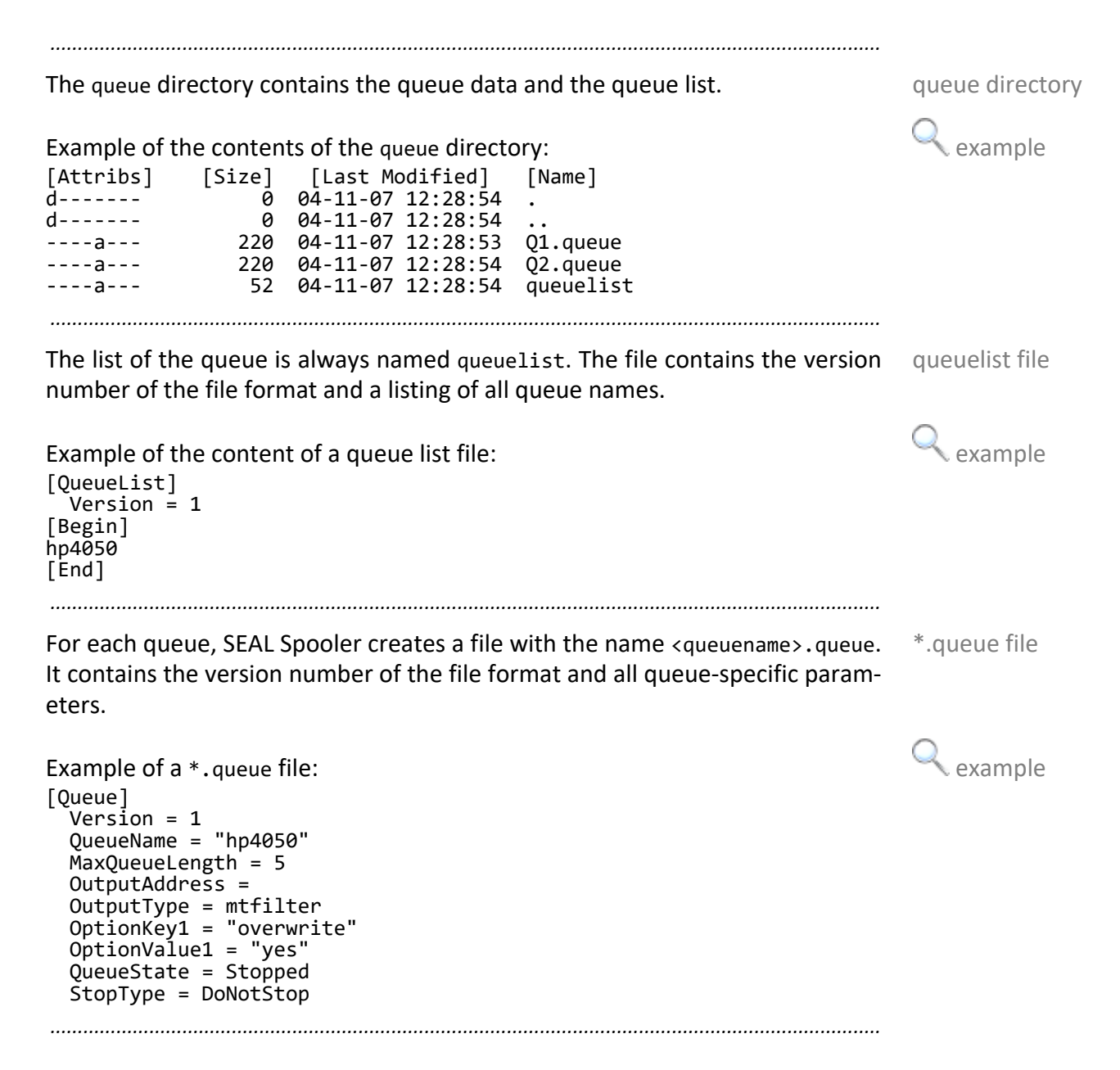

<span id="page-233-0"></span>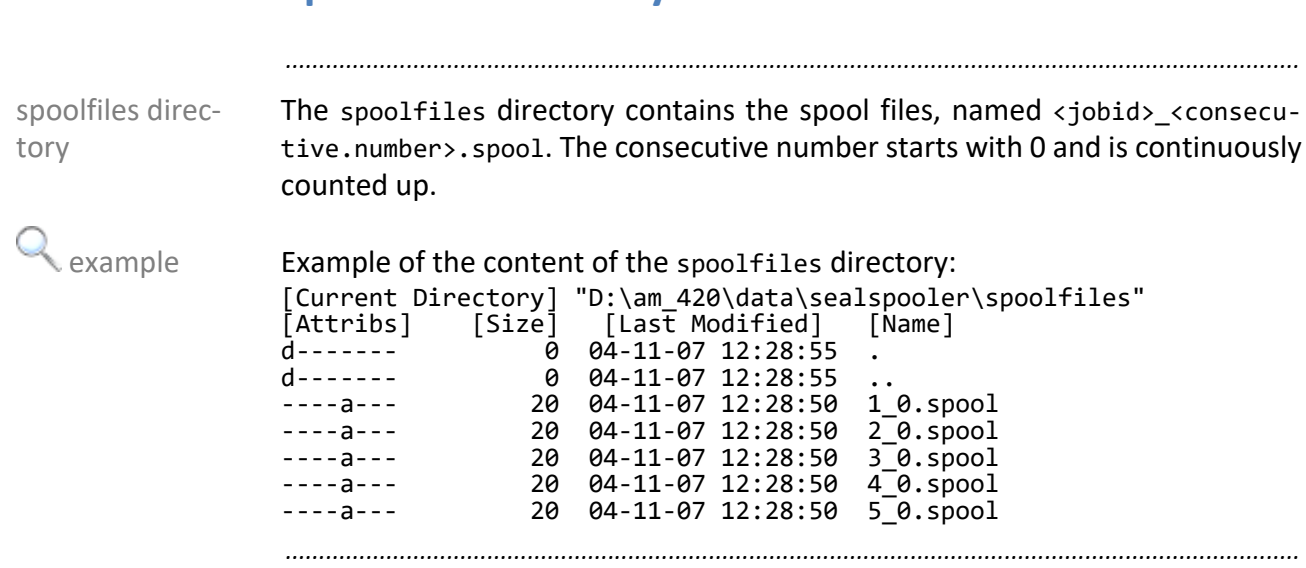

### <span id="page-234-0"></span>**12.3 Command Line Parameter**

The command line parameters are used for the batch controlling. The command line parameters are used for the batch controlling.

*.......................................................................................................................................................*

*.......................................................................................................................................................*

A command line parameter is optional and overwrites the correspondent envi- **Caution** ronment variable.

*.......................................................................................................................................................*

The program has the following mandatory parameters:

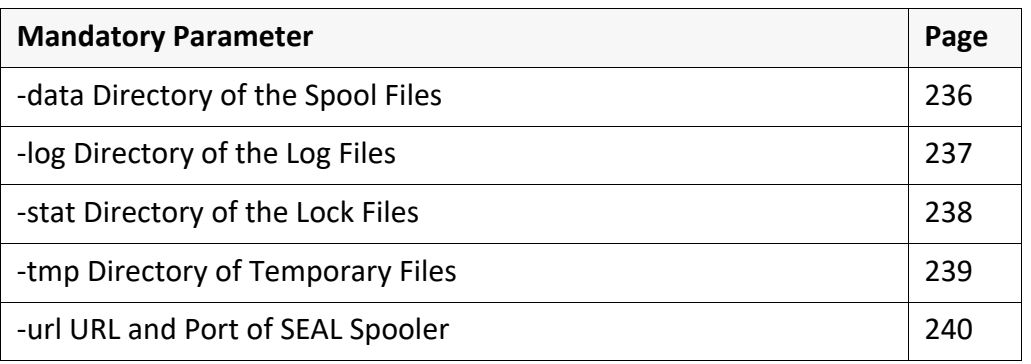

*.......................................................................................................................................................*

mandatory parameter

The program has the following optional parameters:

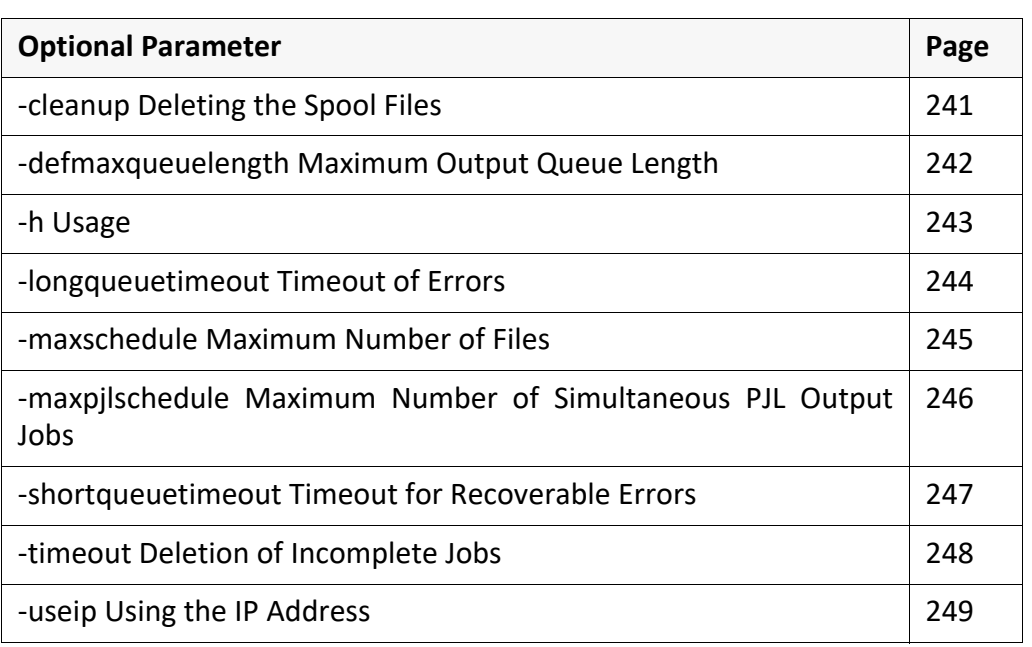

*.......................................................................................................................................................*

optional parameter

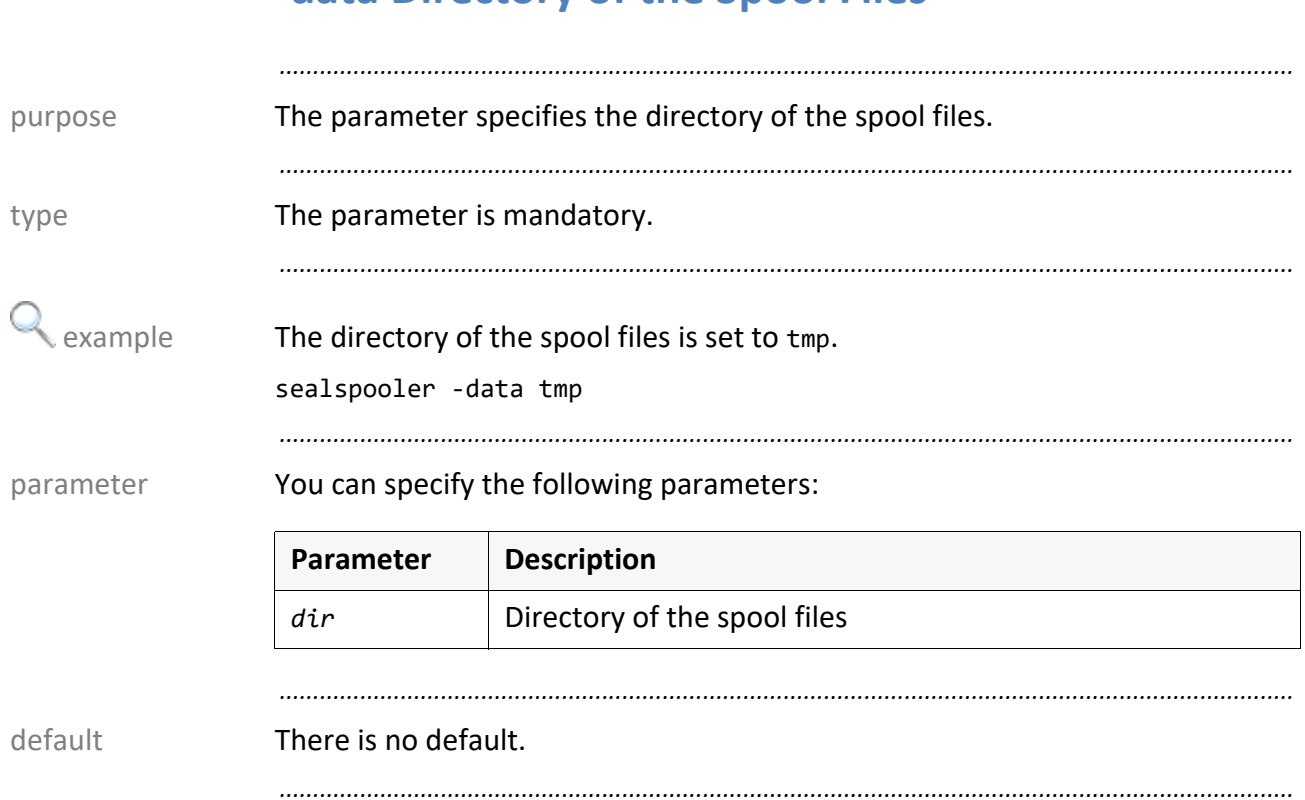

# <span id="page-235-0"></span>**-data Directory of the Spool Files**

# <span id="page-236-0"></span>**-log Directory of the Log Files**

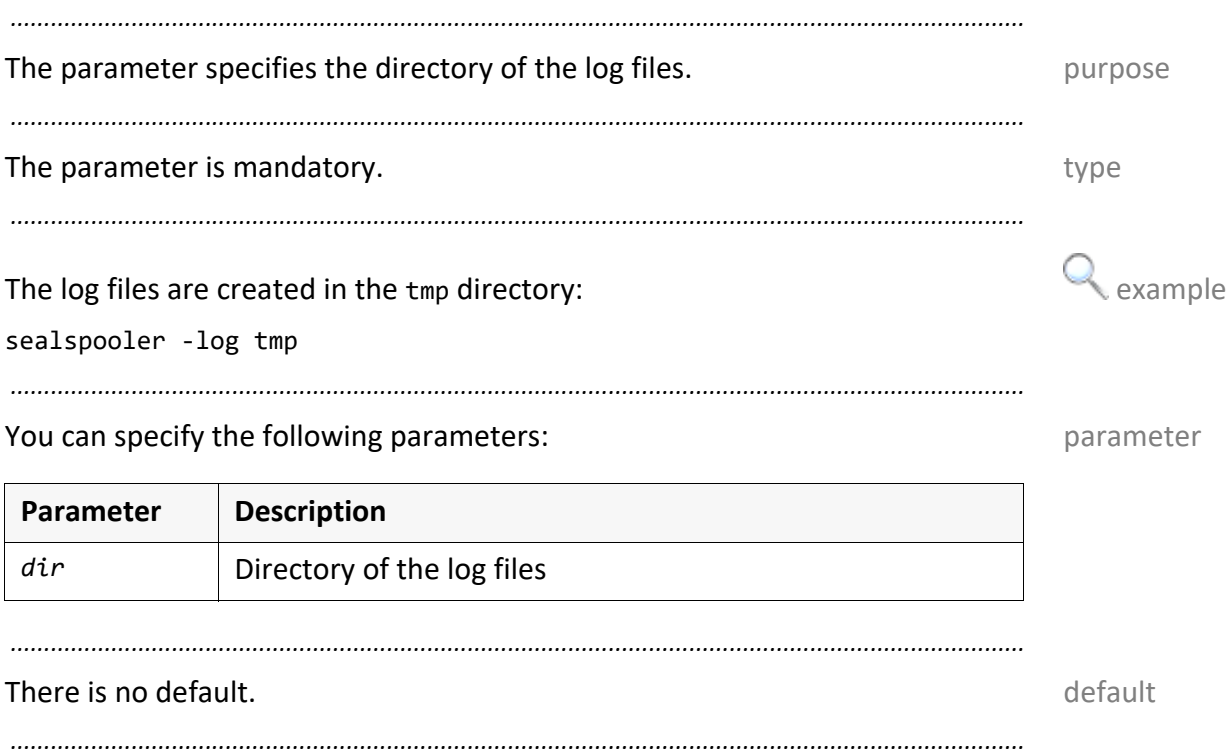

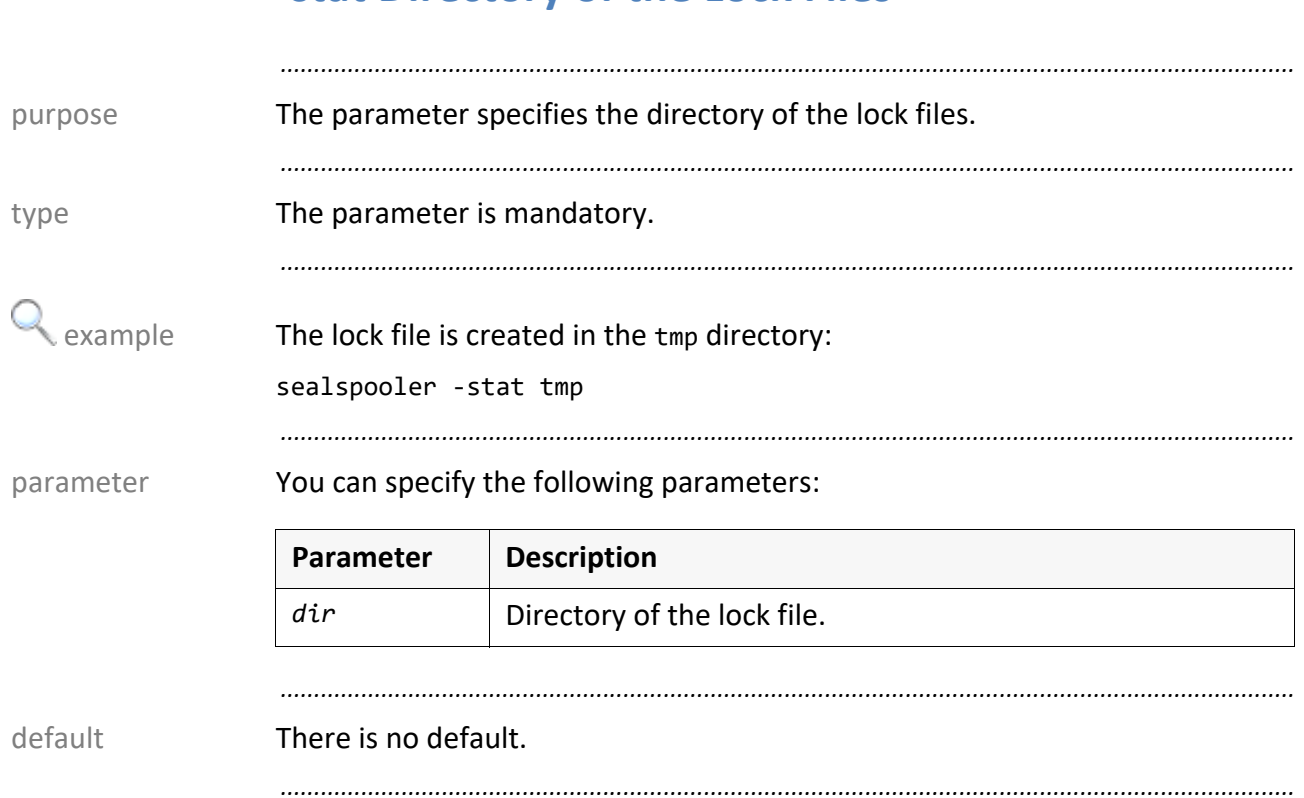

# <span id="page-237-0"></span>**-stat Directory of the Lock Files**

# <span id="page-238-0"></span>**-tmp Directory of Temporary Files**

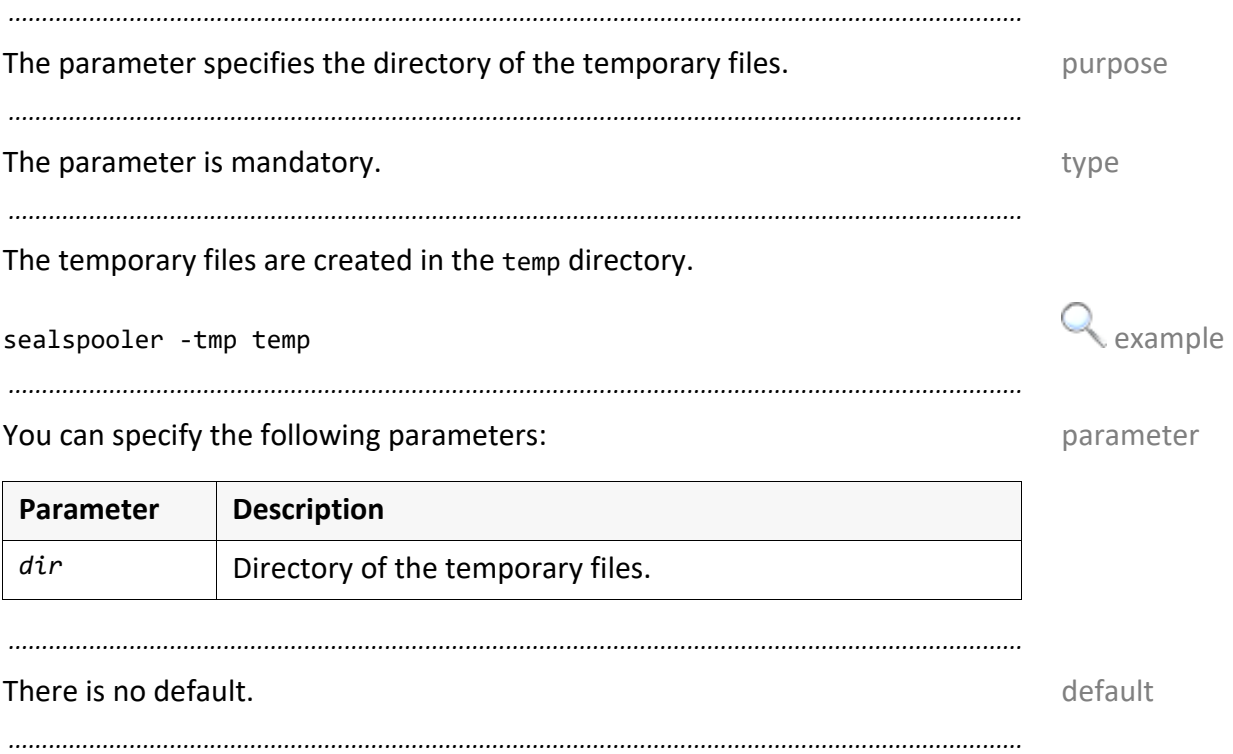

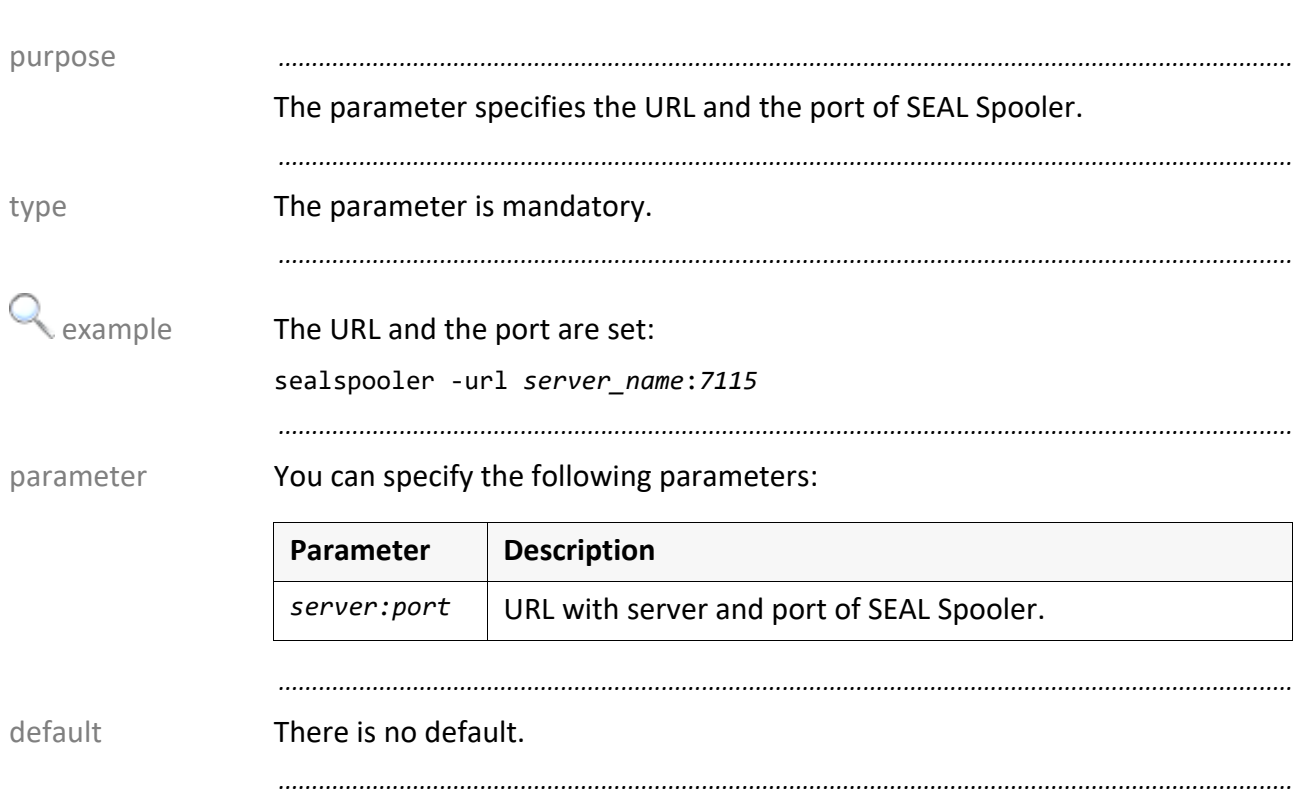

# <span id="page-239-0"></span>**-url URL and Port of SEAL Spooler**

## <span id="page-240-0"></span>**-cleanup Deleting the Spool Files**

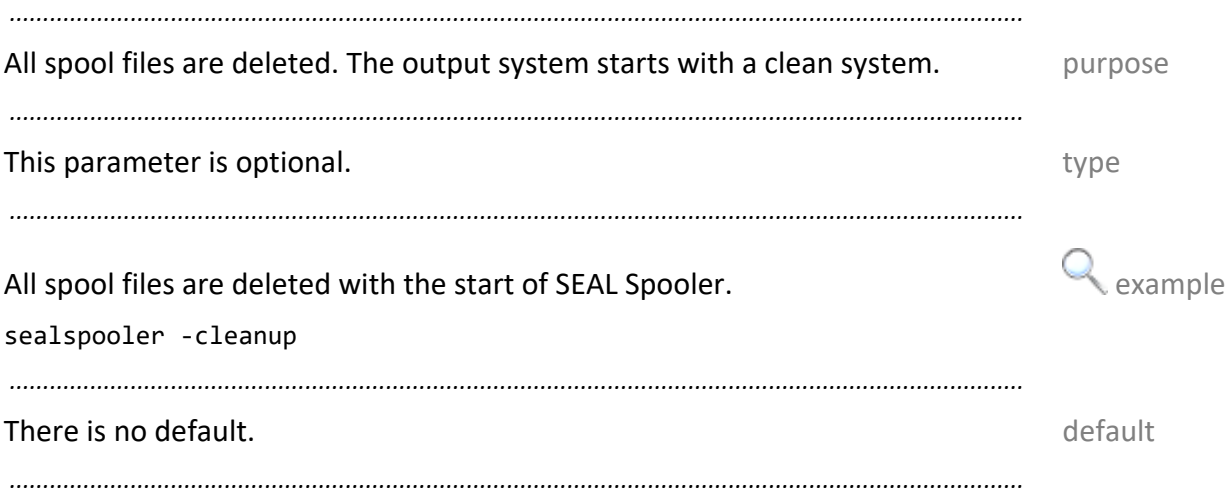

<span id="page-241-0"></span>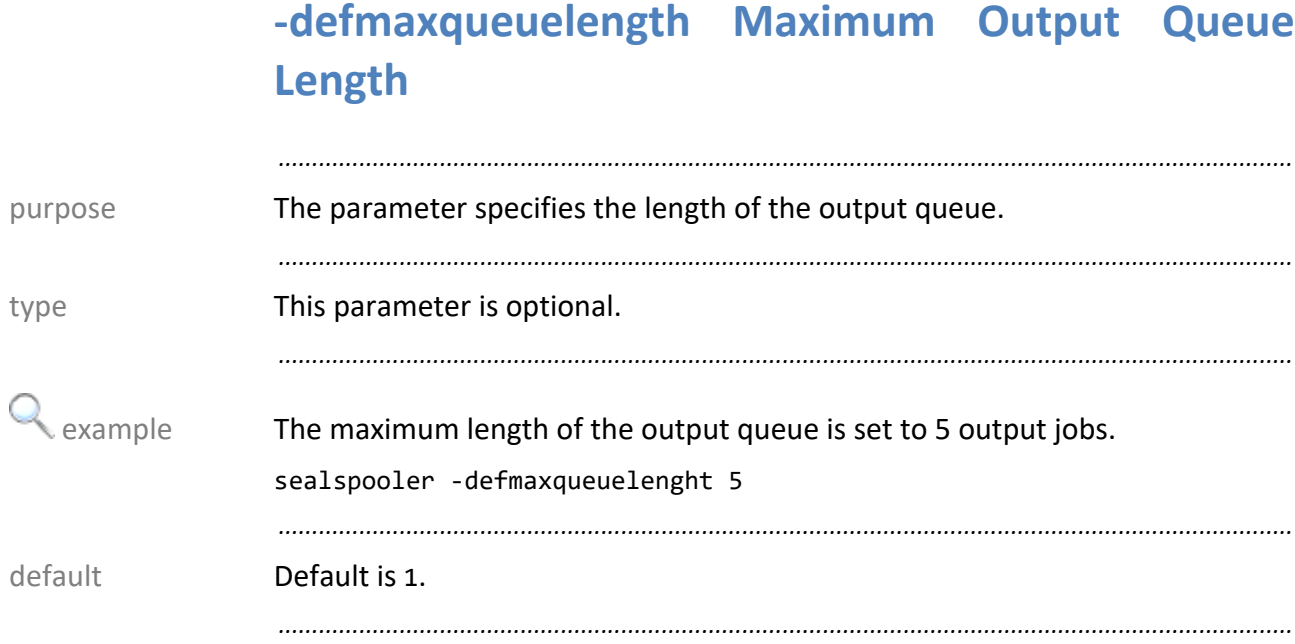

## <span id="page-242-0"></span>-h Usage

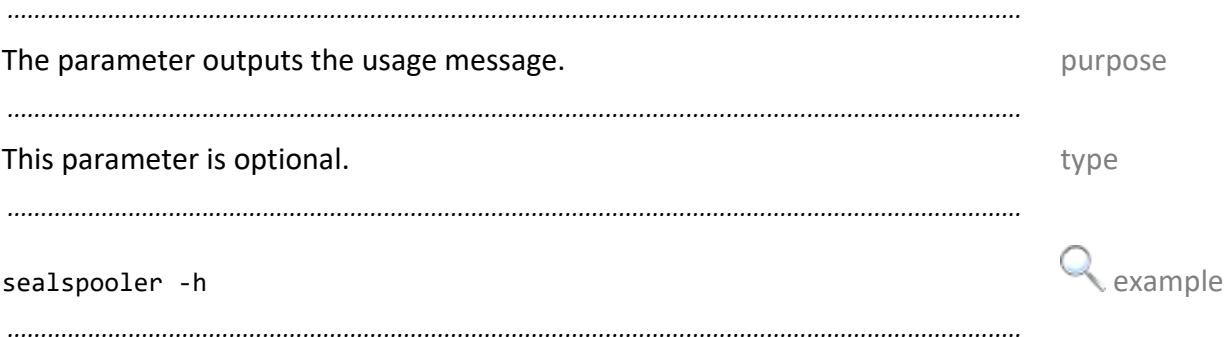

# <span id="page-243-0"></span>**-longqueuetimeout Timeout of Errors**

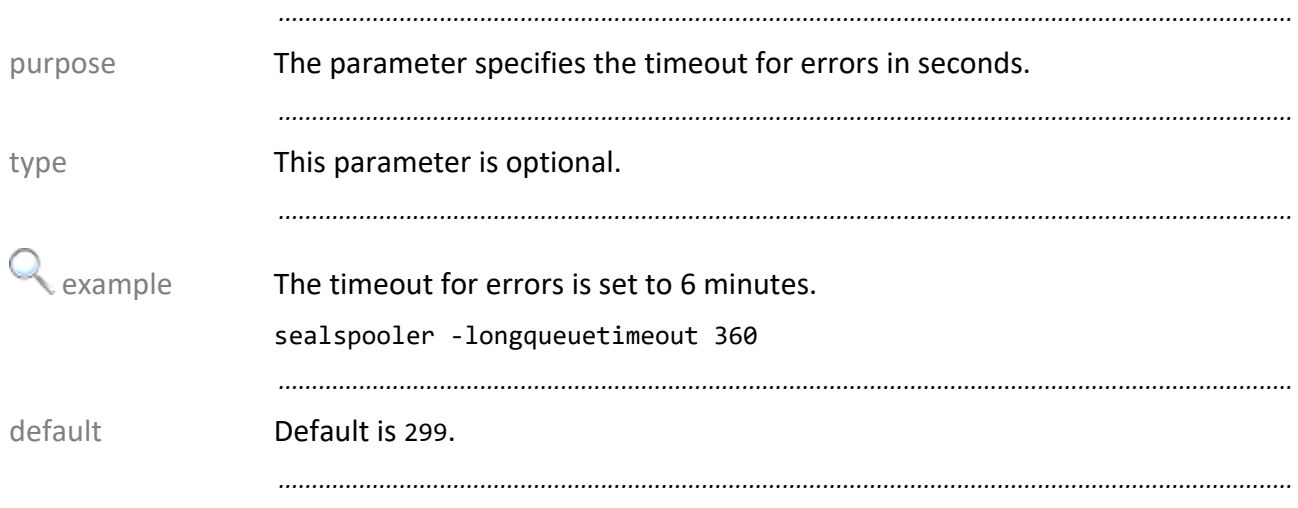

### <span id="page-244-0"></span>**-maxschedule Maximum Number of Files**

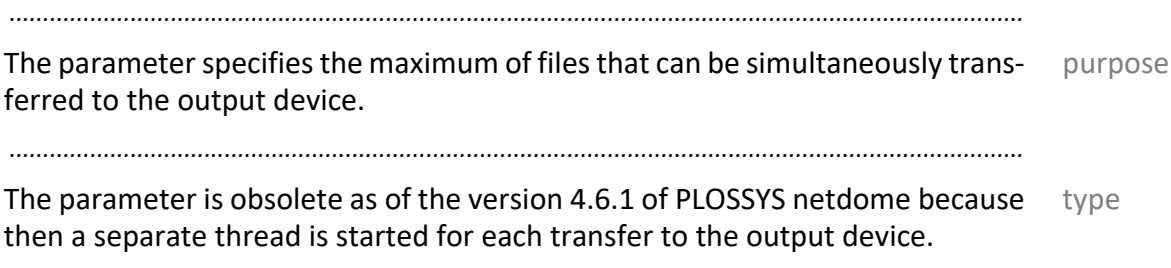

*.......................................................................................................................................................*

SEAL Systems 2023-11-03 PLOSSYS netdome www.sealsystems.com **Version 4.9.1** Version 4.9.1 System Description

<span id="page-245-0"></span>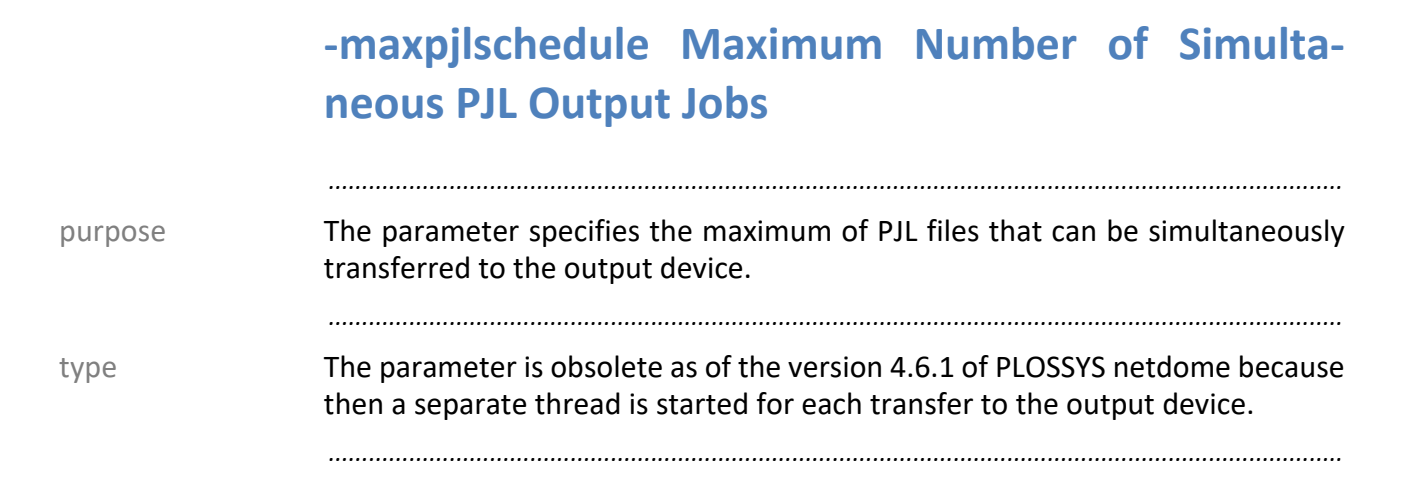

# <span id="page-246-0"></span>**-shortqueuetimeout Timeout for Recoverable Errors**

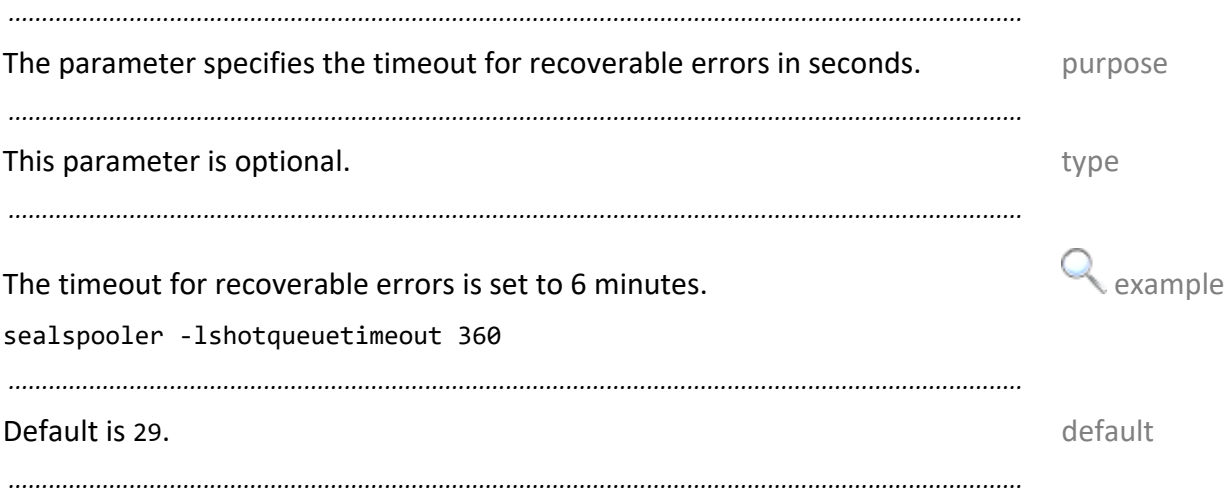

<span id="page-247-0"></span>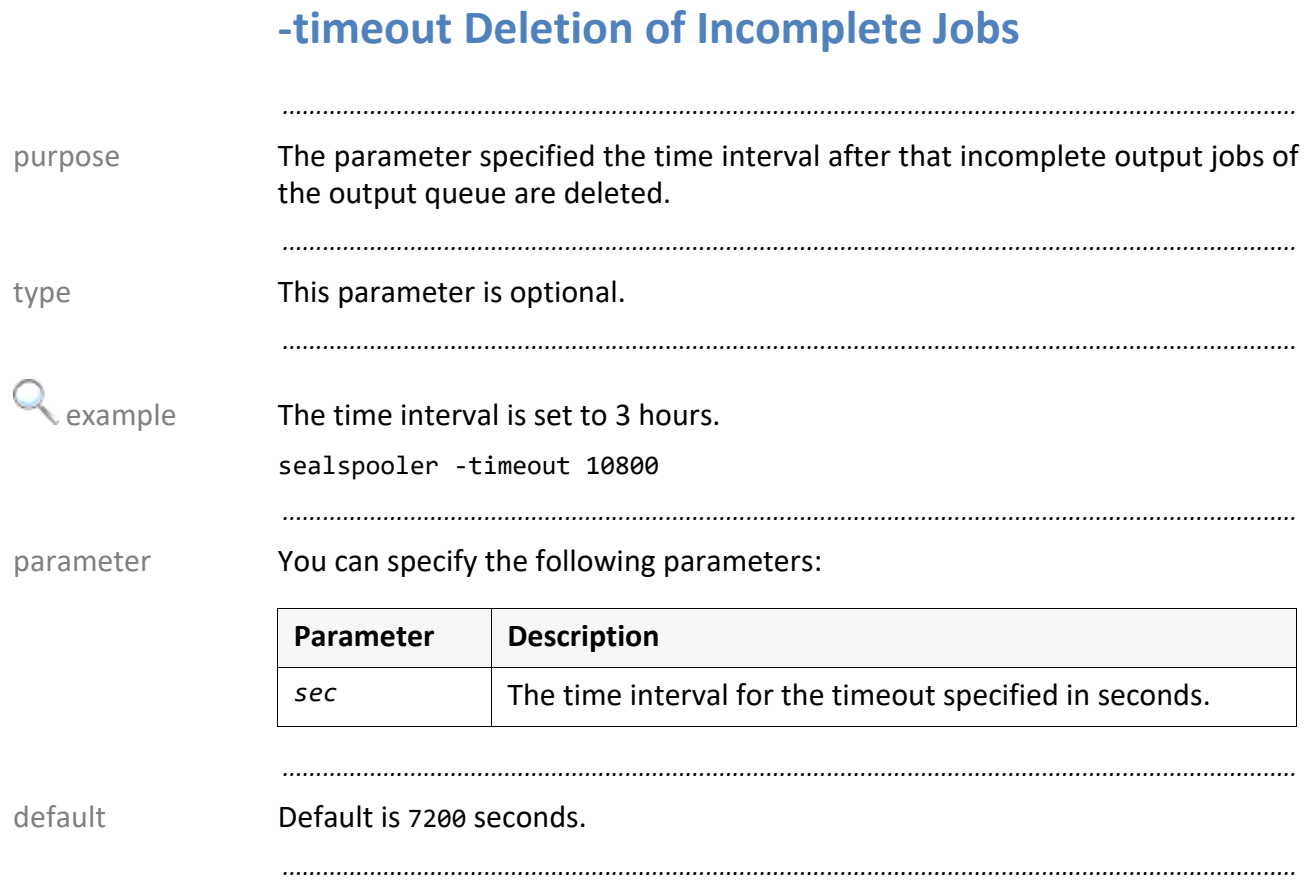

# <span id="page-248-0"></span>**-useip Using the IP Address**

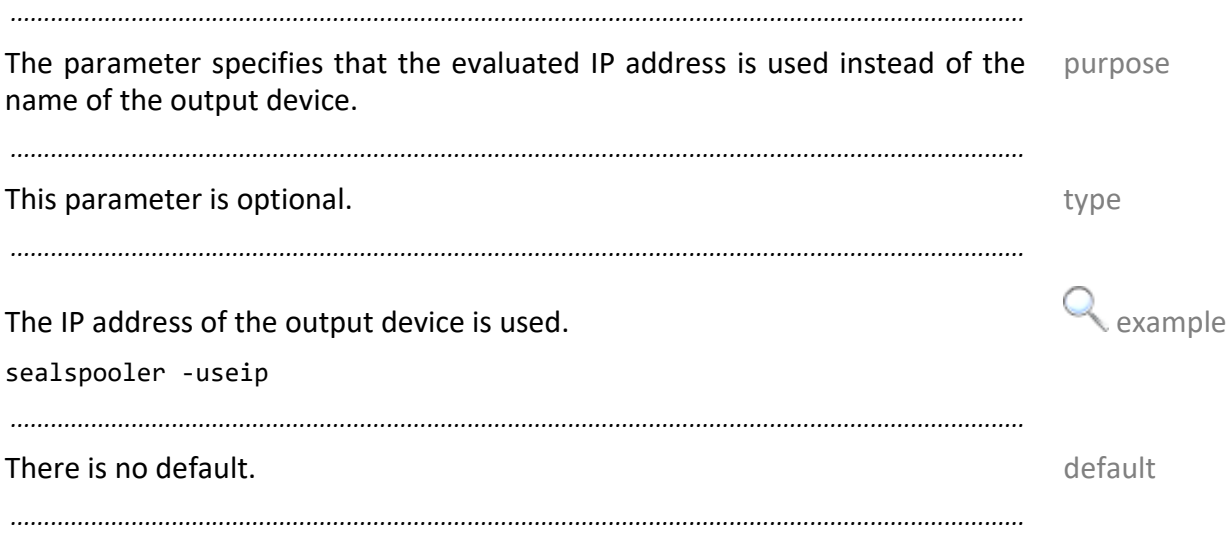

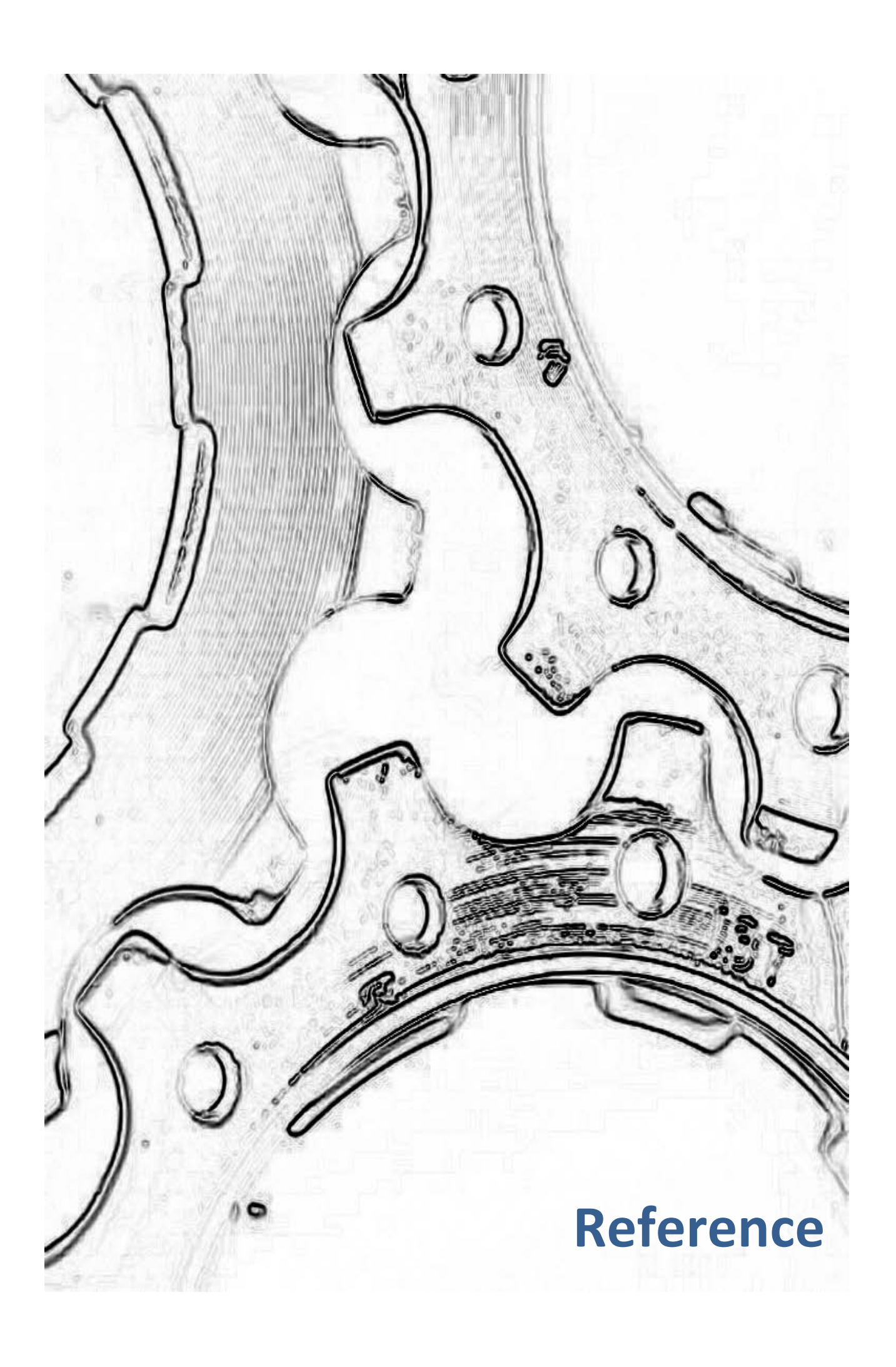
## **13 Configuration Files - PLOSSYS netdome Configuration**

This chapter describes the following configuration file: in this chapter in this chapter

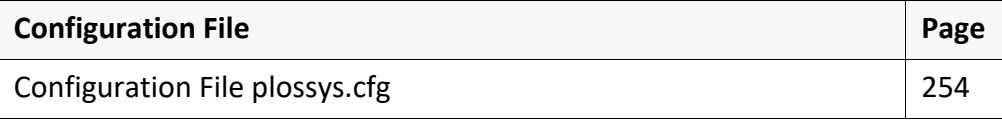

*.......................................................................................................................................................*

*.......................................................................................................................................................*

#### <span id="page-253-0"></span>**13.1 Configuration File plossys.cfg**

introduction This chapter contains the reference information about the plossys.cfg configuration file.

location The configuration file is located in the server\plotserv directory on the server. *.......................................................................................................................................................*

*.......................................................................................................................................................*

*.......................................................................................................................................................*

The following chapter deals with the following sections of the configuration file:

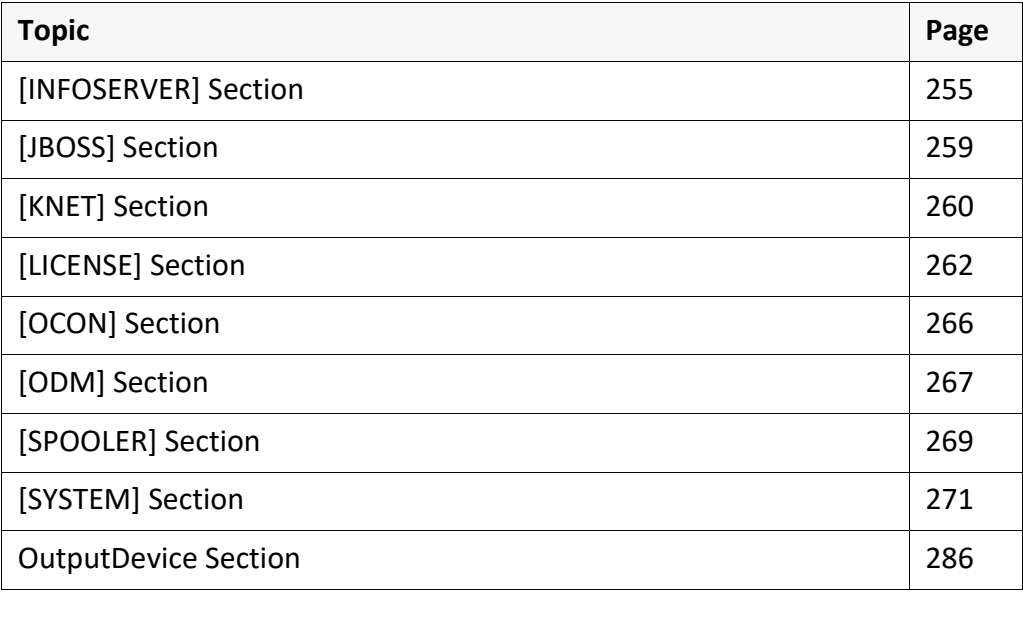

*.......................................................................................................................................................*

### <span id="page-254-0"></span>**[INFOSERVER] Section**

*.......................................................................................................................................................* The [INFOSERVER] section contains configuration data concerning the communication of Infoserver with PLOSSYS netdome manager. *.......................................................................................................................................................* This chapter describes the keywords available for the [INFOSERVER] section. Keywords *.......................................................................................................................................................* CHECK\_FAILOVER \_TIME CHECK FAILOVER TIME specifies the time interval after which it is checked if an output queue is to be redirected. The keyword is optional. Available values: Integer [1 to 65535] in seconds • *seconds* Time interval Default: 30 *.......................................................................................................................................................* CONNECT\_ TO\_IC\_TIMEOUT CONNECT TO IC TIMEOUT specifies the time interval after which a new connection is established between Infoserver or Infoclient and the manager. The keyword is optional. Available values: Integer in seconds • *seconds* Time interval Default: 4 *.......................................................................................................................................................* ENABLE\_SRCAPPL specifies if the header item PLS\_SRCAPPL is evaluated. ENABLE\_SRCAPPL The keyword is optional. Available values: Boolean • Y The header item is evaluated. • N The header item is not evaluated. Default: Y  $\rightarrow$  [PLOSSYS\_PARAM\_TEC] reference *.............................................................................................................................To be continued*

# **[Infoserver] Section**, Continuation

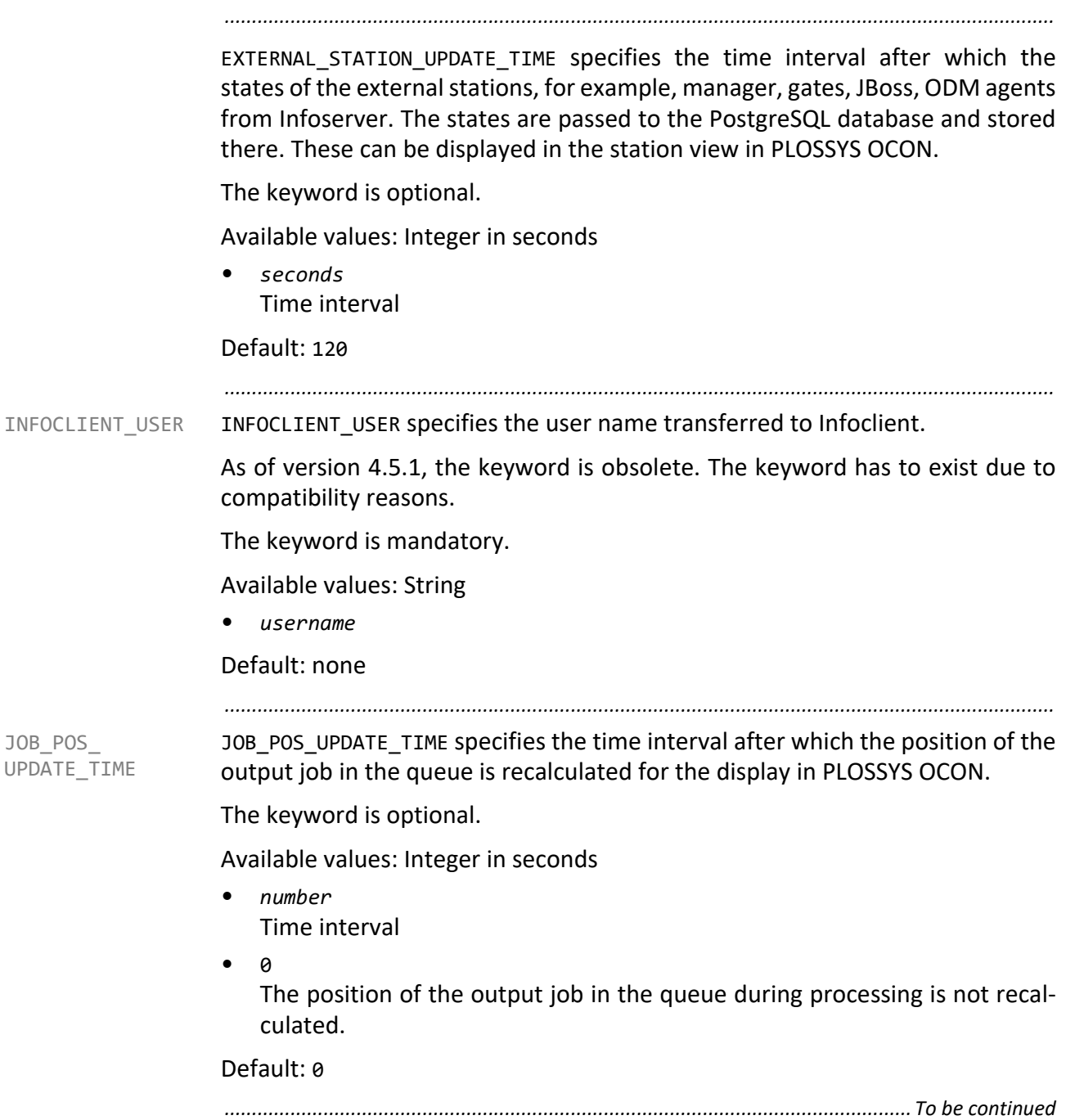

MSG TO ALL IC specifies if a message is sent to all connected Infoclients if the MSG TO ALL IC output job is erroneous.

*.......................................................................................................................................................*

The keyword is optional.

Available values: Boolean

• Y

When an output job is erroneous, a message is sent to all connected Infoclients.

• N

When an output job is erroneous, a message is only sent to Infoserver for the first output job in the queue.

Default: N

*.......................................................................................................................................................*

MOVE\_ABORTED\_ JOB MOVE ABORTED JOB specifies the status that an aborted output job will take after a restart of PLOSSYS netdome.

The keyword is optional.

Available values: Boolean

- ERROR
- EXECUTED

Default: EXECUTED

*.......................................................................................................................................................*

ODM COMPARE URL specifies if Infoserver compares the URL of the ODM server ODM COMPARE URL which sends the output job with the URL configured at the output device during a status update of the output device. In case of discrepancy, a warning is written into the log file of Infoserver. Thus, configuration errors may be avoided when several ODM servers are in use.

The keyword is optional.

Available values: Boolean

• Y

The URL is verified during a status update.

• N

The URL is not verified during a status update.

#### Default: Y

*.............................................................................................................................To be continued*

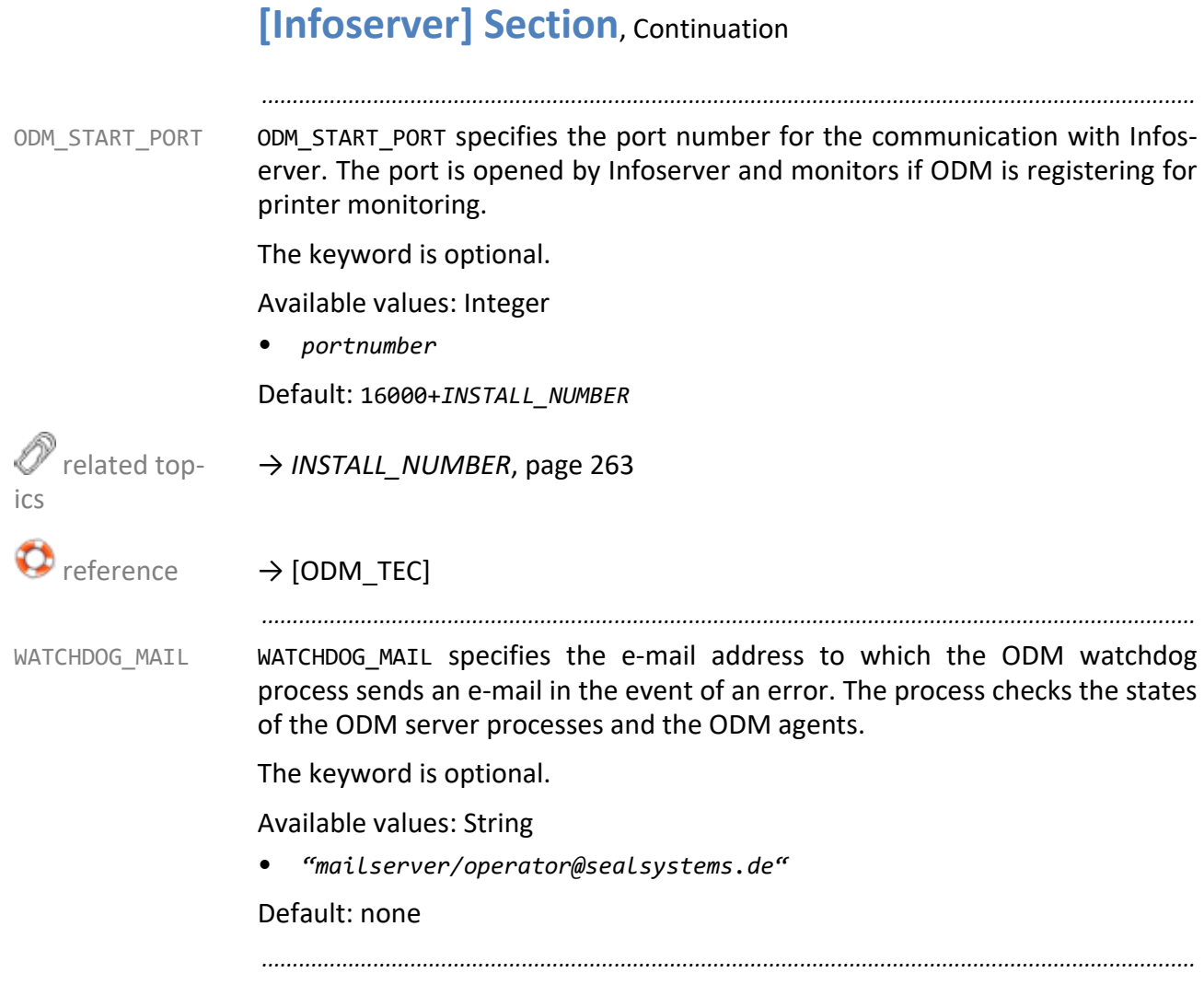

# <span id="page-258-0"></span>**[JBOSS] Section**

<span id="page-258-1"></span>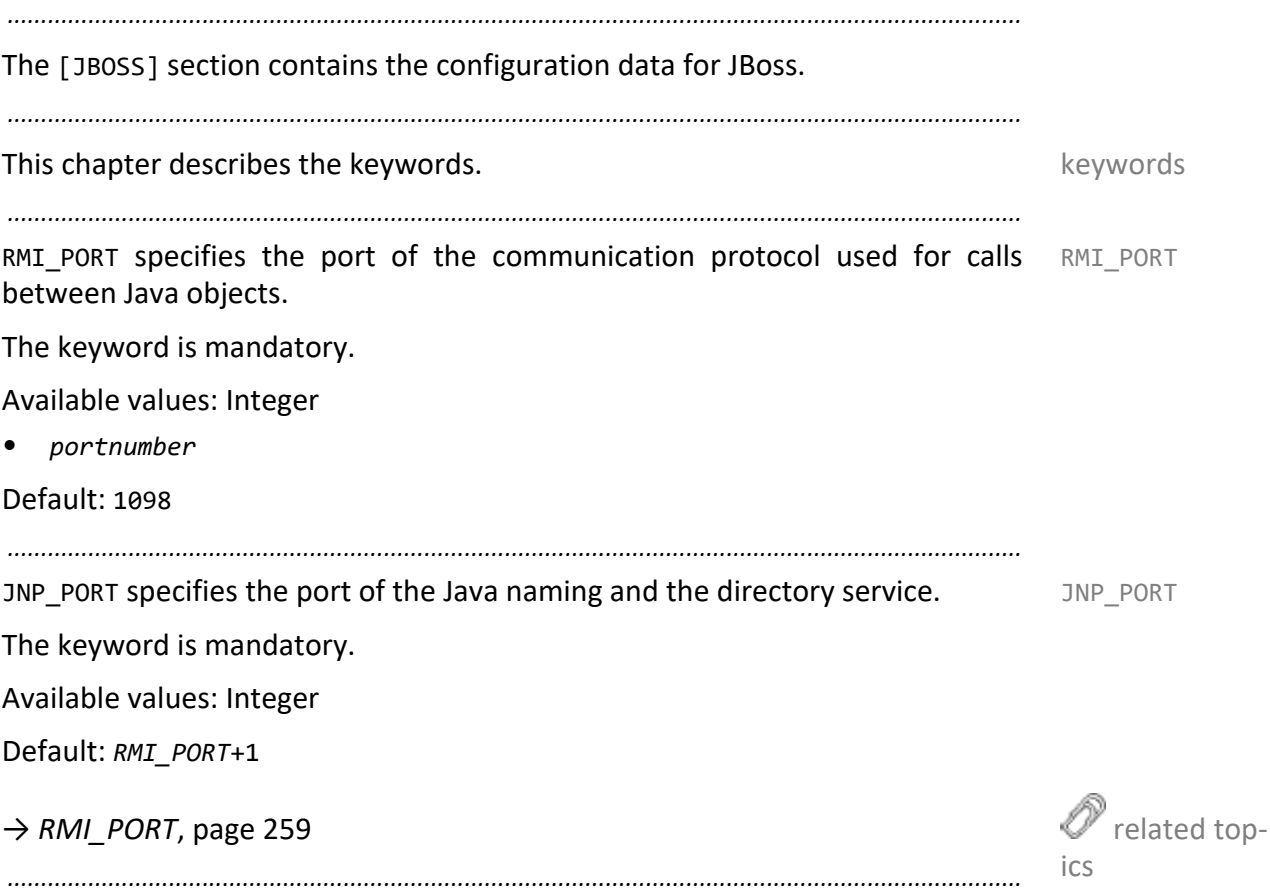

<span id="page-259-0"></span>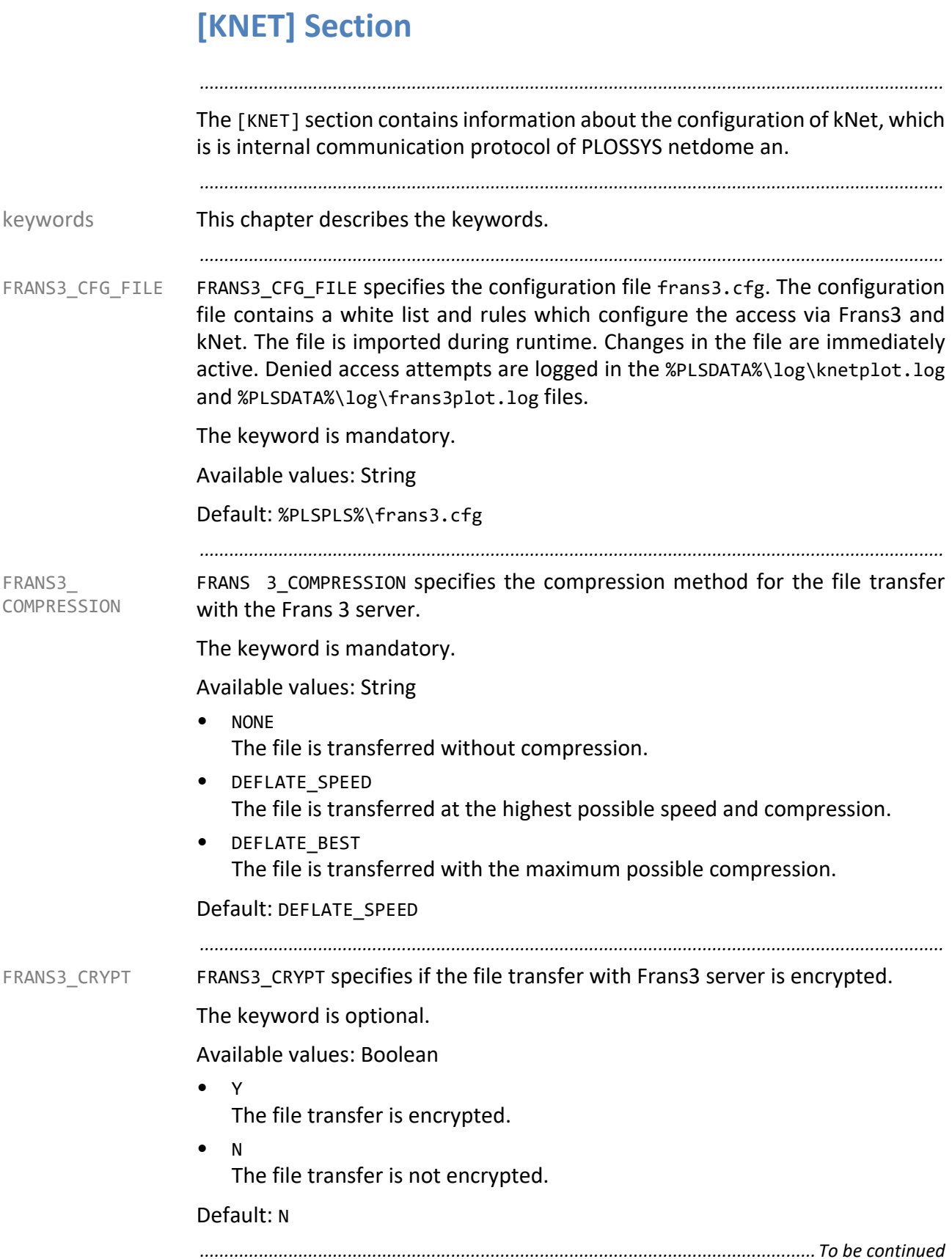

via the Frans3 server.

The keyword is optional. Available values: Integer Default: *KNET\_SERVER\_PORT*+1 related topics → *[KNET\\_SERVER \\_PORT](#page-260-0)*, page 261 *.......................................................................................................................................................* FRANS3 WRITE JOB\_LOG FRANS3 WRITE JOB LOG specifies if an job-specific log file of the PLOSSYS netdome gates is created in the %PLSDATA%\io directory. As of PLOSSYS netdome 4.4.0, the input stations are configured via PLOSSYS netdome Settings. The configuration via plossys.cfg (gate method) should now be used only in exceptional cases. The keyword is mandatory. Available values: Boolean • Y A job-specific log file is written. • N No job-specific log file is written. Default: Y *.......................................................................................................................................................* KNET\_SERVER \_PORT KNET SERVER PORT specifies the TCP/IP port for the communication via kNet. The keyword is mandatory. Available values: Integer Default: 7000+*INSTALL\_NUMBER*  $\mathscr{O}$  related topics → *[INSTALL\\_NUMBER](#page-262-0)*, page 263 *.......................................................................................................................................................* KNET\_SERVER\_NODE specifies the server where PLOSSYS netdome is installed. The value has to be identical to the value of the NODE\_NAME keyword. The keyword is mandatory. Available values: String64 Default: none related topics → *[NODE\\_NAME](#page-263-0)*, page 264 *.......................................................................................................................................................*

*.......................................................................................................................................................*

FRANS3 SERVER PORT specifies the port to communicate with the Frans3 clients

FRANS3\_SERVER

<span id="page-260-0"></span>\_PORT

# <span id="page-261-0"></span>**[LICENSE] Section**

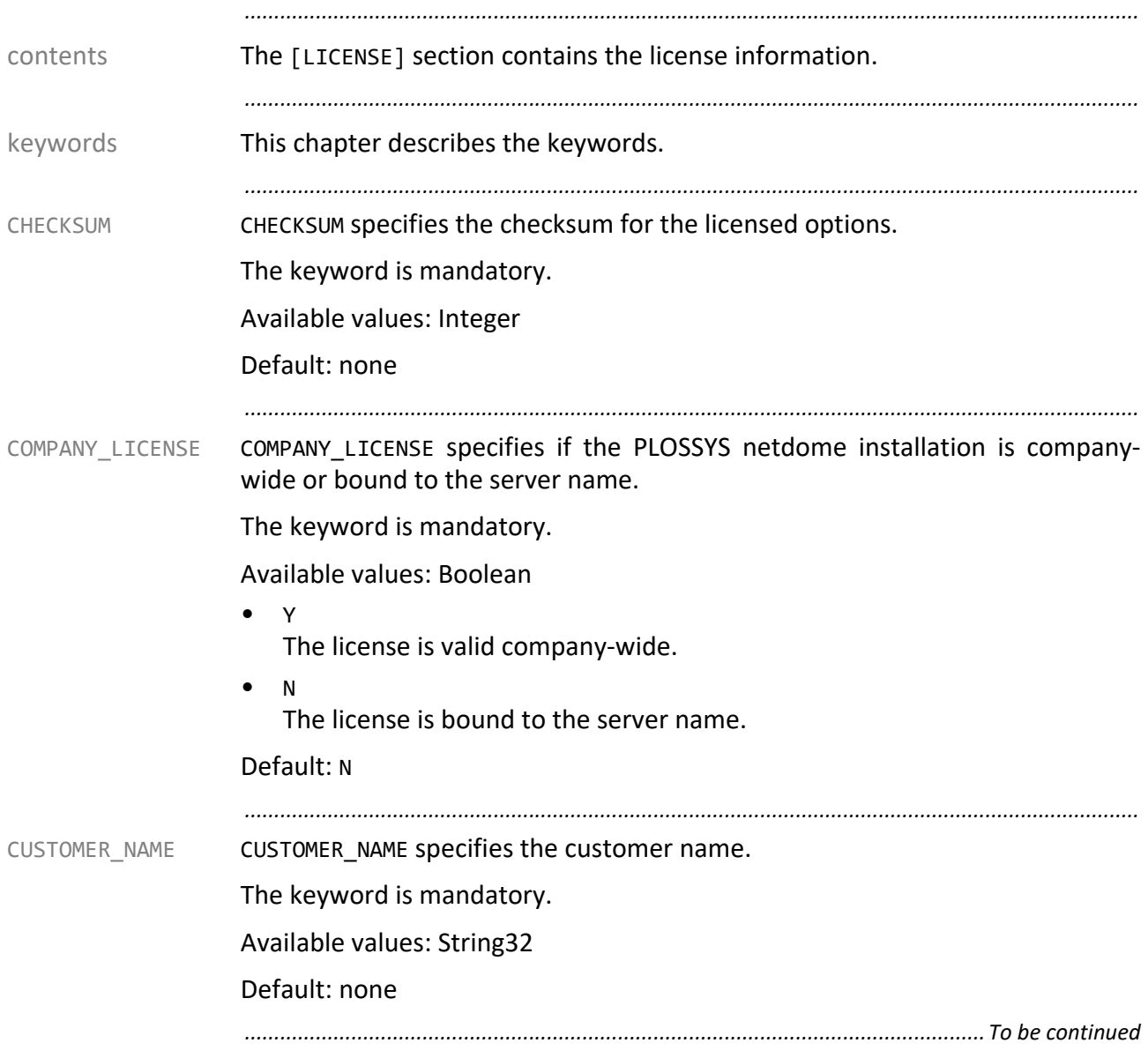

#### **[LICENSE] Section**, Continuation

<span id="page-262-0"></span>*.......................................................................................................................................................* CONSOLE ENABLE specifies if the console is displayed. The console is displayed. As of version 4.3.0, the keyword is obsolete. The keyword has to exist due to compatibility reasons and must not be modified. The keyword is mandatory. Available values: Boolean • Y Default: Y EXPIRATION\_DATE specifies the date when the license will expire. Without a valid EXPIRATION\_DATE license, PLOSSYS netdome is not ready for use. For expanding your license, contact your Technical Project Manager at SEAL Systems. The keyword is mandatory. Available values: String • *dd.mm.yyyy* Default: 31.12.2032 *.......................................................................................................................................................* INSTALL\_NUMBER specifies the installation number. The installation number is INSTALL\_NUMBER also used for the evaluation of the port used for the communication via KNet. The keyword is mandatory. Available values: Integer Default: none related topics → *[KNET\\_SERVER \\_PORT](#page-260-0)*, page 261 *.......................................................................................................................................................* LICENSED\_ PLOTTERS LICENSED PLOTTERS specifies the number of the licensed and therefore available output device queues. The number of the licensed output queues is changed via the sysinit program. The license must be updated. Only your Technical Project Manager at SEAL Systems can re-calculate the license. The keyword is mandatory. Available values: Integer Default: 20 *.............................................................................................................................To be continued*

<span id="page-263-0"></span>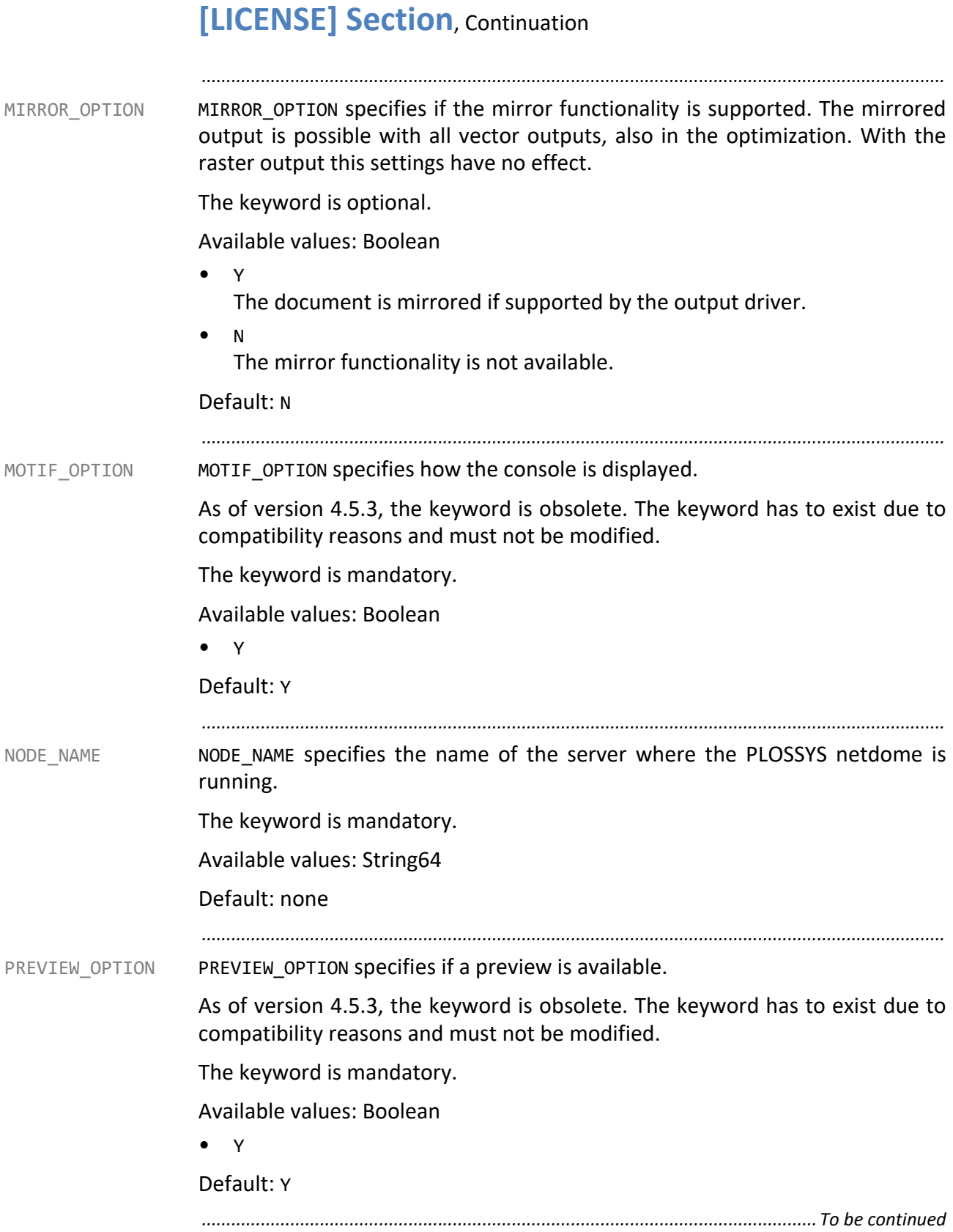

### **[LICENSE] Section**, Continuation

*.......................................................................................................................................................* SETCOLL OPTION specifies if several jobs are combined to a set collation. SETCOLL OPTION The option is licensed. Contact your Technical Project Manger at SEAL Systems. The keyword is mandatory. Available values: Boolean • Y Set collations are used. • N No set collations are used. Default: Y *.......................................................................................................................................................* SPLIT OPTION specifies if oversized documents can be split (splitting). The over- SPLIT\_OPTION sized documents have to be manually merged after output. The option is licensed. Contact your Technical Project Manger at SEAL Systems. The keyword is mandatory. Available values: Boolean • Y Oversized documents can be split. • N Oversized documents cannot be split. Default: N *.......................................................................................................................................................*

# <span id="page-265-0"></span>**[OCON] Section**

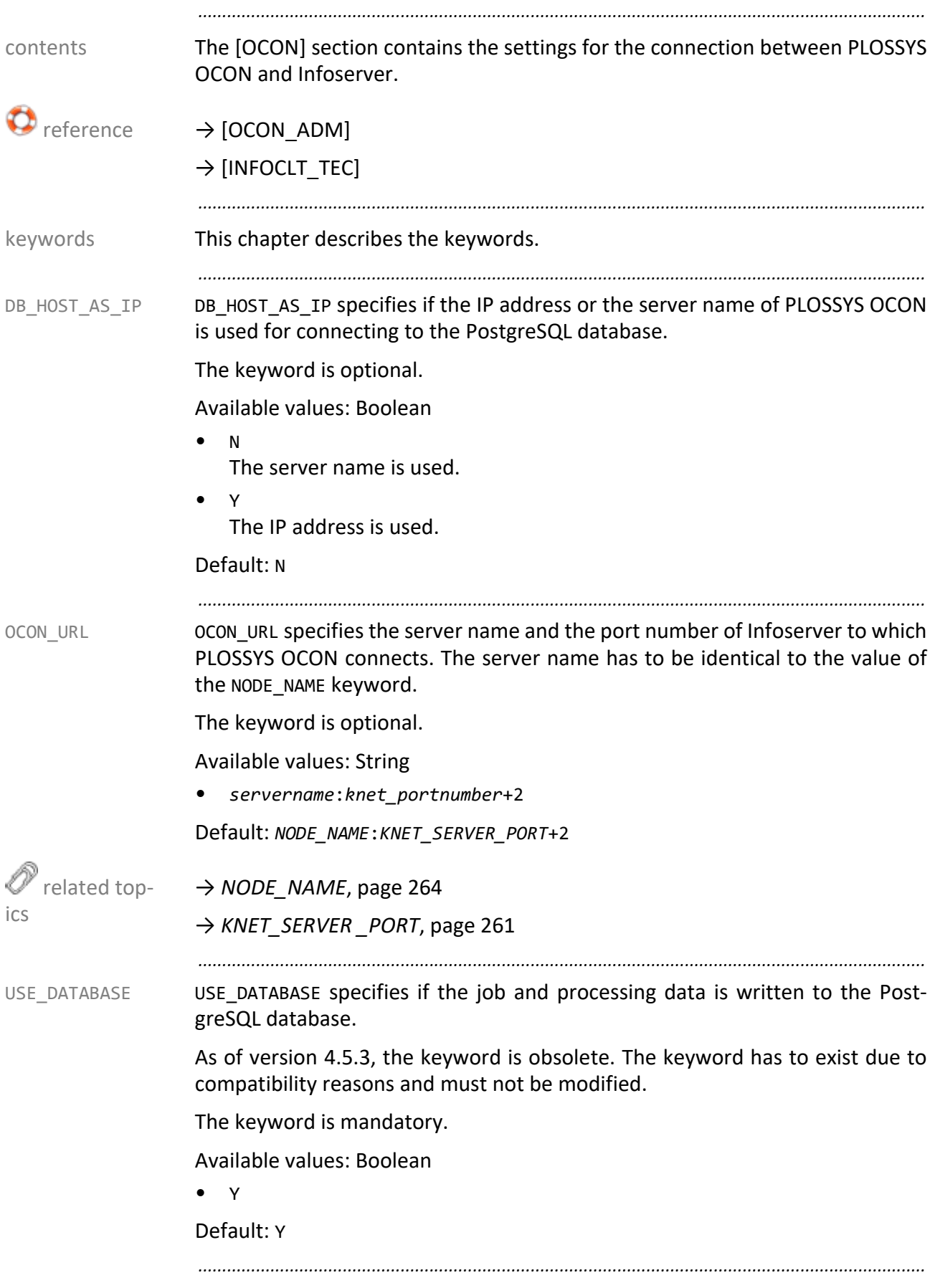

# <span id="page-266-0"></span>**[ODM] Section**

<span id="page-266-2"></span><span id="page-266-1"></span>*.......................................................................................................................................................* The [ODM] section contains settings for the connection between PLOSSYS contents netdome and ODM.  $\rightarrow$  [ODM\_TEC] reference *.......................................................................................................................................................* ODM URL specifies the server name and the port of the ODM server when using ODM URL an ODM server. The keyword is mandatory. Available values: String: Integer • *servername*:16126 Default: *\$NODE\_NAME*:16000+*INSTALL\_NUMBER*+1 related topics → *[INSTALL\\_NUMBER](#page-262-0)*, page 263 → *[NODE\\_NAME](#page-263-0)*, page 264 → *[ODM\\_URL\\_n](#page-266-1)*, page 267 *.......................................................................................................................................................* ODM\_URL\_n specifies the server name and port of the ODM server when multiple ODM\_URL\_n ODM servers are used. The suffix n specifies the number of ODM servers. The keyword has to be specified for each ODM server. The keyword is mandatory. Available values: String: Integer • *odmservername*:16772 Default: *\$NODE\_NAME*:16000+*INSTALL\_NUMBER*+1 related topics → *[INSTALL\\_NUMBER](#page-262-0)*, page 263 → *[NODE\\_NAME](#page-263-0)*, page 264  $\rightarrow$  *ODM* URL, page 267 *.......................................................................................................................................................* ACTIVE\_ SPOOLFILE\_ TIMEOUT ACTIVE\_SPOOLFILE\_TIMEOUT specifies the maximum amount of time that Infoserver waits for an ODM response. If there is no reply within this time interval, the output job gets the ERROR status. The keyword is optional. Available values: Integer [1 to 360000] in seconds • *seconds* Time interval Default: 360000 *.............................................................................................................................To be continued*

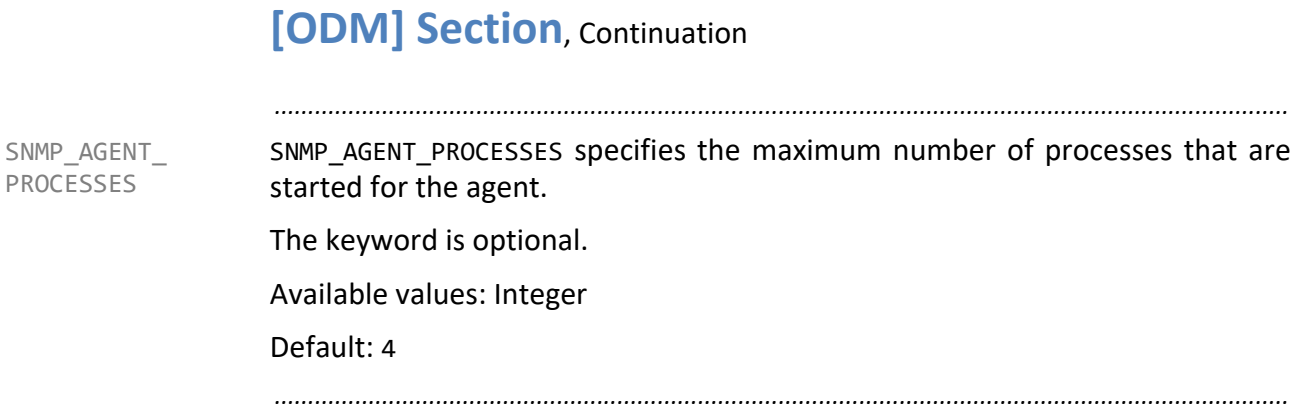

# <span id="page-268-0"></span>**[SPOOLER] Section**

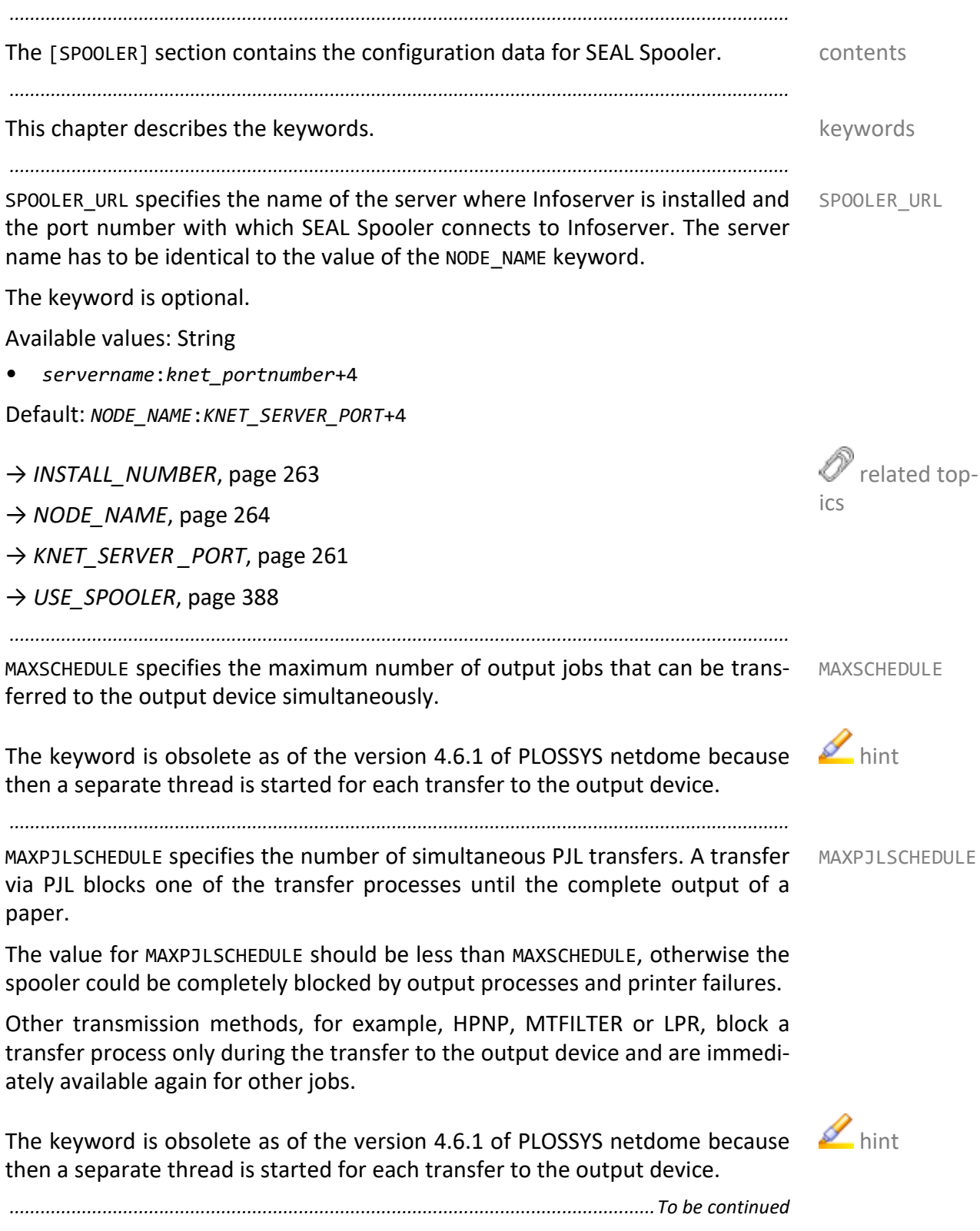

#### **[SPOOLER] Section**, Continuation *.......................................................................................................................................................* TIMEOUT TIMEOUT specifies the time interval after which incomplete jobs are deleted. The keyword is mandatory. Available values: Integer in seconds • *seconds* Time interval Default: 7200 *.......................................................................................................................................................*

# <span id="page-270-0"></span>**[SYSTEM] Section**

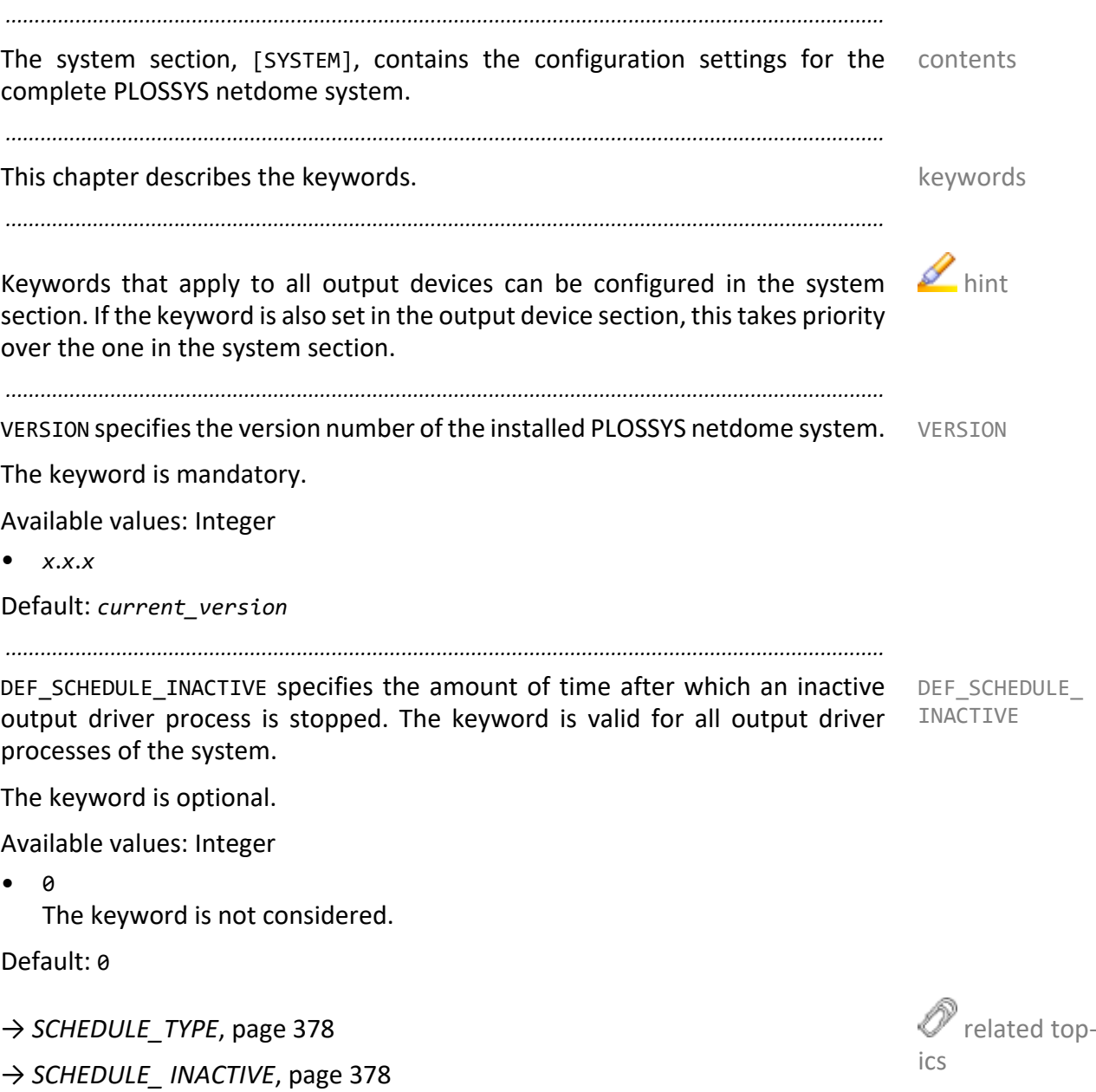

*.............................................................................................................................To be continued*

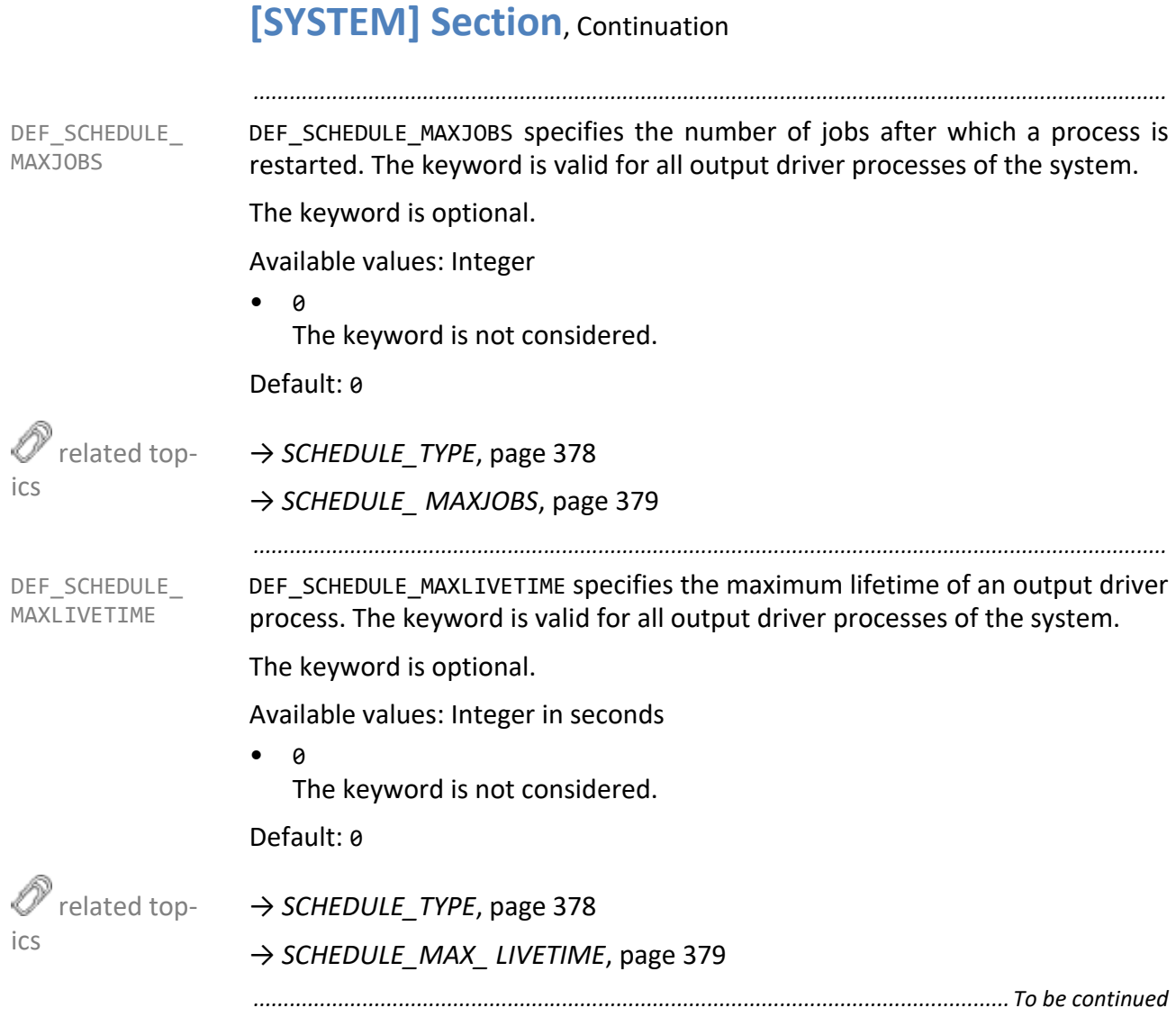

*.......................................................................................................................................................*

DEF\_SCHEDULE\_ TYPE DEF SCHEDULE TYPE specifies the system-wide scheduling behavior for all output devices.

The keyword is optional.

Available values: Enumeration

 $N<sub>O</sub>$ 

The output driver is always started.

• FULL

The output driver is started when an output job is to be output. The SCHED-ULE\_MAXPROCESS keyword specifies the maximum of simultaneously started output driver processes. The processes of the various output devices are thereby started sequentially and thus independently of the number of jobs in the respective output queue, according to a round robin method.

Default: NO

→ *[SCHEDULE\\_ MAXPROCESS](#page-280-0)*, page 281

→ *[SCHEDULE\\_TYPE](#page-377-0)*, page 378

*.......................................................................................................................................................*

DEFAULT\_GATE\_USER\_HOME specifies the absolute path of the home directory for PLOSSYS netdome.

As of PLOSSYS netdome 4.4.0, the input stations are configured via PLOSSYS netdome Settings. The configuration via plossys.cfg (gate method) should now be used only in exceptional cases.

The keyword is mandatory.

Available values: String255

• *absolute\_path*

Default: /plossys

*.......................................................................................................................................................*

GATE USER specifies the user name of the gate. The keyword applies to all Gate GATE USER sections for which the keyword is not set.

As of PLOSSYS netdome 4.4.0, the input stations are configured via PLOSSYS netdome Settings. The configuration via plossys.cfg (gate method) should now be used only in exceptional cases.

The keyword is mandatory.

Available values: String

• *gate\_user*

Default: plossys

*.............................................................................................................................To be continued*

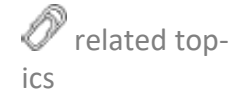

<span id="page-272-0"></span>DEFAULT\_GATE\_ USER\_HOME

<span id="page-273-0"></span>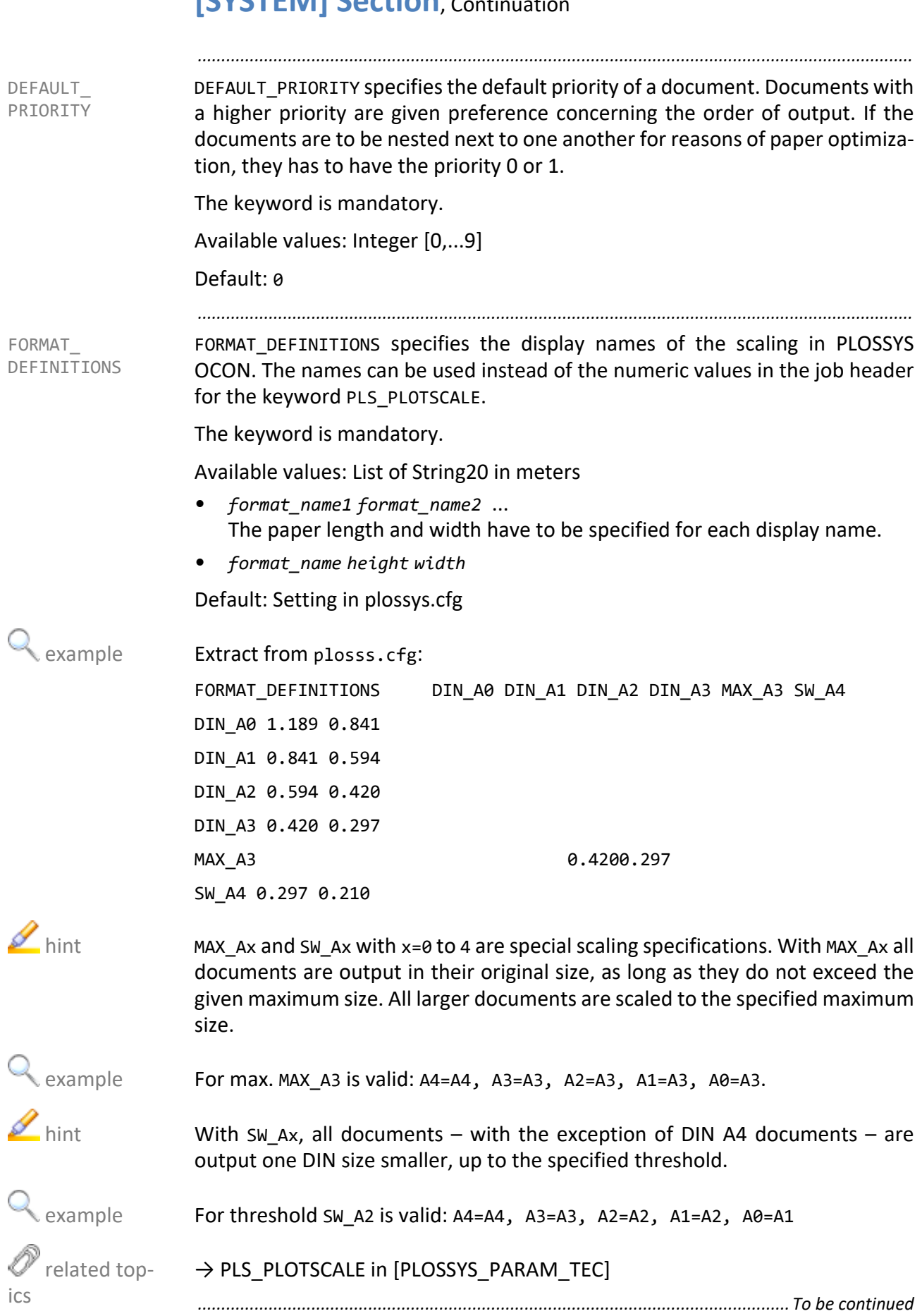

GATE\_SECTIONS specifies the names of the pre processor gates. The names are GATE\_SECTIONS used by PLOSSYS OCON while the output job is created in PLOSSYS netdome.

*.......................................................................................................................................................*

As of PLOSSYS netdome 4.4.0, the input stations are configured via PLOSSYS netdome Settings. The configuration via plossys.cfg (gate method) should now be used only in exceptional cases.

The keyword is mandatory.

Available values: List of maximum 16 members with String14

• *gate\_name1 gate\_name2* ...

A configuration section has to be specified for each name.

• GATE\_*\**

#### Extract from plosss.cfg: example

[wingate]

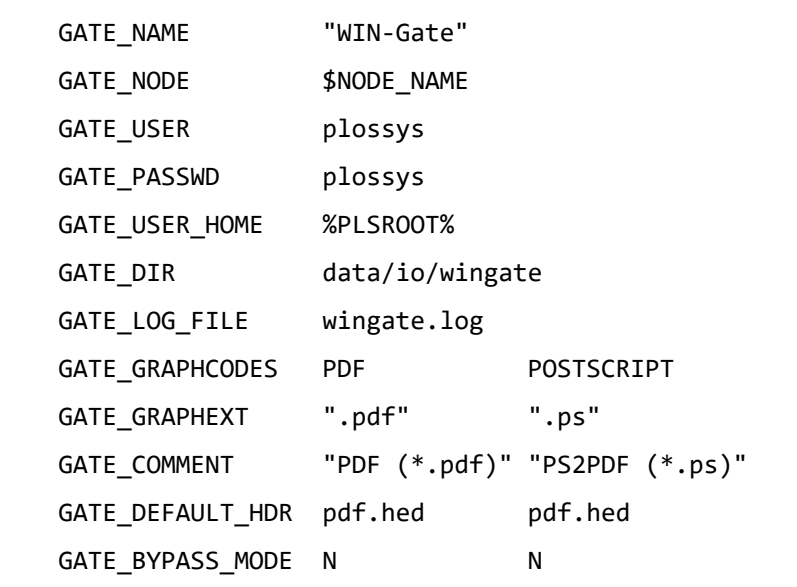

 $\rightarrow$  *GATE* USER, page 273

*.............................................................................................................................To be continued*

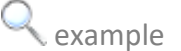

 $\mathscr{O}$  related topics

<span id="page-275-2"></span><span id="page-275-1"></span><span id="page-275-0"></span>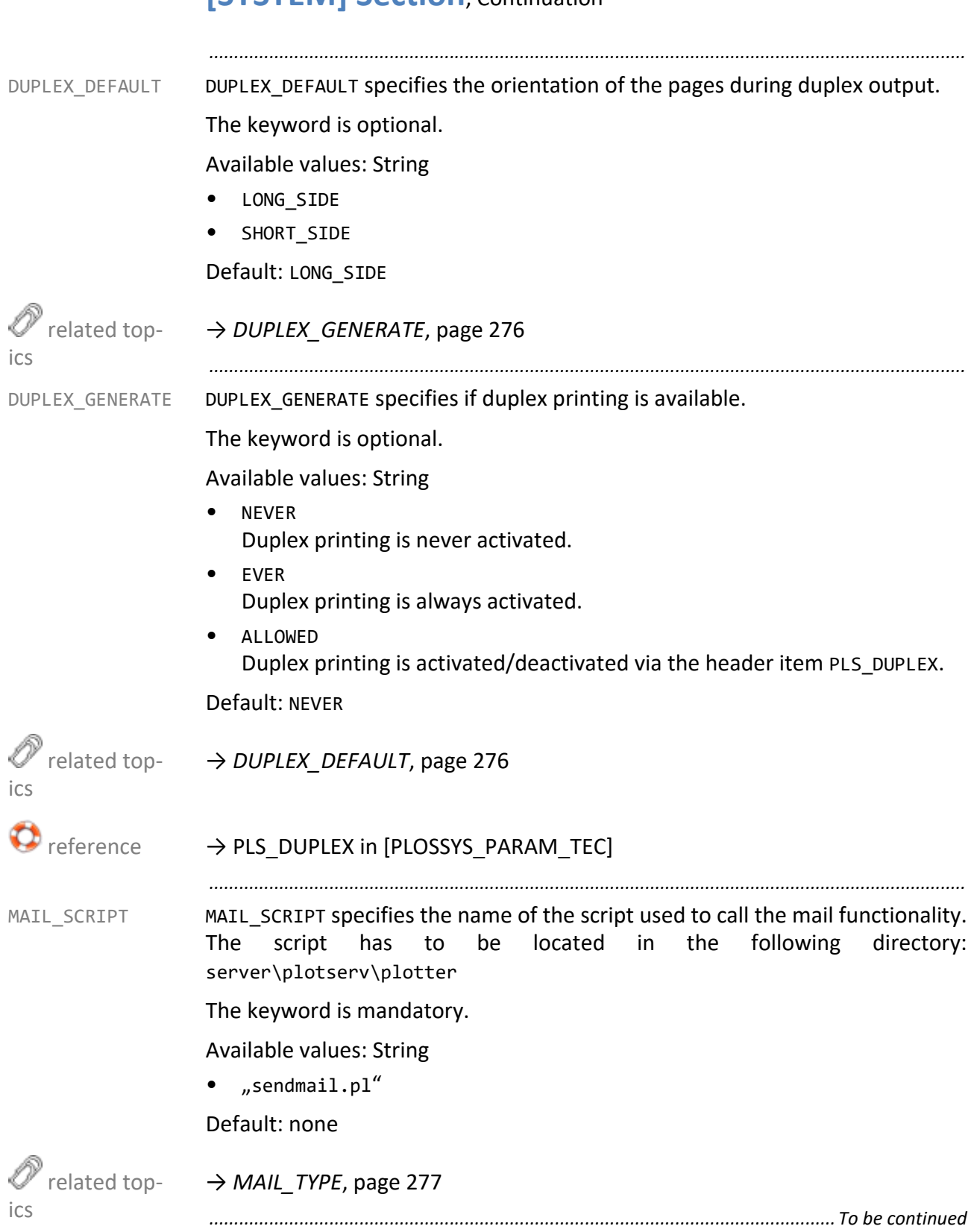

*.......................................................................................................................................................*

mail. If the script specified as MAIL SCRIPT exists, a mail is sent by executing the script. A mail is only sent to the sender of a document if the header item PLS\_-

PLS MAIL specifies under which circumstances an output job is sent as an e- MAIL TYPE

#### **[SYSTEM] Section**, Continuation

MAIL has been set to Y as well.

SEAL Systems 2023-11-03 PLOSSYS netdome www.sealsystems.com example and the Version 4.9.1 Contract and the System Description of the System Description The keyword is mandatory. Available values: Enumeration • INFO Messages about all activities are sent. • WARNING Messages in special situations are sent. • ERROR Messages about errors are sent. • NO MAIL No messages are sent. Default: NO\_MAIL  $\mathscr{O}$  related topics → *[MAIL\\_SCRIPT](#page-275-2)*, page 276 *.......................................................................................................................................................* MAINGATE\_ SLEEP\_TIME MAINGATE SLLEP TIME specifies the time interval thats the main gate waits after all output jobs have been processed and until it rechecks the directory for new output jobs. As of PLOSSYS netdome 4.4.0, the input stations are configured via PLOSSYS netdome Settings. The configuration via plossys.cfg (gate method) should now be used only in exceptional cases. The keyword is mandatory. Available values: Integer in seconds Default: 2 *.......................................................................................................................................................* OUTPUT PREVIEW specifies if white margins are displayed in the previewer. OUTPUT PREVIEW The keyword is optional. Available values: Enumeration • WITHOUT\_BORDER Non-printable white borders are not visible while previewing. • WITH BORDER Non-printable white borders are visible while previewing. Default: WITHOUT\_BORDER *.............................................................................................................................To be continued*

<span id="page-276-0"></span>

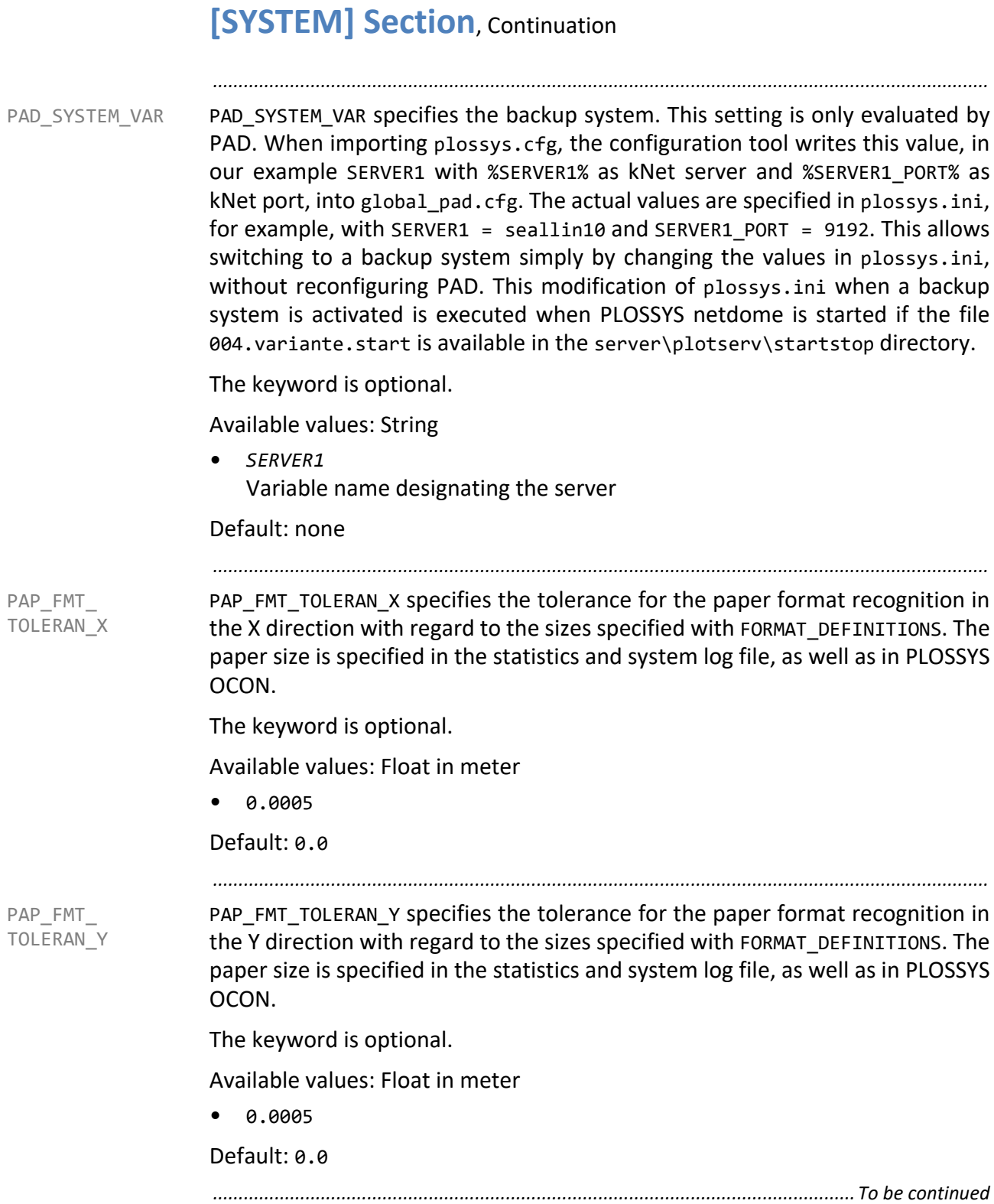

PLOTSERV USER specifies the user name under which PLOSSYS netdome runs. PLOTSERV USER The meta data is stored in the user directory. The user name is required as parameter for the INIT SCRIPT in connection with remote output devices.

*.......................................................................................................................................................*

The keyword is optional.

Available values: String

Default: plossys

→ *[INIT\\_SCRIPT](#page-335-0)*, page 336

*.......................................................................................................................................................*

PLOTTER\_ SECTIONS PLOTTER SECTIONS contains a list of all installed output devices. For each output device listed here, a separate section has to exist where the output device is specified in detail.

The keyword is mandatory.

Available values: List of String29

• *printer1 printer2 printer3* Names of the output device sections to be read

Default: none

For the output device name 29 characters are supported. The following characters are supported:

- Letters from a to z and from A to Z
- Digits from 0 to 9
- Underscore
- Colon :
- Hyphen -
- Dot .
- Plus +

→ *[OutputDevice Section](#page-285-0)*, page 286

*.............................................................................................................................To be continued*

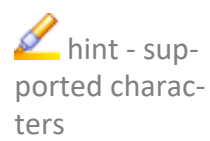

related top-

ics

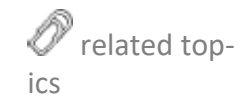

PLS\_VARIANTE PLS\_VARIANTE specifies the name of the last active variant of a PLOSSYS netdome system.

The keyword is optional.

Available values: String

• plossys\server\*variant\_name*

When using a reference/variant system, the name of the last active variant is entered. If this keyword exists, the system is a reference or variant system. When starting, the PLS\_VARIANTE keyword is updated according to 004.variante.start in server\plotserv\startstop (short sc) if the last active variant and the chosen variant differ. The name of the variant to start is explicitly set with the PLS\_VARIANTE environment variable or results from username/server name.

*.......................................................................................................................................................*

Each variant has its own section, which is analyzed when starting PLOSSYS netdome. The keywords in these sections are only used if they are specified in the system section. Additionally, the [DEFAULT\_VARIANTE] section contains general settings for all variants.

Default: none

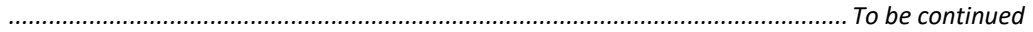

SEAL SYSTEMNAME specifies an alternate server name for the PLOSSYS netdome SEAL SYSTEMNAME system.

In order to let a PLOSSYS netdome system be monitored by System Monitoring, the PLOSSYS netdome system has to be specified via SEALCC and further via System Status. These settings are stored in the PostgreSQL database. System Monitoring tries to evaluate the correspondent PLOSSYS netdome system with its ID in the PostgreSQL database by means of the settings in Server.

*.......................................................................................................................................................*

In some cases, System Monitoring cannot resolve the value in Server. Then, the PostgreSQL database cannot be accessed.

In this case, an alternative server name has to be specified in the system section with the SEAL SYSTEMNAME keyword. When starting a SEAL shell, the 200.read\_plossyscfg.pl script reads the settings in the system section of plossys.cfg and sets the SEAL\_SYSTEMNAME environment variable to the specified value.

The SEAL SYSTEMNAME environment variable is also used by the Nagios plug-in script, sealplugin.pl, for evaluating the local PLOSSYS netdome system.

The keyword is relevant in the context of System Status.

The keyword is optional.

Available values: String

• *servername* Alternative name of the PLOSSYS netdome system

Default: none

*.......................................................................................................................................................*

SCHEDULE\_MAXPROCESS specifies the number of concurrent output device processes with scheduling behavior FULL.

The keyword is optional.

Available values: Integer

Default: 1000

→ *[SCHEDULE\\_TYPE](#page-377-0)*, page 378

*.............................................................................................................................To be continued*

<span id="page-280-0"></span>SCHEDULE\_ MAXPROCESS

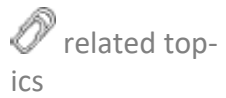

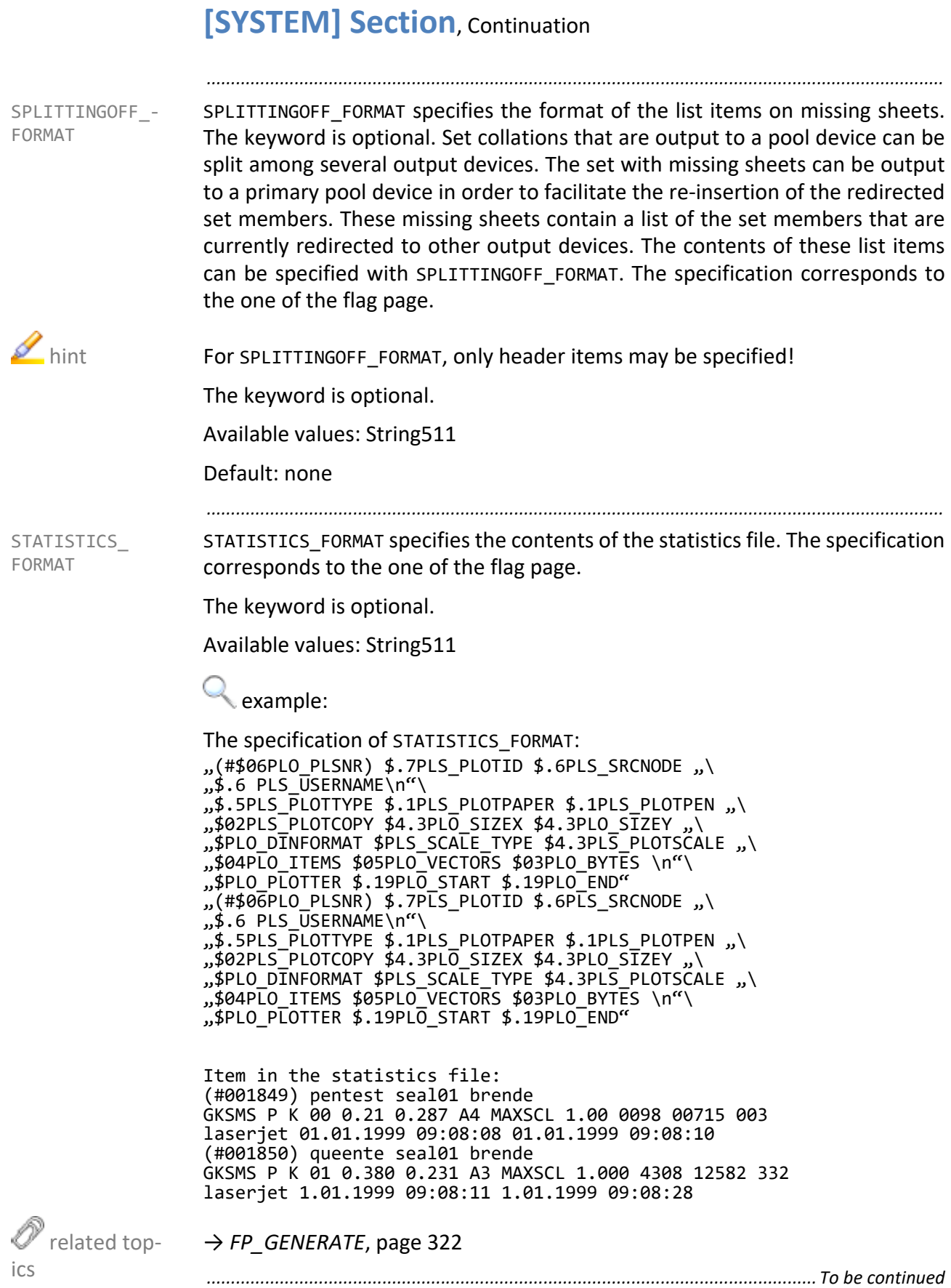

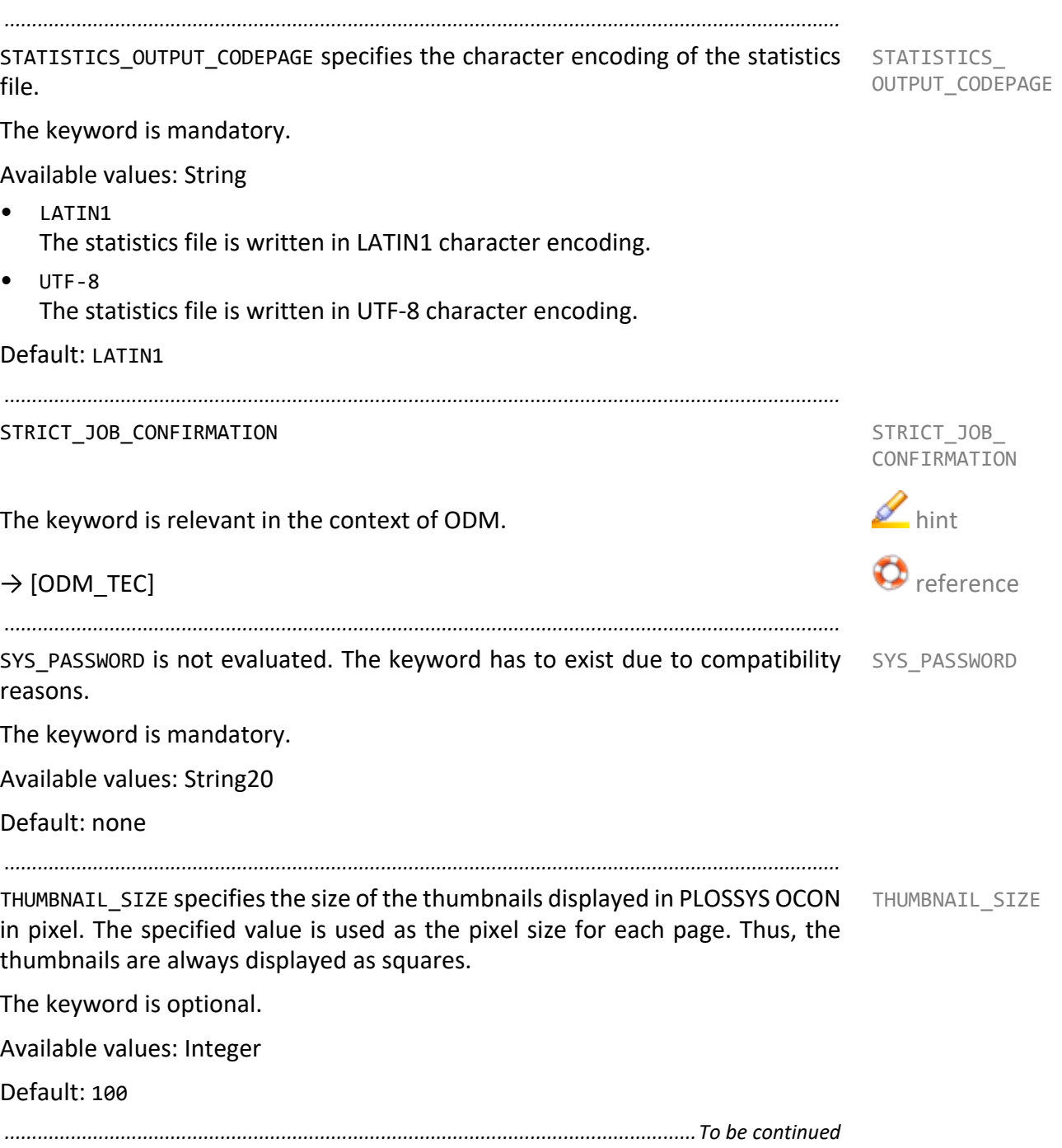

<span id="page-283-1"></span><span id="page-283-0"></span>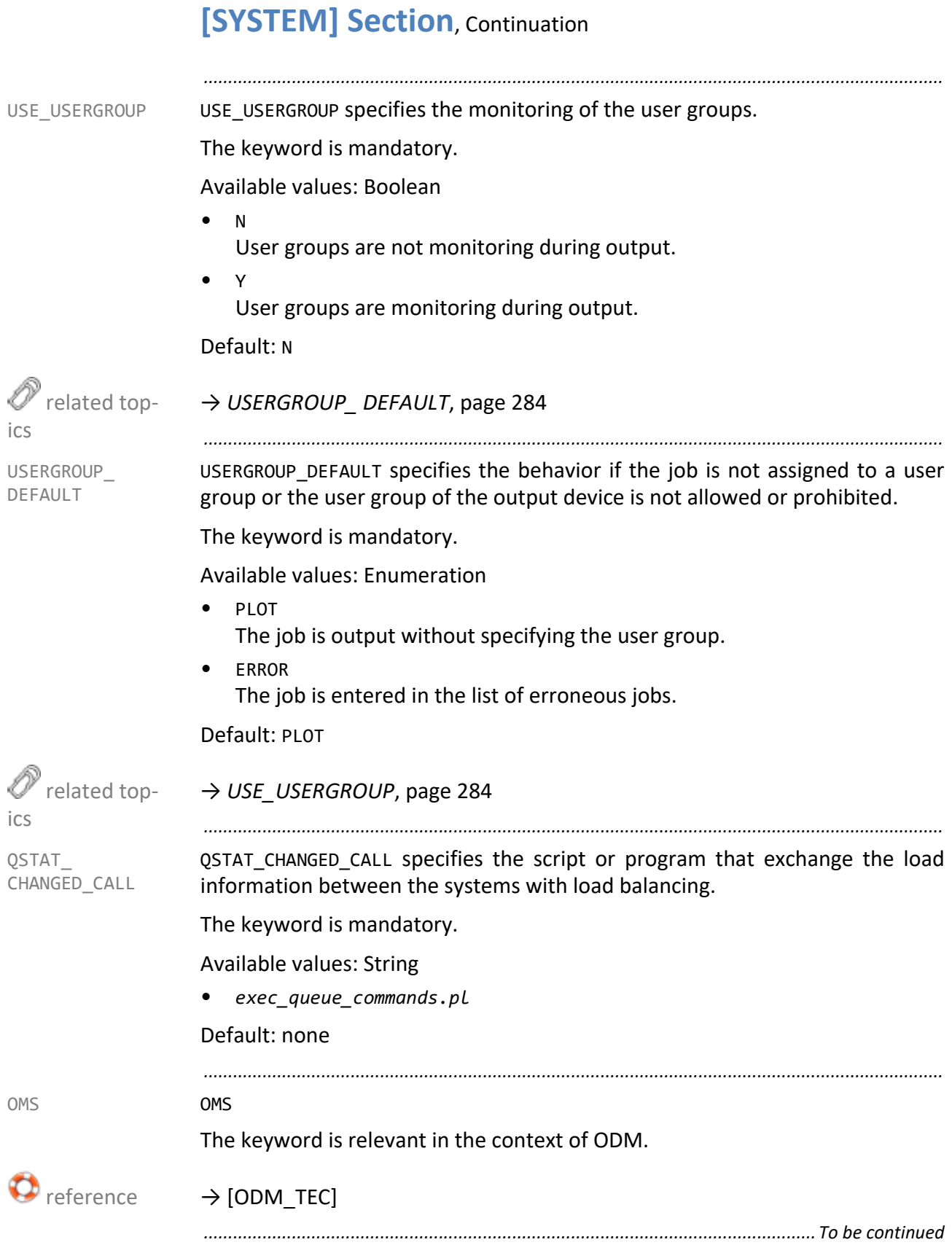

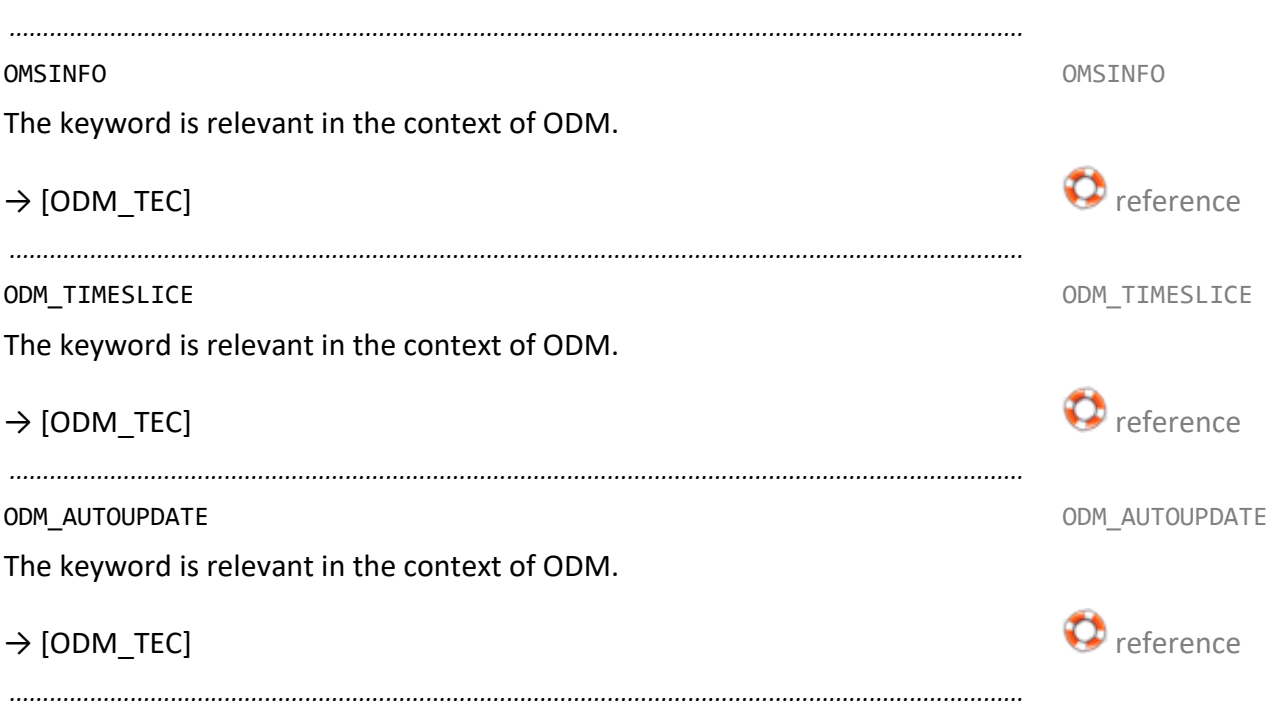

#### <span id="page-285-0"></span>**OutputDevice Section**

The output device section, [*output device*], contains the configuration of the correspondent output device.

*.......................................................................................................................................................*

*.......................................................................................................................................................*

 $\blacksquare$  hint When generating PDF in the output driver, environment variables are evaluated in addition to the settings in plossys.cfg.

*.......................................................................................................................................................*

→ *[Environment Variables for the PDF Generation](#page-177-0)*, page 178

keywords This chapter describes the keywords.

*.......................................................................................................................................................*

ASK PAPER ASK PAPER specifies if the medium set in the header has to match the media currently inserted in the output device. In the event of non-compliance, the printer process generates an operation request or simply outputs the job. Unless matching is required, no pen type selection is displayed in PLOSSYS OCON neither when the output device is started nor operated.

The keyword is mandatory.

Available values: Boolean

- N The media have not to match.
- $\vee$ The media have to match.

Default: Y

*.......................................................................................................................................................*

ASK\_PEN ASK\_PAPER specifies if the medium set in the header has to match the media currently inserted in the output device. In the event of non-compliance, the printer process generates an operation request or simply outputs the job. Unless matching is required, no pen type selection is displayed in PLOSSYS OCON neither when the output device is started nor operated.

The keyword is mandatory.

Available values: Boolean

• N

The pen types have not to match.

• Y

The pen types have to match.

Default: N

*............................................................................................................................. To be continued*

#### **Output Device Section**, Continuation

AUTOSPLIT specifies the maximum page size at which an output job is not split AUTOSPLIT due to its size. The automatic splitting function splits the pages of a multi-page file according to their sizes even if the output job originally should not be split.

This keyword can be set for all output devices in the system section.

The keyword is optional.

Available values: String

• *size* Any paper sizes specified under FORMAT\_DEFINITIONS in the system section are valid.

*.......................................................................................................................................................*

→ *[FORMAT\\_ DEFINITIONS](#page-273-0)*, page 274

*.......................................................................................................................................................*

AUTOSPLIT TYPE specifies the split method. AUTOSPLIT\_TYPE AUTOSPLIT\_TYPE

This keyword can be set for all output devices in the system section.

The keyword is optional.

Available values: Boolean

• NOSPLIT

Default: NOSPLIT or value from the system section if set

*.......................................................................................................................................................*

AVAILABLE\_REMOTE\_SYSTEMS specifies PLOSSYS netdome systems to which the output job for the output device is passed on. The systems are checked and the output job is sent to the first system to which a connection can be established. Unless a system of the list is reachable, the job is output to the central system itself.

easyPRIMA enters the keyword in all output device configurations of the central system.

The keyword is optional.

Available values: String

• frans://*frans-pipename*@*server*:*port* A list of PLOSSYS netdome systems separated by blanks

Default: none

As of version 4.6.1 of PLOSSYS netdome, the .tar and .tgz files are no longer transferred. They remain in the source system as long as the job exists.

*.............................................................................................................................To be continued*

 related topics

AVAILABLE\_ REMOTE\_SYSTEMS

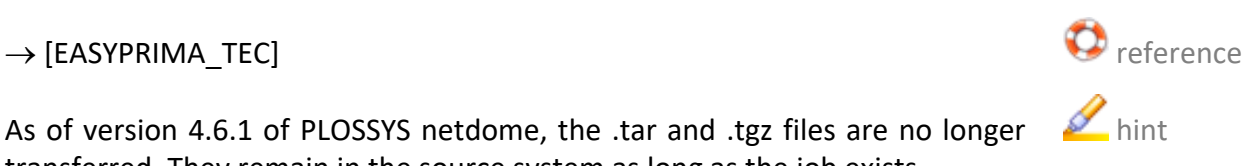

#### **Output Device Section**, Continuation

BOOKLET\_FACEUP BOOKLET\_FACEUP specifies the order of the page output. With some output devices (for example, HP devices), pages are output facing up on the folding device. This has to be taken into account with the order of the page output in order that the booklet will be folded correctly on the connected folding device.

> The keyword is set in the template files of the output driver for the correspondent device manufacturer. The keyword is only set in the template files configuring physical devices. The template files configuring the mail or file output do not contain the keyword.

*.......................................................................................................................................................*

By default, the settings without folding device are activated. If a folding device is connected to the output device, the defaults for the booklet printing can be activated via the BOOKLET\_FINSIHER=Y keyword.

This keyword can be set for all output devices in the system section.

The keyword is optional.

Available values: Boolean

- Y
- N

Default: N or value from the system section if set

 related topics

→ *[BOOKLET\\_ FINISHER](#page-288-0)*, page 289 *............................................................................................................................. To be continued*
BOOKLET\_ FINISHER BOOKLET\_FINISHER specifies if a folding device which is able to fold booklets is connected to the output device.

If the BOOKLET FINISHER=Y keyword is set, the following keywords are evaluated:

*.......................................................................................................................................................*

- BOOKLET\_FINISHER\_FACEUP
- BOOKLET\_FINSIHER\_REVERSE
- BOOKLET\_FINSIHER\_SORT

If the BOOKLET\_FINISHER=N keyword is set or the keyword is missing, the following keywords are evaluated:

- FINISHER\_FACEUP
- FINSIHER\_REVERSE
- FINSIHER\_SORT

This keyword can be set for all output devices in the system section.

The keyword is optional.

Available values: Boolean

• Y

A folding device able to fold pages in the middle is connected to the output device.

• N

No folding device able to fold pages in the middle is connected to the output device.

Default: N or value from the system section if set

- → *[BOOKLET\\_FACEUP](#page-287-0)*, page 288
- → *[BOOKLET\\_REVERSE](#page-292-0)*, page 293
- → *[BOOKLET\\_SORT](#page-292-1)*, page 293
- → *[BOOKLET\\_ FINISHER\\_FACEUP](#page-289-0)*, page 290
- → *[BOOKLET\\_ FINISHER\\_ REVERSE](#page-289-1)*, page 290
- → *[BOOKLET\\_ FINISHER\\_SORT](#page-290-0)*, page 291

<span id="page-288-0"></span>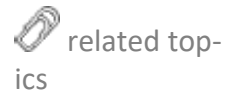

<span id="page-289-1"></span><span id="page-289-0"></span>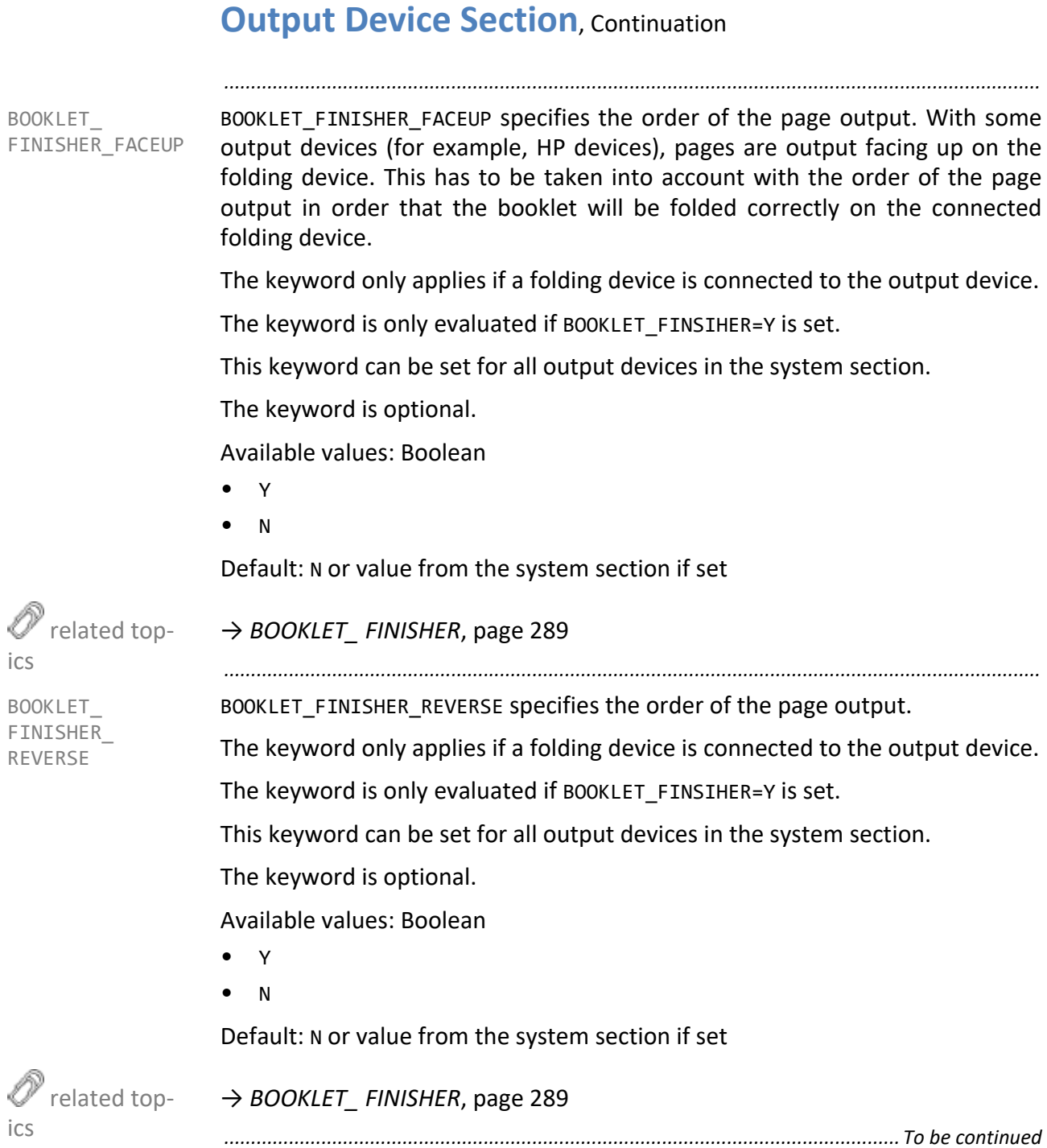

BOOKLET\_ FINISHER\_SORT BOOKLET\_FINISHER\_SORT specifies if the output job is prepared for the booklet printing by PLOSSYS netdome. This applies to the order of the page output.

<span id="page-290-0"></span>*.......................................................................................................................................................*

The keyword only applies if a folding device is connected to the output device.

The keyword is only evaluated if BOOKLET FINSIHER=Y is set.

This keyword can be set for all output devices in the system section.

The keyword is optional.

Available values: Boolean

• Y

A modification for the booklet printing takes place.

• N

No modification for the booklet printing takes place.

Default: Y or value from the system section if set

→ *[BOOKLET\\_ FINISHER](#page-288-0)*, page 289

*.......................................................................................................................................................*

BOOKLET\_MARGIN\_FOLD specifies the distance between a scaled down page and the fold.

This keyword can be set for all output devices in the system section.

The keyword is optional.

Available values: Float in meter

• *value*

Default: 0.0 or value from the system section if set

*.......................................................................................................................................................*

BOOKLET\_MARGIN\_LEFT specifies the distance to the left margin of a scaled down page.

This keyword can be set for all output devices in the system section.

The keyword is optional.

Available values: Float in meter

• *value*

Default: 0.0 or value from the system section if set

*.............................................................................................................................To be continued*

 $\mathscr O$  related top-

ics

BOOKLET\_ MARGIN\_FOLD

BOOKLET\_ MARGIN\_LEFT

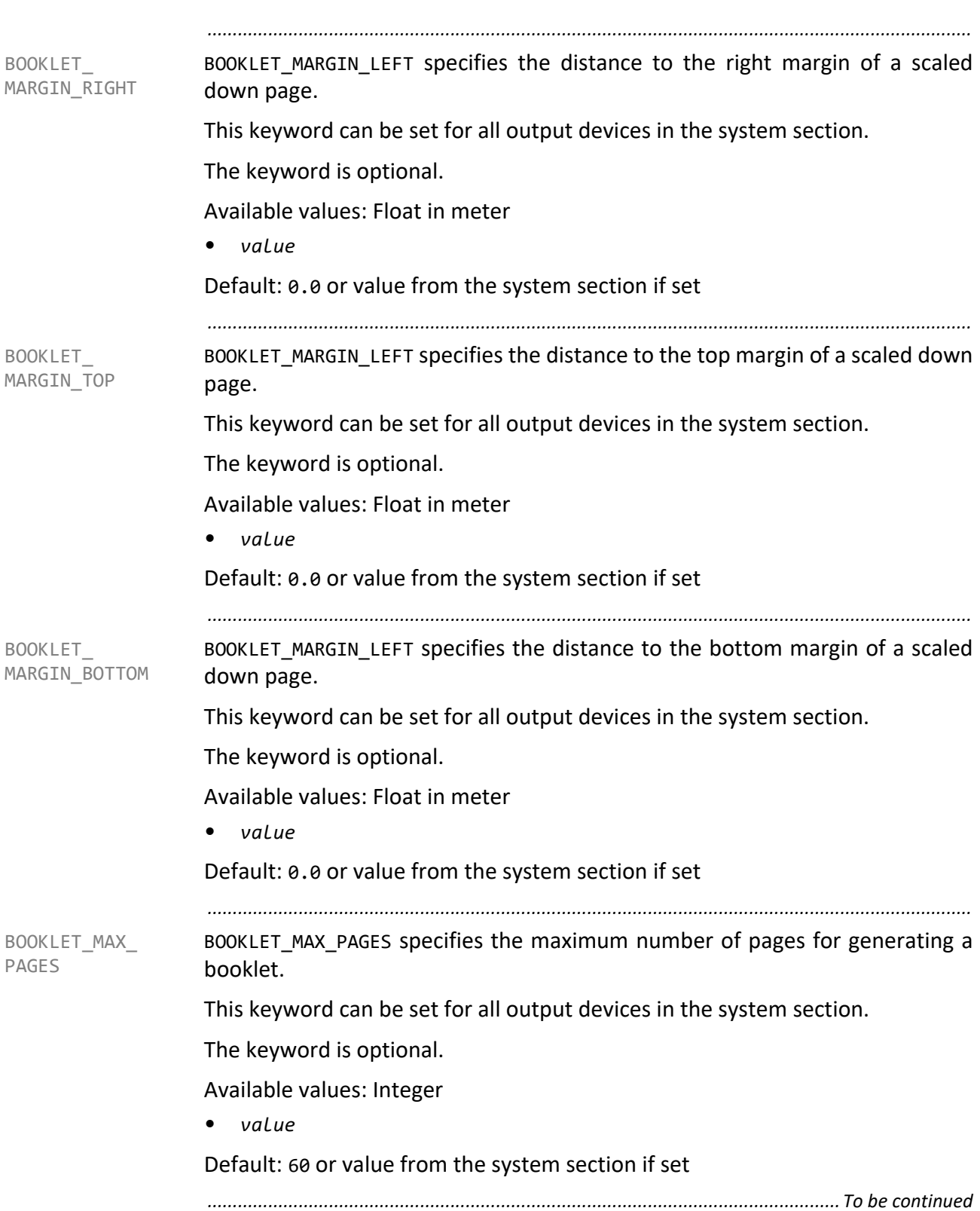

BOOKLET\_REVERSE specifies the order of the page output. The page output of the page output of the page output of the page output of the page output of the page output of the page output of the page output of the page outpu

The keyword only applies if a folding device is connected to the output device.

<span id="page-292-0"></span>*.......................................................................................................................................................*

The keyword is set in the template files of the output driver for the correspondent device manufacturer. The keyword is only set in the template files configuring physical devices. The template files configuring the mail or file output do not contain the keyword.

This keyword can be set for all output devices in the system section.

The keyword is optional.

Available values: Boolean

- Y
- N

Default: N or value from the system section if set

<span id="page-292-1"></span>*.......................................................................................................................................................*

BOOKLET SORT specifies if the output job is prepared by PLOSSYS netdome for BOOKLET SORT the booklet printing. This applies to the order of the page output.

The keyword is set in the template files of the output driver for the correspondent device manufacturer. The keyword is only set in the template files configuring physical devices. The template files configuring the mail or file output do not contain the keyword.

In contrast to the setting in plossys.cfg, the default of the keyword is set to Y in the template files.

This keyword can be set for all output devices in the system section.

The keyword is optional.

Available values: Boolean

- Y
	- A modification for the booklet printing takes place.
- N

No modification for the booklet printing takes place.

Default: N or value from the system section if set

CLIPPING\_ TOLERANCE CLIPPING\_TOLERANCE specifies the tolerance when comparing document size and section window (CropBox) for PDF files. Values below the specified tolerance are considered zero.

The keyword is optional.

Available values: Float in meter

• *value*

Default: 0.00005

*.......................................................................................................................................................*

COLLECT\_JOB\_MEMBERS specifies the creation of spool files for set collations and multipage files.

*.......................................................................................................................................................*

This keyword can be set for all output devices in the system section.

The keyword is mandatory.

Available values: Enumeration

• CONCAT

All set members of an output job are collected and output after the calculation of the last associated file. First, all spool files are buffered and afterwards merged to one new spool file. With the e-mail output, only one email is send. With a set collation containing files from the PLS\_PLOT-TYPE=PDF and PLS PLOTTYPE=NATIVE types, all consecutive PDF files are merged into one file. If the sequence is broken by a file with PLS\_PLOT-TYPE=NATIVE, a new merging to an additional PDF file starts with the next PDF file. The order of the files in the set collation is maintained.

**CONCATMULTI** 

All files belonging to one multi-page file are merged to one single spool file output after the calculation of the last associated file. This prevents output jobs from mingling with the set members or multi-page files if those are not output via PLOSSYS netdome. Files with PLS\_PLOTTYPE=NATIVE are not merged.

• NONE

No files are merged. A separate spool file is created for each set member or for each page of a multi-page output job. With the e-mail output, each file and each page of a multi-page file is sent in a separate e-mail.

Default: NONE or value from the system section if set

*............................................................................................................................. To be continued*

COLLECT\_JOB\_ MEMBERS

*.......................................................................................................................................................*

COLOR\_TYPE specifies the color output. COLOR TYPE SPECIFIES AND TYPE SPECIFIES AND TYPE The keyword is a selection criterion for a pool device. The keyword is optional. Available values: Enumeration • COLOR The output device can colors. • BW The output device can monochrome only. Default: BW  $\mathscr{O}$  related topics → *[POOL\\_FOR\\_ PLOTTER](#page-362-0)*, page 363 *.......................................................................................................................................................* CONFIG specifies the printer configuration file. Unless a value is specified, the CONFIG print configuration file in the server\plotserv\plotter directory is searched for a file with the name of the output device from the PLOTTER\_NAME keyword and the suffix .cfg. By specifying an explicit name, a common configuration file can be created for several output devices of the same type. Then, all associated configuration files such as *plotter*.db, *plotter*.stp, *plotter*.cut are also expected to have this name.

The keyword is mandatory.

Available values: String

• *name*

<span id="page-294-0"></span>Name of the output device configuration file without path and extension

Default: none

→ *[PLOTTER\\_NAME](#page-357-0)*, page 358

#### <span id="page-295-1"></span><span id="page-295-0"></span>**Output Device Section**, Continuation *.......................................................................................................................................................* CROP\_MARKS\_ GENERATE CROP\_MARKS\_GENERATE specifies if a crop mark (Crop Box) is set. Crop marks are set if the document is not in DIN format or is full color and borderless. The operator decides if crop marks are necessary and activates the creation of the crop marks for the output job in PLOSSYS OCON. These crop marks always are located outside the document and enlarge them in a targeted way so that the next-largest paper size is selected. The crop marks point inwards. This keyword can be set for all output devices in the system section. The keyword is optional. Available values: Enumeration • ALLOWED Crop marks are only set if the header item PLS CROP MARKS is set to Y. The default of the header item is N so that no cutting marks are set by default. • EVER Crop marks are always set. The header item PLS CROP MARKS is not evaluated. • NEVER Crop marks are never set. The header item PLS CROP MARKS is not evaluated. Default: ALLOWED or value from the system section if set related topics → *[CROP\\_MARKS\\_ COLOR](#page-295-0)*, page 296 → *[CROP\\_MARKS\\_ LINELENGTH](#page-296-0)*, page 297 → *[CROP\\_MARKS\\_ LINEWIDTH](#page-296-1)*, page 297 → *[CROP\\_MARKS\\_ MARGIN](#page-296-2)*, page 297 reference [→ \[PLOSSYS\\_PARAM\\_TEC\]](https://www.sealsystems.de/fileadmin/mediaFiles/OtherFiles/Downloads/Doku/AM/plossys_job_parameter_tec_en.pdf) *.......................................................................................................................................................* CROP\_MARKS\_ COLOR CROP\_MARKS\_COLOR specifies the color of the crop mark (crop box). The keyword is optional. Available values: Integer • *number* color of the crop mark Default: 1 related topics → *[CROP\\_MARKS\\_ GENERATE](#page-295-1)*, page 296 *............................................................................................................................. To be continued*

<span id="page-296-2"></span><span id="page-296-1"></span><span id="page-296-0"></span>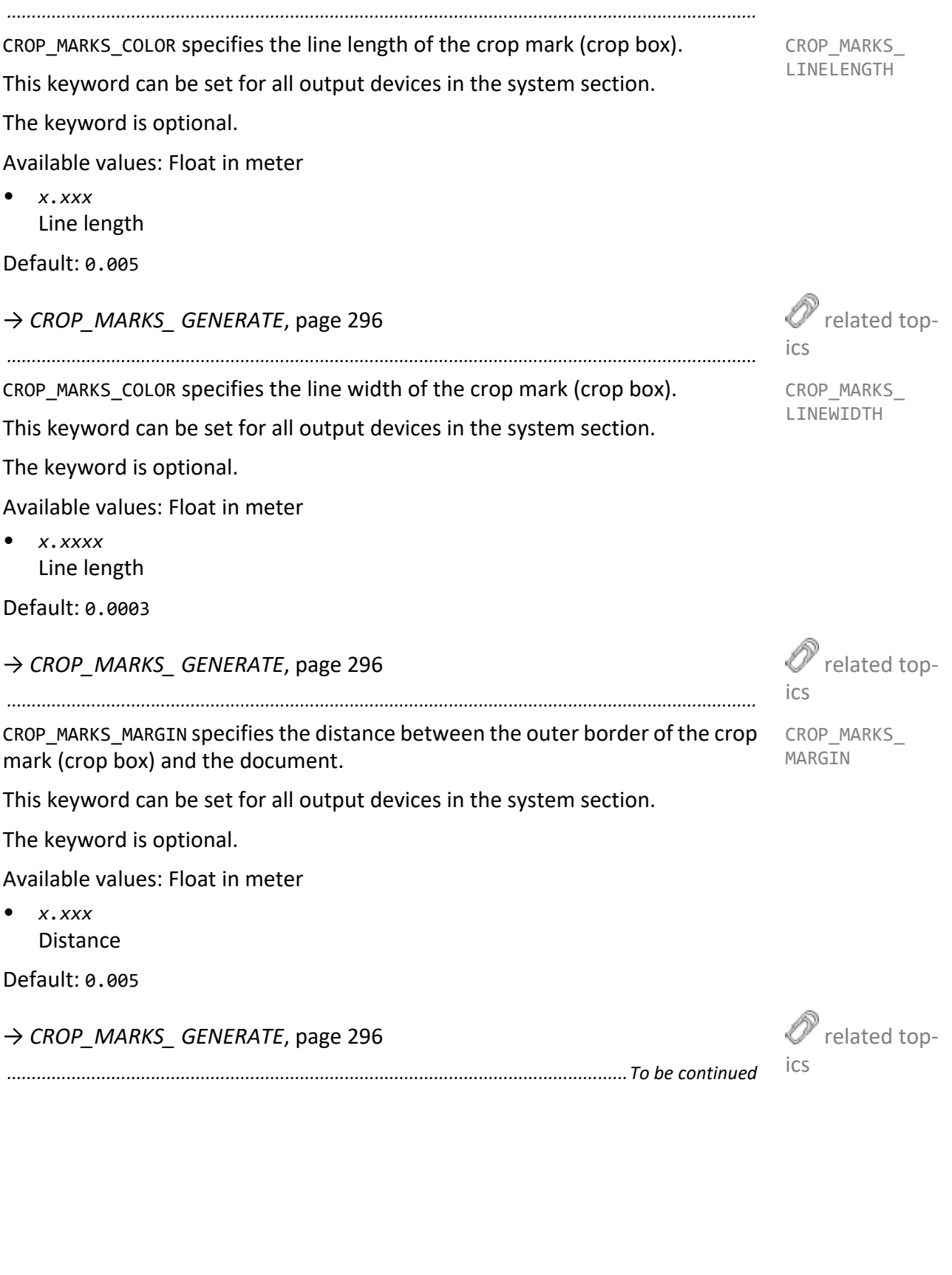

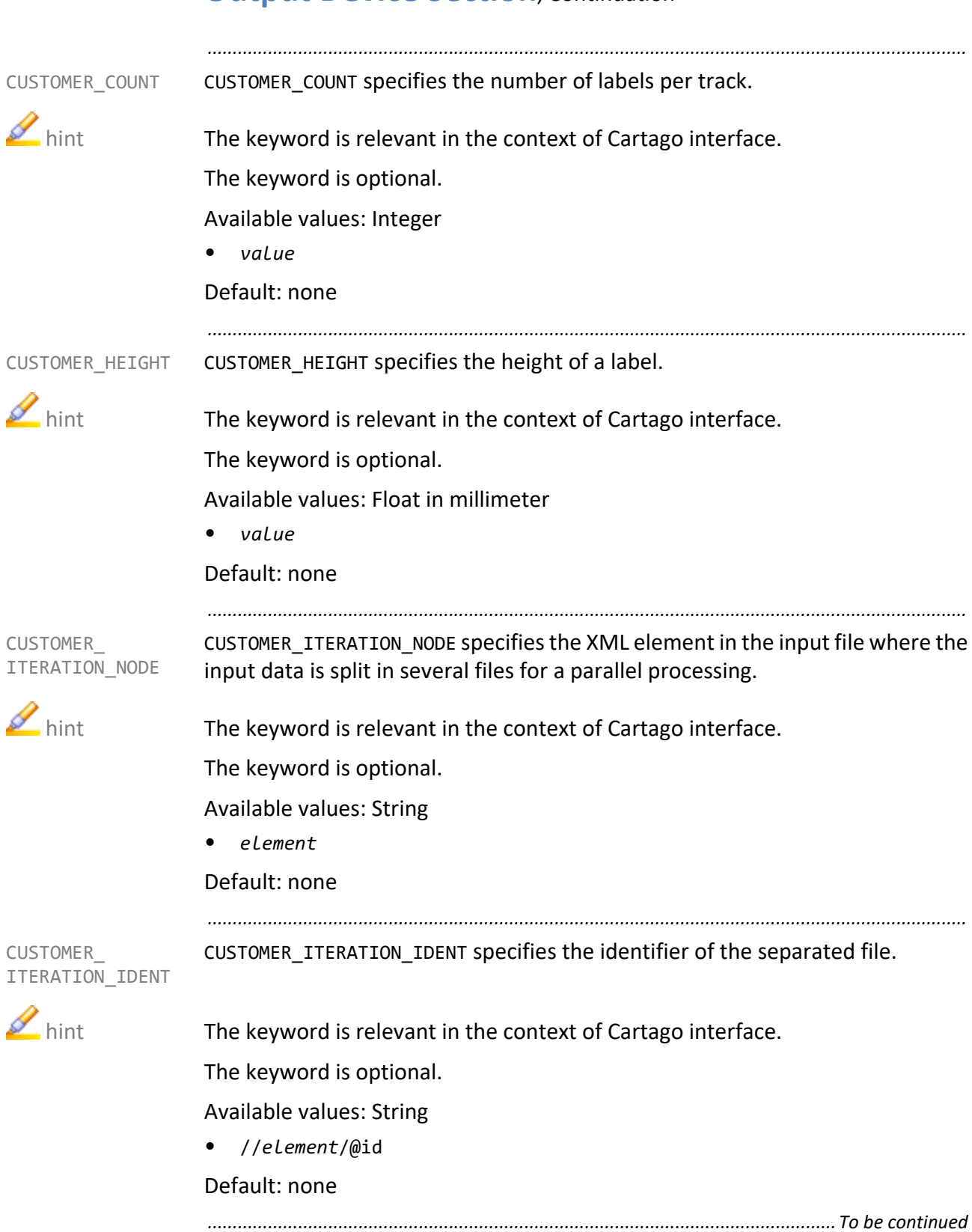

CUSTOMER OUTPUT specifies the target format, in which the Cartago converter CUSTOMER OUTPUT converts the input file.

*.......................................................................................................................................................*

The keyword is relevant in the context of Cartago interface.

The keyword is optional.

Available values: Enumeration

- AFP
- EP
- PCL
- PDF
- PS
- ZPL

Default: PDF

*.......................................................................................................................................................*

CUSTOMER\_PACKET\_SIZE specifies the number of data sets per package. If a file contains 100 data sets, a PLOSSYS netdome member is created after every fifth data set. Therefore, a set collation with twenty members is created.

The keyword is relevant in the context of Cartago interface.

The keyword is optional.

Available values: Integer

• -1

The job file is not separated into single set members.

• > 0

The job file is separated into several packages according to the value.

Default: -1

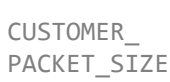

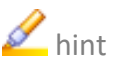

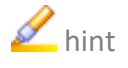

CUSTOMER\_PRINTMODE specifies the printer mode.

CUSTOMER\_ PRINTMODE

**M** hint The keyword is relevant in the context of Cartago interface.

*.......................................................................................................................................................*

The keyword is optional.

Available values: Enumeration

- T TEAR\_OFF
- R REWIND
- P PEEL\_OFF\_SELECT
- Q PEEL\_OFF\_NOSELECT
- C **CUTTER**

Default: T

<span id="page-300-1"></span><span id="page-300-0"></span>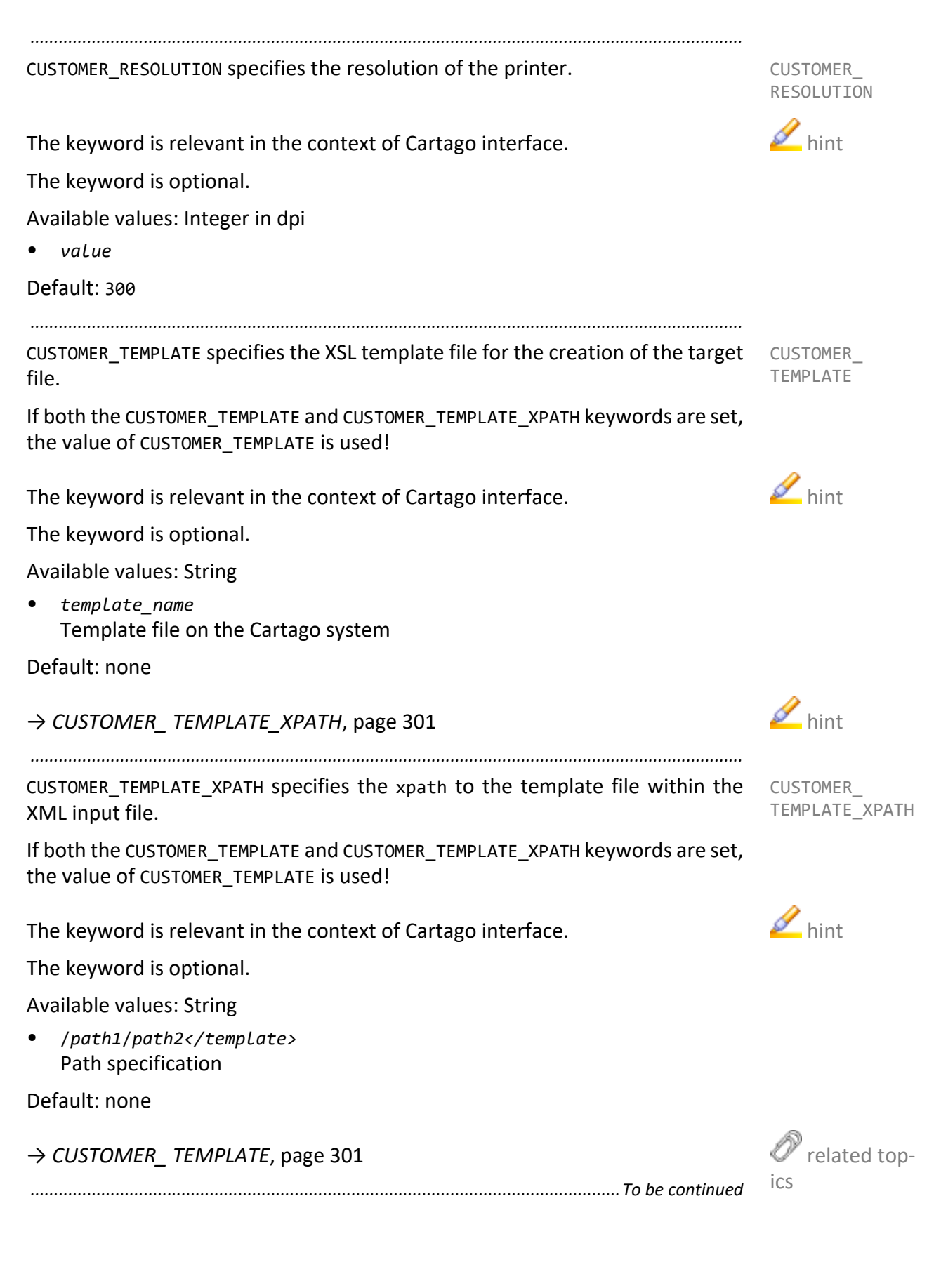

CUSTOMER\_ TRANSFER\_MODE CUSTOMER\_TRANSFER\_MODE specifies the transfer mode from the PLOSSYS netdome server to the Cartago server. The keyword cannot be configured via a template file on the Cartago system.

*.......................................................................................................................................................*

*.......................................................................................................................................................*

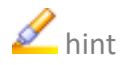

hint The keyword is relevant in the context of Cartago interface.

The keyword is optional.

Available values: Enumeration

- HOTFOLDER Transfer via hot folder mechanism
- REST Transfer via REST interface
- RESTIGP Transfer via IGP REST interface

Default: HOTFOLDER

CUSTOMER\_ TRACK\_COUNT

 $\blacksquare$  hint The keyword is relevant in the context of Cartago interface.

CUSTOMER\_TRACK\_COUNT specifies the number of tracks.

The keyword is optional.

Available values: Integer

• *value*

tracks.

Default: none

CUSTOMER\_ TRACK\_SPACING

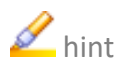

 $\blacksquare$  hint The keyword is relevant in the context of Cartago interface.

The keyword is optional.

Available values: Float in millimeter

• *value*

Default: none

*............................................................................................................................. To be continued*

*.......................................................................................................................................................*

CUSTOMER\_TRACK\_SPACING specifies the distance of two labels output on nearby

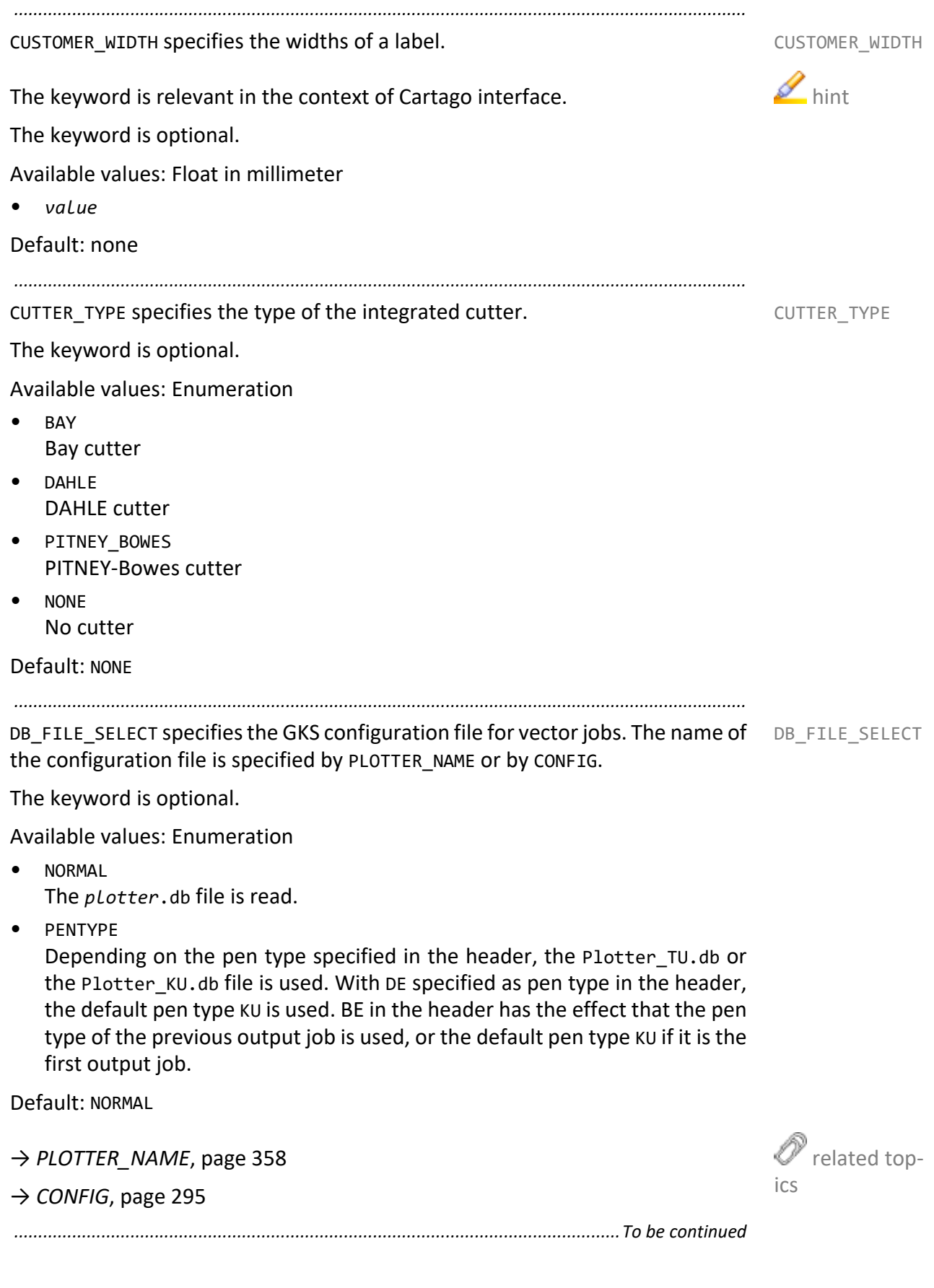

### **Output Device Section**, Continuation *.......................................................................................................................................................* DEBUG DEBUG specifies if messages from GEKKO are logged. This keyword can be set for all output devices in the system section. The keyword is optional. Available values: Enumeration • N Log messages of GEKKO will not be logged. • Y Log messages of GEKKO will always be logged. **HEADER** The log messages of GEKKO will be logged if header item PLS\_DEBUG is set to Y. Default: HEADER or value from the system section if set *.......................................................................................................................................................* DEFAULT\_BE\_ PAPER DEFAULT BE PAPER specifies the paper type. This keyword can be set for all output devices in the system section. The keyword is optional. Available values: Enumeration • PA Paper • TR **Transparency** • FO Film • LI Light-weight Paper • DB Cover sheet • SP Special Medium • SP1 to SP12 Special medium 1-12 • DE Default paper type • BE Any paper type Default: BE or value from the system section if set

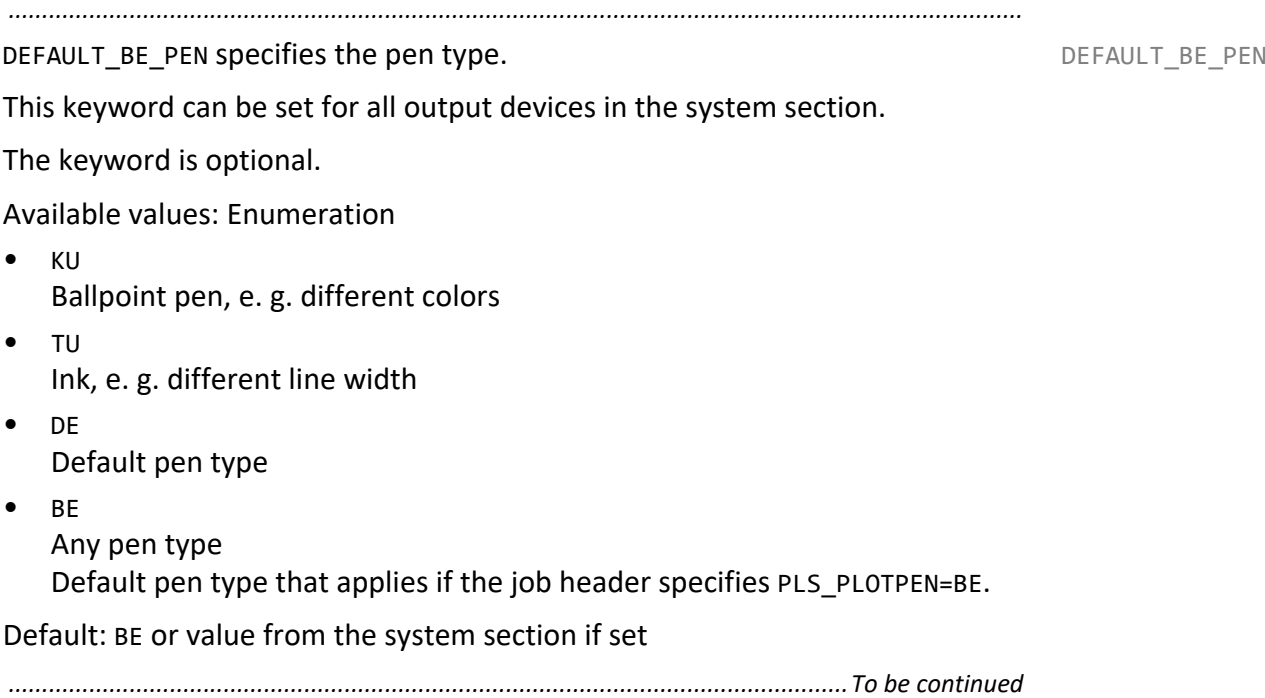

<span id="page-305-0"></span>DEFAULT\_ SCALETYPE DEFAULT SCALETYPE specifies the default scaling type. The user-defined scaling factor is always evaluated before this scaling.

*.......................................................................................................................................................*

The keyword is optional.

Available values: Enumeration

- /MAXSCL Maximum scaling: The document is scaled down to such an extent that the document area of the output device is used best.
- /DINSCL

DIN scaling: By means of this function, documents in DIN format can be output to an output device using a medium of the same DIN format without scaling even if the output device cannot output up to the border. It is mainly used if it is important to output a document without scaling, and if the border of the document does not contain usable information anyway. The border of the document is cut away according to the setting in the output device configuration file. In case of documents not in the DIN format, the border is also clipped correspondingly. However, both with DIN format documents and with other documents, the DIN scaling is only used if the tolerance limits are not exceeded, see *[DINSCL\\_ TOLERANCE](#page-307-0)*, pag[e](#page-307-0) [308.](#page-307-0) Otherwise, the maximum scaling is used.

• /INTSCL

Integer scaling: The document is scaled by the factor 1/2, 1/3, 1/4 and so on; this results in the largest size that can be completely printed on the output device.

• /NOSCAL

No scaling: The areas of the document projecting at the top and right-hand border of the document are cut away.

Default: /MAXSCL

DEL TEMPFILES specifies if the temporary files created during the spool file DEL TEMPFILES creation are deleted.

*.......................................................................................................................................................*

This keyword can be set for all output devices in the system section.

The keyword is optional.

Available values: Boolean

• Y Temporary files will be deleted. • N Temporary files will not be deleted. Default: Y or value from the system section if set *.......................................................................................................................................................*

DEVICE\_ERROR\_STATES specifies which status change of the output device a DEVICE\_ message is sent to Infoclient.

ERROR\_STATES

This keyword can be set for all output devices in the system section.

The keyword is optional.

Available values: String

- OFFLINE The output device is switched off.
- UNAVAILABLE The output device cannot be reached.
- CRITICAL\_ALERT Critical device error
- *Device\_Status* All available status values of the output device

#### Default: none

<span id="page-307-0"></span>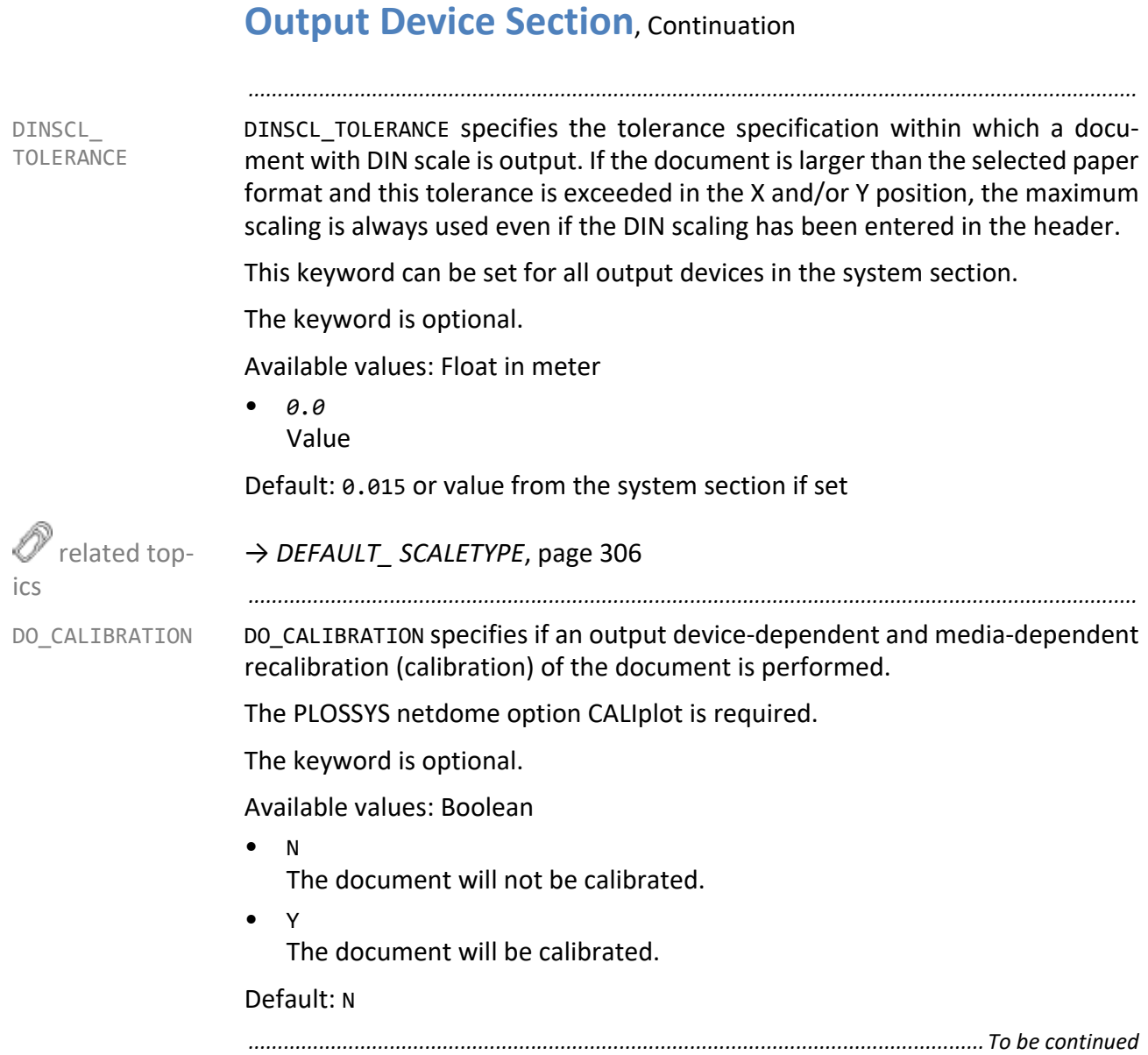

DOTS\_PER\_ INCH\_LOW DOTS PER INCH LOW specifies the output quality of the output job according to the capabilities of the output device. The values for the settings of the print quality in dots per inch are specific for each output device.

*.......................................................................................................................................................*

The keyword is only relevant for raster output.

This keyword can be set for all output devices in the system section.

The keyword is optional.

Available values: Integer

• *value* Resolution in dpi

Default: 150 or value from the system section if set

→ *[DOTS\\_PER\\_ INCH\\_NORMAL](#page-308-0)*, page 309 → *[DOTS\\_PER\\_ INCH\\_HIGH](#page-309-0)*, page 310

*.......................................................................................................................................................*

DOTS\_PER\_INCH\_NORMAL specifies the output quality of the output job according to the capabilities of the output device. The values for the settings of the print quality in dots per inch are specific for each output device.

The keyword is only relevant for raster output.

This keyword can be set for all output devices in the system section.

The keyword is optional.

Available values: Integer

• *value* Resolution in dpi

Default: 300 or value from the system section if set

→ *[DOTS\\_PER\\_ INCH\\_LOW](#page-308-1)*, page 309

→ *[DOTS\\_PER\\_ INCH\\_HIGH](#page-309-0)*, page 310

*.............................................................................................................................To be continued*

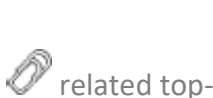

<span id="page-308-1"></span>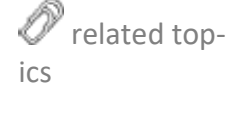

<span id="page-308-0"></span>DOTS\_PER\_ INCH\_NORMAL

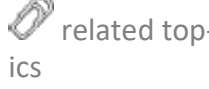

<span id="page-309-1"></span><span id="page-309-0"></span>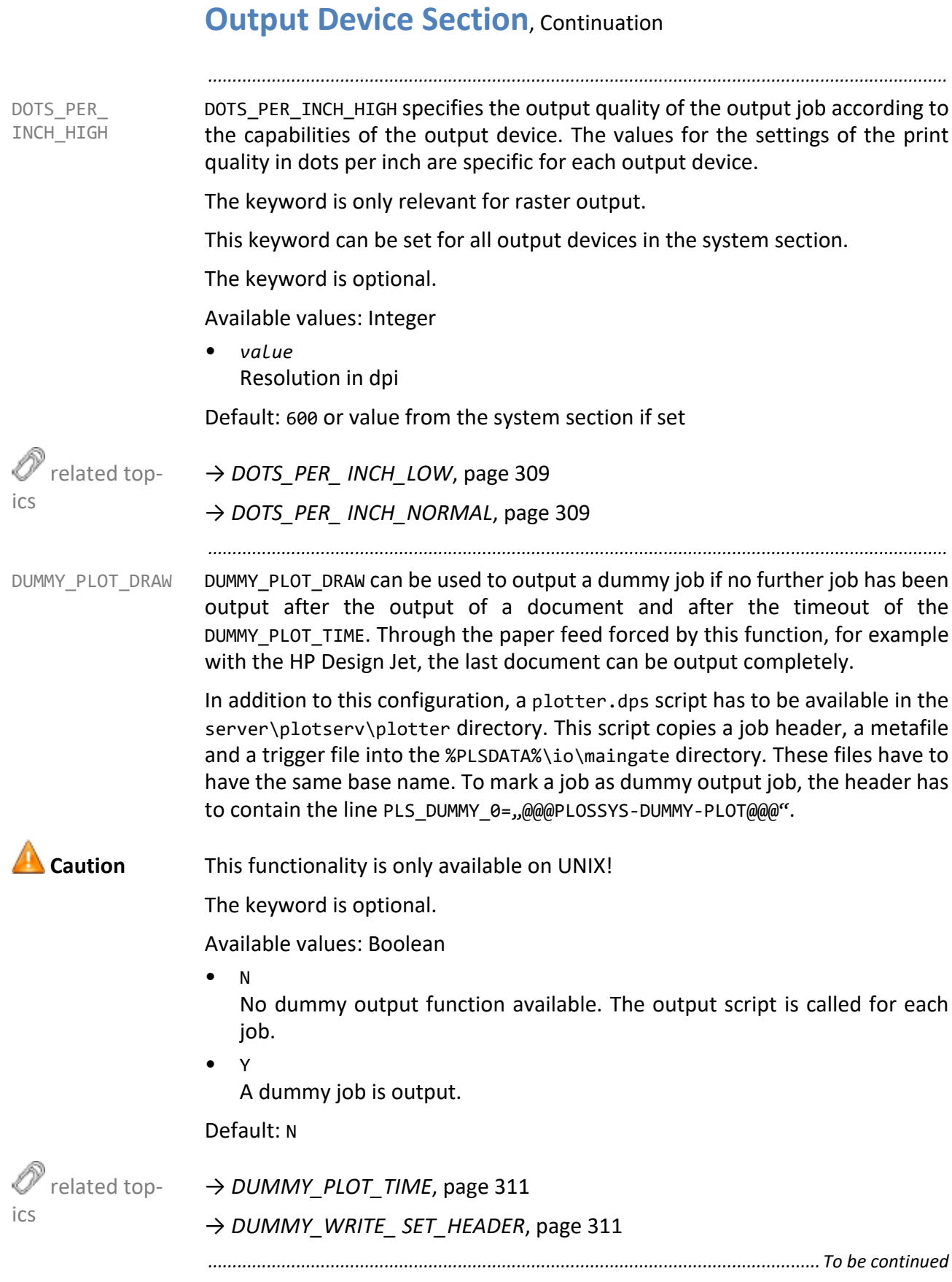

DUMMY\_PLOT\_TIME specifies the waiting time until the dummy job is released. DUMMY\_PLOT\_TIME

*.......................................................................................................................................................*

The keyword is optional.

Available values: Integer in seconds

 $\bullet$   $\theta$ 

Waiting time until the dummy job is output

Default: 0

This item is only evaluated if DUMMY\_PLOT\_DRAW=Y is set. **Caution** 

→ *[DUMMY\\_PLOT\\_DRAW](#page-309-1)*, page 310

→ *[DUMMY\\_WRITE\\_ SET\\_HEADER](#page-310-1)*, page 311

*.......................................................................................................................................................* DUMMY WRITE SET HEADER specifies how often the output script is called.

This keyword is only evaluated in conjunction with a dummy output device **Caution** driver.

The keyword is optional.

Available values: Boolean

• N

The output script is called for each set member.

• Y

For a set collation, the output script is only called once. As parameter, the output script is given the name of the file which contains the file names of the set header and the headers of all set members.

Default: N

→ *[DUMMY\\_PLOT\\_DRAW](#page-309-1)*, page 310

→ *[DUMMY\\_PLOT\\_TIME](#page-310-0)*, page 311

*.............................................................................................................................To be continued*

<span id="page-310-0"></span>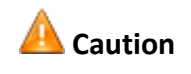

 related top $i \circ c$ 

<span id="page-310-1"></span>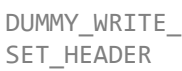

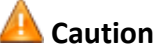

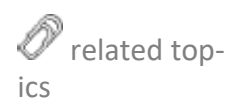

<span id="page-311-1"></span><span id="page-311-0"></span>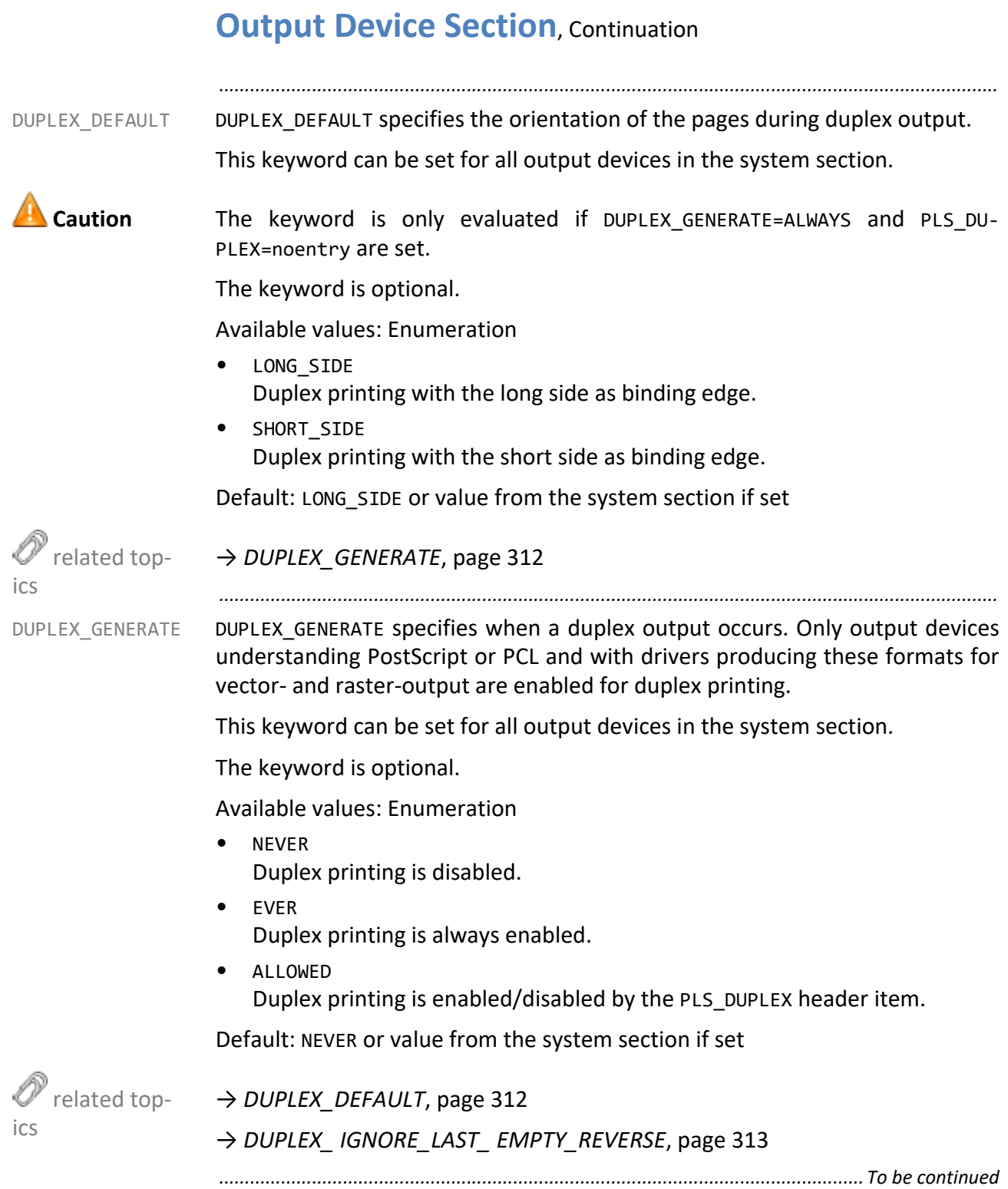

DUPLEX\_IGNORE\_LAST\_EMPTY\_REVERSE specifies if needless white pages generated by SEAL PS Driver with other SEAL applications (Windows Integration, SEAL Master Driver) are removed.

*.......................................................................................................................................................*

The keyword is optional.

Available values: Boolean

- Y The white pages are removed.
- N

The white pages are not removed.

Default: N

→ *[DUPLEX\\_GENERATE](#page-311-0)*, page 312

*.......................................................................................................................................................*

DUPLEX\_TIGHT\_SET specifies if sets are output without blank back sides between the set members. Exceptions to this are the blank back sides with cover and end sheets and tray changes.

The keyword is evaluated for sets and when duplex printing has been activated.

The keyword is optional.

Available values: Boolean

• Y

Sets are output without blank back sides.

• N

Sets are output with blank back sides.

Default: N

→ *[DUPLEX\\_GENERATE](#page-311-0)*, page 312

*.......................................................................................................................................................*

FAILOVER\_QUEUE specifies the alternative output device to which it is redirected FAILOVER\_QUEUE in the event of an error. If the keyword is empty or does not exist, there is no redirecting.

The keyword is optional.

Available values: String

• *PLOTTER\_NAME* Name of the output device to which it is redirected in case of error.

Default: none

→ *[FAILOVER\\_ TIMEOUT](#page-313-0)*, page 314

*.............................................................................................................................To be continued*

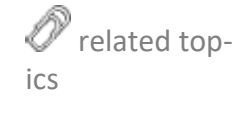

DUPLEX\_ TIGHT\_SET

<span id="page-312-0"></span>DUPLEX\_ IGNORE\_LAST\_ EMPTY\_REVERSE

 related topics

<span id="page-312-1"></span>

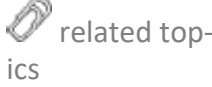

<span id="page-313-0"></span>FAILOVER\_ TIMEOUT FAILOVER TIMEOUT specifies the time period after a erroneous output device is redirected to an alternative output device. Due to performance reasons the system internally rounds up to the next 30 seconds interval (30 seconds, 60 seconds, 90 seconds).

This keyword can be set for all output devices in the system section.

The keyword is optional.

Available values: Integer in seconds

• *seconds* Time period after which an erroneous output device is redirected to an alternative output device.

*.......................................................................................................................................................*

Default: 600 or value from the system section if set

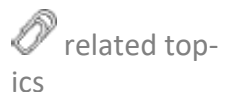

→ *[FAILOVER\\_QUEUE](#page-312-1)*, page 313

*.......................................................................................................................................................*

FALLBACK\_xx FALLBACK\_xx specifies an alternative medium for each medium \_xx. This alternative medium is used if the desired medium xx is no longer available. Unless the alternative output medium is available, an operation request is displayed for this output device.

The keyword is optional.

Available values: Enumeration

- SP Special Medium
- PA Paper
- FO Film
- ... All media specified in PLOSSYS netdome

Default: none

FILE NAME FORMAT specifies the format of the output file names. The format may contain fix texts, variables and specifications of the subdirectories. In order to secure uniqueness, adding a counter variable \$COUNTER*n* to the file format is recommended. The counter variable adds a continuous n-digit number to the file name. Unless a counter variable is configured, a time stamp is added to the file name. As more than one file may be created per second, the time stamp is complemented with a counter.

*.......................................................................................................................................................*

The following options have to be activated in the output script %PLSPLS%\plotter\sepp.pdfout.customer.pl:

\$OptionsCopy{"UseFileNameFormat"} = "Y";

\$OptionsCopy{"IgnoreCopy"} = "1"; # activate and set to 1

The keyword is only evaluated for the COPY output type.

The keyword is optional.

Available values: "*dir*\\*subdir*\\\${*PNvariable*}\${COUNTER*n*}" with

- *dir*\\*subdir*\\ Subdirectory which is created if necessary
- \${*PNvariable*} Any PLOSSYS netdome variable which is replaced by the current value during runtime
- \${COUNTER*n*} The counter variable adds a continuous n-digit number to the file name.

#### Default: none

If the QUEUE keyword is set to %PLSIO%/pdfout, the item example

FILE NAME FORMAT "test\\hugo\\\${PLS\_ORIG\_NAME}\${COUNTER3}"

generates an output file

%PLSIO%/pdfout/test/hugo/<FILE>001.pdf.

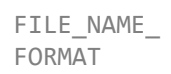

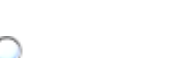

FLAGPAGE\_FORMAT FLAGPAGE\_FORMAT specifies the format of the flagpage.

This keyword can be set for all output devices in the system section.

The keyword is optional.

Available values: String

• "\$PLS\_PLOTID \$PLS\_SRCNODE \$PLS\_USERNAME \$PLS\_PLOTDATE "\ "\$6.3PLO\_SCALE"

*.......................................................................................................................................................*

String with variables and format specifications which is to be printed as flagpage. In the flagpage any printable characters as well as variables with a possible format specification and \n as line make-up can be used.

Variables start with \$, followed by an optional formatting specification as is used with the C function printf.

The number before the dot specifies the minimum field width. The text is output in a field of this minimum width; if necessary, the field may also be wider. If the text has fewer characters than the width of the field requires, the space is filled with blanks.

The number after the dot specifies the precision, that means the maximum of output characters.

It is possible to specify either the minimum width of the field or the precision, or both.

The following formats are available for the month:

#m: Two-digit number (02)

#a: Abbreviation in normal notation (Feb)

#A: Abbreviation in upper-case letters (FEB)

#n: English, written out in normal notation (February)

#N: English, written out in upper-case letters (FEBRUARY)

#1N: German, written out in upper-case letters (FEBRUAR)

#2N: French, written out in upper-case letters (FÉVRIER)

#3N: Spanish, written out in upper-case letters (FEBRERO)

By default, the date is formatted according to the ISO norm 8601.

Default: Setting in plossys.cfg

Examples of the configuration and the presentation of the different date standards (PLS\_PLOTDATE):

*.......................................................................................................................................................*

• "\$PLS\_PLOTDATE" "2018-02-26T18:16:22" (ISO 8601)

- "\$'#d.#m.#Y #H:#M:#S'PLS\_PLOTDATE" "26.02.2018 18:16:22" (DIN 5008)
- "\$'#Y-#A-#d #H:#M:#S'PLS\_PLOTDATE" "2018-FEB-26 18:16:22"
- "\$'#Y-#a-#d #H:#M:#S'PLS\_PLOTDATE" "2018-Feb-26 18:16:22"
- "\$'#Y-#N-#d #H:#M:#S'PLS\_PLOTDATE" "2018-FEBRUARY-26 18:16:22"
- "\$'#Y-#n-#d #H:#M:#S'PLS\_PLOTDATE" "2018-February-26 18:16:22"
- "\$'#Y-#1N-#d #H:#M:#S'PLS\_PLOTDATE" "2018-FEBRUAR-26 18:16:22" (de)
- "\$'#Y-#2N-#d #H:#M:#S'PLS\_PLOTDATE" "2018-FÉVRIER-26 18:16:22" (fr)
- "\$'#Y-#3N-#d #H:#M:#S'PLS\_PLOTDATE" "2018-FEBRERO-26 18:16:22" (sp)

The following variables are available:

- **PLOSSYS Job Parameter reference**  $\rightarrow$  [PLOSSYS\_PARAM\_TEC]
- additional variables → *[Additional Variables](#page-459-0)*, page 460

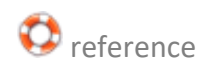

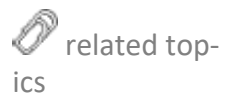

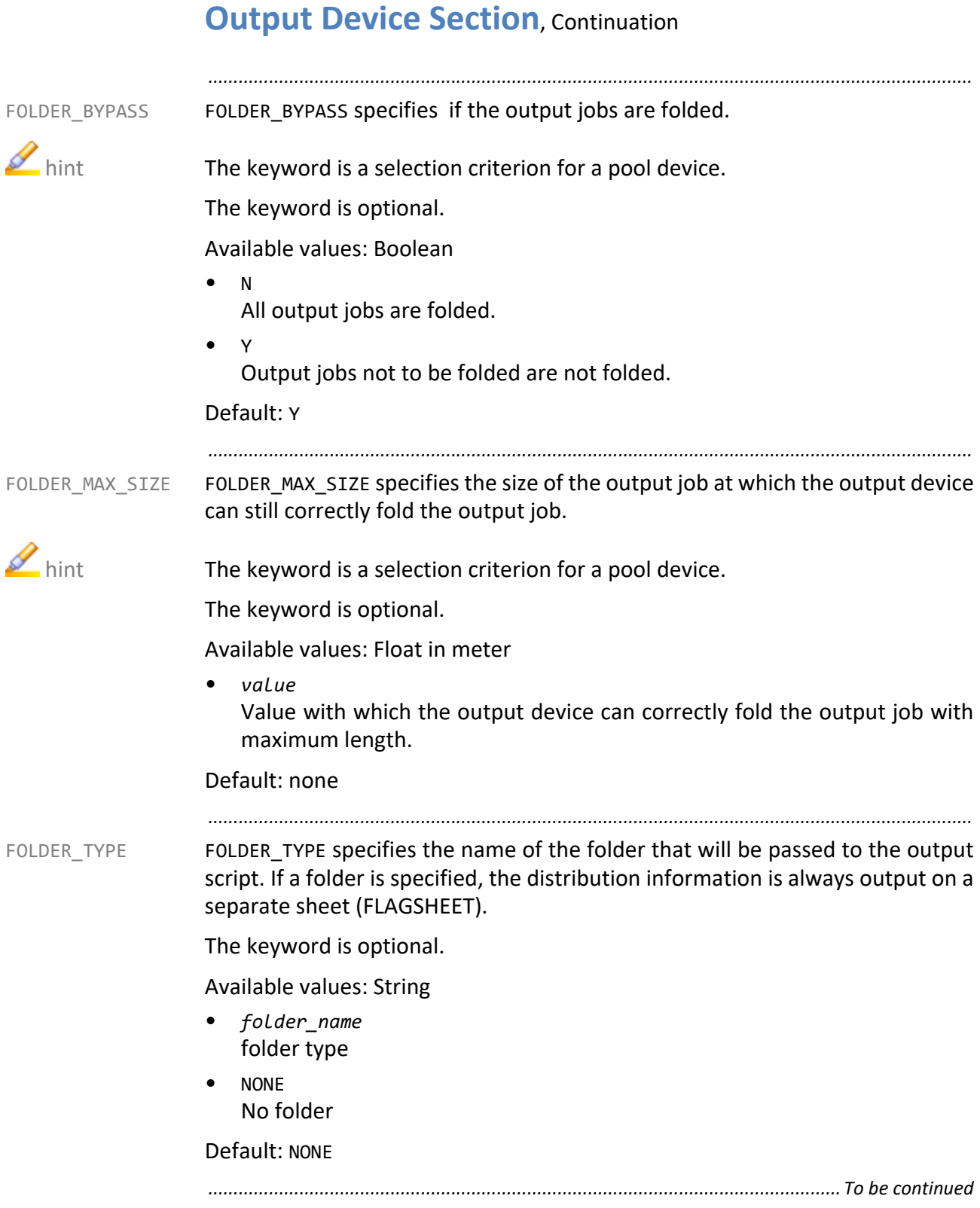

FP ALIGNMENT specifies the position of the flagpage. In conjunction with FP ALIGNMENT FP SIDE, the flagpage can be positioned at each corner of the document.

*.......................................................................................................................................................*

This keyword can be set for all output devices in the system section.

This keyword is only evaluated if FP GENERATE has been set to Y.  $\blacksquare$  hint

The keyword is optional.

Available values: Enumeration

- LEFT left-aligned
- RIGHT right-aligned
- CENTER centered

Default: LEFT or value from the system section if set

*.......................................................................................................................................................* FP CLEARBG specifies if the background of the flagpage is deleted. FP CLEARBG

This keyword can be set for all output devices in the system section.

This keyword is only evaluated if FP GENERATE has been set to Y.  $\blacksquare$  hint

The keyword is optional.

→ *[FP\\_GENERATE](#page-321-0)*, page 322

Available values: Boolean

• N

The background of the flagpage is not deleted.

• Y The background of the flagpage is deleted.

Default: N or value from the system section if set

→ *[FP\\_GENERATE](#page-321-0)*, page 322

*.............................................................................................................................To be continued*

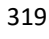

<span id="page-318-0"></span>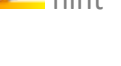

 related topics

<span id="page-318-1"></span>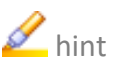

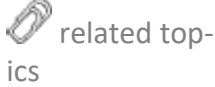

<span id="page-319-1"></span><span id="page-319-0"></span>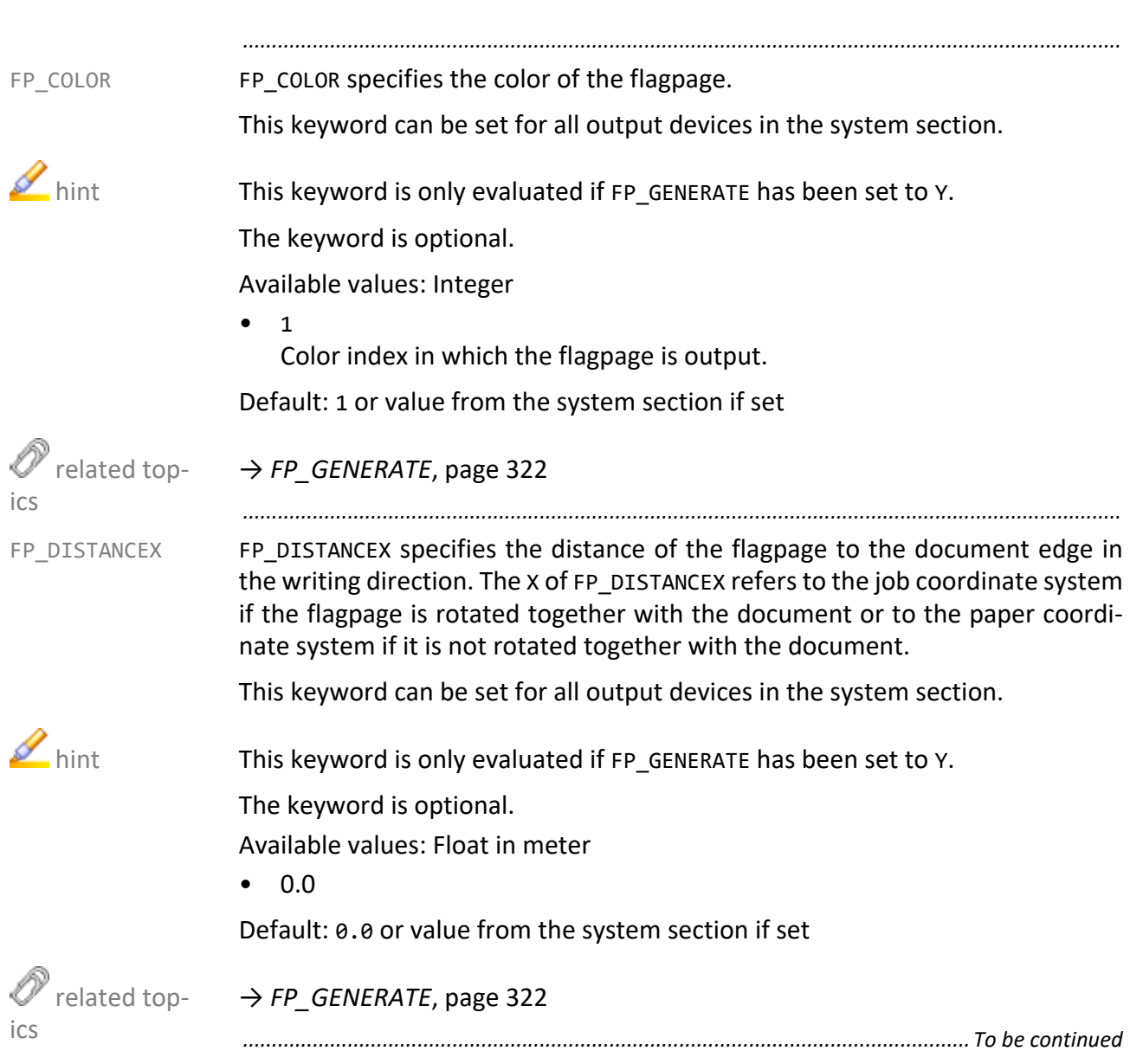

FP\_DISTANCEY specifies the distance of the flagpage to the document edge in FP\_DISTANCEY the writing direction. The Y of FP\_DISTANCEY refers to the job coordinate system if the flagpage is rotated together with the document or to the paper coordinate system if it is not rotated together with the document. This keyword can be set for all output devices in the system section.

<span id="page-320-1"></span><span id="page-320-0"></span>*.......................................................................................................................................................*

This keyword is only evaluated if FP GENERATE has been set to Y.  $\blacksquare$  hint The keyword is optional. Available values: Float in meter • 0.0 or value from the system section if set  $\mathscr{O}'$  related topics → *[FP\\_GENERATE](#page-321-0)*, page 322 *.......................................................................................................................................................* FP\_FONT specifies the font type of the flagpage. FREE FONT SPECIFIES TO REFORM THE FONT This keyword can be set for all output devices in the system section. This keyword is only evaluated if FP\_GENERATE has been set to Y. The keyword is optional. Available values: Integer • *GKS\_Number* Default: 901 or value from the system section if set related topics → *[FP\\_GENERATE](#page-321-0)*, page 322  $\rightarrow$  [FONTS\_USR] reference *.............................................................................................................................To be continued*

<span id="page-321-0"></span>FP\_GENERATE FP\_GENERATE specifies if a flagpage is created.

This keyword can be set for all output devices in the system section.

*.......................................................................................................................................................*

The keyword is optional.

Available values: Enumeration

- ALLOWED The flagpage will be generated depending on the header item.
- EVER The flagpage will always be generated independent of the header item.
- NEVER The flagpage will never be generated independent of the header item.

Default: ALLOWED or value from the system section if set

 $\mathbb {Y}$  related topics

→ *[FP\\_ALIGNMENT](#page-318-0)*, page 319

- → *[FP\\_CLEARBG](#page-318-1)*, page 319
- → *[FP\\_COLOR](#page-319-0)*, page 320
- → *[FP\\_DISTANCEX](#page-319-1)*, page 320
- → *[FP\\_DISTANCEY](#page-320-0)*, page 321
- → *FP\_FONT*[, page 321](#page-320-1)
- → *[FP\\_LINEWIDTH](#page-322-0)*, page 323
- → *[FP\\_POSITION](#page-322-1)*, page 323
- → *[FP\\_ROTATE](#page-323-0)*, page 324
- $\rightarrow$  *FP* SIDE[, page 325](#page-324-0)
- → *[FP\\_SPACING](#page-324-1)*, page 325
- → *[FP\\_TEXTSIZE](#page-325-0)*, page 326
- → *[FP\\_UPVECTOR](#page-326-0)*, page 327
- → *[VERTEILER\\_TYPE](#page-391-0)*, page 392

<span id="page-322-0"></span>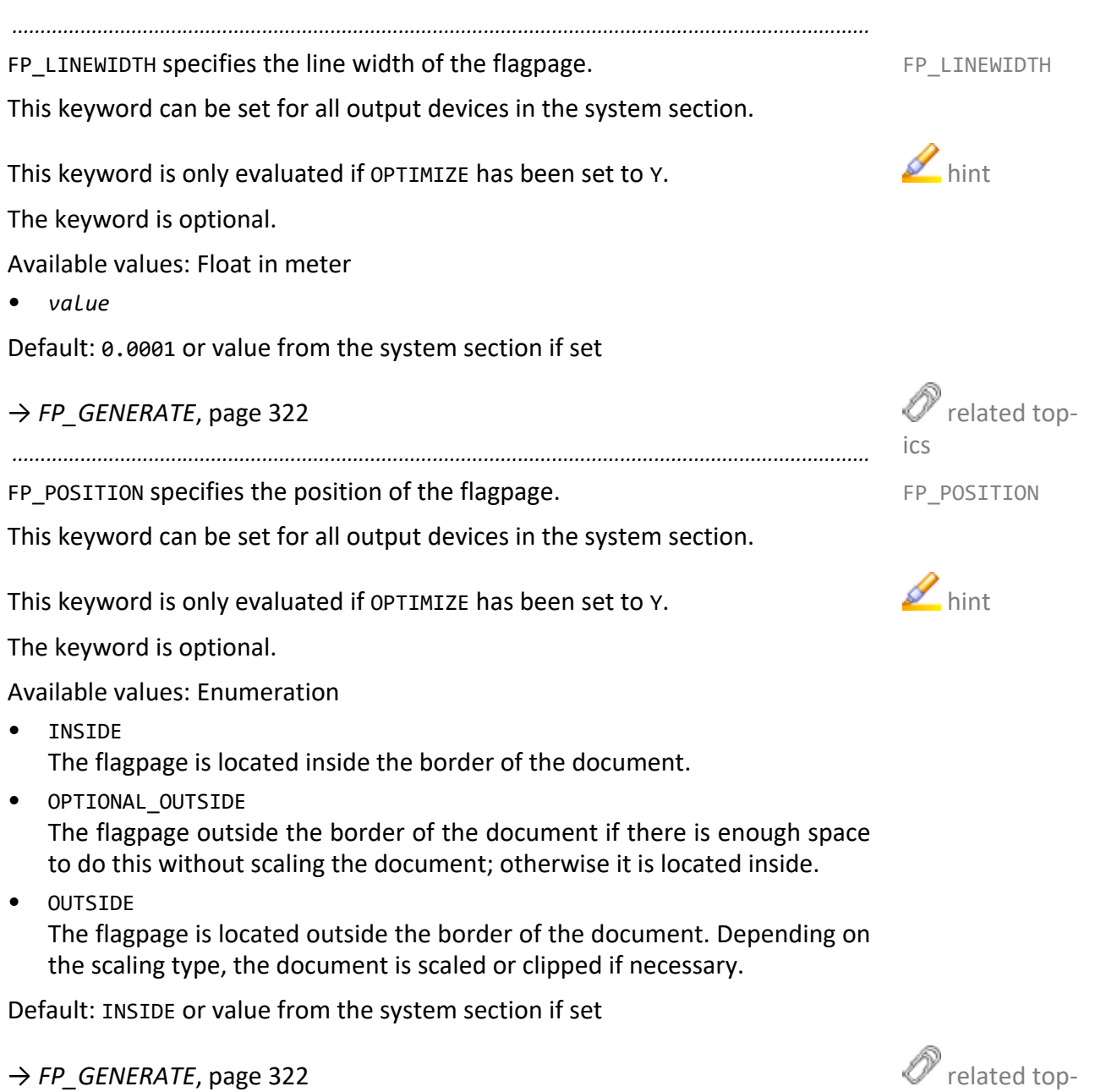

→ *[FP\\_GENERATE](#page-321-0)*, page 322

*.............................................................................................................................To be continued*

<span id="page-322-1"></span>ics

<span id="page-323-0"></span>FP\_ROTATE FP\_POSITION specifies the rotation of the flagpage.

This keyword can be set for all output devices in the system section.

*.......................................................................................................................................................*

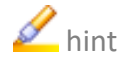

**M** hint This keyword is only evaluated if OPTIMIZE has been set to Y.

The keyword is optional.

Available values: Enumeration

• ROTATE

The flagpage is rotated together with the document. This represents a document-related flagpage.

NOT\_ROTATE The flagpage is not rotated together with the document. This represents a document-related flagpage.

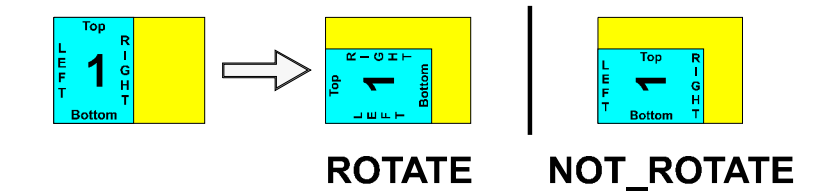

Default: ROTATE or value from the system section if set

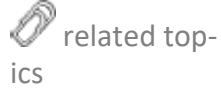

→ *[FP\\_GENERATE](#page-321-0)*, page 322
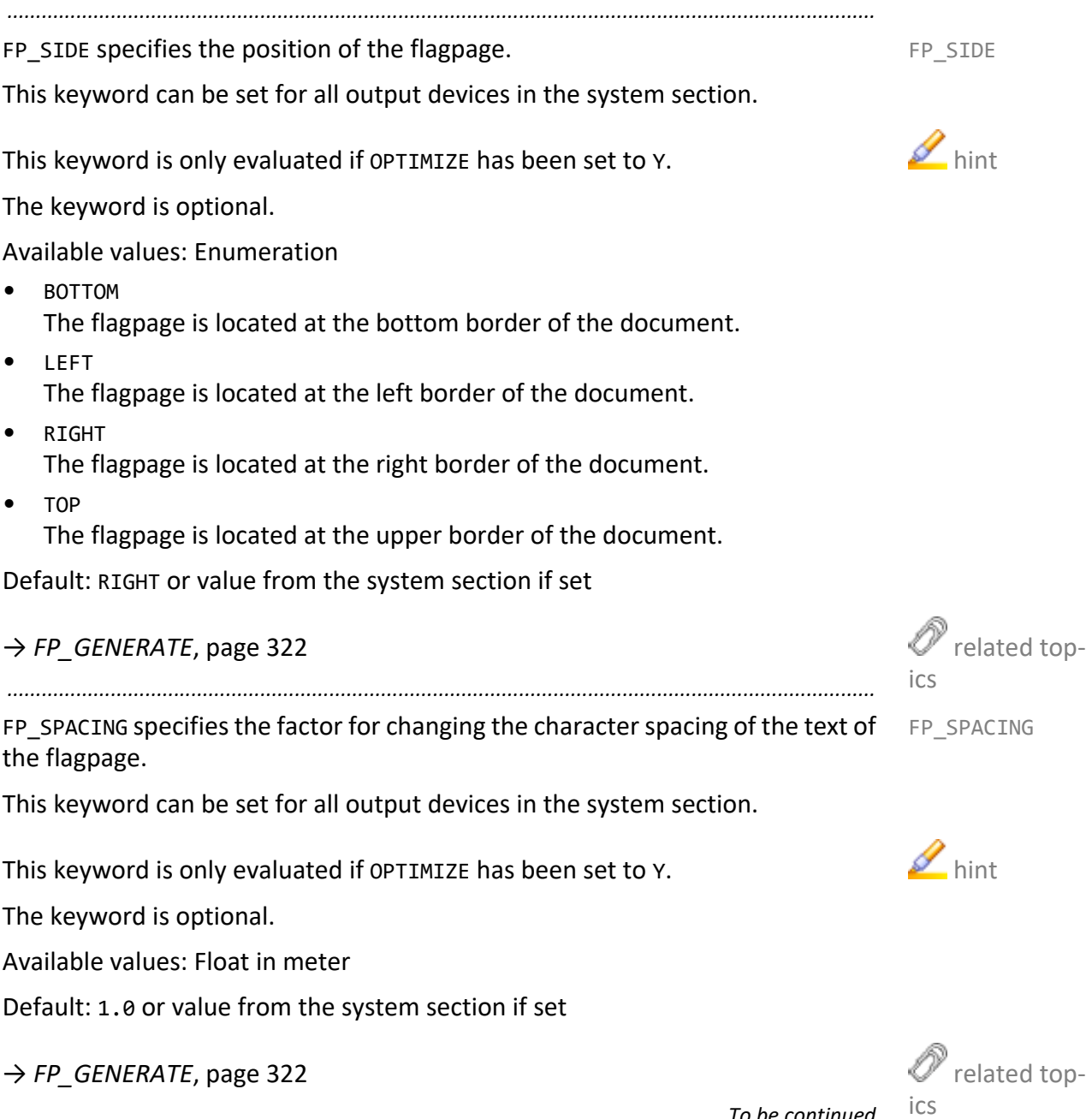

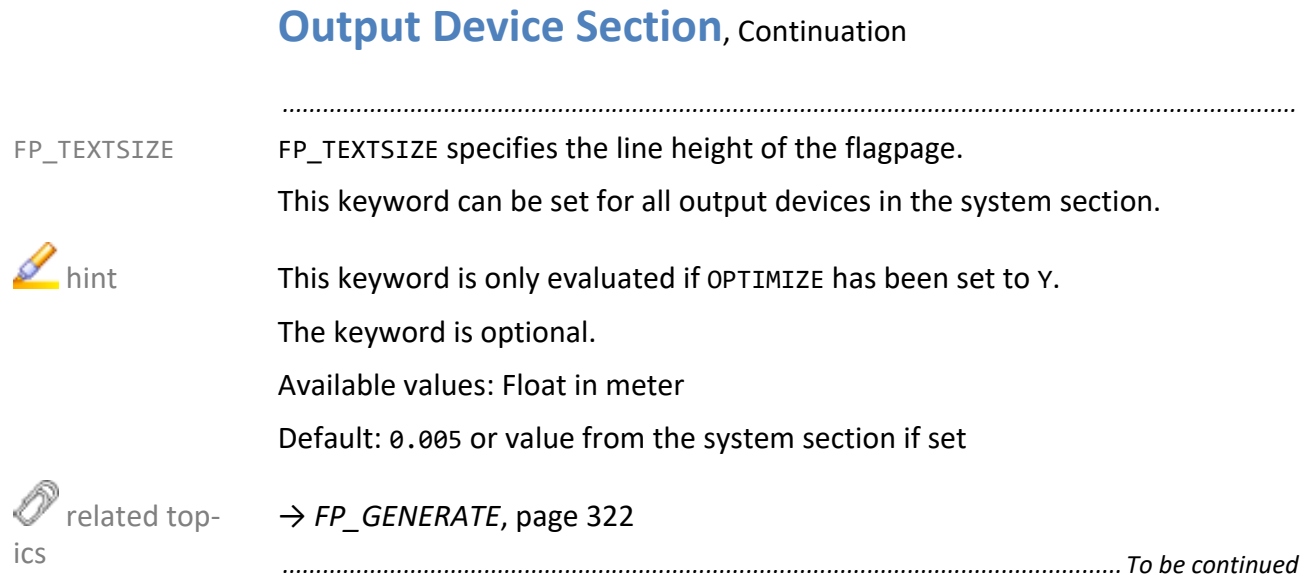

FP\_UPVECTOR specifies the orientation of the flagpage by describing the writing FP\_UPVECTOR direction of a letter from the ground line to the top, seen from the center of the output job.

*.......................................................................................................................................................*

This keyword can be set for all output devices in the system section.

This keyword is only evaluated if OPTIMIZE has been set to Y.

The keyword is optional.

Available values: Enumeration

• IN

The flagpage can be read when looking outwards to the document center.

• OUT

The flagpage can be read when looking outwards from the document center.

• NONE

The flagpage at the left or the right border can be read from the right, the flagpage at the top or the bottom border, can be read from the bottom.

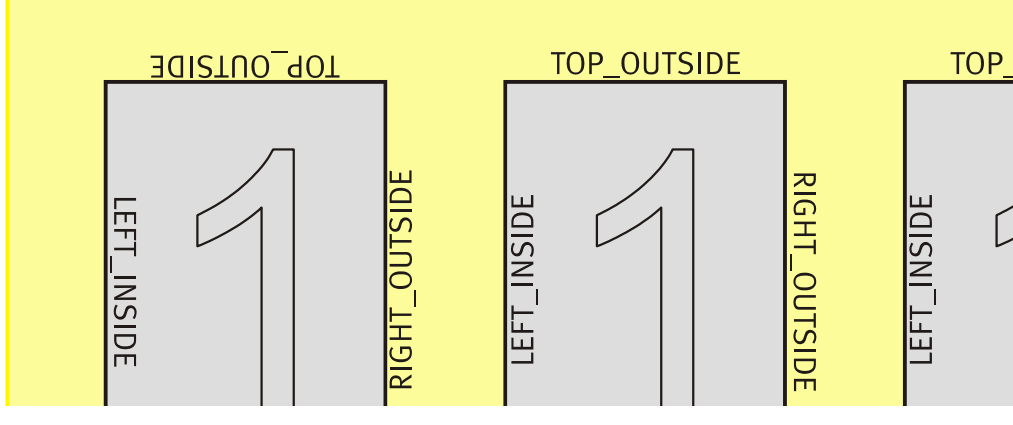

Default: NONE or value from the system section if set

#### → *[FP\\_GENERATE](#page-321-0)*, page 322

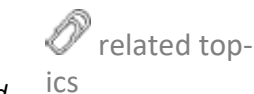

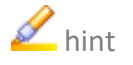

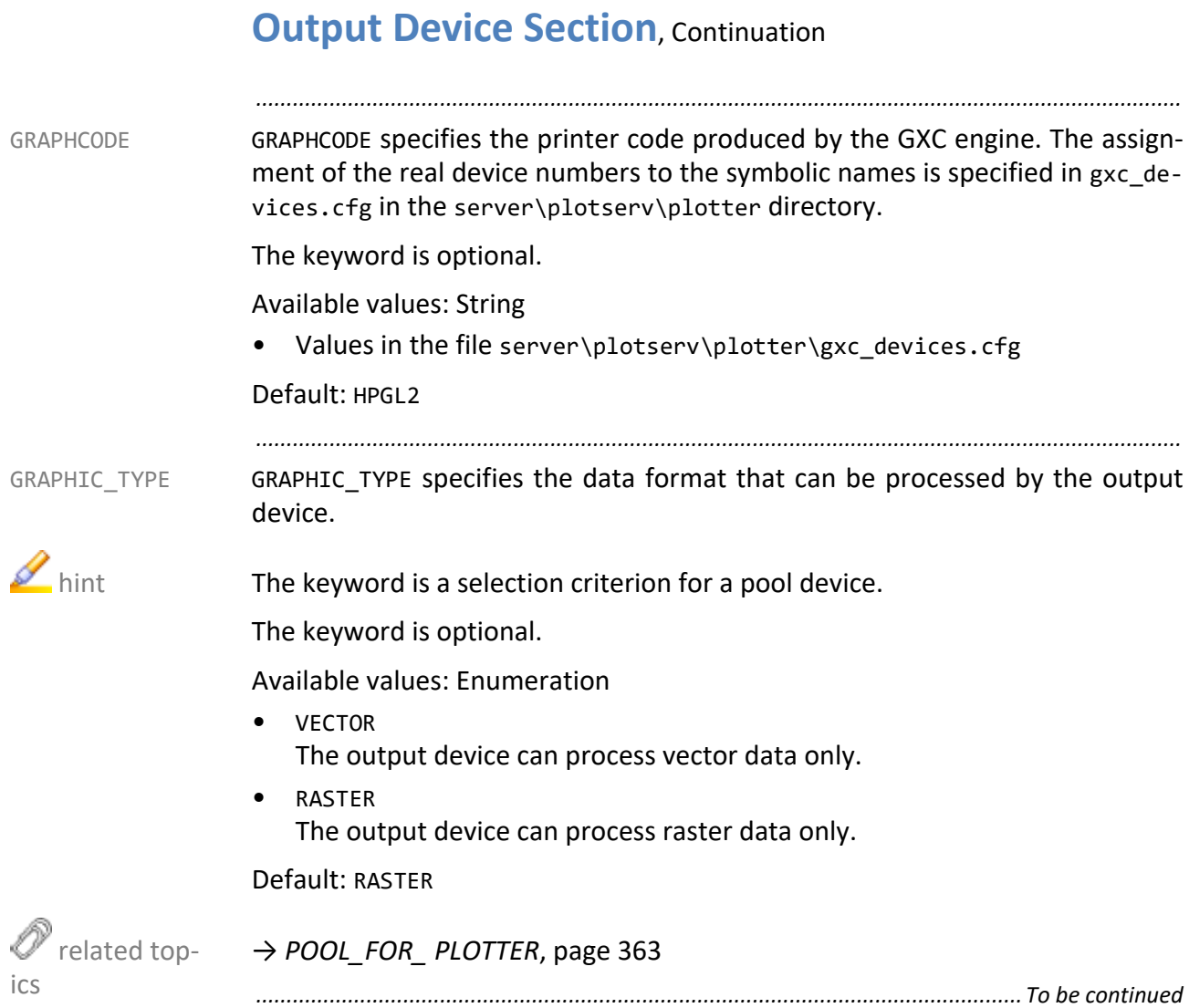

GS CALL specifies the call of the Ghostscript converter. With PDF processing, the GS CALL PostScript code generated is converted into an output device code with the help of Ghostscript.

For the different output qualities (PLS\_PRINT\_QUALITY job parameter), specific keywords are available, GS\_CALL\_*quality*. Due to NORMAL is the default for the PLS PRINT QUALITY output parameter, GS CALL NORMAL is used even if PLS PRINT\_QUALITY has not be specified for the job. GS\_CALL is only used if the keyword corresponding to PLS\_PRINT\_QUALITY, GS\_CALL\_*quality* does not exist. However, in the printer templates, GS\_CALL is always used.

*.......................................................................................................................................................*

For all PostScript devices, GS\_CALL is set to %PLSPLS%/gscall.pl. %PLSPLS%/ gscall.pl takes the Ghostscript parameters used when calling the output driver and calls the converter with them. The used converter is then specified in GS\_PARAMS.

This keyword can be set for all output devices in the system section.

The keyword is optional.

Available values: String

• "*path\_gs\_converter*" Path to the Ghostscript converter or the script

Default: %PLSGS%/bin %PLS\_OSFULLNAME/gs.exe or value from the system section if set

→ *[GS\\_CALL\\_HIGH](#page-329-0)*, page 330 → *[GS\\_CALL\\_LOW](#page-329-1)*, page 330 → *[GS\\_CALL\\_NORMAL](#page-330-0)*, page 331 → *[PLOT\\_MIN\\_SIZE](#page-355-0)*, page 356 → *[GS\\_PARAMS\\_HIGH](#page-333-0)*, page 334 → *[GS\\_PARAMS\\_LOW](#page-334-0)*, page 335 → *[GS\\_PARAMS\\_ NORMAL](#page-334-1)*, page 335

<span id="page-328-0"></span> $\mathscr O$  related topics

<span id="page-329-1"></span><span id="page-329-0"></span>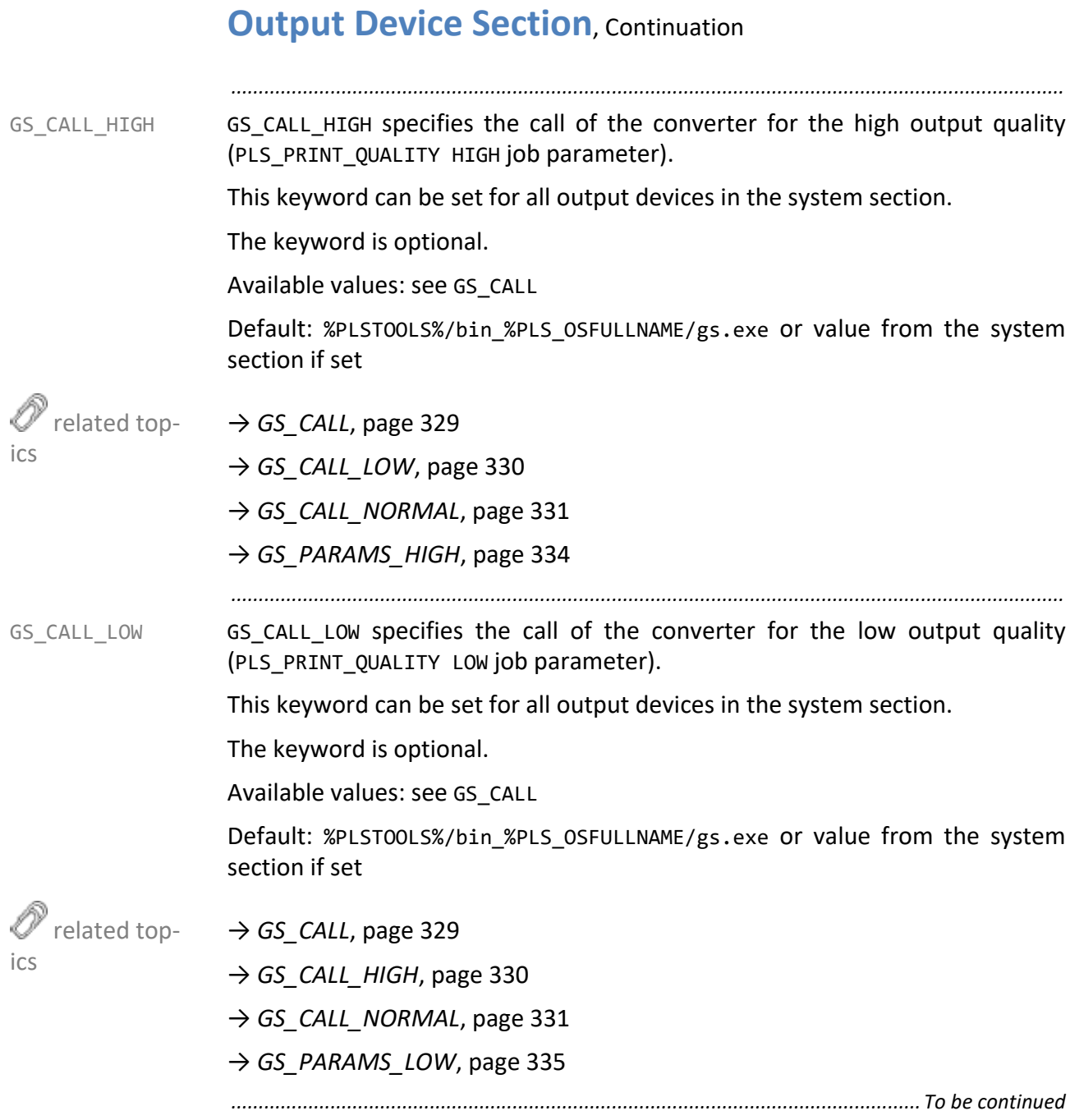

GS CALL\_NORMAL specifies the call of the converter for the normal output quality GS CALL\_NORMAL (PLS PRINT QUALITY NORMAL job parameter).

*.......................................................................................................................................................*

Due to NORMAL is the default for the PLS PRINT QUALITY output parameter, GS\_CALL\_NORMAL is used even if PLS\_PRINT\_QUALITY has not be specified for the job. GS\_CALL is only used if the keyword corresponding to PLS\_PRINT\_QUALITY, GS\_CALL\_*quality* does not exist. However, in the printer templates, GS\_CALL is always used.

This keyword can be set for all output devices in the system section.

The keyword is optional.

Available values: see GS\_CALL

Default: %PLSTOOLS%/bin\_%PLS\_OSFULLNAME/gs.exe or value from the system section if set

 $\rightarrow$  *GS CALL*[, page 329](#page-328-0)

→ *[GS\\_CALL\\_HIGH](#page-329-0)*, page 330

 $\rightarrow$  *[GS\\_CALL\\_LOW](#page-329-1)*, page 330

→ *[GS\\_PARAMS\\_ NORMAL](#page-334-1)*, page 335

*.......................................................................................................................................................*

GS\_DEFAULT\_TIMEOUT specifies the maximum time interval that is accepted for the conversion of a page when processing PDF files. If the converting process is not yet finished after this time interval is over, the converting process will be aborted.

This keyword can be set for all output devices in the system section.

The keyword is optional.

Available values: Integer in seconds

*• value* Value

Default: 120 or value from the system section if set

<span id="page-330-0"></span>

 related topics

GS\_DEFAULT\_ TIMEOUT

<span id="page-331-1"></span><span id="page-331-0"></span>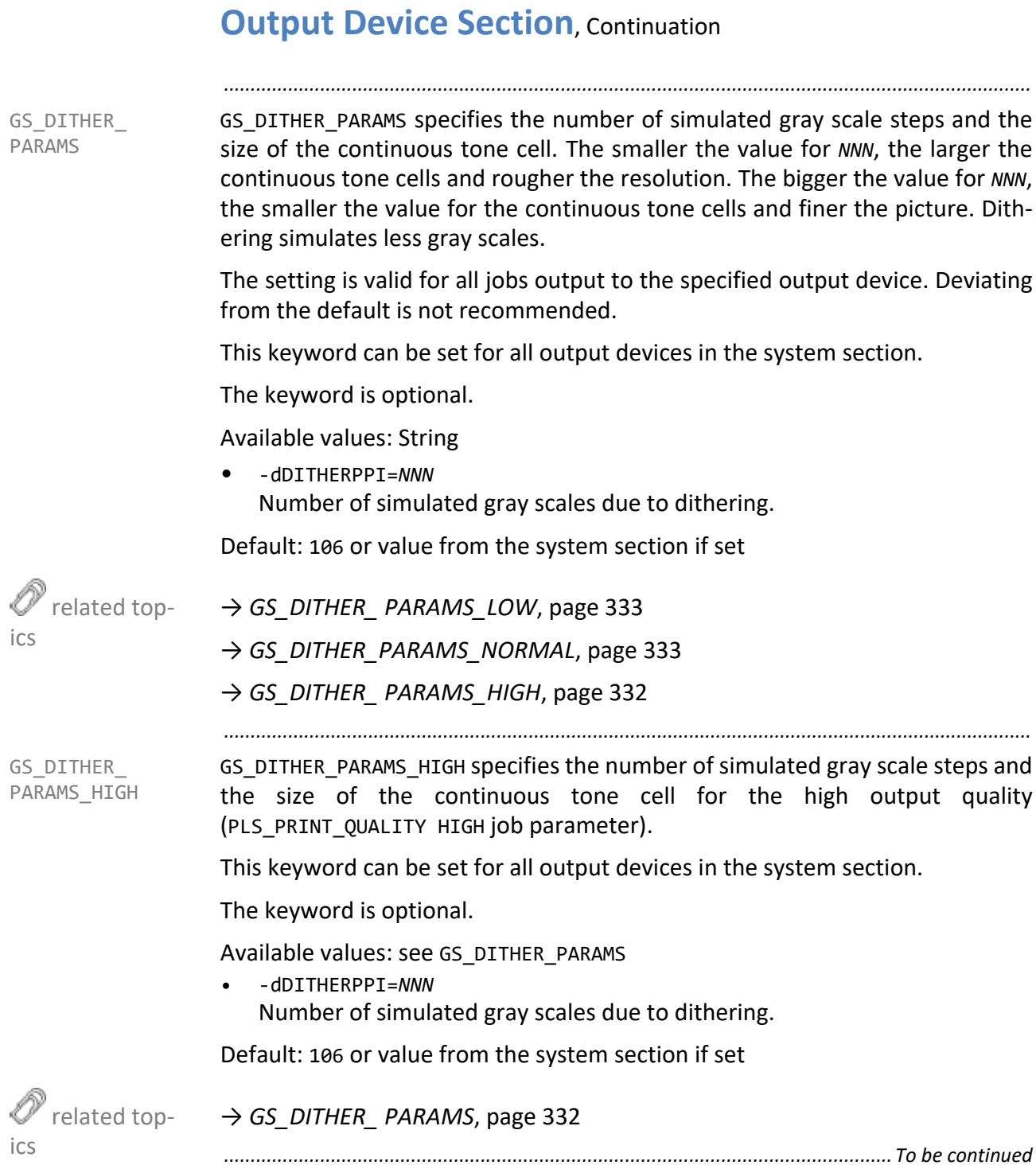

GS\_DITHER\_ PARAMS\_LOW GS\_DITHER\_PARAMS\_LOW specifies the number of simulated gray scale steps and the size of the continuous tone cell for the low output quality (PLS PRINT QUALITY LOW job parameter).

*.......................................................................................................................................................*

This keyword can be set for all output devices in the system section.

The keyword is optional.

Available values: see GS\_DITHER\_PARAMS

Default: 106 or value from the system section if set

→ *[GS\\_DITHER\\_ PARAMS](#page-331-1)*, page 332

*.......................................................................................................................................................*

GS\_DITHER\_PARAMS\_HIGH specifies the number of simulated gray scale steps and the size of the continuous tone cell for the high output quality (PLS\_PRINT\_QUALITY HIGH job parameter).

This keyword can be set for all output devices in the system section.

The keyword is optional.

Available values: see GS\_DITHER\_PARAMS

• -dDITHERPPI=*NNN* Number of simulated gray scales due to dithering.

Default: 106 or value from the system section if set

→ *[GS\\_DITHER\\_ PARAMS](#page-331-1)*, page 332

*.............................................................................................................................To be continued*

<span id="page-332-0"></span> $\mathscr O$  related topics

<span id="page-332-1"></span>GS\_DITH-ER\_PARAMS\_NOR-MAL

 $\mathscr O$  related topics

GS\_PARAMS GS\_PARAMS specifies the static parameters of the Ghostscript call with PDF processing (GS\_CALL). Depending on the output device, the following assignments apply to the setting of the parameter -sDEVICE. For some output devices, writing all parameters into a file printername.upp and setting this file as param-

> If there is no suitable Ghostscript driver for an output device, specify sDEVICE=OVER RC in order to use the raster engine of the PLOSSYS netdome driver. This parameter specifies that Ghostscript generates TIFF first. Then the raster engine of the PLOSSYS netdome output driver converts TIFF into the target format. This option, however, does not allow a color output.

*.......................................................................................................................................................*

This keyword can be set for all output devices in the system section.

The keyword is optional.

eter of GS\_PARAMS is useful.

Available values: String

- "-dMaxBitmap=*10000000* -sDEVICE=*uniprint* -dupOutput-Format=/*Pcl*"
- @*printername*.upp for HPDeskJet
- @*printername*.upp for HPDesignJet
- @*printername*.upp for HPLaserJet
- ps2pdf for generating PostScript in the default level (2 up to and including PLOSSYS netdome 4.8.0, 3 as of PLOSSYS netdome 4.9.0)
- ps2pdf1 for generating PostScript level 1
- ps2pdf2 for generating PostScript level 2
- ps2pdf3 for generating PostScript level 3

<span id="page-333-0"></span>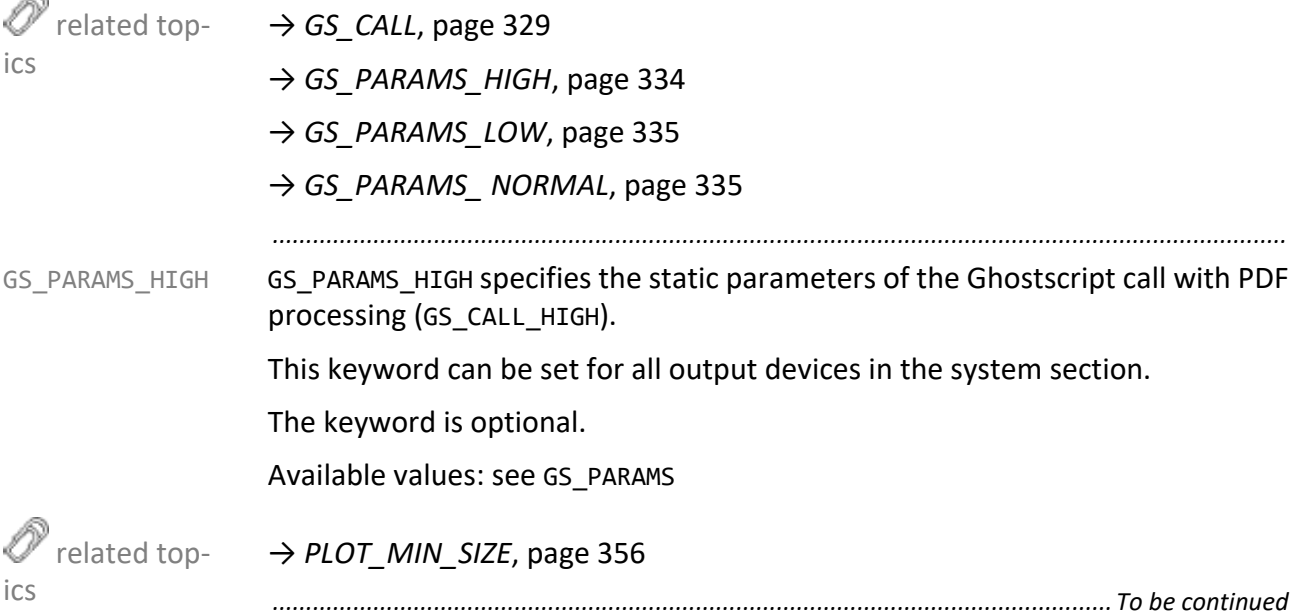

GS PARAMS LOW specifies the static parameters of the Ghostscript call with PDF GS PARAMS LOW processing (GS\_CALL\_LOW).

*.......................................................................................................................................................*

This keyword can be set for all output devices in the system section.

The keyword is optional.

Available values: see GS\_PARAMS

→ *[PLOT\\_MIN\\_SIZE](#page-355-0)*, page 356

*.......................................................................................................................................................*

GS\_PARAMS\_NORMAL specifies the static parameters of the Ghostscript call with PDF processing (GS\_CALL\_NORMAL).

This keyword can be set for all output devices in the system section.

The keyword is optional.

Available values: see GS\_PARAMS

→ *[PLOT\\_MIN\\_SIZE](#page-355-0)*, page 356

GXC ALLOWED specifies if the GXC engine is used to process certain graphics GXC ALLOWED formats.

*.......................................................................................................................................................*

This keyword can be set for all output devices in the system section.

The GXC Engine is not available for output devices with VGS or VTIL code. **Caution** 

The keyword is optional.

Available values: Boolean

- N GXC Engine is not to be used. All graphic formats normally processed by GXC Engine are bypassed without any processing.
- Y

GXC Engine is to be used.

Default: N or value from the system section if set

*.............................................................................................................................To be continued*

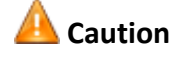

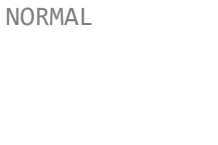

 $\mathscr{O}$  related top-

<span id="page-334-1"></span>GS\_PARAMS\_

ics

ics

<span id="page-334-0"></span>related top-

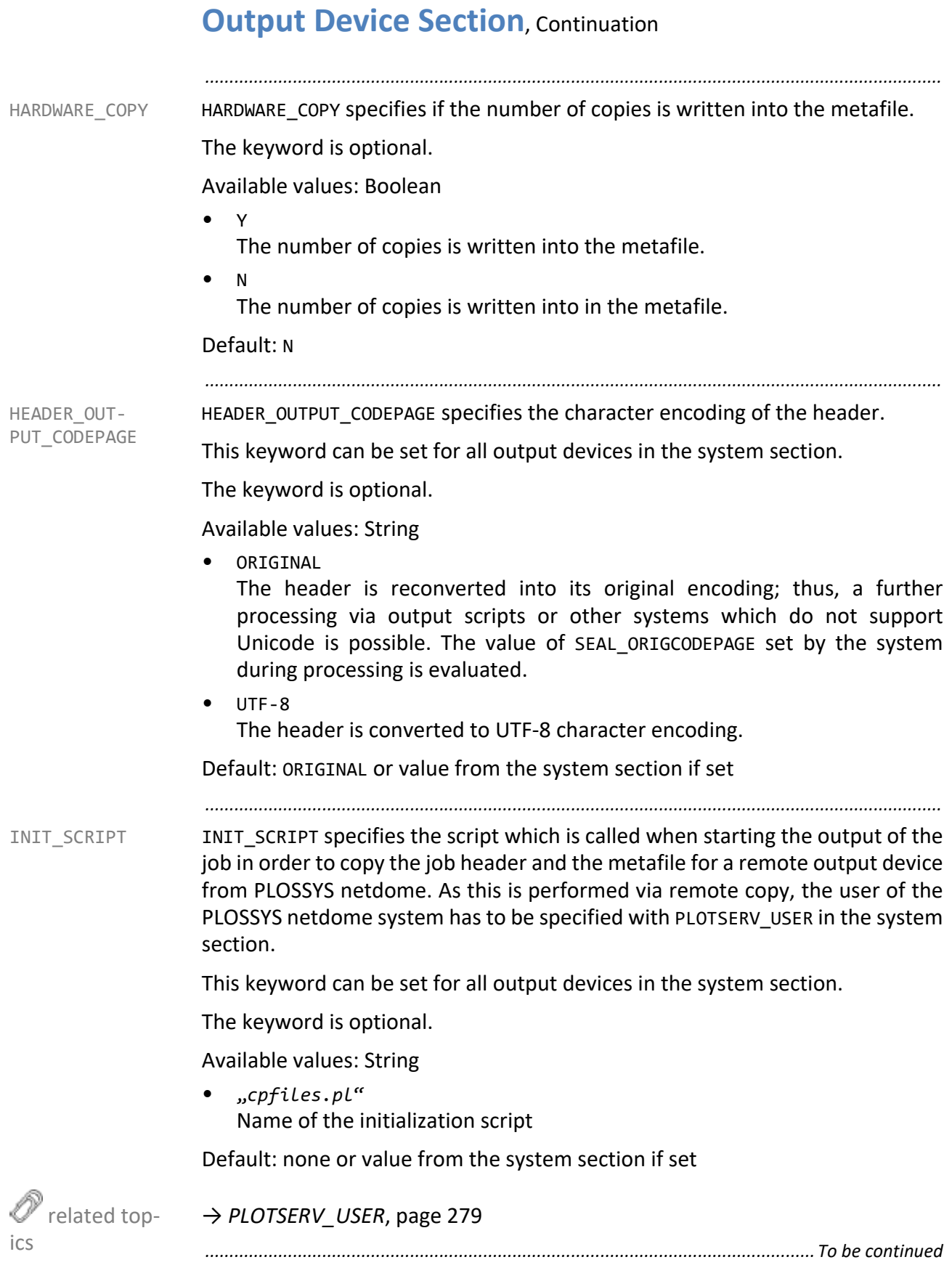

INTRAY*n* specifies the type of the selected device tray. *n* is the tray number. INTRAY*n* Beginning with INTRAY1, to each existing tray of the device the appropriate type is assigned. The trays are activated by the header item PLS\_TRAY\_*n*. With manually tray selection the output job is also scaled, rotated and output on the appropriate paper format. When selecting the trays by means of the paper size, the non-manual trays are regarded at first. If no tray with the desired paper size is found, an appropriate tray is searched for in the manual trays.

*.......................................................................................................................................................*

The keyword is optional.

Available values: String

- ROLL ROLL
- SHEET Automatic sheet feeder
- MANUAL Manual sheet feeder

Default: SHEET

 $\rightarrow$  [PLOSSYS\_PARAM\_TEC] reference *.......................................................................................................................................................* PLOTTER LOAD\_BALANCE\_PLOTTER specifies an alternative output device. The keyword is optional. Available values: String14 • "*plottername*" Default: none *.............................................................................................................................To be continued*

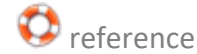

LOAD BALANCE

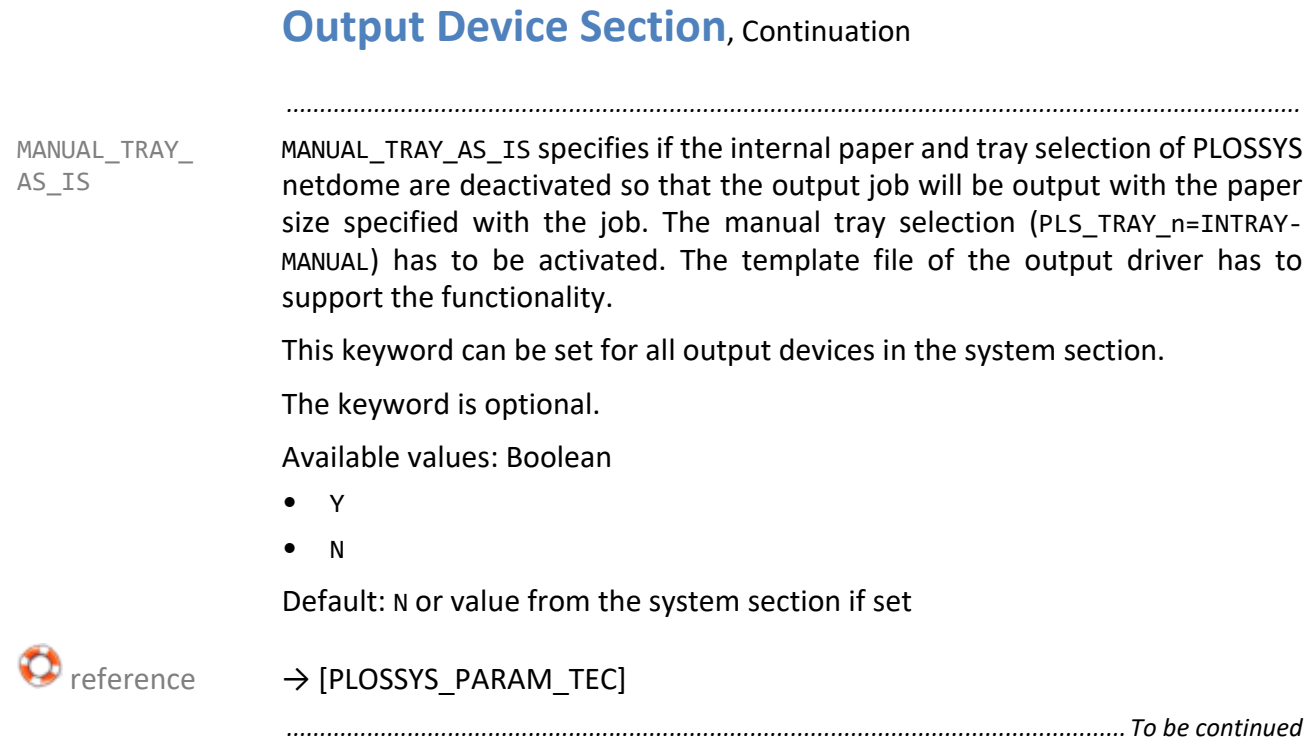

MARK COLOR has two purposes: On the one hand, PLOT DISTANCE is realized by MARK COLOR means of the marking point, on the other hand, a b/w document in vector format is converted into a color document, thus forcing the creation of a calibration color bar. If reel paper is used, and no other documents will be output after the currently output document for a long time, the output job will remain in the toner for a long time, taking up liquid. A cutter installed after the output device would wrongly interpret this point of absorption as cutting mark. By means of MARK\_COLOR, a marking point is output at the distance specified by PLOT\_DISTANCE (between the end of the document and the mark); due to the resulting additional feed, the actual document is moved out of the area of the toner. When a b/w document in vector format is output on a color output device, a colored marking point can be used to force the output device to create the reference line, which it only creates with color documents, with b/w documents as well; thus, the document is not shifted down.

*.......................................................................................................................................................*

The keyword is optional.

Available values: Integer

• *value* GKS color number for marking point

Default: 0

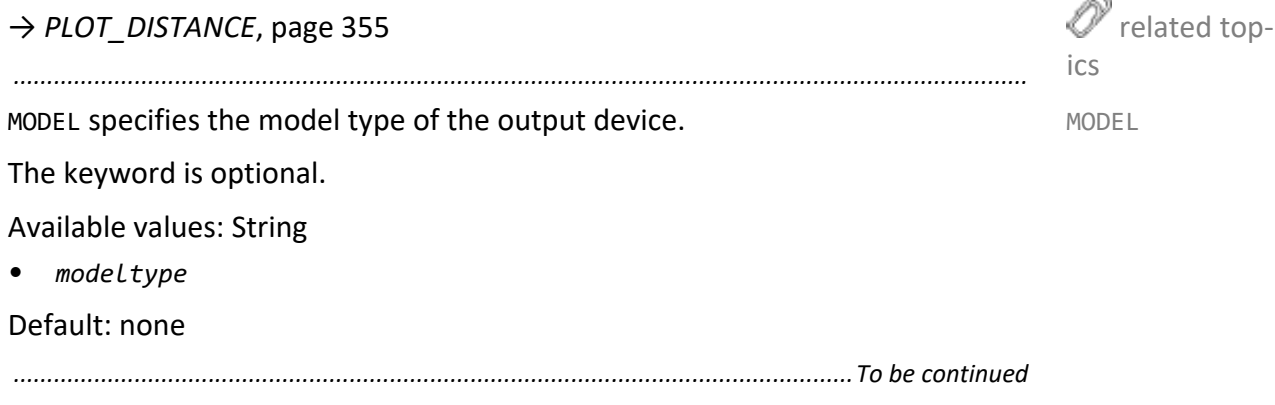

<span id="page-338-0"></span>∞

<span id="page-339-0"></span>NATIVE CODE NATIVE CODE specifies the graphic format (code type) of the connected output device. This avoids that wrong output device code is transmitted to the output device. A job is only transmitted to the output device if the value of the PLS PLOTTYPE header item is identical to NATIVE CODE or if NATIVE CODE has been set to ANY\_NATIVE.

*.......................................................................................................................................................*

The keyword is optional.

Available values: List of enumeration

- ANY\_NATIVE other device code, the type is not checked
- C907 CalComp-907 if no GXC Engine
- CALS CALS Raster type 1 and 2 if no GXC Engine
- CGM Computer Graphic Metafile
- **GREENSHEET** Versatec Raster Format
- HPGL HPGL if no GXC Engine
- HPGL2 HPGL if no GXC Engine
- IGS-RST Indigo Rastercode
- IOCA IBM Rastercode
- PDF PDF, if no PDF Engine
- PostScript PostScript
- **PRESCRIBE** Kyocera Prescribe
- RTL HP RTL if no GXC Engine
- TAPE9 VMS Vector Code if no GXC Engine
- TEK Tektronix 4015

<span id="page-340-0"></span>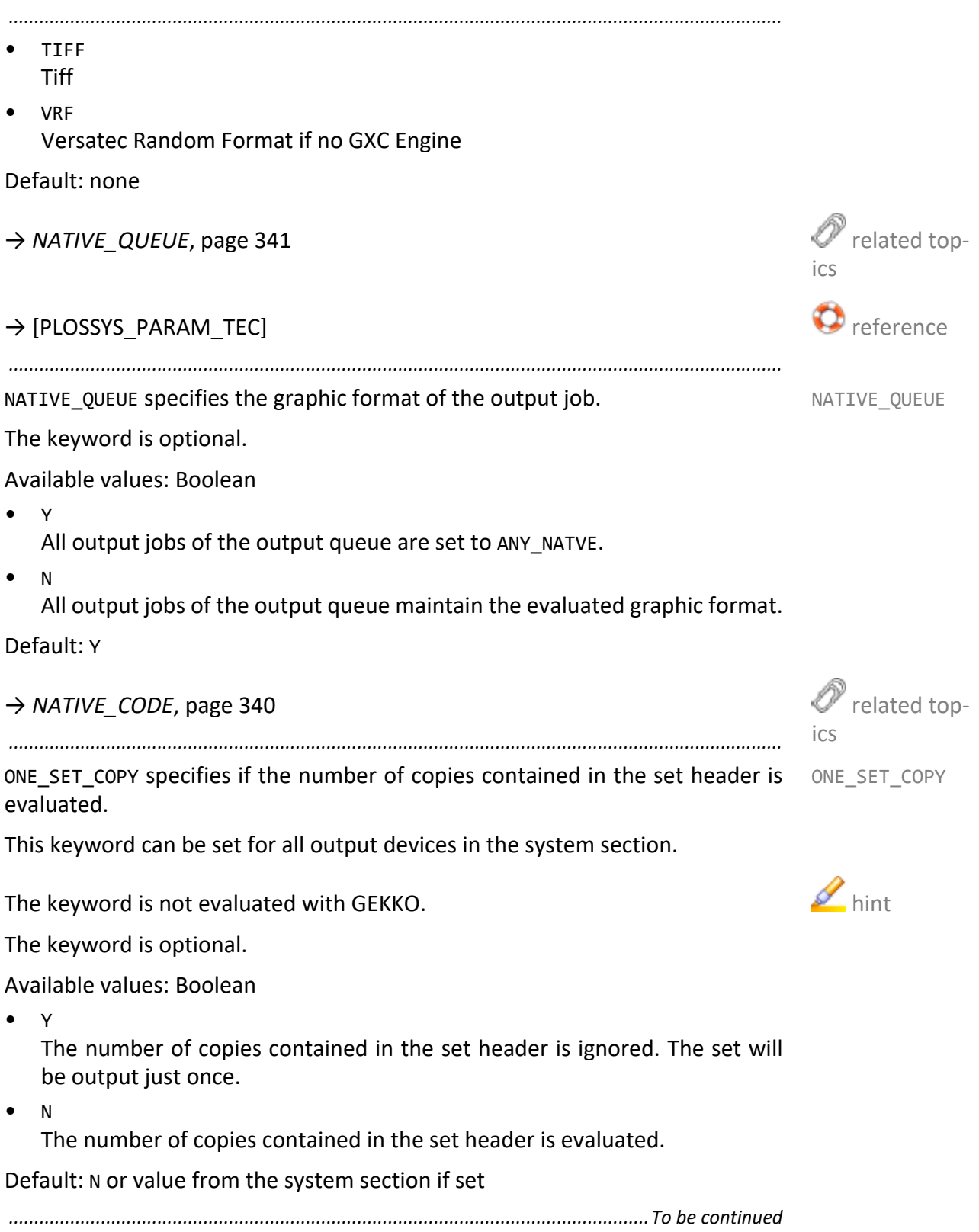

<span id="page-341-0"></span>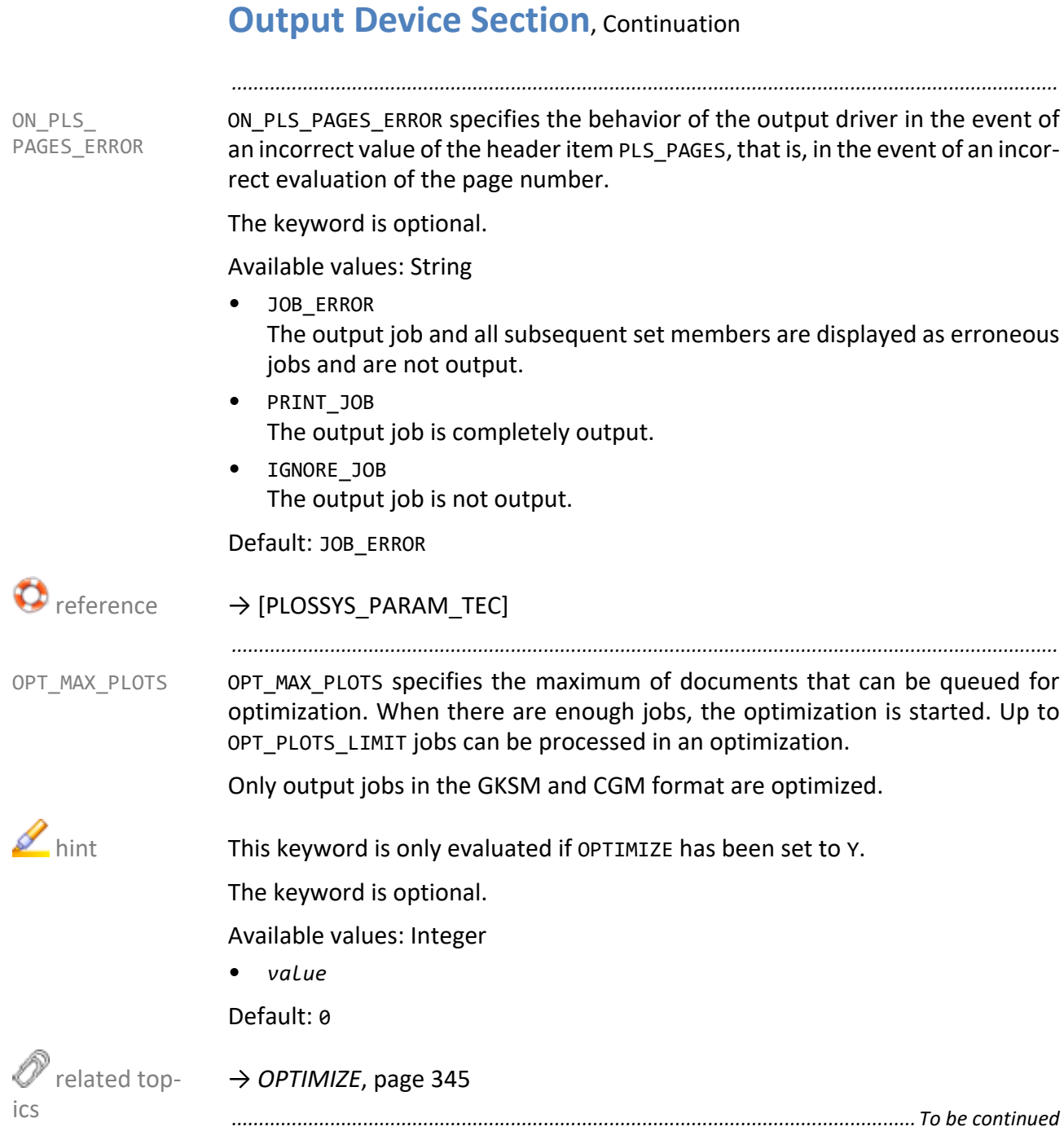

Value in square meters

*[→ OPTIMIZE](#page-344-0)*, page 345

OPT MAX TIME specifies the maximum time for which an output job queued for  $OPT$  MAX TIME optimization is to wait before being released. After this time has elapsed, the output job is output without optimization.

Only output jobs in the GKSM and CGM format are optimized.

This keyword is only evaluated if OPTIMIZE has been set to Y.

The keyword is optional.

Available values: Integer in seconds

• *seconds* Value

→ *OPTIMIZE*[, page 345](#page-344-0)

*.............................................................................................................................To be continued*

# **Output Device Section**, Continuation

OPT\_MAX\_SPACE specifies the maximum total surface area available for the docu- OPT\_MAX\_SPACE ments queued for optimization. If the total of the documents areas of the queued jobs exceeds this limit, the optimization is started, and the output job is printed out.

*.......................................................................................................................................................*

This keyword is only evaluated if OPTIMIZE has been set to Y.

The keyword is optional.

Available values: Float

Default: 0.000000

ics *.......................................................................................................................................................*

<span id="page-342-1"></span>

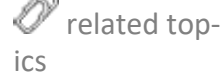

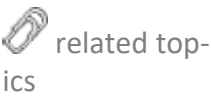

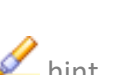

<span id="page-342-0"></span>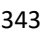

<span id="page-343-1"></span><span id="page-343-0"></span>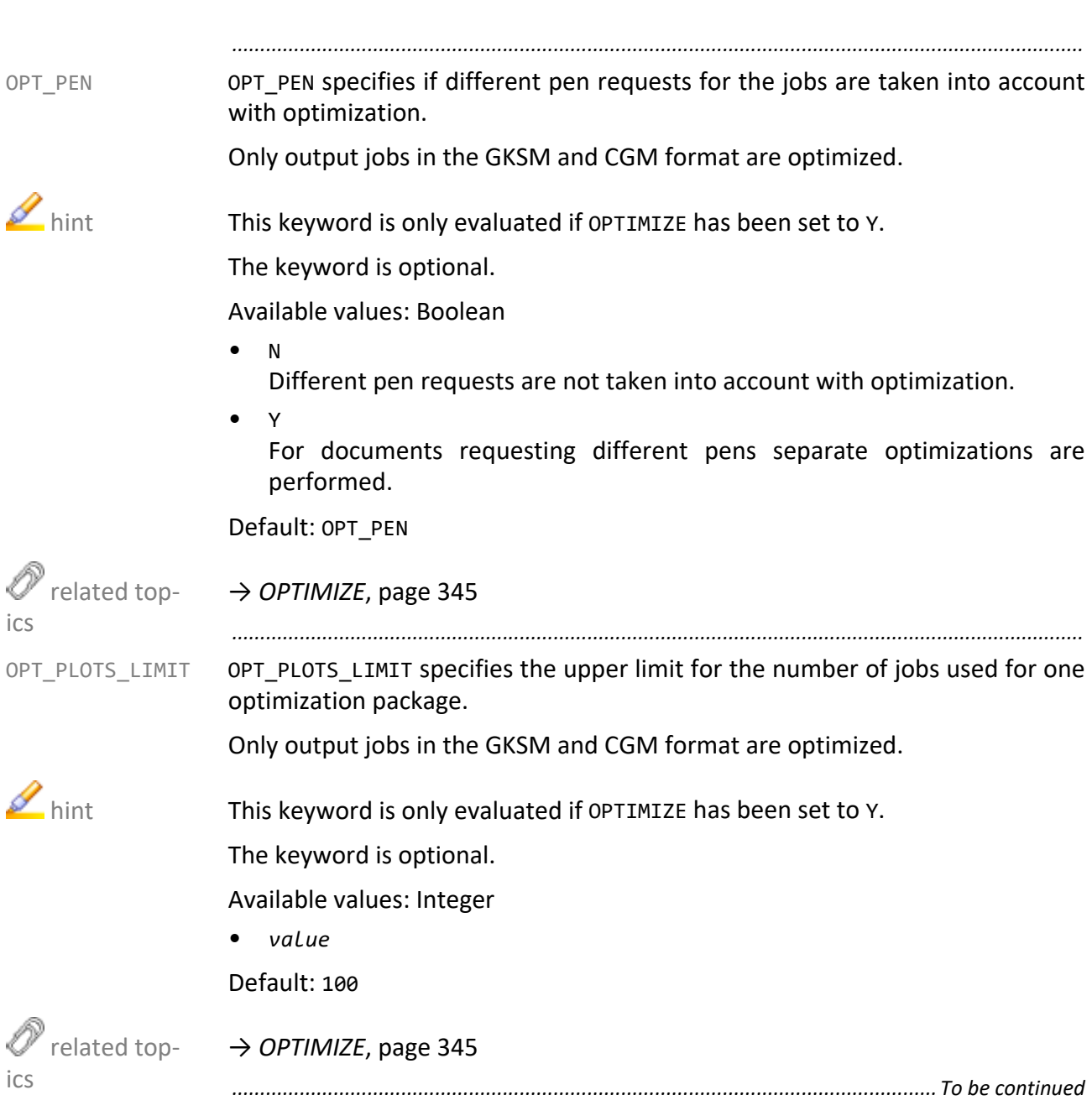

<span id="page-344-0"></span>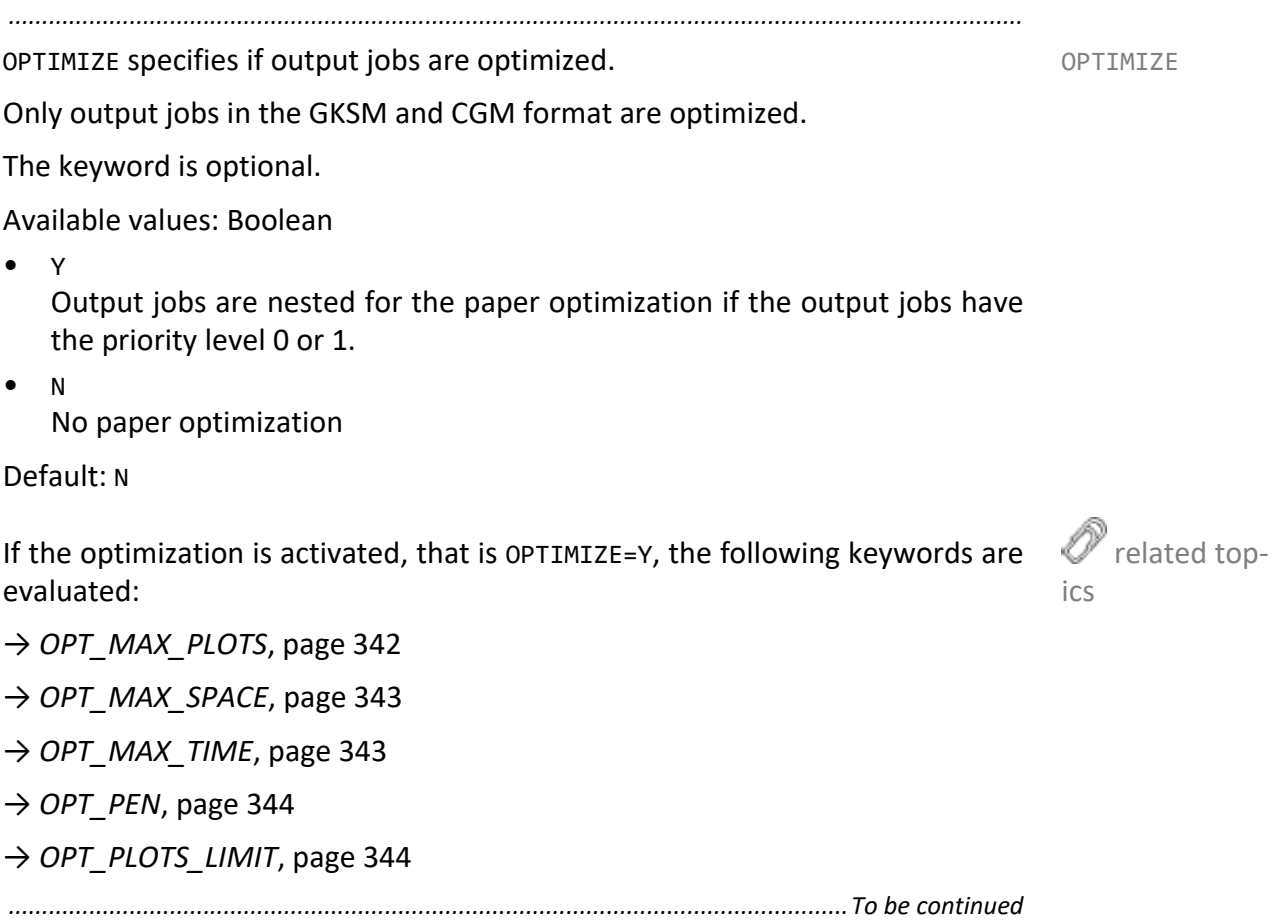

<span id="page-345-0"></span>OUTPUT OUTPUT specifies the output type for controlling the output device.

 $\blacktriangleright$  hint As of PLOSSYS netdome 4.3.0, the functionality of the output types SPLITMAIL and TEXTMAIL have been assumed by the output type MAIL.

*.......................................................................................................................................................*

The keyword is mandatory.

Available values: Enumeration

- COPY
- COPYUTF8
- **DIRECT**
- E-MAIL
- **FASTPORT**
- **FRANS**
- FTP
- GLPR
- HPNP
- IPP
- LP
- LPR
- **MTFILTER**
- MTLPR
- NONE
- PJL
- REMOTE
- ROWE
- ROWERCS
- SELF
- **SPLITMAIL**
- TFXTMATI
- USER\_DEFINED
- VIEW
- **WEBPORTAL**
- XPP
- ZPL

#### Default: none

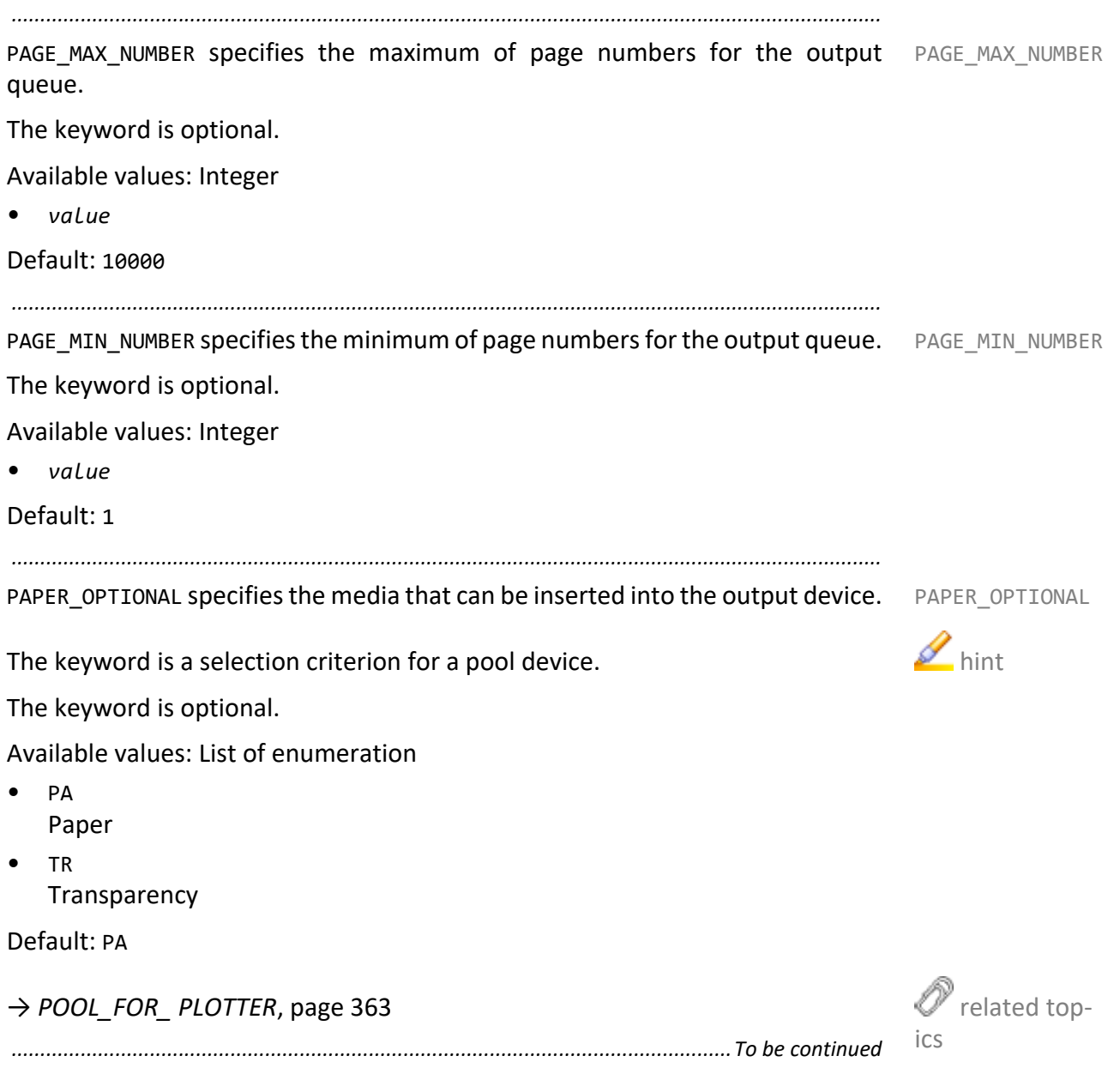

 hint - MANU-TRAY AS IS

**Caution** media selection

PAPER\_SELECT PAPER\_SELECT specifies the tray to which the job is to be output.

This keyword can be set for all output devices in the system section.

*.......................................................................................................................................................*

The keyword is optional.

Available values: Enumeration

• AUTO

When the user selects the automatic tray selection, the output device selects the tray (behavior as PAPER\_SELECT\_PAPERSIZE). When he selects a tray, the tray number is passed to the output device (behavior as PAPER\_SELECT\_DRAWER). And when he selects a media type with PLS\_TRAY\_*x*, the media type is passed to the output device (behavior as PAPER\_SELECT MEDIA).

If you want to use PAPER\_SELECT\_AUTO, you have to set MANUAL\_TRAY\_AS\_IS to Y.

PLS\_PLOTPAPER cannot be used for selecting the media here.

examples With PLS\_TRAY\_1=INTRAY3, tray 3 is passed to the output device. With PLS TRAY 1=SP1 and the tray 2 in PLOSSYS netdome is set to SP1, Letterhead is passed to the output device. With PLS TRAY 1=INTRAYAUTO, the output device receives the command for selecting the tray. With PLS\_PLOT-PAPER=SP1, the output device also receives the command for selecting the tray.

• DRAWER

Depending on the paper size and the media type, PLOSSYS netdome determines the first appropriate tray and passes the tray number to the output device. If this tray is empty, the output device does not change to the next tray with the same media type. Here, you can use both PLS\_PLOTPAPER and PLS\_TRAY\_*x*=INTRAY*x* or PLS\_TRAY\_*x*=*medium*.

• MEDIA

Beside the paper size, the media type is passed to the output device and the tray is selected accordingly.

examples **With PLS\_PLOTPAPER=SP1, with PLS\_TRAY\_1=SP1 or with PLS\_TRAY\_1=INTRAY1** and the tray 1 in PLOSSYS netdome is set to SP1, always Letterhead (or the equivalent of the correspondent manufacturer) is passed to the output device.

A list of media types supported by most of the manufacturers is used. Unless a media type is supported by a manufacturer, this is mapped to normal paper.

*.......................................................................................................................................................*

PA: Plain (normal paper)

- DB: Color (colored paper)
- FO: Transparency (overhead transparency, film)
- LI: Thin (thin paper, light paper)
- TR: Vellum (tracing paper, sandwich paper, translucent paper)
- SP1: Letterhead (letterhead, letter paper, head of the letter)
- SP2: Preprinted (preprinted paper)
- SP3: Labels (labels)
- SP4: Bond (coated paper, higher quality paper)
- SP5: Recycled (recycled paper)
- SP6: Prepunched (prepunched paper)
- SP7: Cardstock (carton)
- SP8: Envelope (envelope)
- SP9: Rough (rough paper, hand made paper)
- SP10: Thick (thick paper, heavy paper)
- SP11: Coated (coated paper, glossy paper, photographic paper)
- SP12: Highquality (high-quality paper)

At the PLOSSYS netdome queue and at the output device, the applicable media types have to be configured.

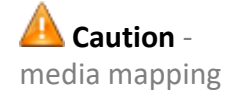

**PAPERSIZE** 

No tray number is transmitted to the output device. The output device only receives the size of the particular page selects the output device by itself. Thus, the output device is able to change the tray, for example, if a tray is empty and the same paper is available in another tray.

With PAPER SELECT PAPERSIZE, the media types mapped to the trays when starting the output device will be ignored.

An exception with the tray selection by the output device is the selection of a manual tray.

Default: PAPERSIZE or value from the system section if set

PAPER\_TYPE PAPER\_TYPE specifies the paper type to be used when PLS\_PLOTPAPER is set to DE in the output job header.

This keyword can be set for all output devices in the system section.

*.......................................................................................................................................................*

The keyword is optional.

Available values: Enumeration

- PA Paper
- TR Transparency
- $\bullet$  FO Film
- LI
- Light-weight Paper
- DB Cover sheet
- $\bullet$  SP1 Special medium 1
- SP2 to SP12 Special medium 2-12
- BE
	- Any paper type

Default: BE or value from the system section if set

PDF ALLOWED specifies if processing of PDF jobs is allowed. This is only useful if PDF ALLOWED Ghostscript can generate the suitable output device code. Unless this is the case, PDF processing should be disabled. The output jobs are bypassed.

*.......................................................................................................................................................*

The keyword is mandatory.

Available values: Boolean

- N No PDF processing possible. • Y
	- PDF processing possible

Default: Y

→ *[PDF\\_ALLOW\\_ RELAXED\\_SYNTAX](#page-350-0)*, page 351

→ *[PDF\\_NEW\\_MERGE](#page-351-0)*, page 352

→ *[PDF\\_TO\\_PS\\_CALL](#page-352-0)*, page 353

- → *[PDFA\\_CHECK](#page-352-1)*, page 353
- → *[PDFA\\_PROFILE](#page-353-0)*, page 354

*.......................................................................................................................................................*

PDF\_ALLOWED\_RELAXED\_SYNTAX specifies if the HFT mode is activated for PDF files. The HFT mode allows processing PDF files with small syntax errors.

Adobe PDF Library APDFL9.1.0P4z is required.

This keyword can be set for all output devices in the system section.

The keyword is optional.

Available values: Boolean

- $\vee$ The HFT mode is activated.
- N The HFT mode is deactivated.

Default: Y or value from the system section if set

→ *[PDF\\_ALLOWED](#page-350-1)*, page 351

<span id="page-350-1"></span>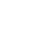

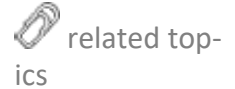

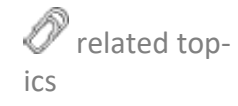

<span id="page-350-0"></span>PDF\_ALLOW\_ RELAXED\_SYNTAX

<span id="page-351-0"></span>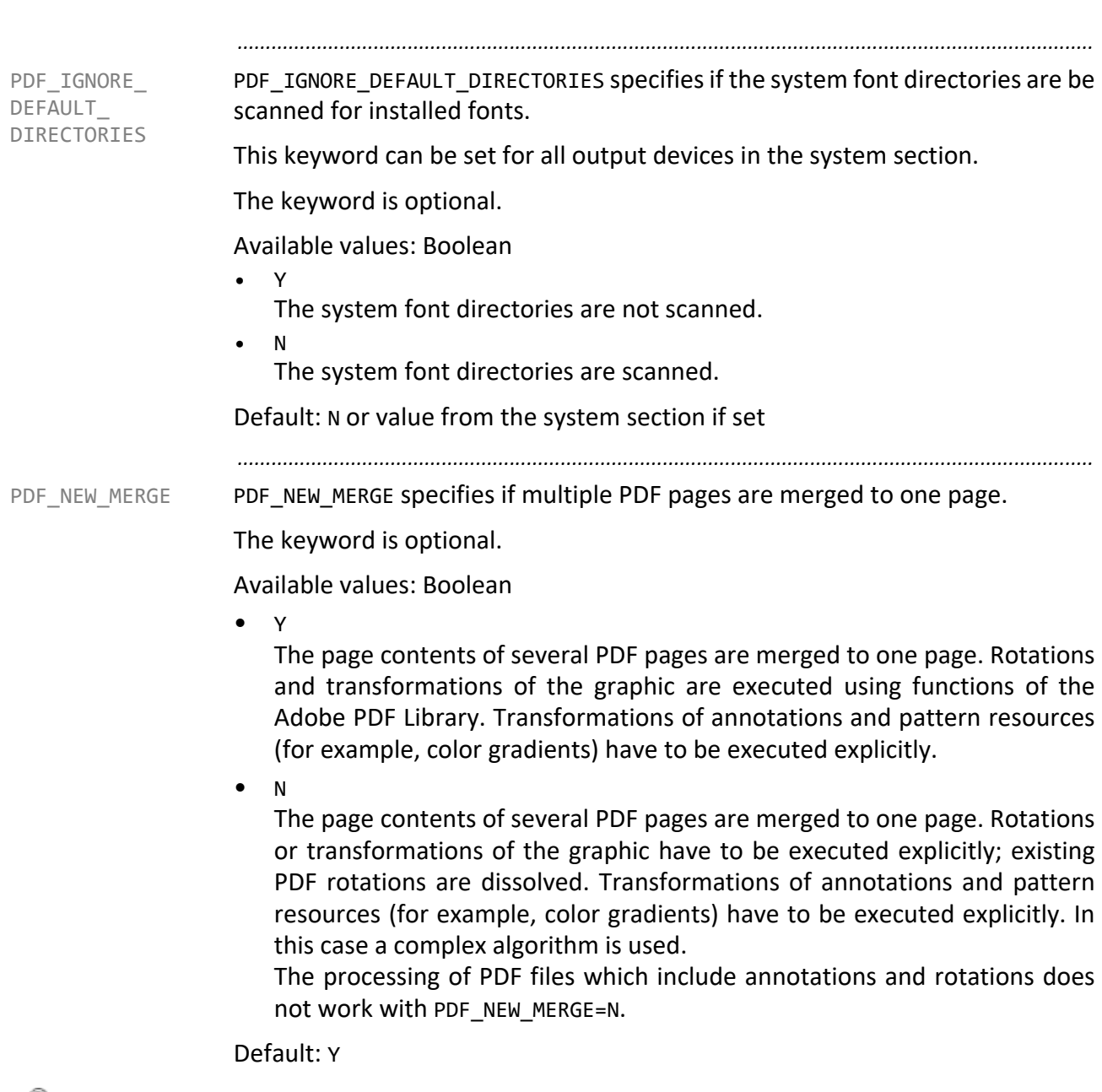

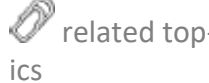

related top-→ *[PDF\\_ALLOWED](#page-350-1)*, page 351

*.......................................................................................................................................................* PDF\_TO\_PS\_CALL specifies if a PDF file is converted into PostScript. PDF TO\_PS\_CALL

The keyword is optional.

Available values: Boolean

• Y The PDF file is converted into PostScript.

• N

The PDF file is not converted into PostScript.

Default: N

*.......................................................................................................................................................*

PDFA CHECK specifies if the check program, PDF Checker, is called. PDFA CHECK

Files corresponding to the PDF/A norm are much smaller than other PDF files. Munit - file size The creation of PDF/A files is explicitly recommended with the usage of the MAIL output method.

The keyword is optional.

Available values: Boolean

• Y

PDF Checker is called. The created PDF file is checked for PDF/A conformity. The audit file is generated. The audit file has the same base name and the file extension ".txt" by default.

• N

PDF Checker is called. The audit file is not generated. The validation log is stored beside the PDF/A file. If an error occurs during output the log file, the system aborts the job processing. The job status is set to error. The error is recorded in the log file of the output device queue. If an error occurs while checking the PDF/A conformity, the system aborts the processing and sets the status of the output job to error. The error is recorded in the log file of the output device queue. In case of error, no PDF/A file and audit file is created.

→ *[PDF\\_ALLOWED](#page-350-1)*, page 351

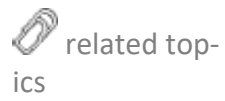

<span id="page-352-1"></span><span id="page-352-0"></span>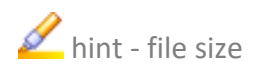

<span id="page-353-0"></span>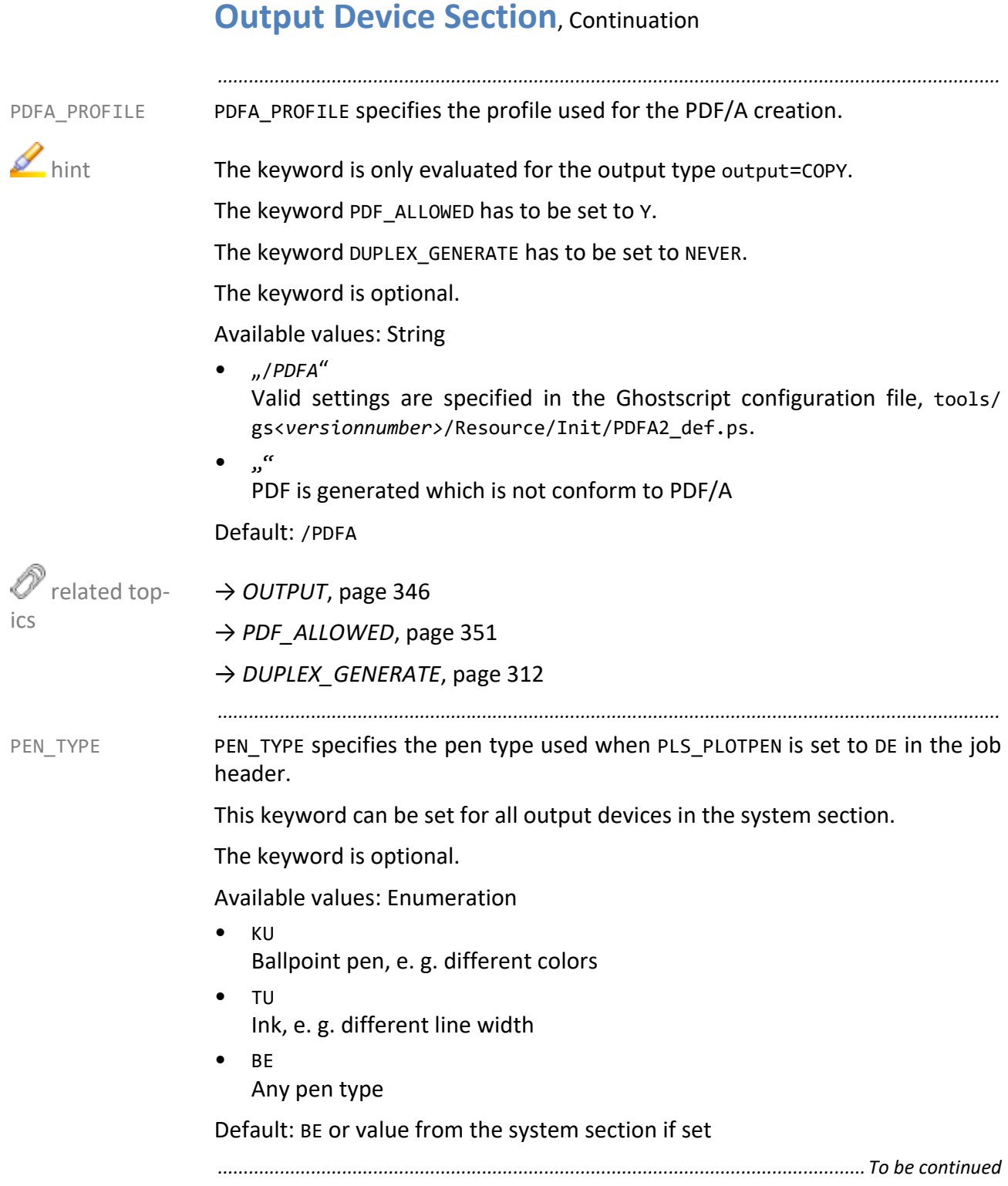

<span id="page-354-0"></span>*.......................................................................................................................................................* PICKUP QUEUE specifies if the output device is used for Secure&Pickup Printing. PICKUP\_QUEUE This keyword can be set for all output devices in the system section. The keyword is optional. Available values: Boolean • Y The output queue is used for Secure&Pickup Printing. • N The output queue is not used for Secure&Pickup Printing. Default: N or value from the system section if set *.......................................................................................................................................................* PLOT DISTANCE specifies the distance between two consecutive documents in PLOT DISTANCE the direction of movement. In addition to the hardware-related distance, a further distance is output. If the optimization is activated, the distance is output after an optimization package. This setting is useful with certain cutters. The keyword is optional. Available values: Float in meter • *value* Default: 0.0. related topics → *[MARK\\_COLOR](#page-338-0)*, page 339 *.......................................................................................................................................................* PLOT MAX SIZE specifies the maximum size of the output jobs. The output PLOT MAX SIZE device is to output only jobs smaller than or equal to the specified size. This default maximum size means that the maximum size is not restricted. The keyword is a selection criterion for a pool device. The keyword is optional. Available values: 2 Float in meter • *width height* Default: 0.000 0.000 *.............................................................................................................................To be continued*

<span id="page-355-0"></span>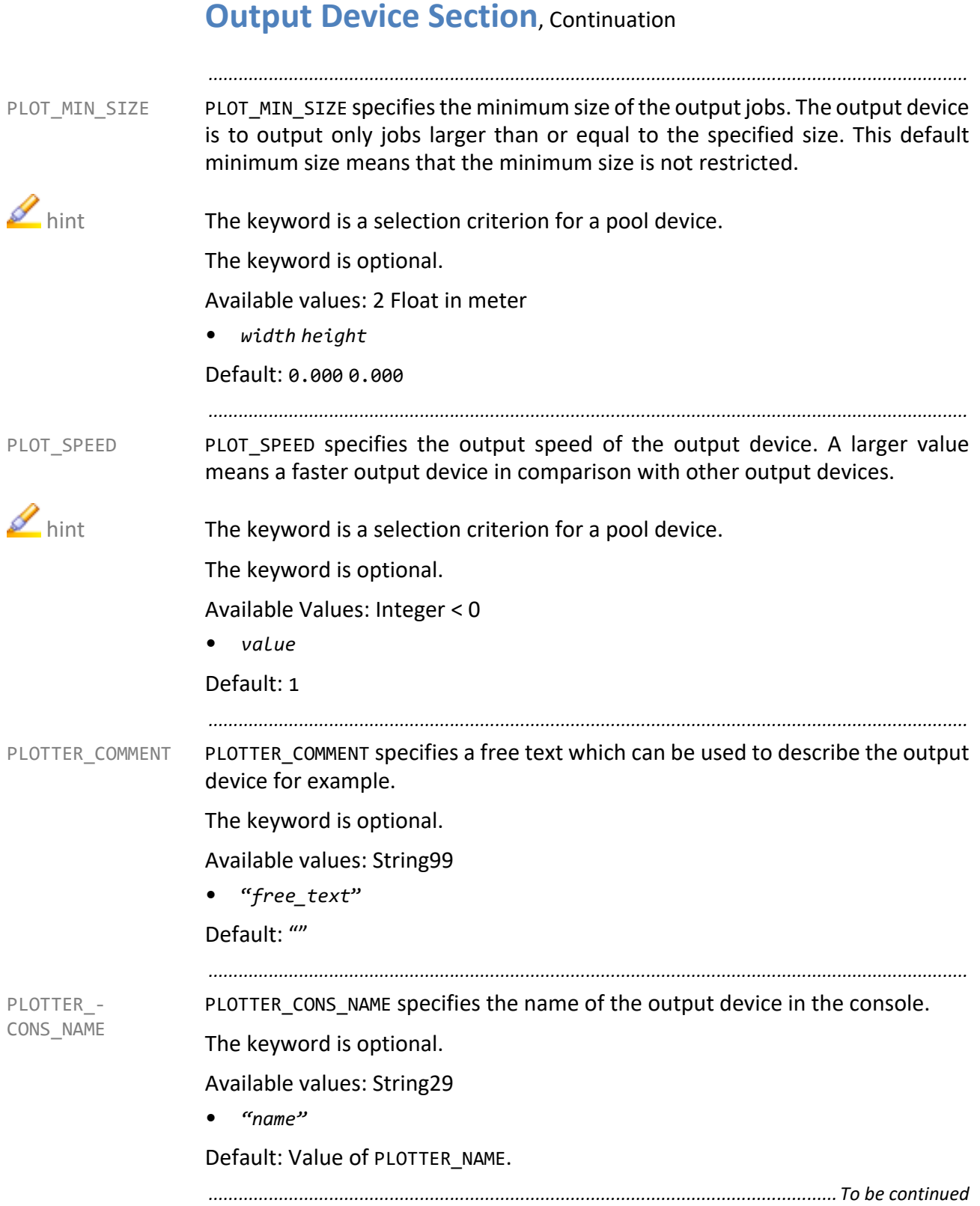

<span id="page-356-0"></span>*.......................................................................................................................................................* PLOTTER\_ DEPARTMENT PLOTTER DEPARTMENT specifies the department text shown in the console. The keyword is optional. Available values: String49 • "*text*" Default: "" *.......................................................................................................................................................* PLOTTER DRIVER specifies the output driver. With the specification of the PLOTTER DRIVER concrete output driver, links from the output driver to the name of the output devices in the server\plotserv\bin \$PLS\_OSFULLNAME directory are obsolete. The output driver is started with the name of the output device as parameter. The keyword is mandatory. Available values: String49 • "*hpgl2\_vr\_tiff*" name of the output driver Default: PLOTTER\_NAME related topics → *[PLOTTER\\_NAME](#page-357-0)*, page 358 *.......................................................................................................................................................* PLOTTER ISOANSI specifies which of the ACTIVE ISO, ACTIVE ANSI or PLOTTER ISOANSI ACTIVE BOTH sections in the output device configuration file is relevant in order to identify the current available paper formats. This keyword can be set for all output devices in the system section. The keyword is optional. Available values: Enumeration **ANST** The output device uses ANSI format. • BOTH The output device uses ANSI and ISO formats. DIN A4 is output to ANSI A if DIN A4 is not available at the printer and ANSI A is output to DIN A4 if ANSI A is not available. • ISO The output device uses ISO format. Default: ISO or value from the system section if set

<span id="page-357-0"></span>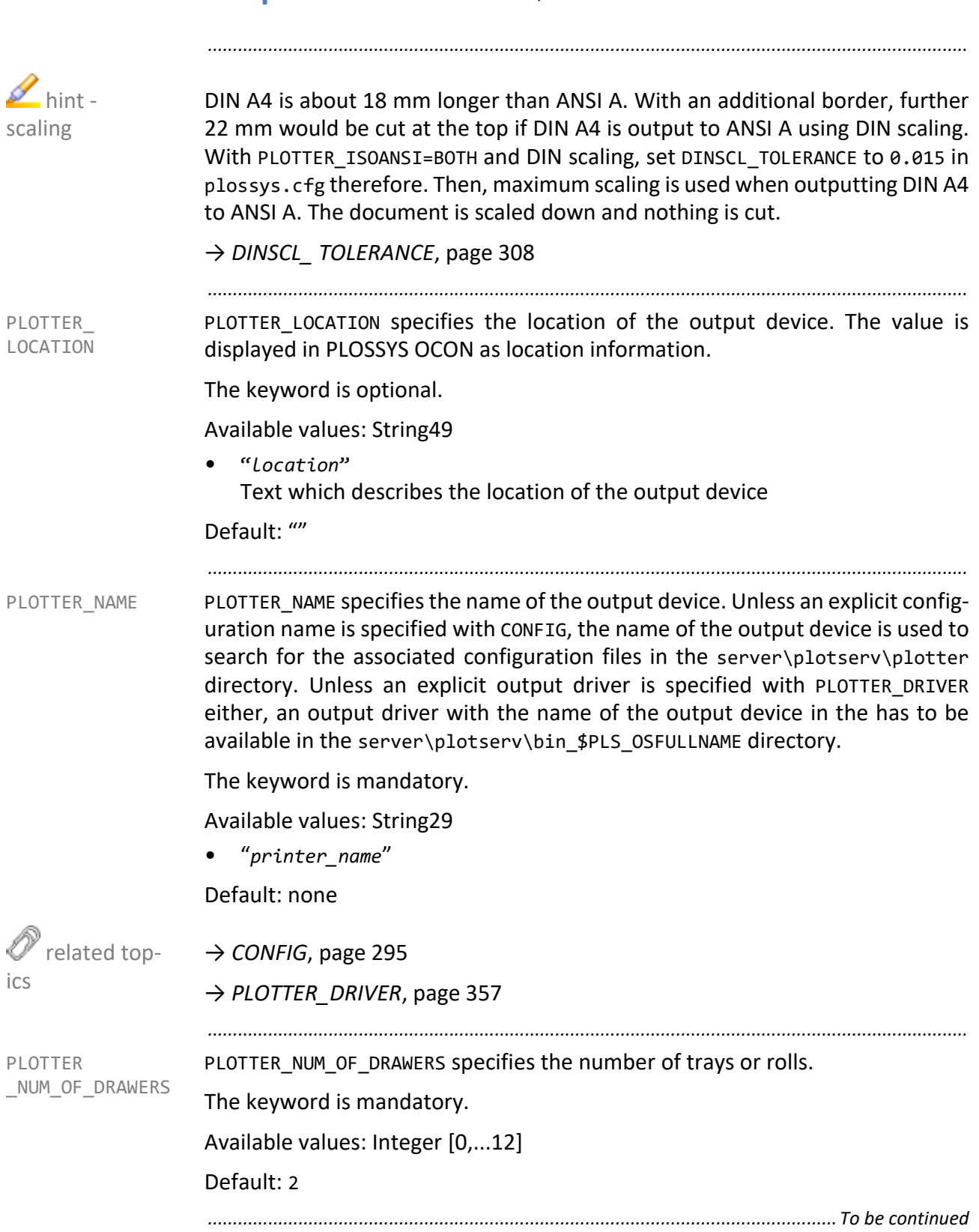

PLOTTER TIMEOUT specifies the time interval the manager process waits for a PLOTTER TIMEOUT feedback from the output device before it generates an error message.

*.......................................................................................................................................................*

The keyword is optional.

Available values: Integer in seconds

- *seconds* Value
- 0

No monitoring Monitoring is recommended for raster conversion due to the conversion may take a long time depending on the file size.

Default: 0

*.......................................................................................................................................................*

be sent in case of changes in the system. Such changes are, for example, job or MAIL PLS OPERATOR MAIL specifies the e-mail address to which a notification mail will device errors or starting, stopping or redirecting of an output queue. In these cases, Infoserver starts the issendmail.pl script that uses the e-mail address specified here.

This keyword can be set for all output devices in the system section.

The keyword is optional.

Available values: String

• "*mailserver*/*name*@*mailserver.de*"

Default: none

*.............................................................................................................................To be continued*

PLS\_OPERATOR -

PLS\_OPMAIL\_ CONDITIONS

PLS OPMAIL CONDITIONS specifies the conditions under which the Infoserver sends an e-mail to the e-mail address specified with the PLS OPERATOR MAIL keyword. The conditions have to be specified separated by blanks and included in quotation marks. This keyword can also be set in the [GATE] section.

*.......................................................................................................................................................*

This keyword can be set for all output devices in the system section.

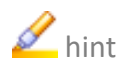

hint STATION JOB ERROR is not evaluated for PLOSSYS netdome 4.4.0.

The keyword is optional.

Available values: String

- JOB\_OK Output job finished
- JOB\_FAILURE Output job erroneous
- DEVICE ERROR Device error
- STATION ERROR Error in a gate
- STATION\_JOB\_ERROR Conversion error; if the job processing in a gate ends with an error and creates a missing sheet or an error sheet is created by the gate25.pl script, an e-mail is sent to the e-mail address specified with PLS\_OPERATOR\_MAIL. PLS OPERATOR MAIL has to be set in the [GATE] section in this case.

Default: none or value from the system section if set
PLS UPLOAD specifies if an output device is visible in a connected SAP system. PLS UPLOAD

*.......................................................................................................................................................*

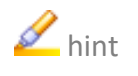

Mainly, the keyword is used in connection with output devices that belong to a  $\Box$  hint pool. Often, it is desired that only the pool output device can be seen in SAP and not the correspondent output devices. In order to display all output devices belonging to the pool, PLS UPLOAD has to be set to N.

This keyword can be set for all output devices in the system section.

Available values: Boolean

- The output device is not considered in /DVSREPRO/PLS UPLOAD and not displayed in SAP.
- Y

• N

The output device is considered in /DVSREPRO/PLS\_UPLOAD and displayed in SAP.

Default: N or value from the system section if set

→ *[POOL\\_FOR\\_ PLOTTER](#page-362-0)*, page 363

*.......................................................................................................................................................*

POD\_ALLOWED specifies if POD processing is available. POD\_ALLOWED

This keyword can be set for all output devices in the system section.

Available values: Boolean

- N POD processing is disabled.
- Y

POD processing is enabled.

Default: N or value from the system section if set

→ *[POD\\_PLOTTERTYPE](#page-361-0)*, page 362

<span id="page-360-0"></span>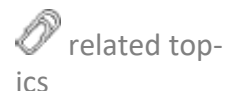

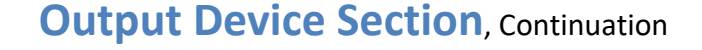

<span id="page-361-0"></span>POD\_PLOTTERTYPE POD\_PLOTTERTYPE specifies the printer type for POD processing. The specified output device type is passed on to the output script if POD processing is enabled (POD\_ALLOWED=Y). Unless a value can be evaluated for POD\_PLOTTERTYPE or if an empty string is entered in the configuration, POD ALLOWED is set to N. When the output script is called, POD\_PLOTTERTYPE is passed using the -pod\_plotterype option if the POD processing is activated.

This keyword can be set for all output devices in the system section.

*.......................................................................................................................................................*

The keyword is optional.

Available values: String

 $\bullet$   $\bullet$   $\bullet$ 

Default: none or value from the system section if set

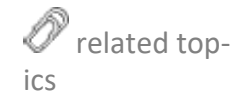

<span id="page-361-1"></span>POOL\_COLLECT\_ SPLITTINGOFF

→ *[POD\\_ALLOWED](#page-360-0)*, page 361

POOL\_COLLECT\_SPLITTINGOFF specifies if set collations output to a pool device can be split among several output devices. The set with missing sheets can be output to a primary pool device in order to facilitate the re-insertion of the redirected set members. If several subsequent set members are redirected to different output devices, either an separate missing sheet for each redirected set member or a collective missing sheet can be output.

*.......................................................................................................................................................*

The keyword is optional.

Available values: Boolean

• N

Collective missing sheets are not created.

• Y

Collective missing sheets are created.

Default: N

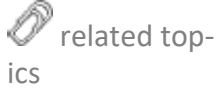

→ *[POOL\\_FOR\\_ PLOTTER](#page-362-0)*, page 363

POOL FOR PLOTTER POOL FOR PLOTTER specifies if a pool device is used and which output devices belong to the pool device.

*.......................................................................................................................................................*

The PDF ALLOWED keyword has to be set to Y.  $\blacksquare$  hint

The keyword is optional.

Available values: List of String29

• *device\_1 device\_2 device\_3* individual printer belonging to the pool device

Default: none

- Selection criteria
- → *[GRAPHIC\\_TYPE](#page-327-0)*, page 328
- → *[PAPER\\_OPTIONAL](#page-346-0)*, page 347
- → *[PLOT\\_MAX\\_SIZE](#page-354-0)*, page 355
- → *[PLOT\\_MIN\\_SIZE](#page-355-0)*, page 356
- → *[PLOT\\_SPEED](#page-355-1)*, page 356
- → *[POOL\\_PRIO\\_ PLOT\\_MIN\\_SIZE](#page-370-0)*, page 371
- → *[POOL\\_PRIO\\_BW\\_ TYPE](#page-366-0)*, page 367
- → *[POOL\\_PRIO\\_ COLOR\\_TYPE](#page-367-0)*, page 368
- → *[POOL\\_PRIO\\_ FOLDER\\_BYPASS](#page-367-1)*, page 368
- → *[POOL\\_PRIO\\_ FOLDER\\_MAX\\_SIZE](#page-368-0)*, page 369
- → *[POOL\\_PRIO\\_ MEDIUM](#page-369-0)*, page 370
- → *[POOL\\_PRIO\\_ PLOT\\_MAX\\_SIZE](#page-370-1)*, page 371
- → *[POOL\\_PRIO\\_ PLOT\\_MIN\\_SIZE](#page-370-0)*, page 371
- → *[POOL\\_SET\\_ SEPARATE](#page-371-0)*, page 372

#### Configuration:

- → *[POOL\\_COLLECT\\_ SPLITTINGOFF](#page-361-1)*, page 362
- → *[POOL\\_ GENERATE\\_ SPLITTINGOFF](#page-363-0)*, page 364
- → *[POOL\\_PAGES\\_ SEPARATE](#page-363-1)*, page 364
- → *[POOL\\_PAGES\\_ TOLERANCE](#page-364-0)*, page 365
- → *[POOL\\_PAP\\_FOR\\_ SPLITTINGOFF](#page-365-0)*, page 366
- → *[POOL\\_PLT\\_FOR\\_ SPLITTINGOFF](#page-366-1)*, page 367
- → *[POOL\\_STANDALONE \\_SPLITTINGOFF](#page-371-1)*, page 372

*.............................................................................................................................To be continued*

<span id="page-362-0"></span>related top-

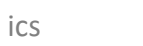

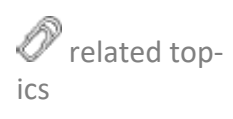

<span id="page-363-1"></span><span id="page-363-0"></span>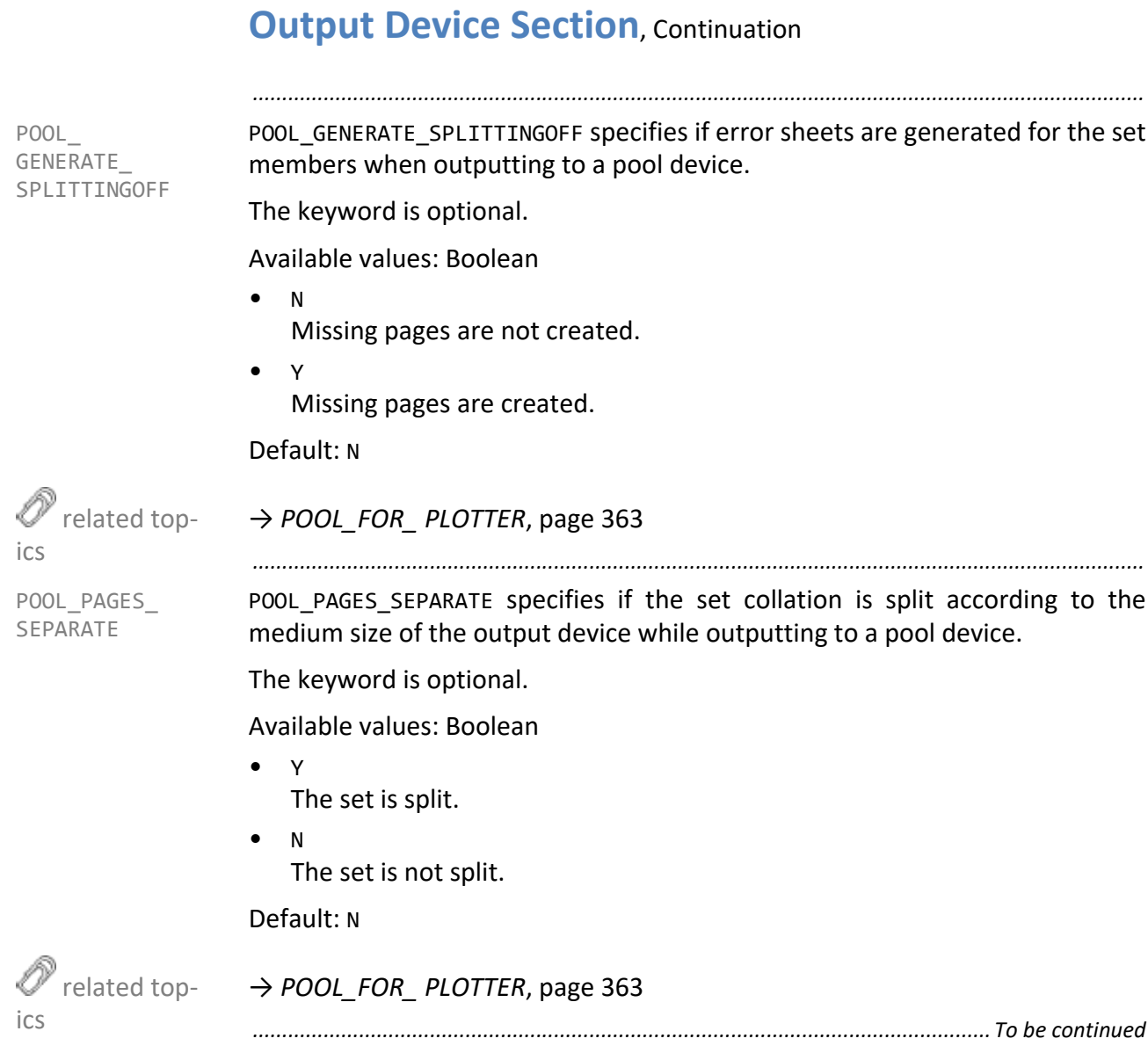

POOL PAGES TOLERANCE specifies the tolerance for the evaluation of the paper size in the X and Y direction.

*.......................................................................................................................................................*

If the paper size distinguishes to which device of a pool device a page of a job is sent to, the POOL\_PAGES\_TOLERANCE keyword is evaluated.

The tolerance values from the correspondent configuration data of the output device (VECTOR TOLERANCE, RASTER\_TOLERANCE) are not used.

The keyword is optional.

Available values: Float in meter

• *value* Value

Default: 0.005

→ *[POOL\\_FOR\\_ PLOTTER](#page-362-0)*, page 363

*.............................................................................................................................To be continued*

<span id="page-364-0"></span>POOL\_PAGES\_ TOLERANCE

 $\mathscr{O}$  related topics

*.......................................................................................................................................................*

## **Output Device Section**, Continuation

<span id="page-365-0"></span>POOL\_PAP\_FOR\_ SPLITTINGOFF POOL PAP FOR SPLITTINGOFF specifies the medium for the missing sheets for the redirected set member in the case of the output of a job set to a pool device.

> This keyword is only evaluated if POOL\_GENERATE\_SPLITTINGOFF has been set to Y.

The keyword is optional.

Available values: Enumeration

- BE Any
- DE
- Default
- PA Paper
- TR Transparency
- FO Film
- LI Light-weight Paper
- DB Cover sheet
- SP1 Special medium 1
- SP2 to SP12 Special medium 2-12

#### Default: BE

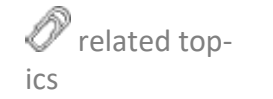

→ *[POOL\\_FOR\\_ PLOTTER](#page-362-0)*, page 363

POOL PLT FOR SPLITTINGOFF POOL PLT FOR SPLITTINGOFF specifies the output device for outputting the missing sheets of the redirected set member when outputting a set collation to a pool device.

This keyword is only evaluated if POOL\_GENERATE\_SPLITTINGOFF has been set to Y.

*.......................................................................................................................................................*

The keyword is optional.

Available values: String14

• "*printer*" Primary pool device for output missing sheets

Default: none

→ *[POOL\\_FOR\\_ PLOTTER](#page-362-0)*, page 363

<span id="page-366-1"></span> related topics

<span id="page-366-0"></span>POOL\_PRIO\_BW\_

TYPE

POOL PRIO BW TYPE specifies if b/w jobs are output only to b/w devices.

The keyword specifies the priority of a selection criteria for a pool device. As  $\Box$  hint priorities for important criteria, any positive numbers can be set. The higher the number, the more important it is that the respective property is fulfilled. Thus, a priority of 0 means that this property is not important.

*.......................................................................................................................................................*

The keyword is optional.

Available values: Integer

• *value*

Default: 1

→ *[POOL\\_FOR\\_ PLOTTER](#page-362-0)*, page 363

*.............................................................................................................................To be continued*

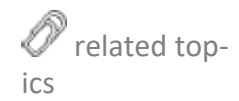

SEAL Systems PLOSSYS netdome 2023-11-03 PLOSSYS netdome 2023-11-03 www.sealsystems.com example and the Version 4.9.1 Contract of the System Description of the System Description

<span id="page-367-0"></span>POOL\_PRIO\_ COLOR\_TYPE

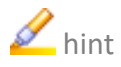

POOL PRIO COLOR TYPE specifies if colored output jobs are printed in color.

*.......................................................................................................................................................*

 $\blacksquare$  hint The keyword specifies the priority of a selection criteria for a pool device. As priorities for important criteria, any positive numbers can be set. The higher the number, the more important it is that the respective property is fulfilled. Thus, a priority of 0 means that this property is not important.

The keyword is optional.

Available values: Integer

• *value*

Default: 1

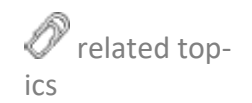

→ *[POOL\\_FOR\\_ PLOTTER](#page-362-0)*, page 363

<span id="page-367-1"></span>POOL\_PRIO\_ FOLDER\_BYPASS

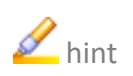

POOL PRIO FOLDER BYPASS specifies if output jobs not to be folded are output unfolded.

*.......................................................................................................................................................*

 $\blacktriangleright$  hint The keyword specifies the priority of a selection criteria for a pool device. As priorities for important criteria, any positive numbers can be set. The higher the number, the more important it is that the respective property is fulfilled. Thus, a priority of 0 means that this property is not important.

The keyword is optional.

Available values: Integer

• *value*

Default: 1

 related topics

→ *[POOL\\_FOR\\_ PLOTTER](#page-362-0)*, page 363

POOL PRIO FOLDER MAX SIZE specifies if the current output job size can be folded.

*.......................................................................................................................................................*

The keyword specifies the priority of a selection criteria for a pool device. As  $\blacksquare$  hint priorities for important criteria, any positive numbers can be set. The higher the number, the more important it is that the respective property is fulfilled. Thus, a priority of 0 means that this property is not important.

The keyword is optional.

Available values: Integer

• *value*

Default: 1

→ *[POOL\\_FOR\\_ PLOTTER](#page-362-0)*, page 363

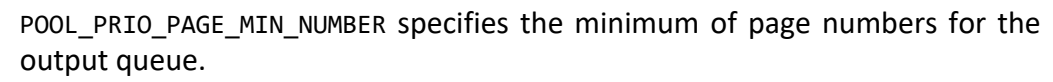

*.......................................................................................................................................................*

The keyword specifies the priority of a selection criteria for a pool device. As priorities for important criteria, any positive numbers can be set. The higher the number, the more important it is that the respective property is fulfilled. Thus, a priority of 0 means that this property is not important.

The keyword is optional.

Available values: Integer

• *value*

Default: 1

→ *[POOL\\_FOR\\_ PLOTTER](#page-362-0)*, page 363

*.............................................................................................................................To be continued*

<span id="page-368-0"></span>POOL\_PRIO\_ FOLDER\_MAX\_SIZE

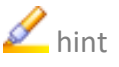

 related topics

POOL\_PRIO\_ PAGE\_MIN\_NUMBER

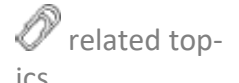

<span id="page-369-0"></span>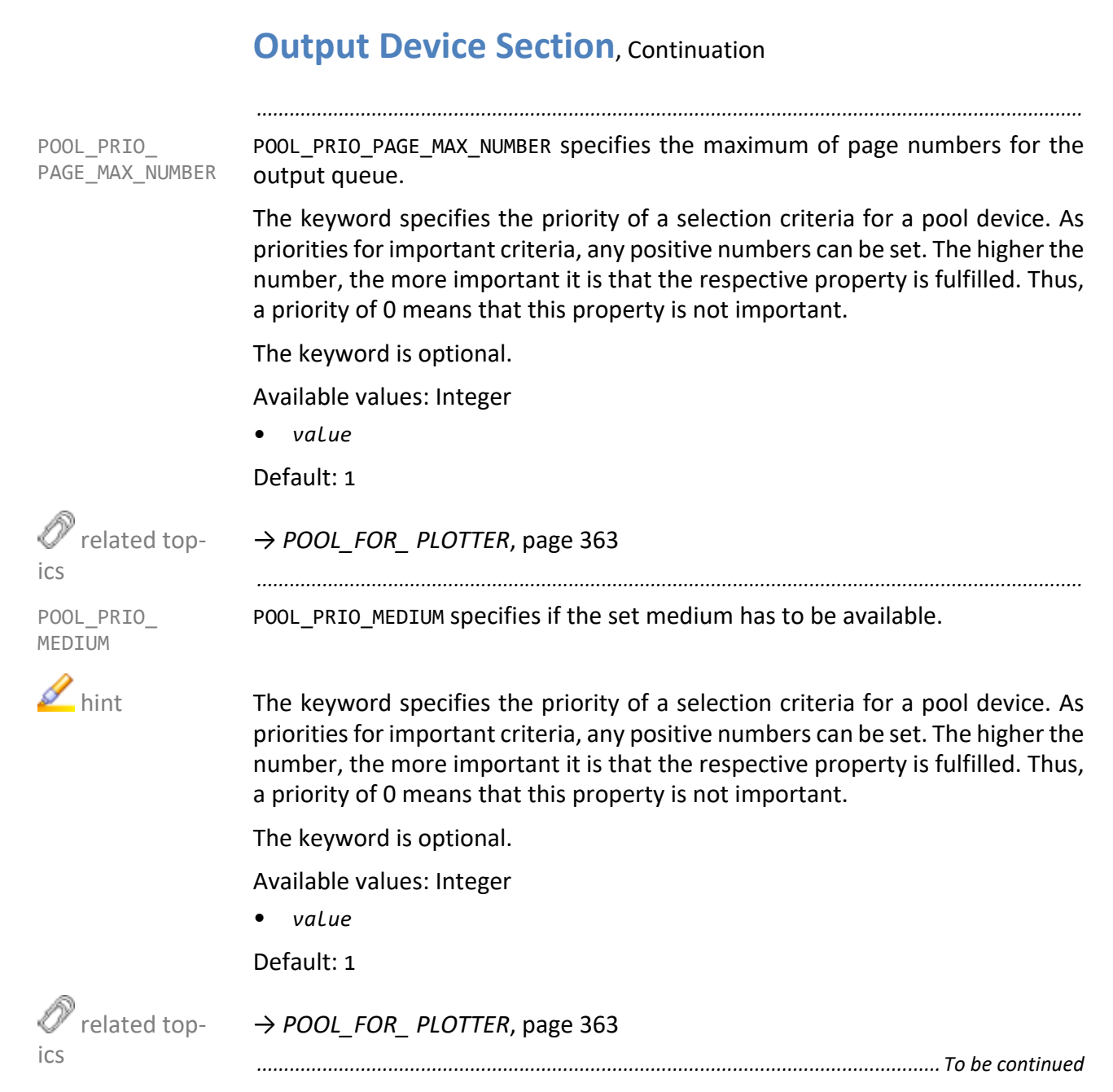

POOL PRIO PLOT MAX SIZE specifies if the output job has to be output 1:1.

*.......................................................................................................................................................*

The keyword specifies the priority of a selection criteria for a pool device. As  $\blacksquare$  hint priorities for important criteria, any positive numbers can be set. The higher the number, the more important it is that the respective property is fulfilled. Thus, a priority of 0 means that this property is not important.

The keyword is optional.

Available values: Integer

• *value*

Default: 1

→ *[POOL\\_FOR\\_ PLOTTER](#page-362-0)*, page 363

POOL PRIO PLOT MIN SIZE specifies if the output job has to have a certain minimum size.

*.......................................................................................................................................................*

The keyword specifies the priority of a selection criteria for a pool device. As  $\blacksquare$  hint priorities for important criteria, any positive numbers can be set. The higher the number, the more important it is that the respective property is fulfilled. Thus, a priority of 0 means that this property is not important.

The keyword is optional.

Available values: Integer

• *value*

Default: 1

→ *[POOL\\_FOR\\_ PLOTTER](#page-362-0)*, page 363

*.............................................................................................................................To be continued*

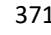

related top-

POOL\_PRIO\_

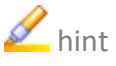

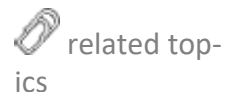

<span id="page-370-0"></span>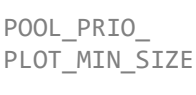

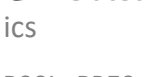

<span id="page-370-1"></span>POOL\_PRIO\_ PLOT\_MAX\_SIZE

#### <span id="page-371-1"></span><span id="page-371-0"></span>**Output Device Section**, Continuation *.......................................................................................................................................................* POOL SET SEPARATE POOL SET SEPARATE specifies if the output job is held together when being output via a pool device. The keyword is optional. Available values: Boolean • N The set collation is not split. • Y When outputting to a pool device, a set collation can be split among several devices. Default: N related topics → *[POOL\\_FOR\\_ PLOTTER](#page-362-0)*, page 363 *.......................................................................................................................................................* POOL STANDALONE \_SPLITTINGOFF POOL STANDALONE SPLITTINGOFF specifies if single or collective missing sheets are output to the main printer when outputting to a pool device although no document is output to the main printer. The keyword is optional. Available values: Boolean • N No single or collective missing sheets are output to the main printer. • Y Single or collective missing sheets are output to the main printer although no other documents are output to the main printer. Default: N related topics → *[POOL\\_FOR\\_ PLOTTER](#page-362-0)*, page 363 *.......................................................................................................................................................* PORT\_OR\_SCRIPT PORT\_OR\_SCRIPT specifies the name of the output script used for output with the output device. The output script has to be available in the server\plotserv\plotter directory. The keyword is optional. If the keyword does not exist, warnings are output. Available values: String80 • "*printer.pl*" Name of the output script Default: generic.pl

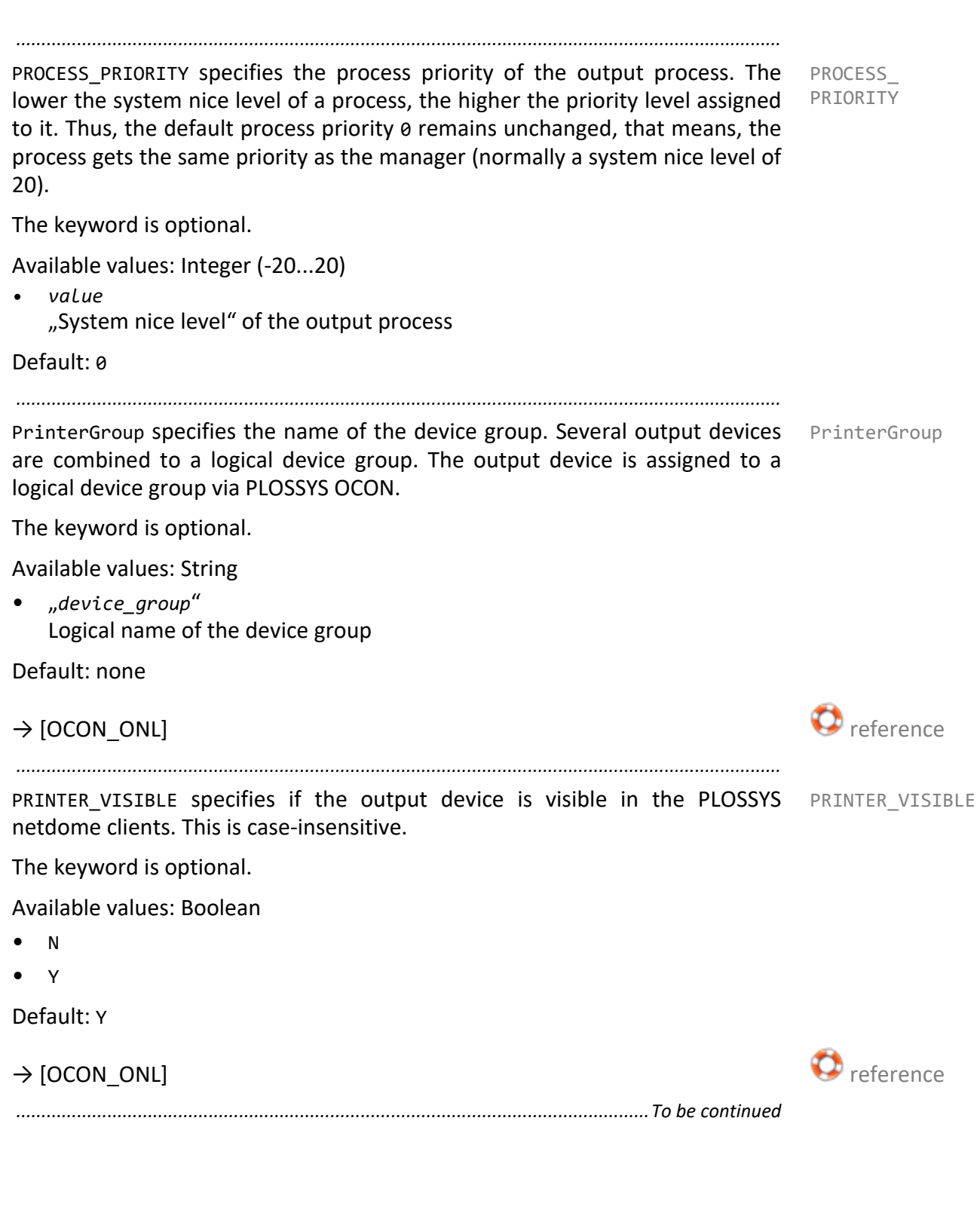

<span id="page-373-1"></span><span id="page-373-0"></span>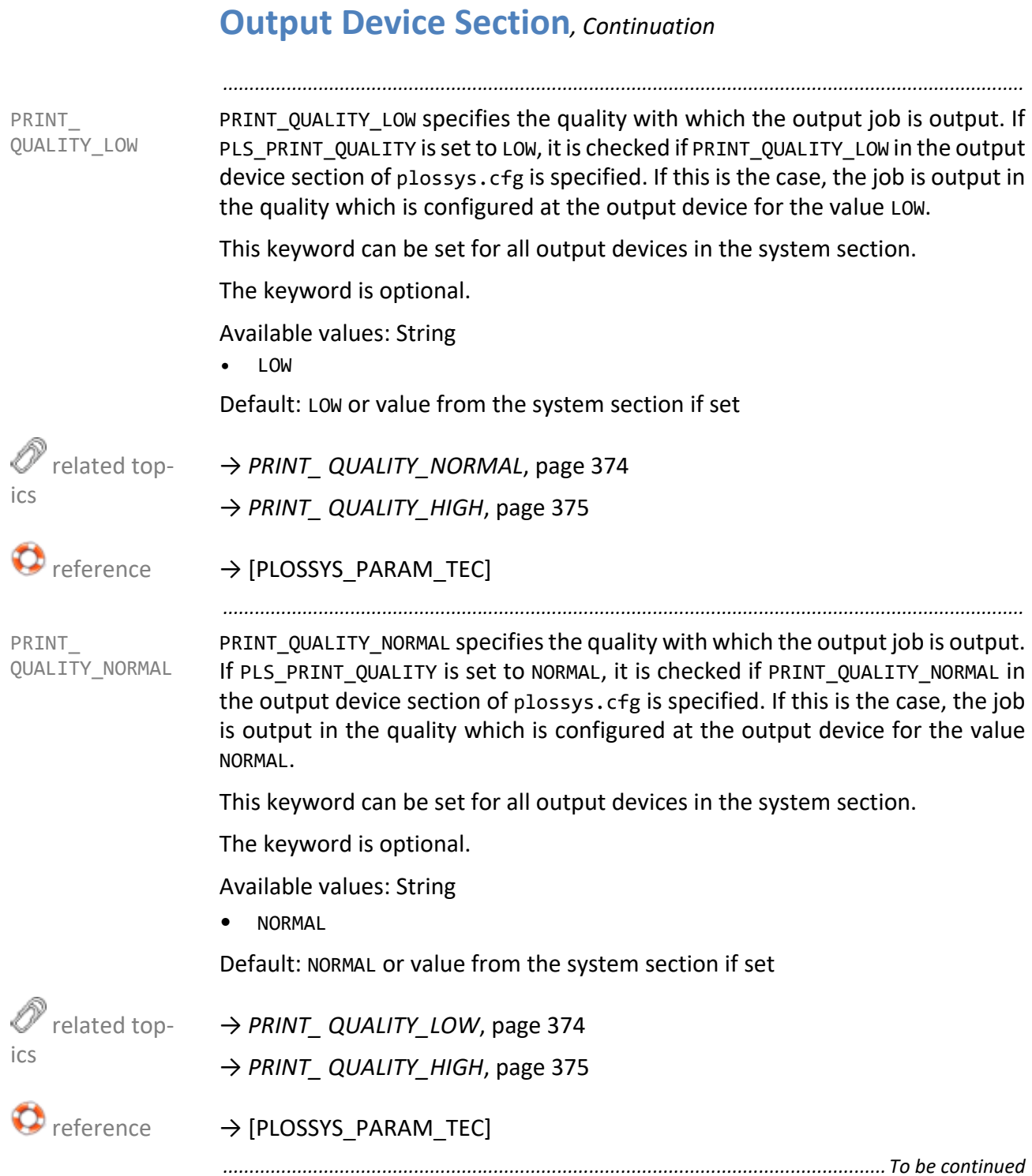

PRINT\_QUALITY\_HIGH specifies the quality with which the output job is output. If PLS\_PRINT\_QUALITY is set to HIGH, it is checked if PRINT\_QUALITY\_HIGH in the output device section of plossys.cfg is specified. If this is the case, the output job is output in the quality which is configured at the output device for the value HIGH.

*.......................................................................................................................................................*

This keyword can be set for all output devices in the system section.

The keyword is optional.

Available values: String

• HIGH

Default: HIGH or value from the system section if set

→ *[PRINT\\_ QUALITY\\_LOW](#page-373-1)*, page 374 → *[PRINT\\_ QUALITY\\_NORMAL](#page-373-0)*, page 374

 $\rightarrow$  [PLOSSYS\_PARAM\_TEC] reference

*.......................................................................................................................................................*

PSPRAE CALL specifies the script for evaluating the size of the PostScript file PSPRAE CALL when outputting via Colorflare. If the output does not use Colorflare, the size specified in the header is used.

This keyword is only evaluated if the output is via Colorflare.

This keyword can be set for all output devices in the system section.

The keyword is optional.

Available values: String

• "*script\_name*" Script for evaluating the output job size

Default: "" or value from the system section if set

QUEUE specifies the name of the output device.  $QUEUE$ 

The keyword is mandatory.

Default: none

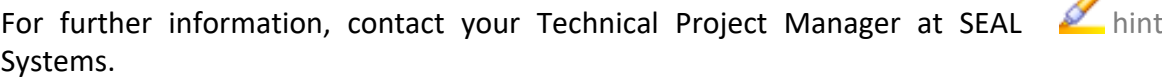

*.......................................................................................................................................................*

Default:

*.............................................................................................................................To be continued*

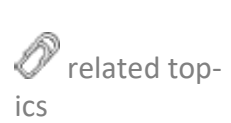

<span id="page-374-0"></span>PRINT\_

QUALITY\_HIGH

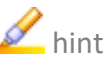

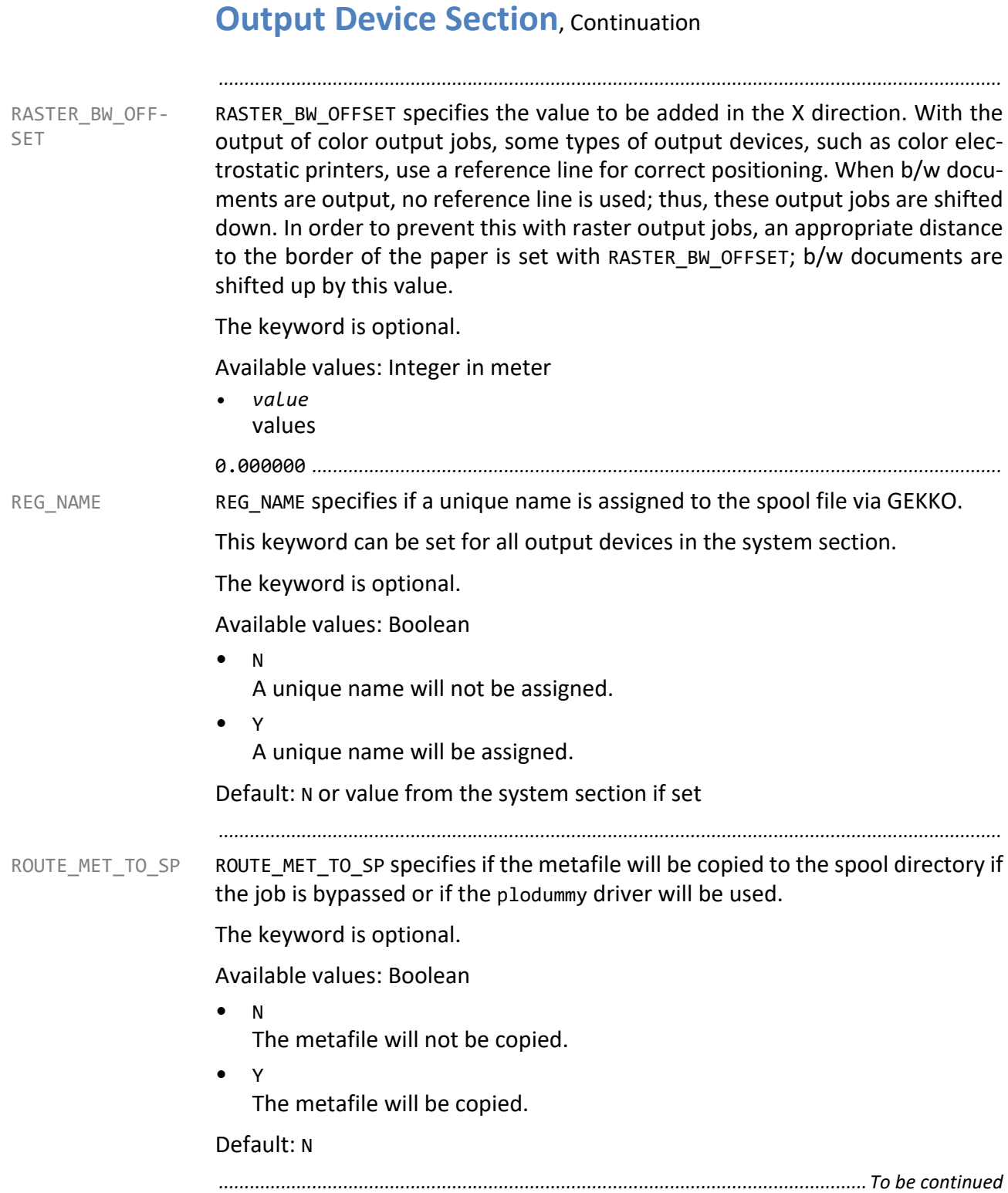

SAVE SPOOLFILE specifies if the spool files created by GEKKO are to be saved in SAVE SPOOLFILE the %PLSDATA%\plotserv\spoolfiles\*queuename* directory.

*.......................................................................................................................................................*

This keyword can be set for all output devices in the system section.

The keyword is optional.

Available values: Boolean

• N

The spool file will not be saved.

• Y

The spool file will be saved.

Default: N or value from the system section if set

*.......................................................................................................................................................*

SCALE TO TRAY specifies if the output job is scaled to the output format of the SCALE TO TRAY loaded tray media if tray selection is explicitly set via the header item PLS\_TRAY\_x.

The keyword is optional.

Available values: Boolean

- NO The tray with the optimum media size is used (PLS\_TRAY\_n = INTRAYAUTO).
- YES

If tray selection is explicitly set (PLS\_TRAY\_x=INTRAYn), the output job is scaled to the output format of the loaded tray media.

Default: YES

 $\rightarrow$  [PLOSSYS\_PARAM\_TEC] reference

<span id="page-377-1"></span><span id="page-377-0"></span>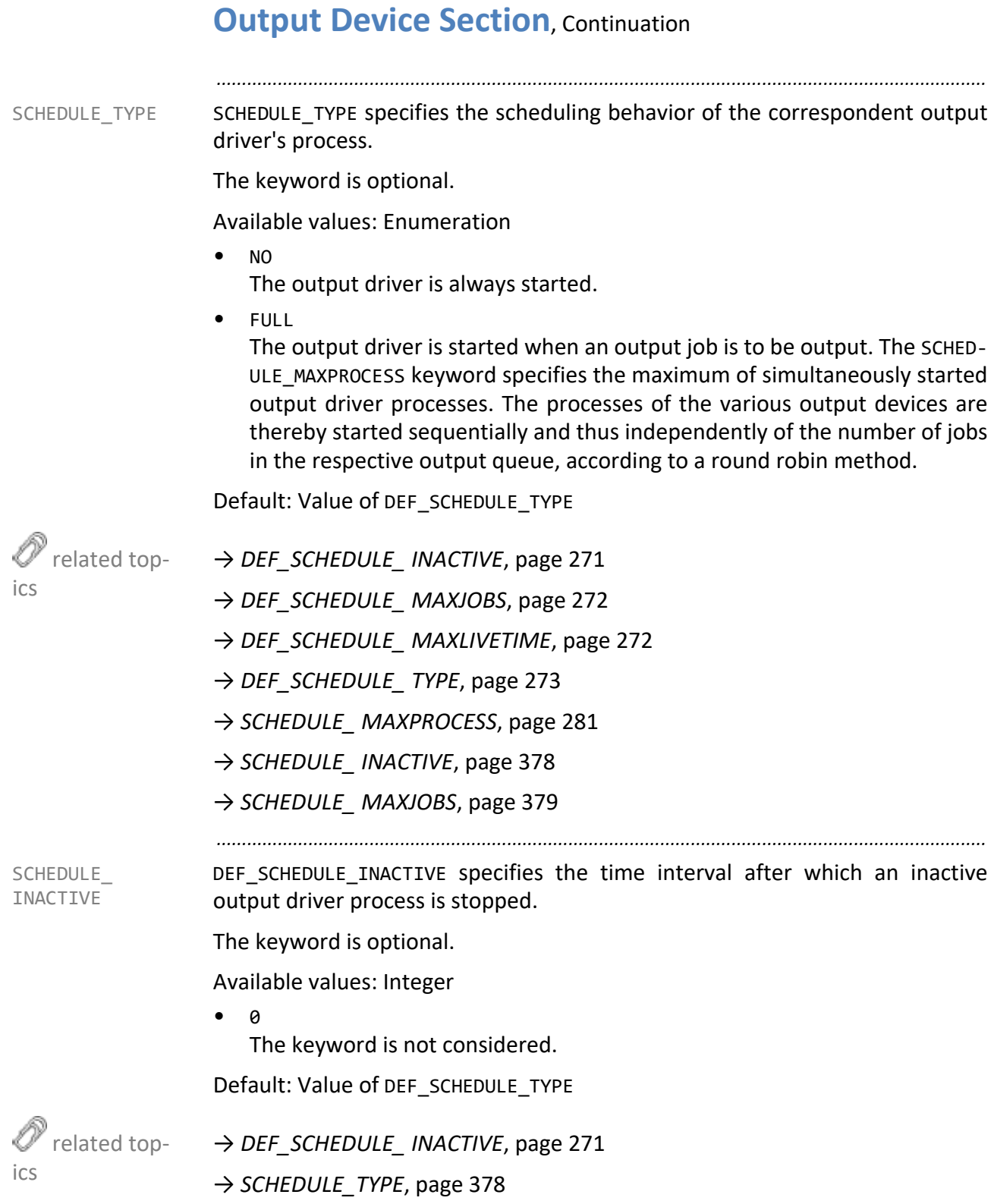

SCHEDULE\_ MAXJOBS DEF SCHEDULE MAXJOBS specifies the number of jobs after which a process is restarted.

<span id="page-378-0"></span>*.......................................................................................................................................................*

The keyword is optional.

 $\alpha$ The keyword is not considered. Default: Value of DEF\_SCHEDULE\_MAXJOBS related topics → *[SCHEDULE\\_TYPE](#page-377-1)*, page 378 → *[DEF\\_SCHEDULE\\_ MAXJOBS](#page-271-0)*, page 272 *.......................................................................................................................................................* SCHEDULE\_MAX\_ LIVETIME SCHEDULE MAXLIVETIME specifies the maximum lifetime of an output driver process. The keyword is optional. Available values: Integer in seconds  $\bullet$ The keyword is not considered. Default: Value of DEF\_SCHEDULE\_MAXLIVETIME related topics → *[DEF\\_SCHEDULE\\_ MAXLIVETIME](#page-271-1)*, page 272 → *[SCHEDULE\\_TYPE](#page-377-1)*, page 378 *.......................................................................................................................................................* SCRIPT TYPE specifies the output method for the output device. The default SCRIPT TYPE output method of PLOSSYS netdome starts the script of the output device for each output job. With the method GEKKO, all spool files belonging to an output job are combined and transferred to the output device. This keyword can be set for all output devices in the system section. The keyword is optional. Available values: Enumeration • OLD Default output method **GEKKO** Output method with asynchronous call of the output device script by the

Default: OLD or value from the system section if set

*.............................................................................................................................To be continued*

output driver.

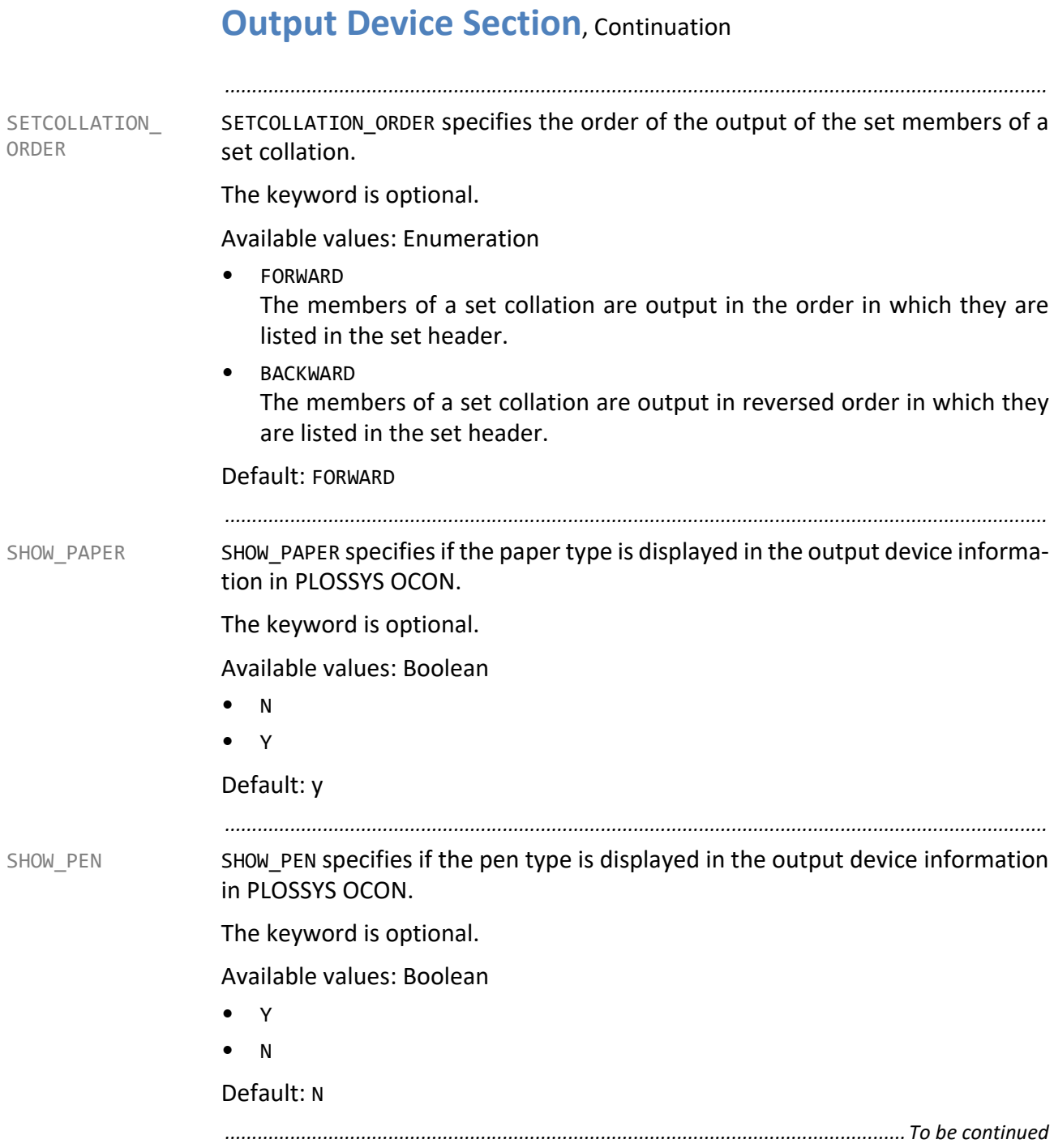

SINGLE\_PAGE\_ MONITORING SINGLE PAGE MONITORING specifies if SEAL Spooler sends each label separately to the output device with the ZPL output method and output jobs containing multiple labels. SEAL Spooler checks for each label if it is output and sends only then the next label to the output devices.

*.......................................................................................................................................................*

This keyword can be set for all output devices in the system section.

The keyword is optional.

Available values: Boolean

• Y

SEAL Spooler checks if a label is output and sends only then the next label to the output devices.

• N

SEAL Spooler sends all labels to the output device. There is no reply of the output.

Default: N

*.......................................................................................................................................................*

SPLIT MARKER MARGIN specifies the distance from the bottom border of the overlapping area specified by SPLIT\_Y\_OVL.

<span id="page-380-0"></span>SPLIT\_MARKER\_ MARGIN

This keyword can be set for all output devices in the system section.

The PLOSSYS netdome option SPLITplot is required.

The keyword is optional.

Available values: Float in meter

• *value*

Default: 0.03 or value from the system section if set

→ *[SPLIT\\_ MARKER\\_RADIUS](#page-381-0)*, page 382

→ *[SPLIT\\_TEXT](#page-381-1)*, page 382

→ *[SPLIT\\_X\\_OVL](#page-382-0)*, page 383

→ *[SPLIT\\_Y\\_OVL](#page-382-1)*, page 383

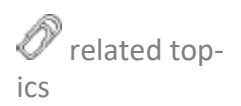

#### <span id="page-381-1"></span><span id="page-381-0"></span>**Output Device Section**, Continuation *.......................................................................................................................................................* SPLIT\_ MARKER\_RADIUS SPLIT\_MARKER\_RADIUS specifies the radius of the split marker`s crosshair. This keyword can be set for all output devices in the system section. The PLOSSYS netdome option SPLITplot is required. The keyword is optional. Available values: Float in meter *• value* Value Default: 0.007 or value from the system section if set  $\mathbb {Y}$  related topics → *[SPLIT\\_MARKER\\_ MARGIN](#page-380-0)*, page 381 → *[SPLIT\\_TEXT](#page-381-1)*, page 382 → *[SPLIT\\_X\\_OVL](#page-382-0)*, page 383 → *[SPLIT\\_Y\\_OVL](#page-382-1)*, page 383 *.......................................................................................................................................................* SPLIT\_TEXT SPLIT\_TEXT specifies if an additional text is output when splitting. If a document is split and SPLIT\_TEXT corresponds to the split type specified in the job header, the following text is printed centered at the bottom border of the document inside the document: Split part x of y. This keyword can be set for all output devices in the system section. The PLOSSYS netdome option SPLITplot is required. The keyword is optional. Available values: Enumeration • NONE No split text • DIN Split text with DIN splitting • XYSPLIT Split text with X/Y splitting • YSCAL\_XSPLIT Split text with X splitting/Y scaling Default: NONE or value from the system section if set related topics → *[SPLIT\\_MARKER\\_ MARGIN](#page-380-0)*, page 381 → *[SPLIT\\_ MARKER\\_RADIUS](#page-381-0)*, page 382 → *[SPLIT\\_X\\_OVL](#page-382-0)*, page 383 → *[SPLIT\\_Y\\_OVL](#page-382-1)*, page 383 *............................................................................................................................. To be continued*

SPLIT X OVL specifies the overlapping in X direction of the individual parts of SPLIT X OVL the oversized document that has been split according to the SPLIT function.

This keyword can be set for all output devices in the system section.

*.......................................................................................................................................................*

The keyword is optional.

Available values: Float in meter

*• value*

Default: 0.100 or value from the system section if set

→ *[SPLIT\\_MARKER\\_ MARGIN](#page-380-0)*, page 381

→ *[SPLIT\\_ MARKER\\_RADIUS](#page-381-0)*, page 382

→ *[SPLIT\\_TEXT](#page-381-1)*, page 382

→ *[SPLIT\\_Y\\_OVL](#page-382-1)*, page 383

*.......................................................................................................................................................*

SPLIT\_Y\_OVL specifies the overlapping in Y direction of the individual parts of SPLIT\_Y\_OVL the oversized document that has been split according to the SPLIT function.

This keyword can be set for all output devices in the system section.

The keyword is optional.

Available values: Float in meter

• *value*

Default: 0.100 or value from the system section if set

→ *[SPLIT\\_MARKER\\_ MARGIN](#page-380-0)*, page 381

→ *[SPLIT\\_ MARKER\\_RADIUS](#page-381-0)*, page 382

→ *[SPLIT\\_TEXT](#page-381-1)*, page 382

→ *[SPLIT\\_X\\_OVL](#page-382-0)*, page 383

<span id="page-382-1"></span><span id="page-382-0"></span>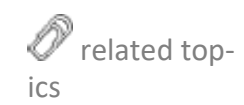

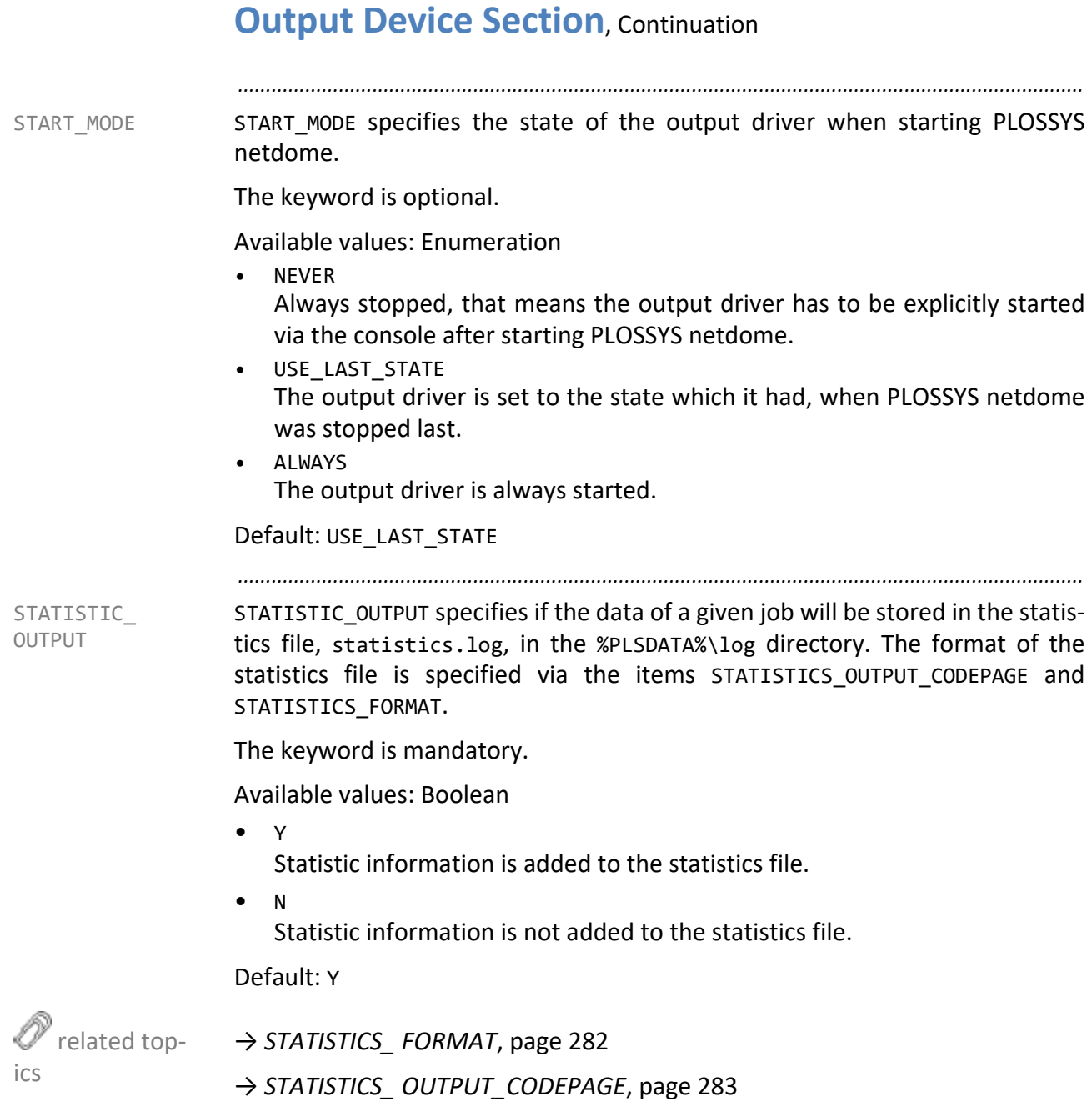

STATUS ENABLED specifies if a basic message of the output device is passed to STATUS ENABLED the output script for evaluation.

*.......................................................................................................................................................*

This keyword can be set for all output devices in the system section.

The keyword is optional.

Available values: Boolean

• Y

Basic messages of the output device, for example, "Spool file does not exist" or "No connection to printer queue", are returned to the output device script. This information is available for all output devices.

• N

No basic information are returned to the output device script.

Default: N or value from the system section if set

→ *[STATUS\\_PARSER](#page-384-0)*, page 385

*.......................................................................................................................................................*

STATUS PARSER specifies if extended status information of the output device, for STATUS PARSER example, "Toner is empty", is sent to the output script for further analysis. This keyword is only evaluated if STATUS\_ENABLED has been set to Y.

This keyword can be set for all output devices in the system section.

The keyword is optional.

Available values: List of enumeration

• PJL

Specification of the format for reading the status messages from the output device.

 $\blacksquare$  hint - only PJL:

At the moment, only PJL is supported.

Default: PJL or value from the system section if set

→ *[STATUS\\_ENABLED](#page-384-1)*, page 385

<span id="page-384-1"></span>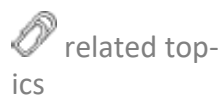

<span id="page-384-0"></span>

<span id="page-385-0"></span>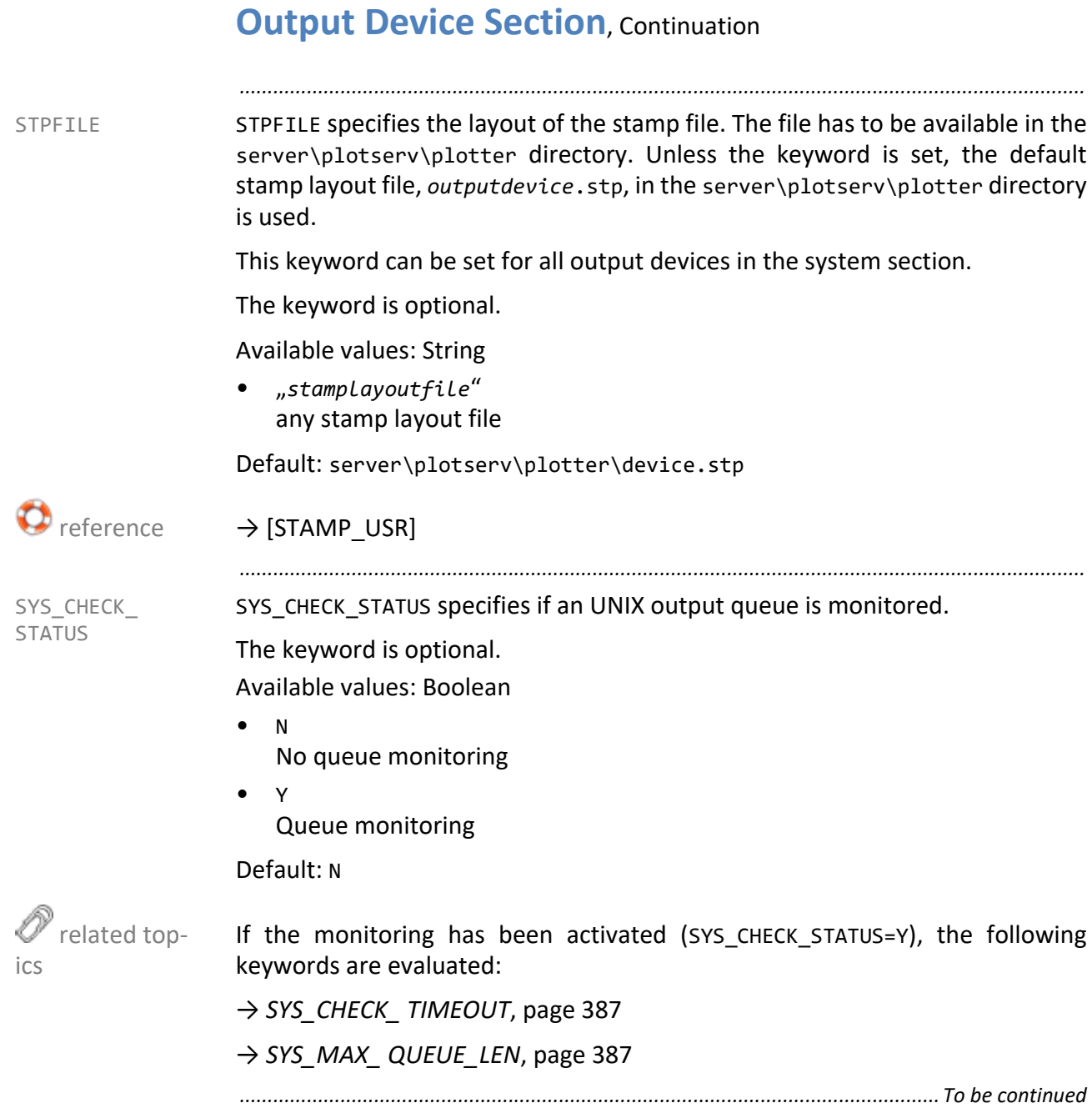

SYS\_CHECK\_ TIMEOUT SYS CHECK TIMEOUT specifies the time interval after which the queue control is timed out and the return status is evaluated.

*.......................................................................................................................................................*

This keyword is only evaluated if SYS\_CHECK\_STATUS has been set to Y.

The keyword is optional.

Available values: Integer in seconds

*• value* Time interval

Default: 300

→ *[SYS\\_CHECK\\_ STATUS](#page-385-0)*, page 386

*.......................................................................................................................................................*

SYS MAX QUEUE LEN specifies the maximum of output jobs in the UNIX output queue. If the number of output job in the UNIX output queue exceeds the maximum of output job for a relatively long time, it is assumed that the printer is no longer working (for example, the printer has run out of paper), and operation is requested.

This keyword is only evaluated if SYS\_CHECK\_STATUS has been set to Y.

The keyword is optional.

Available values: Integer

*• value*

Default: -1

→ *[SYS\\_CHECK\\_ STATUS](#page-385-0)*, page 386

ics *.......................................................................................................................................................*

TRACE\_OUTPUT specifies if a trace file is written to the TRACE\_OUTPUT %PLSDATA%\plotserv\spoolfiles\queuename\pipelined directory when output via GEKKO.

The keyword is optional.

Available values: Boolean

• N

The trace file will not be written.

• Y

The trace file will be written.

Default: N or value from the system section if set

*.............................................................................................................................To be continued*

<span id="page-386-0"></span> related topics

<span id="page-386-1"></span>SYS\_MAX\_ QUEUE LEN

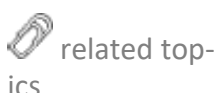

<span id="page-387-1"></span><span id="page-387-0"></span>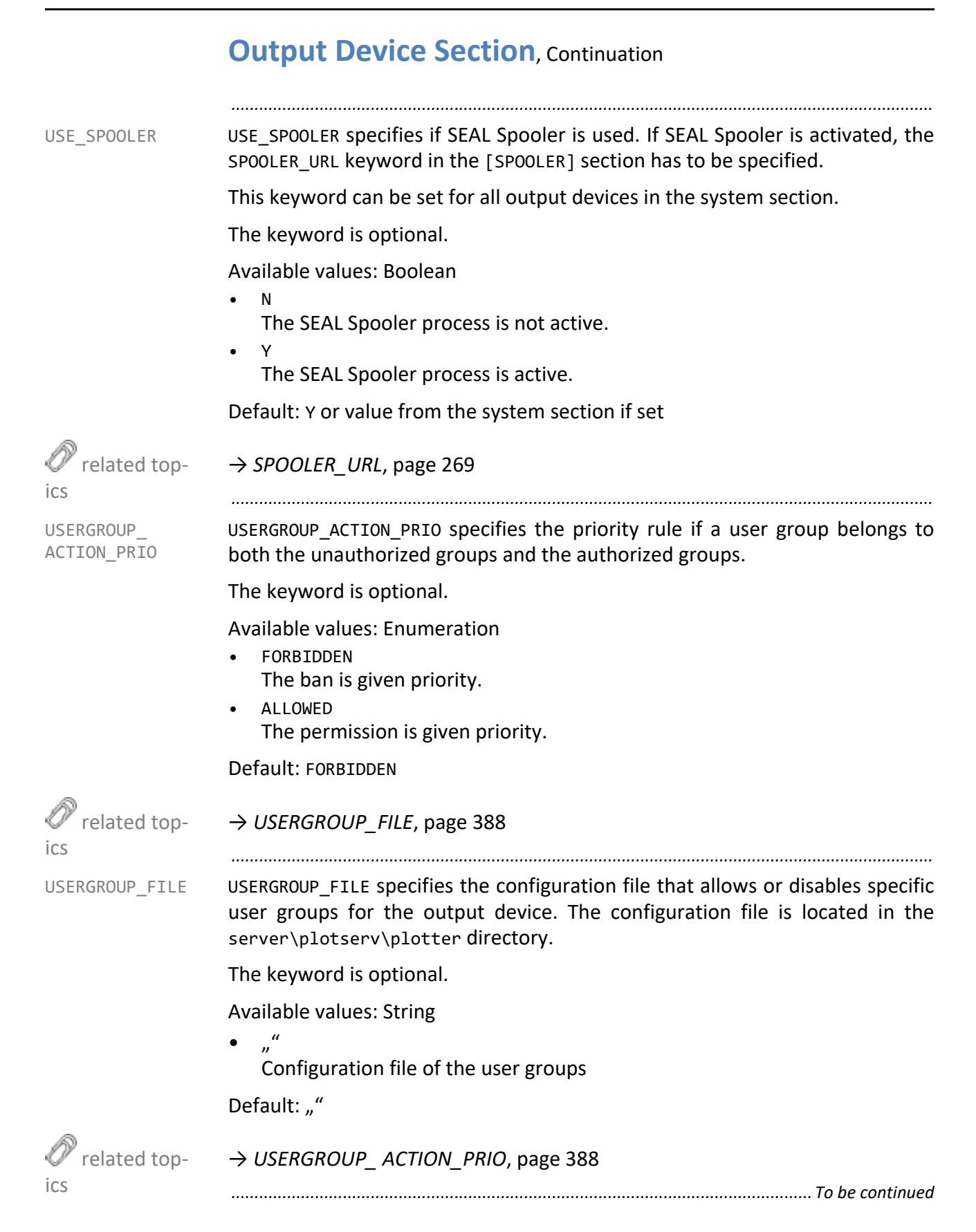

VERTEILER\_ ALIGNMENT VERTEILER\_ALIGNMENT specifies the position of the distribution information. This keyword is only evaluated if VERTEILER\_TYPE has been set to ON\_PLOT or FLAG-PAGE.

This keyword can be set for all output devices in the system section.

The keyword is optional.

Available values: Enumeration

- LEFT
- left-aligned **RIGHT**
- right-aligned
- **CENTER** centered

Default: LEFT or value from the system section if set

→ *[VERTEILER\\_TYPE](#page-391-0)*, page 392

<span id="page-388-0"></span> $^{\triangledown}$  related top-

*.......................................................................................................................................................*

VERTEILER FLAG specifies the content of the distribution information. This VERTEILER FLAG keyword is only evaluated if VERTEILER\_TYPE has been set to ON\_PLOT or FLAG-PAGE.

This keyword can be set for all output devices in the system section.

The keyword is optional.

Available values: String

 $^{\prime\prime}$ 

content of the distribution information

Default: none

→ *[VERTEILER\\_TYPE](#page-391-0)*, page 392

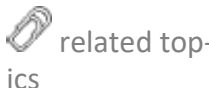

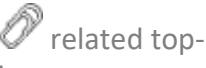

<span id="page-388-1"></span>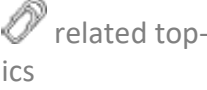

<span id="page-389-1"></span><span id="page-389-0"></span>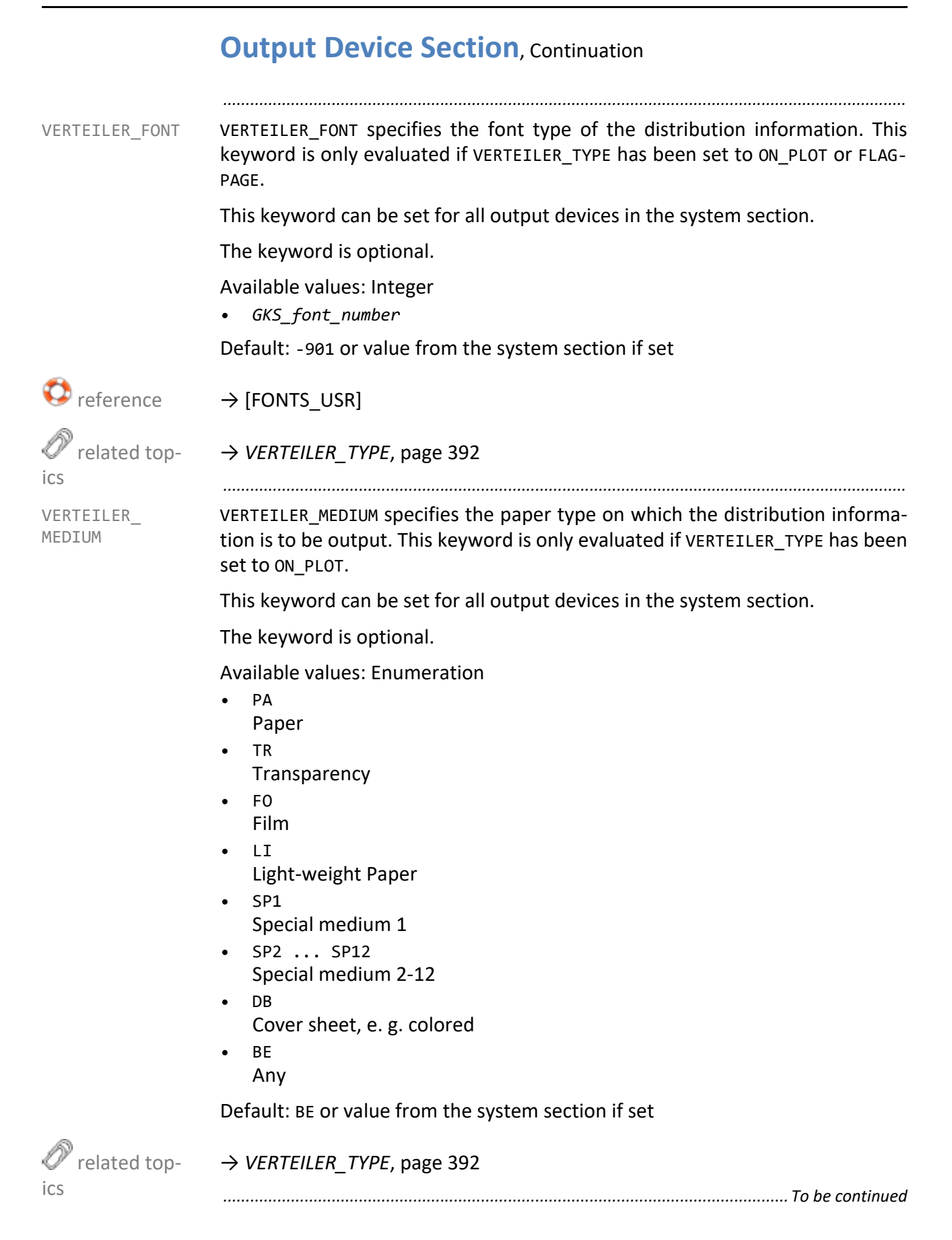

VERTEILER\_ POSITION VERTEILER\_POSITION specifies the positioning of the distribution information in relation to the output job. This keyword is only evaluated if VERTEILER\_TYPE has been set to ON\_PLOT.

This keyword can be set for all output devices in the system section.

*.......................................................................................................................................................*

The keyword is optional.

Available values: Enumeration

- BOTH
- Distribution information before and after the output job
- POST Distribution information after the output job • PRE
	- Distribution information before the output job

Default: PRE or value from the system section if set

→ *[VERTEILER\\_TYPE](#page-391-0)*, page 392

*.......................................................................................................................................................*

VERTEILER SIZE specifies the size of the additional sheet with the distribution VERTEILER SIZE information. The size is specified in GKSDateiPlotter.vwt in server\plotserv\plotter. This keyword is only evaluated if VERTEILER\_TYPE has been set to FLAGSHEET.

This keyword can be set for all output devices in the system section.

The keyword is optional.

Available values: Float in meter

• *value value* Size of the separate sheet

Default: 0.01 0.01 or value from the system section if set

*.......................................................................................................................................................*

→ *[VERTEILER\\_TYPE](#page-391-0)*, page 392

DISTRIBUTION\_TEXTSIZE specifies the row height of the distribution information. This keyword is only evaluated if VERTEILER\_TYPE has been set to ON\_PLOT.

The keyword is optional.

Available values: Float in meter

• *value* Row height of the distribution information

Default: 0.0 or value from the system section if set

→ *[VERTEILER\\_TYPE](#page-391-0)*, page 392

*.............................................................................................................................To be continued*

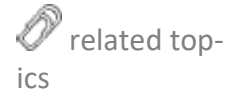

<span id="page-390-0"></span>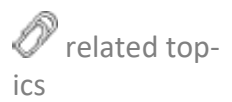

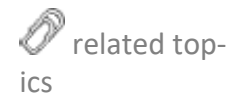

<span id="page-390-1"></span>VERTEILER\_ TEXTSIZE

<span id="page-391-0"></span>VERTEILER TYPE VERTEILER TYPE specifies where the distribution information is to be output.

This keyword can be set for all output devices in the system section.

*.......................................................................................................................................................*

The keyword is optional.

Available values: Enumeration

- NONE No distribution information is output.
- FLAGPAGE The distribution information replaces the flagpage.
- FLAGSHEET The distribution information is output on a separate sheet.
- ON PLOT The distribution information is output on the output job in addition to the flagpage. The ON PLOT type is replaced by FLAGSHEET if the document is to be folded. By applying the distribution information additionally, the document becomes larger, so that it can not be folded correctly.

Default: NONE or value from the system section if set

 related topics

- → *[VERTEILER\\_ ALIGNMENT](#page-388-0)*, page 389
- → *[VERTEILER\\_FLAG](#page-388-1)*, page 389
- → *[VERTEILER\\_FONT](#page-389-0)*, page 390
- → *[VERTEILER\\_ MEDIUM](#page-389-1)*, page 390
- → *[VERTEILER\\_ POSITION](#page-390-0)*, page 391
- → *[VERTEILER\\_ TEXTSIZE](#page-390-1)*, page 391

*.......................................................................................................................................................*

→ *[VERTEILER\\_TYPE](#page-391-0)*, page 392

# **14 Configuration Files - Raster Output - Reference**

The files described in this chapter are evaluated if the Raster Engine of PLOSSYS netdome is used.

*.......................................................................................................................................................*

*.......................................................................................................................................................*

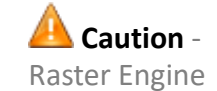

This chapter deals with the following topics: in this chapter in this chapter

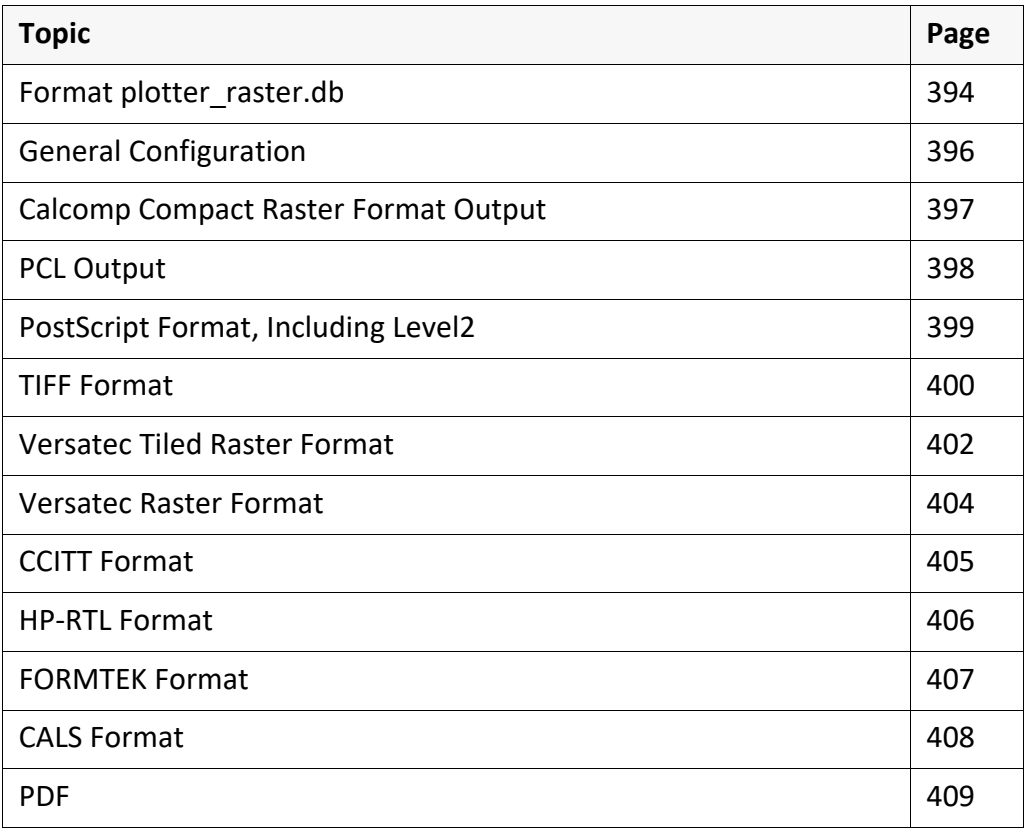

*.......................................................................................................................................................*

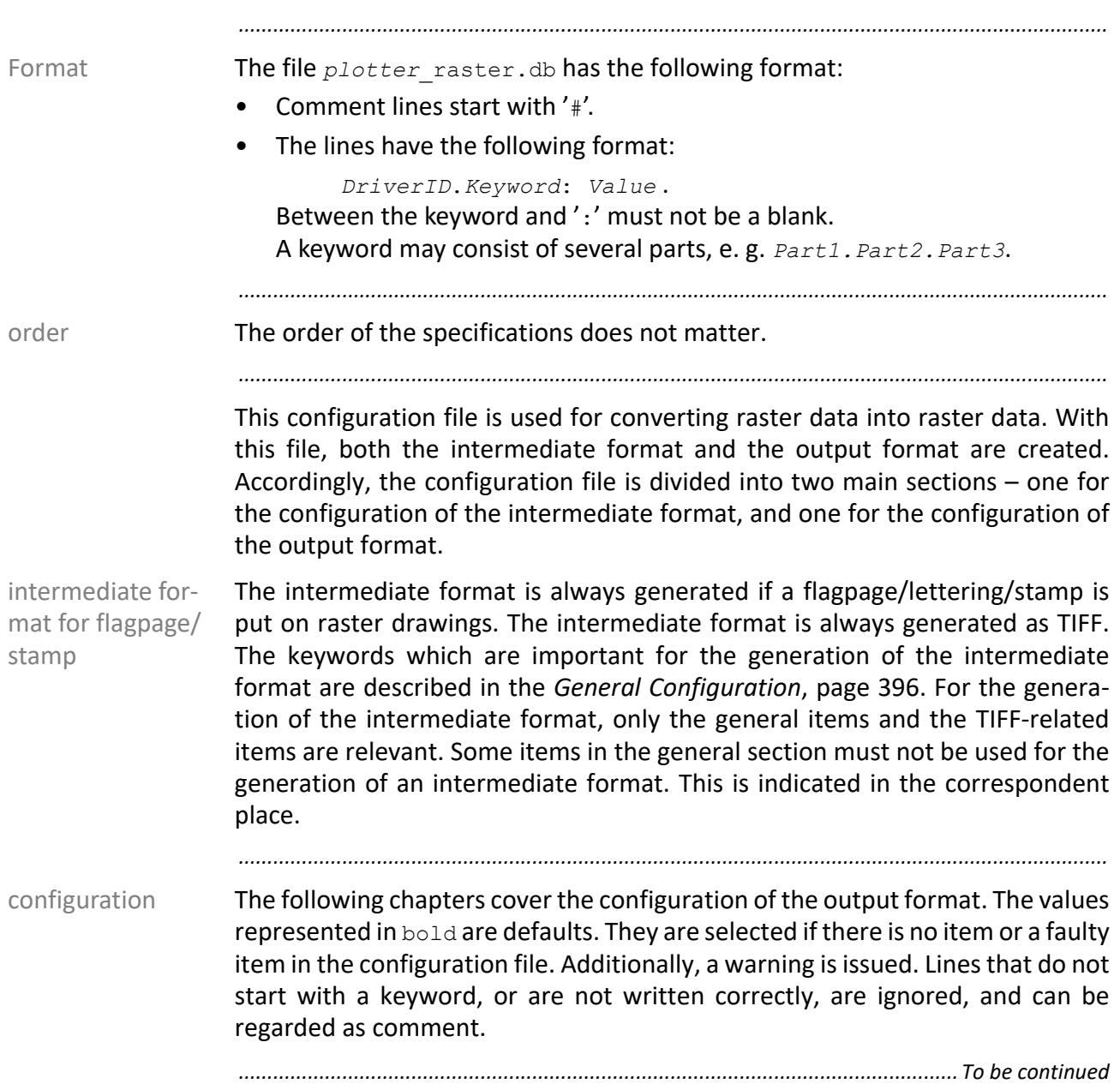

# <span id="page-393-0"></span>**Format plotter\_raster.db**

# **Format plotter\_raster.db,** Continuation

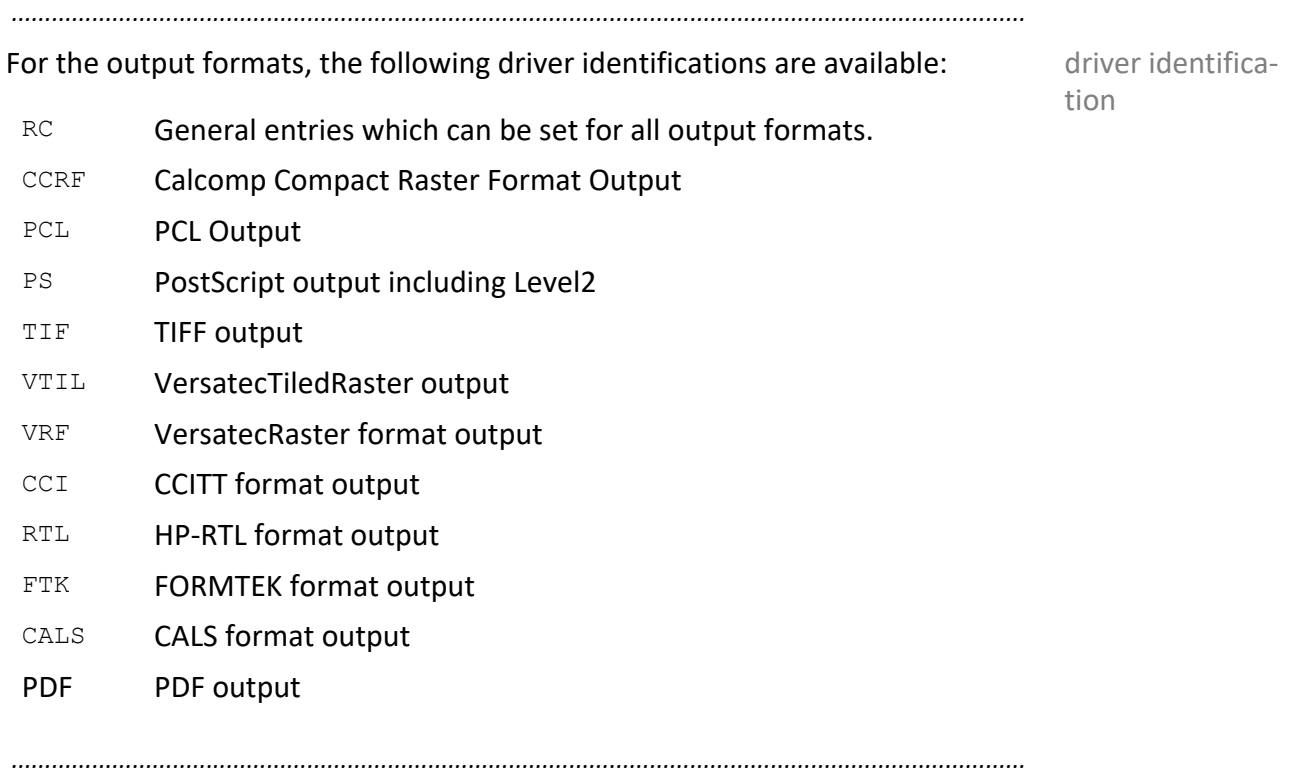

#### <span id="page-395-0"></span>**General Configuration** *.......................................................................................................................................................* RC.MaxMemory-Size RC.MaxMemorySize: Integer **4000** Size in KB which is allowed to be used for all raster images; if this value is exceeded, data are transferred to temporary files. This INTEGER value should represent a reasonable memory size. A maximum of 4 MB is preset for the raster images. If there is enough storage space, a value of 20000 is recommended. The system administrator should be consulted, to determine the scope that is allowed by the limits set by the operating system. Exception: When raster images are rotated by 90 or 270 degrees, not all data can be transferred to files. So in the worst case if the output job is very large, some MB can be allocated additionally for the rotation. *.......................................................................................................................................................* RC.MemBlock-Size RC.MemBlockSize: Integer **1000** The size of a memory block allocated additionally at once, expressed in KB. It should not be larger than a quarter of the MaxMemorySize, but not smaller than one twentieth. *.......................................................................................................................................................* RC.AllocAll-Memory RC.AllocAllMemory: Boolean **no** Memory blocks of the size specified in MemBlockSize are allocated additionally, as required. If only a part of a block is used, the block is divided and the rest is used further. yes vested by the maximum memory size allowed is allocated at once. Procedure for allocating the maximum memory size specified in MaxMemorySize.  $\blacksquare$  hint The value no is strongly recommended

*.......................................................................................................................................................*
## **Calcomp Compact Raster Format Output**

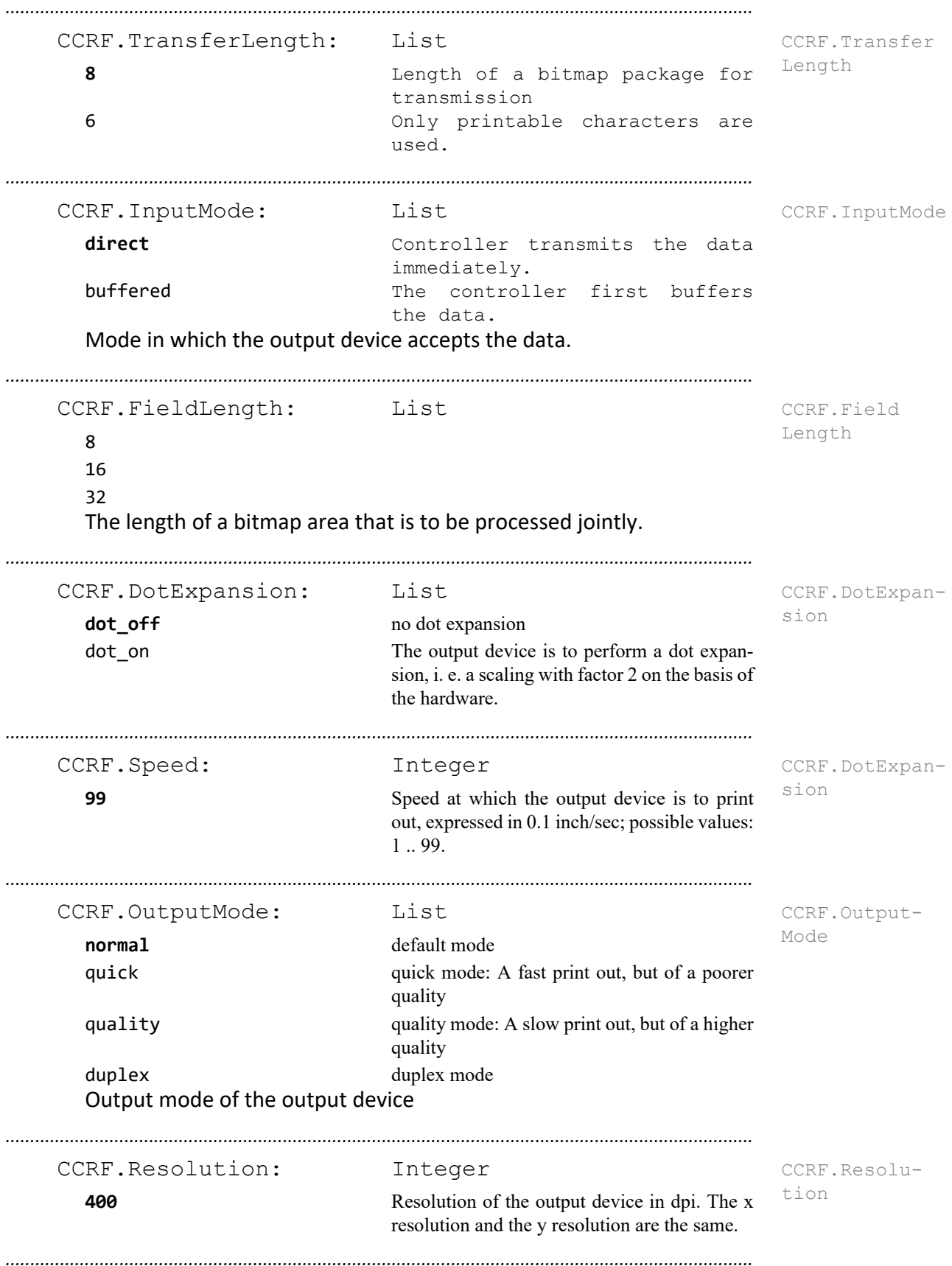

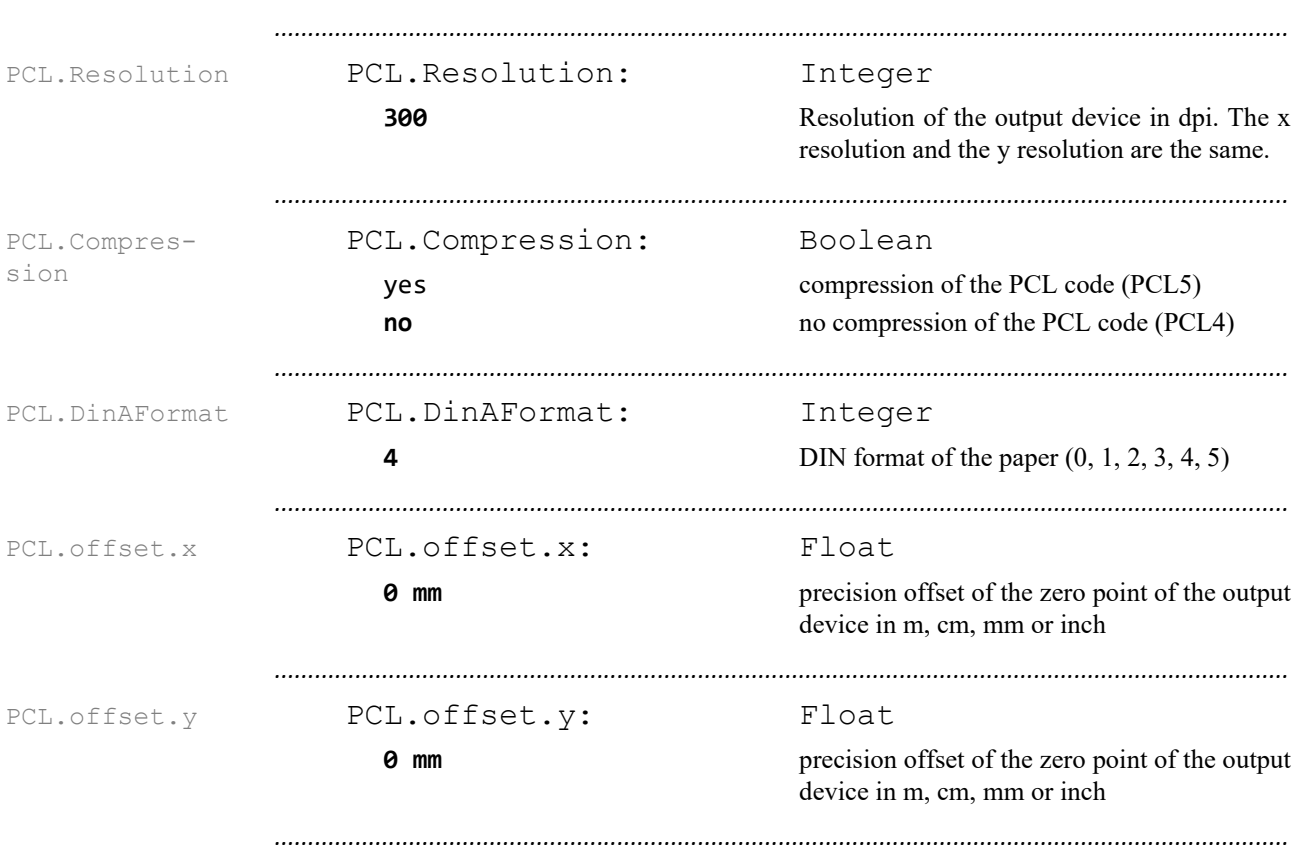

# **PCL Output**

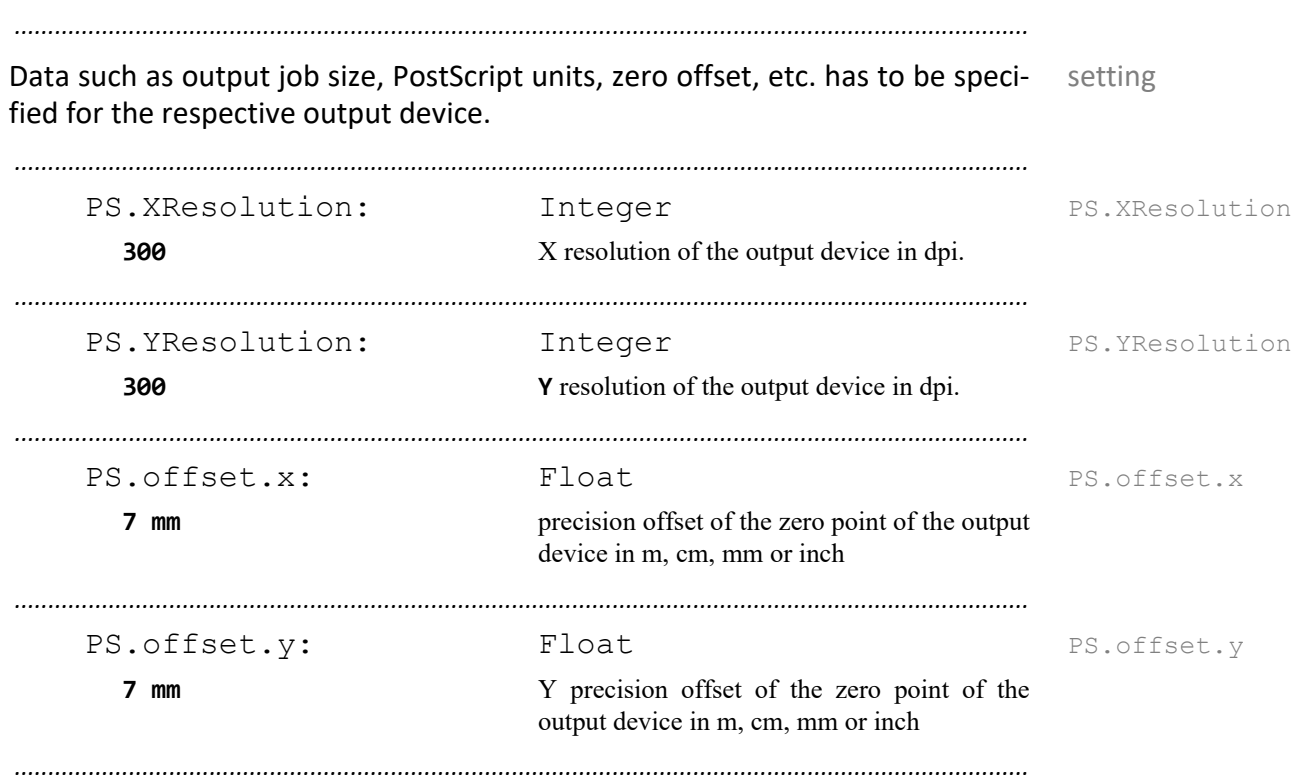

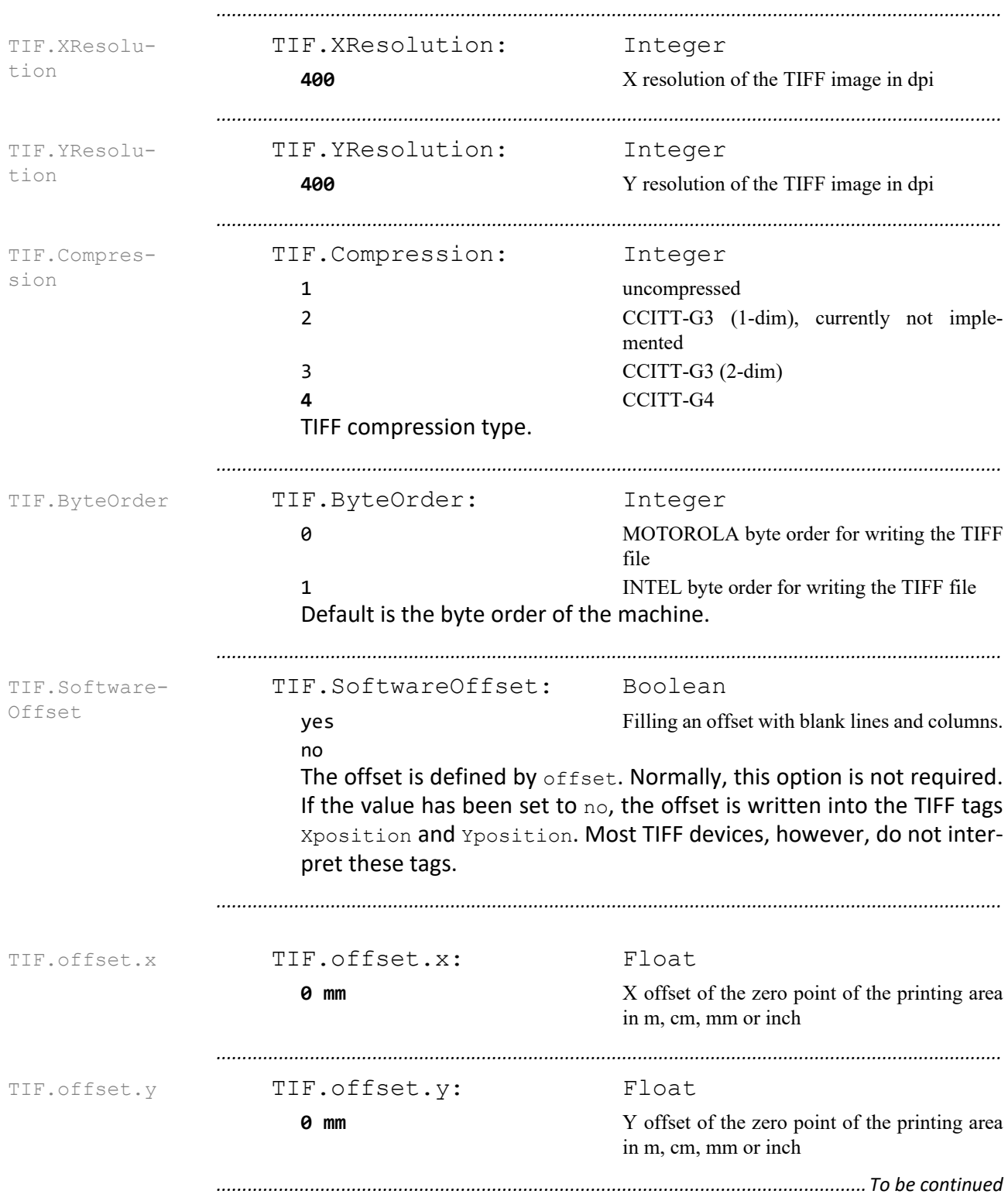

#### **TIFF Format**

# **TIFF Format,** Continuation

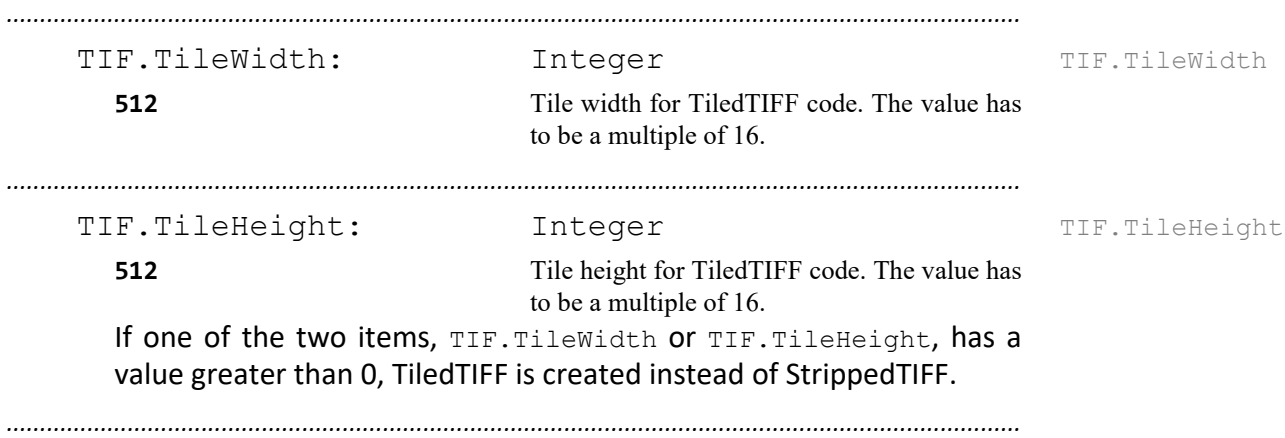

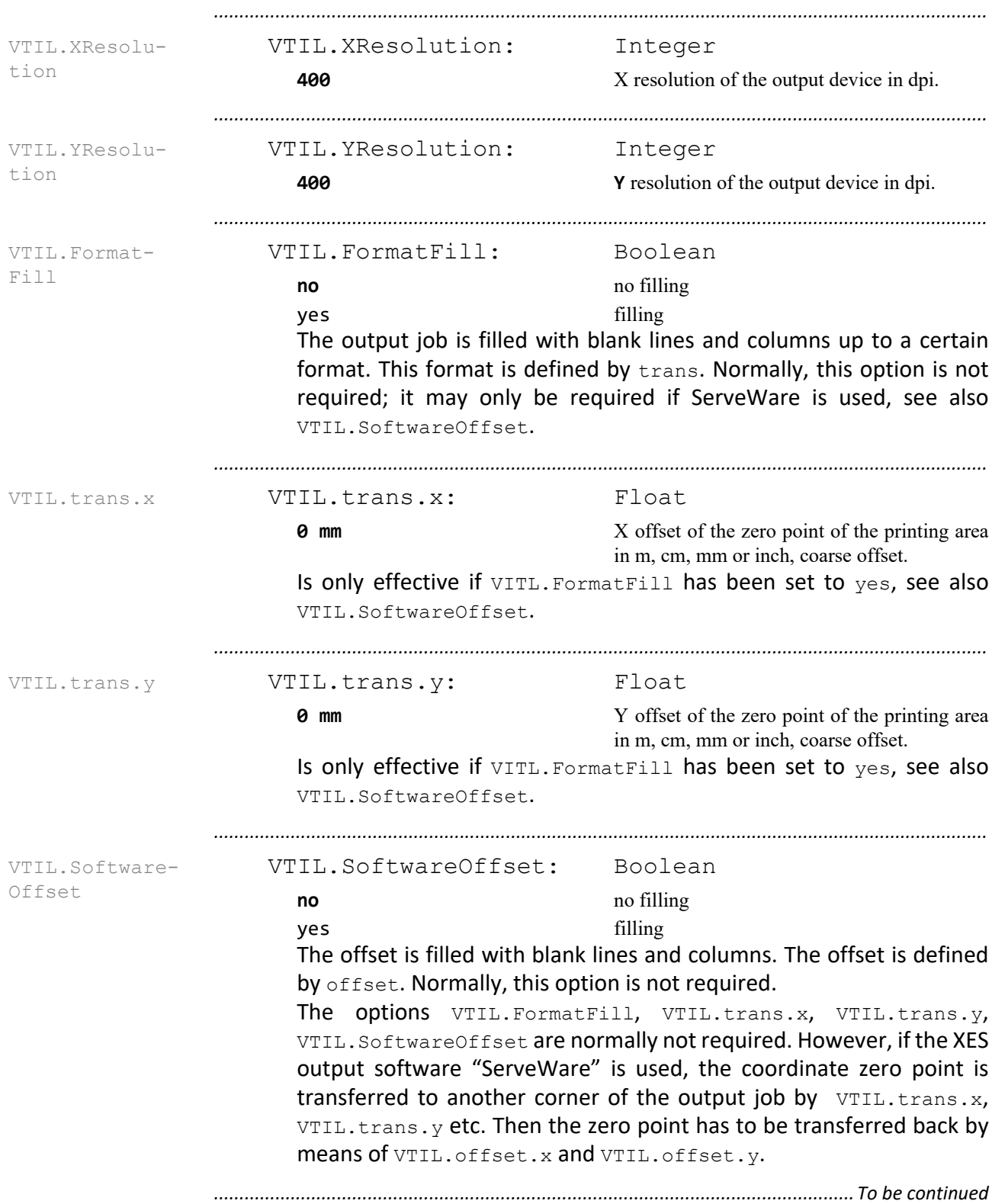

#### **Versatec Tiled Raster Format**

## **Versatec Tiled Raster Format, Continuation**

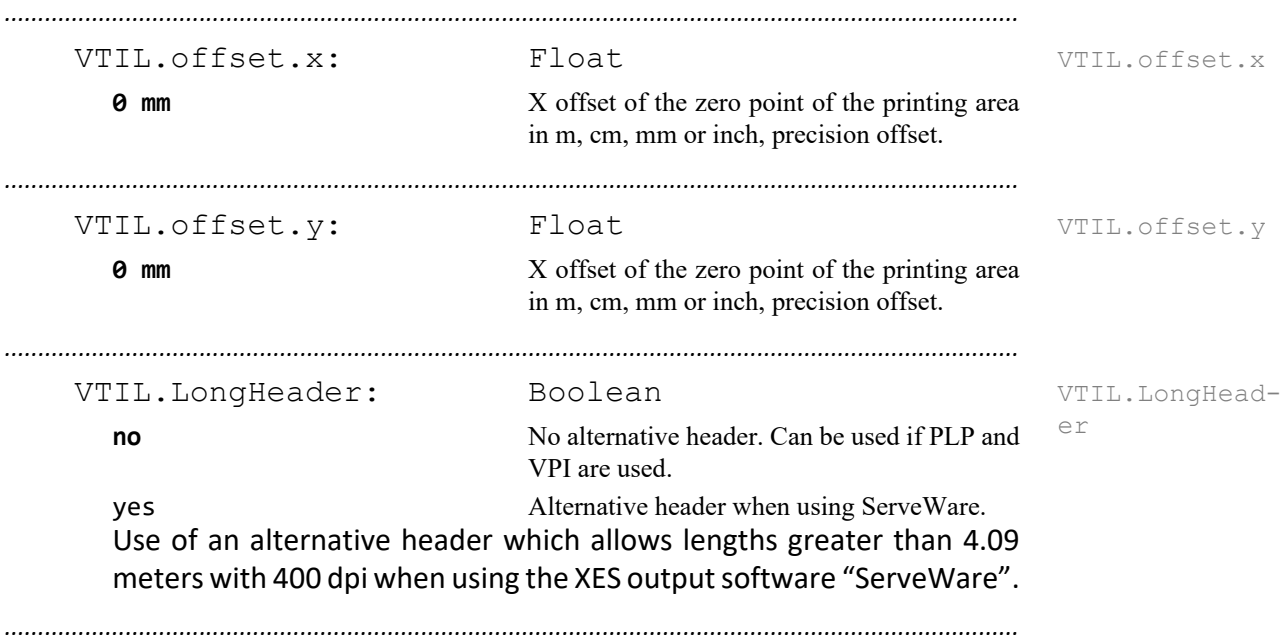

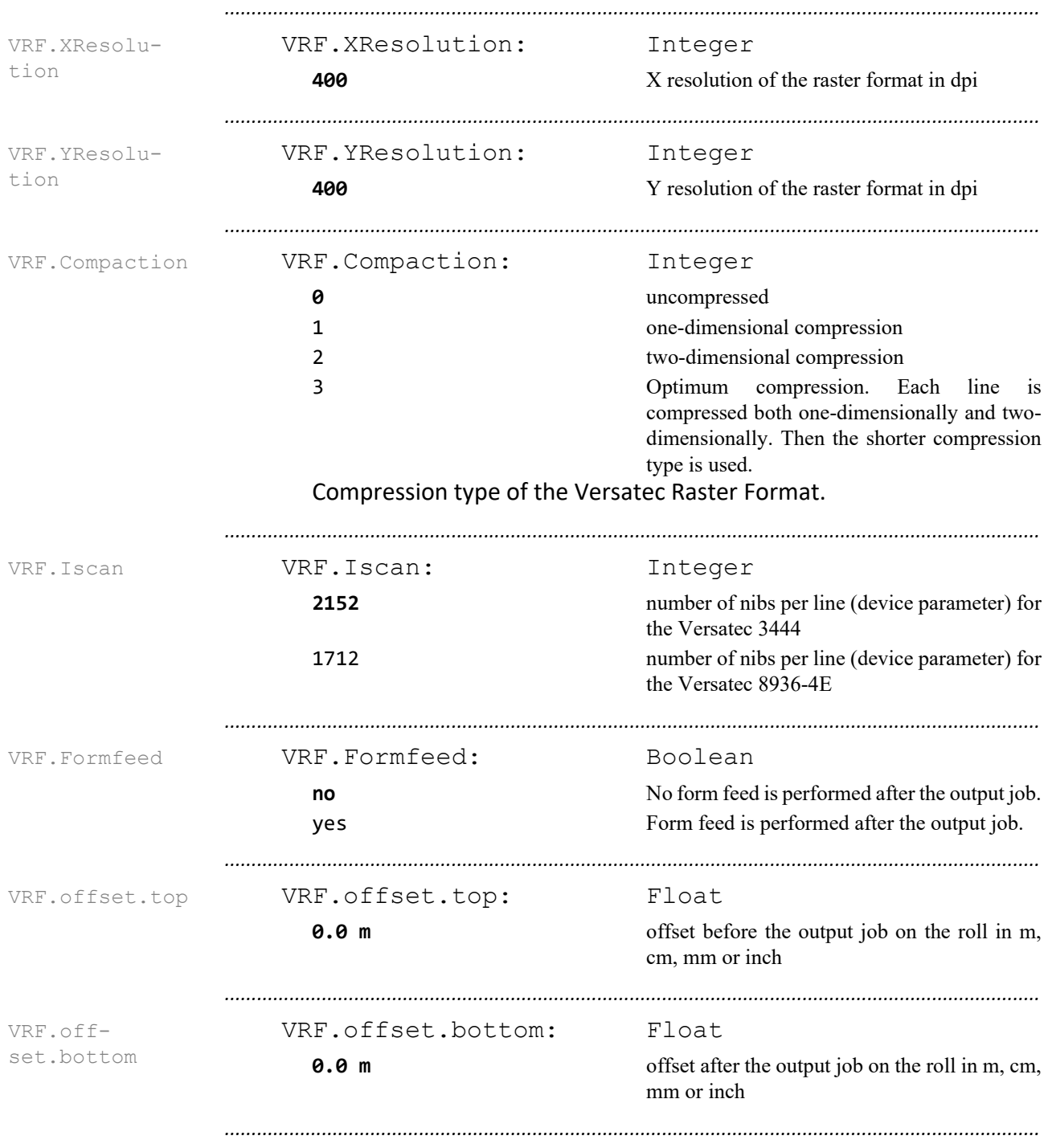

#### **Versatec Raster Format**

#### **CCITT Format**

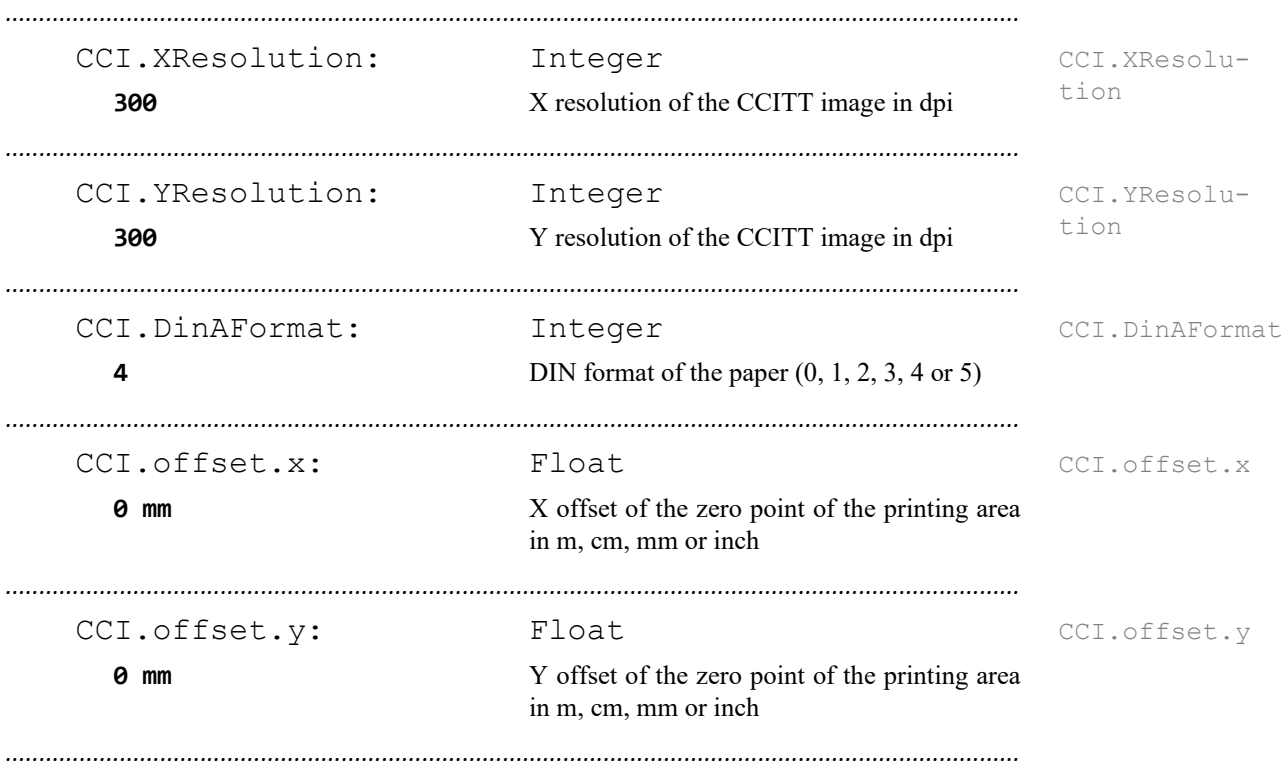

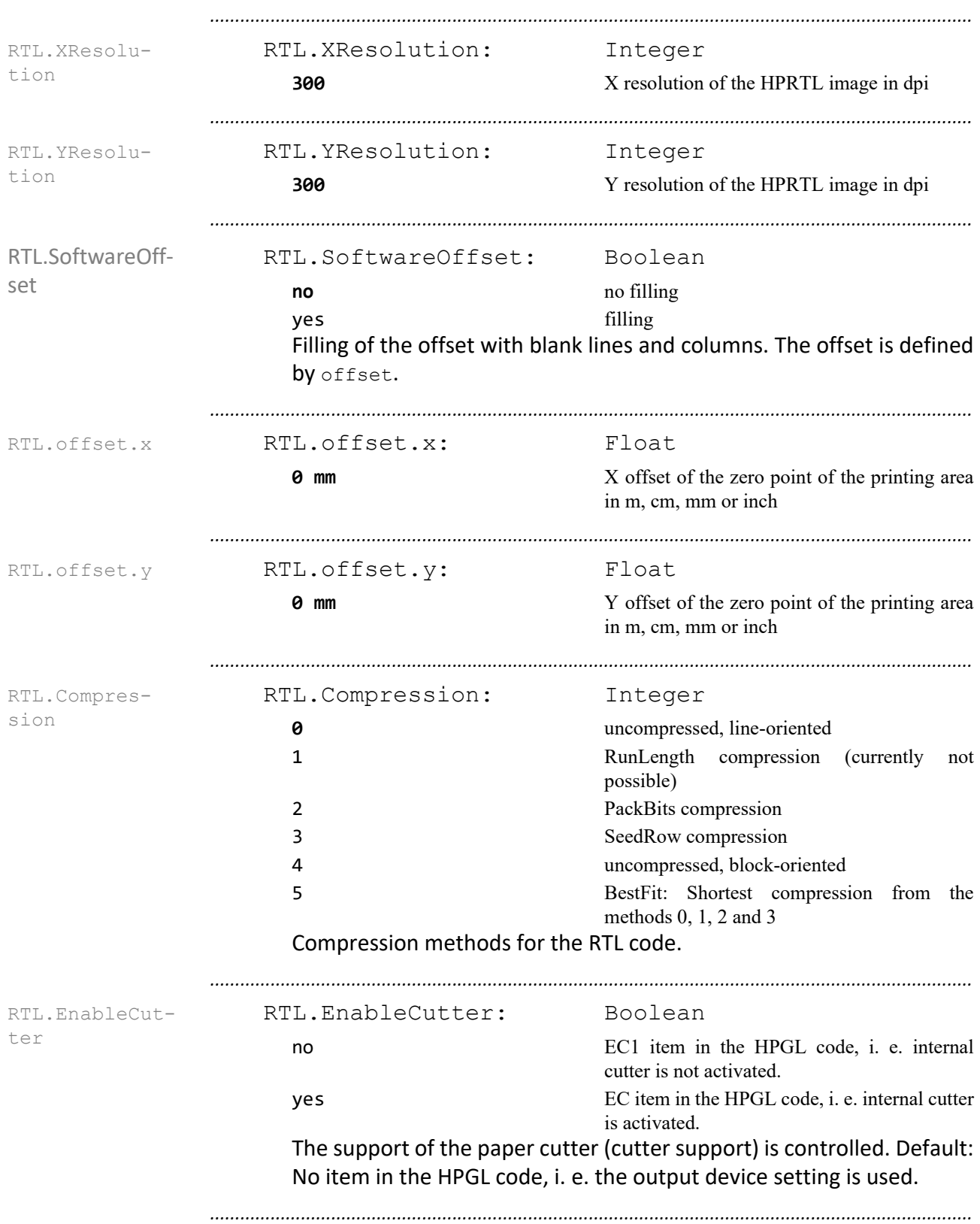

#### **HP-RTL Format**

#### **FORMTEK Format**

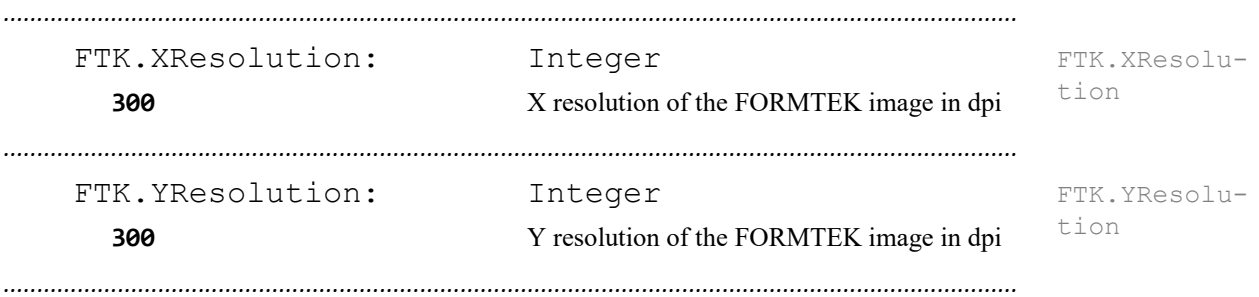

#### **CALS Format** *.......................................................................................................................................................* CALS.Resolu-CALS.Resolution: Integer **400** resolution of the CALS image in dpi *.......................................................................................................................................................*

tion

#### **PDF**

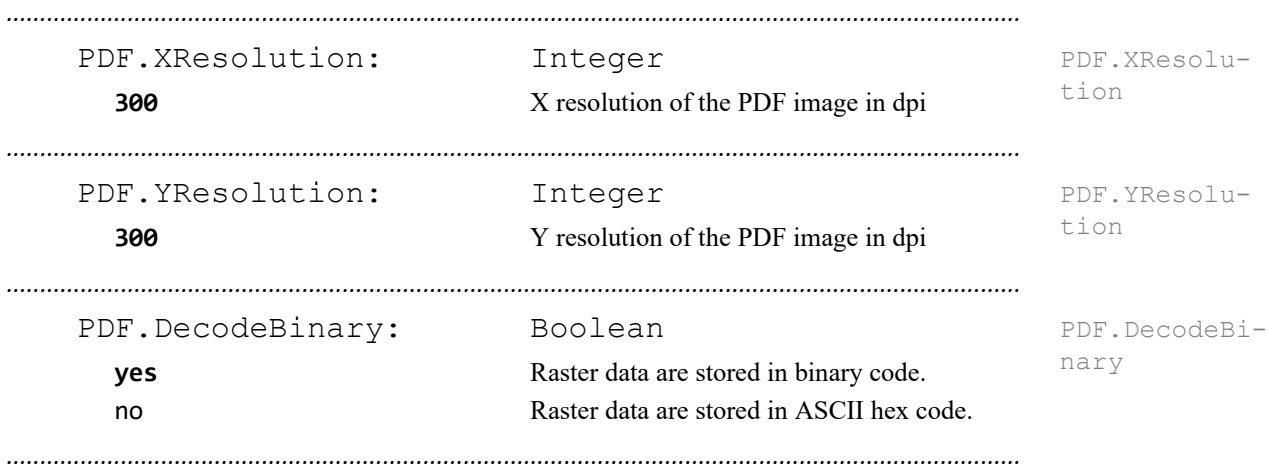

## **15 Configuration Files - Vector Output - Reference**

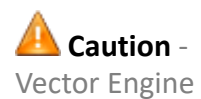

The files described in this chapter are evaluated if the Vector Engine of PLOSSYS netdome is used.

*.......................................................................................................................................................*

*.......................................................................................................................................................*

in this chapter This chapter deals with the following topics:

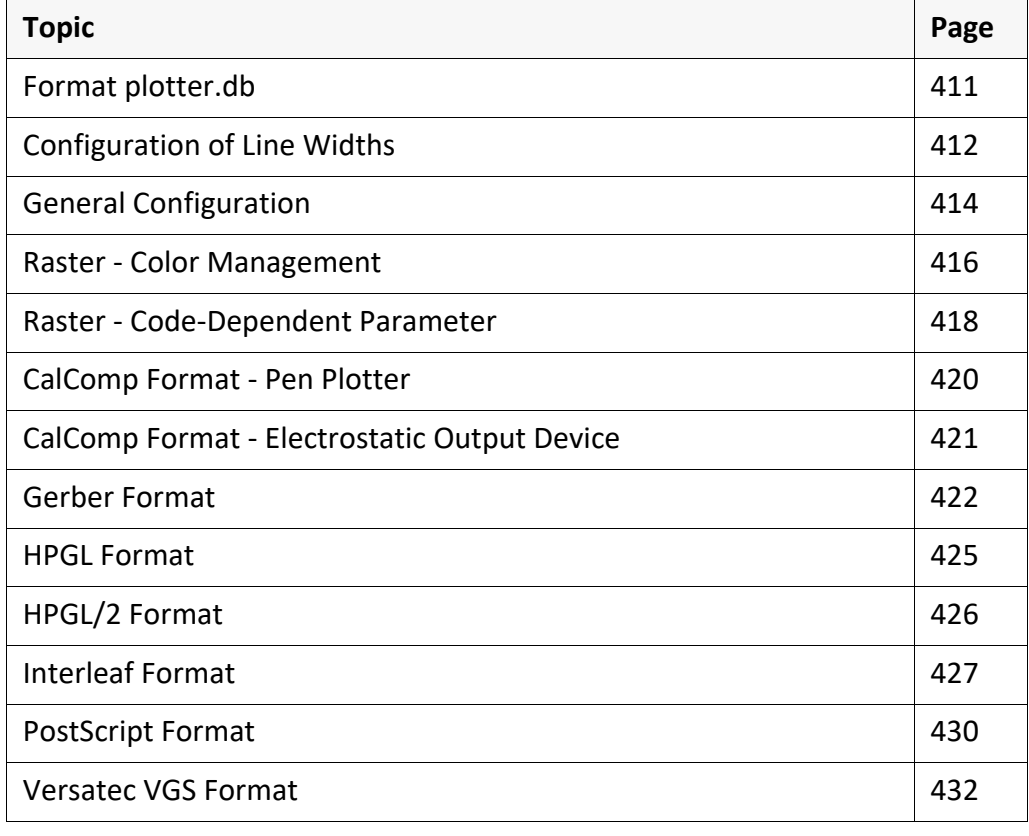

*.......................................................................................................................................................*

## <span id="page-410-0"></span>**Format plotter.db**

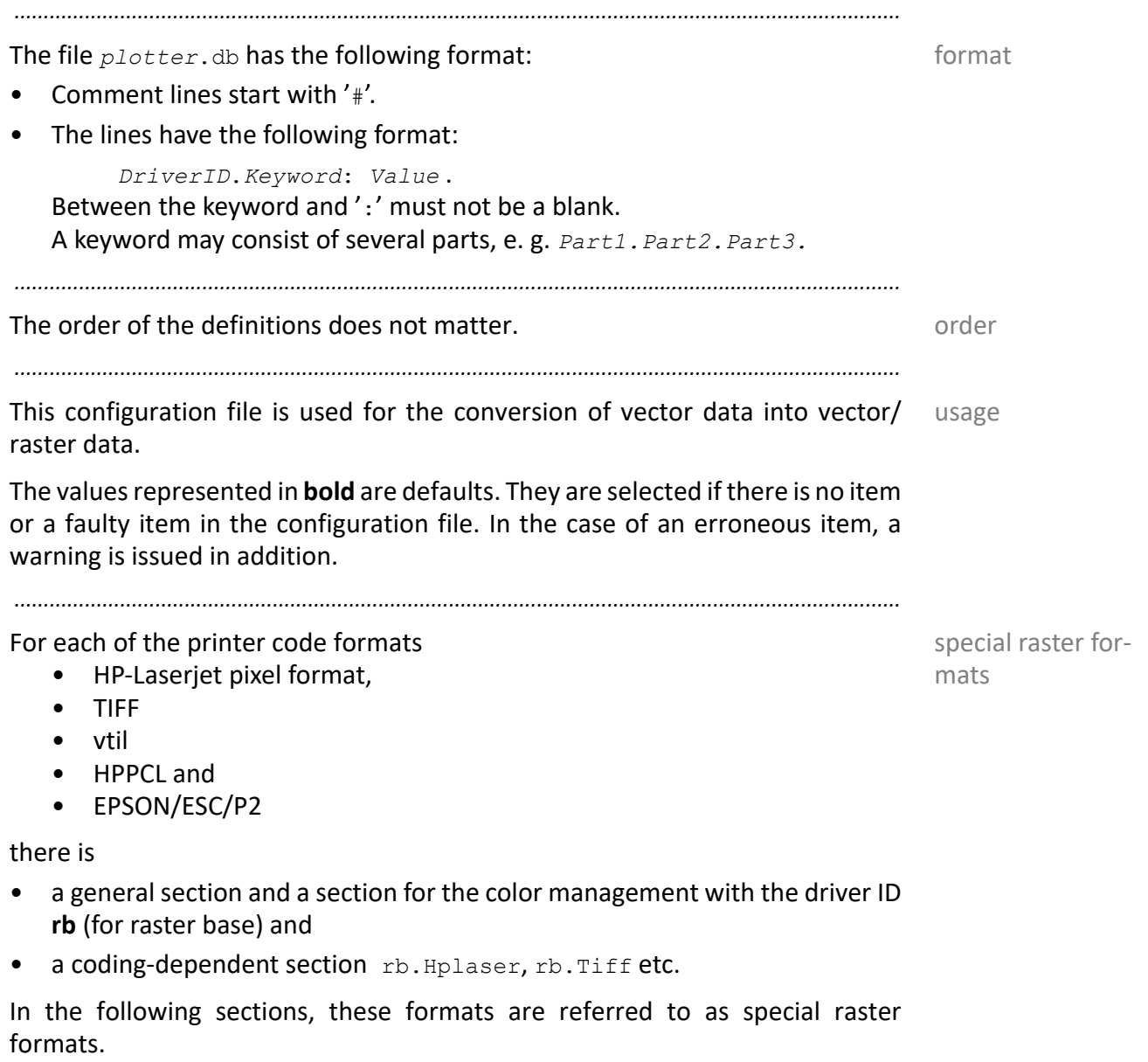

*.......................................................................................................................................................*

#### <span id="page-411-0"></span>**Configuration of Line Widths**

line width configuration With the help of the following keywords the line width that are finally drawn at the output device can be influenced. Normally, no modification is required here. Only with output devices that draw all lines too thin or too thick it makes sense to make settings to counter the device dependent action.

> There are three ways to map the actual or desired line widths onto a (limited) number of line widths. The first is a kind of catch function which assigns a fixed value to a range of line widths (PMP. Set). Second, a value within a range can be multiplied by a certain factor (PMP. Scale). Third, one may specify a default line width factor (PMP. Def Pen Factor) that is used whenever there is a line width that is not within any rage. These three modes can be combined arbitrarily.

*.......................................................................................................................................................*

The settings are effective at the end, i. e. after a possible scaling of the output job.

*.......................................................................................................................................................*

units The line widths can be specified with the following units:

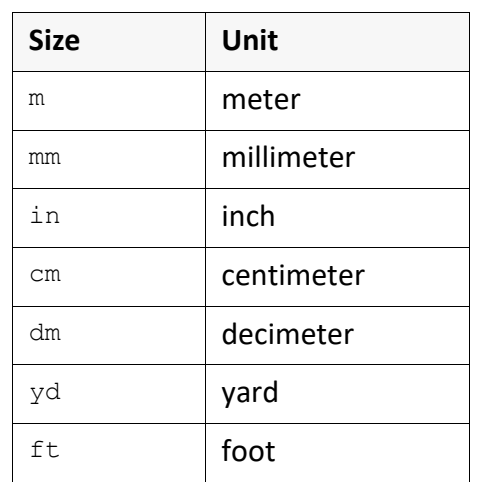

*............................................................................................................................. To be continued*

## **Configuration of Line Widths**, Continuation

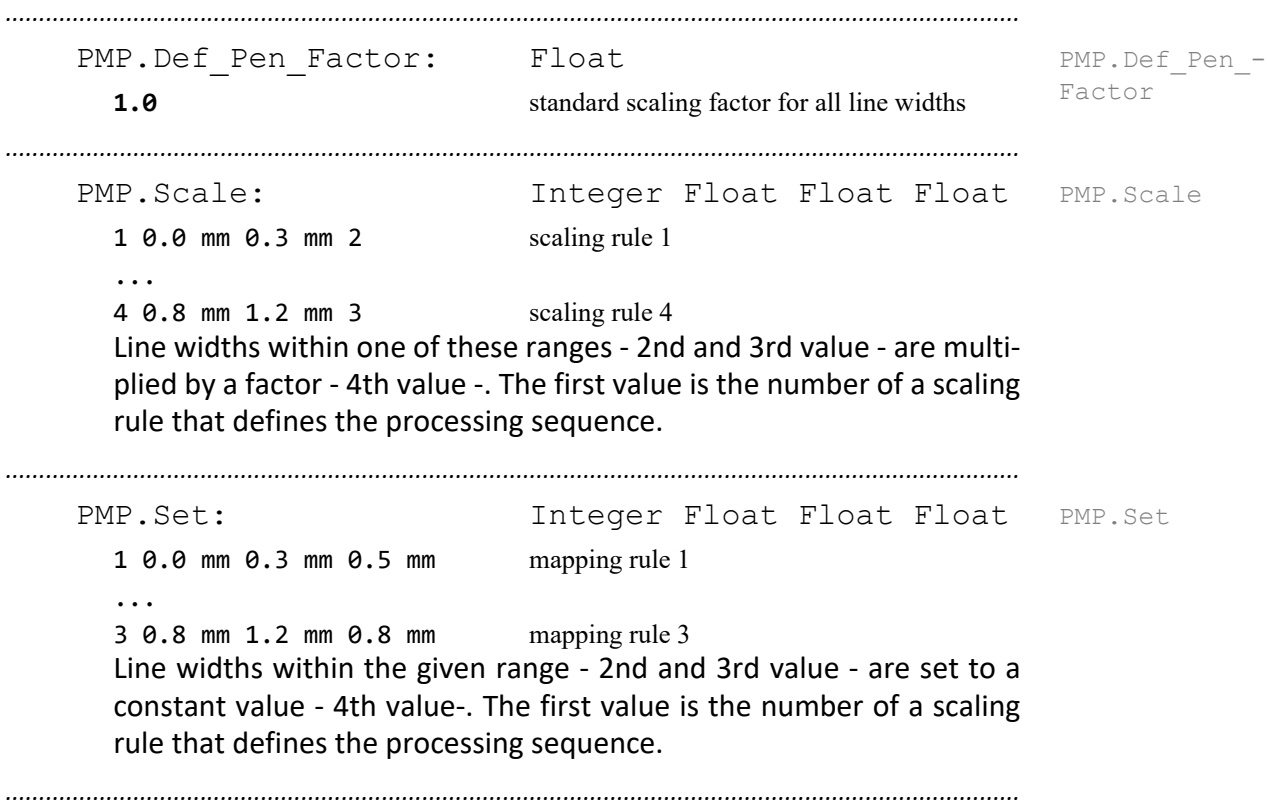

<span id="page-413-0"></span>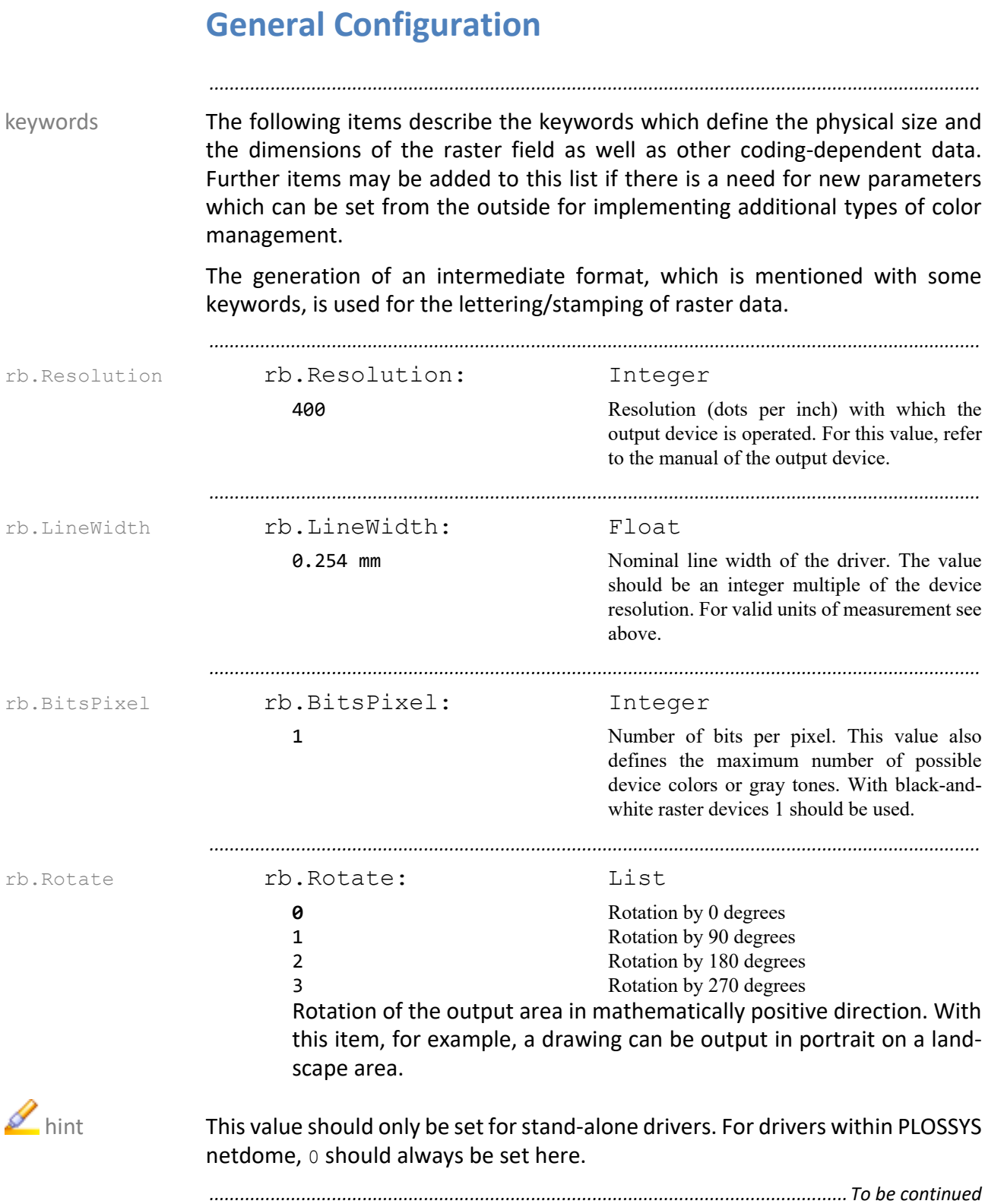

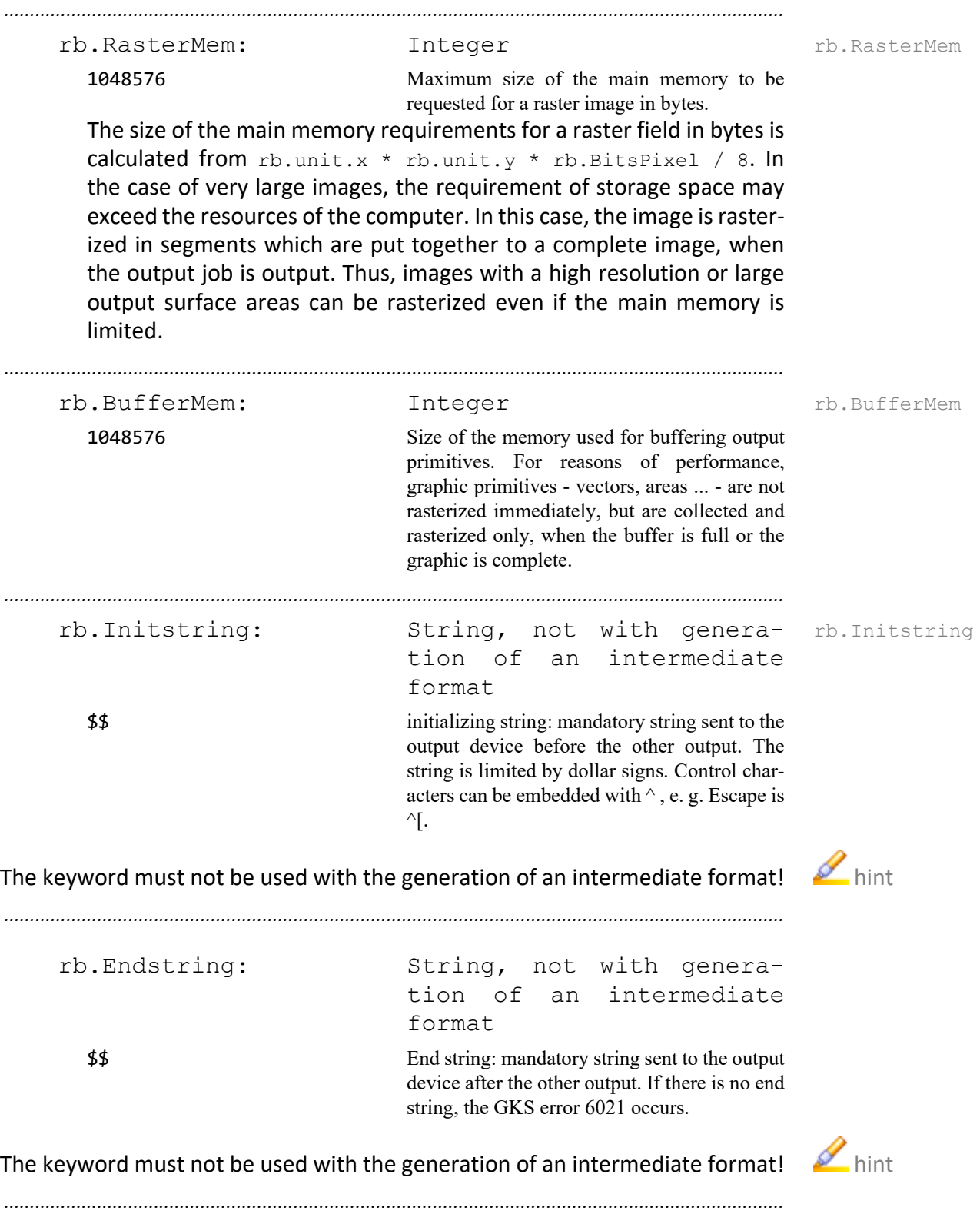

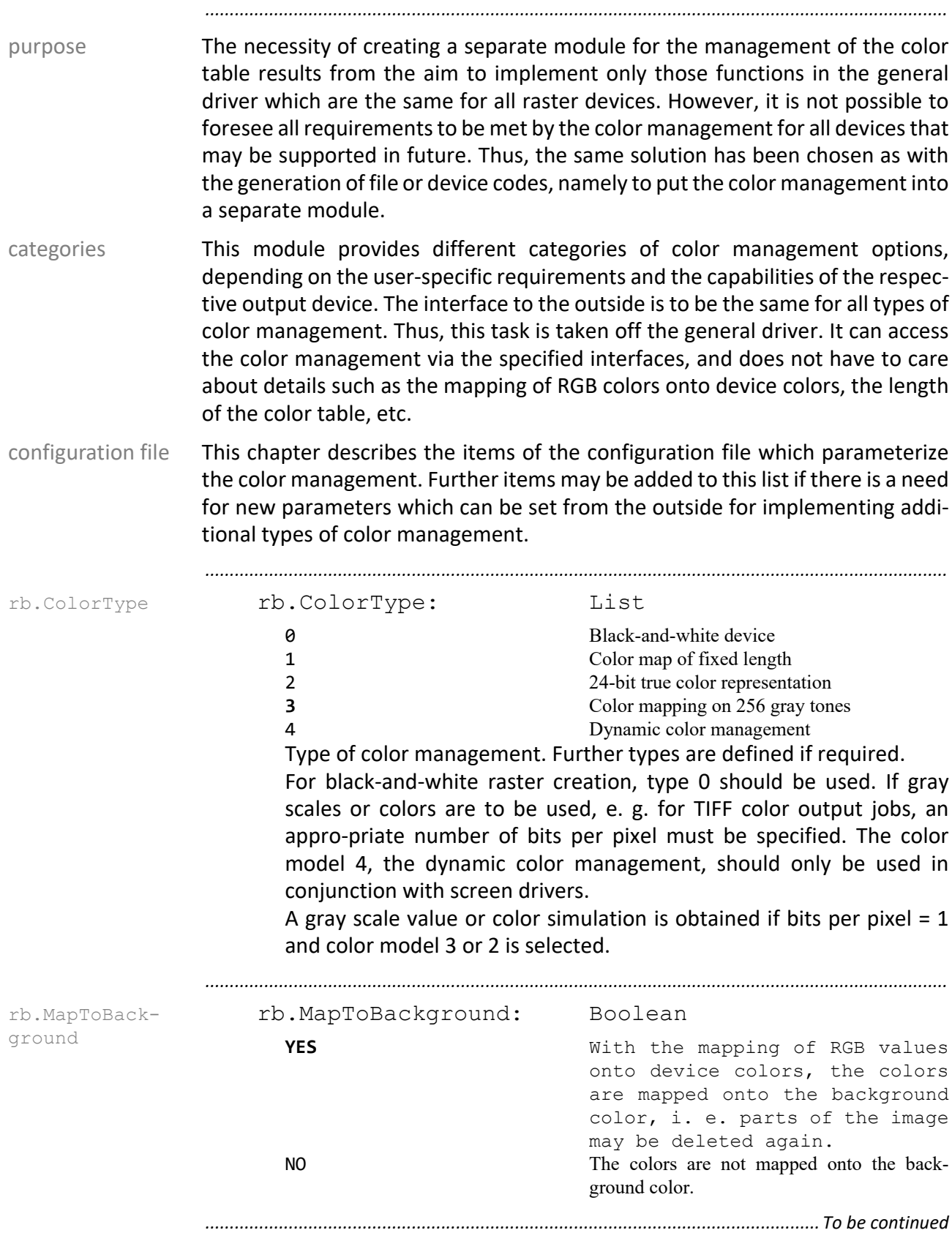

## <span id="page-415-0"></span>**Raster - Color Management**

# **Raster - Color Management**, Continuation

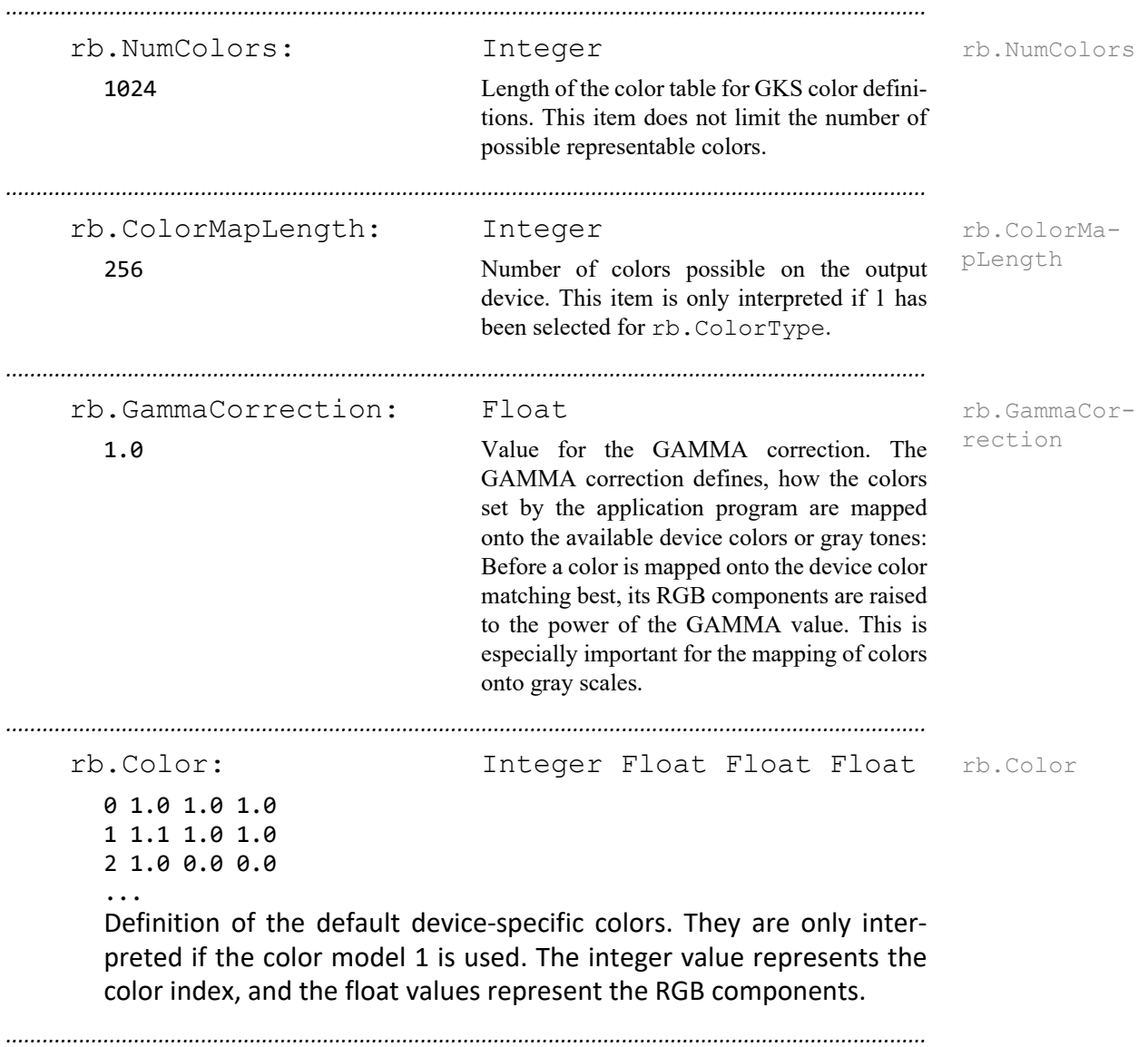

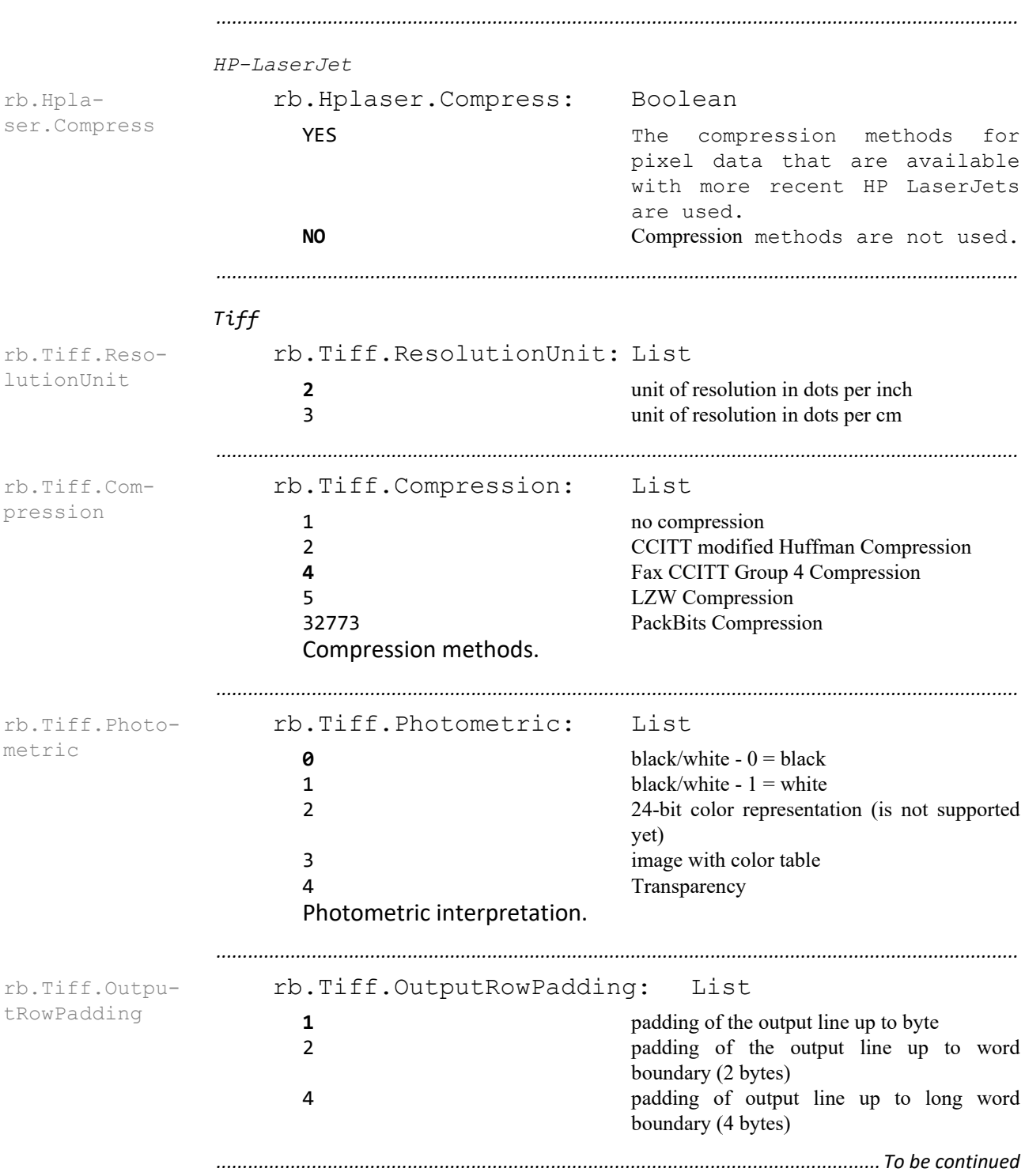

# <span id="page-417-0"></span>**Raster - Code-Dependent Parameter**

# **Raster - Code-Dependent Parameter**, Continuation

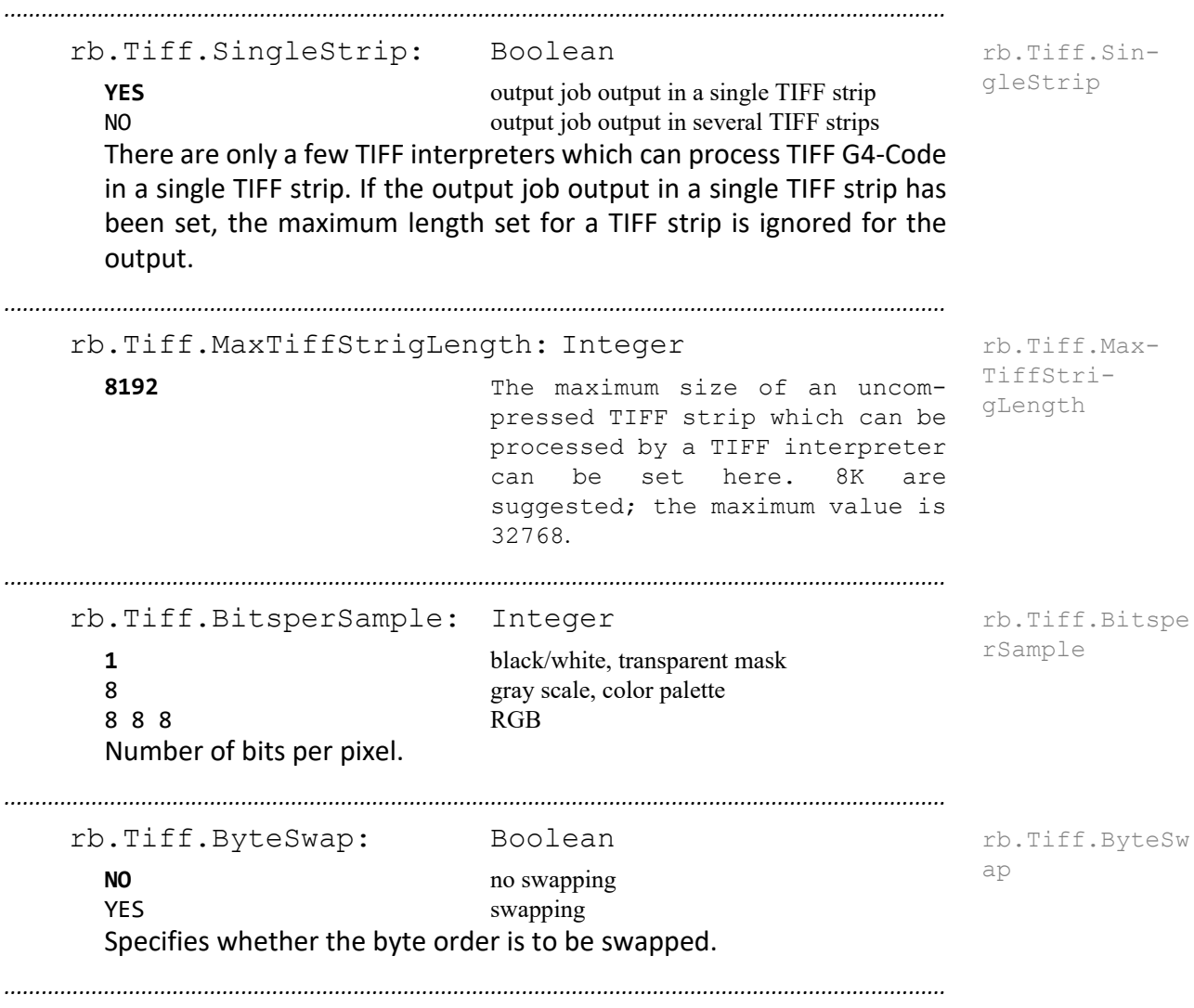

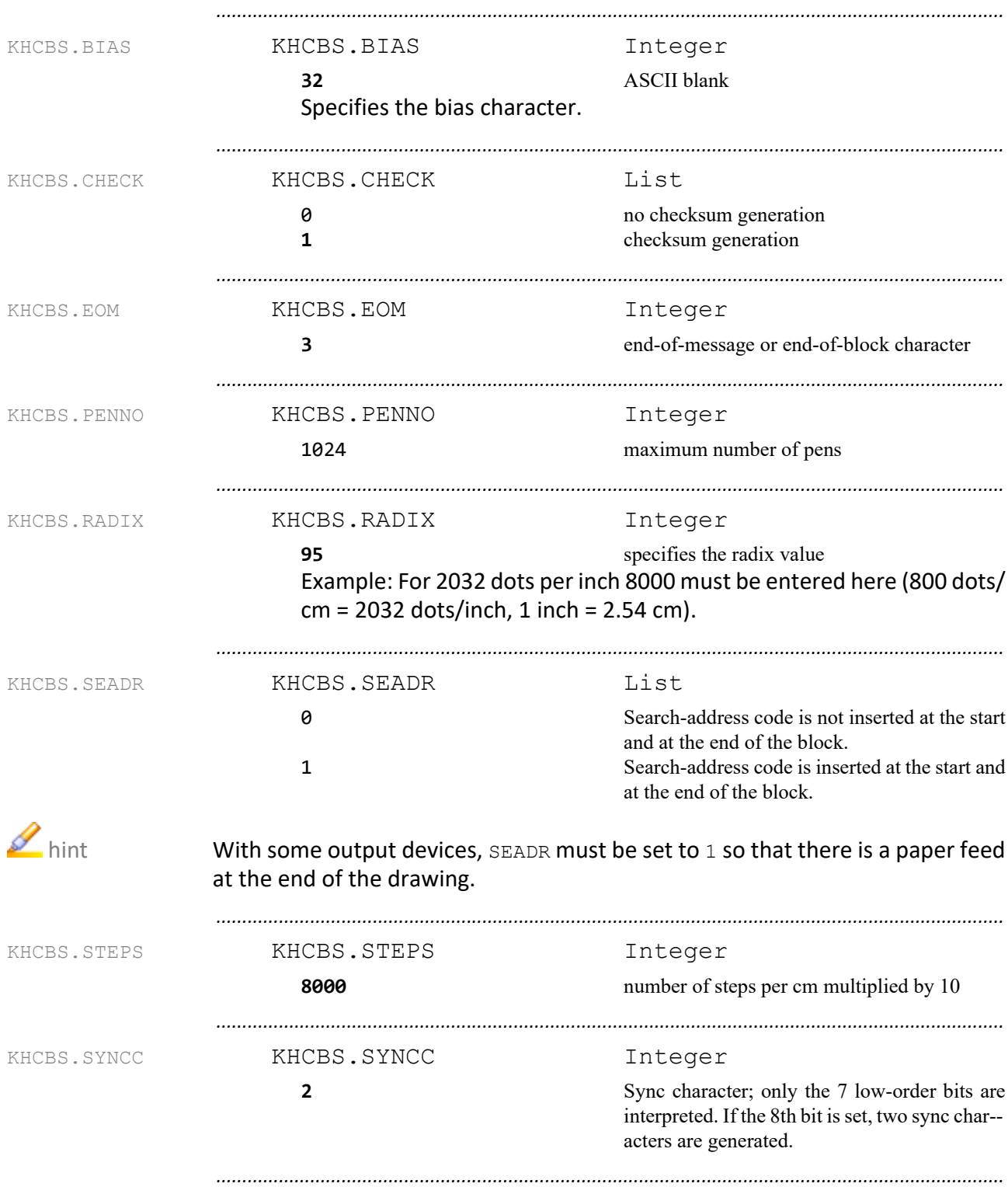

## <span id="page-419-0"></span>**CalComp Format - Pen Plotter**

# <span id="page-420-0"></span>**CalComp Format - Electrostatic Output Device**

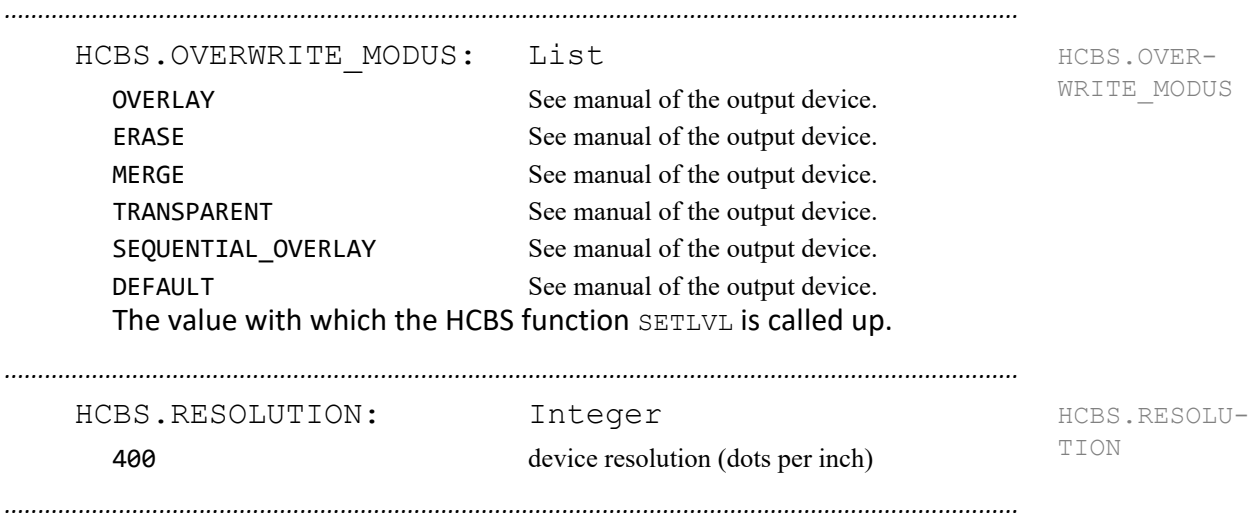

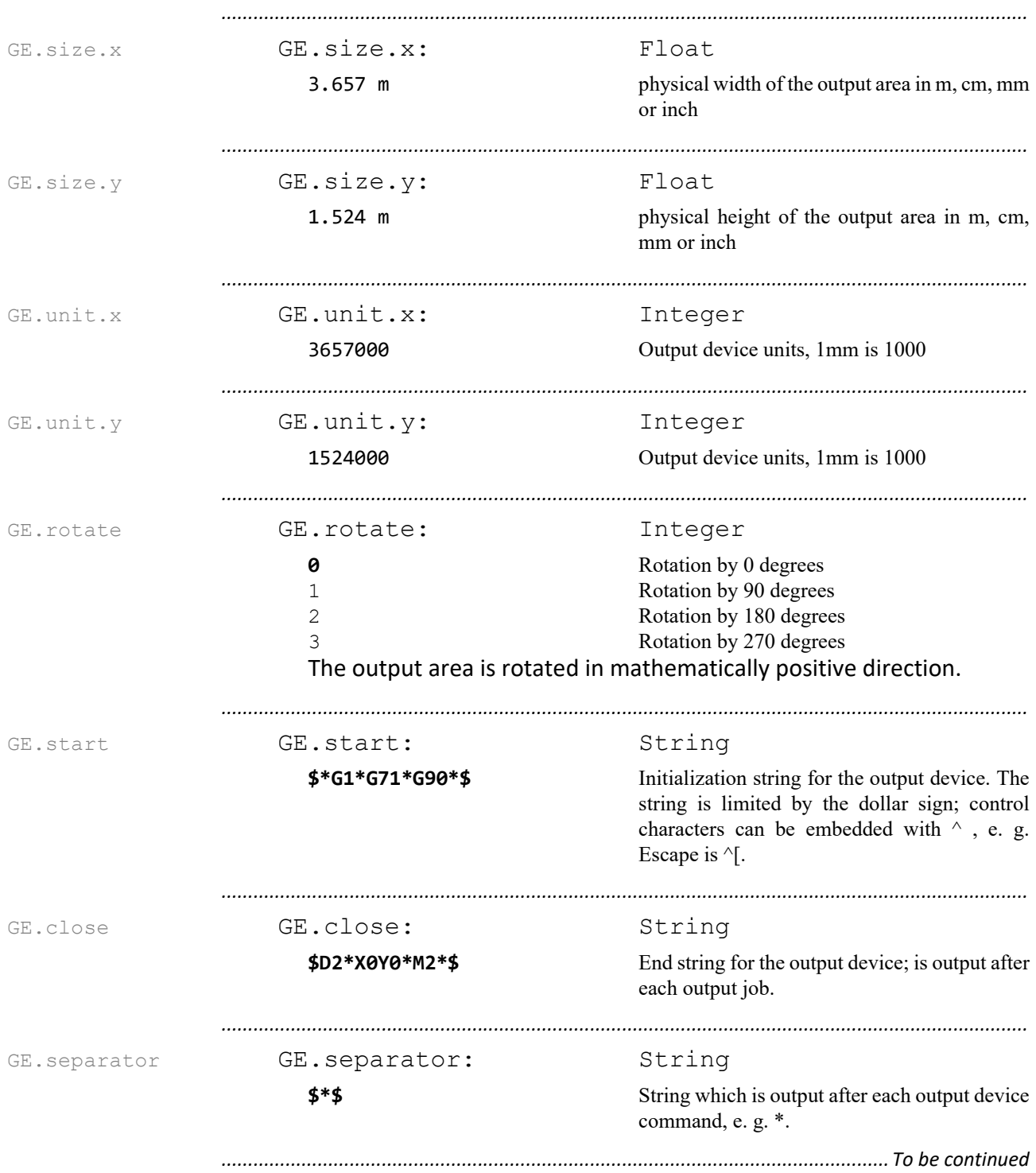

#### <span id="page-421-0"></span>**Gerber Format**

#### **Gerber Format, Continuation**

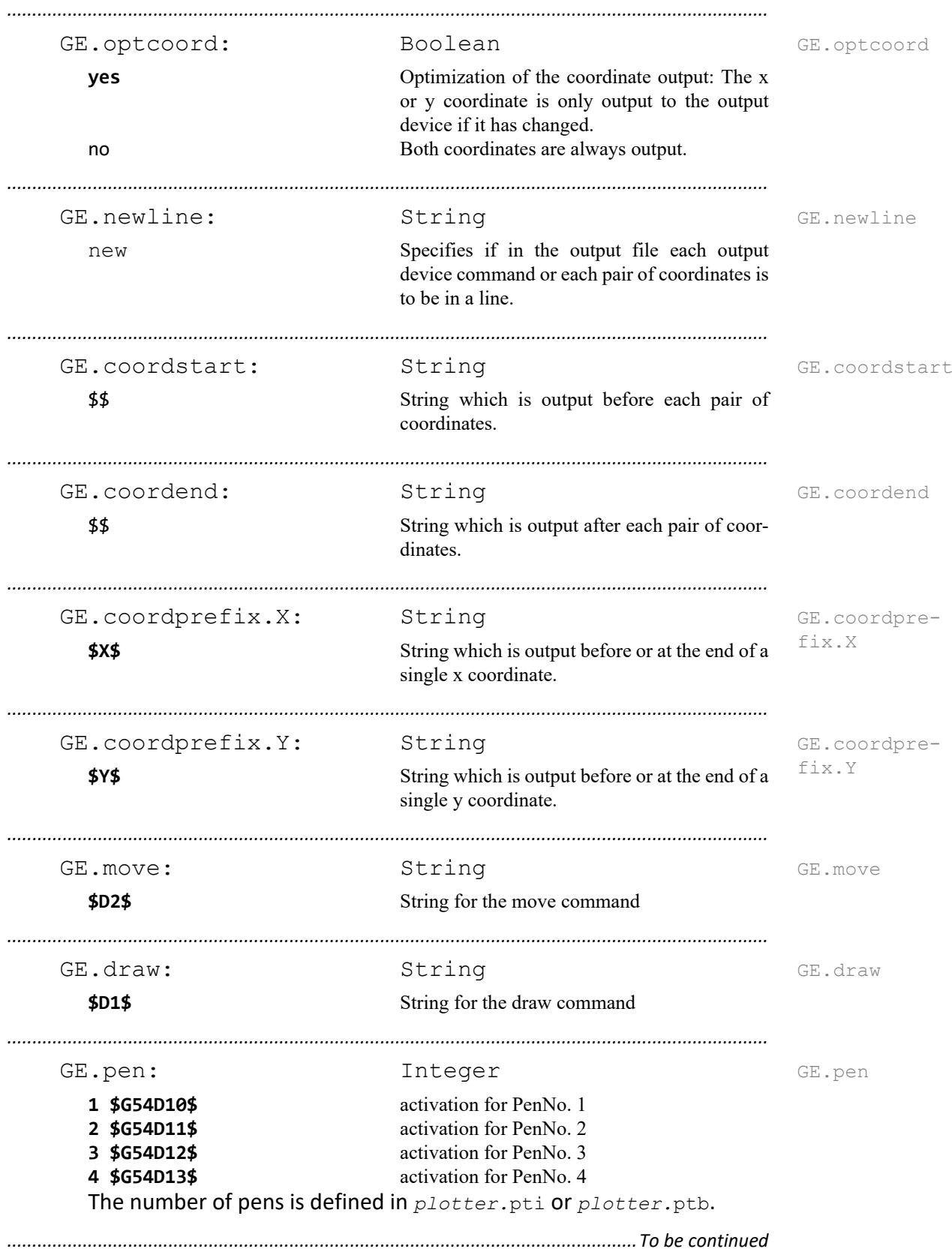

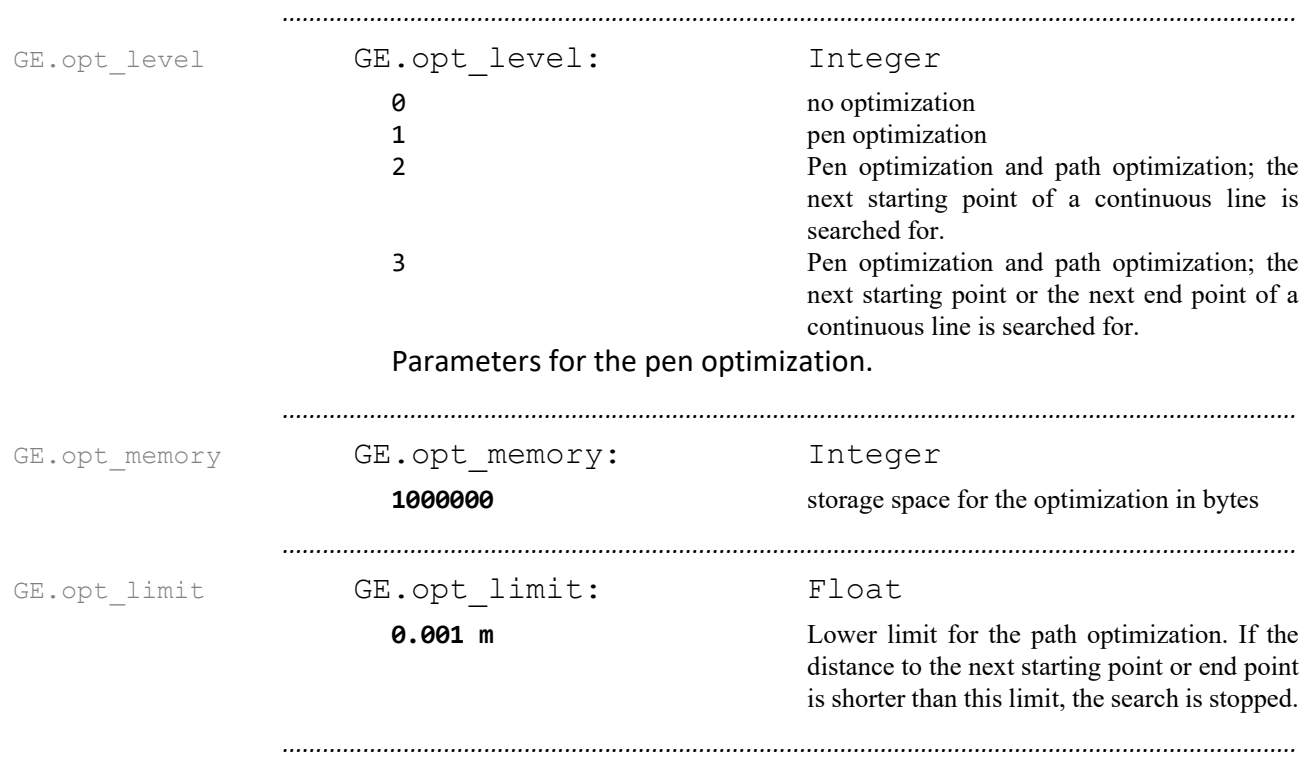

#### **Gerber Format, Continuation**

#### <span id="page-424-0"></span>**HPGL Format**

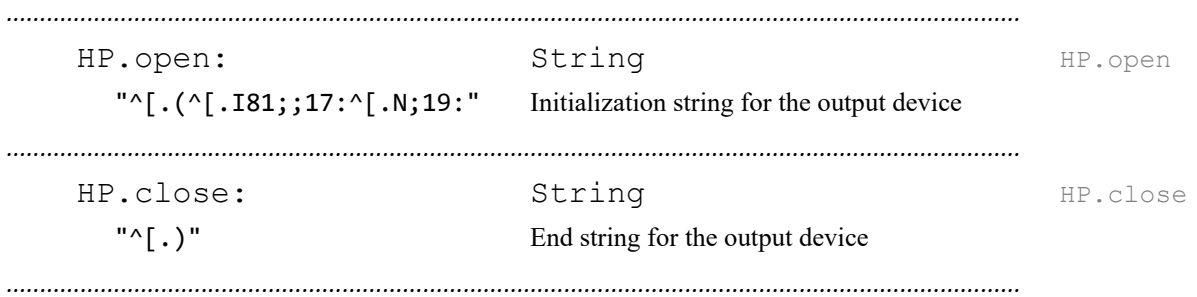

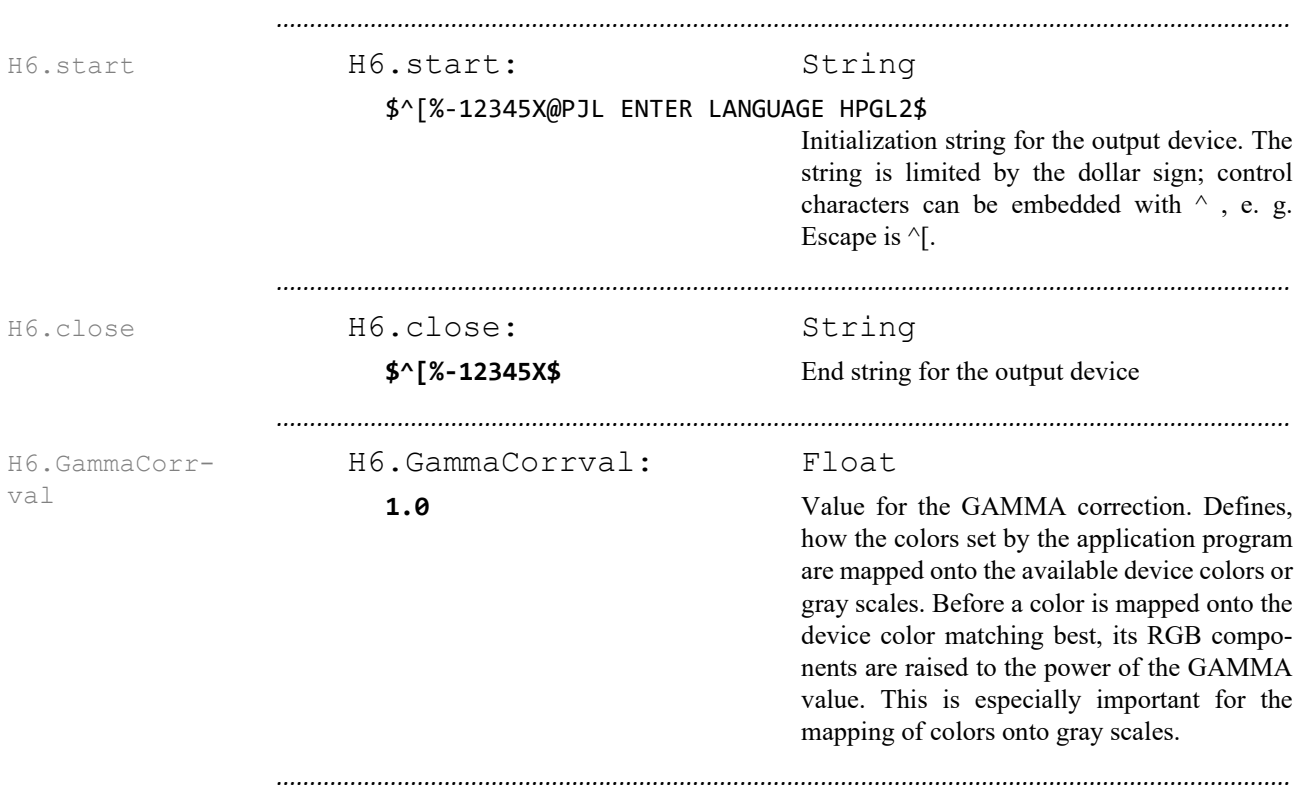

## <span id="page-425-0"></span>**HPGL/2 Format**

#### <span id="page-426-0"></span>**Interleaf Format**

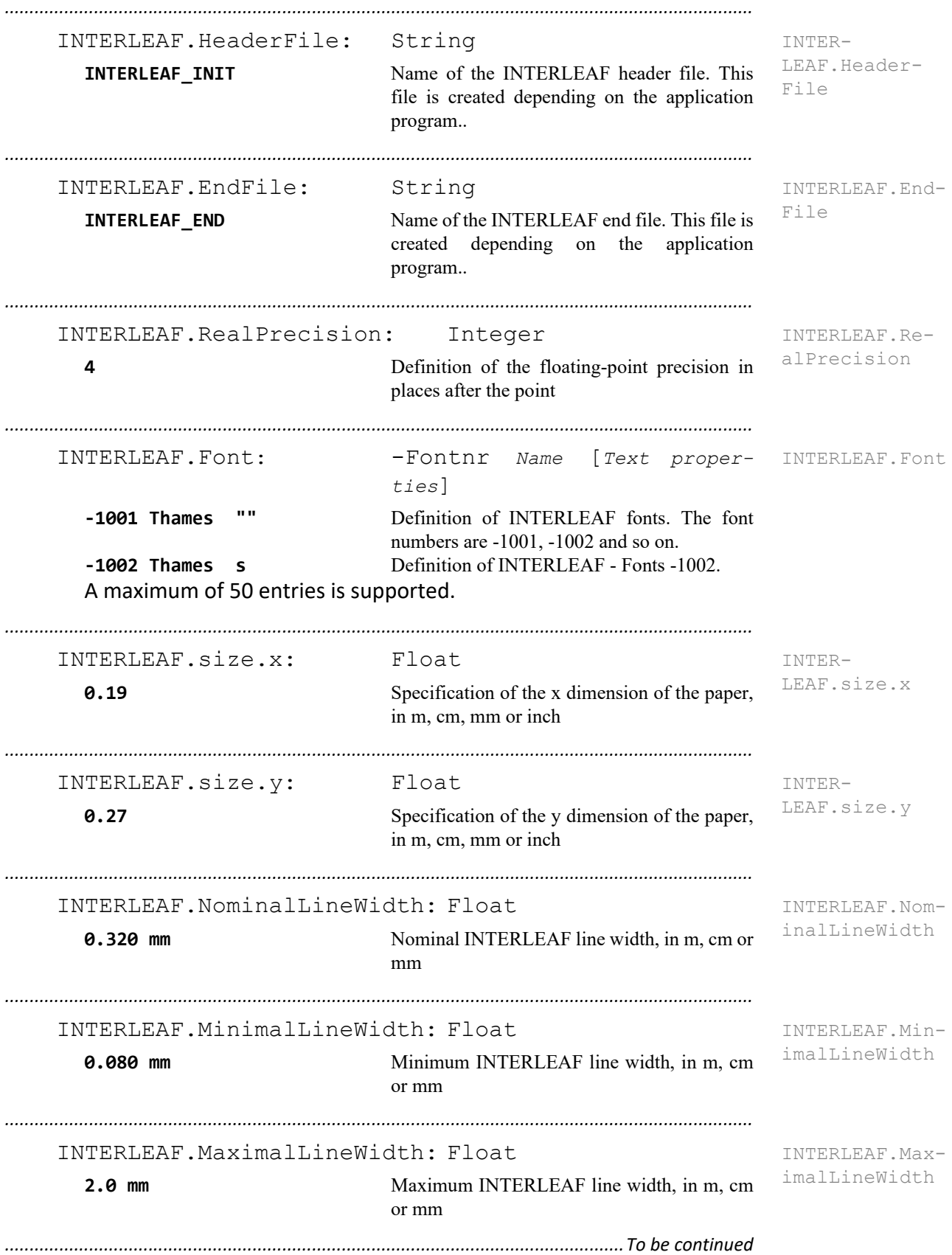

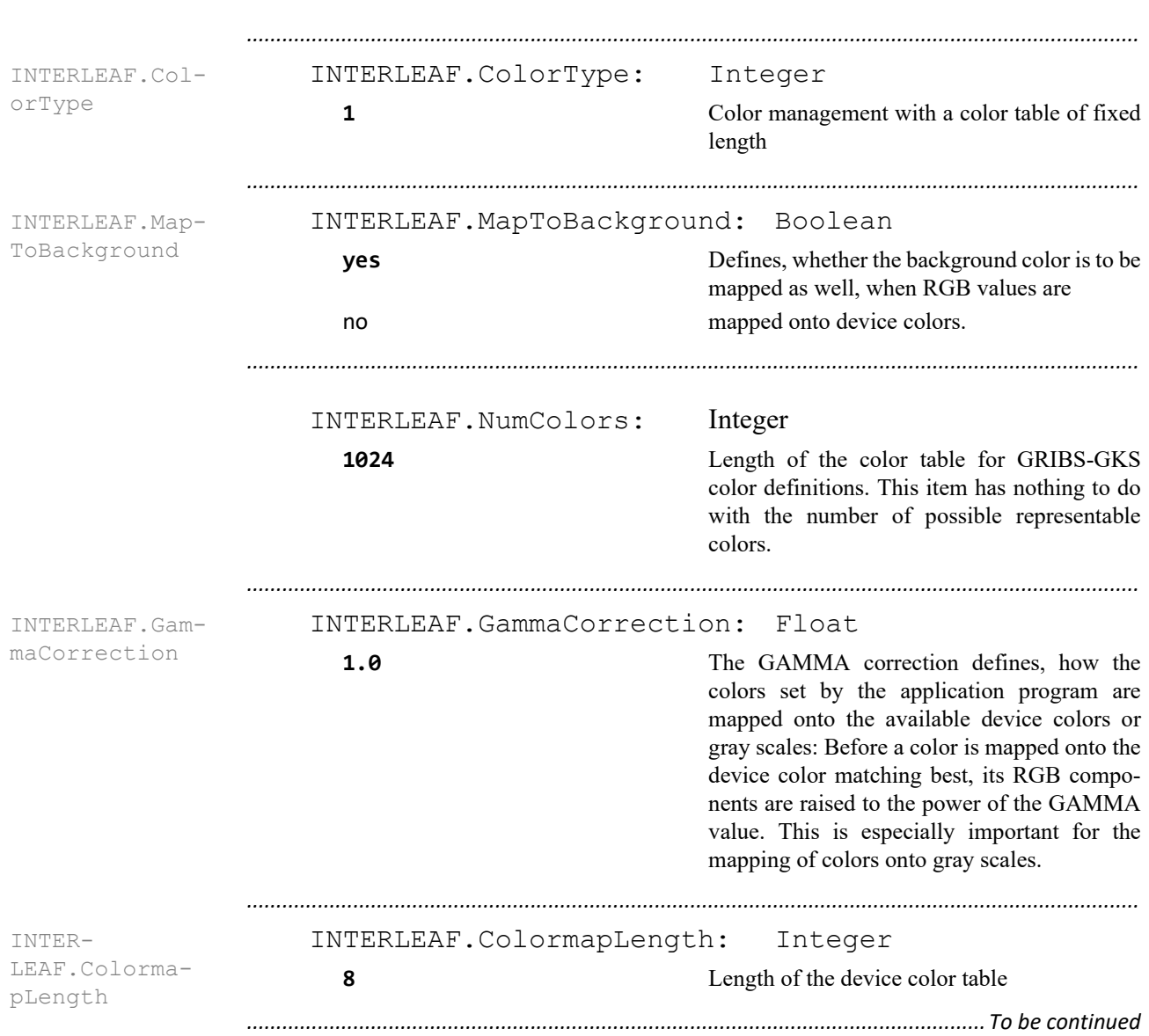

## **Interleaf Format, Continuation**

#### **Interleaf Format, Continuation**

INTERLEAF.Col-INTERLEAF.Color: Integer Float Float Float Integer

Default color table. By means of these items, the device-specific default colors are specified. They are only interpreted if the color model 1 is used.

A line contains the following items in the following order:

*.......................................................................................................................................................*

- GKS color index
- red component
- green component
- blue component
- device-specific color numbers.

Example: example:

or

INTERLEAF.Color: 0 1.0000 1.0000 1.0000 0 INTERLEAF.Color: 1 0.0000 0.0000 0.0000 7 INTERLEAF.Color: 2 0.9687 0.9687 0.9687 1 INTERLEAF.Color: 3 0.9375 0.9375 0.9375 2 INTERLEAF.Color: 4 0.8750 0.8750 0.8750 3 INTERLEAF.Color: 5 0.7500 0.7500 0.7500 4 INTERLEAF.Color: 6 0.5000 0.5000 0.5000 5 INTERLEAF.Color: 7 0.2500 0.2500 0.2500 6

*.......................................................................................................................................................*

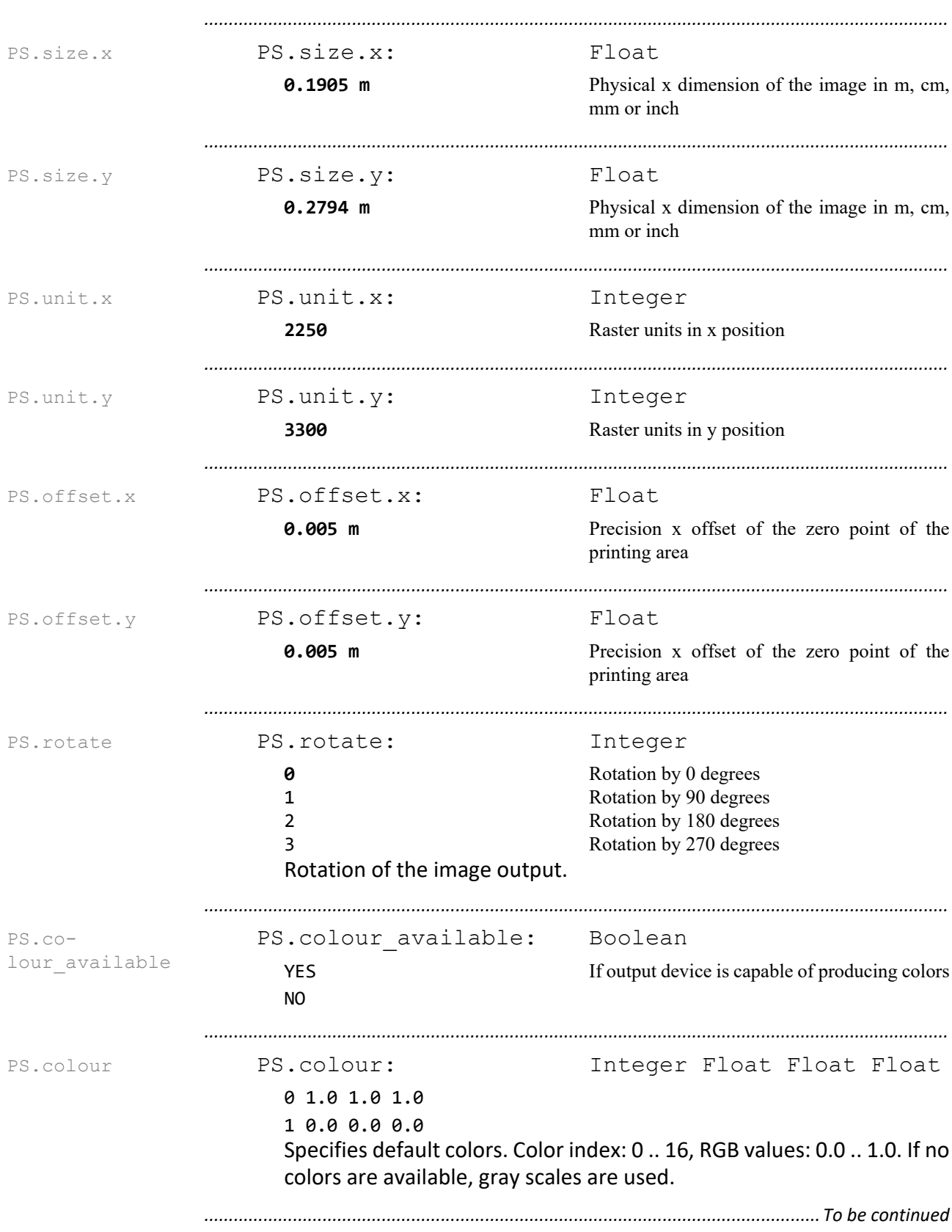

# <span id="page-429-0"></span>**PostScript Format**

## **PostScript Format**, Continuation

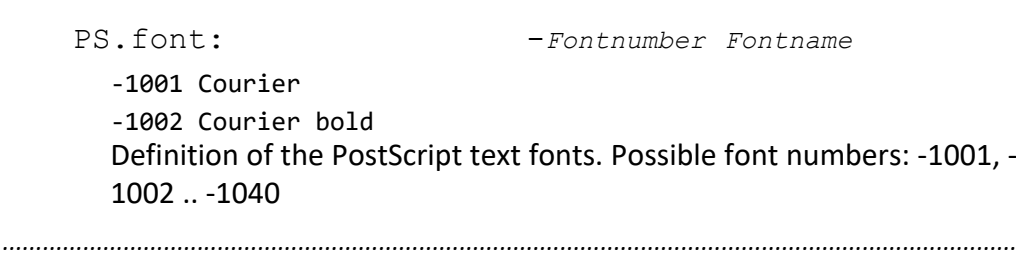

*.......................................................................................................................................................*

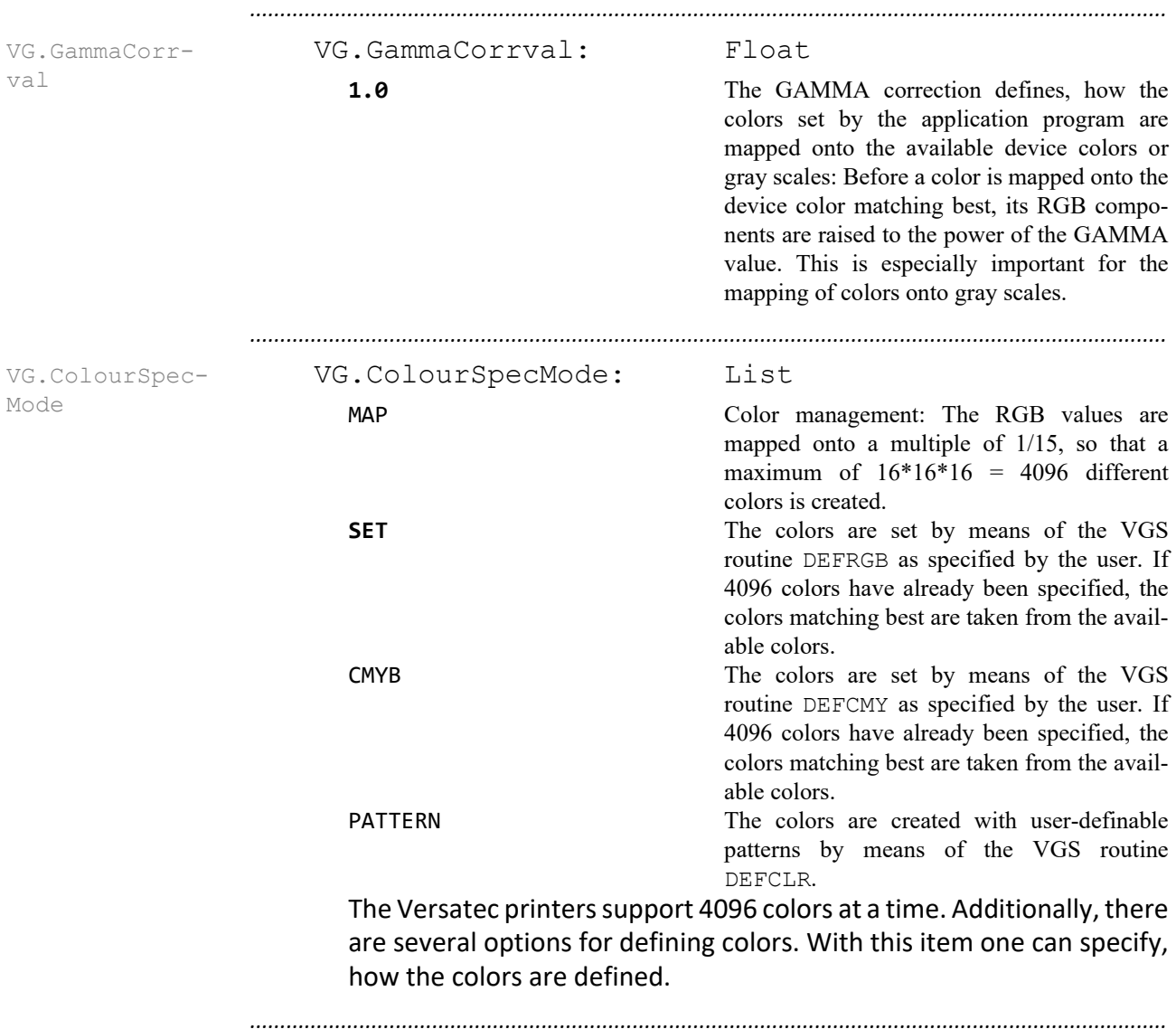

## <span id="page-431-0"></span>**Versatec VGS Format**
### **16 Changes**

This chapter describes the most important changes for each released module in this chapter version:

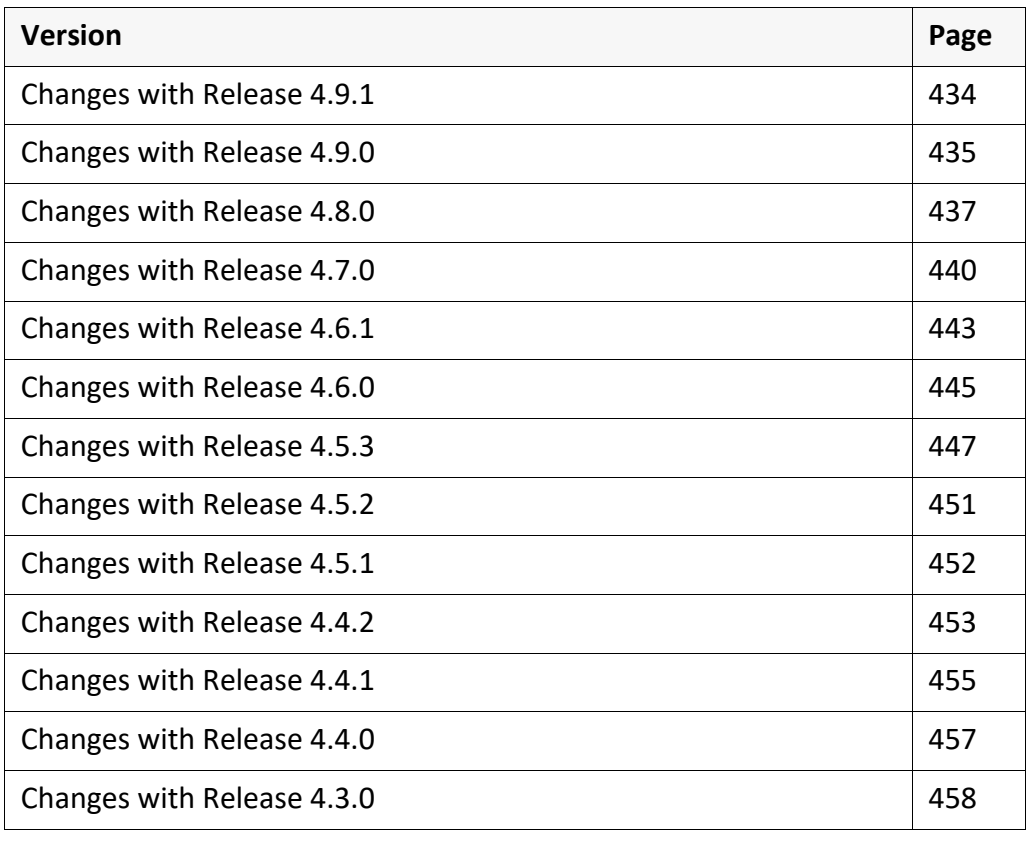

*.......................................................................................................................................................*

<span id="page-433-0"></span>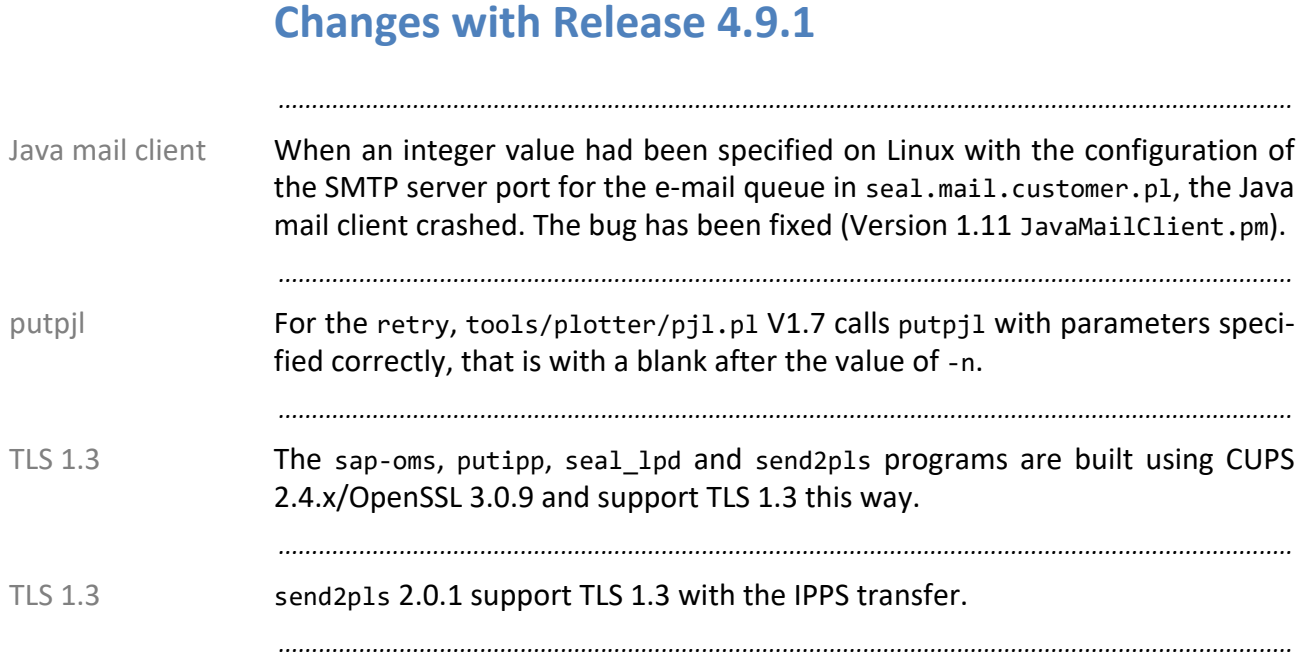

### <span id="page-434-0"></span>**Changes with Release 4.9.0**

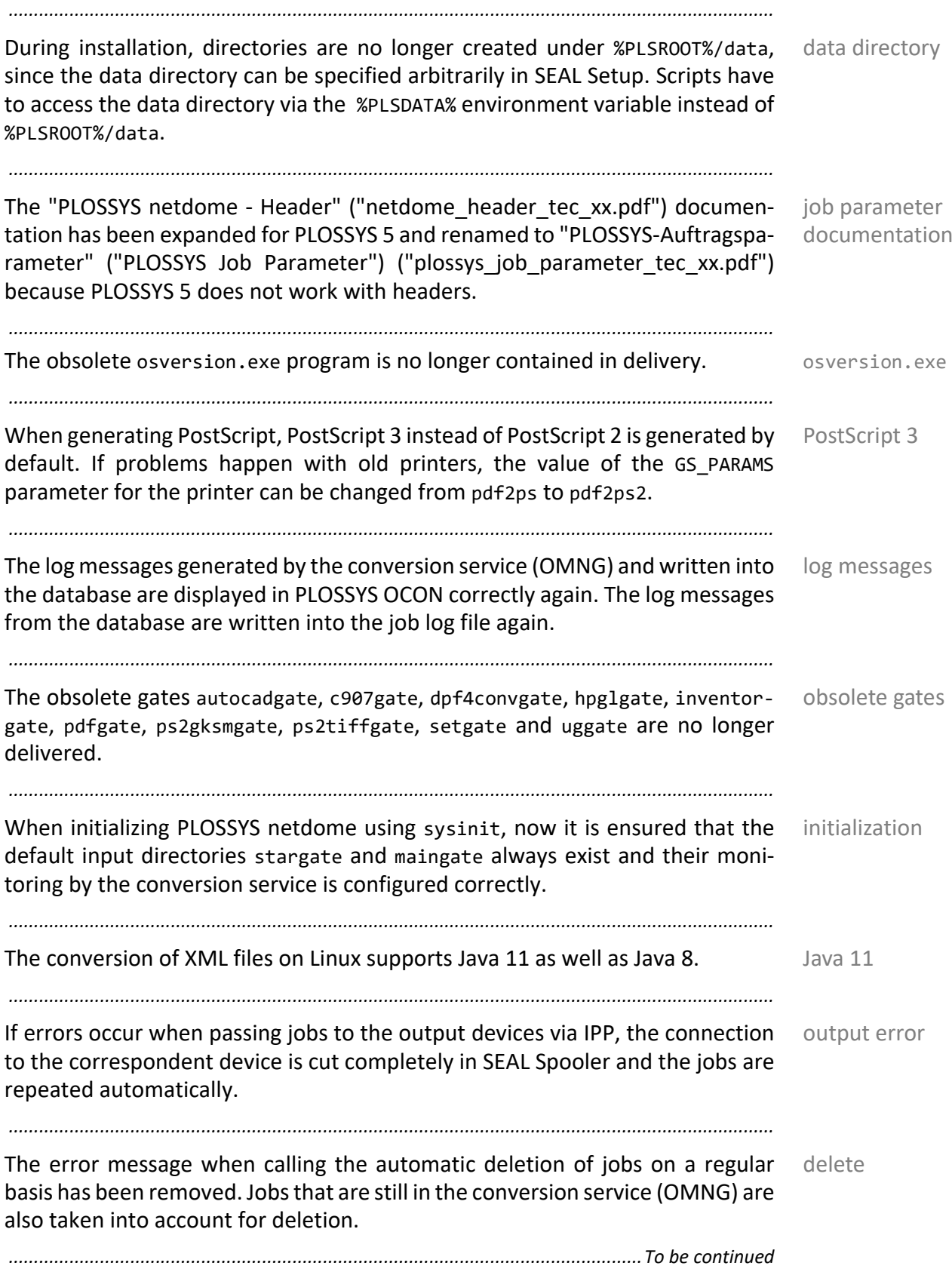

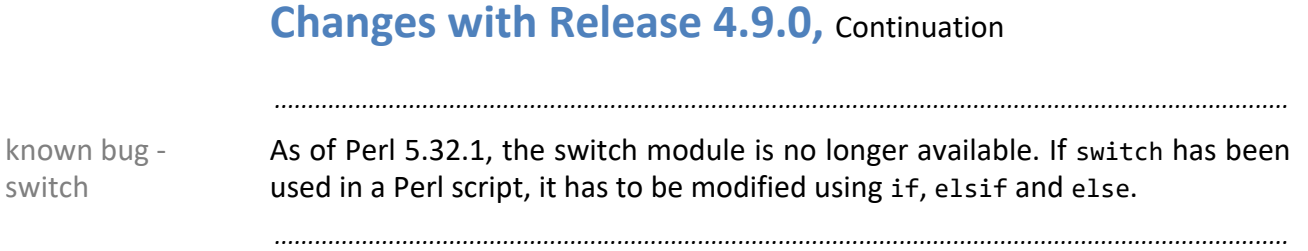

## <span id="page-436-0"></span>**Changes with Release 4.8.0**

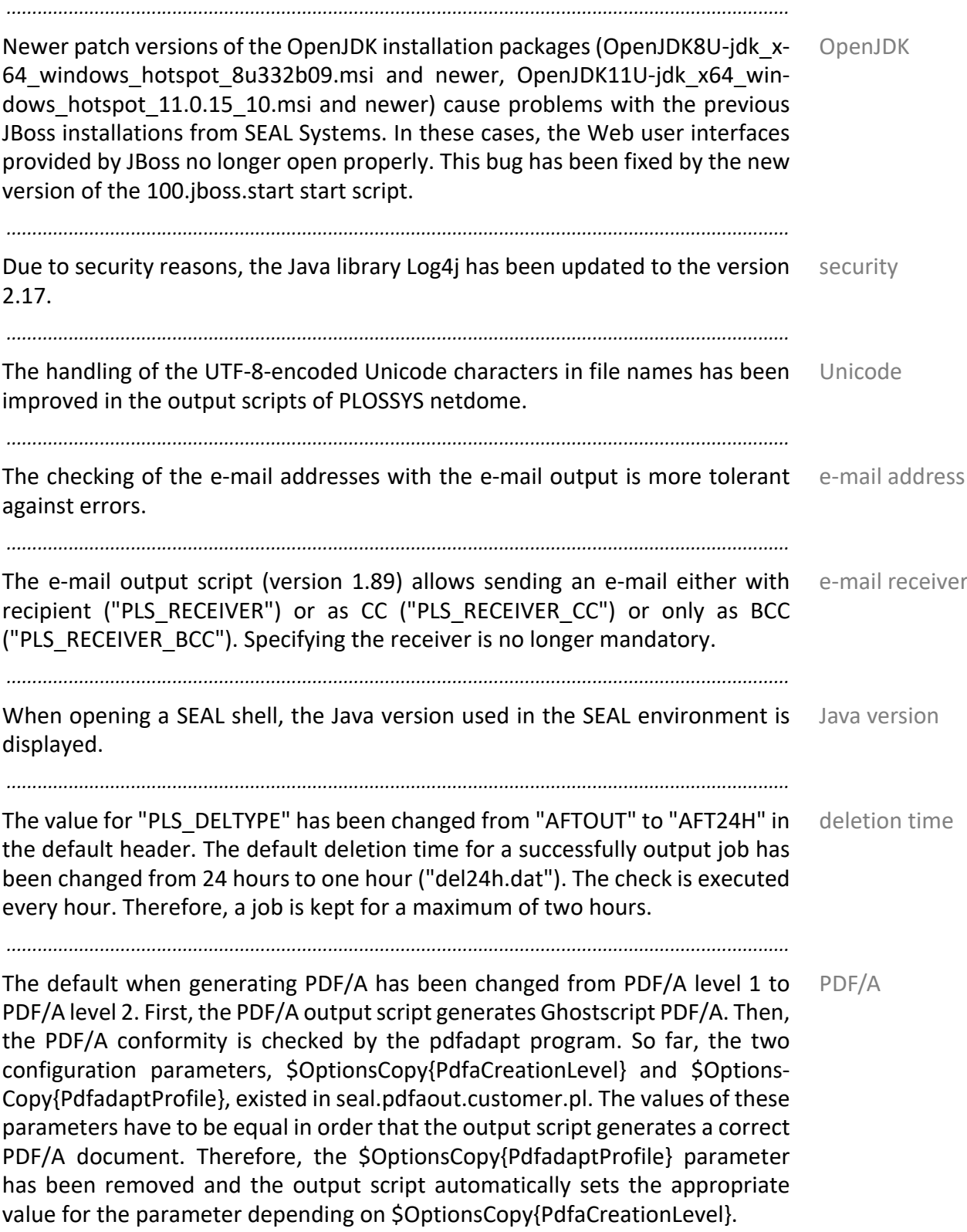

*.............................................................................................................................To be continued*

#### **Changes with Release 4.8.0,** Continuation *.......................................................................................................................................................* view repro list Since the viewrli.pl script displays repro lists in DPF Tracker, but it is not always installed, the viewrlishell.pl script is available to output the content of repro lists on the command line. *.......................................................................................................................................................* SAPGOF converter As of PLOSSYS netdome 4.8.0, always sapgofu2pdf is used for processing OTF instead of sap2pdf. *.......................................................................................................................................................* security setting When generating PDF files from a output job, the permission for content copying for accessibility (Braille) can be set with the security settings in the PDF file. *.......................................................................................................................................................* encrypted password For sending e-mails, the password can be encrypted with sealcrypt and entered encrypted in the seal.mail.customer.pl configuration file (\$OptionsMail{Password}). The SEAL mail client supports the encryption. *.......................................................................................................................................................* maintenance mode The maintenance mode is available for PLOSSYS netdome. This is switched on and off with "sysmainton" and "sysmaintoff" in the SEAL shell. In SEALCC, an operation icon is available for this. In the maintenance mode, the input channels of the systems are closed so that no new jobs can be sent to the system from outside. This way, the system can run empty, that means completing the existent jobs. Thus, the administrator can maintain the system without having to stop the complete system. The Frans/Frans3, IPP, SEAL LPD and JRFC Server input channels are taken into account. Job files that are placed directly in the gate directories will be processed even in maintenance mode. This allows the administrator to check if the maintenance work has been successful. Jobs that are passed to PLOSSYS netdome via SEAL Print Client, are currently also processed in maintenance mode. This input channel will be considered in a future version of the maintenance mode. *.......................................................................................................................................................* log file Log messages of PDM Rlist concerning set members are passed to PLOSSYS netdome even if the log file was truncated by PDM Rlist due to the specified maximum size. *.......................................................................................................................................................* additional sheets The templates for generating cover, trailer and missing sheets based on MS Word documents are no longer contained in delivery. Now, the generation is based on MS Excel documents only. *.......................................................................................................................................................* output error If errors occur when passing jobs to the output devices via IPP, the connection to the correspondent device is cut completely in SEAL Spooler and the jobs are repeated automatically. *............................................................................................................................. To be continued*

### **Changes with Release 4.8.0,** Continuation

PLOSSYS Infoserver uses the extended memory mode under Windows to be memory able to use more than 2 GB memory even as a 32 bit program. Additionally, the program regularly logs its own memory usage into infoserver.log. With this, a possible increase in the memory usage can be detected.

*.......................................................................................................................................................*

### <span id="page-439-0"></span>**Changes with Release 4.7.0**

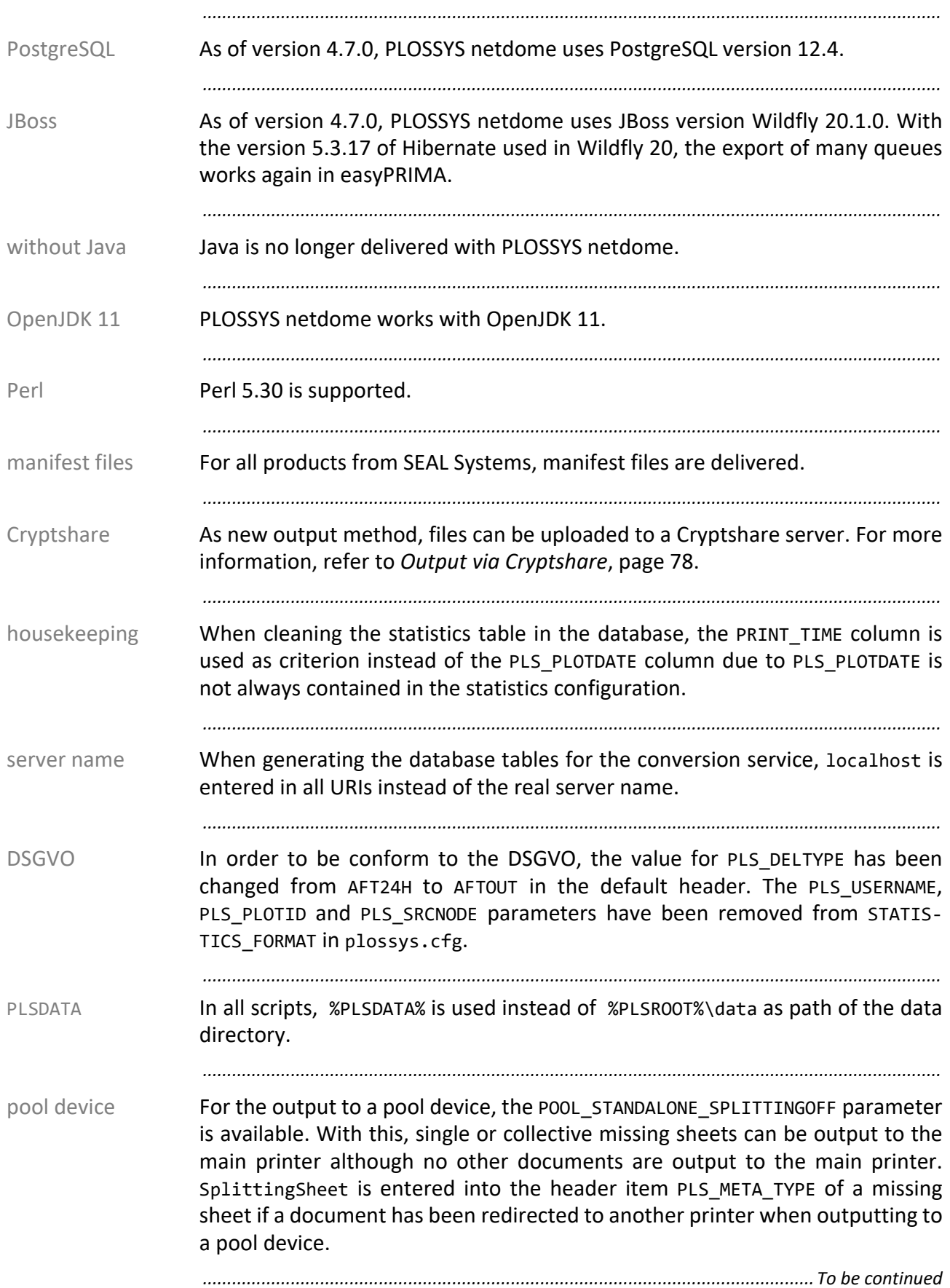

### **Changes with Release 4.7.0, Continuation**

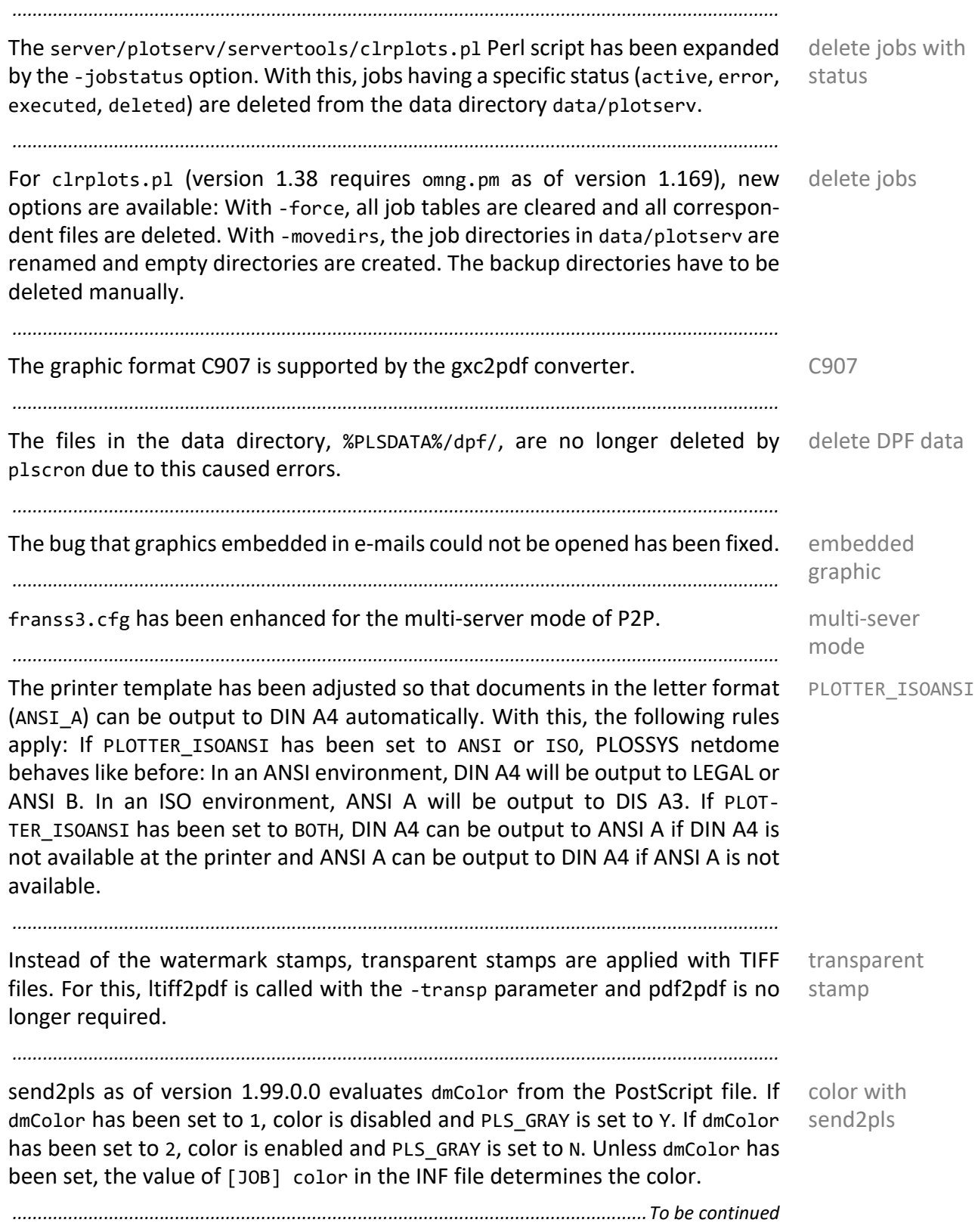

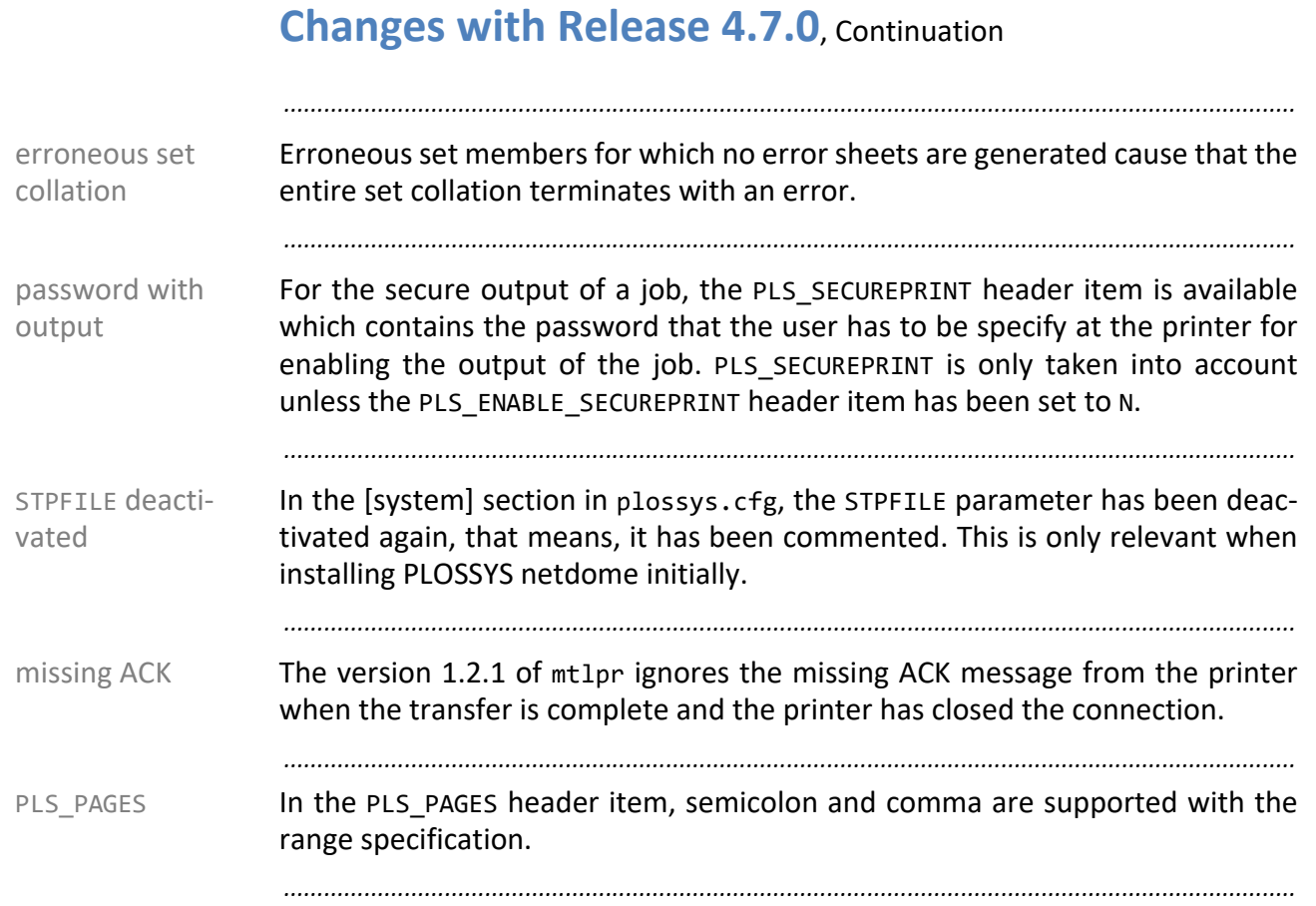

### <span id="page-442-0"></span>**Changes with Release 4.6.1**

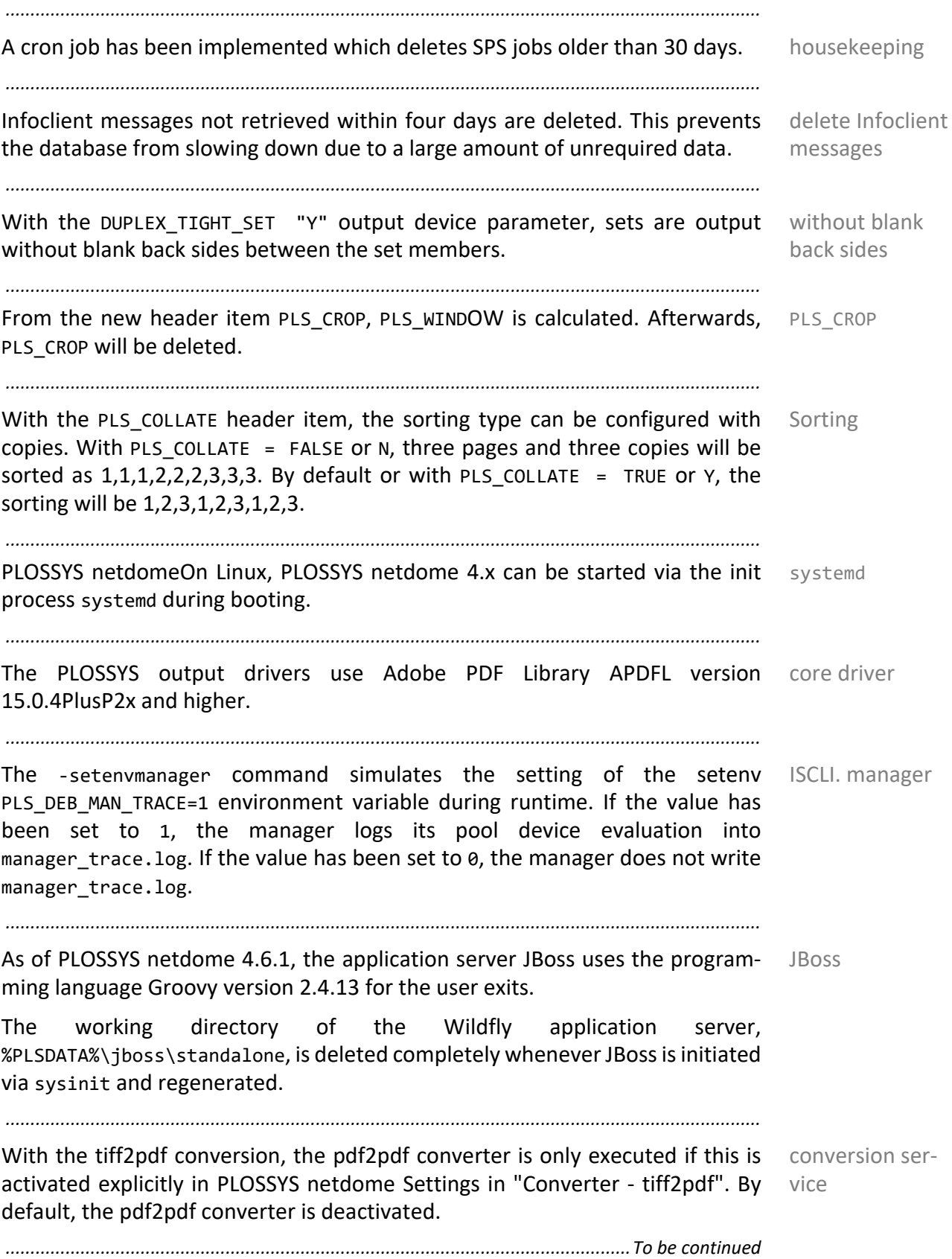

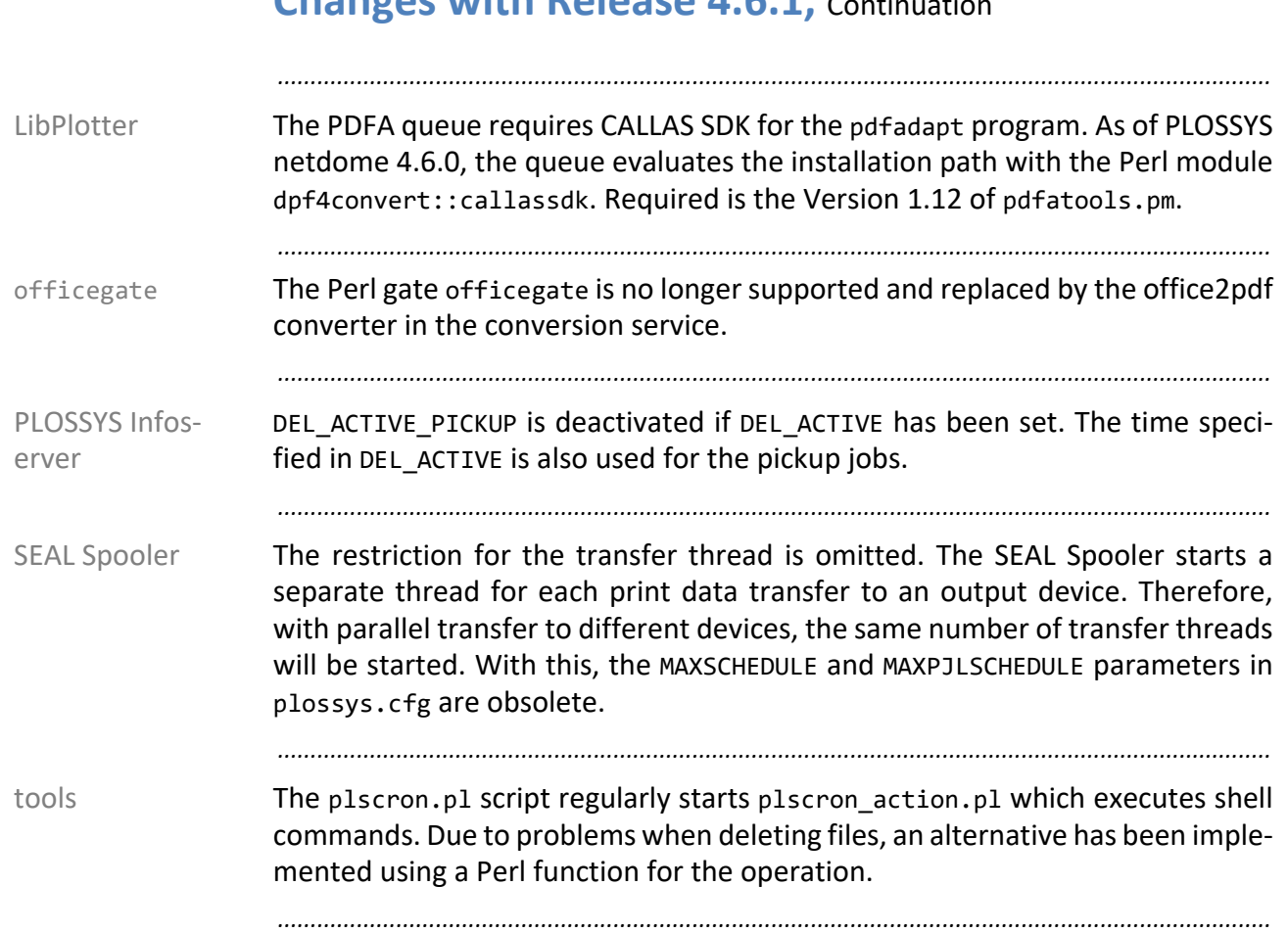

### **Changes with Release 4.6.1** Continuation

### <span id="page-444-0"></span>**Changes with Release 4.6.0**

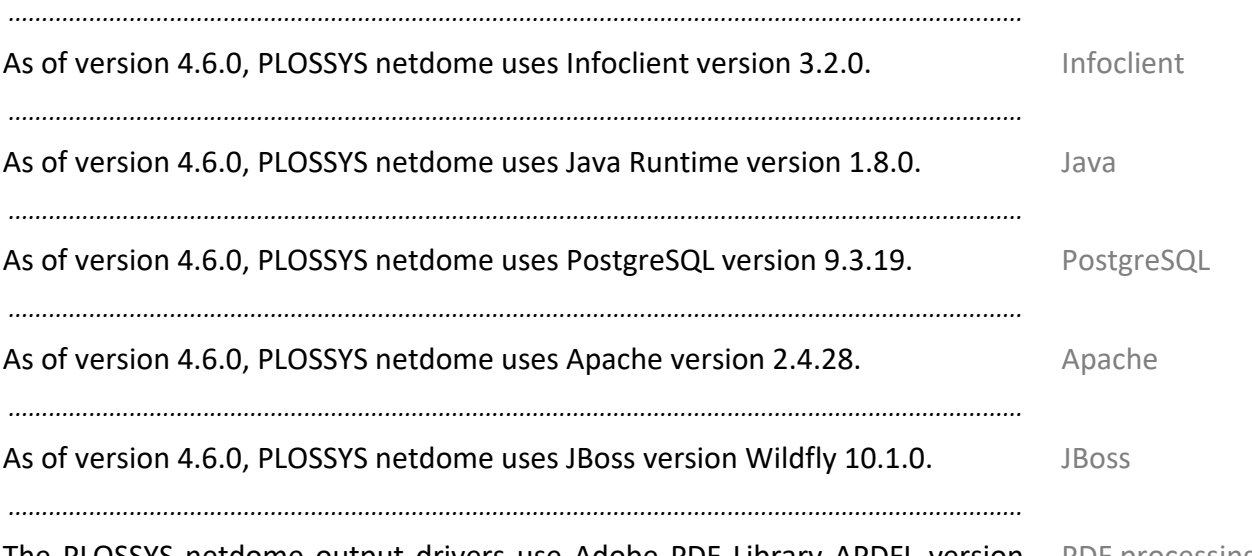

The PLOSSYS netdome output drivers use Adobe PDF Library APDFL version PDF processing 15.0.1PlusP1m and higher.

The PLS PDF REPAIR environment variable specifies if the PDF files will be opened in the repair mode. If required, the environment variable is set in the PDF Tools or in a SEAL shell.

The PLS\_PDF\_DONT\_OPTIMIZE\_FONTS environment variable specifies if the fonts will be optimized when saving modified PDF files. If a font is used several times on different pages of a document, it is saved only once in the document and referenced otherwise. If the PLS\_PDF\_DONT\_OPTIMIZE\_FONTS environment variable has been set to Y, the optimization does not take place. If required, the environment variable is set in the PDF Tools or in a SEAL shell.

The PLS\_PDF\_LINEARIZED environment variable specified if the PDF file will be linearized and therefore will be displayed faster in the Web. If required, the environment variable is set in the PDF Tools or in a SEAL shell.

If the PDF\_REMOVE\_STRUCTTREE environment variable exists, the output driver removes StructTree from the PDF file. This way, PDF files with stamps are no longer enlarged by the multiple size of the original file. If required, the environment variable is set in the PDF Tools or in a SEAL shell.

*.............................................................................................................................To be continued*

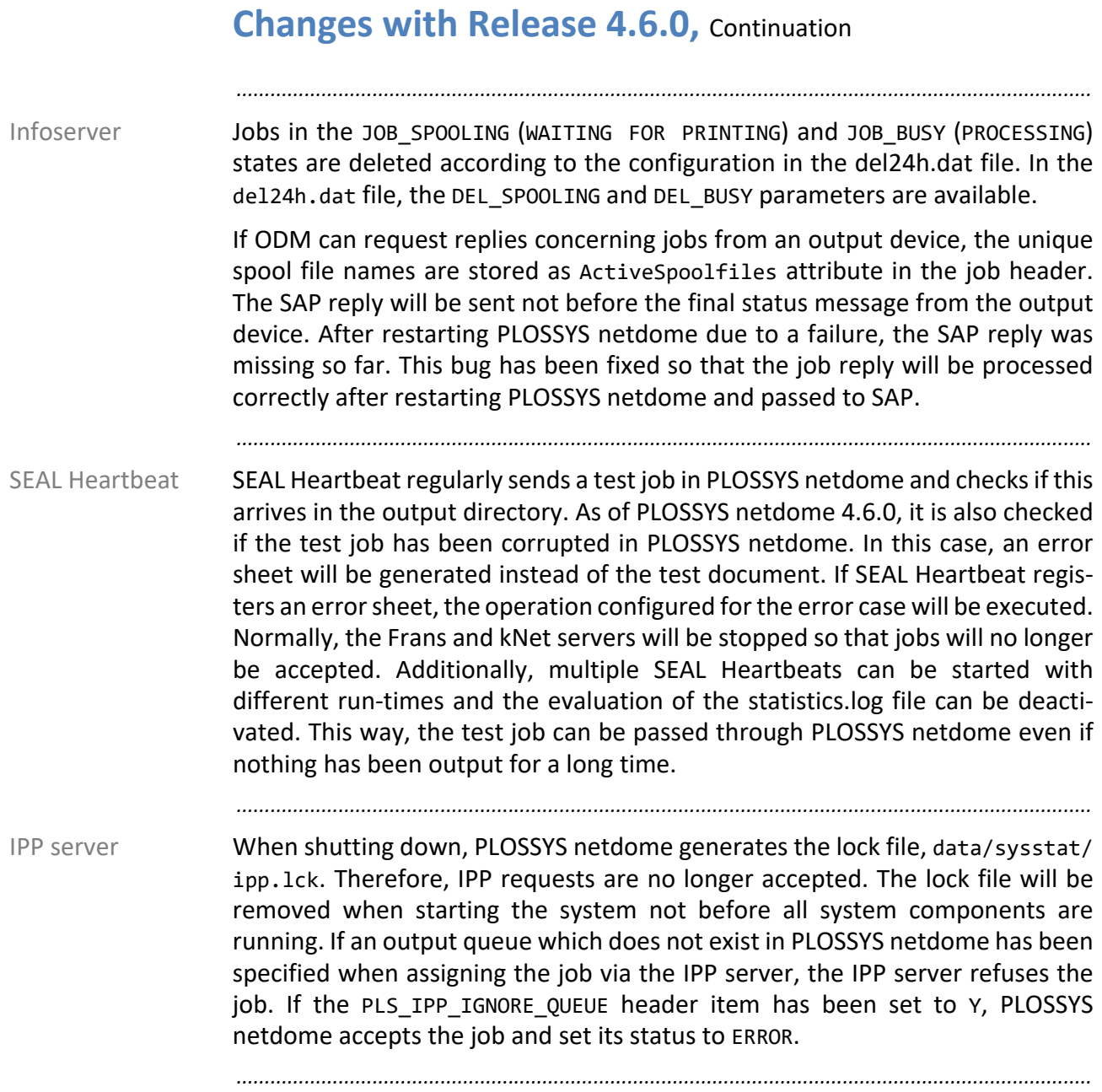

<span id="page-446-0"></span>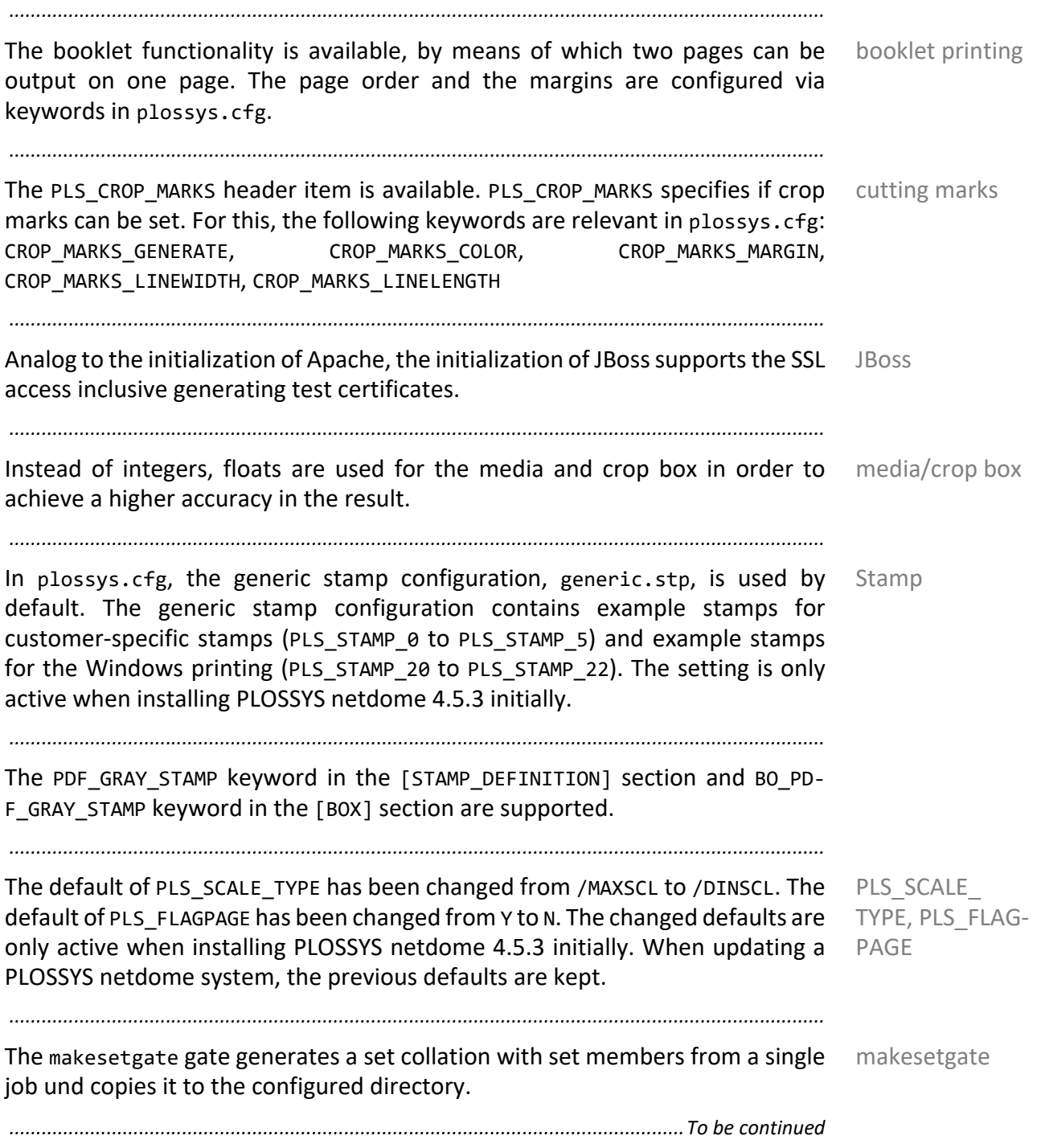

#### **Changes with Release 4.5.3,** Continuation *.......................................................................................................................................................* ps2pdf converter In the ps2pdf converter, the default for the CompatibilityLevel parameter has been changed to the empty string. The parameter can still be configured in the configuration interface, PLOSSYS netdome Settings. The changed default is only active when installing PLOSSYS netdome 4.5.3 initially. When updating a PLOSSYS netdome system, the previous default is kept. user unit The PDF\_AUTO\_SET\_USERUNIT keyword specifies if the PDF user unit will be set by the output driver. The generates PDF files can be viewed with Acrobat Reader. PDF files without User Units are not displayed by Adobe Reader. *.......................................................................................................................................................* gxc2pdf converter The gxc2pdf converter evaluates the PLS\_PENTAB header item. *.......................................................................................................................................................* otf2pdf converter The PLS CONVERTER CFG header item specifies a configuration file containing settings for the conversion via the otf2pdf converter. The header item can be set in the otf2pdf converter section in PLOSSYS netdome Settings. *.......................................................................................................................................................* DPF4Convert Web Service In connection with the Office and CAD conversion, the communication between PLOSSYS netdome and DPF4Convert has been stabilized and switched to asynchronous. *.......................................................................................................................................................* IPP parameter The following IPP parameters are supported for requesting job data via IPP: job-originating-user-name (corresponds to PLS\_USERNAME), date-time-atcreation (corresponds to PLS\_PLOTDATE), print-color-mode (corresponds to PLS\_PLOTPEN), job-impressions (corresponds to PLS\_PAGECOUNT) *.......................................................................................................................................................* delete jobs With the DEL\_ACTIVE and DEL\_ACTIVE\_PICKUP keywords in del24h.dat, it can be configured if the output jobs and the pickup output jobs in the WAITING status are deleted. *.......................................................................................................................................................* monitor job processing The job processing can be monitored. In a PLOSSYS netdome system which has not accepted any jobs in a specified period, a so-called heartbeat job is generated. This heartbeat job is sent to PLOSSYS netdome using a configurable input channel, runs through the job processing and is output as PDF file in the SEAL\_HEARTBEAT output queue. If the PDF output is missing, the input channel is closed and new jobs are no longer accepted. Using a failover mechanism, the job processing is redirected to another PLOSSYS netdome server. PLOSSYS Heartbeat can be activated via sysinit. *............................................................................................................................. To be continued*

## **Changes with Release 4.5.3,** Continuation

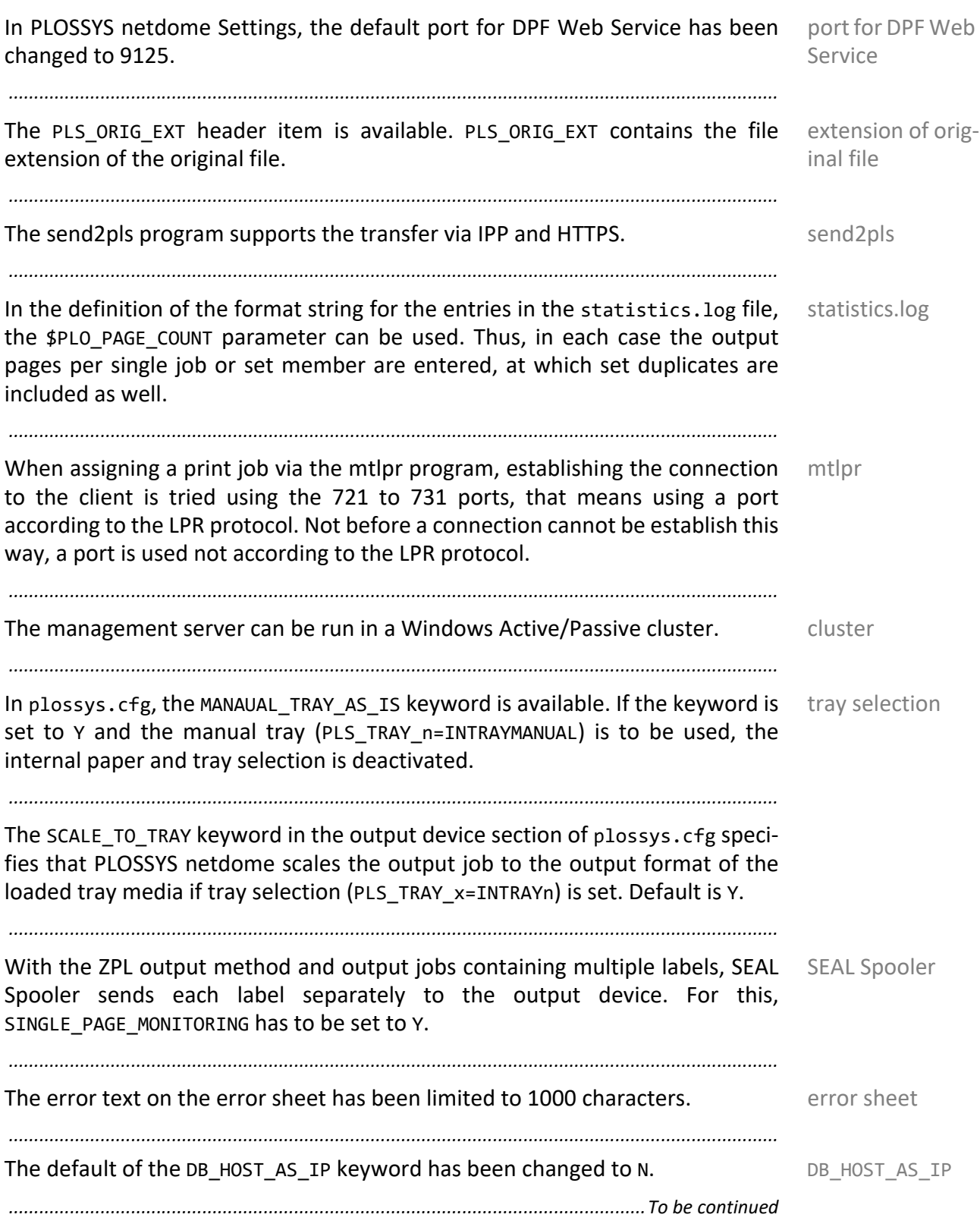

#### **Changes with Release 4.5.3,** Continuation *.......................................................................................................................................................* obsolete keywords The following keywords are obsolete: START\_MAINGATE, GATE\_DEFAULT\_TIMEOUT, V150\_PLOTTER, MAIL\_ADDRESS\_TABLE, ICON\_ASK\_CON\_TYPE, ICON\_INITIAL\_CON\_TYPE, PRINTER\_GROUP *.......................................................................................................................................................*

### <span id="page-450-0"></span>**Changes with Release 4.5.2**

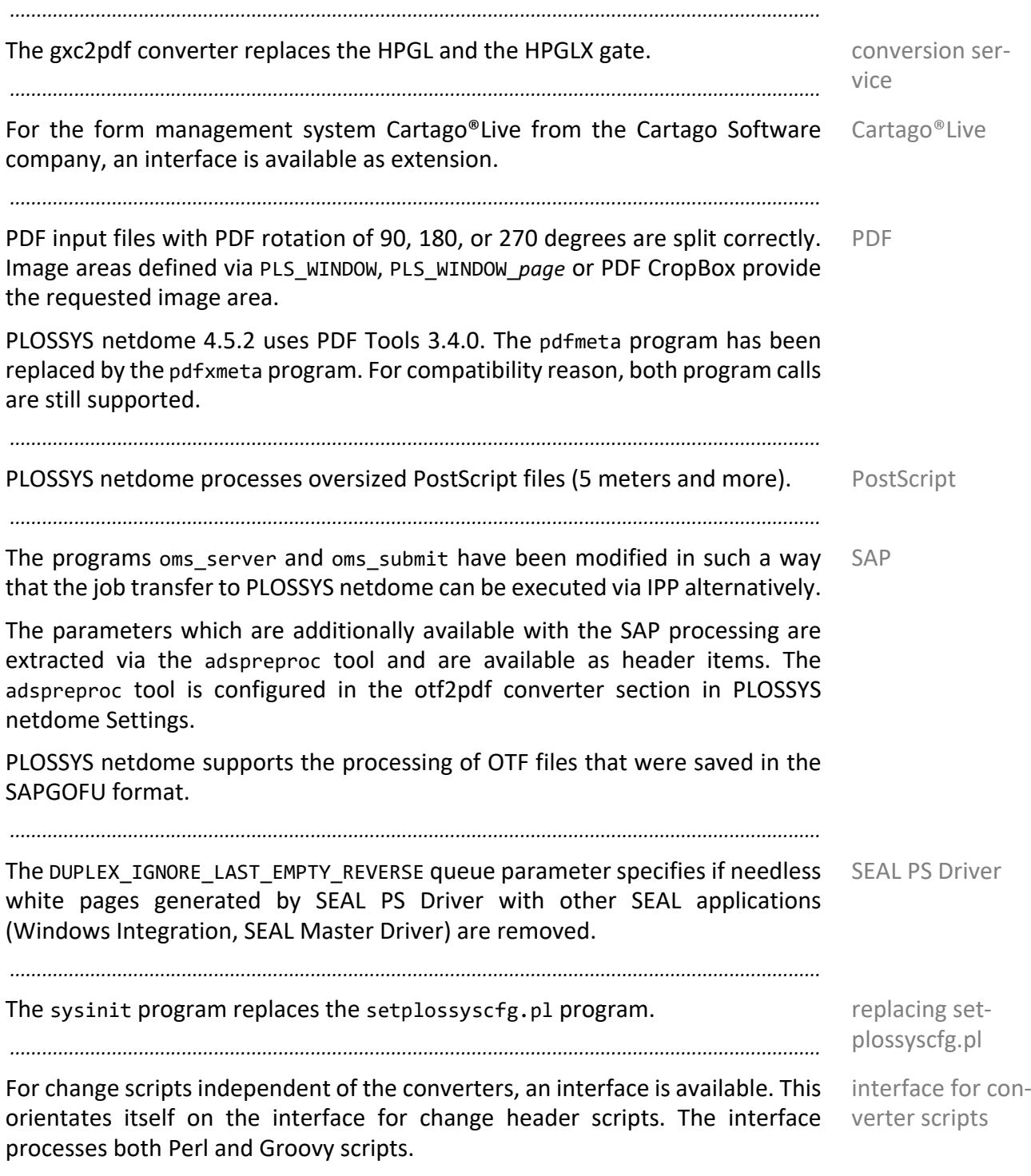

<span id="page-451-0"></span>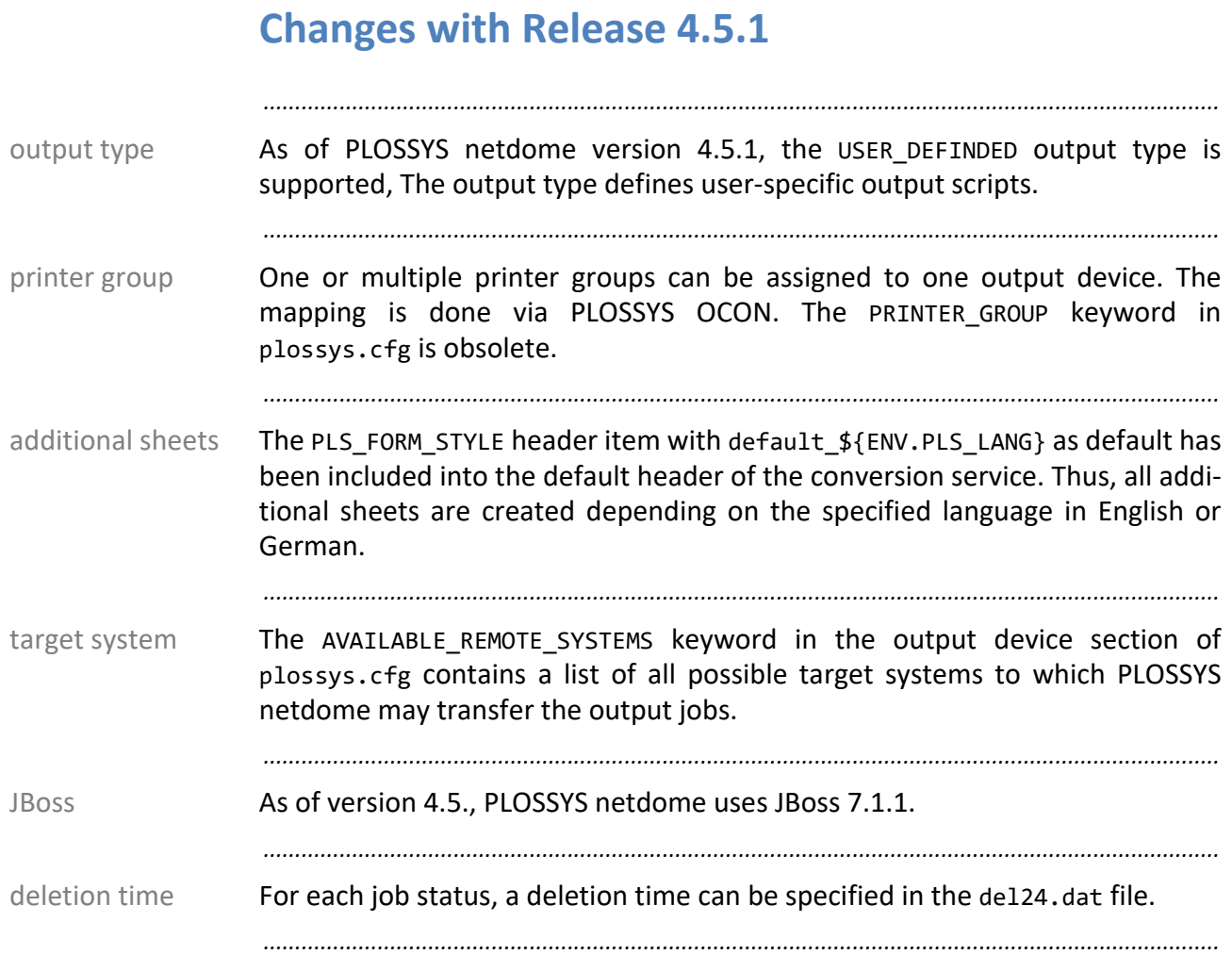

<span id="page-452-0"></span>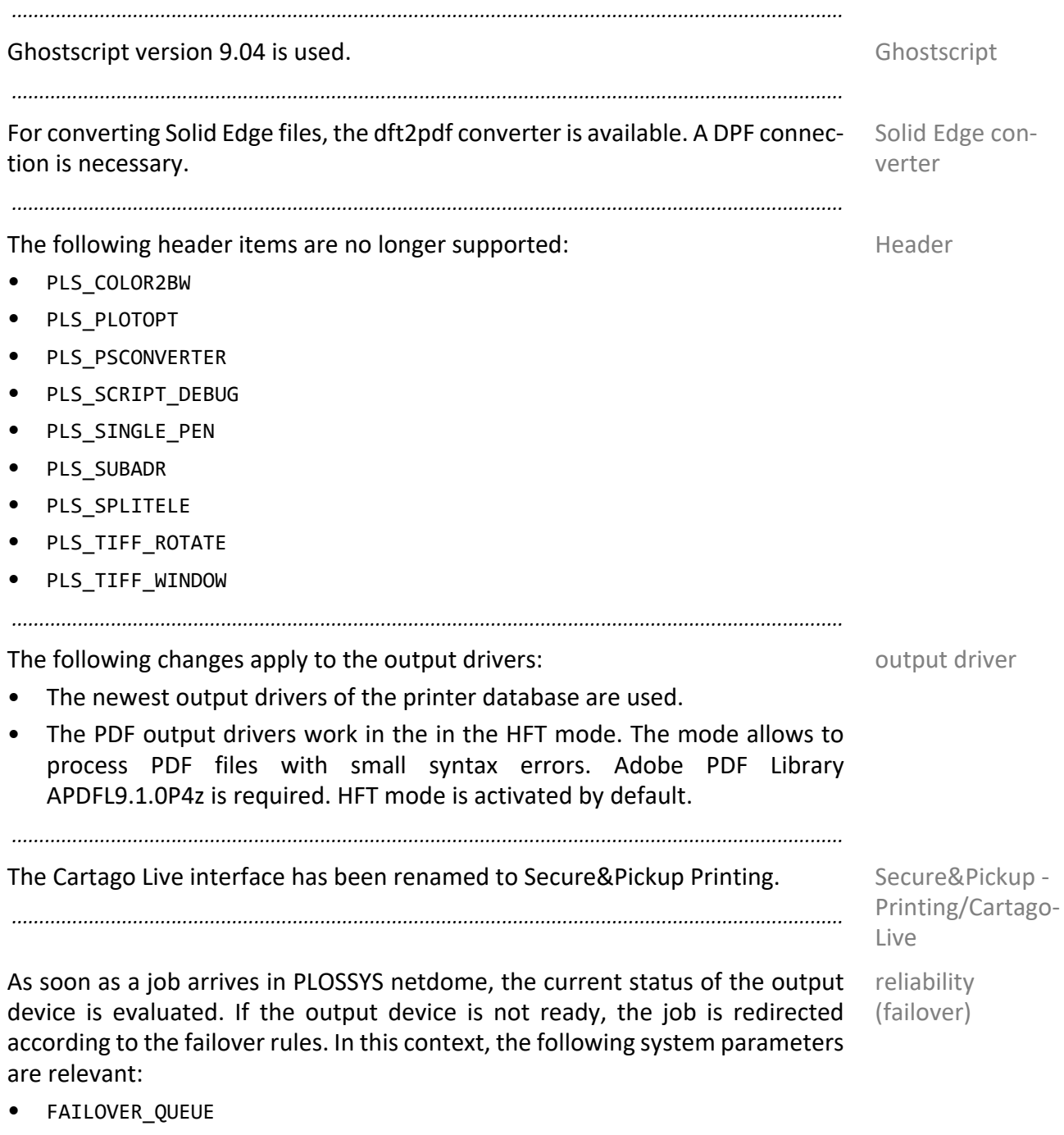

• FAILOVER\_TIMEOUT

*.............................................................................................................................To be continued*

### **Changes with Release 4.4.2,** Continuation

Frans3 As of Frans3 version 3.1.3.9, the following changes are valid:

• The creation of the job-specific log file can be configured via the FRANS3\_WRITE\_JOB\_LOG keyword in plossys.cfg.

*.......................................................................................................................................................*

• The Frans3 configuration file, franss3.cfg, is specified in the [KNET] section in plossys.cfg. Here, security functions, which are specified with rules via a white list, can be switched on or off.

## <span id="page-454-0"></span>**Changes with Release 4.4.1**

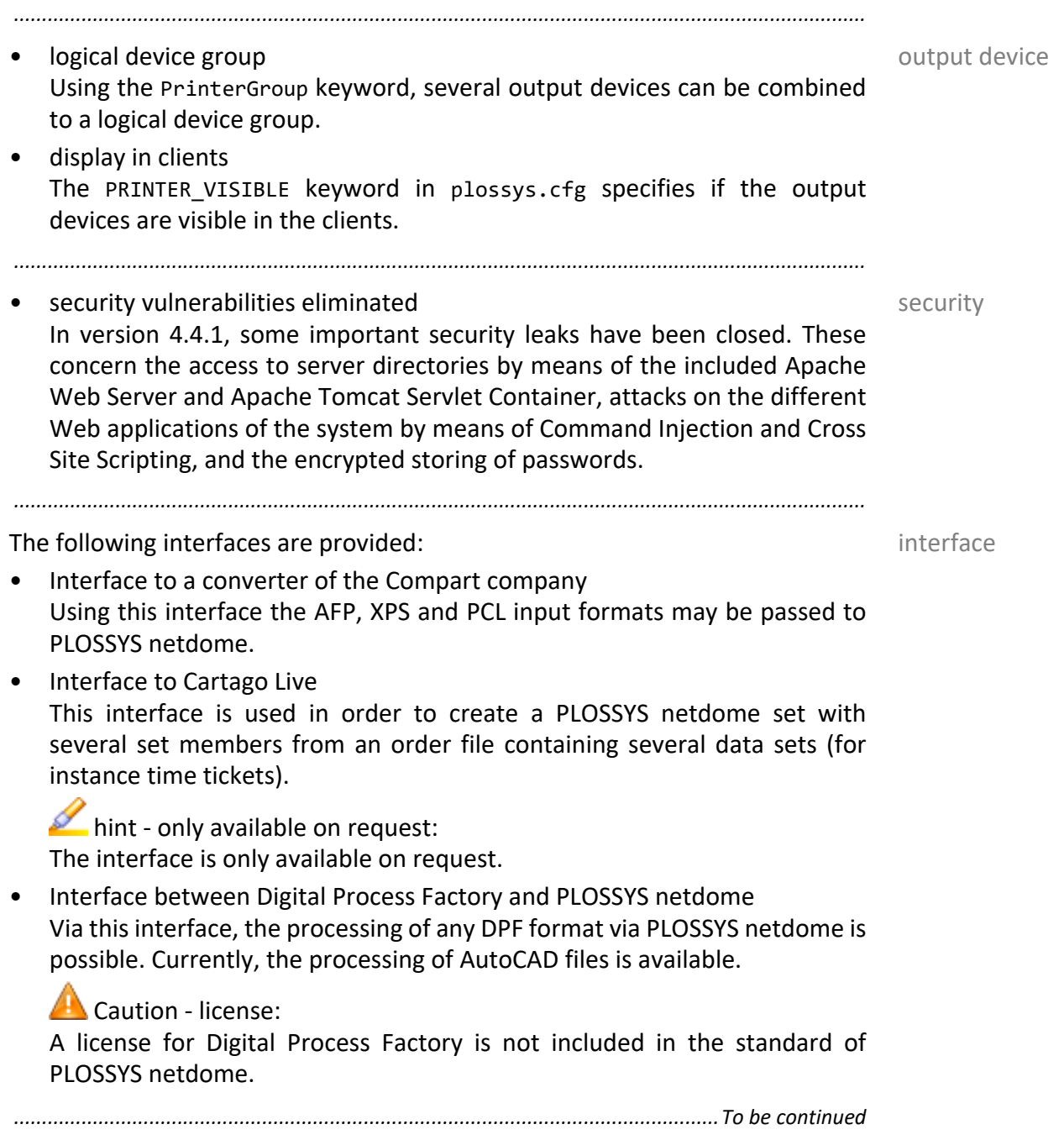

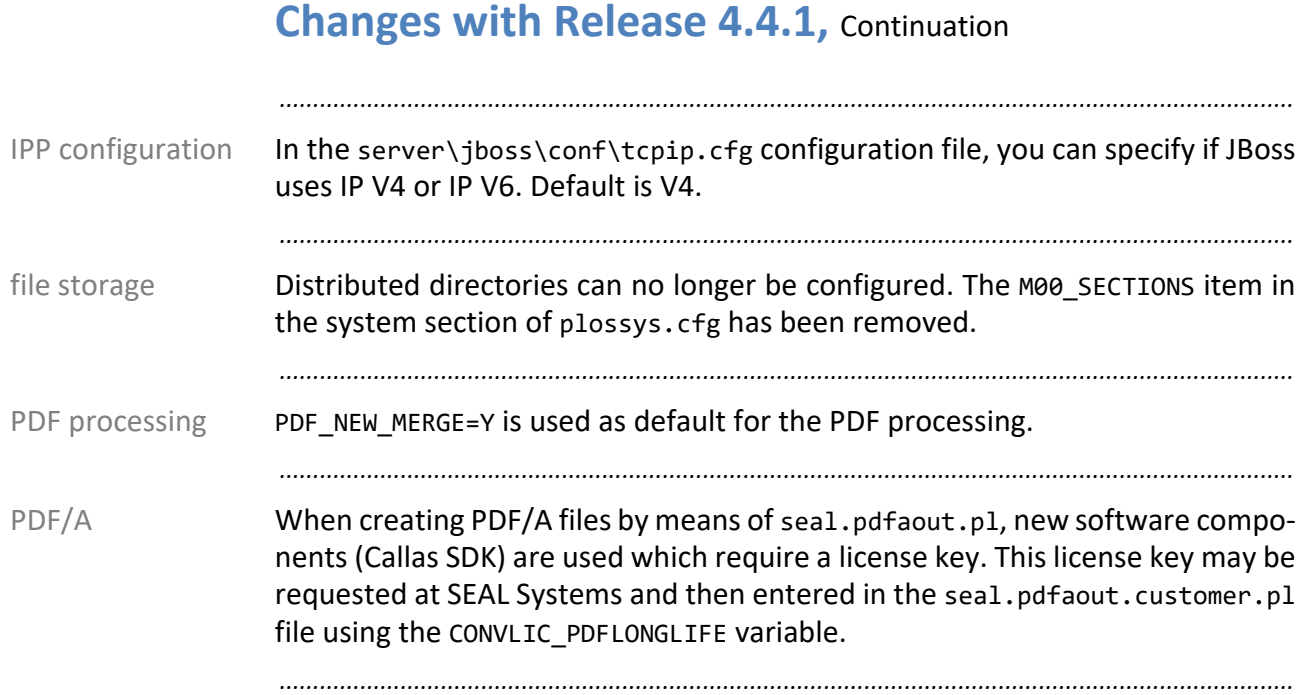

## <span id="page-456-0"></span>**Changes with Release 4.4.0**

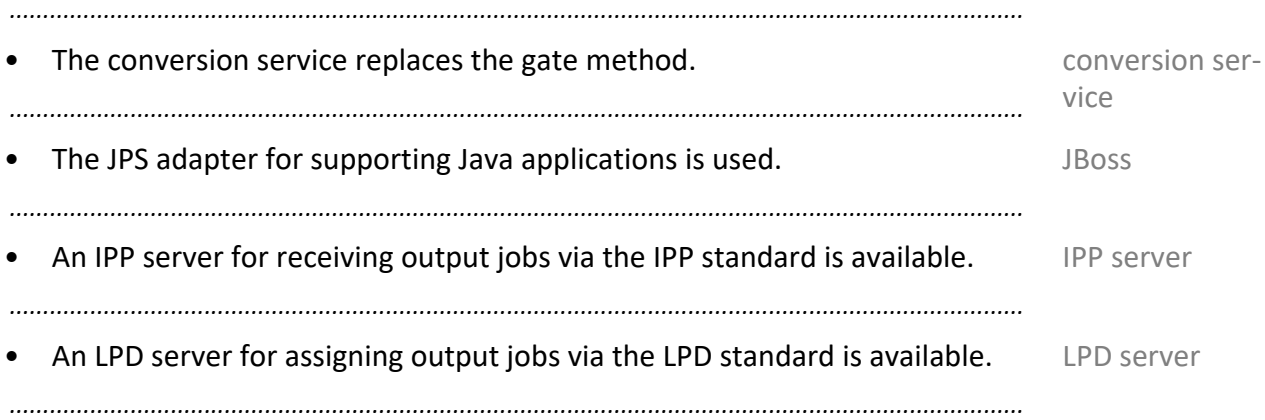

<span id="page-457-0"></span>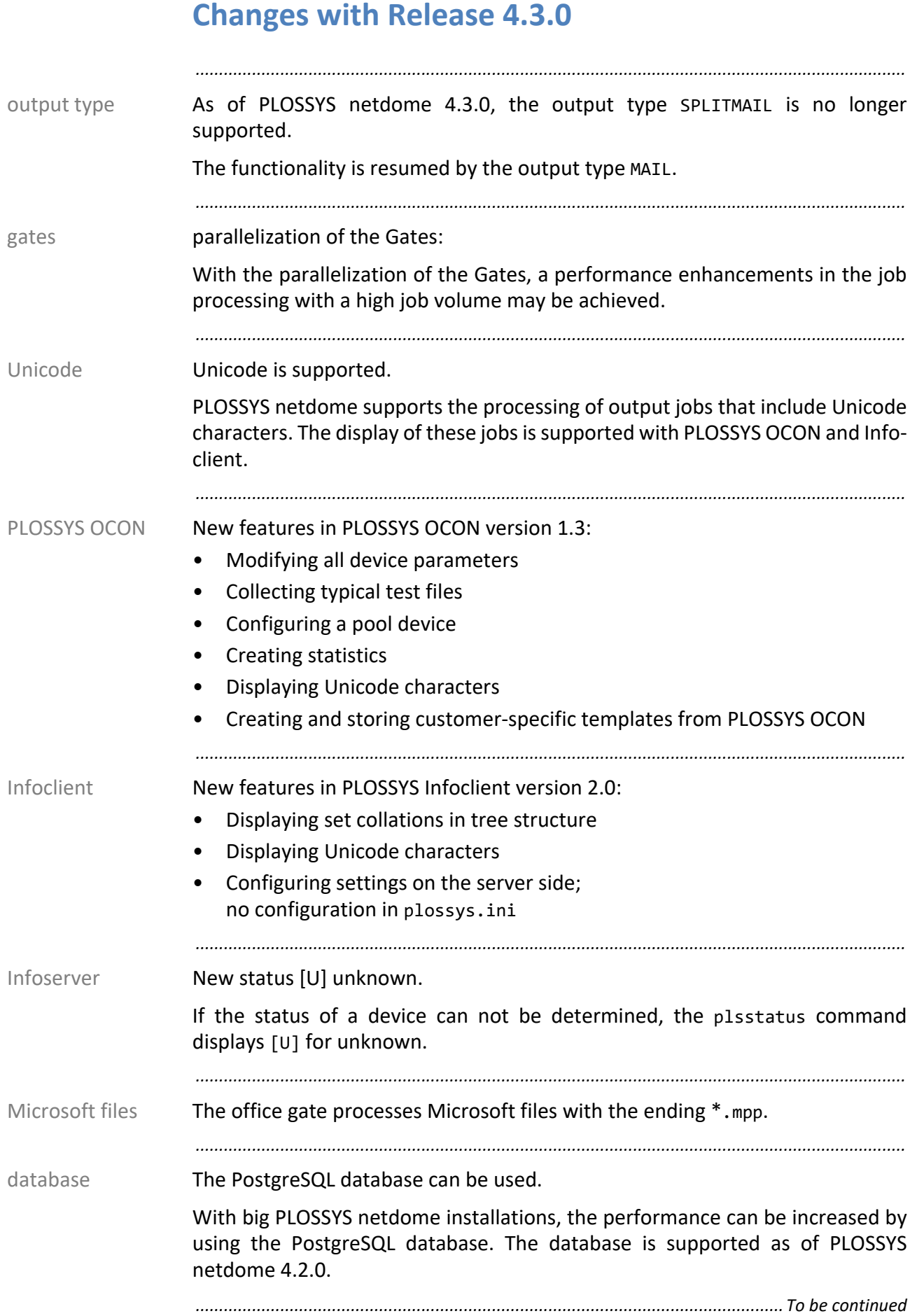

### **Changes with Release 4.3.0, Continuation**

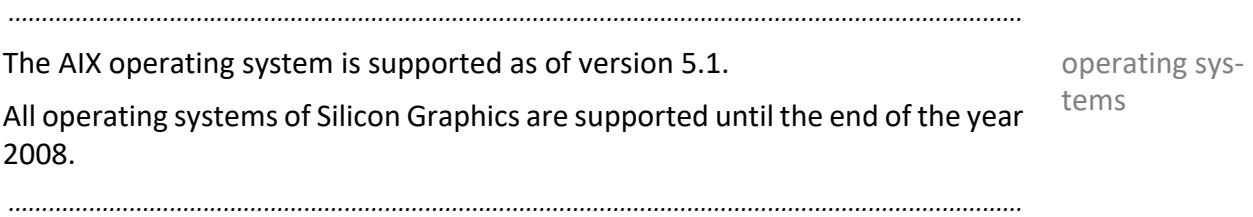

# **Appendix A Additional Variables**

<span id="page-459-0"></span>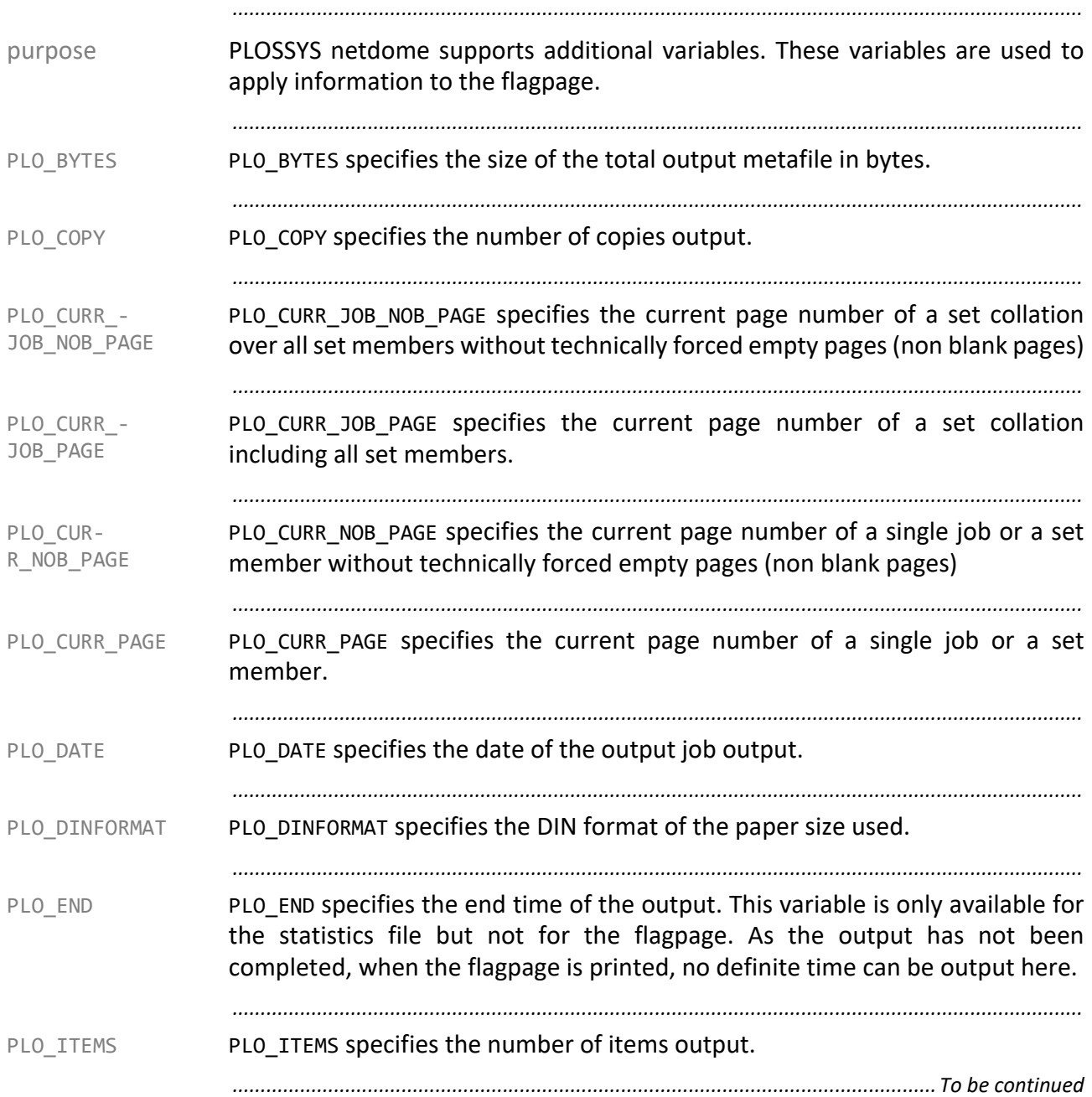

### **Additional Variables,** Continuation

<span id="page-460-1"></span><span id="page-460-0"></span>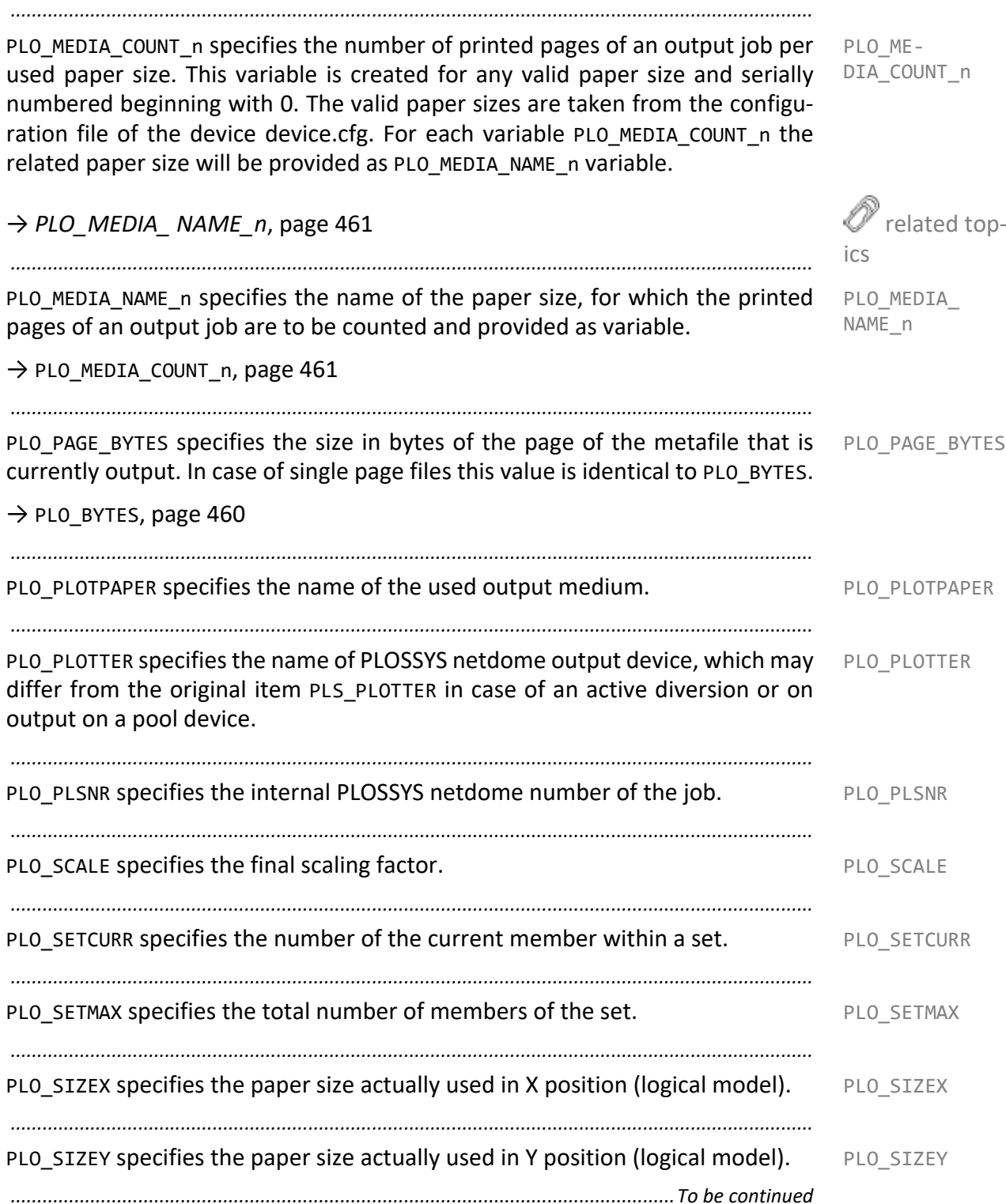

### **Additional Variables, Continuation**

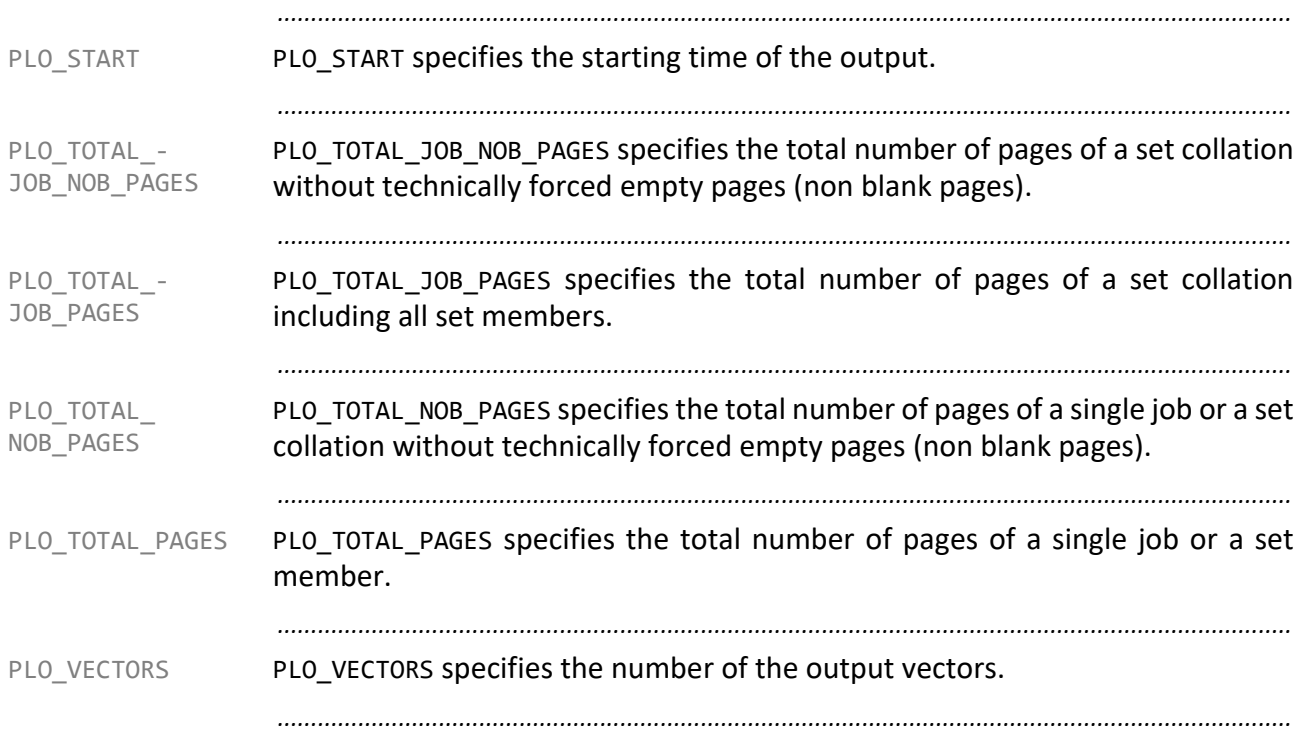

#### • DIRECT • E-MAIL

**Appendix B Supported Output Types**

*.......................................................................................................................................................*

PLOSSYS netdome supports the following output types: output types

• FASTPORT

• COPYUTF8

• FRANS

• COPY

- FTP
- GLPR
- HPNP
- IPP
- LP
- LPR
- MTFILTER
- MTLPR
- NONE
- PJL
- REMOTE
- ROWE
- ROWERCS
- SELF
- SPLITMAIL
- TEXTMAIL
- USER\_DEFINED
- VIEW
- WEBPORTAL
- XPP
- ZPL

The following character encodings are supported as input formats:

*.......................................................................................................................................................*

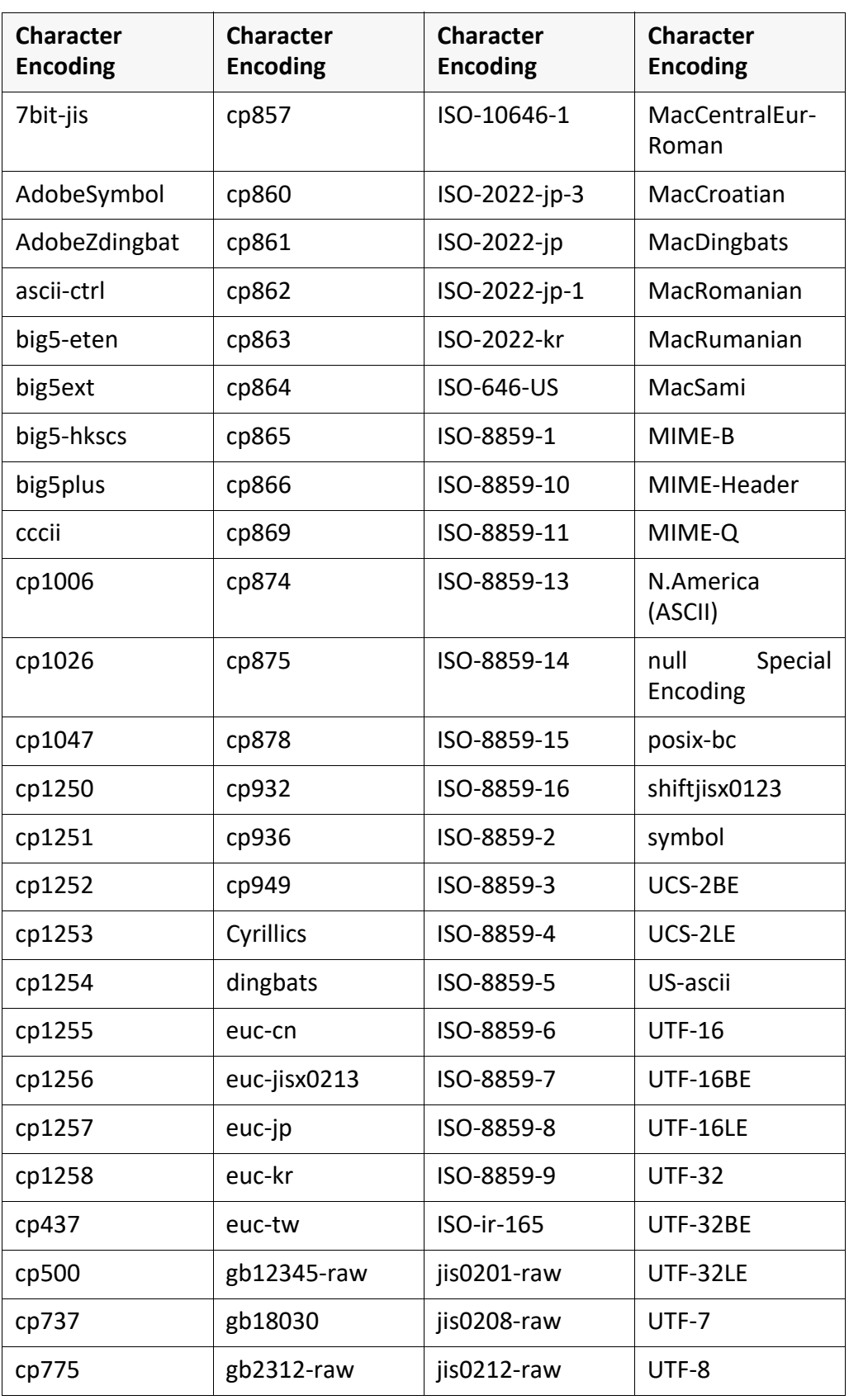

### **Bibliography**

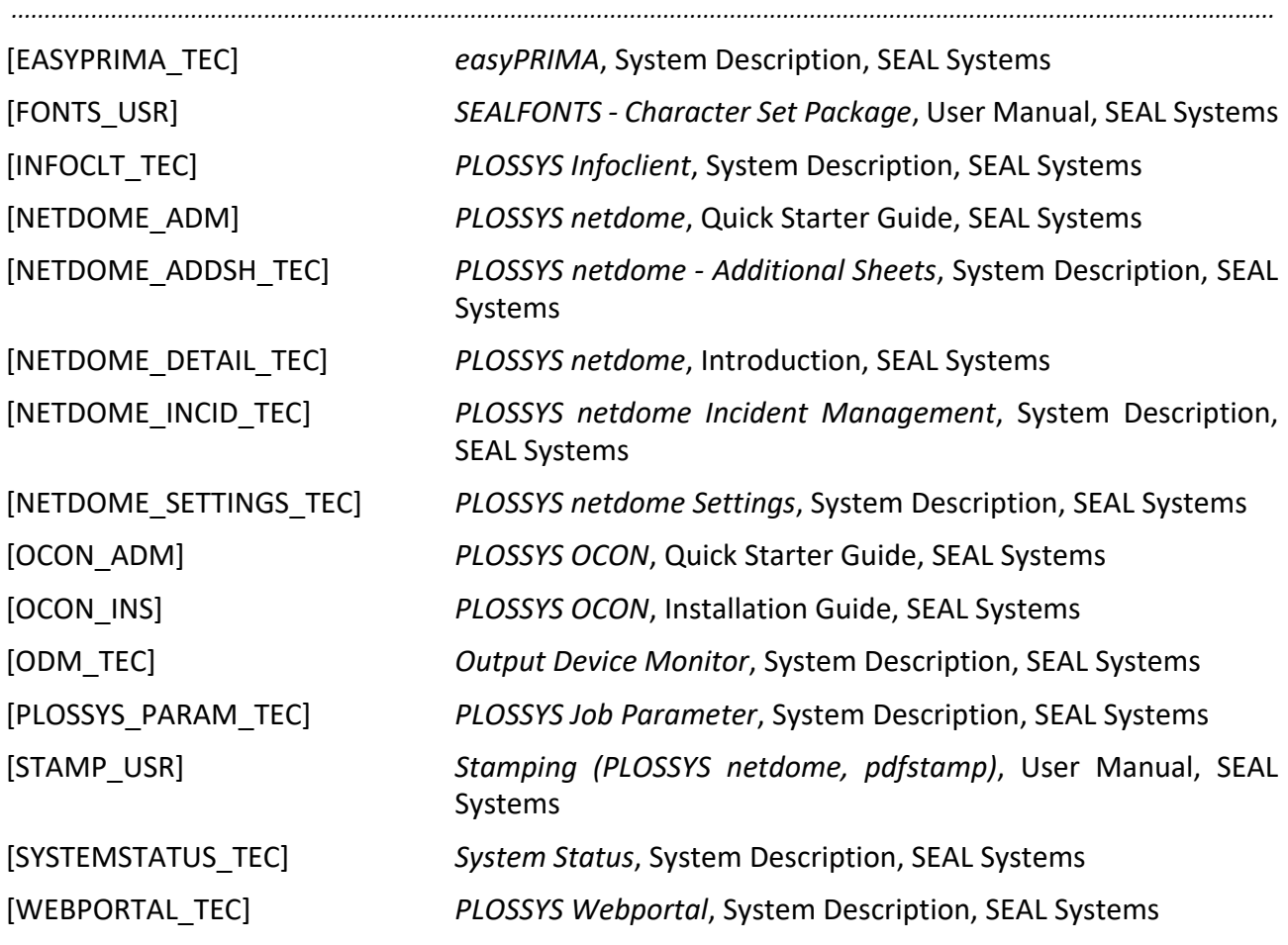

*..............................................................................................................................................................................................*

## **Terminology**

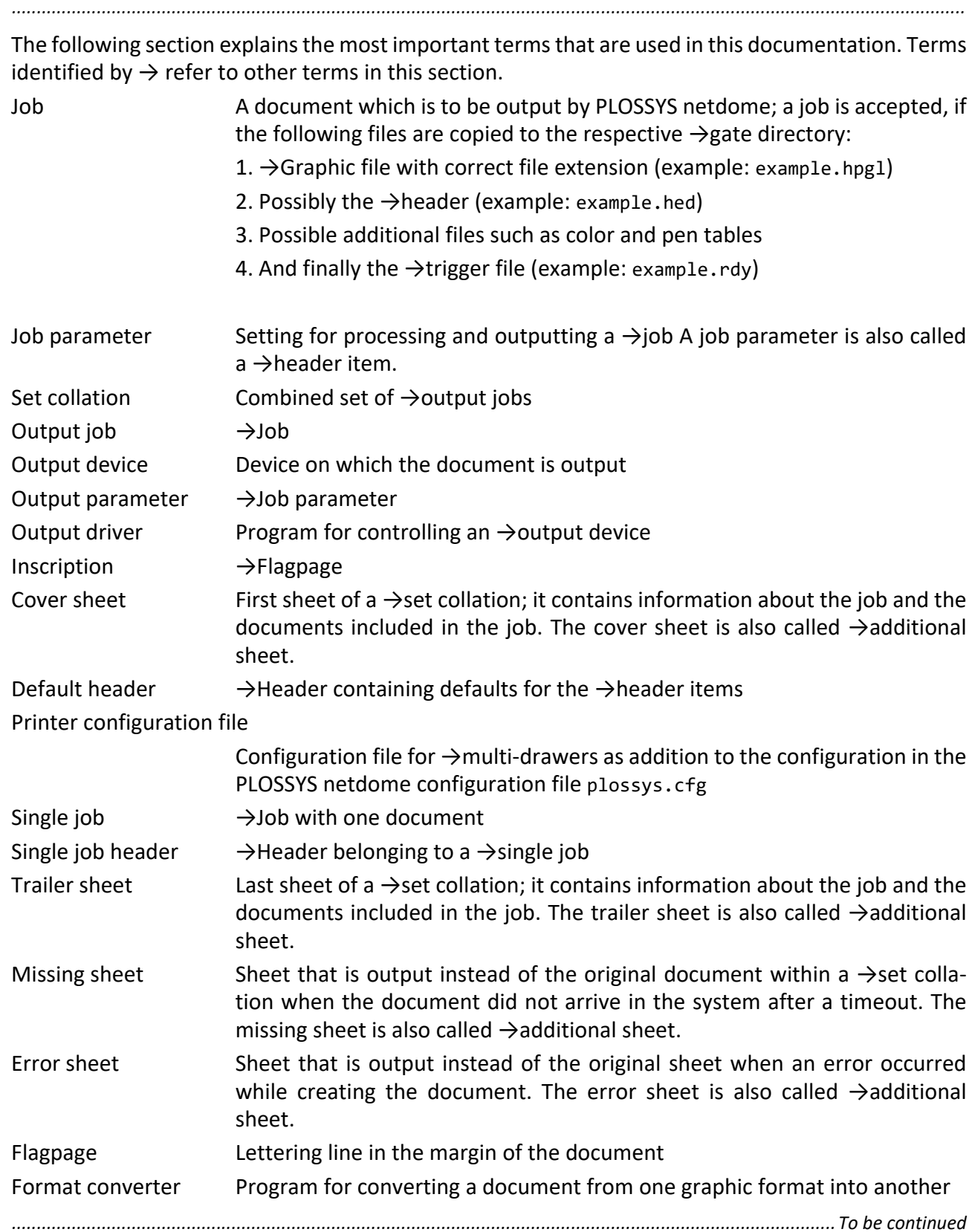

## **Terminology,** Continuation

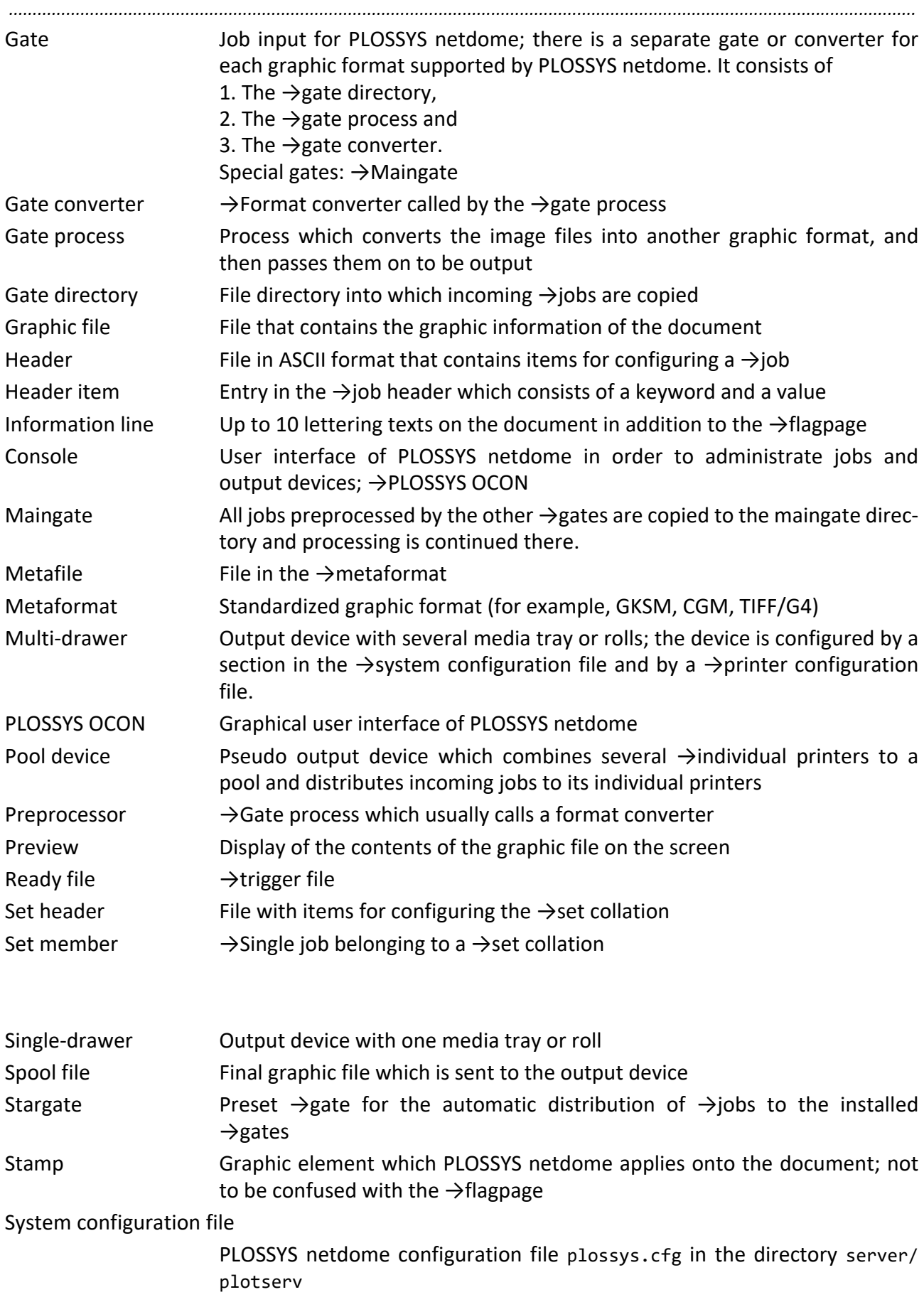
# **Terminology,** Continuation

<span id="page-468-2"></span><span id="page-468-1"></span><span id="page-468-0"></span>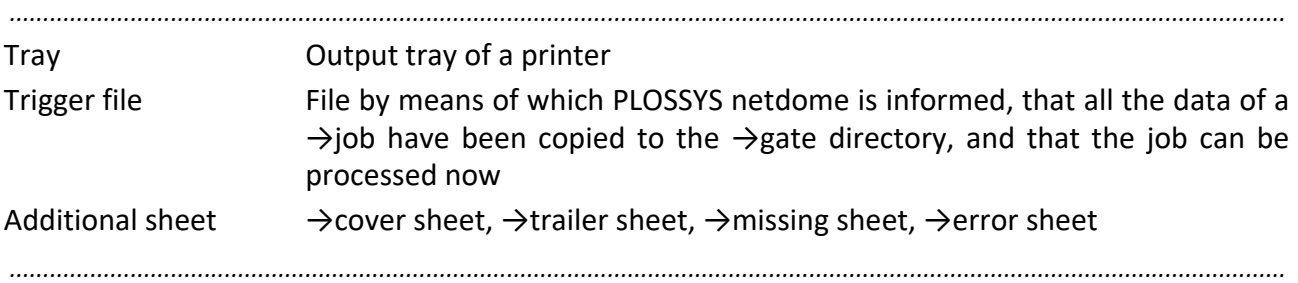

# **Abbreviations**

<span id="page-469-19"></span><span id="page-469-18"></span><span id="page-469-17"></span><span id="page-469-16"></span><span id="page-469-15"></span><span id="page-469-14"></span><span id="page-469-13"></span><span id="page-469-12"></span><span id="page-469-11"></span><span id="page-469-10"></span><span id="page-469-9"></span><span id="page-469-8"></span><span id="page-469-7"></span><span id="page-469-6"></span><span id="page-469-5"></span><span id="page-469-4"></span><span id="page-469-3"></span><span id="page-469-2"></span><span id="page-469-1"></span><span id="page-469-0"></span>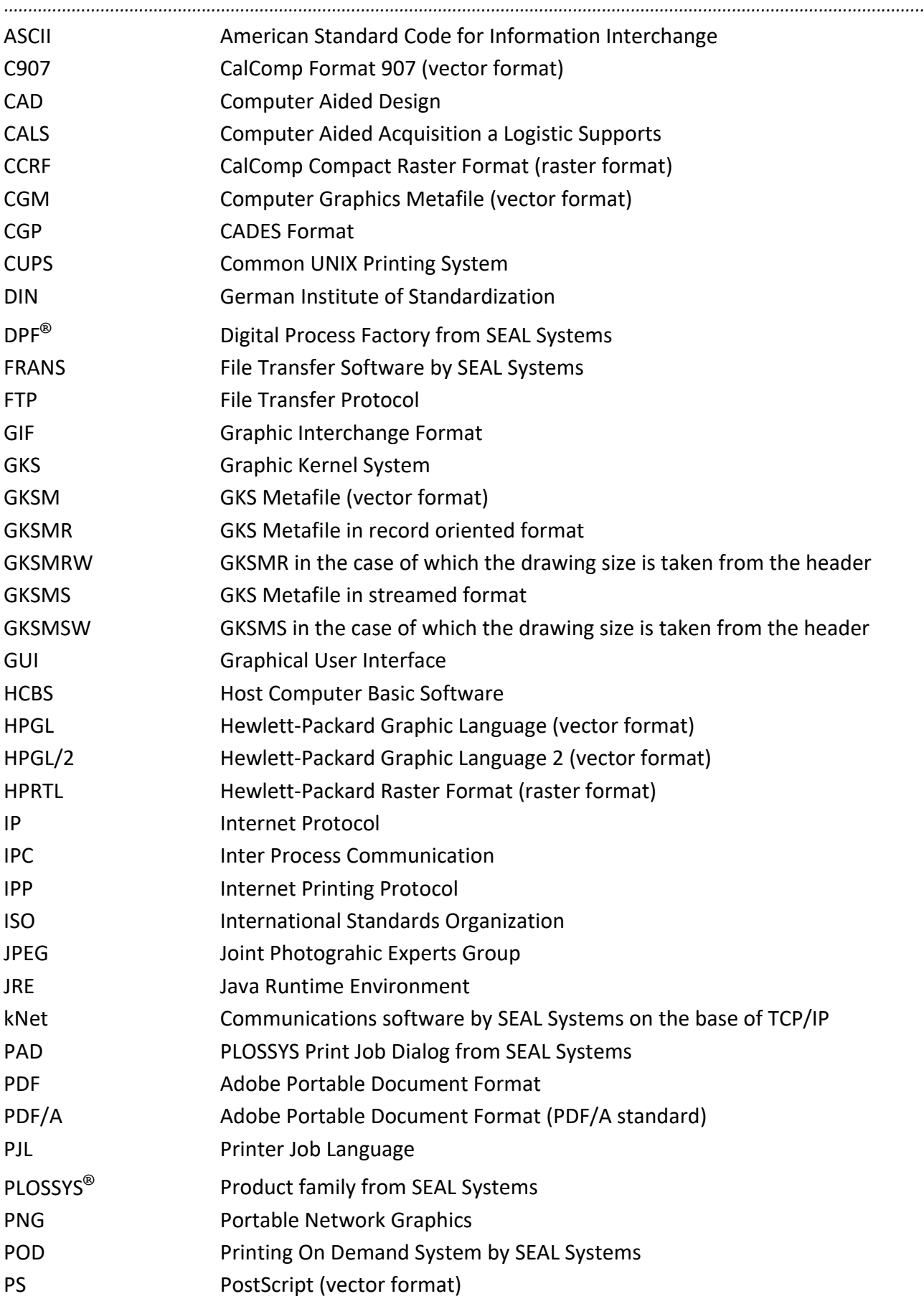

<span id="page-469-38"></span><span id="page-469-37"></span><span id="page-469-36"></span><span id="page-469-35"></span><span id="page-469-34"></span><span id="page-469-33"></span><span id="page-469-32"></span><span id="page-469-31"></span><span id="page-469-30"></span><span id="page-469-29"></span><span id="page-469-28"></span><span id="page-469-27"></span><span id="page-469-26"></span><span id="page-469-25"></span><span id="page-469-24"></span><span id="page-469-23"></span><span id="page-469-22"></span><span id="page-469-21"></span><span id="page-469-20"></span>*...............................................................................................................................................................................................*

# **Abbreviations**, Continuation

<span id="page-470-9"></span><span id="page-470-8"></span><span id="page-470-7"></span><span id="page-470-6"></span><span id="page-470-5"></span><span id="page-470-4"></span><span id="page-470-3"></span><span id="page-470-2"></span><span id="page-470-1"></span><span id="page-470-0"></span>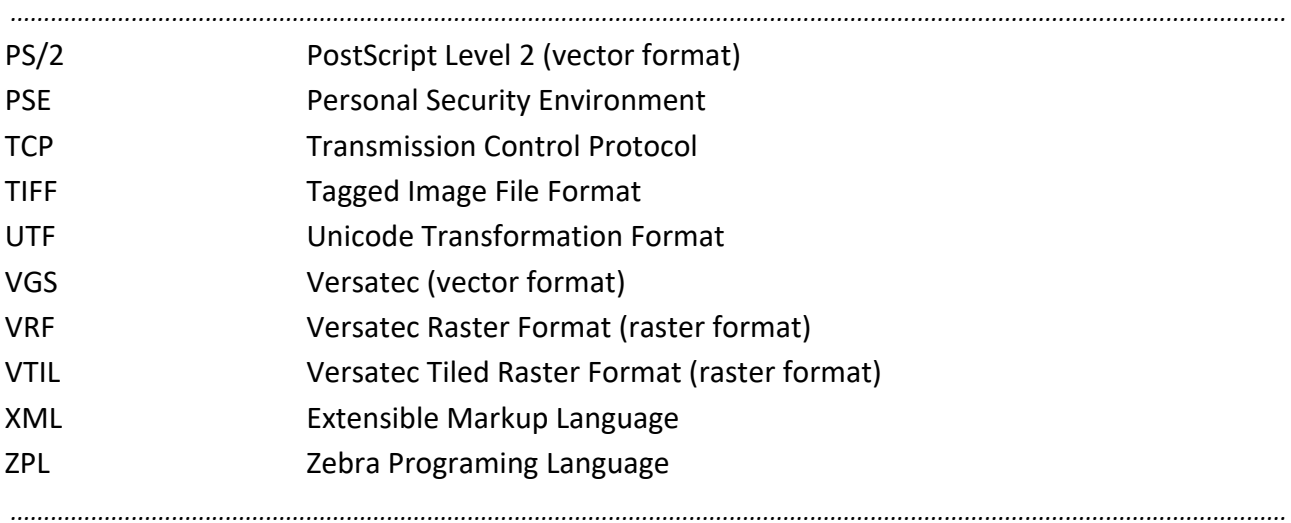

# **Keywords**

#### **Numbers**

[145.sealspooler.start 227](#page-226-0)

## **A**

[ACTIVE 98](#page-97-0) [Active 196](#page-195-0) [ACTIVE\\_ANSI 98](#page-97-1) [ACTIVE\\_BOTH 98](#page-97-2) [ACTIVE\\_ISO 99](#page-98-0) [ACTIVE\\_SPOOLFILE\\_TIMEOUT 267](#page-266-0) [AFP 299](#page-298-0) [ALIGNMENT 91](#page-90-0) [ASCII 470](#page-469-0) [ASK\\_PAPER 286](#page-285-0) ASK PEN 286 [AUTOSPLIT 287](#page-286-0) [AUTOSPLIT\\_TYPE 287](#page-286-1) [AVAILABLE\\_REMOTE\\_SYSTEMS 287](#page-286-2)

## **B**

[BOOKLET\\_FACEUP 288](#page-287-0) [BOOKLET\\_FINISHER 289](#page-288-0) [BOOKLET\\_FINISHER\\_FACEUP 290](#page-289-0) [BOOKLET\\_FINISHER\\_REVERSE 290](#page-289-1) [BOOKLET\\_FINISHER\\_SORT 291](#page-290-0) [BOOKLET\\_MARGIN\\_BOTTOM 292](#page-291-0) [BOOKLET\\_MARGIN\\_FOLD 291](#page-290-1) [BOOKLET\\_MARGIN\\_LEFT 291](#page-290-2) [BOOKLET\\_MARGIN\\_RIGHT 292](#page-291-1) [BOOKLET\\_MARGIN\\_TOP 292](#page-291-2) [BOOKLET\\_MAX\\_PAGES 292](#page-291-3) [BOOKLET\\_REVERSE 293](#page-292-0) [BOOKLET\\_SORT 293](#page-292-1)

## **C**

[C907 470](#page-469-1) [CAD 470](#page-469-2) [CALS 470](#page-469-3) [CCRF 470](#page-469-4) [CGM 470](#page-469-5) [CGP 470](#page-469-6) [CHECK\\_FAILOVER\\_TIME 255](#page-254-0) [CHECKSUM 262](#page-261-0) [client.store 80](#page-79-0) [clientStore 82](#page-81-0) [CLIPPING\\_TOLERANCE 294](#page-293-0) [COLLECT\\_JOB\\_MEMBERS 60,](#page-59-0) [294](#page-293-1) [COLOR\\_TYPE 295](#page-294-0) [COMPANY\\_LICENSE 262](#page-261-1)

[CONFIG 295](#page-294-1) [CONNECT\\_TO\\_IC\\_TIMEOUT 255](#page-254-1) [CONS\\_NAME 91,](#page-90-1) [99](#page-98-1) [CONSOLE\\_ENABLE 263](#page-262-0) [COPY 346](#page-345-0) [COPYUTF8 346](#page-345-1) [create\\_cryptshare\\_password 85](#page-84-0) [CROP\\_MARKS\\_COLOR 296](#page-295-0) [CROP\\_MARKS\\_GENERATE 296](#page-295-1) [CROP\\_MARKS\\_LINELENGTH 297](#page-296-0) [CROP\\_MARKS\\_LINEWIDTH 297](#page-296-1) [CROP\\_MARKS\\_MARGIN 297](#page-296-2) [CRYPTSHARE\\_BASENAME 83](#page-82-0) [cryptshare\\_config 82](#page-81-1) [CRYPTSHARE\\_FILENAME 83](#page-82-1) [cryptshare\\_filename 85](#page-84-1) [cryptshare\\_inform\\_sender 84](#page-83-0) [cryptshare\\_name 84](#page-83-1) [cryptshare\\_phone 84](#page-83-2) [cryptshare\\_receiver 84](#page-83-3) [cryptshare\\_sender 84](#page-83-4) [CRYPTSHARE\\_SPOOLFILE 83](#page-82-2) [CRYPTSHARE\\_UPLOAD 83](#page-82-3) [csrobot 82](#page-81-2) [cs-robot.jar 80](#page-79-1) [CUPS 470](#page-469-7) [CUSTOMER\\_COUNT 298](#page-297-0) [CUSTOMER\\_HEIGHT 298](#page-297-1) [CUSTOMER\\_ITERATION\\_IDENT 298](#page-297-2) [CUSTOMER\\_ITERATION\\_NODE 298](#page-297-3) [CUSTOMER\\_NAME 262](#page-261-2) [CUSTOMER\\_OUTPUT 299](#page-298-1) [CUSTOMER\\_PACKET\\_SIZE 299](#page-298-2) [CUSTOMER\\_PRINTMODE 300](#page-299-0) [CUSTOMER\\_RESOLUTION 301](#page-300-0) [CUSTOMER\\_TEMPLATE 301](#page-300-1) [CUSTOMER\\_TEMPLATE\\_XPATH 301](#page-300-2) [CUSTOMER\\_TRACK\\_COUNT 302](#page-301-0) [CUSTOMER\\_TRACK\\_SPACING 302](#page-301-1) [CUSTOMER\\_TRANSFER\\_MODE 302](#page-301-2) [CUSTOMER\\_WIDTH 303](#page-302-0) [CUTTER 300](#page-299-1) [CUTTER\\_TYPE 303](#page-302-1)

## **D**

[DB\\_FILE\\_SELECT 303](#page-302-2) [DB\\_HOST\\_AS\\_IP 266](#page-265-0) [DEBUG 304](#page-303-0) [DEF\\_SCHEDULE\\_INACTIVE 271](#page-270-0) [DEF\\_SCHEDULE\\_MAXJOBS 272](#page-271-0) [DEF\\_SCHEDULE\\_MAXLIVETIME 272](#page-271-1) [DEFAULT\\_BE\\_PAPER 304](#page-303-1) [DEFAULT\\_BE\\_PEN 305](#page-304-0) [DEFAULT\\_GATE\\_USER\\_HOME 273](#page-272-0) [DEFAULT\\_PRIORITY 274](#page-273-0) [DEFAULT\\_SCALETYPE 306](#page-305-0) [DEL\\_ACTIVE\\_PICKUP 444](#page-443-0) [DEL\\_TEMPFILES 307](#page-306-0) [del24h.dat 452](#page-451-0) [Destination 197](#page-196-0) [DEVICE\\_ERROR\\_STATES 307](#page-306-1) [DIN 470](#page-469-8) [DINSCL\\_TOLERANCE 308](#page-307-0) [DIRECT 346](#page-345-2) DO CALIBRATION 308 [DOTS\\_PER\\_INCH\\_HIGH 310](#page-309-0) [DOTS\\_PER\\_INCH\\_LOW 309](#page-308-0) [DOTS\\_PER\\_INCH\\_NORMAL 309](#page-308-1) [DPF 470](#page-469-9) [DRAWING\\_OF\\_UNDERSIZE 91](#page-90-2) [DUMMY\\_PLOT\\_DRAW 310](#page-309-1) [DUMMY\\_PLOT\\_TIME 311](#page-310-0) [DUMMY\\_WRITE\\_SET\\_HEADER 311](#page-310-1) [DUPLEX\\_DEFAULT 276,](#page-275-0) [312](#page-311-0) [DUPLEX\\_GENERATE 276,](#page-275-1) [312](#page-311-1) [DUPLEX\\_IGNORE\\_LAST\\_EMPTY\\_REVERSE 313](#page-312-0) [DUPLEX\\_TIGHT\\_SET 313](#page-312-1) [DVS 470](#page-469-10)

## **E**

[ENABLE\\_SRCAPPL 255](#page-254-2) [EP 299](#page-298-3) [EXPIRATION\\_DATE 263](#page-262-1) [EXTENSION 190](#page-189-0) [EXTERNAL\\_STATION\\_UPDATE\\_TIME 256](#page-255-0)

## **F**

[Failover 198](#page-197-0) [FAILOVER\\_QUEUE 313](#page-312-2) [FAILOVER\\_TIMEOUT 314](#page-313-0) [FALLBACK\\_xx 314](#page-313-1) [FILE\\_NAME\\_FORMAT 315](#page-314-0) [FLAGPAGE\\_FORMAT 316](#page-315-0) [FOLDER\\_BYPASS 318](#page-317-0) [FOLDER\\_MAX\\_SIZE 318](#page-317-1) [FOLDER\\_TYPE 318](#page-317-2) [FORMAT\\_DEFINITIONS 274](#page-273-1) [FP\\_ALIGNMENT 319](#page-318-0) [FP\\_CLEARBG 319](#page-318-1) [FP\\_COLOR 320](#page-319-0) [FP\\_DISTANCEX 320](#page-319-1) [FP\\_DISTANCEY 321](#page-320-0)

[FP\\_FONT 321](#page-320-1) [FP\\_GENERATE 322](#page-321-0) [FP\\_LINEWIDTH 323](#page-322-0) [FP\\_POSITION 323](#page-322-1) [FP\\_ROTATE 324](#page-323-0) [FP\\_SIDE 325](#page-324-0) [FP\\_SPACING 325](#page-324-1) [FP\\_TEXTSIZE 326](#page-325-0) [FP\\_UPVECTOR 327](#page-326-0) [FRANS 470](#page-469-10) [FRANS3\\_CFG\\_FILE 260](#page-259-0) [FRANS3\\_COMPRESSION 260](#page-259-1) [FRANS3\\_CRYPT 260](#page-259-2) [FTP 470](#page-469-11)

## **G**

[GATE 189](#page-188-0) [GATE\\_SECTIONS 275](#page-274-0) [GATE\\_USER 273](#page-272-1) [GIF 470](#page-469-12) [GKS 470](#page-469-13) [GKSM 470](#page-469-14) [GKSMR 470](#page-469-15) [GKSMRW 470](#page-469-16) [GKSMS 470](#page-469-17) [GKSMSW 470](#page-469-18) [GRAPHCODE 328](#page-327-0) [GRAPHIC\\_TYPE 328](#page-327-1) [GS\\_CALL 329](#page-328-0) [GS\\_CALL\\_HIGH 330](#page-329-0) [GS\\_CALL\\_LOW 330](#page-329-1) [GS\\_CALL\\_NORMAL 331](#page-330-0) [GS\\_DEFAULT\\_TIMEOUT 331](#page-330-1) [GS\\_DITHER\\_PARAMS 332](#page-331-0) [GS\\_DITHER\\_PARAMS\\_HIGH 332](#page-331-1) [GS\\_DITHER\\_PARAMS\\_LOW 333](#page-332-0) [GS\\_DITHER\\_PARAMS\\_NORMAL 333](#page-332-1) [GS\\_PARAMS 334](#page-333-0) [GS\\_PARAMS\\_HIGH 334](#page-333-1) [GS\\_PARAMS\\_LOW 335](#page-334-0) [GS\\_PARAMS\\_NORMAL 335](#page-334-1) [gscall.pl 329](#page-328-1) [GUI 470](#page-469-19) [GXC\\_ALLOWED 335](#page-334-2) [GXC\\_BORDER 99](#page-98-2) [GXC\\_PLOTTER\\_MODEL 100](#page-99-0) [GXC\\_ROTATION 100](#page-99-1) [GXC\\_SIZE 100](#page-99-2) [GXC\\_TOLERANCE 92](#page-91-0) [GXC\\_WHITE\\_BORDER 92](#page-91-1)

#### **H**

[HARDWARE\\_COPY 336](#page-335-0) [HCBS 470](#page-469-20) [HEADER\\_OUTPUT\\_CODEPAGE 336](#page-335-1) [HOTFOLDER 302](#page-301-3) [HPGL 470](#page-469-21) [HPGL/2 470](#page-469-22) [HPRTL 470](#page-469-23)

## **I**

[INFOCLIENT\\_USER 256](#page-255-1) [INIT\\_SCRIPT 336](#page-335-2) [INSTALL\\_NUMBER 263](#page-262-2) [INTRAYn 337](#page-336-0) [IP 470](#page-469-24) [IPC 470](#page-469-25) [IPP 470](#page-469-26) [ISO 470](#page-469-27)

## **J**

[java 82](#page-81-3) [JAVA\\_HOME 19,](#page-18-0) [25](#page-24-0) [JOB\\_POS\\_UPDATE\\_TIME 256](#page-255-2) [JPEG 470](#page-469-28) [JRE 470](#page-469-29)

#### **K**

[KEEP\\_FAILOVER\\_SECONDS 193](#page-192-0) [kNet 470](#page-469-30) [KNET\\_SERVER\\_NODE 260](#page-259-3) [KNET\\_SERVER\\_PORT 261](#page-260-0)

## **L**

[LICENSED\\_PLOTTERS 263](#page-262-3) [LOAD\\_BALANCE\\_PLOTTER 337](#page-336-1) [LOGLEVEL 191](#page-190-0)

#### **M**

[MAIL\\_SCRIPT 276](#page-275-2) [MAIL\\_TYPE 277](#page-276-0) [MAINGATE\\_SLEEP\\_TIME 277](#page-276-1) [MANUAL\\_TRAY\\_AS\\_IS 338](#page-337-0) [MARK\\_COLOR 339](#page-338-0) [MaxMailSize 61](#page-60-0) [MAXPJLSCHEDULE 269](#page-268-0) [MAXSCHEDULE 269](#page-268-1) [MIRROR\\_OPTION 264](#page-263-0) [MODEL 339](#page-338-1) [MOTIF\\_OPTION 264](#page-263-1) [MOVE\\_ABORTED\\_JOB 257](#page-256-0) [MSG\\_TO\\_ALL\\_IC 257](#page-256-1)

#### **N**

[Native 197](#page-196-1) [NATIVE\\_CODE 340](#page-339-0) [NATIVE\\_QUEUE 341](#page-340-0) [NextHop 198](#page-197-1) [NODE\\_NAME 264](#page-263-2)

## **O**

[OCON\\_URL 266](#page-265-1) [ODM\\_AUTOUPDATE 285](#page-284-0) [ODM\\_COMPARE\\_URL 257](#page-256-2) [ODM\\_START\\_PORT 258](#page-257-0) [ODM\\_TIMESLICE 285](#page-284-1) [ODM\\_URL 267](#page-266-1) [ODM\\_URL\\_n 267](#page-266-2) [OMS 284](#page-283-0) [OMSINFO 285](#page-284-2) [ON\\_PLS\\_PAGES\\_ERROR 342](#page-341-0) [ONE\\_SET\\_COPY 341](#page-340-1) [OPT\\_MAX\\_PLOTS 342](#page-341-1) [OPT\\_MAX\\_SPACE 343](#page-342-0) OPT MAX TIME 343 [OPT\\_PEN 344](#page-343-0) [OPT\\_PLOTS\\_LIMIT 344](#page-343-1) [OPTIMIZE 345](#page-344-0) [OUTPUT 346](#page-345-3) [OUTPUT\\_PREVIEW 277](#page-276-2) [OverwriteHeaderParam 66](#page-65-0)

## **P**

[PAD 470](#page-469-31) [PAD\\_SYSTEM\\_VAR 278](#page-277-0) [PAGE\\_MAX\\_NUMBER 347](#page-346-0) [PAGE\\_MIN\\_NUMBER 347](#page-346-1) [PAP\\_FMT\\_TOLERAN\\_X 278](#page-277-1) [PAP\\_FMT\\_TOLERAN\\_Y 278](#page-277-2) [PAPER\\_OPTIONAL 347](#page-346-2) [PAPER\\_SELECT 348](#page-347-0) [PAPER\\_SIZES 92](#page-91-2) [PAPER\\_TYPE 350](#page-349-0) [Password 64,](#page-63-0) [65,](#page-64-0) [70](#page-69-0) [PATH 19](#page-18-1) [PCL 299](#page-298-4) [PDF 299,](#page-298-5) [470](#page-469-32) [PDF\\_ALLOW\\_RELAXED\\_SYNTAX 351](#page-350-0) [PDF\\_ALLOWED 351](#page-350-1) [PDF\\_BORDER 101](#page-100-0) Pdf Crypt 63 [Pdf\\_CryptOptions 63](#page-62-1) [PDF\\_IGNORE\\_DEFAULT\\_DIRECTORIES 352](#page-351-0) [PDF\\_NEW\\_MERGE 352](#page-351-1) [PDF\\_PLOTTER\\_MODEL 101](#page-100-1)

[PDF\\_REMOVE\\_STRUCTTREE 178,](#page-177-0) [445](#page-444-0) [PDF\\_ROTATION 101](#page-100-2) [PDF\\_SIZE 102](#page-101-0) [PDF\\_TO\\_PS\\_CALL 353](#page-352-0) [PDF\\_TOLERANCE 93](#page-92-0) [PDF\\_WHITE\\_BORDER 93](#page-92-1) [PDF/A 470](#page-469-33) [PDFA\\_CHECK 353](#page-352-1) [PDFA\\_PROFILE 354](#page-353-0) [PEEL\\_OFF\\_NOSELECT 300](#page-299-2) [PEEL\\_OFF\\_SELECT 300](#page-299-3) [PEN\\_TYPE 354](#page-353-1) [PICKUP\\_QUEUE 355](#page-354-0) [PJL 470](#page-469-34) [PLOSSYS 470](#page-469-35) [PLOT\\_DISTANCE 355](#page-354-1) [PLOT\\_HEADER 94](#page-93-0) [PLOT\\_MAX\\_SIZE 355](#page-354-2) [PLOT\\_MIN\\_SIZE 356](#page-355-0) [PLOT\\_SPEED 356](#page-355-1) [PLOTID\\_FORMAT 192](#page-191-0) [PLOTSERV\\_USER 279](#page-278-0) [PLOTTER\\_COMMENT 356](#page-355-2) [PLOTTER\\_CONS\\_NAME 356](#page-355-3) [PLOTTER\\_DEPARTMENT 357](#page-356-0) [PLOTTER\\_DRIVER 357](#page-356-1) [PLOTTER\\_ISOANSI 357](#page-356-2) [PLOTTER\\_LOCATION 358](#page-357-0) [PLOTTER\\_NAME 358](#page-357-1) [PLOTTER\\_NUM\\_OF\\_DRAWERS 358](#page-357-2) [PLOTTER\\_SECTIONS 279](#page-278-1) [PLOTTER\\_TIMEOUT 359](#page-358-0) [PLS\\_DATA\\_1 84](#page-83-5) [PLS\\_DATA\\_2 84](#page-83-6) [PLS\\_OPERATOR\\_MAIL 359](#page-358-1) [PLS\\_OPMAIL\\_CONDITIONS 360](#page-359-0) [PLS\\_ORIG\\_NAME 85](#page-84-2) [PLS\\_PDF\\_DONT\\_OPTIMIZE\\_FONTS 178,](#page-177-1) [445](#page-444-1) [PLS\\_PDF\\_LINEARIZED 178,](#page-177-2) [445](#page-444-2) [PLS\\_PDF\\_REPAIR 179,](#page-178-0) [445](#page-444-3) [PLS\\_PDF\\_VERSION 179](#page-178-1) [PLS\\_PRINT\\_QUALITY 329](#page-328-2) [PLS\\_RECEIVER 84](#page-83-7) [PLS\\_SENDER 84](#page-83-8) [PLS\\_UPLOAD 361](#page-360-0) [PLS\\_VARIANTE 280](#page-279-0) [PNG 470](#page-469-36) [POD 470](#page-469-37) POD ALLOWED 361 [POD\\_PLOTTERTYPE 362](#page-361-0) [POOL\\_COLLECT\\_SPLITTINGOFF 156,](#page-155-0) [362](#page-361-1) [POOL\\_FOR\\_PLOTTER 363](#page-362-0)

[POOL\\_GENERATE\\_SPLITTINGOFF 364](#page-363-0) [POOL\\_PAGES\\_SEPARATE 364](#page-363-1) [POOL\\_PAGES\\_TOLERANCE 365](#page-364-0) [POOL\\_PAP\\_FOR\\_SPLITTINGOFF 366](#page-365-0) POOL PLT FOR SPLITTINGOFF 362, [366,](#page-365-1) [367](#page-366-0) [POOL\\_PRIO\\_BW\\_TYPE 367](#page-366-1) POOL PRIO COLOR TYPE 368 [POOL\\_PRIO\\_FOLDER\\_BYPASS 368](#page-367-1) [POOL\\_PRIO\\_FOLDER\\_MAX\\_SIZE 369](#page-368-0) [POOL\\_PRIO\\_MEDIUM 370](#page-369-0) [POOL\\_PRIO\\_PAGE\\_MAX\\_NUMBER 370](#page-369-1) [POOL\\_PRIO\\_PAGE\\_MIN\\_NUMBER 369](#page-368-1) [POOL\\_PRIO\\_PLOT\\_MAX\\_SIZE 371](#page-370-0) [POOL\\_PRIO\\_PLOT\\_MIN\\_SIZE 371](#page-370-1) POOL SET SEPARATE 372 [POOL\\_STANDALONE\\_SPLITTINGOFF 156,](#page-155-1) [372](#page-371-1) [PORT 189](#page-188-1) [Port 64,](#page-63-1) [65,](#page-64-1) [71](#page-70-0) [PORT\\_OR\\_SCRIPT 372](#page-371-2) [PRINT\\_QUALITY\\_HIGH 375](#page-374-0) [PRINT\\_QUALITY\\_LOW 374](#page-373-0) [PRINT\\_QUALITY\\_NORMAL 374](#page-373-1) [PRINTER\\_VISIBLE 373](#page-372-0) [PrinterGroup 373](#page-372-1) [PrinterName 196](#page-195-1) [PROCESS\\_PRIORITY 373](#page-372-2) [PS 299,](#page-298-6) [470](#page-469-38) [PS/2 471](#page-470-0) [PSE 471](#page-470-1) [PSPRAE\\_CALL 375](#page-374-1)

#### **Q**

[QSTAT\\_CHANGED\\_CALL 284](#page-283-1) [QUEUE 190,](#page-189-1) [375](#page-374-2)

#### **R**

[RASTER\\_BORDER 102](#page-101-1) [RASTER\\_BW\\_OFFSET 376](#page-375-0) [RASTER\\_PLOTTER\\_MODEL 102](#page-101-2) [RASTER\\_ROTATION 103](#page-102-0) [RASTER\\_SIZE 103](#page-102-1) [RASTER\\_TOLERANCE 94](#page-93-1) [RASTER\\_WHITE\\_BORDER 94](#page-93-2) [RDP 471](#page-470-2) [REG\\_NAME 376](#page-375-1) [REST 302](#page-301-4) [RESTIGP 302](#page-301-5) [REWIND 300](#page-299-4) [RMI\\_PORT 259](#page-258-0) [ROUTE\\_MET\\_TO\\_SP 376](#page-375-2)

**S**

[SAVE\\_SPOOLFILE 377](#page-376-0) [SCALE\\_TO\\_TRAY 377](#page-376-1) [SCALING\\_OF\\_OVERSIZE 95](#page-94-0) [SCHEDULE\\_MAXPROCESS 281](#page-280-0) [SCHEDULE\\_TYPE 378](#page-377-0) [SCRIPT\\_TYPE 379](#page-378-0) seal lpd.exe 186 [SEAL\\_SYSTEMNAME 281](#page-280-1) [seal.cryptshare.customer.pl 82,](#page-81-4) [83](#page-82-4) seal.cryptshare.pdf vr\_pdf 80 [seal.cryptshare.pl 82,](#page-81-5) [83](#page-82-5) [seal.mail.customer.pl 68](#page-67-0) [seal.mail.pdf\\_vr\\_pdf 58](#page-57-0) [seal.mail.pl 67](#page-66-0) [seal.service 25](#page-24-1) [sealcrypt 64,](#page-63-2) [70](#page-69-1) [Security 64,](#page-63-3) [65](#page-64-2) [server 82](#page-81-6) [SETCOLL\\_OPTION 265](#page-264-0) [SHOW\\_PAPER 380](#page-379-0) SHOW PEN 380 [SmtpServer 64,](#page-63-4) [65](#page-64-3) [SNMP\\_AGENT\\_PROCESSES 268](#page-267-0) [SPLIT\\_MARKER\\_MARGIN 381](#page-380-0) [SPLIT\\_MARKER\\_RADIUS 382](#page-381-0) [SPLIT\\_OPTION 265](#page-264-1) [SPLIT\\_TEXT 382](#page-381-1) [SPLIT\\_X\\_OVL 383](#page-382-0) [SPLIT\\_Y\\_OVL 383](#page-382-1) [SPLITTINGOFF\\_FORMAT 282](#page-281-0) [SPOOL\\_DEB\\_TRACE 227](#page-226-1) [SPOOLDATA 227](#page-226-2) [SPOOLER\\_URL 269](#page-268-2) [SPOOLLOG 227](#page-226-3) [SPOOLMAXSCHEDULE 227](#page-226-4) [SPOOLSTAT 227](#page-226-5) [SPOOLTIMEOUT 227](#page-226-6) [SPOOLTMP 227](#page-226-7) [SPOOLURL 227](#page-226-8) [START\\_MODE 384](#page-383-0) [STATISTIC\\_OUTPUT 384](#page-383-1) [STATISTICS\\_FORMAT 282](#page-281-1) [STATISTICS\\_OUTPUT\\_CODEPAGE 283](#page-282-0) STATUS ENABLED 385 [STATUS\\_PARSER 385](#page-384-1) [STPFILE 386](#page-385-0) STRICT JOB CONFIRMATION 283 [StructTree 178](#page-177-3) SYS CHECK STATUS 386 SYS CHECK TIMEOUT 387 [SYS\\_MAX\\_QUEUE\\_LEN 387](#page-386-1)

[SYS\\_PASSWORD 283](#page-282-2) [syskill 187](#page-186-0) [sysstart 22,](#page-21-0) [23,](#page-22-0) [24,](#page-23-0) [187](#page-186-1) [sysstatus 187](#page-186-2) [sysstop 187](#page-186-3) [systemctl 25](#page-24-2) [systemd 25](#page-24-3)

## **T**

[TCP 471](#page-470-2) [TEAR\\_OFF 300](#page-299-5) [THUMBNAIL\\_SIZE 283](#page-282-3) [TIFF 471](#page-470-3) [TIMEOUT 270](#page-269-0) [TRACE\\_OUTPUT 387](#page-386-2)

# **U**

[upload\\_to\\_cryptshare 85](#page-84-3) [USE\\_DATABASE 266](#page-265-2) [USE\\_SPOOLER 388](#page-387-0) [USE\\_USERGROUP 284](#page-283-2) [USERGROUP\\_ACTION\\_PRIO 388](#page-387-1) [USERGROUP\\_DEFAULT 284](#page-283-3) [USERGROUP\\_FILE 388](#page-387-2) [Username 64,](#page-63-5) [65,](#page-64-4) [73](#page-72-0) [UTF 471](#page-470-4)

## **V**

[VECTOR\\_BORDER 103](#page-102-2) [VECTOR\\_PLOTTER\\_MODEL 104](#page-103-0) [VECTOR\\_ROTATION 104](#page-103-1) [VECTOR\\_SIZE 104](#page-103-2) [VECTOR\\_TOLERANCE 95](#page-94-1) [VECTOR\\_WHITE\\_BORDER 95](#page-94-2) [VERTEILER\\_ALIGNMENT 389](#page-388-0) [VERTEILER\\_FLAG 389](#page-388-1) [VERTEILER\\_FONT 390](#page-389-0) [VERTEILER\\_MEDIUM 390](#page-389-1) [VERTEILER\\_POSITION 391](#page-390-0) [VERTEILER\\_SIZE 391](#page-390-1) [VERTEILER\\_TEXTSIZE 391](#page-390-2) [VERTEILER\\_TYPE 392](#page-391-0) [VGS 471](#page-470-5) [VRF 471](#page-470-6) [VTIL 471](#page-470-7)

## **W**

[WATCHDOG\\_MAIL 258](#page-257-1) [WF 471](#page-470-8)

## **X**

[XML 471](#page-470-8)

**Z** [ZipMail 62](#page-61-0) [ZPL 299,](#page-298-7) [471](#page-470-9)

#### **Symbols**

[.cal 134](#page-133-0) [.cut 115](#page-114-0) [.fmt 156](#page-155-2) [.log 43](#page-42-0) [.stat 44](#page-43-0) [.tpl 31](#page-30-0) [.vwt 175](#page-174-0)

#### **Numbers**

[004.variante.start 210,](#page-209-0) [216](#page-215-0)

## **A**

[a3-border.ps 120](#page-119-0) [a4-border.ps 120](#page-119-1) activate [maintenance mode 28](#page-27-0) [additional sheet 469](#page-468-0) alternatives [for the paper selection 106](#page-105-0) ANSI [output job size 96,](#page-95-0) [97](#page-96-0) [paper size 98](#page-97-3) [AS\\_IS 92](#page-91-2) [ask flag files 31](#page-30-1) assignment [output job size - paper size 106](#page-105-1) [authentication SMTP server 64](#page-63-6) [availability 16](#page-15-0)

## **B**

[backup copy 207,](#page-206-0) [223](#page-222-0) [backup system 206](#page-205-0) [installation 210](#page-209-1) [process 211](#page-210-0) border configuration [overview 120](#page-119-2) [step-by-step 123](#page-122-0)

## **C**

Calcomp Compact Raster Format [CCRF.DotExpansion 397](#page-396-0) [CCRF.FieldLength 397](#page-396-1) [CCRF.InputMode 397](#page-396-2) [CCRF.OutputMode 397](#page-396-3) [CCRF.Resolution 397](#page-396-4) [CCRF.Speed 397](#page-396-5) [CCRF.TransferLength 397](#page-396-6)

vector format electrostatic output device [HCBS.RESOLUTION 421](#page-420-0) pen plotter [KHCBS.CHECK 420](#page-419-0) [KHCBS.EOM 420](#page-419-1) [KHCBS.PENNO 420](#page-419-2) [KHCBS.RADIX 420](#page-419-3) [KHCBS.SEADR 420](#page-419-4) [KHCBS.STEPS 420](#page-419-5) [KHCBS.SYNCC 420](#page-419-6) CalComp format electrostatic output device [HCBS.OVERWRITE\\_MODUS 421](#page-420-1) pen plotter [KHCBS.BIAS 420](#page-419-7) [calibration 134](#page-133-1) [extension .cal 134](#page-133-0) [scaling 137](#page-136-0) CALS format [CALS.Resolution 408](#page-407-0) CCITT format [CCI.DinAFormat 405](#page-404-0) [CCI.offset.x 405](#page-404-1) [CCI.offset.y 405](#page-404-2) [CCI.XResolution 405](#page-404-3) [CCI.YResolution 405](#page-404-4) [character, supported for output device name](#page-37-0)  [38,](#page-37-0) [279](#page-278-2) [close input channel 28](#page-27-1) [cluster system 209](#page-208-0) [CONFIG 92](#page-91-2) configuration file [comments 37](#page-36-0) [continuation lines 37](#page-36-1) [for an output device 90](#page-89-0) [format 39](#page-38-0) [section 38](#page-37-1) [console 467](#page-466-0) contradiction [calibration 134](#page-133-2) [cover sheet 466](#page-465-0) criteria for pool devices [see pool device](#page-141-0) [Cryptshare 78,](#page-77-0) [80](#page-79-3) [body of e-mail 86](#page-85-0) [certificate 80,](#page-79-4) [82](#page-81-7) [command line tool 80](#page-79-5) [configure server 82](#page-81-8)

[e-mail address of receiver 84](#page-83-9) [e-mail address of sender 84](#page-83-10) [e-mail to receiver 85](#page-84-4) [mail to sender 84](#page-83-11) [name of sender 84](#page-83-12) [name of uploaded file 85](#page-84-5) [name of ZIP file 86](#page-85-1) [password 85](#page-84-6) [phone number of sender 84](#page-83-13) [subject of e-mail 86](#page-85-2) [upload ZIP file 86](#page-85-3) [verification 80](#page-79-3) [Cryptshare Robot, path to 82](#page-81-9) [cutter, see also optimization](#page-114-1) [cutting mark, see also optimization](#page-114-1)

## **D**

[database, requirement 18](#page-17-0) deactivate [maintenance mode 28](#page-27-2) [default header 466](#page-465-1) for a missing sheet (default splittingoff.hed) 157 [default mappings in GEKKO 167](#page-166-0) [default\\_splittingoff.hed 157](#page-156-0) [DEFAULT\\_VARIANTE 218](#page-217-0) delete [log file 43](#page-42-1) [device configuration with GEKKO 159](#page-158-0) [Device Domain 159,](#page-158-1) [161](#page-160-0) distribution information [conditions for output 175](#page-174-1) [flagsheet file \\*.vwt 175](#page-174-0) [options 176](#page-175-0) [type differentiation 175](#page-174-2) DO CALIBRATION 134

#### **E**

encrypt [e-mail 64](#page-63-7) [password 64](#page-63-8) environment variable [for PDF generation 178](#page-177-4) [PLS\\_VARIANTE 214](#page-213-0) [within ini configuration files 37](#page-36-2) [error sheet 466](#page-465-2) exclusion criterion [see pool device](#page-141-1) [exec\\_queue\\_commands.pl 204](#page-203-0) extension [of the calibration file \(.cal\) 134](#page-133-0)

#### **F**

files [plotter\\_raster.db 394](#page-393-0) [plotter.db 411](#page-410-0) [sysstate.stat 45](#page-44-0) [fixed mappings in GEKKO 167](#page-166-1) [flagpage 173,](#page-172-0) [466](#page-465-3) [conditions for output 173](#page-172-1) [options 174](#page-173-0) [scaling 174](#page-173-1) flagsheet [see distribution information](#page-174-3) [flagsheet file plotter.vwt 175](#page-174-0) font [optimize in PDF 178](#page-177-5) format [ANSI 96,](#page-95-0) [97,](#page-96-0) [98](#page-97-3) [Calcomp - electrostatic output device 421](#page-420-2) [Calcomp - pen plotter 420](#page-419-8) [Calcomp Compact Raster 397](#page-396-7) [CALS 408](#page-407-1) [CCITT 405](#page-404-5) [FORMTEK 407](#page-406-0) [Gerber 422](#page-421-0) [HPGL 425](#page-424-0) [HPGL/2 426](#page-425-0) [HP-RTL 406](#page-405-0) [Interleaf 427](#page-426-0) [ISO 96,](#page-95-0) [97,](#page-96-0) [98](#page-97-3) [of a PLOSSYS netdome configuration file 39](#page-38-0) [of a PLOSSYS netdome ini configuration file](#page-39-0)  [40,](#page-39-0) [41](#page-40-0) [of plotter.db 411](#page-410-1) [PCL 398](#page-397-0) [PDF 409](#page-408-0) [plotter\\_raster.db 394](#page-393-1) [PostScript 399,](#page-398-0) [430](#page-429-0) [TIFF 400](#page-399-0) [Versatec Raster 404](#page-403-0) [Versatec Tiled Raster VTIL 402](#page-401-0) [Versatec VGS 432](#page-431-0) [format converter 466](#page-465-4) FORMTEK format [FTK.XResolution 407](#page-406-1) [FTK.YResolution 407](#page-406-2) frame [missing sheet 156](#page-155-3) [Frans 28](#page-27-3) [Frans3 28](#page-27-4)

## **G**

[gate 467](#page-466-1)

[gate converter 467](#page-466-2) [gate directory 467](#page-466-3) [gate process 467](#page-466-4) [GEKKO 159](#page-158-0) [default mappings 167](#page-166-0) [fixed mappings 167](#page-166-1) [logical operations 167](#page-166-2) [model-specific mappings 170](#page-169-0) [PLOSSYS options 165](#page-164-0) [variable mappings 169](#page-168-0) [wildcard 169](#page-168-1) Gerber format [GE.close 422](#page-421-1) [GE.coordend 423](#page-422-0) [GE.coordprefix.X 423](#page-422-1) [GE.coordprefix.Y 423](#page-422-2) [GE.coordstart 423](#page-422-3) [GE.draw 423](#page-422-4) [GE.move 423](#page-422-5) [GE.newline 423](#page-422-6) [GE.opt\\_level 424](#page-423-0) [GE.opt\\_limit 424](#page-423-1) [GE.opt\\_memory 424](#page-423-2) [GE.optcoord 423](#page-422-7) [GE.pen 423](#page-422-8) [GE.rotate 422](#page-421-2) [GE.separator 422](#page-421-3) [GE.size.x 422](#page-421-4) [GE.size.y 422](#page-421-5) [GE.start 422](#page-421-6) [GE.unit.x 422](#page-421-7) [GE.unit.y 422](#page-421-8)

[graphic file 467](#page-466-5)

## **H**

[hardware, supported 16](#page-15-1) [HCBS, see CalComp format - electrostatic out](#page-420-1)put device [header 467](#page-466-6) [header Item 467](#page-466-7) hierarchical sections [within ini configuration files 40](#page-39-1) [HOST\\_LIST 204](#page-203-1) HPGL format [HP.close 425](#page-424-1) [HP.open 425](#page-424-2) HPGL/2 format [H6.close 426](#page-425-1) [H6.GammaCorrval 426](#page-425-2) [H6.start 426](#page-425-3) HP-RTL format [RTL.XResolution 406](#page-405-1)

[HP-RTL formatRTL.Compression 406](#page-405-2) [HP-RTL formatRTL.EnableCutter 406](#page-405-3) [HP-RTL formatRTL.offset.x 406](#page-405-4) [HP-RTL formatRTL.offset.y 406](#page-405-5) [HP-RTL formatRTL.SoftwareOffset 406](#page-405-6) [HP-RTL formatRTL.YResolution 406](#page-405-7)

# **I**

individual output device [see pool device](#page-140-0) [information line 467](#page-466-8) ini configuration file [environment variables 37](#page-36-2) [format 40,](#page-39-0) [41](#page-40-0) [hierarchical sections 40](#page-39-1) INI file format [see ini configuration file](#page-39-0) inscription [conditions for output 173](#page-172-2) [options 174](#page-173-0) [inscription, see flagpage](#page-465-5) installation [variant system 216](#page-215-0) installing [backup system 210](#page-209-1) Interleaf format [INTERLEAF.Color 429](#page-428-0) [INTERLEAF.ColormapLength 428](#page-427-0) [INTERLEAF.ColorType 428](#page-427-1) [INTERLEAF.EndFile 427](#page-426-1) [INTERLEAF.Font 427](#page-426-2) [INTERLEAF.GammaCorrection 428](#page-427-2) [INTERLEAF.HeaderFile 427](#page-426-3) [INTERLEAF.MapToBackground 428](#page-427-3) [INTERLEAF.MaximalLineWidth 427](#page-426-4) [INTERLEAF.MinimalLineWidth 427](#page-426-5) [INTERLEAF.NominalLineWidth 427](#page-426-6) [INTERLEAF.NumColors 428](#page-427-4) [INTERLEAF.RealPrecision 427](#page-426-7) [INTERLEAF.size.x 427](#page-426-8) [INTERLEAF.size.y 427](#page-426-9) [intermediate format 394](#page-393-2) [IPP 28](#page-27-5) [configure decrypted transfer 54](#page-53-0) [configure encrypted transfer 55](#page-54-0) [test transfer 56](#page-55-0) [transfer to the output device 53](#page-52-0) ISO [output job size 96,](#page-95-0) [97](#page-96-0) [paper size 98](#page-97-3)

#### **J**

[Java mail client 434](#page-433-0) [Java, requirement 19](#page-18-2) [JNP\\_PORT 259](#page-258-1) [job 466](#page-465-6) [job parameter 466](#page-465-7) [JRFC Server 28](#page-27-6)

## **K**

[KHCBS, see CalComp format - pen plotter](#page-419-7)

## **L**

[landscape 96](#page-95-1) language table [for log messages of output devices 34](#page-33-0) [lbhosts.cfg 204](#page-203-2) [LGC 90](#page-89-1) [PAPER\\_SIZES 92,](#page-91-2) [98](#page-97-4) [SETTINGS 91](#page-90-3) [SIZE\\_DEFINITIONS 96](#page-95-2) [linearize, PDF file 178](#page-177-6) Linux [systemd 25](#page-24-4) [Linux, requirement 17](#page-16-0) [load balancing 142,](#page-141-2) [203](#page-202-0) [between output systems 203](#page-202-1) [configuration 204](#page-203-3) [information alignment between systems](#page-203-0)  204 [list of output systems 204](#page-203-2) log file [content and location \(\\*.log\) 43](#page-42-0) [delete 43](#page-42-1) [of current output device status \(sys](#page-44-0)state.stat) 45 log message [of output devices 34](#page-33-0) [logical operations in GEKKO 167](#page-166-2) [logical output job size 96,](#page-95-0) [97](#page-96-0)

## **M**

[main gate 467](#page-466-9) [maintenance mode 28](#page-27-7) mandatory [keywords in output device configuration](#page-89-2)  file 90 [metafile 467](#page-466-10) [metaformat 467](#page-466-11) [missing sheet 466](#page-465-8) [default frame 156](#page-155-3) [format 156](#page-155-2) [generating \(POOL\\_GENERATE\\_SPLITTIN](#page-154-0)-

[GOFF\) 155](#page-154-0) [output on primary output device](#page-154-1)  (POOL PLT FOR SPLITTINGOFF) 155 [output on the primary output device 155](#page-154-0) [select medium \(POOL\\_PAP\\_FOR\\_SPLITTIN](#page-154-2)-GOFF) 155 [setting item \(SPLITTINGOFF\\_FORMAT\) 157](#page-156-1) [missing.met 156](#page-155-3) [model-specific mappings in GEKKO 170](#page-169-0) multi page [output on pool device 148](#page-147-0) [multi-drawer 467](#page-466-12)

## **O**

[operating system, see platform](#page-15-0) [optimization 114](#page-113-0) [configuration file \(plotter.cut\) 115](#page-114-1) exclusion [subaddress 113](#page-112-0) [optimization parameters 115](#page-114-2) order [with paper optimization 114](#page-113-1) outout type MAIL [unencrypted transfer 64](#page-63-9) output of a set collation on a pool [dividing up 153](#page-152-0) [holding together 153](#page-152-0) [output device 209,](#page-208-1) [466](#page-465-9) [configuration 90](#page-89-1) [output device configuration file 90](#page-89-0) output device name [supported characters 38,](#page-37-0) [279](#page-278-2) [output device process administration 201](#page-200-0) [output driver 466](#page-465-10) [output job size 96,](#page-95-0) [97](#page-96-0) [determine 96](#page-95-3) [determining the permissible size 109](#page-108-0) [permissible size \(LGCSIZE\\_DEFINITIONS\)](#page-108-1)  109 [use as paper size \(AS\\_IS\) 92](#page-91-2) [output job, see job](#page-465-11) [output parameter, see job parameter](#page-465-12) output type Cryptshare [requirement 80](#page-79-6) [see also Cryptshare 78](#page-77-1) [IPP, see also IPP 52](#page-51-0) MAIL [AddSenderToCC 68](#page-67-1)

[Administrator 68](#page-67-2) [BodyText 73](#page-72-1) [BodyTextFile 69,](#page-68-0) [73](#page-72-2) [CompressAttachment 69](#page-68-1) [Debug 69](#page-68-2) [defaults 67](#page-66-1) [encrypt PDF files 63](#page-62-2) [encryption SSL/TLS 65](#page-64-5) [encryption STARTTLS 65](#page-64-6) [Filename 70](#page-69-2) [job-specific 74](#page-73-0) [MaxMailSize 70](#page-69-3) [Message 70](#page-69-4) Pdf Crypt 70 [Receiver 71](#page-70-1) [Receiver\\_BCC 71](#page-70-2) [Receiver\\_CC 71](#page-70-3) [requirement 58](#page-57-1) [RetryMax 72](#page-71-0) [RetrySleep 72](#page-71-1) [seal.mail.customer.pl 68](#page-67-3) [Security 72](#page-71-2) [Sender 72](#page-71-3) [SmtpServer 72](#page-71-4) [split e-mail 62](#page-61-1) [Subject 72](#page-71-5) [user-specific 68](#page-67-4) [ZipMail 73](#page-72-3) [MAIL, see also e-mail 57](#page-56-0) [PJL, see also PJL 75](#page-74-0) [supported 463](#page-462-0) [XPP, see also XPP 77](#page-76-0) [ZPL, see also ZPL 76](#page-75-0)

## **P**

[paper selection for the output 106](#page-105-1) [alternatives 106](#page-105-0) [paper size 98](#page-97-3) [equal to output size \(AS\\_IS\) 92](#page-91-2) [PAPER\\_SIZES 98](#page-97-4) [password, encrypt 64](#page-63-8) PCL format [PCL.Compression 398](#page-397-1) [PCL.DinAFormat 398](#page-397-2) [PCL.offset.x 398](#page-397-3) [PCL.offset.y 398](#page-397-4) [PCL.Resolution 398](#page-397-5) PDF [environment variable 178](#page-177-4) [linearize 178](#page-177-6) [optimize fonts 178](#page-177-5) [PDF.DecodeBinary 409](#page-408-1)

[PDF.XResolution 409](#page-408-2) [PDF.YResolution 409](#page-408-3) [remove StructTree 178](#page-177-7) [repair mode 179](#page-178-2) [version 179](#page-178-3) [PDF Tool pdfjoin 60](#page-59-1) [permissible output job size 109](#page-108-1) [determining 109](#page-108-0) PJL [trace messages 227](#page-226-9) platform [supported 16](#page-15-0) plodummy [driver for a pool output device 143](#page-142-0) [PLOSSYS domain 159,](#page-158-2) [160,](#page-159-0) [164](#page-163-0) PLOSSYS netdome configuration file format [see configuration file](#page-38-0) PLOSSYS netdome ini configuration file format [see ini configuration file](#page-39-0) [PLOSSYS OCON 467](#page-466-13) [PLOSSYS options in GEKKO 165](#page-164-0) [plossys.cfg.ts 218](#page-217-1) [plotter\\_raster.db 394](#page-393-0) [plotter.db 411](#page-410-0) [PLS\\_USERGROUP 110](#page-109-0) [PLS\\_VARIANTE 214,](#page-213-0) [216](#page-215-1) [PMP.Def\\_Pen\\_Factor 413](#page-412-0) [PMP.Scale 413](#page-412-1) [PMP.Set 413](#page-412-2) [pool 141](#page-140-1) [pool device 467](#page-466-14) [evaluation in case of multi page 148](#page-147-0) exclusion criterion [priority 146](#page-145-0) [important criterion 142](#page-141-0) [priority 146](#page-145-1) [individual output device 141](#page-140-0) [load balancing 142](#page-141-2) [medium for missing sheet\(POOL\\_PAP\\_](#page-154-2)- FOR SPLITTINGOFF) 155 [missing sheet\(POOL\\_GENERATE\\_SPLITTIN](#page-154-0)-GOFF) 155 [output of set collations 153](#page-152-0) [plodummy as driver for pool output device](#page-142-0)  143 [pool output device 140](#page-139-0) [POOL\\_FOR\\_PLOTTER 143](#page-142-1) POOL SET SEPARATE 153 [primary output device for missing sheet](#page-154-1)  (POOL PLT FOR SPLITTINGOFF) [155](#page-154-1)

[selection criteria 141](#page-140-2) [color capability 141](#page-140-3) [folding device bypassing capability 141](#page-140-4) [folding device connection 141](#page-140-5) [maximum folding size 141](#page-140-6) [maximum output job size 141](#page-140-7) [medium 141](#page-140-8) [minimum output job size 141](#page-140-9) [optional medium 141](#page-140-10) [raster capability 141](#page-140-11) [workload of the output device 141](#page-140-12) [selection criterion 142](#page-141-1) splitting set collations [setting item of a missing sheet \(SPLIT](#page-156-1)-TINGOFF\_FORMAT) 157 [setting primary output device](#page-154-1)  (POOL\_PLT\_FOR\_SPLITTIN-GOFF) 155 pool output device [see pool device](#page-139-0) POOL FOR PLOTTER 143 POOL GENERATE\_SPLITTINGOFF 155 [POOL\\_PAP\\_FOR\\_SPLITTINGOFF 155](#page-154-2) POOL PLT FOR SPLITTINGOFF 155 POOL SET SEPARATE 153 [portrait 96](#page-95-4) PostScript format [level 334](#page-333-2) [PS.colour 430](#page-429-1) [PS.colour\\_available 430](#page-429-2) [PS.font 431](#page-430-0) [PS.offset.x 399,](#page-398-1) [430](#page-429-3) [PS.offset.y 399,](#page-398-2) [430](#page-429-4) [PS.rotate 430](#page-429-5) [PS.size.x 430](#page-429-6) [PS.size.y 430](#page-429-7) [PS.unit.x 430](#page-429-8) [PS.unit.y 430](#page-429-9) [PS.XResolution 399](#page-398-3) [PS.YResolution 399](#page-398-4) [preprocessor 467](#page-466-15) [preview 467](#page-466-16) [printer configuration file 466](#page-465-13) priority [properties of pool device 146](#page-145-2) process [maximum number of output processes 202](#page-201-0) [productive system 214](#page-213-1) [putipp 434](#page-433-1) [putpjl 434](#page-433-2)

**Q**

[QSTAT\\_CHANGED\\_CALL 204](#page-203-3)

## **R**

[rb.BitsPixel 414](#page-413-0) [rb.BufferMem 415](#page-414-0) [rb.Color 417](#page-416-0) [rb.ColorMapLength 417](#page-416-1) [rb.ColorType 416](#page-415-0) [rb.Endstring 415](#page-414-1) [rb.GammaCorrection 417](#page-416-2) [rb.Hplaser.Compress 418](#page-417-0) [rb.Initstring 415](#page-414-2) [rb.LineWidth 414](#page-413-1) [rb.MapToBackground 416](#page-415-1) [rb.NumColors 417](#page-416-3) [rb.RasterMem 415](#page-414-3) [rb.Resolution 414](#page-413-2) [rb.Rotate 414](#page-413-3) [rb.Tiff.BitsperSample 419](#page-418-0) [rb.Tiff.ByteSwap 419](#page-418-1) [rb.Tiff.Compression 418](#page-417-1) [rb.Tiff.MaxTiffStrigLength 419](#page-418-2) [rb.Tiff.OutputRowPadding 418](#page-417-2) [rb.Tiff.Photometric 418](#page-417-3) [rb.Tiff.ResolutionUnit 418](#page-417-4) [RC.AllocAllMemory 396](#page-395-0) [RC.MaxMemorySize 396](#page-395-1) [RC.MemBlockSize 396](#page-395-2) [ready file, see trigger file](#page-466-17) [reference system, see variant system](#page-206-1) reliability [see load balancing](#page-202-0) [repair mode 179](#page-178-2) requirement [database 18](#page-17-0) [hardware 16](#page-15-1) [Java 19](#page-18-2) [Linux 17](#page-16-0) [platform 16](#page-15-0) [transfer via IPP 53](#page-52-0) [UNIX 17](#page-16-1) rotation [optimization 114](#page-113-2) [run empty 28](#page-27-8)

#### **S**

[sap-oms 434](#page-433-3) scaling [with calibration 137](#page-136-0) [scheduling 200](#page-199-0) [advantages 200](#page-199-1)

[reasons 200](#page-199-2) [setting options 201](#page-200-1) Script [for information alignment during load bal](#page-203-0)ancing 204 [SEAL LPD 28](#page-27-9) [SEAL Print Client 28](#page-27-10) SEAL Spooler [batch controlling 229](#page-228-0) SEAL Spooler process [directory 231](#page-230-0) [jobs 232](#page-231-0) [queue 233](#page-232-0) [spool files 234](#page-233-0) [environment variables 227](#page-226-10) [output methods 228](#page-227-0) [sealspooler 225](#page-224-0) seal Ipd 434 [seal.mail.customer.pl 434](#page-433-5) SEALCC [maintenance mode 28](#page-27-11) section [hierarchical within ini configuration files 40](#page-39-1) [within a configuration file 38](#page-37-1) selection criteria for pool devices [see pool device](#page-140-2) [send2pls 434](#page-433-6) [set collation 466](#page-465-14) exclusion [subaddress 113](#page-112-0) output [on one device \(pool device\) 153](#page-152-0) [on several devices \(pool device\) 153](#page-152-0) [with missing sheet 155](#page-154-3) [set header 467](#page-466-18) [set member 467](#page-466-19) [SETTINGS 91](#page-90-3) [single job 466](#page-465-15) [single job header 466](#page-465-16) [single-drawer 467](#page-466-20) [SIZE\\_DEFINITIONS 96](#page-95-2) [SMTP 64](#page-63-10) [SMTP server port 434](#page-433-7) [SMTPS 64](#page-63-11) [special raster format 411](#page-410-2) [SPLITTINGOFF\\_FMT\\_FILE 156](#page-155-2) [SPLITTINGOFF\\_FORMAT 157](#page-156-1) [splittingoff\\_xx.fmt 156](#page-155-2) [spool file 467](#page-466-21) [spoolcli 229](#page-228-1) [SSL 64](#page-63-12) [stamp 467](#page-466-22)

[stargate 467](#page-466-23) [input directory for load balancing 203](#page-202-2) start [changed variant 220](#page-219-0) [new variant 218](#page-217-2) [unchanged variant 220](#page-219-1) [STARTTLS 64](#page-63-13) [STATISTIC\\_OUTPUT 49](#page-48-0) statistics file [content and location 49](#page-48-1) [statistics.log 49](#page-48-1) status file [content and location \(\\*stat\) 44](#page-43-0) [StructTree, remove from PDF 178](#page-177-7) subaddress exclusion [optimization 113](#page-112-0) [set collations 113](#page-112-0) [exclusion criterion 113](#page-112-1) [purpose 113](#page-112-2) [requirements 113](#page-112-3) [subqueue, see subaddress](#page-112-4) [sysmaintoff 28](#page-27-12) [sysmainton 28](#page-27-13) [sysstate.stat 45](#page-44-0) [system configuration file 467](#page-466-24) [systemd 25](#page-24-4) [JAVA\\_HOME 25](#page-24-5)

# **T**

template file [\\*.tpl 31](#page-30-0) test [IPP transfer 56](#page-55-0) [variant 222](#page-221-0) [test environment 207,](#page-206-0) [223](#page-222-0) TIFF format [TIF.ByteOrder 400](#page-399-1) [TIF.Compression 400](#page-399-2) [TIF.offset.x 400](#page-399-3) [TIF.offset.y 400](#page-399-4) [TIF.SoftwareOffset 400](#page-399-5) [TIF.XResolution 400](#page-399-6) [TIF.YResolution 400](#page-399-7) timestamp [for variant system 218](#page-217-1) [TLS 64](#page-63-14) [TLS 1.3 434](#page-433-8) tolerance [for the pool device selection 145](#page-144-0) [trace file 387](#page-386-3) [trailer sheet 466](#page-465-17)

[tray 469](#page-468-1) [tray selection 106](#page-105-1) [trigger file 469](#page-468-2)

#### **U**

Unicode [supported character encodings 464](#page-463-0) UNIX [requirement 17](#page-16-1) [USE\\_USERGROUP 110](#page-109-1) [user group configuration file 111](#page-110-0) [user groups 110](#page-109-2) [associating a job \(PLS\\_USERGROUP\) 110](#page-109-0) [configuration file \(USERGROUP\\_FILE\) 111](#page-110-1) [default behavior \(USERGROUP\\_DEFAULT\)](#page-109-3)  110 [setting which is given priority \(USER](#page-110-2)-GROUP\_ACTION\_PRIO) 111 [switching on monitoring \(USE\\_USER](#page-109-1)-GROUP) 110 [USERGROUP\\_ACTION\\_PRIO 111](#page-110-2) [USERGROUP\\_DEFAULT 110](#page-109-3) [USERGROUP\\_FILE 111](#page-110-1)

#### **V**

[variable mappings in GEKKO 169](#page-168-0) [variant system 207](#page-206-1) [DEFAULT\\_VARIANTE 218](#page-217-0) [installation 216](#page-215-0) [name 214](#page-213-2) [start of a changed variante 220](#page-219-0) [start of a new variant 218](#page-217-2) [start of an unchanged variant 220](#page-219-1) [test of a variant 222](#page-221-0) [timestamp 218](#page-217-1) [variant section 216](#page-215-2) Versatec Raster Format [VRF.Compaction 404](#page-403-1) [VRF.Formfeed 404](#page-403-2) [VRF.Iscan 404](#page-403-3) [VRF.offset.bottom 404](#page-403-4) [VRF.offset.top 404](#page-403-5) [VRF.XResolution 404](#page-403-6) [VRF.YResolution 404](#page-403-7) Versatec Tiled Raster format [VTIL.FormatFill 402](#page-401-1) [VTIL.LongHeader 403](#page-402-0) [VTIL.offset.x 403](#page-402-1) [VTIL.offset.y 403](#page-402-2) [VTIL.SoftwareOffset 402](#page-401-2) [VTIL.trans.x 402](#page-401-3) [VTIL.trans.y 402](#page-401-4)

[VTIL.XResolution 402](#page-401-5) [VTIL.YResolution 402](#page-401-6) Versatec-VGS format [VG.ColourSpecMode 432](#page-431-1) [VG.GammaCorrval 432](#page-431-2) version [PDF 179](#page-178-3) [VERTEILTER\\_TYPE 175](#page-174-1) virus scanner [interference 21](#page-20-0)

**W**

[wildcard in GEKKO 169](#page-168-1)